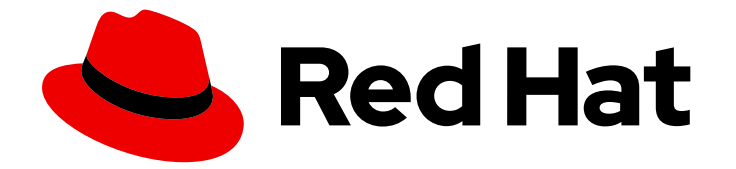

# OpenShift Container Platform 4.12

# 설치 후 구성

OpenShift Container Platform의 Day 2 운영

Last Updated: 2024-07-26

OpenShift Container Platform의 Day 2 운영

# 법적 공지

Copyright © 2024 Red Hat, Inc.

The text of and illustrations in this document are licensed by Red Hat under a Creative Commons Attribution–Share Alike 3.0 Unported license ("CC-BY-SA"). An explanation of CC-BY-SA is available at

http://creativecommons.org/licenses/by-sa/3.0/

. In accordance with CC-BY-SA, if you distribute this document or an adaptation of it, you must provide the URL for the original version.

Red Hat, as the licensor of this document, waives the right to enforce, and agrees not to assert, Section 4d of CC-BY-SA to the fullest extent permitted by applicable law.

Red Hat, Red Hat Enterprise Linux, the Shadowman logo, the Red Hat logo, JBoss, OpenShift, Fedora, the Infinity logo, and RHCE are trademarks of Red Hat, Inc., registered in the United States and other countries.

Linux ® is the registered trademark of Linus Torvalds in the United States and other countries.

Java ® is a registered trademark of Oracle and/or its affiliates.

XFS ® is a trademark of Silicon Graphics International Corp. or its subsidiaries in the United States and/or other countries.

MySQL<sup>®</sup> is a registered trademark of MySQL AB in the United States, the European Union and other countries.

Node.js ® is an official trademark of Joyent. Red Hat is not formally related to or endorsed by the official Joyent Node.js open source or commercial project.

The OpenStack ® Word Mark and OpenStack logo are either registered trademarks/service marks or trademarks/service marks of the OpenStack Foundation, in the United States and other countries and are used with the OpenStack Foundation's permission. We are not affiliated with, endorsed or sponsored by the OpenStack Foundation, or the OpenStack community.

All other trademarks are the property of their respective owners.

# 초록

이 문서는 OpenShift Container Platform의 설치 후 수행되는 작업에 대한 지침을 제공합니다.

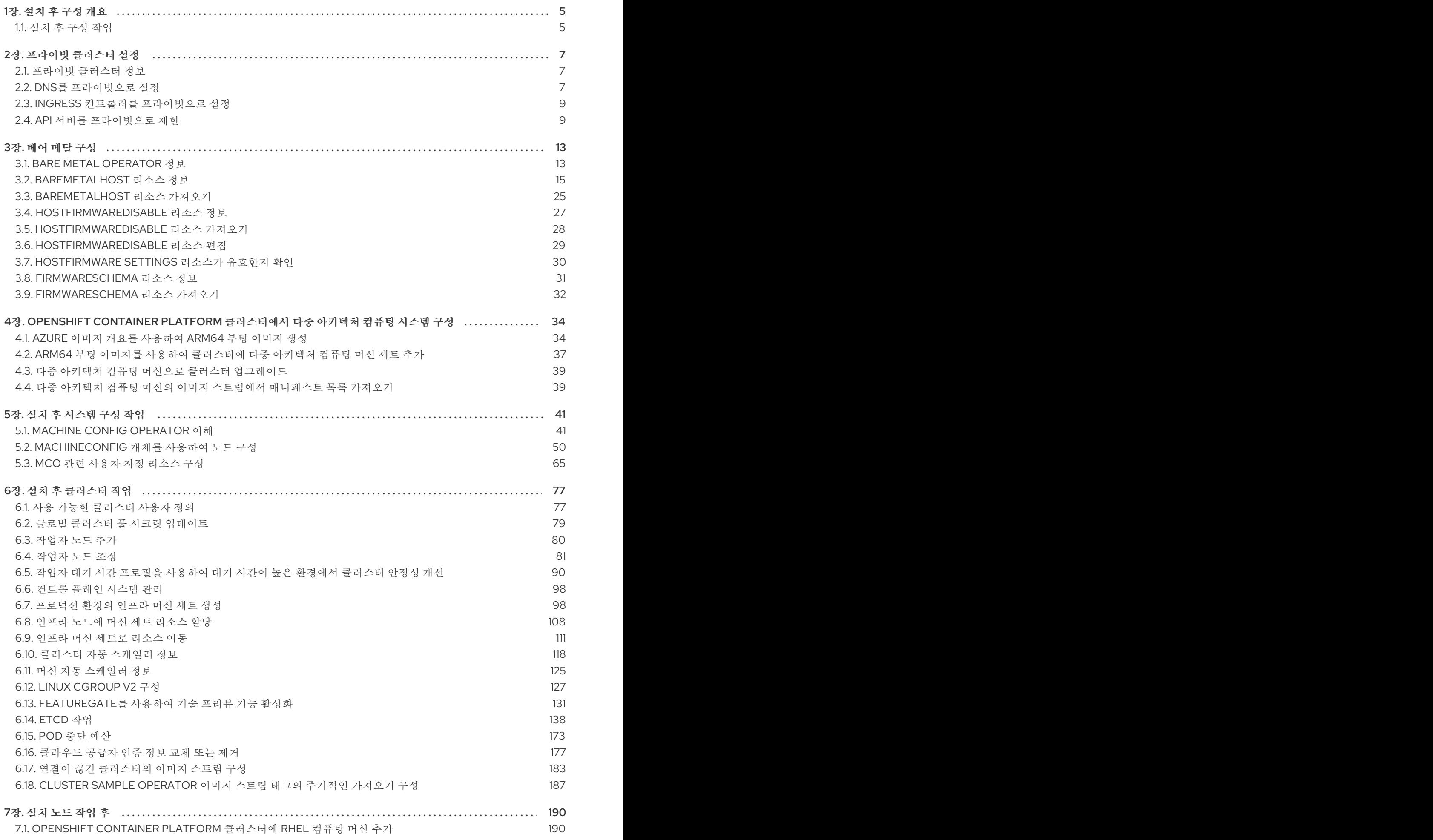

1

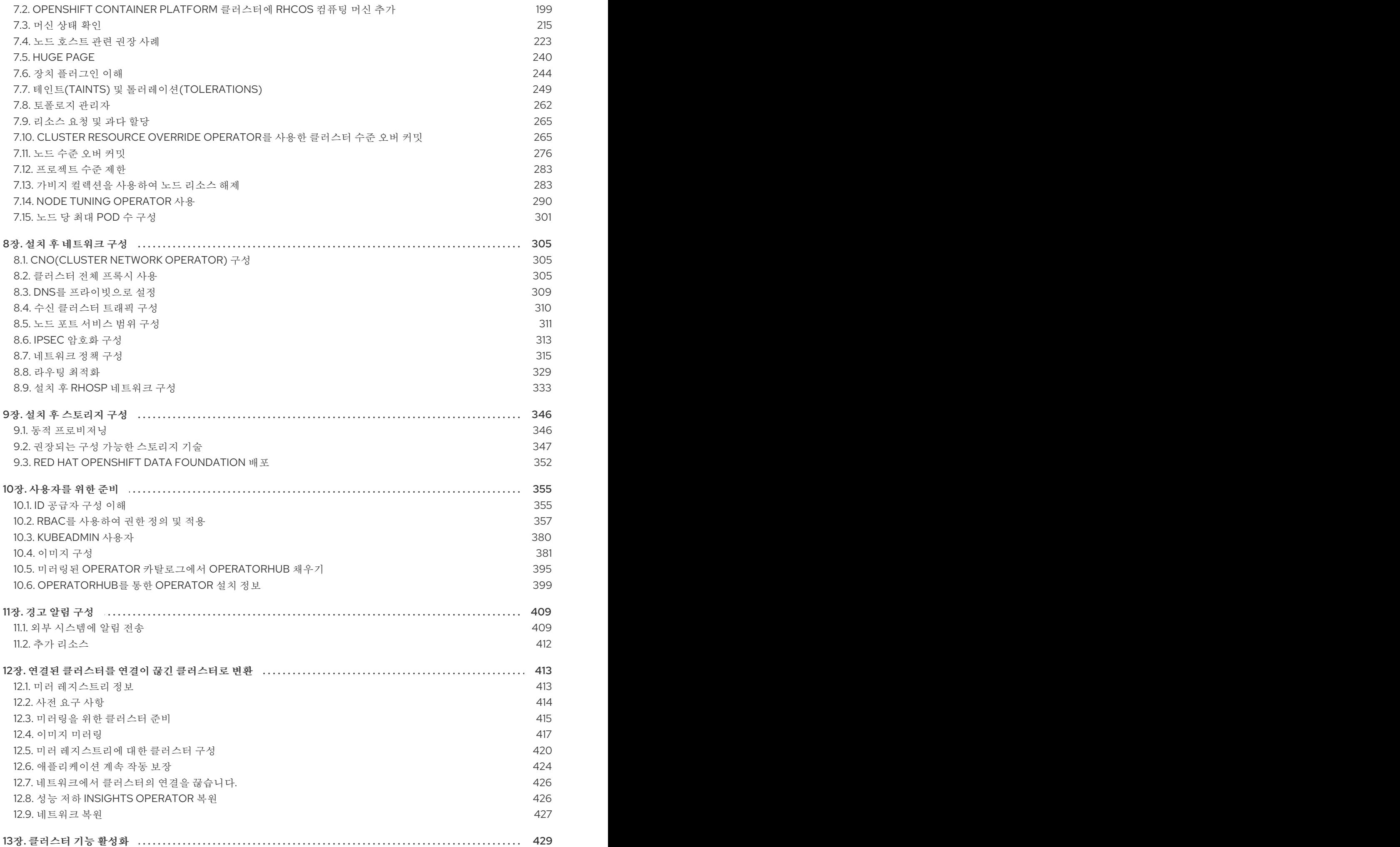

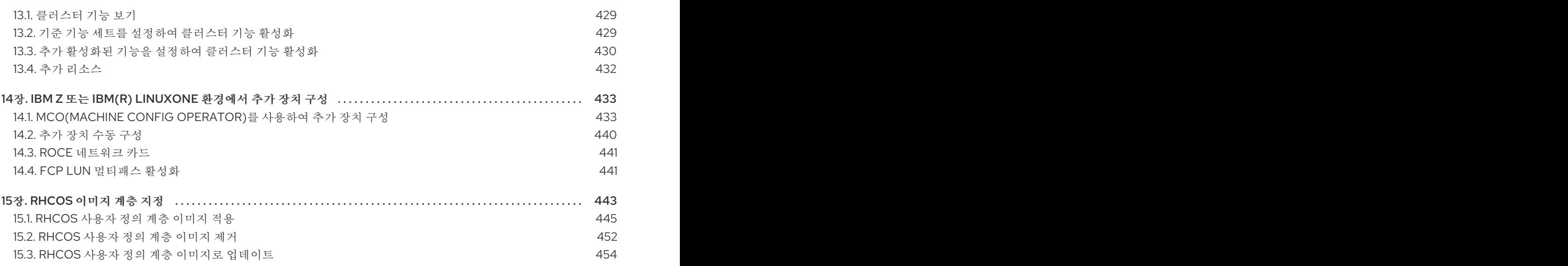

# 1장. 설치 후 구성 개요

<span id="page-8-0"></span>OpenShift Container Platform을 설치한 후 클러스터 관리자는 다음 구성 요소를 구성하고 사용자 지정할 수 있습니다.

- 머신
- $\bullet$  베어 메탈
- **•** Cluster
- 노드
- 네트워크
- 스토리지
- 사용자
- 경고 및 알림

## <span id="page-8-1"></span>1.1. 설치 후 구성 작업

설치 후 구성 작업을 수행하여 요구 사항에 맞게 환경을 구성할 수 있습니다.

다음은 이러한 구성에 대한 세부 정보입니다.

- 운영 [체제](#page-61-0) 기능 구성: MCO(Machine Config Operator)는 **MachineConfig** 오브젝트를 관리합니 다. MCO를 사용하면 노드 및 사용자 정의 리소스를 구성할 수 있습니다.
- 베어 [메탈](#page-26-0) 노드 구성: Bare Metal Operator(BMO)를 사용하여 베어 메탈 호스트를 관리할 수 있습 니다. BMO는 다음 작업을 완료할 수 있습니다.
	- 호스트의 하드웨어 세부 정보를 검사하고 베어 메탈 호스트에 보고합니다.
	- 펌웨어를 검사하고 BIOS 설정을 구성합니다.
	- 원하는 이미지로 호스트를 프로비저닝합니다.
	- 호스트를 프로비저닝하기 전이나 후에 호스트의 디스크 콘텐츠를 정리합니다.
- 클러스터 기능을 [구성합니다](#page-136-0). OpenShift Container Platform 클러스터의 다음 기능을 수정할 수 있습니다.
	- 이미지 레지스트리
	- 네트워킹 구성
	- 이미지 빌드 동작
	- **ㅇ ID** 공급자
	- **ㅇ** etcd 구성
	- 워크로드를 처리하기 위한 머신 세트 생성
	- 클라우드 공급자 인증 정보 관리
- 프라이빗 [클러스터](#page-12-2) 구성: 기본적으로 설치 프로그램은 공개적으로 액세스 가능한 DNS 및 끝점을 사용하여 OpenShift Container Platform을 프로비저닝합니다. 내부 네트워크 내에서만 클러스터 에 액세스할 수 있도록 하려면 다음 구성 요소를 구성하여 비공개로 설정합니다.
	- o DNS
	- **ㅇ** Ingress 컨트롤러
	- **ㅇ API 서버**
- 노드 [작업](#page-250-0) 수행: 기본적으로 OpenShift Container Platform은 RHCOS(Red Hat Enterprise Linux CoreOS) 컴퓨팅 머신을 사용합니다. 다음 노드 작업을 수행할 수 있습니다.
	- 컴퓨팅 시스템을 추가하고 제거합니다.
	- 테인트 및 허용 오차를 추가하고 제거합니다.
	- 노드당 최대 Pod 수를 구성합니다.
	- 장치 관리자를 활성화합니다.
- [네트워크](#page-328-0) 구성: OpenShift Container Platform을 설치한 후 다음 구성 요소를 구성할 수 있습니다.
	- o Ingress 클러스터 트래픽
	- 노드 포트 서비스 범위
	- 네트워크 정책
	- 클러스터 전체 프록시 사용
- [스토리지](#page-353-0) 구성: 기본적으로 임시 스토리지 또는 임시 로컬 스토리지를 사용하여 컨테이너가 작동 합니다. 임시 스토리지에는 수명 제한이 있습니다. 데이터를 장기간 저장하려면 영구 스토리지를 구성해야 합니다. 다음 방법 중 하나를 사용하여 스토리지를 구성할 수 있습니다.
	- 동적 프로비저닝: 스토리지 액세스를 포함하여 다양한 수준의 스토리지를 제어하는 스토리지 클래스를 정의하고 생성하여 필요할 때 스토리지를 동적으로 프로비저닝할 수 있습니다.
	- 정적 프로비저닝: Kubernetes 영구 볼륨을 사용하여 기존 스토리지를 클러스터에서 사용할 수 있습니다. 정적 프로비저닝은 다양한 장치 구성 및 마운트 옵션을 지원할 수 있습니다.
- [사용자](#page-384-1) 구성: OAuth 액세스 토큰을 구성하면 사용자가 API에 자신을 인증할 수 있습니다. 다음 작 업을 수행하도록 OAuth를 구성할 수 있습니다.
- $\bullet$  ID 공급자 지정
- 역할 기반 액세스 제어를 사용하여 사용자에게 권한 정의 및 제공
- OperatorHub에서 Operator 설치
- 경고 [알림](#page-413-0) 구성: 기본적으로 웹 콘솔의 경고 UI에 실행 경고가 표시됩니다. 경고 알림을 외부 시스 템으로 보내도록 OpenShift Container Platform을 구성할 수도 있습니다.

## 2장. 프라이빗 클러스터 설정

<span id="page-10-0"></span>OpenShift Container Platform 버전 4.12 클러스터를 설치한 후 일부 핵심 구성 요소를 프라이빗으로 설정 할 수 있습니다.

## <span id="page-10-1"></span>2.1. 프라이빗 클러스터 정보

기본적으로 OpenShift Container Platform은 공개적으로 액세스 가능한 DNS 및 엔드 포인트를 사용하여 프로비저닝됩니다. 프라이빗 클러스터를 배포한 후 DNS, Ingress 컨트롤러 및 API 서버를 프라이빗으로 설정할 수 있습니다.

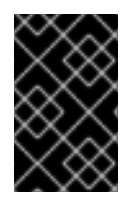

#### 중요

클러스터에 퍼블릭 서브넷이 있는 경우 관리자가 생성한 로드 밸런서 서비스에 공개적으로 액세스할 수 있습니다. 클러스터 보안을 보장하기 위해 이러한 서비스에 명시적으로 주석 이 지정되었는지 확인합니다.

#### **DNS**

설치 프로그램이 프로비저닝한 인프라에 OpenShift Container Platform을 설치하는 경우 설치 프로그램 은 기존 퍼블릭 영역에 레코드를 만들고 가능한 경우 클러스터 자체 DNS 확인을 위한 프라이빗 영역을 만 듭니다. 퍼블릭 영역과 프라이빗 영역 모두에서 설치 프로그램 또는 클러스터는 API 서버에 대한 **\* .apps**, **Ingress** 개체, **api**의 DNS 항목을 만듭니다.

퍼블릭 영역과 프라이빗 영역의 **\* .apps** 레코드는 동일하므로 퍼블릭 영역을 삭제하면 프라이빗 영역이 클러스터에 대한 모든 DNS 확인을 완벽하게 제공합니다.

#### Ingress 컨트롤러

기본 **Ingress** 개체는 퍼블릭으로 생성되기 때문에 로드 밸런서는 인터넷에 연결되어 퍼블릭 서브넷에서 사용됩니다.

사용자가 사용자 정의 기본 인증서를 구성할 때까지 Ingress Operator가 자리 표시자로 사용될 Ingress Controller의 기본 인증서를 생성합니다. 프로덕션 클러스터에서는 operator가 생성한 기본 인증서를 사 용하지 마십시오. Ingress Operator에서는 자체 서명 인증서 또는 생성된 기본 인증서가 순환되지 않습니 다. Operator가 생성한 기본 인증서는 구성하는 사용자 정의 기본 인증서의 자리 표시자로 사용됩니다.

#### API 서버

기본적으로 설치 프로그램은 API 서버가 내부 트래픽 및 외부 트래픽 모두에 사용할 적절한 네트워크로드 밸런서를 만듭니다.

AWS (Amazon Web Services)에서 별도의 퍼블릭 및 프라이빗 로드 밸런서가 생성됩니다. 클러스터에서 사용하기 위해 내부 포트에서 추가 포트를 사용할 수 있다는 점을 제외하고 로드 밸런서는 동일합니다. 설 치 프로그램이 API 서버 요구 사항에 따라 로드 밸런서를 자동으로 생성하거나 제거하더라도 클러스터는 이를 관리하거나 유지하지 않습니다. API 서버에 대한 클러스터의 액세스 권한을 유지하는 한 로드 밸런서 를 수동으로 변경하거나 이동할 수 있습니다. 퍼블릭 로드 밸런서의 경우 포트 6443이 열려있고 상태 확 인은 HTTPS의 **/ readyz** 경로에 대해 설정되어 있습니다.

Google Cloud Platform에서 내부 및 외부 API 트래픽을 모두 관리하기 위해 단일 로드 밸런서가 생성되므 로 로드 밸런서를 변경할 필요가 없습니다.

Microsoft Azure에서는 퍼블릭 및 프라이빗 로드 밸런서가 모두 생성됩니다. 그러나 현재 구현에 한계가 있기 때문에 프라이빗 클러스터에서 두 로드 밸런서를 유지합니다.

## <span id="page-10-2"></span>2.2. DNS를 프라이빗으로 설정

7

클러스터를 배포한 후 프라이빗 영역만 사용하도록 DNS를 변경할 수 있습니다.

#### 프로세스

```
1. 클러스터의 DNS 사용자 정의 리소스를 확인합니다.
```
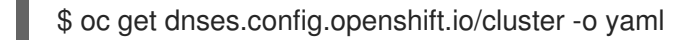

```
출력 예
```

```
apiVersion: config.openshift.io/v1
kind: DNS
metadata:
 creationTimestamp: "2019-10-25T18:27:09Z"
 generation: 2
 name: cluster
 resourceVersion: "37966"
 selfLink: /apis/config.openshift.io/v1/dnses/cluster
 uid: 0e714746-f755-11f9-9cb1-02ff55d8f976
spec:
 baseDomain: <br/> <br/>base_domain>
 privateZone:
  tags:
   Name: <infrastructure_id>-int
   kubernetes.io/cluster/<infrastructure_id>: owned
 publicZone:
  id: Z2XXXXXXXXXXA4
status: {}
```
**spec** 섹션에는 프라이빗 영역과 퍼블릭 영역이 모두 포함되어 있습니다.

2. **DNS** 사용자 지정 리소스를 패치하여 퍼블릭 영역을 제거합니다.

\$ oc patch dnses.config.openshift.io/cluster --type=merge --patch='{"spec": {"publicZone": null}}'

dns.config.openshift.io/cluster patched

Ingress 컨트롤러는 **Ingress** 개체를 만들 때 **DNS** 정의를 참조하기 때문에 **Ingress** 개체를 만들거 나 수정할 때 프라이빗 레코드만 생성됩니다.

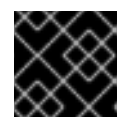

중요

퍼블릭 영역을 제거해도 기존 Ingress 개체의 DNS 레코드는 변경되지 않습니다.

3. 선택 사항: 클러스터의 **DNS** 사용자 정의 리소스를 확인하고 퍼블릭 영역이 제거되었는지 확인하 십시오.

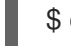

\$ oc get dnses.config.openshift.io/cluster -o yaml

출력 예

apiVersion: config.openshift.io/v1 kind: DNS

<span id="page-12-2"></span>metadata: creationTimestamp: "2019-10-25T18:27:09Z" generation: 2 name: cluster resourceVersion: "37966" selfLink: /apis/config.openshift.io/v1/dnses/cluster uid: 0e714746-f755-11f9-9cb1-02ff55d8f976 spec: baseDomain: <br/>base\_domain> privateZone: tags: Name: <infrastructure\_id>-int kubernetes.io/cluster/<infrastructure\_id>-wfpg4: owned status: {}

## <span id="page-12-0"></span>2.3. INGRESS 컨트롤러를 프라이빗으로 설정

클러스터를 배포한 후 프라이빗 영역만 사용하도록 Ingress 컨트롤러를 변경할 수 있습니다.

## 프로세스

1. 내부 엔드 포인트만 사용하도록 기본 Ingress 컨트롤러를 변경합니다.

```
$ oc replace --force --wait --filename - <<EOF
apiVersion: operator.openshift.io/v1
kind: IngressController
metadata:
 namespace: openshift-ingress-operator
 name: default
spec:
 endpointPublishingStrategy:
  type: LoadBalancerService
  loadBalancer:
   scope: Internal
EOF
```
출력 예

ingresscontroller.operator.openshift.io "default" deleted ingresscontroller.operator.openshift.io/default replaced

퍼블릭 DNS 항목이 제거되고 프라이빗 영역 항목이 업데이트됩니다.

## <span id="page-12-1"></span>2.4. API 서버를 프라이빗으로 제한

AWS (Amazon Web Services) 또는 Microsoft Azure에 클러스터를 배포한 후 프라이빗 영역만 사용하도 록 API 서버를 재구성할 수 있습니다.

#### 전제 조건

- OpenShift CLI (oc)를 설치합니다.
- **admin** 권한이 있는 사용자로 웹 콘솔에 액세스합니다.

#### 프로세스

- 1. 클라우드 공급자의 웹 포털 또는 콘솔에서 다음 작업을 수행합니다.
	- a. 적절한 로드 밸런서 구성 요소를 찾아 삭제합니다.
		- AWS의 경우 외부 로드 밸런서를 삭제합니다. 프라이빗 영역의 API DNS 항목은 동일한 설정을 사용하는 내부 로드 밸런서를 가리키므로 내부 로드 밸런서를 변경할 필요가 없습 니다.
		- Azure의 경우 로드 밸런서의 **api-internal** 규칙을 삭제합니다.
	- b. 퍼블릭 영역의 **api.\$clustername.\$yourdomain** DNS 항목을 삭제합니다.
- 2. 외부 로드 밸런서를 제거합니다.

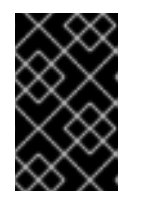

## 중요

설치 관리자 프로비저닝 인프라(IPI) 클러스터에 대해서만 다음 단계를 실행할 수 있습니다. UPI(사용자 프로비저닝 인프라) 클러스터의 경우 외부 로드 밸런서를 수 동으로 제거하거나 비활성화해야 합니다.

● 클러스터에서 커트롤 플레인 머시 세트를 사용하는 경우 커트롤 플레인 머시 세트 사용자 정 의 리소스에서 다음 행을 삭제합니다.

<span id="page-13-0"></span>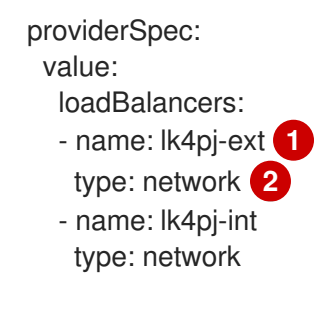

<span id="page-13-1"></span>[1](#page-13-0) [2](#page-13-1)<sup>이 행을 삭제합니다.</sup>

- 클러스터가 컨트롤 플레인 머신 세트를 사용하지 않는 경우 각 컨트롤 플레인 시스템에서 외 부 로드 밸런서를 삭제해야 합니다.
	- i. 터미널에서 다음 명령을 실행하여 클러스터 시스템을 나열합니다.

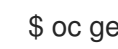

\$ oc get machine -n openshift-machine-api

출력 예

NAME STATE TYPE REGION ZONE AGE lk4pj-master-0 running m4.xlarge us-east-1 us-east-1a 17m lk4pj-master-1 running m4.xlarge us-east-1 us-east-1b 17m lk4pj-master-2 running m4.xlarge us-east-1 us-east-1a 17m lk4pj-worker-us-east-1a-5fzfj running m4.xlarge us-east-1 us-east-1a 15m lk4pj-worker-us-east-1a-vbghs running m4.xlarge us-east-1 us-east-1a 15m lk4pj-worker-us-east-1b-zgpzg running m4.xlarge us-east-1 us-east-1b 15m

컨트롤 플레인 시스템에는 이름에 **master** 가 포함되어 있습니다.

ii. 각 컨트롤 플레인 시스템에서 외부 로드 밸런서를 제거합니다.

A. 다음 명령을 실행하여 컨트롤 플레인 머신 오브젝트를 다음과 같이 편집합니다.

<span id="page-14-0"></span>\$ oc edit machines -n openshift-machine-api <control\_plane\_name> **1**

- [1](#page-14-0) 수정할 컨트롤 플레인 머신 오브젝트의 이름을 지정합니다.
- B. 다음 예에 표시된 외부 로드 밸런서를 설명하는 행을 제거합니다.

<span id="page-14-2"></span><span id="page-14-1"></span>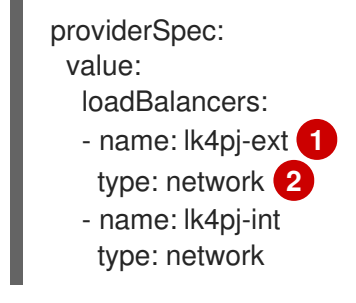

[1](#page-14-1) [2](#page-14-2) 이 행을 삭제합니다.

- C. 변경 사항을 저장하고 오브젝트 사양을 종료합니다.
- D. 각 컨트롤 플레인 시스템에 대해 이 프로세스를 반복합니다.

#### 추가 리소스

● Ingress [컨트롤러](https://docs.redhat.com/en/documentation/openshift_container_platform/4.12/html-single/networking/#nw-ingresscontroller-change-internal_nw-configuring-ingress-controller-endpoint-publishing-strategy) 끝점에서 내부로 범위 게시 구성

#### 2.4.1. Ingress 컨트롤러 끝점 게시 범위를 Internal로 구성

클러스터 관리자가 클러스터가 비공개임을 지정하지 않고 새 클러스터를 설치하면 기본 Ingress 컨트롤러 가 외부로 설정된 범위를 사용하여 생성됩니다. 클러스터 관리자는 외부 범위가 지정된 Ingress 컨트롤러 를 **Internal** 로 변경할 수 있습니다.

#### 전제 조건

**oc** CLI를 설치했습니다.

#### 프로세스

외부 범위가 지정된 Ingress 컨트롤러를 **Internal** 로 변경하려면 다음 명령을 입력합니다.

\$ oc -n openshift-ingress-operator patch ingresscontrollers/default --type=merge - patch='{"spec":{"endpointPublishingStrategy":{"type":"LoadBalancerService","loadBalancer": {"scope":"Internal"}}}}'

● Ingress 컨트롤러의 상태를 확인하려면 다음 명령을 입력합니다.

\$ oc -n openshift-ingress-operator get ingresscontrollers/default -o yaml

진행 상태 조건은 추가 조치를 취해야 하는지 여부를 나타냅니다. 예를 들어 상태 조건은 다음 명령을 입력하여 서비스를 삭제해야 함을 나타낼 수 있습니다.

\$ oc -n openshift-ingress delete services/router-default

서비스를 삭제하면 Ingress Operator가 서비스를 **Internal** 로 다시 생성합니다.

# 3장. 베어 메탈 구성

<span id="page-16-0"></span>베어 메탈 호스트에 OpenShift Container Platform을 배포할 때 프로비저닝 전이나 후에 호스트를 변경해 야 하는 경우가 있습니다. 여기에는 호스트의 하드웨어, 펌웨어 및 펌웨어 세부 정보가 포함될 수 있습니 다. 여기에는 포맷 디스크 또는 수정 가능한 펌웨어 설정 변경이 포함될 수 있습니다.

## <span id="page-16-1"></span>3.1. BARE METAL OPERATOR 정보

BMO( Bare Metal Operator)를 사용하여 클러스터에서 베어 메탈 호스트를 프로비저닝, 관리 및 검사합니 다.

BMO는 다음 작업을 완료하기 위해 세 가지 리소스를 사용합니다.

- **BareMetalHost**
- **HostFirmwareSettings**
- **FirmwareSchema**

BMO는 각 베어 메탈 호스트를 **BareMetalHost** 사용자 정의 리소스 정의 인스턴스에 매핑하여 클러스터 에서 물리적 호스트 인벤토리를 유지 관리합니다. 각 **BareMetalHost** 리소스에는 하드웨어, 소프트웨어 및 펌웨어 세부 정보가 있습니다. BMO는 클러스터의 베어 메탈 호스트를 지속적으로 검사하여 각 **BareMetalHost** 리소스에서 해당 호스트의 구성 요소를 정확하게 자세히 설명합니다.

BMO는 또한 **HostFirmwareSettings** 리소스 및 **FirmwareSchema** 리소스를 사용하여 베어 메탈 호스트 의 펌웨어 사양을 자세히 설명합니다.

BMO는 Ironic API 서비스를 사용하여 클러스터에서 베어 메탈 호스트와의 인터페이스입니다. Ironic 서비 스는 호스트의 BMC(Baseboard Management Controller)를 사용하여 시스템과 상호 작용합니다.

BMO를 사용하여 완료할 수 있는 몇 가지 일반적인 작업은 다음과 같습니다.

- 특정 이미지로 클러스터에 베어 메탈 호스트를 프로비저닝
- 프로비저닝 전 또는 프로비저닝 해제 후 호스트의 디스크 콘텐츠 포맷
- 호스트 설정 또는 해제
- 펌웨어 설정 변경
- 호스트의 하드웨어 세부 정보 보기

## 3.1.1. Bare Metal Operator 아키텍처

BMO( Bare Metal Operator)는 3개의 리소스를 사용하여 클러스터에서 베어 메탈 호스트를 프로비저닝, 관리 및 검사합니다. 다음 다이어그램에서는 이러한 리소스의 아키텍처를 보여줍니다.

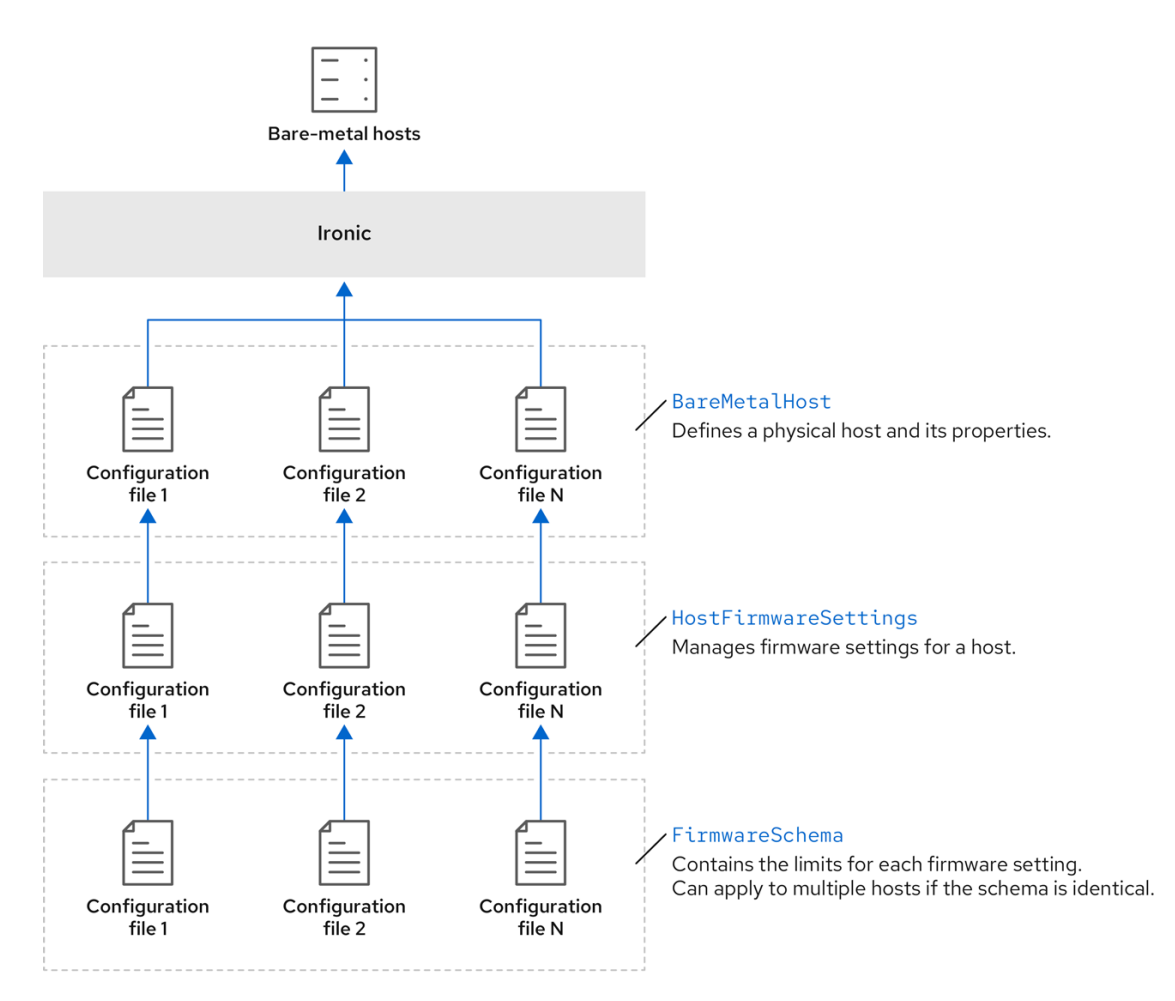

## **BareMetalHost**

**BareMetalHost** 리소스는 물리적 호스트 및 해당 속성을 정의합니다. 베어 메탈 호스트를 클러스터에 프 로비저닝하는 경우 해당 호스트의 **BareMetalHost** 리소스를 정의해야 합니다. 호스트를 지속적으로 관리 하기 위해 **BareMetalHost** 의 정보를 검사하거나 이 정보를 업데이트할 수 있습니다.

**BareMetalHost** 리소스에는 다음과 같은 프로비저닝 정보가 있습니다.

- 운영 체제 부팅 이미지 또는 사용자 정의 RAM 디스크와 같은 배포 사양
- 프로비저닝 상태
- BMC(Baseboard Management Controller) 주소
- 원하는 전원 상태  $\bullet$

**BareMetalHost** 리소스는 다음과 같은 하드웨어 정보를 제공합니다.

- CPU 수
- NIC의 MAC 주소
- 호스트 스토리지 장치의 크기
- 현재 전원 상태

#### HostFirmwareSettings

**HostFirmwareSettings** 리소스를 사용하여 호스트의 펌웨어 설정을 검색하고 관리할 수 있습니다. 호스

트가 **Available** 상태로 이동하면 Ironic 서비스에서 호스트의 펌웨어 설정을 읽고 **HostFirmwareSettings** 리소스를 생성합니다. **BareMetalHost** 리소스와 **HostFirmwareSettings** 리소스 간에 일대일 매핑이 있습 니다.

**HostFirmwareSettings** 리소스를 사용하여 호스트의 펌웨어 사양을 검사하거나 호스트의 펌웨어 사양을 업데이트할 수 있습니다.

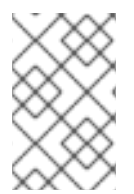

#### 참고

**HostFirmwareSettings** 리소스의 **spec** 필드를 편집할 때 공급 업체 펌웨어와 관련된 스키 마를 준수해야 합니다. 이 스키마는 읽기 전용 **FirmwareSchema** 리소스에 정의되어 있습 니다.

#### FirmwareSchema

펌웨어 설정은 하드웨어 공급 업체 및 호스트 모델에 따라 다릅니다. **FirmwareSchema** 리소스는 각 호스 트 모델의 각 펌웨어 설정에 대한 유형 및 제한을 포함하는 읽기 전용 리소스입니다. Ironic 서비스를 사용 하여 BMC에서 직접 데이터를 가져옵니다. **FirmwareSchema** 리소스를 사용하면 **HostFirmwareSettings** 리소스의 **spec** 필드에 지정할 수 있는 유효한 값을 식별할 수 있습니다.

스키마가 동일한 경우 **FirmwareSchema** 리소스를 여러 **BareMetalHost** 리소스에 적용할 수 있습니다.

#### 추가 리소스

- 베어 메탈 호스트 [프로비저닝을](https://metal3.io/) 위한 MetalECDHE API 서비스
- 베어 메탈 [인프라를](https://ironicbaremetal.org/) 관리하는 Ironic API 서비스

## <span id="page-18-0"></span>3.2. BAREMETALHOST 리소스 정보

Metal <sup>3</sup> 에서는 물리적 호스트 및 해당 속성을 정의하는 **BareMetalHost** 리소스의 개념을 도입합니다. **BareMetalHost** 리소스에는 다음 두 개의 섹션이 포함되어 있습니다.

- 1. **BareMetalHost** 사양
- 2. **BareMetalHost** 상태

#### 3.2.1. BareMetalHost 사양

**BareMetalHost** 리소스의 **spec** 섹션은 원하는 호스트 상태를 정의합니다.

#### 표 3.1. BareMetalHost 사양

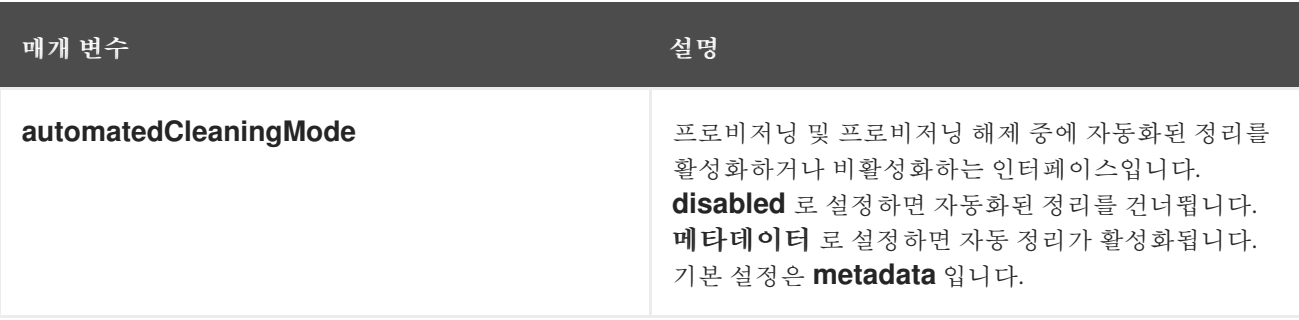

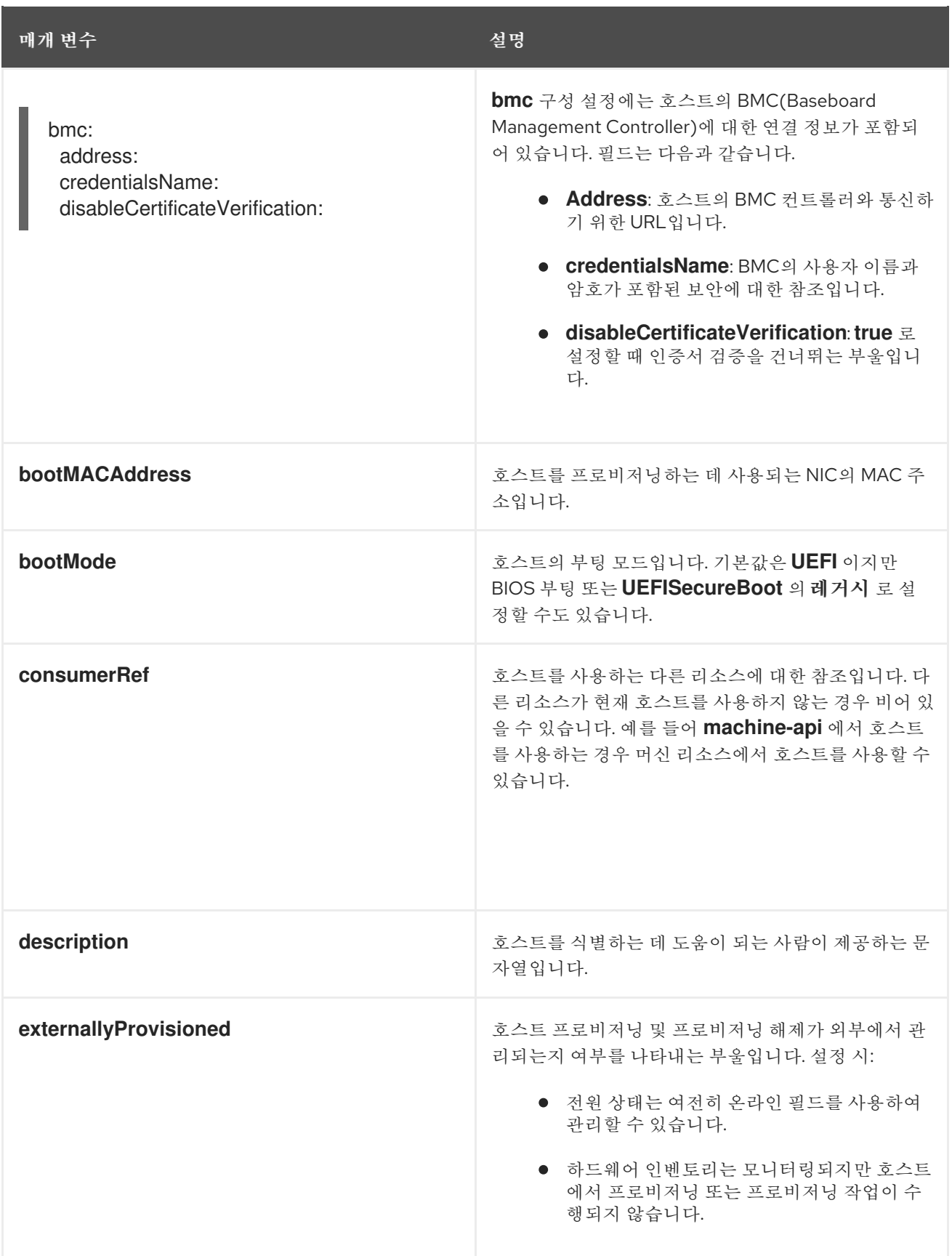

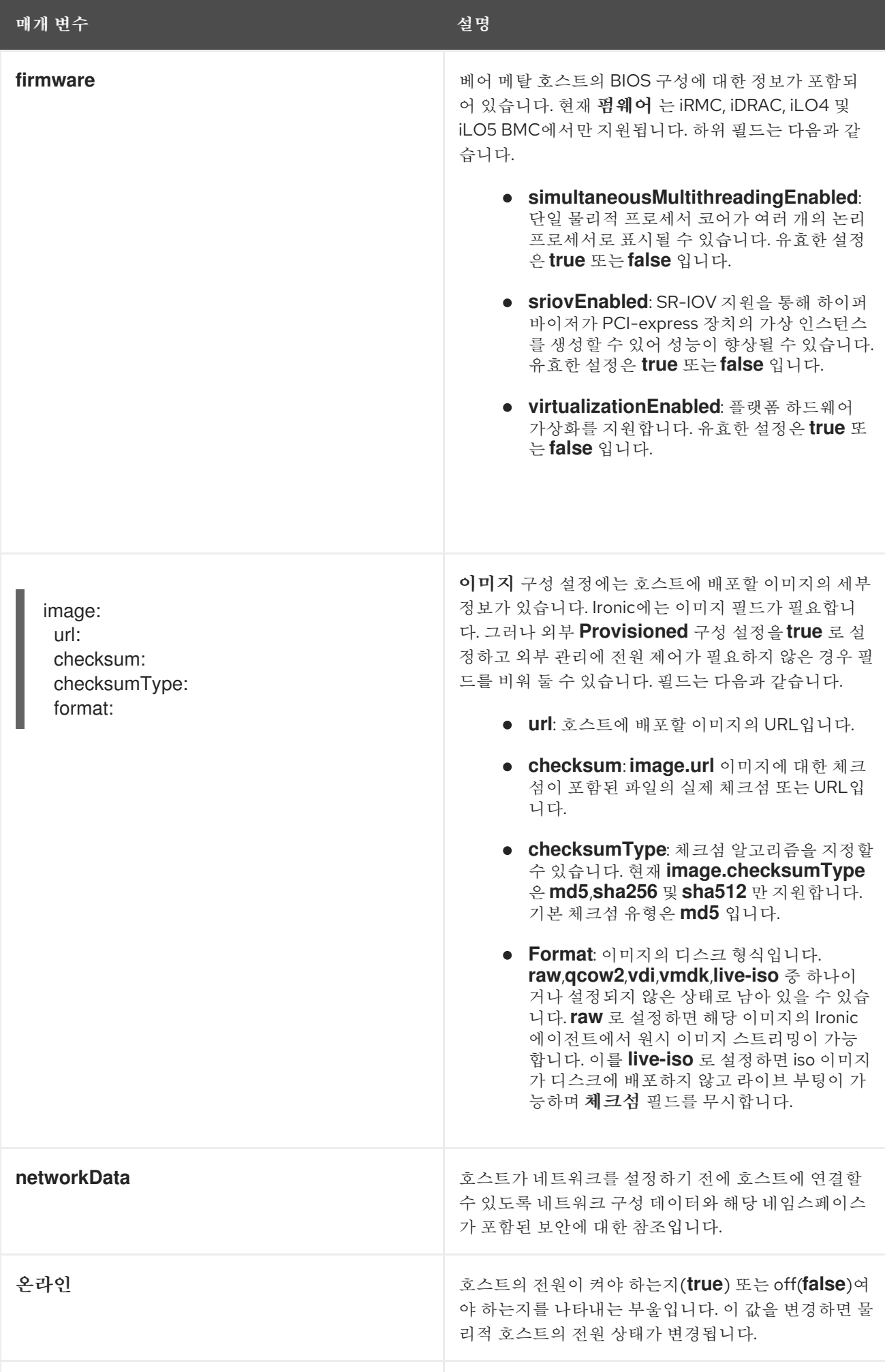

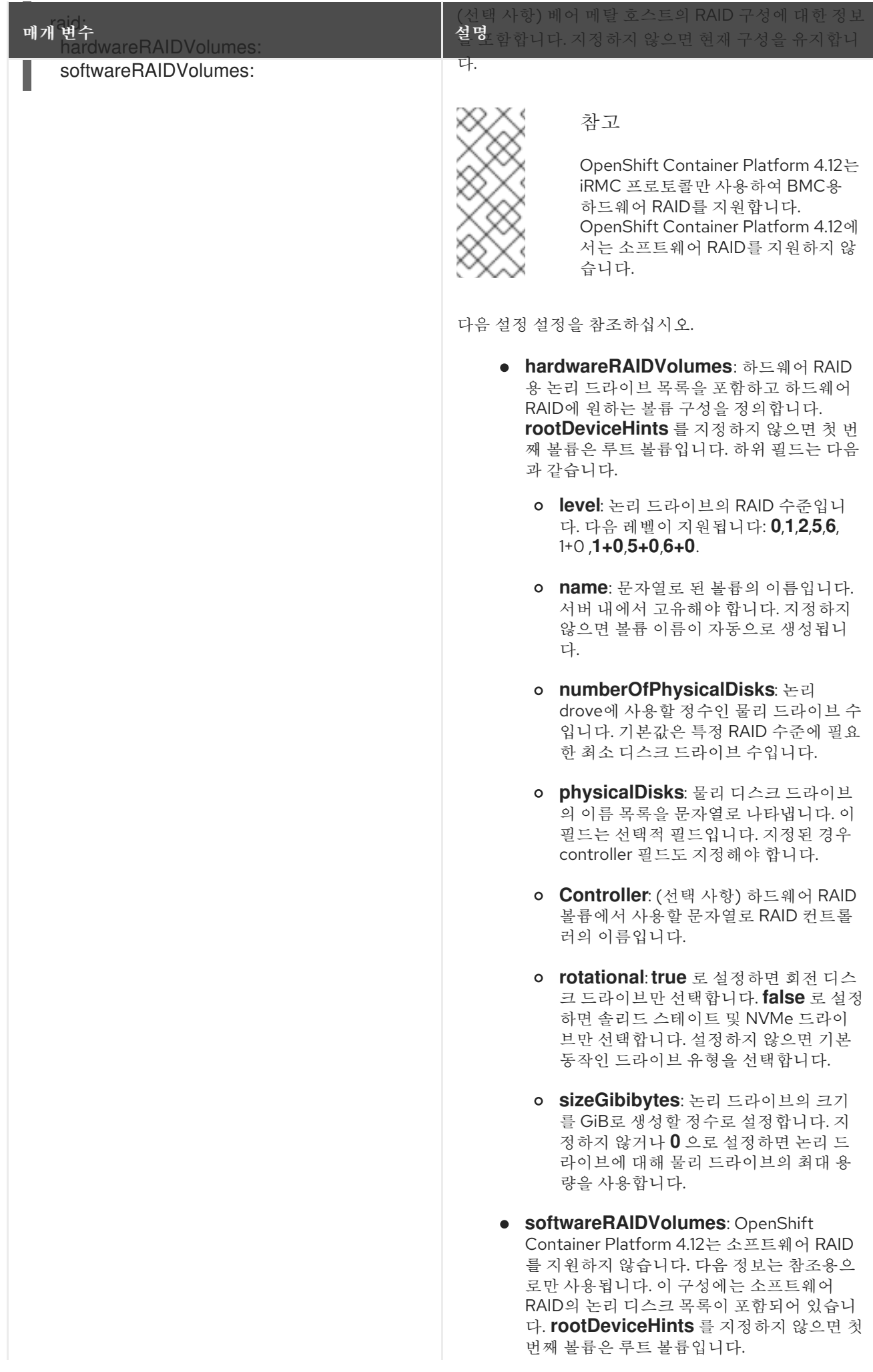

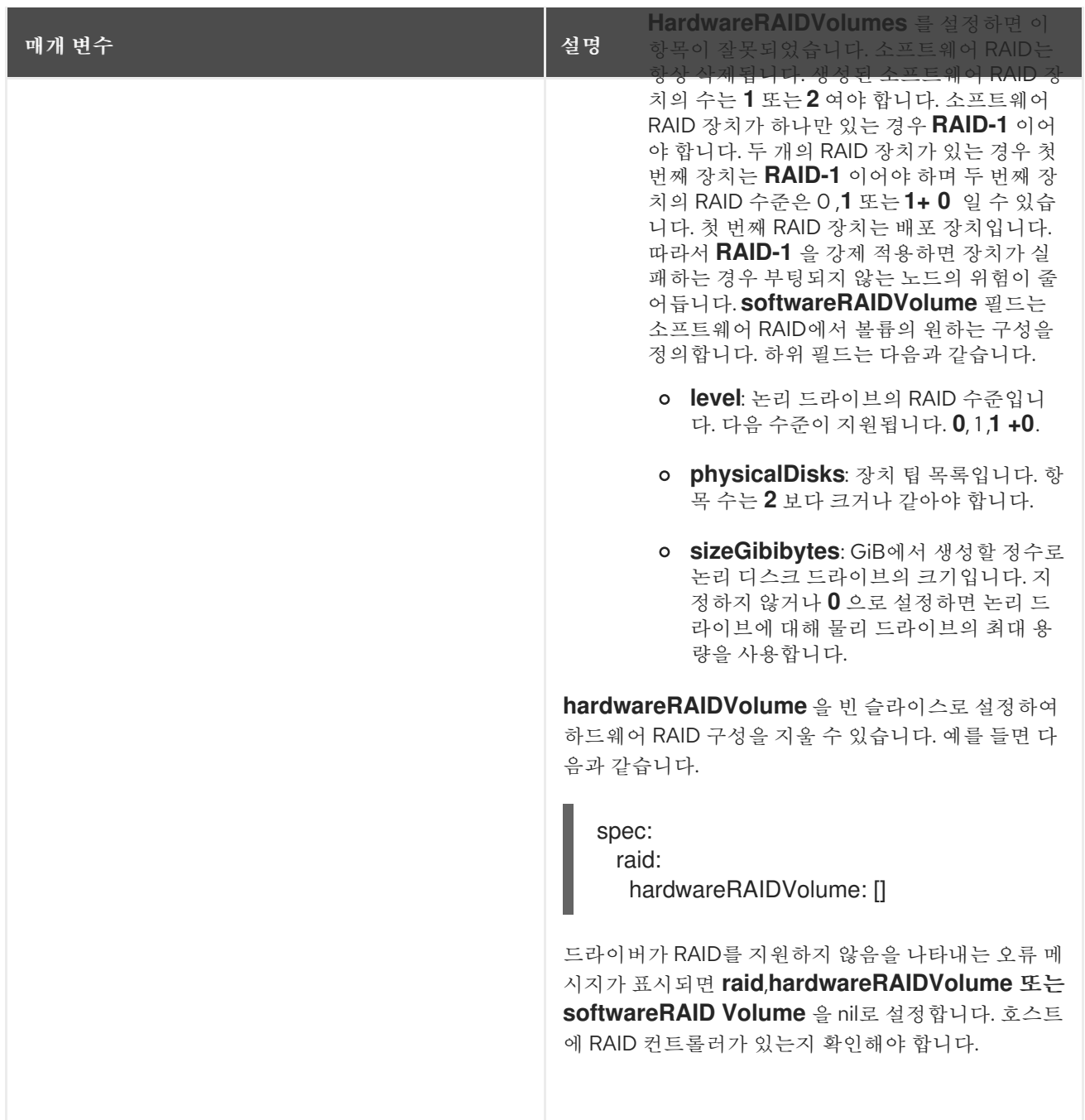

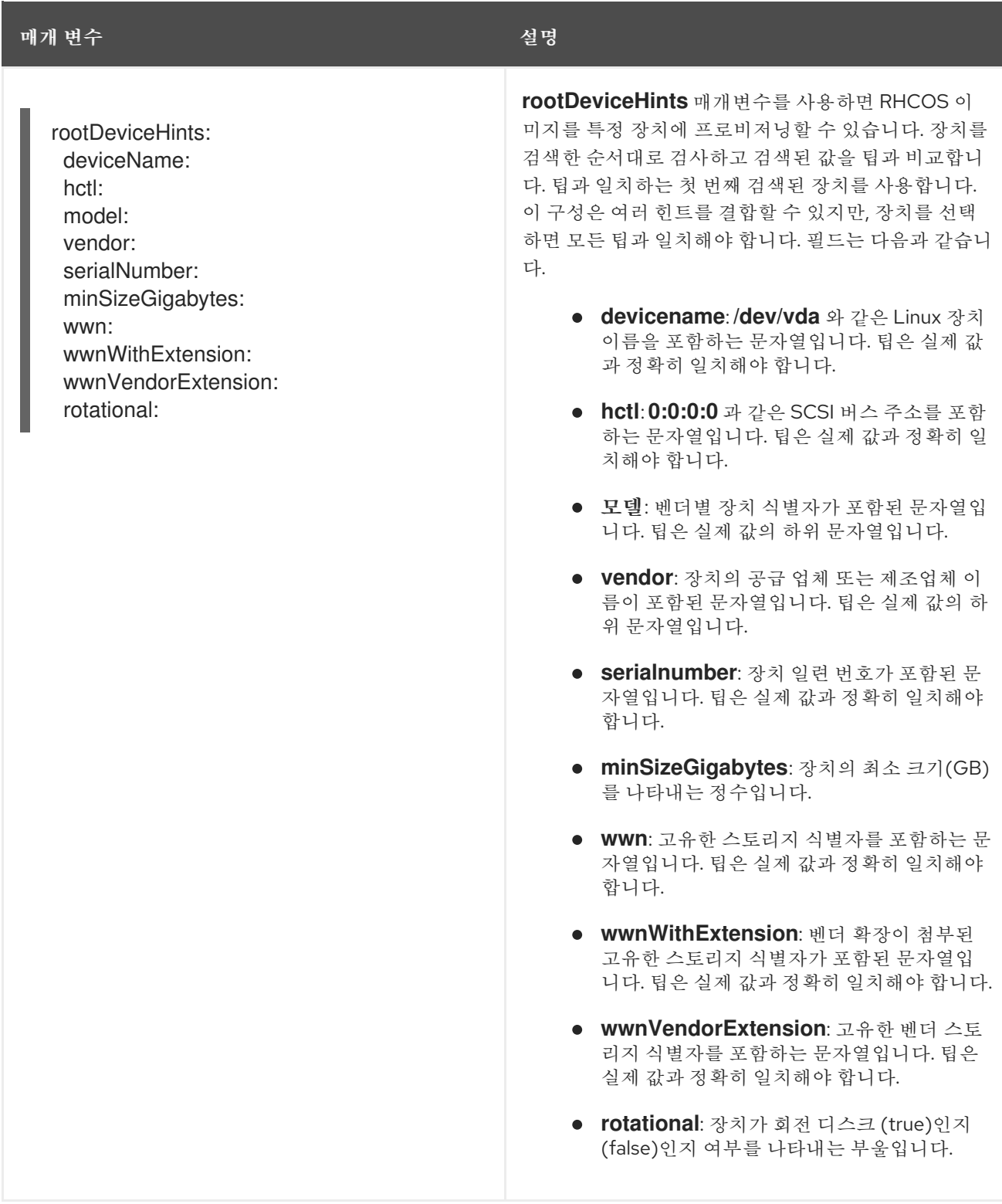

## 3.2.2. BareMetalHost 상태

**BareMetalHost** 상태는 호스트의 현재 상태를 나타내며 테스트된 인증 정보, 현재 하드웨어 세부 정보 및 기타 정보를 포함합니다.

#### 표 3.2. BareMetalHost 상태

매개 변수 있는 것이 없는 것이 없는 것이 없는 실명

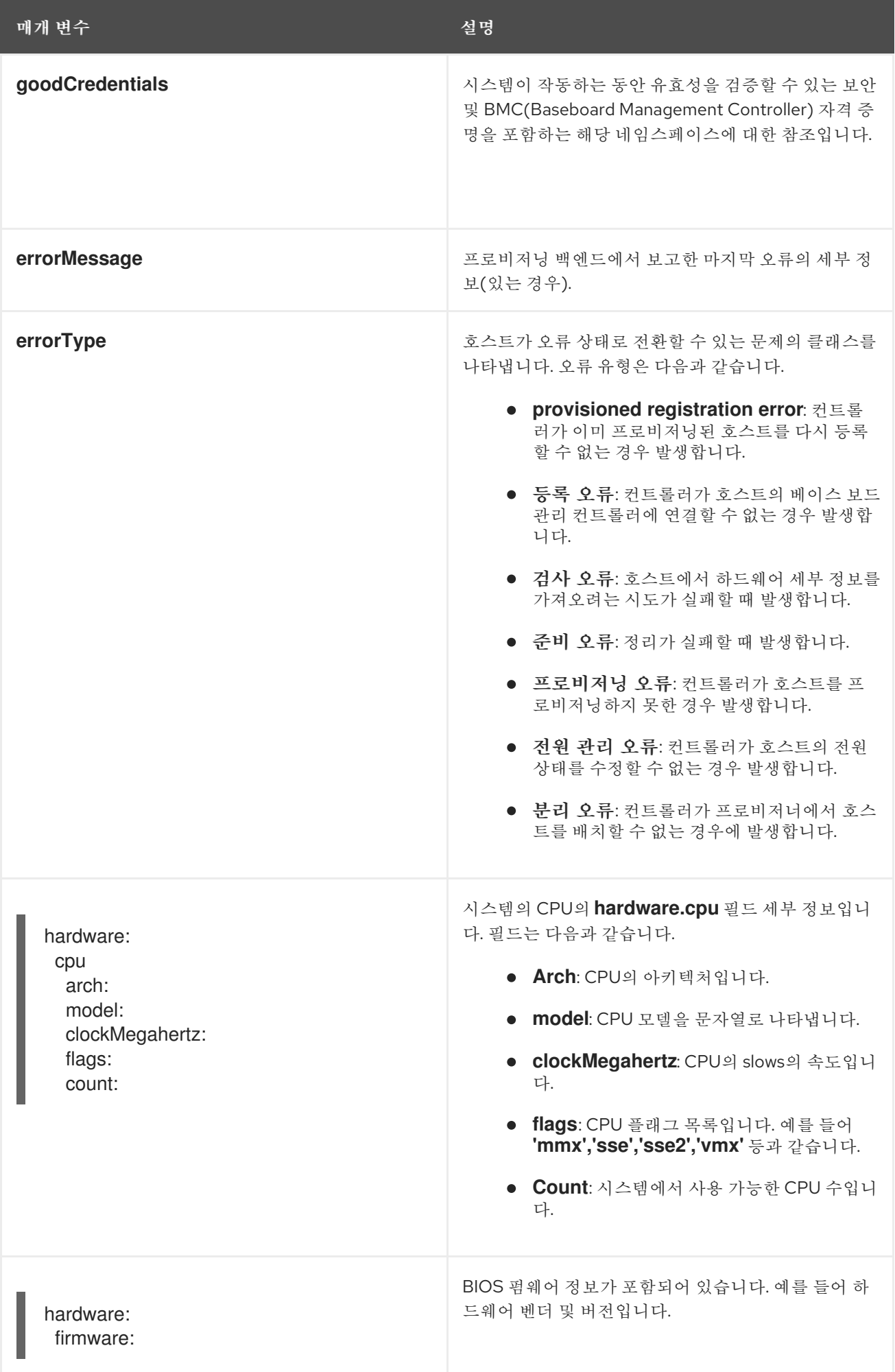

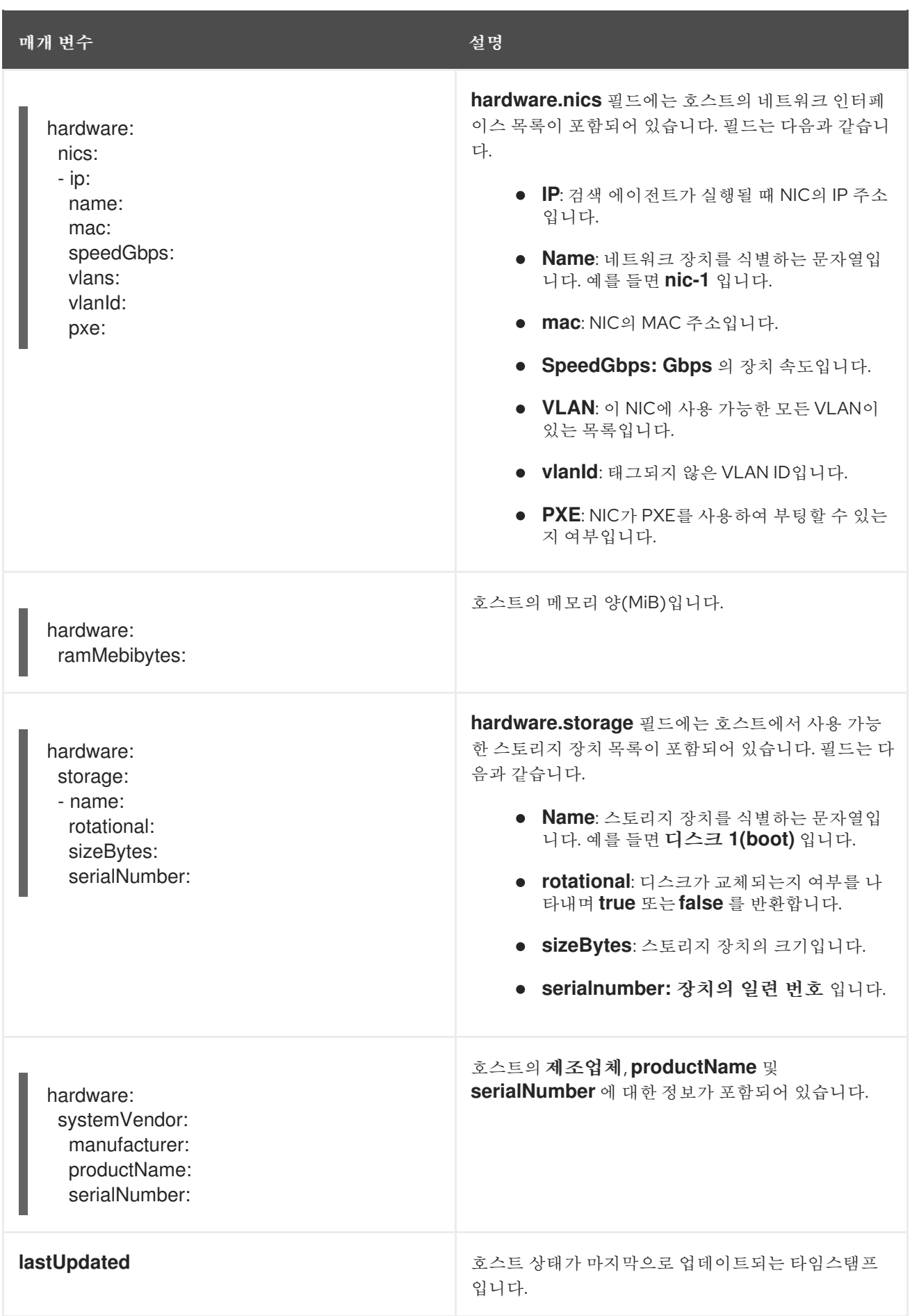

<span id="page-26-0"></span>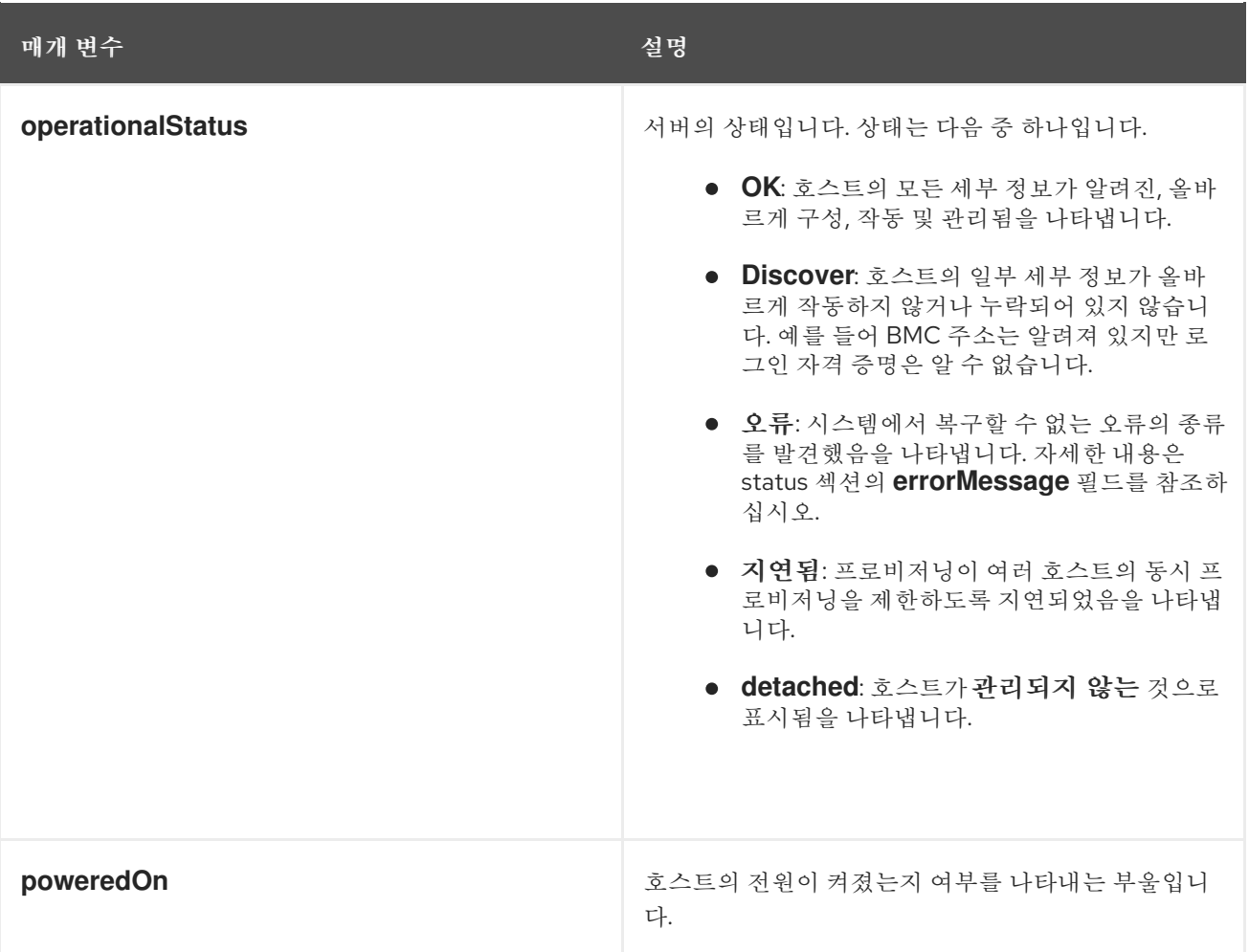

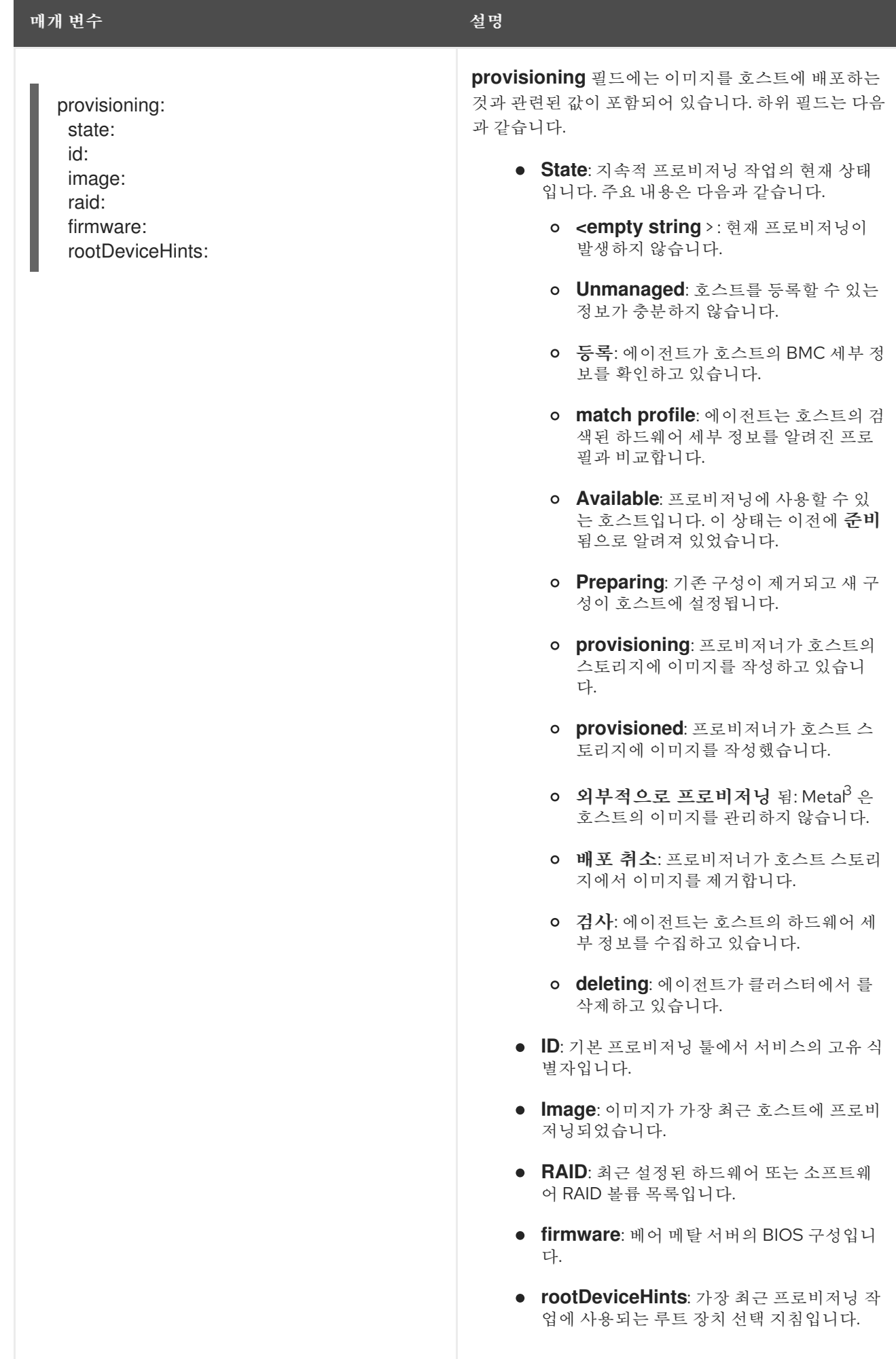

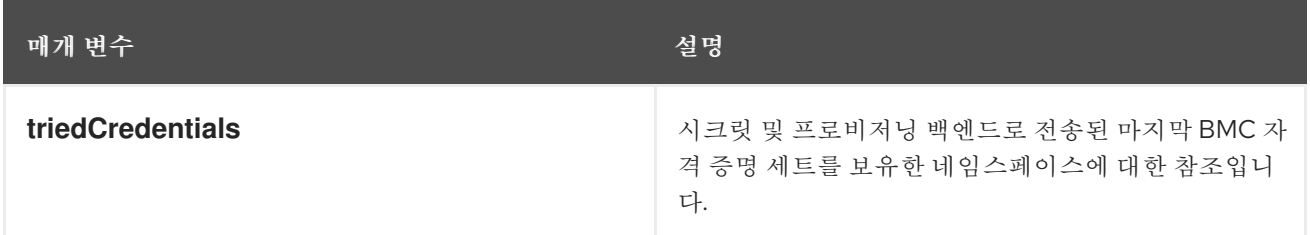

## <span id="page-28-0"></span>3.3. BAREMETALHOST 리소스 가져오기

**BareMetalHost** 리소스에는 물리적 호스트의 속성이 포함됩니다. 물리적 호스트에서 속성을 검토하려면 **BareMetalHost** 리소스를 가져와야 합니다.

절차

1. **BareMetalHost** 리소스 목록을 가져옵니다.

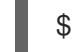

\$ oc get bmh -n openshift-machine-api -o yaml

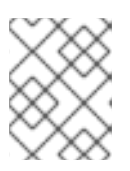

참고

**oc get** 명령을 사용하여 **baremetalhost** 를 **bmh** 의 긴 형식으로 사용할 수 있습니 다.

2. 호스트 목록을 가져옵니다.

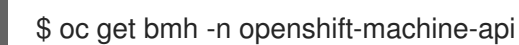

3. 특정 호스트에 대한 **BareMetalHost** 리소스를 가져옵니다.

\$ oc get bmh <host\_name> -n openshift-machine-api -o yaml

- 여기서 <host\_name>은 호스트의 이름입니다.
- 출력 예

```
apiVersion: metal3.io/v1alpha1
kind: BareMetalHost
metadata:
 creationTimestamp: "2022-06-16T10:48:33Z"
 finalizers:
 - baremetalhost.metal3.io
 generation: 2
 name: openshift-worker-0
 namespace: openshift-machine-api
 resourceVersion: "30099"
 uid: 1513ae9b-e092-409d-be1b-ad08edeb1271
spec:
 automatedCleaningMode: metadata
 bmc:
  address: redfish://10.46.61.19:443/redfish/v1/Systems/1
  credentialsName: openshift-worker-0-bmc-secret
  disableCertificateVerification: true
```
bootMACAddress: 48:df:37:c7:f7:b0 bootMode: UEFI consumerRef: apiVersion: machine.openshift.io/v1beta1 kind: Machine name: ocp-edge-958fk-worker-0-nrfcg namespace: openshift-machine-api customDeploy: method: install\_coreos online: true rootDeviceHints: deviceName: /dev/sda userData: name: worker-user-data-managed namespace: openshift-machine-api status: errorCount: 0 errorMessage: "" goodCredentials: credentials: name: openshift-worker-0-bmc-secret namespace: openshift-machine-api credentialsVersion: "16120" hardware: cpu: arch: x86\_64 clockMegahertz: 2300 count: 64 flags: - 3dnowprefetch - abm - acpi - adx - aes model: Intel(R) Xeon(R) Gold 5218 CPU @ 2.30GHz firmware: bios: date: 10/26/2020 vendor: HPE version: U30 hostname: openshift-worker-0 nics: - mac: 48:df:37:c7:f7:b3 model: 0x8086 0x1572 name: ens1f3 ramMebibytes: 262144 storage: - hctl: "0:0:0:0" model: VK000960GWTTB name: /dev/sda sizeBytes: 960197124096 type: SSD vendor: ATA systemVendor: manufacturer: HPE productName: ProLiant DL380 Gen10 (868703-B21)

serialNumber: CZ200606M3 lastUpdated: "2022-06-16T11:41:42Z" operationalStatus: OK poweredOn: true provisioning: ID: 217baa14-cfcf-4196-b764-744e184a3413 bootMode: UEFI customDeploy: method: install\_coreos image: url: "" raid: hardwareRAIDVolumes: null softwareRAIDVolumes: [] rootDeviceHints: deviceName: /dev/sda state: provisioned triedCredentials: credentials: name: openshift-worker-0-bmc-secret namespace: openshift-machine-api credentialsVersion: "16120"

# <span id="page-30-0"></span>3.4. HOSTFIRMWAREDISABLE 리소스 정보

**HostFirmwareRuntime** 리소스를 사용하여 호스트의 BIOS 설정을 검색하고 관리할 수 있습니다. 호스트 가 **Available** (사용 가능) 상태로 이동하면 Ironic에서 호스트의 BIOS 설정을 읽고 **HostFirmwareDisable** 리소스를 만듭니다. 리소스에는 BMC(Baseboard Management Controller)에서 반환된 전체 BIOS 구성이 포함되어 있습니다. 반면, **BareMetalHost** 리소스의 펌웨어 필드는 3개의 벤더 독립적인 필드를 반환하며, **HostFirmware** Rule 리소스는 일반적으로 호스트별로 벤더별 필드의 많은 BIOS 설정을 포함합니다.

**HostFirmwareRegistry** 리소스에 는 다음 두 가지 섹션이 포함되어 있습니다.

- 1. **HostFirmwarenorth** 사양.
- 2. **HostFirmwareDisable** 상태입니다.

## 3.4.1. **HostFirmwareDisable** 사양

**HostFirmwareRuntime** 리소스의 **spec** 섹션은 호스트의 BIOS에 대해 원하는 상태를 정의하며 기본적으 로 비어 있습니다. Ironic은 **spec.settings** 섹션의 설정을 사용하여 호스트가 준비 상태에 있을 때 BMC(Baseboard Management Controller)를 업데이트합니다. **FirmwareSchema** 리소스를 사용하여 잘 못된 이름/값 쌍을 호스트에 보내지 않도록 합니다. 자세한 내용은 펌웨어Schema 리소스 정보를 참조하 십시오.

예제

<span id="page-30-1"></span>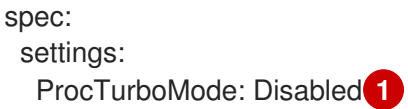

[1](#page-30-1) Foregoing 예에서 **spec.settings** 섹션에는 **ProcTurboMode** BIOS 설정을 **Disabled** 로 설정하는 이 름/값 쌍이 포함되어 있습니다.

참고

**status** 섹션에 나열된 정수 매개 변수는 문자열로 표시됩니다. 예를 들면 **"1"** 입니다. **spec.settings** 섹션에서 정수를 설정할 때 값을 따옴표 없이 정수로 설정해야 합니다. 예를 들면 **1** 입니다.

#### 3.4.2. **HostFirmwareDisable** 상태

상태는 호스트 **BIOS**의 현재 상태를 나타냅니다.

#### 표 3.3. HostFirmwareSettings

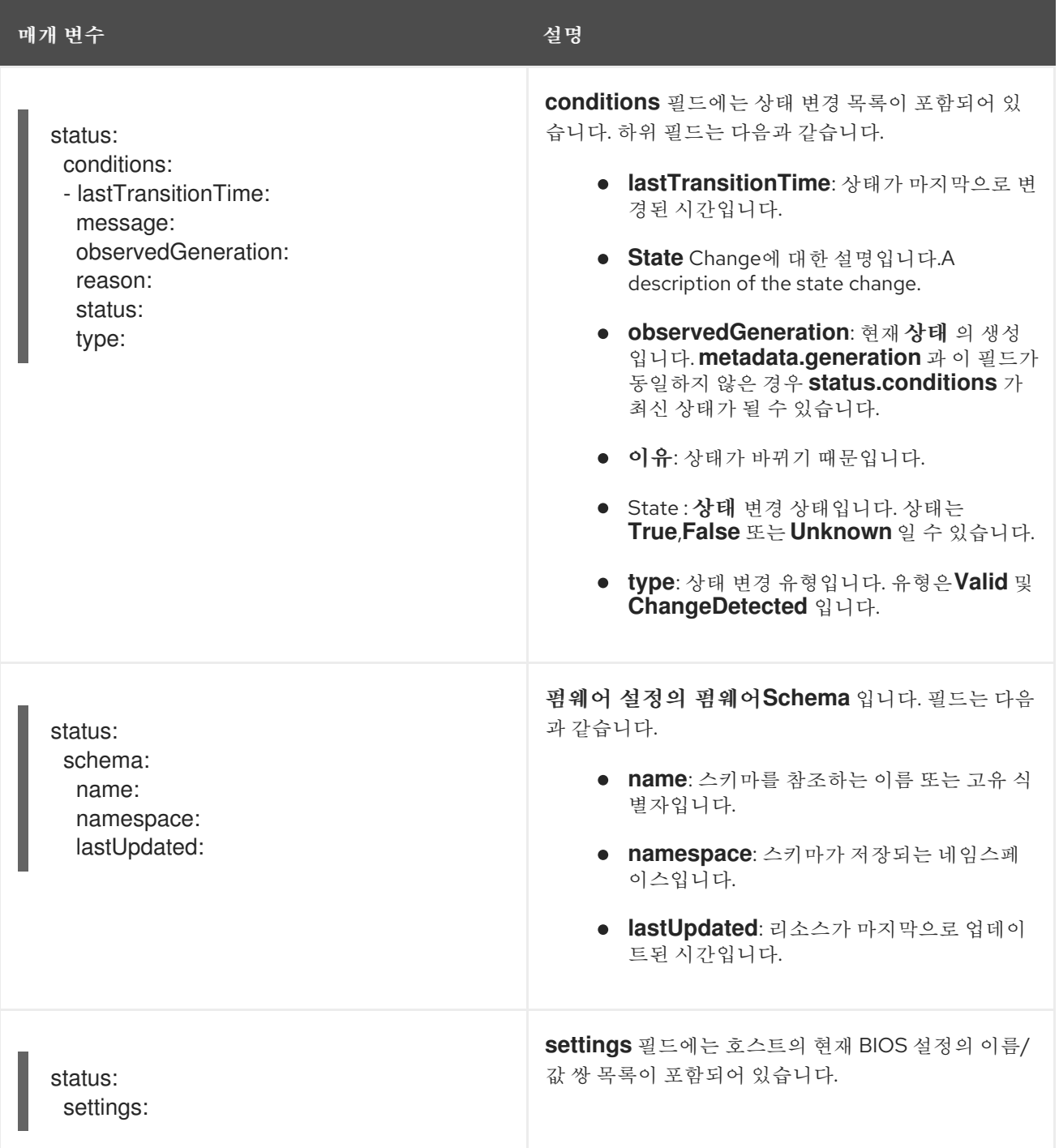

# <span id="page-31-0"></span>3.5. HOSTFIRMWAREDISABLE 리소스 가져오기

**HostFirmwareRuntime** 리소스에는 물리적 호스트의 벤더별 BIOS 속성이 포함되어 있습니다. 물리적 호 스트의 **HostFirmware banner** 리소스를 가져와서 BIOS 속성을 검토해야 합니다.

## 절차

1. **HostFirmware** Set 리소스의 자세한 목록을 가져옵니다.

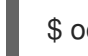

\$ oc get hfs -n openshift-machine-api -o yaml

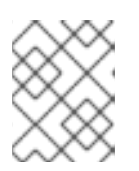

**oc get** 명령으로 **hfs** 의 긴 형식으로 **hostfirmwaresettings** 를 사용할 수 있습니 다.

2. **HostFirmwareSet** 리소스 목록을 가져옵니다.

참고

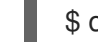

- \$ oc get hfs -n openshift-machine-api
- 3. 특정 호스트에 대한 **HostFirmware** Set 리소스 가져오기

\$ oc get hfs <host\_name> -n openshift-machine-api -o yaml

여기서 **<host\_name** >은 호스트의 이름입니다.

# <span id="page-32-0"></span>3.6. HOSTFIRMWAREDISABLE 리소스 편집

프로비저닝된 호스트의 **HostFirmwareview**를 편집할 수 있습니다.

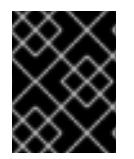

중요

읽기 전용 값을 제외하고 프로비저닝된 상태에 있는 경우에만 호스트를 편집할 수 있습니 다. 외부 프로비저닝 상태의 호스트를 편집할 수 없습니다.

## 절차

1. **HostFirmwareSet** 리소스 목록을 가져옵니다.

\$ oc get hfs -n openshift-machine-api

2. 호스트의 **HostFirmwareSet** 리소스를 편집합니다.

\$ oc edit hfs <host\_name> -n openshift-machine-api

여기서 **<host\_name** >은 프로비저닝된 호스트의 이름입니다. **HostFirmware Settings** 리소스는 터미널의 기본 편집기에서 열립니다.

3. **spec.settings** 섹션에 이름/값 쌍을 추가합니다.

예제

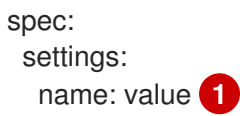

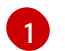

<span id="page-33-1"></span>[1](#page-33-1) 펌웨어**Schema** 리소스를 사용하여 호스트에 사용 가능한 설정을 확인합니다. 읽기 전용 값 은 설정할 수 없습니다.

- 4. 변경 사항을 저장하고 편집기를 종료합니다.
- 5. 호스트의 시스템 이름을 가져옵니다.

\$ oc get bmh <host\_name> -n openshift-machine name

여기서 **<host\_name** >은 호스트의 이름입니다. 머신 이름이 **CONSUMER** 필드에 표시됩니다.

6. 머신 세트에서 삭제할 머신에 주석을 답니다.

\$ oc annotate machine <machine\_name> machine.openshift.io/delete-machine=true -n openshift-machine-api

여기서 **<machine\_name** >은 삭제할 머신의 이름입니다.

7. 노드 목록을 가져오고 작업자 노드 수를 계산합니다.

\$ oc get nodes

8. 머신 세트를 가져옵니다.

\$ oc get machinesets -n openshift-machine-api

9. 머신 세트를 스케일링합니다.

\$ oc scale machineset <machineset\_name> -n openshift-machine-api --replicas=<n-1>

여기서 **<machineset\_name** >은 머신 세트의 이름이고 < **n-1** >은 감소된 작업자 노드 수입니다.

10. 호스트가 **Available** 상태가 되면 machineset을 확장하여 **HostFirmwareDisable** 리소스 변경이 적용됩니다.

\$ oc scale machineset <machineset\_name> -n openshift-machine-api --replicas=<n>

여기서 **<machineset\_name** >은 machineset의 이름이고 < **n** >은 작업자 노드 수입니다.

## <span id="page-33-0"></span>3.7. HOSTFIRMWARE SETTINGS 리소스가 유효한지 확인

사용자가 **spec.settings** 섹션을 편집하여 HBA( **HostFirmware**Set) 리소스를 변경하면 Bare Metal Operator(BMO)에서 읽기 전용 리소스인 **FimwareSchema** 리소스에 대한 변경의 유효성을 검증합니다. 설정이 유효하지 않으면 BMO는 **status.Condition** 설정의 **Type** 값을 **False** 로 설정하고 이벤트를 생성 한 후 RuntimeClass 리소스에 저장합니다. 다음 절차를 사용하여 리소스가 유효한지 확인합니다.

절차

1. **HostFirmwareSets** 리소스 목록을 가져옵니다. 2. 특정 호스트의 **HostFirmware** Options 리소스가 유효한지 확인합니다. 여기서 **<host\_name** >은 호스트의 이름입니다. 출력 예 중요 응답이 **ValidationFailed** 를 반환하는 경우 리소스 구성에 오류가 있으며 **FirmwareSchema** 리소스를 준수하도록 값을 업데이트해야 합니다. \$ oc get hfs -n openshift-machine-api \$ oc describe hfs <host\_name> -n openshift-machine-api Events: Type Reason and Age From the Message ---- ------ ---- ---- ------- Normal ValidationFailed 2m49s metal3-hostfirmwaresettings-controller Invalid BIOS setting: Setting ProcTurboMode is invalid, unknown enumeration value - Foo

## <span id="page-34-0"></span>3.8. FIRMWARESCHEMA 리소스 정보

BIOS 설정은 하드웨어 벤더 및 호스트 모델에 따라 다릅니다. **FirmwareSchema** 리소스는 각 호스트 모 델의 각 BIOS 설정에 대한 유형 및 제한이 포함된 읽기 전용 리소스입니다. 이 데이터는 Ironic을 통해 BMC에서 직접 가져옵니다. **FirmwareSchema** 를 사용하면 **HostFirmwaresettings** 리소스의 **spec** 필드 에 지정할 수 있는 유효한 값을 식별할 수 있습니다. **FirmwareSchema** 리소스에는 설정 및 제한에서 파생 된 고유 식별자가 있습니다. 동일한 호스트 모델은 동일한 펌웨어**Schema** 식별자를 사용합니다. **HostFirmwareSet**의 여러 인스턴스가 동일한 **Firmware Schema** 를 사용하는 경우가 많습니다.

#### 표 3.4. FirmwareSchema 사양

매개 변수 있는 것은 일반 기업을 받아 있는 것이 설명

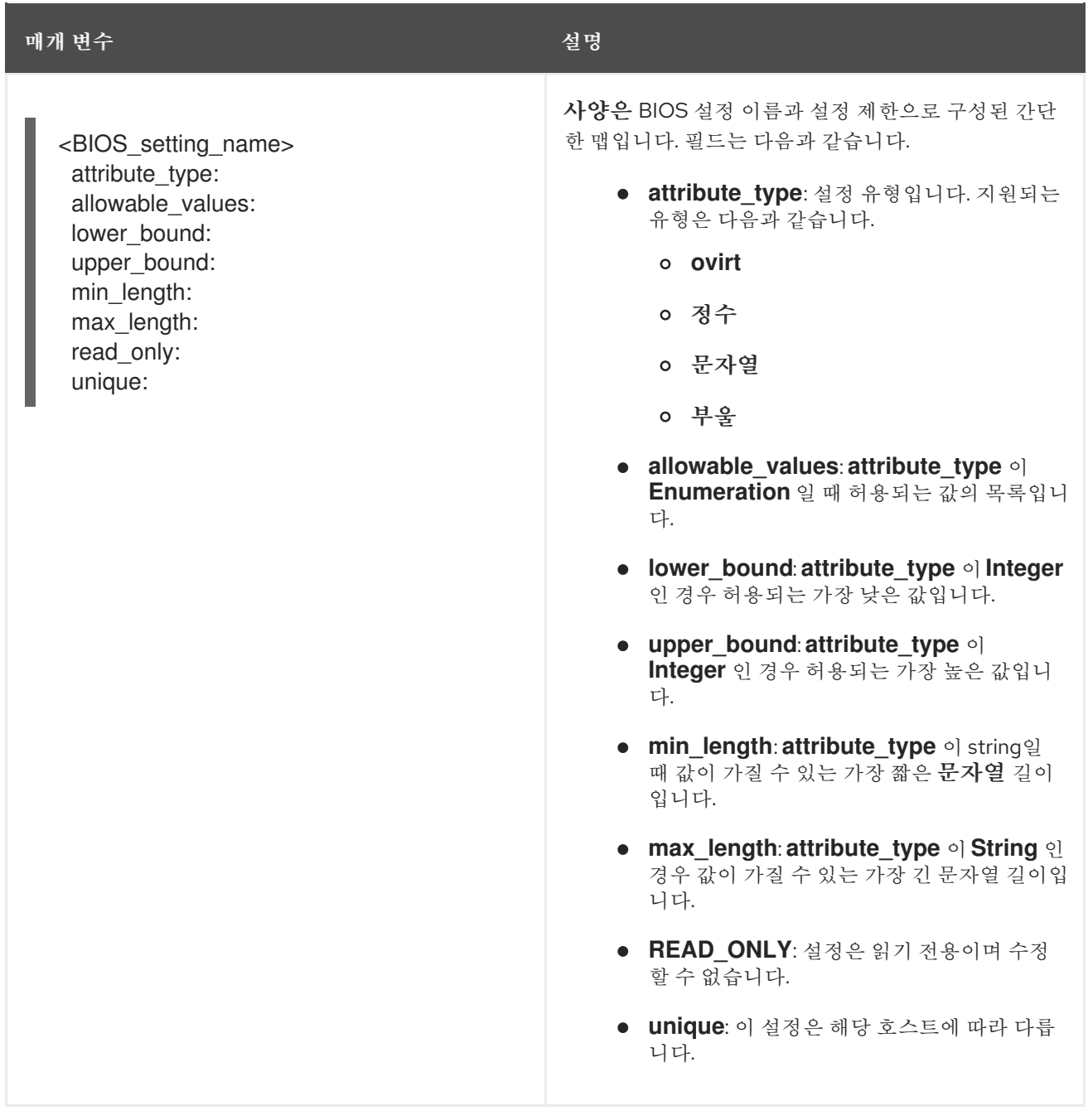

# <span id="page-35-0"></span>3.9. FIRMWARESCHEMA 리소스 가져오기

각 벤더의 호스트 모델에는 서로 다른 BIOS 설정이 있습니다. **HostFirmware Settings** 리소스 사양 섹션 을 편집할 때 설정한 이름/값 쌍은 해당 호스트의 펌웨어 스키마를 준수해야 합니다. 유효한 이름/값 쌍을 설정하려면 호스트에 대해 **FirmwareSchema** 를 가져와서 검토합니다.

#### 절차

1. **FirmwareSchema** 리소스 인스턴스 목록을 가져오려면 다음을 실행합니다.

\$ oc get firmwareschema -n openshift-machine-api

2. 특정 펌웨어**Schema** 인스턴스를 가져오려면 다음을 실행합니다.

\$ oc get firmwareschema <instance\_name> -n openshift-machine-api -o yaml
여기서 **<instance\_name** >은 **HostFirmware** Disable 리소스에 명시된 스키마 인스턴스의 이름입 니다(표 3 참조).

# 4장. OPENSHIFT CONTAINER PLATFORM 클러스터에서 다중 아 키텍처 컴퓨팅 시스템 구성

다중 아키텍처 컴퓨팅 머신이 있는 OpenShift Container Platform 클러스터는 아키텍처가 다른 컴퓨팅 머 신을 지원하는 클러스터입니다. 다중 아키텍처 설치 프로그램 바이너리를 사용하여 Azure 설치 관리자 프 로비저닝 클러스터를 생성하여 다중 아키텍처 컴퓨팅 머신으로 클러스터를 배포할 수 있습니다. Azure 설 치의 경우 사용자 지정을 사용하여 Azure에 [클러스터](https://docs.redhat.com/en/documentation/openshift_container_platform/4.12/html-single/installing/#installing-a-cluster-on-azure-with-customizations) 설치를 참조하십시오.

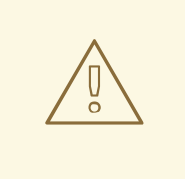

다중 아키텍처 컴퓨팅 머신 기술 프리뷰 기능은 페이로드 설치, 업그레이드 및 실행 시 사용성이 제한됩니다.

다음 절차에서는 ARM64 부팅 이미지를 생성하고 ARM64 부팅 이미지를 사용하여 Azure 컴퓨팅 머신 세 트를 생성하는 방법을 설명합니다. 그러면 ARM64 컴퓨팅 노드가 클러스터에 추가되고 원하는 양의 ARM64 VM(가상 머신)이 배포됩니다. 이 섹션에서는 다중 아키텍처 컴퓨팅 시스템을 지원하는 클러스터 로 기존 클러스터를 업그레이드하는 방법도 보여줍니다. 다중 아키텍처 컴퓨팅 머신이 있는 클러스터는 x86\_64 컨트롤 플레인 머시이 있는 Azure 설치 관리자 프로비저닝 이프라에서만 사용할 수 있습니다.

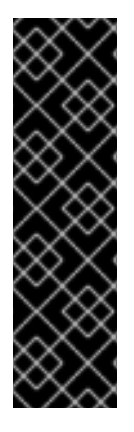

## 중요

주의

Azure 설치 관리자 프로비저닝 인프라 설치에 다중 아키텍처 컴퓨팅 머신이 있는 OpenShift Container Platform 클러스터는 기술 프리뷰 기능 전용입니다. 기술 프리뷰 기 능은 Red Hat 프로덕션 서비스 수준 계약(SLA)에서 지원되지 않으며 기능적으로 완전하 지 않을 수 있습니다. 따라서 프로덕션 환경에서 사용하는 것은 권장하지 않습니다. 이러한 기능을 사용하면 향후 제품 기능을 조기에 이용할 수 있어 개발 과정에서 고객이 기능을 테 스트하고 피드백을 제공할 수 있습니다.

Red Hat 기술 프리뷰 기능의 지원 범위에 대한 자세한 내용은 기술 프리뷰 기능 지원 범 위를 [참조하십시오](https://access.redhat.com/support/offerings/techpreview/).

## 4.1. AZURE 이미지 개요를 사용하여 ARM64 부팅 이미지 생성

다중 아키텍처 컴퓨팅 머신을 사용하여 클러스터를 구성하려면 ARM64 부팅 이미지를 생성하여 Azure 컴 퓨팅 머신 세트에 추가해야 합니다. 다음 절차에서는 ARM64 부팅 이미지를 수동으로 생성하는 방법을 설 명합니다.

#### 사전 요구 사항

- Azure CLI (az)를 설치했습니다.
- 다중 아키텍처 설치 프로그램 바이너리를 사용하여 다일 아키텍처 Azure 설치 관리자 프로비저닝 클러스터를 생성하셨습니다.

#### 절차

1. Azure 계정에 로그인합니다.

\$ az login

2. 스토리지 계정을 생성하고 ARM64 VHD(가상 하드 디스크)를 스토리지 계정에 업로드합니다. OpenShift Container Platform 설치 프로그램은 리소스 그룹을 생성하지만 부트 이미지를 사용자 정의 리소스 그룹에 업로드할 수도 있습니다.

\$ az storage account create -n \${STORAGE\_ACCOUNT\_NAME} -g \${RESOURCE\_GROUP} -l westus --sku Standard\_LRS **1**

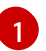

۰

<span id="page-38-0"></span>**westus** 오브젝트는 예제 리전입니다.

3. 생성한 스토리지 계정을 사용하여 스토리지 컨테이너를 생성합니다.

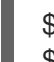

\$ az storage container create -n \${CONTAINER\_NAME} --account-name \${STORAGE\_ACCOUNT\_NAME}

- 4. OpenShift Container Platform 설치 프로그램 JSON 파일을 사용하여 URL 및 **aarch64** VHD 이 름을 추출해야 합니다.
	- a. **URL** 필드를 추출하여 다음 명령을 실행하여 **RHCOS\_VHD\_ORIGIN\_URL** 을 파일 이름으로 설정합니다.

\$ RHCOS\_VHD\_ORIGIN\_URL=\$(oc -n openshift-machine-config-operator get configmap/coreos-bootimages -o jsonpath='{.data.stream}' | jq -r '.architectures.aarch64."rhel-coreos-extensions"."azure-disk".url')

b. **aarch64** VHD 이름을 추출하고 다음 명령을 실행하여 파일 이름으로 **BLOB\_NAME** 으로 설 정합니다.

\$ BLOB\_NAME=rhcos-\$(oc -n openshift-machine-config-operator get configmap/coreosbootimages -o jsonpath='{.data.stream}' | jq -r '.architectures.aarch64."rhel-coreosextensions"."azure-disk".release')-azure.aarch64.vhd

5. 공유 액세스 서명(SAS) 토큰을 생성합니다. 이 토큰을 사용하여 다음 명령으로 RHCOS VHD를 스토리지 컨테이너에 업로드합니다.

\$ end=`date -u -d "30 minutes" '+%Y-%m-%dT%H:%MZ'`

\$ sas=`az storage container generate-sas -n \${CONTAINER\_NAME} --account-name \${STORAGE\_ACCOUNT\_NAME} --https-only --permissions dlrw --expiry \$end -o tsv`

6. RHCOS VHD를 스토리지 컨테이너에 복사합니다.

\$ az storage blob copy start --account-name \${STORAGE\_ACCOUNT\_NAME} --sas-token "\$sas" \

--source-uri "\${RHCOS\_VHD\_ORIGIN\_URL}" \

--destination-blob "\${BLOB\_NAME}" --destination-container \${CONTAINER\_NAME}

다음 명령을 사용하여 복사 프로세스의 상태를 확인할 수 있습니다.

\$ az storage blob show -c \${CONTAINER\_NAME} -n \${BLOB\_NAME} --account-name \${STORAGE\_ACCOUNT\_NAME} | jq .properties.copy

<span id="page-39-0"></span>\${GALLERY\_NAME}

[1](#page-39-0) 출력 예 status 매개변수가 **success** 오브젝트를 표시하는 경우 복사 프로세스가 완료됩니다. 7. 다음 명령을 사용하여 이미지 갤러리를 만듭니다. { "completionTime": null, "destinationSnapshot": null, "id": "1fd97630-03ca-489a-8c4e-cfe839c9627d", "incrementalCopy": null, "progress": "17179869696/17179869696", "source": "https://rhcos.blob.core.windows.net/imagebucket/rhcos-411.86.202207130959-0 azure.aarch64.vhd", "status": "success", **1** "statusDescription": null } \$ az sig create --resource-group \${RESOURCE\_GROUP} --gallery-name

이미지 갤러리를 사용하여 이미지 정의를 만듭니다. 다음 예제 명령에서 **rhcos-arm64** 는 이미지 정의의 이름입니다.

\$ az sig image-definition create --resource-group \${RESOURCE\_GROUP} --gallery-name \${GALLERY\_NAME} --gallery-image-definition rhcos-arm64 --publisher RedHat --offer arm - -sku arm64 --os-type linux --architecture Arm64 --hyper-v-generation V2

8. VHD의 URL을 가져와서 파일 이름으로 **RHCOS\_VHD\_URL** 로 설정하려면 다음 명령을 실행합니 다.

\$ RHCOS VHD URL=\$(az storage blob url --account-name \${STORAGE\_ACCOUNT\_NAME} -c \${CONTAINER\_NAME} -n "\${BLOB\_NAME}" -o tsv)

9. **RHCOS\_VHD\_URL** 파일, 스토리지 계정, 리소스 그룹 및 이미지 갤러리를 사용하여 이미지 버전 을 생성합니다. 다음 예에서 **1.0.0** 은 이미지 버전입니다.

\$ az sig image-version create --resource-group \${RESOURCE\_GROUP} --gallery-name \${GALLERY\_NAME} --gallery-image-definition rhcos-arm64 --gallery-image-version 1.0.0 - os-vhd-storage-account \${STORAGE\_ACCOUNT\_NAME} --os-vhd-uri \${RHCOS\_VHD\_URL}

10. 이제 ARM64 부팅 이미지가 생성됩니다. 다음 명령을 사용하여 이미지 ID에 액세스할 수 있습니 다.

\$ az sig image-version show -r \$GALLERY\_NAME -g \$RESOURCE\_GROUP -i rhcos-arm64 -e 1.0.0

다음 예제 이미지 ID는 컴퓨팅 머신 세트의 reECDHE **ID** 매개변수에 사용됩니다.

**resourceID**의 예

/resourceGroups/\${RESOURCE\_GROUP}/providers/Microsoft.Compute/galleries/\${GALLERY \_NAME}/images/rhcos-arm64/versions/1.0.0

4.2. ARM64 부팅 이미지를 사용하여 클러스터에 다중 아키텍처 컴퓨팅 머신 세트 추가

ARM64 컴퓨팅 노드를 클러스터에 추가하려면 ARM64 부팅 이미지를 사용하는 Azure 컴퓨팅 머신 세트 를 생성해야 합니다. Azure에서 자체 사용자 지정 컴퓨팅 머신 세트를 생성하려면 "Azure에서 컴퓨팅 머신 세트 생성"을 참조하십시오.

#### 사전 요구 사항

● OpenShift CLI(oc)를 설치합니다.

#### 절차

+

시스템 세트를 생성하고 다음 명령을 사용하여 **resourceID** 및 **vmSize** 매개변수를 수정합니다. 이 머신 세트는 클러스터의 ARM64 작업자 노드를 제어합니다.

\$ oc create -f arm64-machine-set-0.yaml

ARM64 부팅 이미지가 포함된 샘플 YAML 머신 세트

```
apiVersion: machine.openshift.io/v1beta1
kind: MachineSet
metadata:
 labels:
  machine.openshift.io/cluster-api-cluster: <infrastructure_id>
  machine.openshift.io/cluster-api-machine-role: worker
  machine.openshift.io/cluster-api-machine-type: worker
 name: <infrastructure_id>-arm64-machine-set-0
 namespace: openshift-machine-api
spec:
 replicas: 2
 selector:
  matchLabels:
   machine.openshift.io/cluster-api-cluster: <infrastructure_id>
   machine.openshift.io/cluster-api-machineset: <infrastructure_id>-arm64-machine-set-0
 template:
  metadata:
   labels:
     machine.openshift.io/cluster-api-cluster: <infrastructure_id>
     machine.openshift.io/cluster-api-machine-role: worker
     machine.openshift.io/cluster-api-machine-type: worker
     machine.openshift.io/cluster-api-machineset: <infrastructure_id>-arm64-machine-set-0
  spec:
   lifecycleHooks: {}
   metadata: {}
   providerSpec:
    value:
      acceleratedNetworking: true
      apiVersion: machine.openshift.io/v1beta1
```
<span id="page-41-0"></span>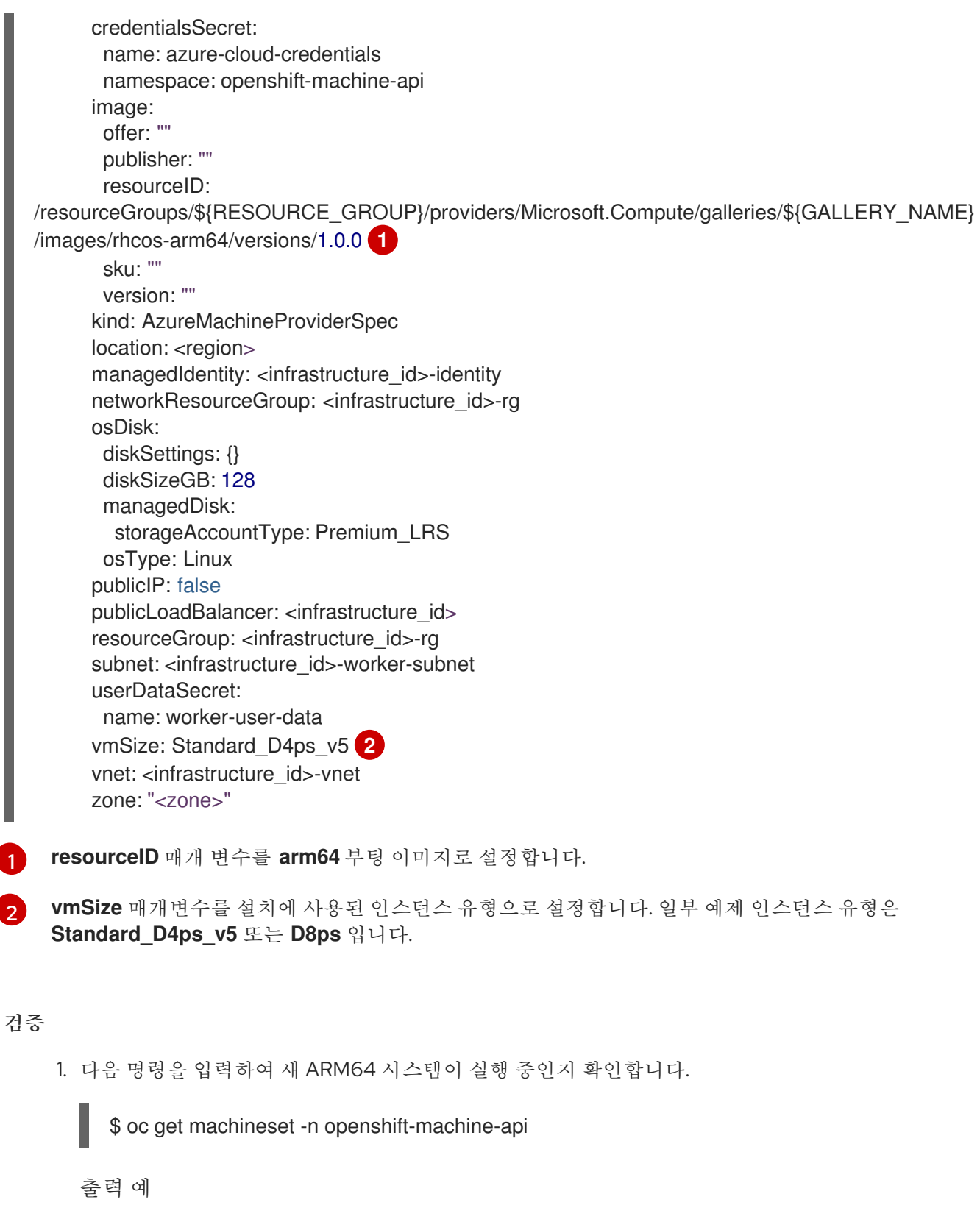

NAME DESIRED CURRENT READY AVAILABLE AGE <infrastructure\_id>-arm64-machine-set-0 2 2 2 2 10m

2. 다음 명령을 사용하여 노드가 준비되고 측정 가능한지 확인할 수 있습니다.

\$ oc get nodes

추가 리소스

<span id="page-41-1"></span>[1](#page-41-0)

Azure에서 [컴퓨팅](https://docs.redhat.com/en/documentation/openshift_container_platform/4.12/html-single/machine_management/#creating-a-compute-machine-set-on-azure) 머신 세트 생성

## 4.3. 다중 아키텍처 컴퓨팅 머신으로 클러스터 업그레이드

다중 아키텍처 컴퓨팅 머신으로 클러스터를 업그레이드하려면 **candidate-4.12** 업데이트 채널을 사용합 니다. 자세한 내용은 "업그레이드 채널 이해"를 참조하십시오.

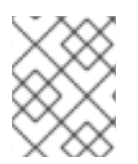

## 참고

다중 아키텍처 페이로드를 이미 사용하고 있는 OpenShift Container Platform 클러스터만 **candidate-4.12** 채널로 업데이트할 수 있습니다.

기존 클러스터를 업그레이드하여 다중 아키텍처 컴퓨팅 시스템을 지원하려면 다음 절차에 표시된 대로 명 시적 업그레이드 명령을 수행할 수 있습니다. 이렇게 하면 현재 단일 아키텍처 클러스터가 다중 아키텍처 페이로드를 사용하는 클러스터로 업데이트됩니다.

### 사전 요구 사항

● OpenShift CLI(oc)를 설치합니다.

#### 절차

클러스터를 수동으로 업그레이드하려면 다음 명령을 사용하십시오.

\$ oc adm upgrade --allow-explicit-upgrade --to-image <image-pullspec> **1**

<span id="page-42-0"></span>**release.txt** 파일의 [mixed-arch](https://mirror.openshift.com/pub/openshift-v4/multi/clients/ocp/latest) 미러 페이지에서 **image-** pullspec 오브젝트에 액세스할 수 있습니다.

#### 추가 리소스

[1](#page-42-0)

[업그레이드](https://docs.redhat.com/en/documentation/openshift_container_platform/4.12/html-single/updating_clusters/#understanding-update-channels-and-releases) 채널 이해

## 4.4. 다중 아키텍처 컴퓨팅 머신의 이미지 스트림에서 매니페스트 목록 가져오 기

다중 아키텍처 컴퓨팅 머신이 있는 OpenShift Container Platform 4.12 클러스터에서 클러스터의 이미지 스트림은 매니페스트 목록을 자동으로 가져오지 않습니다. 매니페스트 목록을 가져오려면 기본 **importMode** 옵션을 **PreserveOriginal** 옵션으로 수동으로 변경해야 합니다.

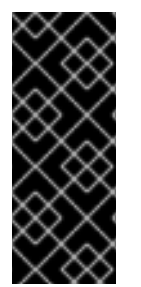

## 중요

이 절차를 성공적으로 실행하려면 **ImageStream** 오브젝트의 **referencePolicy.type** 필드 를 **Source** 유형으로 설정해야 합니다.

referencePolicy: type: Source

사전 요구 사항

OpenShift Container Platform CLI(**oc**)를 설치했습니다.

## 절차

다음 예제 명령은 **ImageStream** cli-artifacts를 패치하여 **cli-artifacts:latest** 이미지 스트림 태그 를 매니페스트 목록으로 가져오는 방법을 보여줍니다.

oc patch is/cli-artifacts -n openshift -p '{"spec":{"tags":[{"name":"latest","importPolicy": {"importMode":"PreserveOriginal"}}]}}'

## 검증

● 이미지 스트림 태그를 검사하여 올바르게 가져온 매니페스트 목록을 확인할 수 있습니다. 다음 명 령은 특정 태그의 개별 아키텍처 매니페스트를 나열합니다.

oc get istag cli-artifacts:latest -n openshift -oyaml

**dockerImageManifests** 오브젝트가 있으면 매니페스트 목록 가져오기에 성공했습니다.

#### **dockerImageManifests** 오브젝트 출력 예

```
dockerImageManifests:
 - architecture: amd64
  digest:
sha256:16d4c96c52923a9968fbfa69425ec703aff711f1db822e4e9788bf5d2bee5d77
  manifestSize: 1252
  mediaType: application/vnd.docker.distribution.manifest.v2+json
  os: linux
 - architecture: arm64
  digest:
sha256:6ec8ad0d897bcdf727531f7d0b716931728999492709d19d8b09f0d90d57f626
  manifestSize: 1252
  mediaType: application/vnd.docker.distribution.manifest.v2+json
  os: linux
 - architecture: ppc64le
  digest:
sha256:65949e3a80349cdc42acd8c5b34cde6ebc3241eae8daaeea458498fedb359a6a
  manifestSize: 1252
  mediaType: application/vnd.docker.distribution.manifest.v2+json
  os: linux
 - architecture: s390x
  digest:
sha256:75f4fa21224b5d5d511bea8f92dfa8e1c00231e5c81ab95e83c3013d245d1719
  manifestSize: 1252
  mediaType: application/vnd.docker.distribution.manifest.v2+json
  os: linux
```
## 5장. 설치 후 시스템 구성 작업

OpenShift Container Platform 노드에서 실행되는 운영 체제를 변경해야하는 경우가 있습니다. 여기에는 네트워크 시간 서비스 설정 변경, 커널 인수 추가 또는 특정 방식으로 저널 설정이 포함됩니다.

몇 가지 특수 기능 외에도 OpenShift Container Platform 노드에서 운영 체제 대부분의 변경 사항은 **Machine Config Operator**가 관리하는 MachineConfig 객체를 생성하여 수행할 수 있습니다.

이 섹션의 작업은 Machine Config Operator의 기능을 사용하여 OpenShift Container Platform 노드에서 운영 체제 기능을 구성하는 방법을 설명합니다.

## 5.1. MACHINE CONFIG OPERATOR 이해

## 5.1.1. Machine Config Operator

#### 목적

Machine Config Operator는 커널과 kubelet 사이의 모든 것을 포함하여 기본 운영 체제 및 컨테이너 런타 임의 구성 및 업데이트를 관리하고 적용합니다.

다음의 네 가지 구성 요소가 있습니다.

- **machine-config-server**: 클러스터에 가입하는 새 머신에 Ignition 설정을 제공합니다.
- **machine-config-controller**: **MachineConfig** 객체에 의해 정의된 설정으로 머신 업그레이드를 조정합니다. 머신 세트의 업그레이드를 개별적으로 제어하는 옵션이 제공됩니다.
- **machine-config-daemon**: 업데이트 중에 새로운 머신 설정을 적용합니다. 머신 상태를 요청한 머 신 구성에 대해 검증하고 확인합니다.
- **machine-config**: 처음으로 머신을 설치, 시작 및 업데이트하기위한 완전한 머신 구성 소스를 제 공합니다.

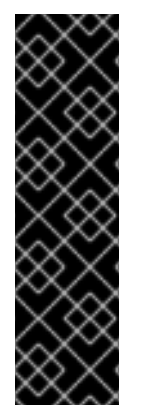

#### 중요

현재는 머신 구성 서버 끝점을 차단하거나 제한할 수 있는 방법이 없습니다. 기존 구성 또는 상태가 없는 새로 프로비저닝된 머신이 구성을 가져올 수 있도록 머신 구성 서버를 네트워 크에 노출해야 합니다. 이 모델에서 신뢰의 루트는 CSR(인증서 서명 요청) 끝점으로, kubelet이 클러스터에 가입하기 위해 승인하기 위해 인증서 서명 요청을 보내는 위치입니 다. 이로 인해 시크릿 및 인증서와 같은 중요한 정보를 배포하는 데 머신 구성을 사용해서는 안 됩니다.

머신 구성 서버 끝점, 포트 22623 및 22624가 베어 메탈 시나리오에서 보호되도록 하려면 고객이 적절한 네트워크 정책을 구성해야 합니다.

추가 리소스

● [OpenShift](https://docs.redhat.com/en/documentation/openshift_container_platform/4.12/html-single/networking/#about-openshift-sdn) SDN 네트워크 플러그인 정보.

#### 프로젝트

[openshift-machine-config-operator](https://github.com/openshift/machine-config-operator)

## 5.1.2. Machine Config 개요

MCO (Machine Config Operator)는 systemd, CRI-O 및 Kubelet, 커널, 네트워크 관리자 및 기타 시스템

기능에 대한 업데이트를 관리합니다. 또한 호스트에 구성 파일을 쓸 수 있는 **MachineConfig** CRD를 제공 합니다( [machine-config-operator](https://github.com/openshift/machine-config-operator#machine-config-operator)참조). OpenShift Container Platform 클러스터에 대한 고급 시스템 수 준을 변경하려면 MCO의 기능과 다른 구성 요소와 상호 작용 방식을 이해하는 것이 중요합니다. MCO, 머 신 구성 및 사용 방법에 대해 알아야 할 몇 가지 사항은 다음과 같습니다.

- 머신 구성은 사전순으로 해당 이름의 사전순으로 처리됩니다. 렌더링 컨트롤러는 목록의 첫 번째 머신 구성을 기반으로 사용하고 나머지를 기본 머신 구성에 추가합니다.
- 머신 구성은 OpenShift Container Platform 노드 풀을 나타내는 각 시스템의 유영 체제에서 파일 또는 서비스를 특정하게 변경할 수 있습니다.
- MCO는 시스템 풀의 운영 체제에 변경 사항을 적용합니다. 모든 OpenShift Container Platform 클러스터는 작업자 및 컨트롤 플레인 노드 풀로 시작합니다. 역할 레이블을 추가하여 사용자 지정 노드 풀을 구성할 수 있습니다. 예를 들어 애플리케이션에 필요한 특정 하드웨어 기능을 포함하는 작업자 노드의 사용자 정의 풀을 설정할 수 있습니다. 그러나 이 섹션의 예에서는 기본 풀 유형의 변경에 중점을 둡니다.

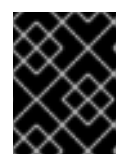

#### 중요

노드는 **master** 또는 **worker**와 같이 유형을 나타내기 위해 여러 레이블을 적용할 수 있지만 단일 머신 구성 풀의 멤버일 수 있습니다.

- 머신 구성이 변경되면 MCO는 **topology.kubernetes.io/zone** 레이블을 기반으로 영역별로 영향 을 받는 노드를 사전순으로 업데이트합니다. 영역에 둘 이상의 노드가 있으면 가장 오래된 노드가 먼저 업데이트됩니다. 베어 메탈 배포에서와 같이 영역을 사용하지 않는 노드의 경우 노드가 사용 기간으로 업그레이드되며 가장 오래된 노드가 먼저 업데이트됩니다. MCO는 한 번에 머신 구성 풀의 **maxUnavailable** 필드에 지정된 노드 수를 업데이트합니다.
- OpenShift Container Platform을 디스크에 설치하기 전에 일부 머신 구성을 완료해야 합니다. 대 부분의 경우 이 작업은 설치 후 머신 구성으로 실행되지 않고 OpenShift Container Platform 설치 프로그램 프로세스에 직접 삽입되는 머신 구성을 생성하여 수행할 수 있습니다. 다른 경우 노드별 IP 주소 설정 또는 고급 디스크 파티셔닝과 같은 작업을 수행하기 위해 OpenShift Container Platform 설치 프로그램 시작 시 커널 인수를 전달하는 베어 메탈 설치를 수행해야 할 수 있습니 다.
- MCO는 머신 구성에 설정된 항목을 관리합니다. MCO가 충돌하는 파일을 관리하도록 명시적으로 지시하지 않는 한 MCO는 시스템에 대한 수동 변경 사항을 덮어 쓰지 않습니다. 즉, MCO는 사용 자가 요청한 특정 업데이트 만 수행하고 전체 노드에 대한 제어를 요구하지 않습니다.
- 노드를 수동으로 변경하지 않는 것이 좋습니다. 노드를 종료하고 새 노드를 시작해야하는 경우 이 러한 직접적인 변경 사항이 손실됩니다.
- MCO는 **/etc** 및 **/var** 디렉토리에있는 파일에 쓰는 경우에만 지원됩니다. 하지만 이러한 영역 중 하 나에 심볼릭 링크를 사용하여 쓰기 가능해진 일부 디렉토리에 대한 심볼릭 링크도 있습니다. **/opt** 및 **/usr/local** 디렉토리는 예제입니다.
- Ignition은 [MachineConfigs](https://coreos.github.io/ignition/configuration-v3_2/)에서 사용되는 구성 형식입니다. 자세한 내용은 Ignition Configuration Specification v3.2.0을 참조하십시오.
- Ignition 구성 설정은 OpenShift Container Platform 설치시 직접 제공될 수 있고 MCO가 Ignition 구성을 제공하는 것과 동일한 방식으로 포맷할 수 있지만 MCO는 원래 Ignition 구성이 무엇인지 확인할 방법이 없습니다. 따라서 Ignition 구성 설정을 배포하기 전에 이를 머신 구성에 래핑해야 합니다.
- MCO에서 관리하는 파일이 MCO 외부에서 변경되면 MCD (Machine Config Daemon)가 노드를 **degraded**로 설정합니다. 이는 문제가 되는 파일을 덮어 쓰지 않으며 성능이 **degraded** 상태에서 계속 작동합니다.
- 머신 구성을 사용하는 주요 이유는 OpenShift Container Platform 클러스터의 풀에 새 노드를 추 가할 때 적용되기 때문입니다. **machine-api-operator**는 새 머신을 프로비저닝하고 MCO가 이를 구성합니다.

MCO는 [Ignition](https://coreos.github.io/ignition/)을 구성 형식으로 사용합니다. OpenShift Container Platform 4.6은 Ignition 구성 사양 버 전 2에서 버전 3으로 이동했습니다.

5.1.2.1. 머신 구성에서 변경 가능한 구성

MCO가 변경할 수 있는 구성 요소의 종류는 다음과 같습니다.

- config: [Ignition](https://coreos.github.io/ignition/configuration-v3_2/) 구성 개체 (Ignition 구성 사양 참조)를 생성하여 다음을 포함하여 OpenShift Container Platform 시스템에서 파일, systemd 서비스 및 기타 기능을 변경할 수 있습니다.
	- Configuration files: **/var** 또는 **/etc** 디렉토리에 파일을 만들거나 덮어 씁니다.
	- systemd units: systemd 서비스의 상태를 생성 및 설정하거나 추가 설정을 기존 systemd 서 비스에 추가합니다.
	- users and groups: 설치 후 passwd 섹션에서 SSH 키를 변경합니다.

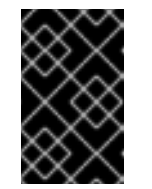

중요

- **core** 사용자만 머신 구성을 사용하여 SSH 키 변경을 지원합니다.
- 머신 구성을 사용하여 새 사용자를 추가하는 것은 지원되지 않습니다.
- kernelArguments: OpenShift Container Platform 노드가 시작될 때 커널 명령 줄에 인수를 추가 합니다.
- kernelType: 선택 옵션으로 표준 커널 대신 사용할 비표준 커널을 확인합니다. RT 커널 (RAN 용) 을 사용하려면 **realtime**을 사용합니다. 이는 일부 플랫폼에서만 지원됩니다.
- fips: [FIPS](https://access.redhat.com/documentation/en-us/red_hat_enterprise_linux/8/html-single/security_hardening/index#using-the-system-wide-cryptographic-policies_security-hardening) 모드를 활성화합니다. FIPS는 설치 후 절차가 아닌 설치 시가 설정에서 설정해야 합니 다.

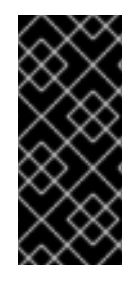

중요

클러스터의 FIPS 모드를 활성화하려면 FIPS 모드에서 작동하도록 구성된 RHEL(Red Hat Enterprise Linux) 컴퓨터에서 설치 프로그램을 실행해야 합니다. RHEL에서 FIPS 모드 구 성에 대한 자세한 내용은 FIPS [모드에서](https://access.redhat.com/documentation/en-us/red_hat_enterprise_linux/9/html/security_hardening/assembly_installing-the-system-in-fips-mode_security-hardening) 시스템 설치를 참조하십시오. FIPS 검증 또는 모듈 In Process 암호화 라이브러리 사용은 **x86\_64**,**ppc64le** 및 **s390x** 아키텍처의 OpenShift Container Platform 배포에서만 지원됩니다.

- extensions: 사전 패키지화된 소프트웨어를 추가하여 RHCOS 기능을 확장합니다. 이 기능의 경우 사용 가능한 확장에는 [usbguard](https://access.redhat.com/documentation/en-us/red_hat_enterprise_linux/8/html-single/security_hardening/index#protecting-systems-against-intrusive-usb-devices_security-hardening) 및 커널 모듈이 포함됩니다.
- 사용자 지정 리소스 (**ContainerRuntime** 및**Kubelet**용): 머신 구성 외부에서 MCO는 CRI-O 컨테 이너 런타임 설정 (**ContainerRuntime** CR) 및 Kubelet 서비스 ( **Kubelet** CR)를 변경하기 위해 두 가지 특정 사용자 지정 리소스를 관리합니다.

MCO는 OpenShift Container Platform 노드에서 운영 체제 구성 요소를 변경할 수 있는 유일한 Operator 가 아닙니다. 다른 Operator도 운영 체제 수준의 기능을 변경할 수 있습니다. 한 가지 예로 Node Tuning Operator를 사용하여 Tuned 데몬 프로필을 통해 노드 수준 조정을 수행할 수있습니다.

설치 후 수행할 수 있는 MCO 구성 작업은 다음 절차에 포함되어 있습니다. OpenShift Container Platform 설치 중 또는 설치 전에 수행해야 하는 시스템 설정 작업은 RHCOS 베어 메탈 설치에 대한 설명을 참조하 십시오.

노드의 구성이 현재 적용된 머신 구성과 완전히 일치하지 않는 경우가 있을 수 있습니다. 이 상태를 구성 드리프트 라고 합니다. MCD(Machine Config Daemon)는 노드에 구성 드리프트가 있는지 정기적으로 확 인합니다. MCD에서 구성 드리프트를 감지하면 관리자가 노드 구성을 수정할 때까지 MCO가 노드의 성능 이 저하된 것으로 표시됩니다. 성능이 저하된 노드는 온라인 상태이며 작동하지만 업데이트할 수 없습니 다. 구성 드리프트에 대한 자세한 내용은 구성 드리프트 탐지 이해를 참조하십시오.

#### 5.1.2.2. 프로젝트

자세한 내용은 [openshift-machine-config-operator](https://github.com/openshift/machine-config-operator) GitHub 사이트를 참조하십시오.

#### 5.1.3. Machine Config Operator 노드 드레이닝 동작 이해

머신 구성을 사용하여 새 구성 파일 추가, systemd 장치 또는 커널 인수 수정, SSH 키 업데이트와 같은 시 스템 기능을 변경하는 경우 MCO(Machine Config Operator)는 이러한 변경 사항을 적용하고 각 노드가 원하는 구성 상태에 있는지 확인합니다.

변경 후 MCO는 새로 렌더링된 머신 구성을 생성합니다. 대부분의 경우 새로 렌더링된 머신 구성을 적용 할 때 Operator는 영향을 받는 모든 노드에 업데이트된 구성이 있을 때까지 영향을 받는 각 노드에서 다음 단계를 수행합니다.

- 1. Cordon. MCO는 추가 워크로드에 대해 노드를 예약할 수 없음으로 표시합니다.
- 2. drain. MCO는 노드에서 실행 중인 모든 워크로드를 종료하여 워크로드를 다른 노드에 다시 예약 합니다.
- 3. 적용. MCO는 필요에 따라 새 구성을 노드에 씁니다.
- 4. 재부팅. MCO가 노드를 다시 시작합니다.
- 5. 차단 해제. MCO는 노드를 워크로드에 대해 예약 가능으로 표시합니다.

이 프로세스 전반에 걸쳐 MCO는 머신 구성 풀에 설정된 **MaxUnavailable** 값을 기반으로 필요한 Pod 수 를 유지 관리합니다.

MCO가 마스터 노드에서 Pod를 드레이닝하는 경우 다음 조건을 기록하십시오.

- 단일 노드 OpenShift 클러스터에서 MCO는 드레이닝 작업을 건너뜁니다.
- MCO는 etcd와 같은 서비스로의 간섭을 방지하기 위해 정적 pod를 드레이닝하지 않습니다.

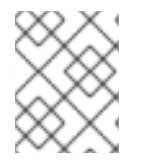

#### 참고

경우에 따라 노드가 드레이닝되지 않습니다. 자세한 내용은 "Machine Config Operator 정 보"를 참조하십시오.

컨트롤 플레인 재부팅을 비활성화하여 주기 드레이닝 및 재부팅으로 인한 중단을 완화할 수 있습니다. 자 세한 내용은 "Machine Config Operator가 자동으로 재부팅되지 않도록 비활성화"를 참조하십시오.

#### 추가 리소스

- 머신 구성 [Operator](https://docs.redhat.com/en/documentation/openshift_container_platform/4.12/html-single/architecture/#about-machine-config-operator_control-plane) 정보
- Machine Config Operator가 자동으로 [재부팅되지](https://docs.redhat.com/en/documentation/openshift_container_platform/4.12/html-single/support/#troubleshooting-disabling-autoreboot-mco_troubleshooting-operator-issues) 않도록 비활성화

### 5.1.4. 구성 드리프트 탐지 이해

노드의 디스크상의 상태가 머신 구성에 구성된 것과 다른 경우가 있을 수 있습니다. 이를 구성 드리프트 라 고 합니다. 예를 들어, 클러스터 관리자는 파일, systemd 장치 파일 또는 머신 구성을 통해 구성된 파일 권 한을 수동으로 수정할 수 있습니다. 이로 인해 구성 드리프트가 발생합니다. 구성 드리프트로 인해 머신 구 성 풀의 노드 간 문제가 발생하거나 머신 구성이 업데이트될 때 발생할 수 있습니다.

MCO(Machine Config Operator)는 MCD(Machine Config Daemon)를 사용하여 정기적으로 구성 드리프 트 노드를 확인합니다. 감지되면 MCO는 노드와 MCP(머신 구성 풀)를 **Degraded** 로 설정하고 오류를 보 고합니다. 성능이 저하된 노드는 온라인 상태이며 작동하지만 업데이트할 수 없습니다.

MCD는 다음 각 조건에 대해 구성 드리프트 탐지를 수행합니다.

- 노드가 부팅되면.
- 머신 구성에 지정된 파일(Iqnition 파일 및 systemd 드롭인 단위)은 머신 구성 외부에서 수정됩니 다.
- 새 머신 구성을 적용하기 전에

참고

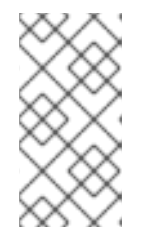

노드에 새 머신 구성을 적용하면 MCD에서 구성 드리프트 탐지를 일시적으로 종료 합니다. 새 머신 구성이 노드의 머신 구성과 반드시 다르기 때문에 이 종료가 필요 합니다. 새 머신 구성이 적용된 후 MCD는 새 머신 구성을 사용하여 구성 드리프트 탐지를 다시 시작합니다.

구성 드리프트 탐지를 수행할 때 MCD는 파일 콘텐츠 및 권한이 현재 적용된 머신 구성과 완전히 일치하 는지 확인합니다. 일반적으로 MCD는 탐지가 트리거된 후 1초 이내에 구성 드리프트를 감지합니다.

MCD가 구성 드리프트를 감지하면 MCD가 다음 작업을 수행합니다.

- 콘솔 로그에 오류 내보내기
- Kubernetes 이벤트 내보내기
- 노드에서 추가 탐지를 중지합니다.
- 노드 및 MCP의 성능이 저하되도록 설정

MCP를 나열하여 성능이 저하된 노드가 있는지 확인할 수 있습니다.

\$ oc get mcp worker

성능 저하된 MCP가 있는 경우 **DEGRADEDMACHINECOUNT** 필드는 다음 출력과 유사하게 0이 아닙니 다.

출력 예

<span id="page-49-4"></span><span id="page-49-3"></span><span id="page-49-2"></span><span id="page-49-1"></span><span id="page-49-0"></span>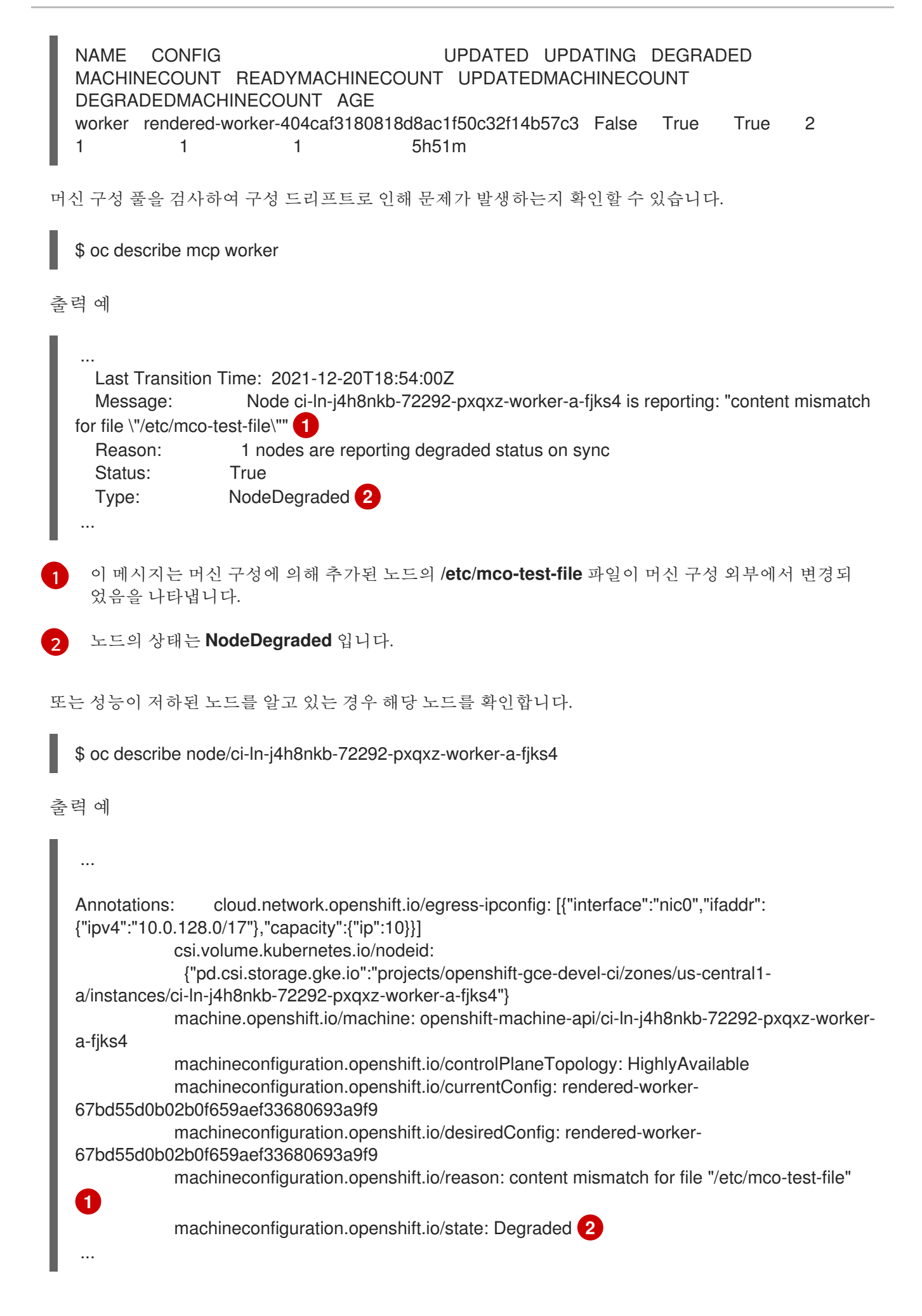

[1](#page-49-2) 노드와 나열된 머신 구성 간에 구성 드리프트를 탐지했음을 나타내는 오류 메시지입니다. 여기에서 오류 메시지는 머신 구성에 의해 추가된 **/etc/mco-test-file** 의 내용이 머신 구성 외부에서 변경되었 음을 나타냅니다.

 $\mathcal{L}$ 노드의 상태는 **Degraded** 입니다.

다음 수정 중 하나를 수행하여 구성 드리프트를 수정하고 노드를 **Ready** 상태로 되돌릴 수 있습니다.

- 노드의 파일 내용 및 파일 권한이 머신 구성에 구성된 내용과 일치하는지 확인합니다. 파일 내용 을 수동으로 다시 작성하거나 파일 권한을 변경할 수 있습니다.
- 성능이 저하된 노드에서 강제 [파일을](https://access.redhat.com/solutions/5414371) 생성합니다. 강제 파일을 사용하면 MCD가 일반적인 구성 드리프트 탐지를 무시하고 현재 머신 구성을 다시 적용합니다.

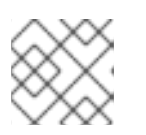

참고 노드에 강제 파일을 생성하면 해당 노드가 재부팅됩니다.

## 5.1.5. Machine config pool 상태 확인

MCO(Machine Config Operator), 하위 구성 요소 및 관리하는 리소스의 상태를 보려면 다음 **oc** 명령을 사 용합니다.

#### 프로세스

1. 각 MCP(머신 구성 풀)에 대해 클러스터에서 사용 가능한 MCO 관리 노드 수를 보려면 다음 명령 을 실행합니다.

\$ oc get machineconfigpool

출력 예

NAME CONFIG UPDATED UPDATING DEGRADED MACHINECOUNT READYMACHINECOUNT UPDATEDMACHINECOUNT DEGRADEDMACHINECOUNT AGE master rendered-master-06c9c4... True False False 3 3 3 3 0 4h42m worker rendered-worker-f4b64... False True False 3 2 2 2 0 4h42m

다음과 같습니다.

#### UPDATED

**True** 상태는 MCO가 현재 머신 구성을 해당 MCP의 노드에 적용했음을 나타냅니다. 현재 머신 구성은 **oc get mcp** 출력의 **STATUS** 필드에 지정됩니다. **False** 상태는 MCP의 노드가 업데이 트 중임을 나타냅니다.

업데이트

**True** 상태는 **MachineConfigPool** 사용자 정의 리소스에 지정된 대로 MCO가 해당 MCP의 노 드 중 하나 이상에 지정된 대로 원하는 머신 구성을 적용함을 나타냅니다. 원하는 머신 구성은 새로 편집된 머신 구성입니다. 업데이트 중인 노드를 예약에 사용할 수 없을 수 있습니다. **False** 상태는 MCP의 모든 노드가 업데이트되었음을 나타냅니다.

#### DEGRADED

**True** 상태는 MCO가 현재 또는 원하는 머신 구성을 해당 MCP의 노드 중 하나 이상에 적용하 지 못하거나 구성이 실패함을 나타냅니다. 성능이 저하된 노드는 스케줄링에 사용할 수 없을 수 있습니다. **False** 상태는 MCP의 모든 노드가 준비되었음을 나타냅니다.

#### MACHINECOUNT

해당 MCP의 총 머신 수를 나타냅니다.

#### READYMACHINECOUNT

예약할 준비가 된 MCP의 총 머신 수를 나타냅니다.

#### UPDATEDMACHINECOUNT

현재 머신 구성이 있는 MCP의 총 머신 수를 나타냅니다.

#### DEGRADEDMACHINECOUNT

degraded 또는 Unreconcilable으로 표시된 MCP의 총 머신 수를 나타냅니다.

이전 출력에는 컨트롤 플레인 (마스터) 노드와 3 개의 작업자 노드가 있습니다. 컨트롤 플레인 MCP 및 관련 노드가 현재 머신 구성으로 업데이트됩니다. 작업자 MCP의 노드가 원하는 머신 구 성으로 업데이트되고 있습니다. 작업자 MCP의 노드 중 두 개가 업데이트되어 **UPDATEDMACHINECOUNT** 가 **2** 로 표시된 대로 계속 업데이트됩니다. **DEGRADEDMACHINECOUNT** 가 **0** 이고 **DEGRADED** 가 **False** 인 경우 문제가 없습니다.

MCP의 노드가 업데이트되는 동안 **CONFIG** 아래에 나열된 머신 구성은 현재 머신 구성으로, MCP가 업데이트되고 있습니다. 업데이트가 완료되면 나열된 머신 구성이 MCP를 업데이트한 원 하는 머신 구성입니다.

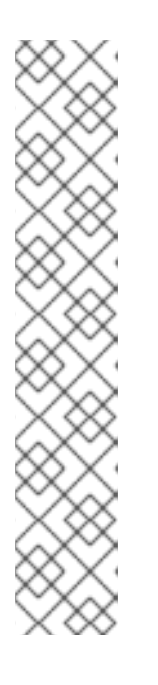

참고

노드가 차단되는 경우 해당 노드는 **READYMACHINECOUNT** 에 포함되지 않지만 **MACHINECOUNT** 에 포함됩니다. 또한 MCP 상태는 **UPDATING** 으로 설정됩니다. 노드에 현재 머신 구성이 있으므로 **UPDATEDMACHINECOUNT** 합계에 계산됩니 다.

출력 예

NAME CONFIG UPDATED UPDATING DEGRADED MACHINECOUNT READYMACHINECOUNT UPDATEDMACHINECOUNT DEGRADEDMACHINECOUNT AGE master rendered-master-06c9c4... True False False 3 3 3 0 4h42m worker rendered-worker-c1b41a... False True False 3 2 3 0 4h42m

2. **MachineConfigPool** 사용자 정의 리소스를 검사하여 MCP의 노드 상태를 확인하려면 다음 명령 을 실행합니다.

\$ oc describe mcp worker

출력 예

... Degraded Machine Count: 0 Machine Count: 3 Observed Generation: 2 Ready Machine Count: 3

Unavailable Machine Count: 0 Updated Machine Count: 3 Events: <none>

노드가 차단 중이면 노드가 **Ready** 머신 수에 포함되지 않습니다. **Unavailable Machine Count** 에 포함되어 있습니다:

출력 예

...

참고

Degraded Machine Count: 0 Machine Count: 3 Observed Generation: 2 Ready Machine Count: 2 Unavailable Machine Count: 1 Updated Machine Count: 3

3. 기존 **MachineConfig** 오브젝트를 보려면 다음 명령을 실행합니다.

\$ oc get machineconfigs

출력 예

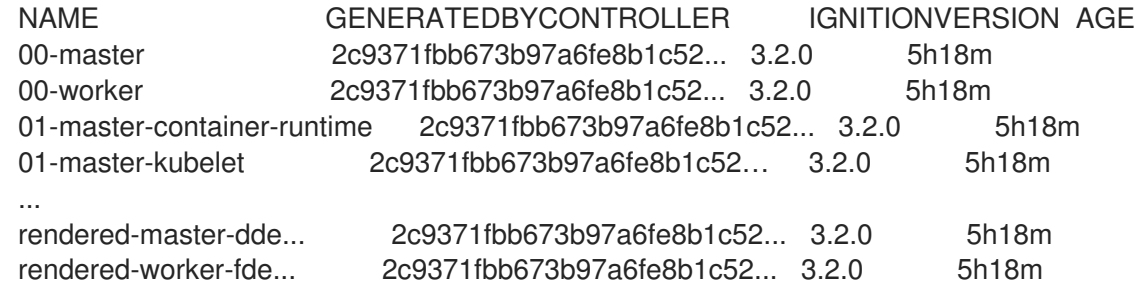

**rendered** 로 나열된 **MachineConfig** 오브젝트는 변경하거나 삭제할 수 없습니다.

4. 특정 머신 구성의 내용을 보려면 (이 경우 **01-master-kubelet**) 다음 명령을 실행합니다.

\$ oc describe machineconfigs 01-master-kubelet

명령의 출력에는 이 **MachineConfig** 오브젝트에 구성 파일(**cloud.conf** 및 **kubelet.conf**)과 systemd 서비스(Kubernetes Kubelet)가 모두 포함되어 있음을 보여줍니다.

```
출력 예
```
Name: 01-master-kubelet ... Spec: Config: Ignition: Version: 3.2.0 Storage: Files:

Contents: Source: data:, Mode: 420 Overwrite: true Path: /etc/kubernetes/cloud.conf Contents: Source: data:,kind%3A%20KubeletConfiguration%0AapiVersion%3A%20kubelet.config.k8s.io%2Fv1bet a1%0Aauthentication%3A%0A%20%20x509%3A%0A%20%20%20%20clientCAFile%3A%20 %2Fetc%2Fkubernetes%2Fkubelet-ca.crt%0A%20%20anonymous... Mode: 420 Overwrite: true Path: /etc/kubernetes/kubelet.conf Systemd: Units: Contents: [Unit] Description=Kubernetes Kubelet Wants=rpc-statd.service network-online.target crio.service After=network-online.target crio.service ExecStart=/usr/bin/hyperkube \ kubelet \ --config=/etc/kubernetes/kubelet.conf \ ...

적용한 머신 구성에서 문제가 발생하면 언제든지 해당 변경 사항을 취소할 수 있습니다. 예를 들어 **oc create -f ./myconfig.yaml** 을 실행하여 머신 구성을 적용한 경우 다음 명령을 실행하여 해당 머신 구성을 제거할 수 있습니다.

## \$ oc delete -f ./myconfig.yaml

이것이 유일한 문제인 경우 영향을 받는 풀 노드는 성능이 저하되지 않은 상태로 돌아갑니다. 이로 인해 실 제로 렌더링된 구성이 이전에 렌더링된 상태로 롤백됩니다.

자체 머신 구성을 클러스터에 추가하는 경우 위의 예에 표시된 명령을 사용하여 해당 상태 및 적용되는 풀 의 관련 상태를 확인할 수 있습니다.

## 5.2. MACHINECONFIG 개체를 사용하여 노드 구성

이 섹션의 작업을 통해 **MachineConfig** 객체를 생성하여 OpenShift Container Platform 노드에서 실행되 는 파일, systemd 단위 파일 및 기타 운영 체제 기능을 변경할 수 있습니다. 머신 구성 사용에 대한 자세한 내용은 SSH 인증 키 [업데이트](https://access.redhat.com/solutions/3868301), [이미지](https://access.redhat.com/verify-images-ocp4) 서명 확인[,SCTP](https://access.redhat.com/solutions/4727321) 활성화, OpenShift Container Platform 용 iSCSI 개 시자 이름 구성 과 관련된 내용을 [참조하십시오](https://access.redhat.com/solutions/5170251).

OpenShift Container Platform은 [Ignition](https://coreos.github.io/ignition/configuration-v3_2/) 사양 버전 3.2 을 지원합니다. 앞으로 생성하는 모든 새로운 머신 구성은 Ignition 사양 버전 3.2를 기반으로 해야합니다. OpenShift Container Platform 클러스터를 업그레 이드하는 경우 기존 Ignition 사양 버전 2.x 머신 구성은 사양 버전 3.2로 자동 변환됩니다.

노드의 구성이 현재 적용된 머신 구성과 완전히 일치하지 않는 경우가 있을 수 있습니다. 이 상태를 구성 드리프트 라고 합니다. MCD(Machine Config Daemon)는 노드에 구성 드리프트가 있는지 정기적으로 확 인합니다. MCD에서 구성 드리프트를 감지하면 관리자가 노드 구성을 수정할 때까지 MCO가 노드의 성능 이 저하된 것으로 표시됩니다. 성능이 저하된 노드는 온라인 상태이며 작동하지만 업데이트할 수 없습니 다. 구성 드리프트에 대한 자세한 내용은 구성 [드리프트](#page-49-4) 감지 이해 를 참조하십시오.

작은 정보

OpenShift Container Platform 노드에 다른 구성 파일을 추가하는 방법은 다음 " chrony 타임 서비스 구 성" 절차를 모델로 사용하십시오.

## 5.2.1. chrony 타임 서비스 설정

**chrony.conf** 파일의 내용을 수정하고 해당 내용을 머신 구성으로 노드에 전달하여 chrony 타임 서비스 (**chronyd**)에서 사용하는 시간 서버 및 관련 구성을 설정할 수 있습니다.

#### 프로세스

1. **chrony.conf** 파일의 내용을 포함하여 Butane config를 만듭니다. 예를 들어 작업자 노드에 chrony를 구성하려면 **99-worker-chrony.bu** 파일을 만듭니다.

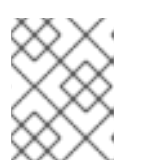

참고

Butane에 대한 자세한 내용은 "Butane 을 사용하여 머신 구성 생성"을 참조하십시 오.

<span id="page-54-2"></span><span id="page-54-1"></span><span id="page-54-0"></span>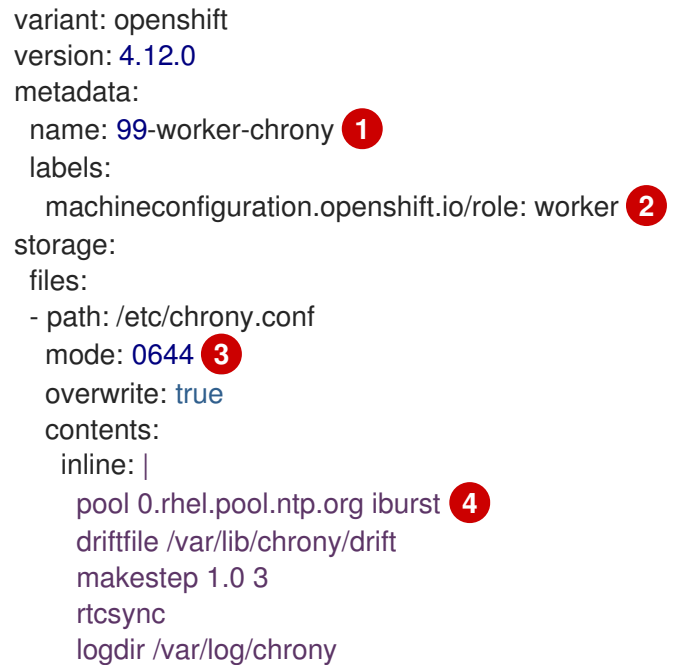

<span id="page-54-3"></span>[1](#page-54-0) [2](#page-54-1) 컨트롤 플레인 노드에서 두 위치에 있는 **master**를 **worker**로 대체합니다.

시스템 구성 파일에서 **mode** 필드의 8진수 값 모드를 지정합니다. 파일을 만들고 변경 사항 을 적용하면 **mode**가 10진수 값으로 변환됩니다. **oc get mc <mc-name> -o yaml** 명령을 사 용하여 YAML 파일을 확인할 수 있습니다.

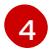

[3](#page-54-2)

DHCP 서버에서 제공하는 것과 같은 유효한 시간 소스를 지정합니다. 다른 방법으로 **1.rhel.pool.ntp.org**, **2.rhel.pool.ntp.org** 또는 **3.rhel.pool.ntp.org**의 NTP 서버 중 하나를 지정할 수 있습니다.

2. Butane을 사용하여 노드에 전달할 구성이 포함된 **MachineConfig** 파일 **99-workerchrony.yaml**을 생성합니다.

\$ butane 99-worker-chrony.bu -o 99-worker-chrony.yaml

- 3. 다음 두 가지 방법 중 하나로 설정을 적용하십시오.
	- 클러스터가 아직 실행되지 않은 경우 매니페스트 파일을 생성한 후 **<installation\_directory>/openshift** 디렉터리에 **MachineConfig** 개체 파일을 추가한 다음 클러스터를 계속 작성합니다.
	- 클러스터가 이미 실행중인 경우 다음과 같은 파일을 적용합니다.

\$ oc apply -f ./99-worker-chrony.yaml

추가 리소스

Butane을 [사용하여](https://docs.redhat.com/en/documentation/openshift_container_platform/4.12/html-single/installing/#installation-special-config-butane_installing-customizing) 머신 구성 생성

5.2.2. chrony 타임 서비스 비활성화

**MachineConfig** CR(사용자 정의 리소스)을 사용하여 특정 역할이 있는 노드의 chrony 타임 서비스 (**chronyd**)를 비활성화할 수 있습니다.

사전 요구 사항

- **●** OpenShift CLI(oc)를 설치합니다.
- **cluster-admin** 권한이 있는 사용자로 로그인합니다.

절차

- 1. 지정된 노드 역할에 대해 **chronyd**를 비활성화하는 **MachineConfig** CR을 만듭니다.
	- a. 다음 YAML을 **disable-chronyd.yaml** 파일에 저장합니다.

<span id="page-55-0"></span>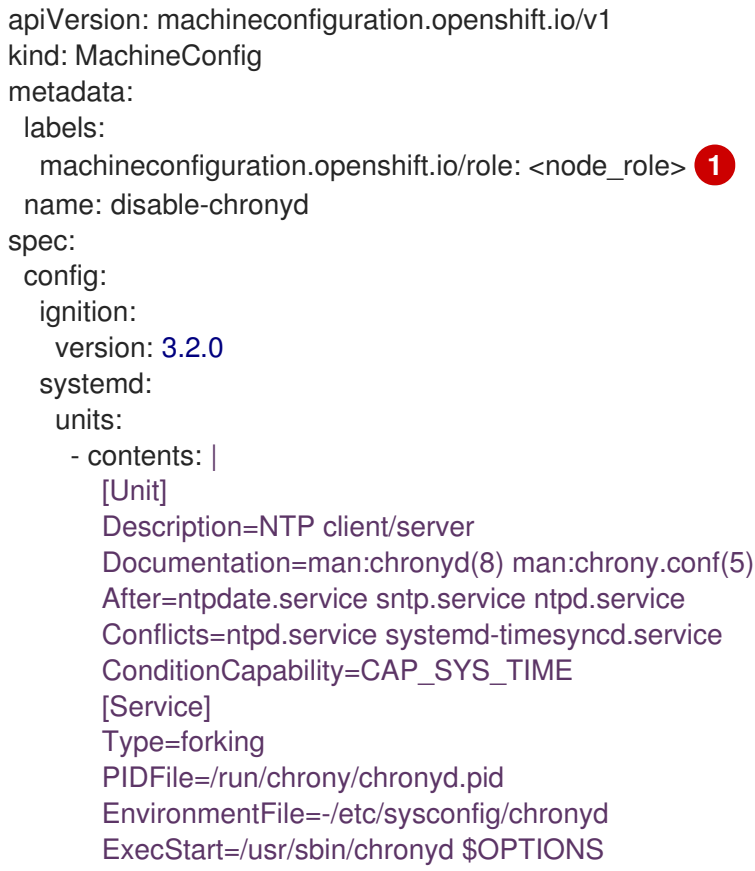

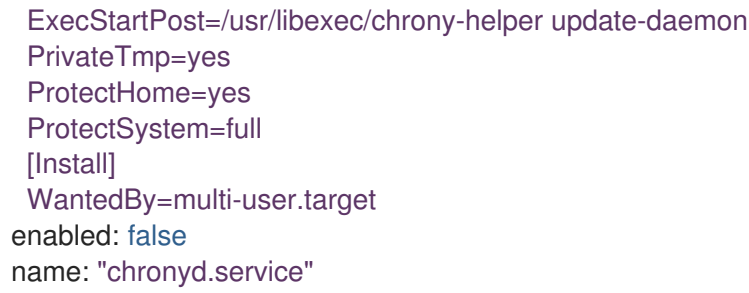

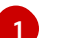

[1](#page-55-0) **chronyd**를 비활성화하려는 노드 역할(예: **master**)입니다.

b. 다음 명령을 실행하여 **MachineConfig** CR을 생성합니다.

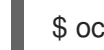

\$ oc create -f disable-chronyd.yaml

#### 5.2.3. 노드에 커널 인수 추가

특별한 경우에는 클러스터 노드 세트에 커널 인수를 추가해야 할 수 있습니다. 이 작업을 수행할 때 주의해 야 하며 먼저 설정된 인수의 영향을 명확하게 이해하고 있어야합니다.

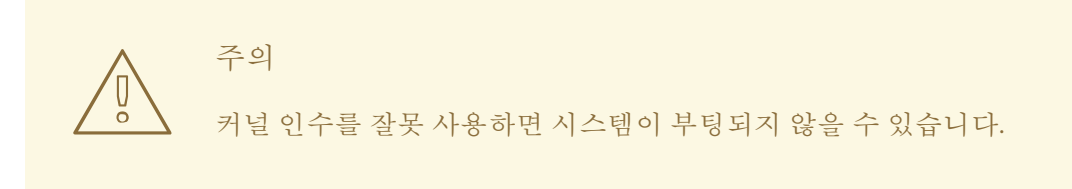

설정할 수 있는 커널 인수의 예는 다음과 같습니다.

- nosmt: 커널에서 대칭 멀티 스레딩 (SMT)을 비활성화합니다. 멀티 스레딩은 각 CPU마다 여러 개 의 논리 스레드를 허용합니다. 멀티 테넌트 환경에서 **nosmt**를 사용하여 잠재적인 크로스 스레드 공격 위험을 줄일 수 있습니다. SMT를 비활성화하는 것은 기본적으로 성능보다는 보안을 중요시 하여 선택하는 것과 같습니다.
- systemd.unified\_cgroup\_hierarchy: [Linux](https://www.kernel.org/doc/html/latest/admin-guide/cgroup-v2.html) 제어 그룹 버전 2 (cqroup v2)를 활성화합니다. cgroup v2는 커널 [제어](https://access.redhat.com/documentation/en-us/red_hat_enterprise_linux/6/html/resource_management_guide/ch01) 그룹 의 다음 버전입니다.

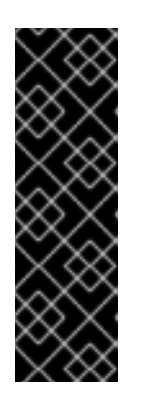

중요

OpenShift Container Platform cgroups 버전 2는 기술 프리뷰 기능 전용입니다. 기 술 프리뷰 기능은 Red Hat 프로덕션 서비스 수준 계약(SLA)에서 지원되지 않으며 기능적으로 완전하지 않을 수 있습니다. 따라서 프로덕션 환경에서 사용하는 것은 권장하지 않습니다. 이러한 기능을 사용하면 향후 제품 기능을 조기에 이용할 수 있어 개발 과정에서 고객이 기능을 테스트하고 피드백을 제공할 수 있습니다.

Red Hat 기술 프리뷰 기능의 지원 범위에 대한 자세한 내용은 기술 프리뷰 기능 지 원 범위를 [참조하십시오](https://access.redhat.com/support/offerings/techpreview/).

● enforcing=0: SELinux(Security Enhanced Linux)를 허용 모드에서 실행하도록 구성합니다. 허용 모드에서는 SELinux가 개체에 레이블을 지정하고 로그에 액세스 거부 항목을 내보내는 등 로드된 보안 정책을 적용하는 것처럼 동작하지만 실제로는 어떤 작업도 거부하지 않습니다. 프로덕션 시

스템에는 지원되지 않지만 허용 모드는 디버깅에 유용할 수 있습니다.

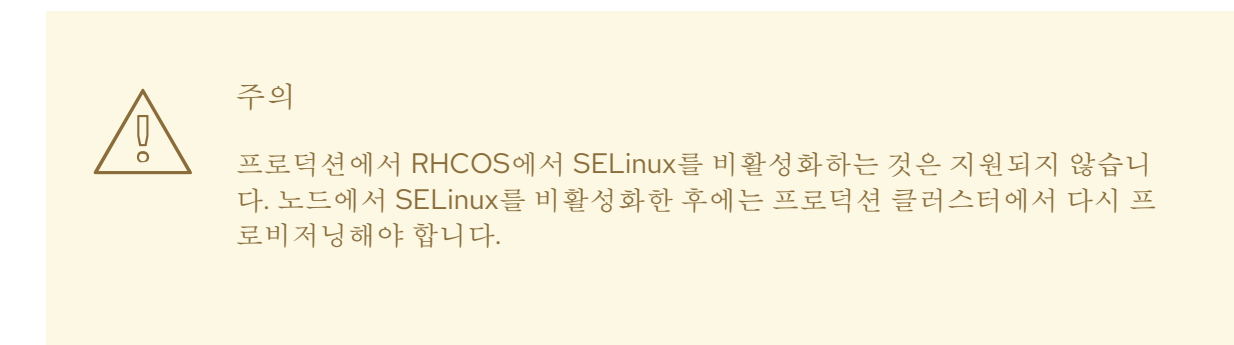

커널 인수 목록 및 설명은 [Kernel.org](https://www.kernel.org/doc/Documentation/admin-guide/kernel-parameters.txt) 커널 매개변수에서 참조하십시오.

다음 프로세스에서는 다음을 식별하는 **MachineConfig**를 만듭니다.

- 커널 인수를 추가하려는 머신 세트입니다. 이 경우 작업자 역할을 갖는 머신입니다.
- 기존 커널 인수 끝에 추가되는 커널 인수입니다.
- 머신 구성 목록에서 변경 사항이 적용되는 위치를 나타내는 라벨입니다.

#### 사전 요구 사항

OpenShift Container Platform 클러스터에 대한 관리자 권한을 보유하고 있어야 합니다.

#### 프로세스

1. OpenShift Container Platform 클러스터의 기존 **MachineConfig** 오브젝트를 나열하고 머신 구성 에 라벨을 지정하는 방법을 결정합니다.

#### \$ oc get MachineConfig

출력 예

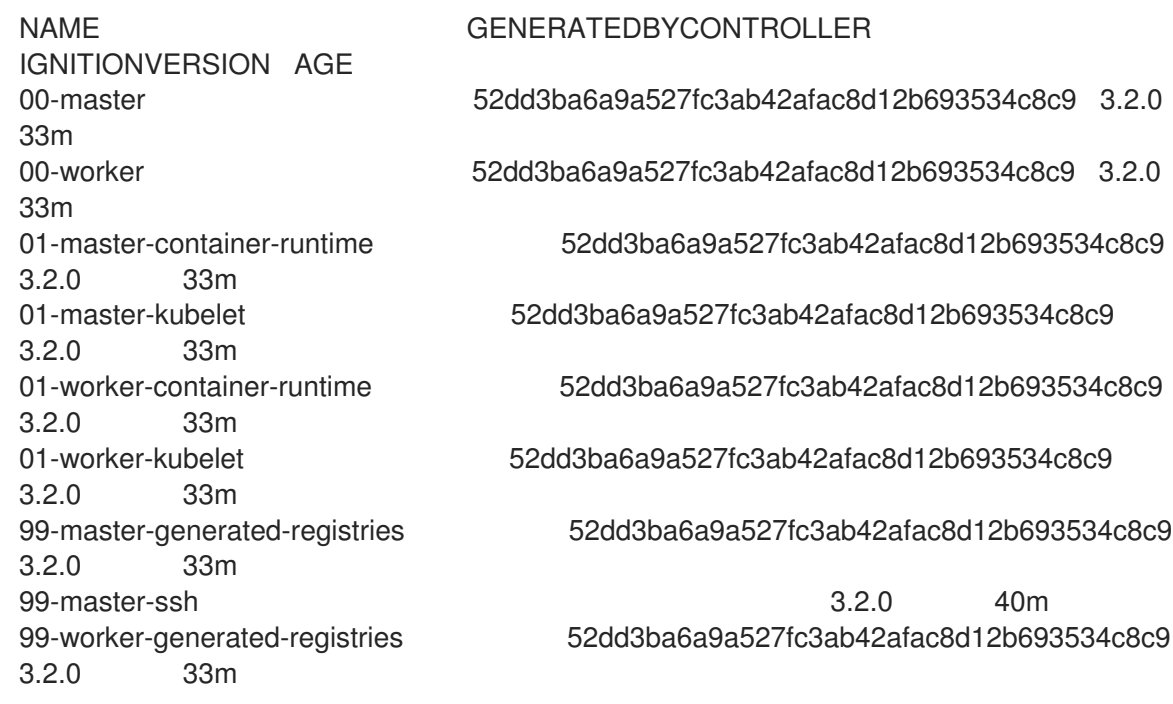

<span id="page-58-1"></span><span id="page-58-0"></span>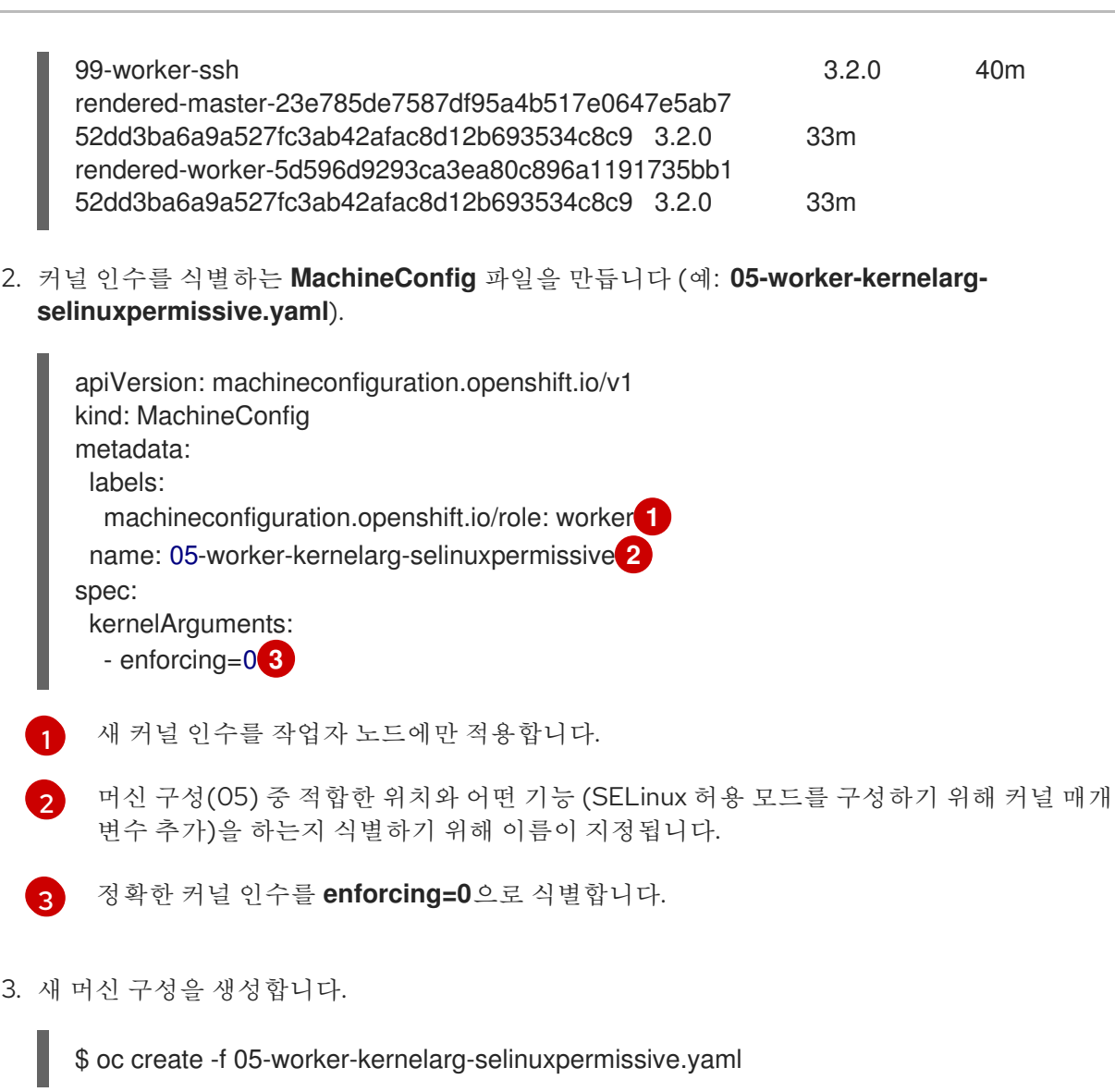

<span id="page-58-2"></span>4. 머신 구성에서 새 구성이 추가되었는지 확인합니다.

\$ oc get MachineConfig

출력 예

 $\overline{\phantom{a}}$ 

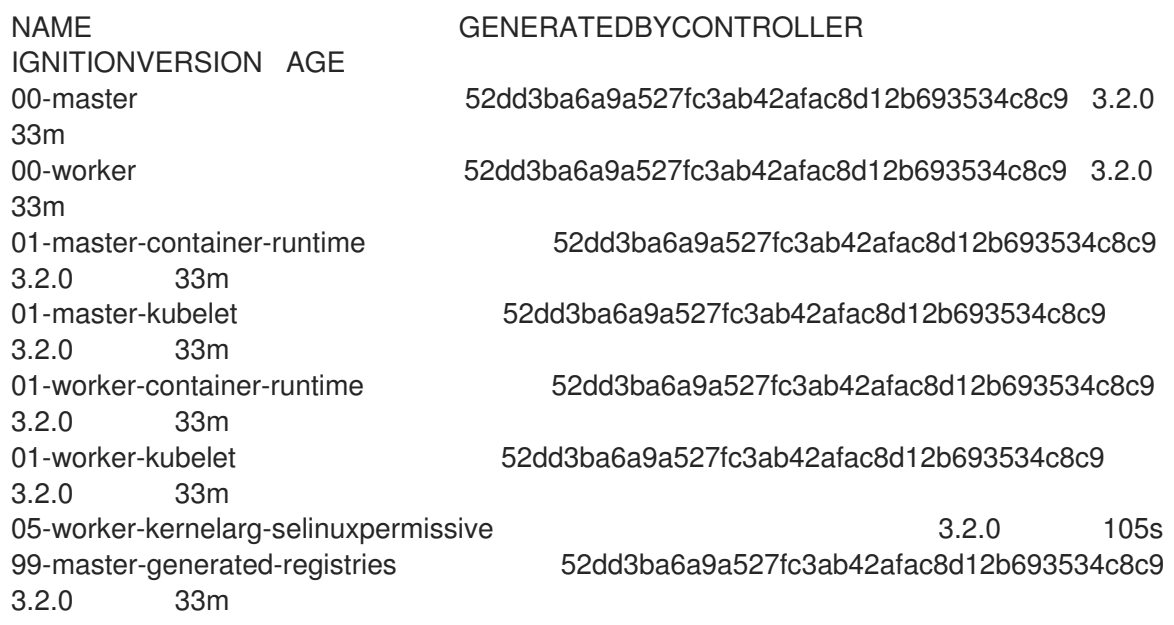

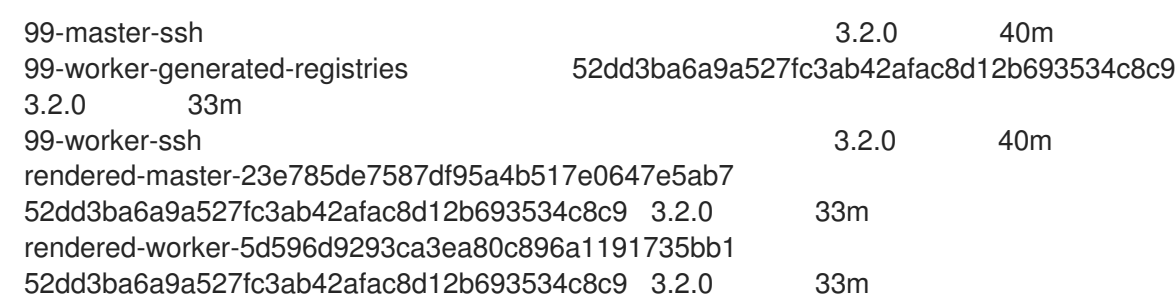

5. 노드를 확인합니다.

\$ oc get nodes

출력 예

NAME STATUS ROLES AGE VERSION ip-10-0-136-161.ec2.internal Ready worker 28m v1.25.0 ip-10-0-136-243.ec2.internal Ready master 34m v1.25.0 ip-10-0-141-105.ec2.internal Ready,SchedulingDisabled worker 28m v1.25.0 ip-10-0-142-249.ec2.internal Ready master 34m v1.25.0 ip-10-0-153-11.ec2.internal Ready worker 28m v1.25.0 ip-10-0-153-150.ec2.internal Ready master 34m v1.25.0

변경 사항이 적용되어 있기 때문에 각 작업자 노드의 예약이 비활성화되어 있음을 알 수 있습니 다.

6. 작업자 노드 중 하나로 이동하여 커널 명령 행 인수 (호스트의 **/proc/cmdline** 에 있음)를 나열하 여 커널 인수가 작동하는지 확인합니다.

\$ oc debug node/ip-10-0-141-105.ec2.internal

출력 예

Starting pod/ip-10-0-141-105ec2internal-debug ... To use host binaries, run `chroot /host`

sh-4.2# cat /host/proc/cmdline BOOT\_IMAGE=/ostree/rhcos-... console=tty0 console=ttyS0,115200n8 rootflags=defaults,prjquota rw root=UUID=fd0... ostree=/ostree/boot.0/rhcos/16... coreos.oem.id=qemu coreos.oem.id=ec2 ignition.platform.id=ec2 enforcing=0

sh-4.2# exit

**enforcing=0** 인수가 다른 커널 인수에 추가된 것을 확인할 수 있습니다.

## 5.2.4. RHCOS에서 커널 인수로 다중 경로 활성화

RHCOS(Red Hat Enterprise Linux CoreOS)는 기본 디스크에서 다중 경로를 지원하므로 하드웨어 장애에 대한 탄력성이 강화된 호스트 가용성을 높일 수 있습니다. 설치 후 지원은 머신 구성을 통해 다중 경로를 활성화하여 사용할 수 있습니다.

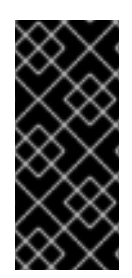

## 중요

설치 중에 다중 경로를 활성화하는 것은 OpenShift Container Platform 4.8 이상에서 프로 비저닝된 노드에 권장됩니다. I/O에서 최적화된 경로로 인해 I/O 시스템 오류가 발생하는 설정에서 설치 시 멀티패스를 활성화해야 합니다. 설치 시 다중 경로를 활성화하는 방법에 대한 자세한 내용은 베어 메탈에 설치 문서의 "RHCOS에서 커널 인수를 사용하여 다중 경 로 활성화"를 참조하십시오.

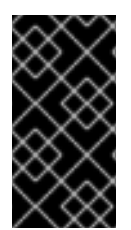

## 중요

IBM Z 및 IBM® LinuxONE에서는 설치 중에 클러스터를 구성한 경우에만 멀티패스를 활성 화할 수 있습니다. 자세한 내용은 *IBM Z* 및 *IBM® LinuxONE*에 *z/VM*으로 클러스터 설치의 *"RHCOS* 설치 및 OpenShift Container Platform 부트스트랩 프로세스 시작"을 참조하십시 오.

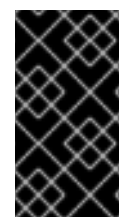

## 중요

다중 경로가 구성된 {ibm-power-name}에서 "vSCSI" 스토리지가 있는 단일 VIOS 호스트에 서 OpenShift Container Platform 4.12 클러스터를 설치하거나 구성한 경우 다중 경로가 활 성화된 CoreOS 노드가 부팅되지 않습니다. 노드에서 하나의 경로만 사용할 수 있으므로 이 동작이 예상됩니다.

### 사전 요구 사항

- OpenShift Container Platform 클러스터 (버전 4.7 이상)가 실행되고 있어야 합니다.
- 관리 권한이 있는 사용자로 클러스터에 로그인했습니다.
- 멀티패스에 디스크가 활성화되었는지 확인했습니다. 멀티패스는 HBA 어댑터를 통해 SAN에 연결 된 호스트에서만 지원됩니다.

#### 절차

- 1. 컨트롤 플레인 노드에서 다중 경로 설치 후 활성화하려면 다음을 수행합니다.
	- 다음과 같이 클러스터에 **master** 레이블를 추가하도록 지시하고 다중 경로 커널 인수를 식별 하는 **99-master-kargs-mpath.yaml**과 같은 머신 구성 파일을 만듭니다.

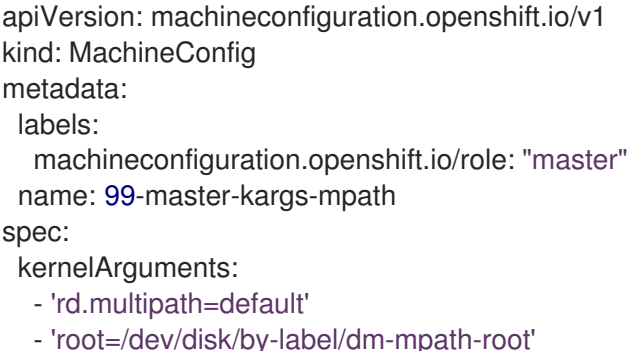

- 
- 2. 작업자 노드에서 다중 경로 설치 후 활성화하려면 다음을 수행합니다.
	- 다음과 같은 **99-worker-kargs-mpath.yaml** 과 같은 머신 구성 파일을 생성하여 클러스터에 **worker** 레이블을 추가하고 다중 경로 커널 인수를 식별합니다.

apiVersion: machineconfiguration.openshift.io/v1

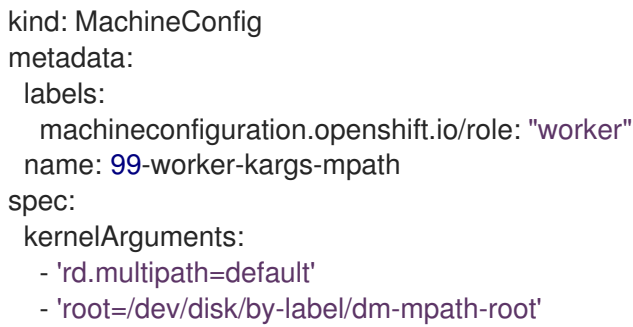

3. 이전에 작성한 마스터 또는 작업자 YAML 파일을 사용하여 새 머신 구성을 생성합니다.

\$ oc create -f ./99-worker-kargs-mpath.yaml

4. 머신 구성에서 새 구성이 추가되었는지 확인합니다.

\$ oc get MachineConfig

출력 예

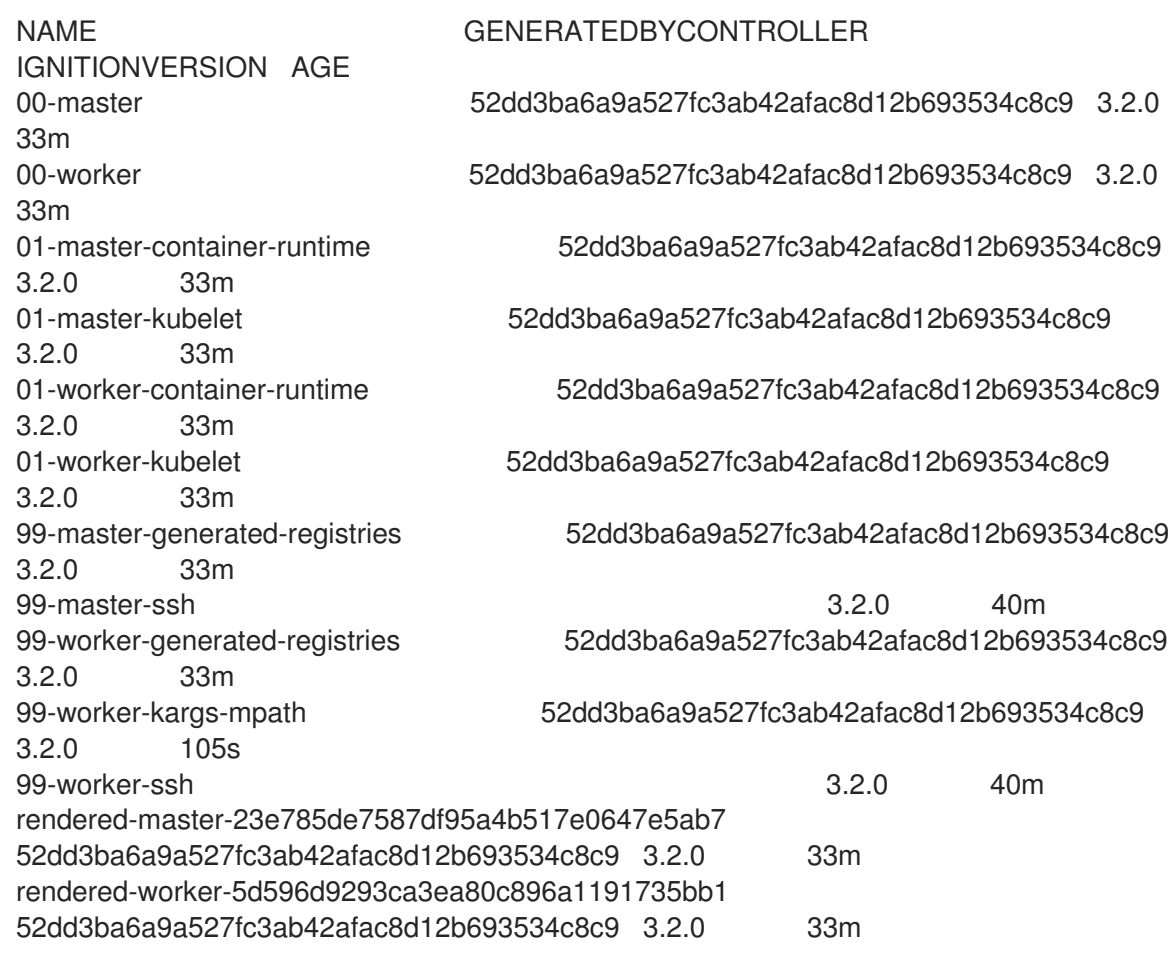

5. 노드를 확인합니다.

\$ oc get nodes

출력 예

ip-10-0-136-161.ec2.internal Ready worker 28m v1.25.0 ip-10-0-136-243.ec2.internal Ready master 34m v1.25.0 ip-10-0-141-105.ec2.internal Ready,SchedulingDisabled worker 28m v1.25.0 ip-10-0-142-249.ec2.internal Ready master 34m v1.25.0 ip-10-0-153-11.ec2.internal Ready worker 28m v1.25.0 ip-10-0-153-150.ec2.internal Ready master 34m v1.25.0

변경 사항이 적용되어 있기 때문에 각 작업자 노드의 예약이 비활성화되어 있음을 알 수 있습니 다.

6. 작업자 노드 중 하나로 이동하여 커널 명령 행 인수 (호스트의 **/proc/cmdline** 에 있음)를 나열하 여 커널 인수가 작동하는지 확인합니다.

\$ oc debug node/ip-10-0-141-105.ec2.internal

출력 예

Starting pod/ip-10-0-141-105ec2internal-debug ... To use host binaries, run `chroot /host`

sh-4.2# cat /host/proc/cmdline

...

rd.multipath=default root=/dev/disk/by-label/dm-mpath-root

...

sh-4.2# exit

추가된 커널 인수가 표시되어야 합니다.

#### 추가 리소스

● 설치 시 멀티패스 활성화에 대한 자세한 내용은 RHCOS에서 커널 인수를 [사용하여](https://docs.redhat.com/en/documentation/openshift_container_platform/4.12/html-single/installing/#rhcos-enabling-multipath_installing-bare-metal) 다중 경로 활 성화를 참조하십시오.

5.2.5. 노드에 실시간 커널 추가

일부 OpenShift Container Platform 워크로드에는 높은 수준의 결정이 필요합니다. Linux는 실시간 운영 체제가 아니지만 Linux 실시간 커널에는 운영 체제에 실시간 기능을 제공하는 선점 형 스케줄러가 포함되 어 있습니다.

OpenShift Container Platform 워크로드에 이러한 실시간 기능이 필요한 경우 머신을 Linux 실시간 커널 로 전환할 수 있습니다. OpenShift Container Platform의 경우 4.12에서는 **MachineConfig** 오브젝트를 사 용하여 이러한 전환을 수행할 수 있습니다. 머신 구성 **kernelType** 설정을 **realtime**으로 변경하는 것처럼 간단하지만 변경을 수행하기 전에 몇 가지 고려해야 할 사항이 있습니다.

- 현재 실시간 커널은 작업자 노드에서만 지원되며 RAN (Radio Access Network) 사용만 지원됩니 다.
- 다음 단계는 Red Hat Enterprise Linux for Real Time 8에서 인증 된 시스템을 사용하는 베어 메탈 설치에 완전히 지원됩니다.
- OpenShift Container Platform에서 실시간 지원은 특정 서브스크립션으로 제한됩니다.
- 다음 단계는 Google Cloud Platform에서의 사용도 지원됩니다.

### 전제 조건

- 실행중인 OpenShift Container Platform 클러스터 (버전 4.4 이상)가 있어야합니다.
- 관리 권한이 있는 사용자로 클러스터에 로그인합니다.

#### 절차

1. 실시간 커널의 머신 구성을 만듭니다. **realtime** 커널 유형의 **MachineConfig** 개체가 포함된 YAML 파일 (예: **99-worker-realtime.yaml**)을 만듭니다. 다음 예에서는 모든 작업자 노드에 대해 실시간 커널을 사용하도록 클러스터에 지시합니다.

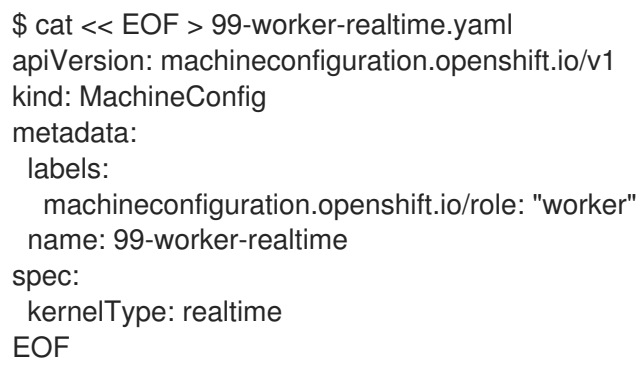

2. 머신 구성을 클러스터에 추가합니다. 다음을 입력하여 머신 구성을 클러스터에 추가합니다.

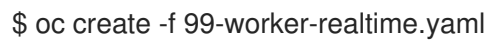

3. 실시간 커널을 확인합니다 : 영향을 받는 각 노드가 재부팅되면 클러스터에 로그인하고 다음 명령 을 실행하여 실시간 커널이 구성된 노드 세트의 일반 커널을 대체하고 있는지 확인합니다.

\$ oc get nodes

출력 예

NAME STATUS ROLES AGE VERSION ip-10-0-143-147.us-east-2.compute.internal Ready worker 103m v1.25.0 ip-10-0-146-92.us-east-2.compute.internal Ready worker 101m v1.25.0 ip-10-0-169-2.us-east-2.compute.internal Ready worker 102m v1.25.0

\$ oc debug node/ip-10-0-143-147.us-east-2.compute.internal

```
출력 예
```
Starting pod/ip-10-0-143-147us-east-2computeinternal-debug ... To use host binaries, run `chroot /host`

sh-4.4# uname -a Linux <worker\_node> 4.18.0-147.3.1.rt24.96.el8\_1.x86\_64 #1 SMP PREEMPT RT Wed Nov 27 18:29:55 UTC 2019 x86\_64 x86\_64 x86\_64 GNU/Linux

커널 이름에는 **rt** 및 "PREEMPT RT"라는 텍스트가 포함되어 이것이 실시간 커널임을 나타냅니다.

4. 일반 커널로 돌아가려면 **MachineConfig** 객체를 삭제합니다.

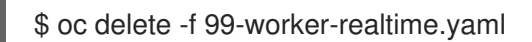

## 5.2.6. journald 설정 구성

OpenShift Container Platform 노드에서 **journald** 서비스 설정을 구성해야하는 경우 적절한 구성 파일을 수정하고 해당 파일을 머신 구성으로 적절한 노드 풀에 전달하여 이를 수행할 수 있습니다.

이 프로세스에서는 **/etc/systemd/journald.conf** 파일에서 **journald** 속도 제한 설정을 수정하고 이를 작업 자 노드에 적용하는 방법을 설명합니다. 해당 파일을 사용하는 방법에 대한 정보는 **journald.conf** man 페 이지를 참조하십시오.

#### 사전 요구 사항

- 실행 중인 OpenShift Container Platform 클러스터가 있어야 합니다.
- 관리 권한이 있는 사용자로 클러스터에 로그인합니다.

#### 절차

1. 필요한 설정과 함께 **/etc/systemd/journald.conf** 파일을 포함하는 Butane 구성 파일 **40-workercustom-journald.bu**를 만듭니다.

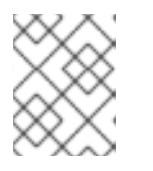

참고

Butane에 대한 자세한 내용은 "Butane 을 사용하여 머신 구성 생성"을 참조하십시 오.

```
variant: openshift
version: 4.12.0
metadata:
 name: 40-worker-custom-journald
 labels:
  machineconfiguration.openshift.io/role: worker
storage:
 files:
 - path: /etc/systemd/journald.conf
  mode: 0644
  overwrite: true
  contents:
   inline: |
     # Disable rate limiting
     RateLimitInterval=1s
     RateLimitBurst=10000
     Storage=volatile
     Compress=no
     MaxRetentionSec=30s
```
2. Butane을 사용하여 작업자 노드로 전달할 구성이 포함된 **MachineConfig** 개체 파일 **40-workercustom-journald.yaml**을 생성합니다.

\$ butane 40-worker-custom-journald.bu -o 40-worker-custom-journald.yaml

3. 머신 구성을 풀에 적용합니다.

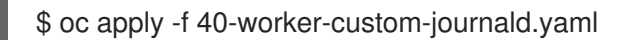

4. 새 머신 구성이 적용되고 노드가 저하된 상태에 있는지 확인합니다. 이 작업을 수행하는 데 몇 분 정도 걸릴 수 있습니다. 각 노드에 새 머신 구성이 성공적으로 적용되어 작업자 풀에 진행중인 업 데이트가 표시됩니다.

\$ oc get machineconfigpool NAME CONFIG UPDATED UPDATING DEGRADED MACHINECOUNT READYMACHINECOUNT UPDATEDMACHINECOUNT DEGRADEDMACHINECOUNT AGE master rendered-master-35 True False False 3 3 3 3 0 34m worker rendered-worker-d8 False True False 3 1 1 1 0 34m

5. 변경 사항이 적용되었는지 확인하려면 작업자 노드에 로그인합니다.

\$ oc get node | grep worker ip-10-0-0-1.us-east-2.compute.internal Ready worker 39m v0.0.0-master+\$Format:%h\$ \$ oc debug node/ip-10-0-0-1.us-east-2.compute.internal Starting pod/ip-10-0-141-142us-east-2computeinternal-debug ...

... sh-4.2# chroot /host sh-4.4# cat /etc/systemd/journald.conf # Disable rate limiting RateLimitInterval=1s RateLimitBurst=10000 Storage=volatile Compress=no MaxRetentionSec=30s sh-4.4# exit

추가 리소스

● Butane을 [사용하여](https://docs.redhat.com/en/documentation/openshift_container_platform/4.12/html-single/installing/#installation-special-config-butane_installing-customizing) 머신 구성 생성

## 5.2.7. RHCOS에 확장 기능 추가

RHCOS는 모든 플랫폼에서 OpenShift Container Platform 클러스터에 공통적인 기능 세트를 제공하도록 설계된 최소한의 컨테이너 지향 RHEL 운영 체제입니다. RHCOS 시스템에 소프트웨어 패키지를 추가하는 것은 일반적으로 권장되지 않지만 MCO는 RHCOS 노드에 최소한의 기능 세트를 추가하는 데 사용할 수 있는 **extensions** 기능을 제공합니다.

현재 다음 확장 기능을 사용할 수 있습니다.

- usbguard: **usbguard** 확장 기능을 추가하면 간섭적인 USB 장치의 공격으로부터 RHCOS 시스템 을 보호합니다. 자세한 내용은 [USBGuard](https://access.redhat.com/documentation/en-us/red_hat_enterprise_linux/8/html-single/security_hardening/index#usbguard_protecting-systems-against-intrusive-usb-devices)를 참조하십시오.
- Kerberos : kerberos 확장을 추가하면 사용자와 시스템이 네트워크에 대한 자신을 식별할 수 있 는 메커니즘을 제공하여 관리자가 구성한 영역 및 서비스에 대한 정의로 제한된 액세스를 받을 수 있습니다. Kerberos [클라이언트를](https://access.redhat.com/documentation/en-us/red_hat_enterprise_linux/7/html/system-level_authentication_guide/using_kerberos) 설정하고 Kerberized NFS 공유를 마운트하는 방법을 포함하여 Kerberos 사용을 참조하십시오.

다음 프로세서에서는 머신 구성을 사용하여 RHCOS 노드에 하나 이상의 확장 기능을 추가하는 방법을 설 명합니다.

#### 사전 요구 사항

- 실행중인 OpenShift Container Platform 클러스터 (버전 4.6 이상)가 있어야합니다.
- 관리 권한이 있는 사용자로 클러스터에 로그인합니다.

#### 절차

1. 확장 기능을 위한 머신 구성을 만듭니다. **MachineConfig extensions** 개체를 포함하는 YAML 파 일 (예 : **80-extensions.yaml**)을 만듭니다. 이 예에서는 클러스터에 **usbguard** 확장 기능을 추가 하도록 지시합니다.

\$ cat << EOF > 80-extensions.yaml apiVersion: machineconfiguration.openshift.io/v1 kind: MachineConfig metadata: labels: machineconfiguration.openshift.io/role: worker name: 80-worker-extensions spec: config: ignition: version: 3.2.0 extensions: - usbguard EOF

2. 머신 구성을 클러스터에 추가합니다. 다음을 입력하여 머신 구성을 클러스터에 추가합니다.

\$ oc create -f 80-extensions.yaml

이렇게하면 모든 작업자 노드에 **usbguard**의 rpm 패키지가 설치됩니다.

3. 확장 기능이 적용되었는지 확인합니다.

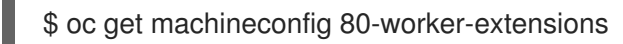

출력 예

NAME GENERATEDBYCONTROLLER IGNITIONVERSION AGE 80-worker-extensions 3.2.0 57s

4. 새 머신 구성이 적용되고 노드가 저하된 상태에 있는지 확인합니다. 이 작업을 수행하는 데 몇 분 정도 걸릴 수 있습니다. 각 머신에 새 머신 구성이 성공적으로 적용되면 작업자 풀에 진행중인 업 데이트가 표시됩니다.

\$ oc get machineconfigpool

출력 예

NAME CONFIG UPDATED UPDATING DEGRADED MACHINECOUNT READYMACHINECOUNT UPDATEDMACHINECOUNT DEGRADEDMACHINECOUNT AGE master rendered-master-35 True False False 3 3 3 3 0 34m worker rendered-worker-d8 False True False 3 1 1 1 0 34m

5. 확장 기능을 확인합니다. 확장 기능이 적용되었는지 확인하려면 다음을 실행하십시오.

출력 예 출력 예 \$ oc get node | grep worker NAME STATUS ROLES AGE VERSION ip-10-0-169-2.us-east-2.compute.internal Ready worker 102m v1.25.0 \$ oc debug node/ip-10-0-169-2.us-east-2.compute.internal ... To use host binaries, run `chroot /host` sh-4.4# chroot /host sh-4.4# rpm -q usbguard

5.2.8. 머신 구성 매니페스트에서 사용자 정의 펌웨어 Blob 로드

usbguard-0.7.4-4.el8.x86\_64.rpm

**/usr/lib** 의 펌웨어 Blob의 기본 위치는 읽기 전용이므로 검색 경로를 업데이트하여 사용자 지정 펌웨어 Blob을 찾을 수 있습니다. 이렇게 하면 RHCOS에서 Blob을 관리하지 않는 경우 머신 구성 매니페스트에서 로컬 펌웨어 Blob을 로드할 수 있습니다.

#### 절차

1. 로컬 스토리지에 루트 소유 및 쓰기 가능을 위해 검색 경로를 업데이트하는 Butane 구성 파일 **98 worker-firmware-blob.bu** 를 만듭니다. 다음 예제에서는 사용자 지정 Blob 파일을 로컬 워크스테 이션의 노드에 **/var/lib/firmware** 아래에 배치합니다.

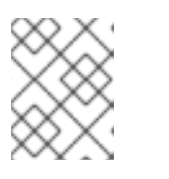

Butane에 대한 자세한 내용은 "Butane 을 사용하여 머신 구성 생성"을 참조하십시 오.

사용자 지정 펌웨어 Blob용 Butane 구성 파일

참고

variant: openshift version: 4.12.0 metadata: labels: machineconfiguration.openshift.io/role: worker

<span id="page-68-2"></span><span id="page-68-1"></span><span id="page-68-0"></span>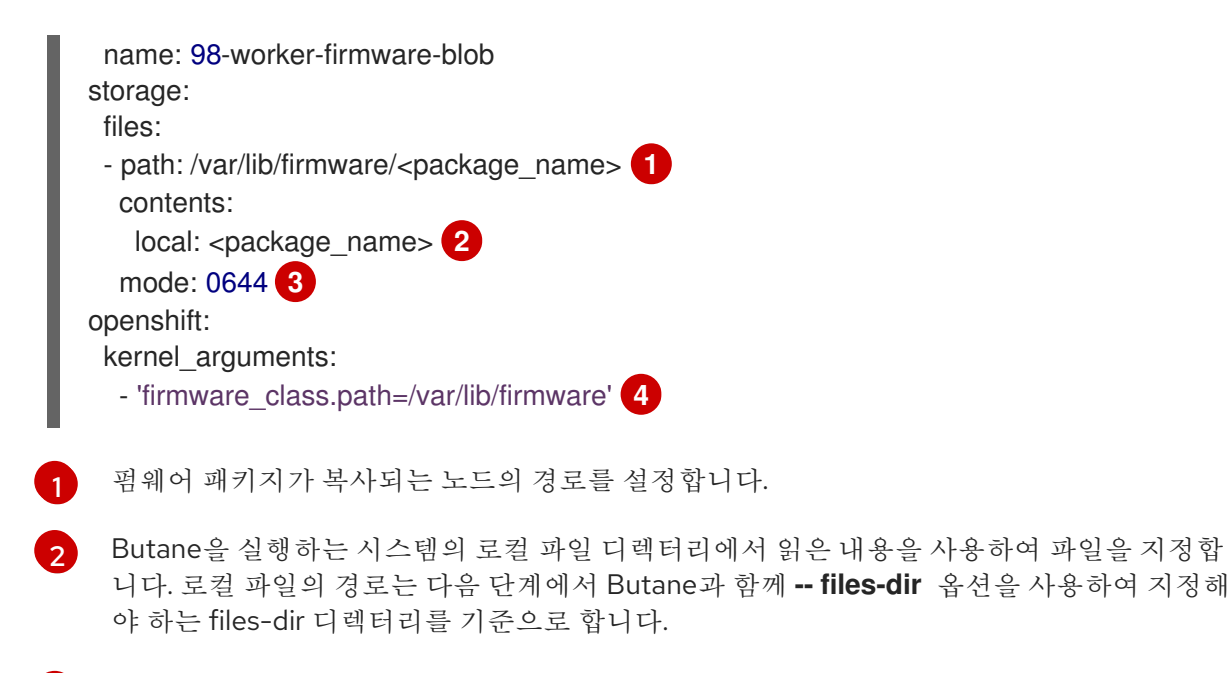

<span id="page-68-3"></span>RHCOS 노드에 파일에 대한 권한을 설정합니다. **0644** 권한을 설정하는 것이 좋습니다.

**firmware\_class.path** 매개 변수는 로컬 워크스테이션에서 노드의 루트 파일 시스템에 복사 되었던 사용자 지정 펌웨어 Blob을 찾을 위치의 커널 검색 경로를 사용자 지정합니다. 이 예 에서는 **/var/lib/firmware** 를 사용자 지정된 경로로 사용합니다.

2. Butane을 실행하여 **98-worker-firmware-blob.yaml** 이라는 로컬 워크스테이션에서 펌웨어 Blob 의 사본을 사용하는 **MachineConfig** 오브젝트 파일을 생성합니다. 펌웨어 Blob에는 노드에 전달 할 구성이 포함되어 있습니다. 다음 예제에서는 **--files-dir** 옵션을 사용하여 로컬 파일 또는 파일 이 있는 워크스테이션의 디렉터리를 지정합니다.

\$ butane 98-worker-firmware-blob.bu -o 98-worker-firmware-blob.yaml --files-dir <directory\_including\_package\_name>

- 3. 다음 두 가지 방법 중 하나로 노드에 구성을 적용합니다.
	- 클러스터가 아직 실행되지 않은 경우 매니페스트 파일을 생성한 후 **<installation\_directory>/openshift** 디렉터리에 **MachineConfig** 개체 파일을 추가한 다음 클러스터를 계속 작성합니다.
	- 클러스터가 이미 실행중인 경우 다음과 같은 파일을 적용합니다.

\$ oc apply -f 98-worker-firmware-blob.yaml

머신 구성을 완료하기 위해 **MachineConfig** 오브젝트 YAML 파일이 생성됩니다.

4. 향후 **MachineConfig** 오브젝트를 업데이트해야 하는 경우 Butane 구성을 저장합니다.

추가 리소스

[3](#page-68-2)

[4](#page-68-3)

Butane을 [사용하여](https://docs.redhat.com/en/documentation/openshift_container_platform/4.12/html-single/installing/#installation-special-config-butane_installing-customizing) 머신 구성 생성

## 5.3. MCO 관련 사용자 지정 리소스 구성

**MachineConfig** 개체를 관리하는 것 외에도 MCO는 **KubeletConfig** 및 **ContainerRuntimeConfig**의 두 가지 사용자 지정 리소스 (CR)를 관리합니다. 이러한 CR을 사용하면 Kubelet 및 CRI-O 컨테이너 런타임 서비스의 작동 방식에 영향을 주는 노드 수준 설정을 변경할 수 있습니다.

## 5.3.1. KubeletConfig CRD를 생성하여 kubelet 매개변수 편집

kubelet 구성은 현재 Ignition 구성으로 직렬화되어 있으므로 직접 편집할 수 있습니다. 하지만 MCC(Machine Config Controller)에 새 **kubelet-config-controller**도 추가되어 있습니다. 이를 통해 **KubeletConfig** CR(사용자 정의 리소스)을 사용하여 kubelet 매개변수를 편집할 수 있습니다.

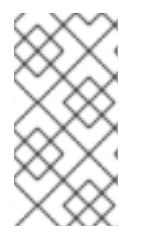

#### 참고

**kubeletConfig** 오브젝트의 필드가 Kubernetes 업스트림에서 kubelet으로 직접 전달되므 로 kubelet은 해당 값을 직접 검증합니다. **kubeletConfig** 오브젝트의 값이 유효하지 않으 면 클러스터 노드를 사용할 수 없게 될 수 있습니다. 유효한 값은 [Kubernetes](https://kubernetes.io/docs/reference/config-api/kubelet-config.v1beta1/) 설명서를 참 조하십시오.

다음 지침 사항을 고려하십시오.

- 기존 **KubeletConfig** CR을 편집하여 각 변경 사항에 대한 CR을 생성하는 대신 기존 설정을 수정 하거나 새 설정을 추가합니다. 변경 사항을 되돌릴 수 있도록 다른 머신 구성 풀을 수정하거나 임 시로 변경하려는 변경 사항만 수정하기 위해 CR을 생성하는 것이 좋습니다.
- 해당 풀에 필요한 모든 구성 변경 사항을 사용하여 각 머신 구성 풀에 대해 하나의 **KubeletConfig** CR을 생성합니다.
- 필요에 따라 클러스터당 10개로 제한되는 여러 **KubeletConfig** CR을 생성합니다. 첫 번째 **KubeletConfig** CR의 경우 MCO(Machine Config Operator)는 **kubelet**에 추가된 머신 구성을 생 성합니다. 이후 각 CR을 통해 컨트롤러는 숫자 접미사가 있는 다른 **kubelet** 머신 구성을 생성합니 다. 예를 들어, **-2** 접미사가 있는 **kubelet** 머신 구성이 있는 경우 다음 **kubelet** 머신 구성에 **-3**이 추 가됩니다.

참고

사용자 정의 머신 구성 풀에 kubelet 또는 컨테이너 런타임 구성을 적용하는 경우 **machineConfigSelector** 의 사용자 지정 역할은 사용자 정의 머신 구성 풀의 이름과 일치 해야 합니다.

예를 들어 다음 사용자 지정 머신 구성 풀의 이름은 **infra** 이므로 사용자 지정 역할도 **infra** 여야 합니다.

apiVersion: machineconfiguration.openshift.io/v1 kind: MachineConfigPool metadata: name: infra spec: machineConfigSelector: matchExpressions: - {key: machineconfiguration.openshift.io/role, operator: In, values: [worker,infra]} *# ...*

머신 구성을 삭제하려면 제한을 초과하지 않도록 해당 구성을 역순으로 삭제합니다. 예를 들어 **kubelet-2** 머신 구성을 삭제하기 전에 **kubelet-3** 머신 구성을 삭제합니다.

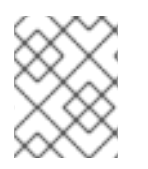

참고

**kubelet-9** 접미사가 있는 머신 구성이 있고 다른 **KubeletConfig** CR을 생성하는 경우 **kubelet** 머신 구성이 10개 미만인 경우에도 새 머신 구성이 생성되지 않습니다.

#### **KubeletConfig** CR 예

\$ oc get kubeletconfig

NAME AGE set-max-pods 15m

**KubeletConfig** 머신 구성 표시 예

\$ oc get mc | grep kubelet

```
...
99-worker-generated-kubelet-1 b5c5119de007945b6fe6fb215db3b8e2ceb12511 3.2.0
26m
...
```
다음 프로세스는 작업자 노드의 각 노드에 대한 최대 Pod 수를 구성하는 방법을 보여줍니다.

사전 요구 사항

- 1. 구성하려는 노드 유형의 정적 **MachineConfigPool** CR와 연관된 라벨을 가져옵니다. 다음 중 하 나를 실행합니다.
	- a. Machine config pool을 표시합니다.

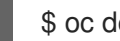

\$ oc describe machineconfigpool <name>

예를 들면 다음과 같습니다.

\$ oc describe machineconfigpool worker

출력 예

[1](#page-70-0)

apiVersion: machineconfiguration.openshift.io/v1 kind: MachineConfigPool metadata: creationTimestamp: 2019-02-08T14:52:39Z generation: 1 labels: custom-kubelet: set-max-pods **1**

<span id="page-70-0"></span>라벨이 추가되면 **labels** 아래에 표시됩니다.

b. 라벨이 없으면 키/값 쌍을 추가합니다.

\$ oc label machineconfigpool worker custom-kubelet=set-max-pods

#### 절차

1. 이 명령은 선택할 수 있는 사용 가능한 머신 구성 오브젝트를 표시합니다.

#### \$ oc get machineconfig

기본적으로 두 개의 kubelet 관련 구성은 **01-master-kubelet** 및 **01-worker-kubelet**입니다.

2. 노드당 최대 Pod의 현재 값을 확인하려면 다음을 실행합니다.

\$ oc describe node <node\_name>

예를 들면 다음과 같습니다.

\$ oc describe node ci-ln-5grqprb-f76d1-ncnqq-worker-a-mdv94

**Allocatable** 스탠자에서 **value: pods: <value>**를 찾습니다.

출력 예

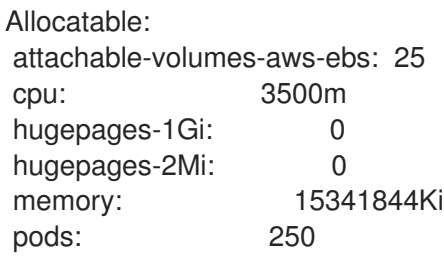

3. 작업자 노드에서 노드당 최대 Pod 수를 설정하려면 kubelet 구성이 포함된 사용자 정의 리소스 파 일을 생성합니다.

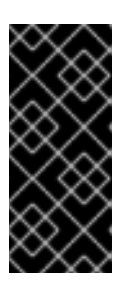

[1](#page-71-0)

#### 중요

특정 머신 구성 풀을 대상으로 하는 kubelet 구성도 종속 풀에 영향을 미칩니다. 예 를 들어 작업자 노드가 포함된 풀에 대한 kubelet 구성을 생성하면 인프라 노드가 포함된 풀을 포함한 모든 하위 집합 풀에도 적용됩니다. 이를 방지하려면 작업자 노드만 포함하는 선택 표현식을 사용하여 새 머신 구성 풀을 생성하고 kubelet 구 성이 이 새 풀을 대상으로 지정하도록 해야 합니다.

```
apiVersion: machineconfiguration.openshift.io/v1
kind: KubeletConfig
metadata:
 name: set-max-pods
spec:
 machineConfigPoolSelector:
  matchLabels:
   custom-kubelet: set-max-pods 1
 kubeletConfig:
  maxPods: 500 2
```
<span id="page-71-1"></span><span id="page-71-0"></span>머신 구성 풀에서 레이블을 입력합니다.

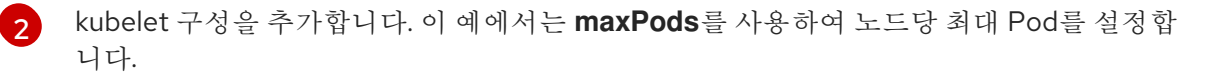
#### 참고

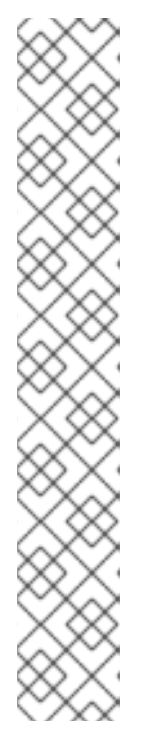

kubelet이 API 서버와 통신하는 속도는 QPS(초당 쿼리) 및 버스트 값에 따라 달라 집니다. 노드마다 실행되는 Pod 수가 제한된 경우 기본 값인 **50**(**kubeAPIQPS**인 경우) 및 **100**(**kubeAPIBurst**인 경우)이면 충분합니다. 노드에 CPU 및 메모리 리소 스가 충분한 경우 kubelet QPS 및 버스트 속도를 업데이트하는 것이 좋습니다.

apiVersion: machineconfiguration.openshift.io/v1 kind: KubeletConfig metadata: name: set-max-pods spec: machineConfigPoolSelector: matchLabels: custom-kubelet: set-max-pods kubeletConfig: maxPods: <pod\_count> kubeAPIBurst: <br/> <br/>burst\_rate> kubeAPIQPS: <QPS>

a. 라벨을 사용하여 작업자의 머신 구성 풀을 업데이트합니다.

\$ oc label machineconfigpool worker custom-kubelet=set-max-pods

b. **KubeletConfig** 오브젝트를 생성합니다.

\$ oc create -f change-maxPods-cr.yaml

c. **KubeletConfig** 오브젝트가 생성되었는지 확인합니다.

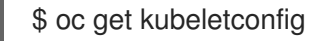

출력 예

NAME AGE set-max-pods 15m

클러스터의 작업자 노드 수에 따라 작업자 노드가 하나씩 재부팅될 때까지 기다립니다. 작업 자 노드가 3개인 클러스터의 경우 약 10~15분이 걸릴 수 있습니다.

- 4. 변경 사항이 노드에 적용되었는지 확인합니다.
	- a. 작업자 노드에서 **maxPods** 값이 변경되었는지 확인합니다.

\$ oc describe node <node name>

b. **Allocatable** 스탠자를 찾습니다.

... Allocatable: attachable-volumes-gce-pd: 127 cpu: 3500m ephemeral-storage: 123201474766

hugepages-1Gi: 0 hugepages-2Mi: 0 memory: 14225400Ki pods: 500 **1** ...

<span id="page-73-0"></span>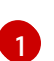

[1](#page-73-0) 이 예에서 **pods** 매개변수는 **KubeletConfig** 오브젝트에 설정한 값을 보고해야 합니다.

5. **KubeletConfig** 오브젝트에서 변경 사항을 확인합니다.

\$ oc get kubeletconfigs set-max-pods -o yaml

다음 예와 같이 **True** 및 **type:Success** 상태가 표시되어야 합니다.

spec: kubeletConfig: maxPods: 500 machineConfigPoolSelector: matchLabels: custom-kubelet: set-max-pods status: conditions: - lastTransitionTime: "2021-06-30T17:04:07Z" message: Success status: "True" type: Success

## 5.3.2. CRI-O 매개 변수를 편집하기 위한 ContainerRuntimeConfig CR 작성

특정 MCP(MCP)와 연결된 노드의 OpenShift Container Platform CRI-O 런타임과 관련된 설정을 변경할 수 있습니다. **ContainerRuntimeConfig** 사용자 지정 리소스(CR)를 사용하여 구성 값을 설정하고 MCP와 일치하도록 레이블을 추가합니다. 그런 다음 MCO는 업데이트된 값으로 연결된 노드에서 **crio.conf** 및 **storage.conf** 구성 파일을 다시 빌드합니다.

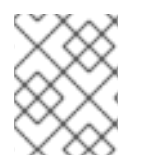

## 참고

**ContainerRuntimeConfig** CR을 사용하여 구현된 변경 사항을 되돌리려면 CR을 삭제해야 합니다. 머신 구성 풀에서 레이블을 제거해도 변경 사항은 복구되지 않습니다.

**ContainerRuntimeConfig** CR을 사용하여 다음 설정을 수정할 수 있습니다.

PIDs limit: **ContainerRuntimeConfig** 에서 PIDs 제한을 설정하면 더 이상 사용되지 않을 것으로 예상됩니다. PIDs 제한이 필요한 경우 **KubeletConfig** CR에서 **podPidsLimit** 필드를 사용하는 것 이 좋습니다. **podPidsLimit** 필드의 기본값은 **4096** 입니다.

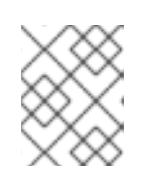

참고

CRI-O 플래그는 컨테이너 cgroup에 적용되며 Kubelet 플래그는 Pod의 cgroup에 설정됩니다. 그에 따라 PID 제한을 조정하십시오.

- Log level: **logLevel** 매개변수는 로그 메시지의 상세 수준인 CRI-O **log\_level** 매개변수를 설정합 니다. 기본값은 **info** (**log\_level = info**)입니다. 기타 다른 옵션에는 **fatal**, **panic**, **error**, **warn**, **debug**, **trace**가 포함됩니다.
- Overlay size: **overlaySize** 매개변수는 컨테이너 이미지의 최대 크기인 CRI-O Overlay 스토리지 드라이버 **size** 매개 변수를 설정합니다.
- Maximum log size: **ContainerRuntimeConfig** 에서 최대 로그 크기를 설정하면 더 이상 사용되지 않을 것으로 예상됩니다. 최대 로그 크기가 필요한 경우 **KubeletConfig** CR에서 **containerLogMaxSize** 필드를 사용하는 것이 좋습니다.
- Container runtime: **defaultRuntime** 매개변수는 컨테이너 런타임을 **runc** 또는 **crun** 로 설정합 니다. 기본값은 **runc** 입니다.

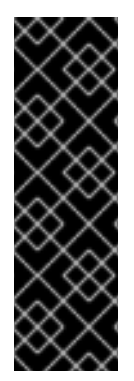

## 중요

crun 컨테이너 런타임 지원은 기술 프리뷰 기능 전용입니다. 기술 프리뷰 기능은 Red Hat 프로덕션 서비스 수준 계약(SLA)에서 지원되지 않으며 기능적으로 완전하지 않을 수 있습 니다. 따라서 프로덕션 환경에서 사용하는 것은 권장하지 않습니다. 이러한 기능을 사용하 면 향후 제품 기능을 조기에 이용할 수 있어 개발 과정에서 고객이 기능을 테스트하고 피드 백을 제공할 수 있습니다.

Red Hat 기술 프리뷰 기능의 지원 범위에 대한 자세한 내용은 기술 프리뷰 기능 지원 범 위를 [참조하십시오](https://access.redhat.com/support/offerings/techpreview/).

각 머신 구성 풀에 대해 해당 풀에 필요한 모든 구성 변경 사항이 포함된 하나의 **ContainerRuntimeConfig** CR이 있어야 합니다. 모든 풀에 동일한 콘텐츠를 적용하는 경우 모든 풀에 대 해 하나의 **ContainerRuntimeConfig** CR만 있으면 됩니다.

기존 **ContainerRuntimeConfig** CR을 편집하여 새 CR을 생성하는 대신 기존 설정을 편집하거나 새 설정 을 추가할 수도 있습니다. 새 **ContainerRuntimeConfig** CR을 생성하여 다른 머신 구성 풀을 수정하거나 임시로 변경하려는 경우에만 변경 사항을 되돌릴 수 있도록 하는 것이 좋습니다.

필요에 따라 여러 **ContainerRuntimeConfig** CR을 생성할 수 있습니다 (클러스터당 10 개 제한). 첫 번째 **ContainerRuntimeConfig** CR의 경우 MCO는 **containerruntime**으로 추가된 머신 구성을 생성합니다. 이후 각 CR을 통해 컨트롤러는 숫자 접미사가 포함된 새 **containerruntime** 머신 구성을 생성합니다. 예를 들어, **-2** 접미사가 있는 **containerruntime** 머신 구성이 있는 경우 다음 **containerruntime** 머신 구성에 **- 3**이 추가됩니다.

머신 구성을 삭제하려면 제한을 초과하지 않도록 해당 구성을 역순으로 삭제해야 합니다. 예를 들어 **containerruntime-2** 머신 구성을 삭제하기 전에 **containerruntime-3** 머신 구성을 삭제해야 합니다.

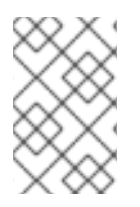

참고

**containerruntime-9** 접미사가 있는 머신 구성이 있는 경우, 다음 머신 구성에 **ContainerRuntimeConfig** CR이 추가되고, **containerruntime** 머신 구성이 10 개 미만이어 도 제한을 초과하여 실패합니다.

## 여러 **ContainerRuntimeConfig** CR 표시 예

\$ oc get ctrcfg

출력 예

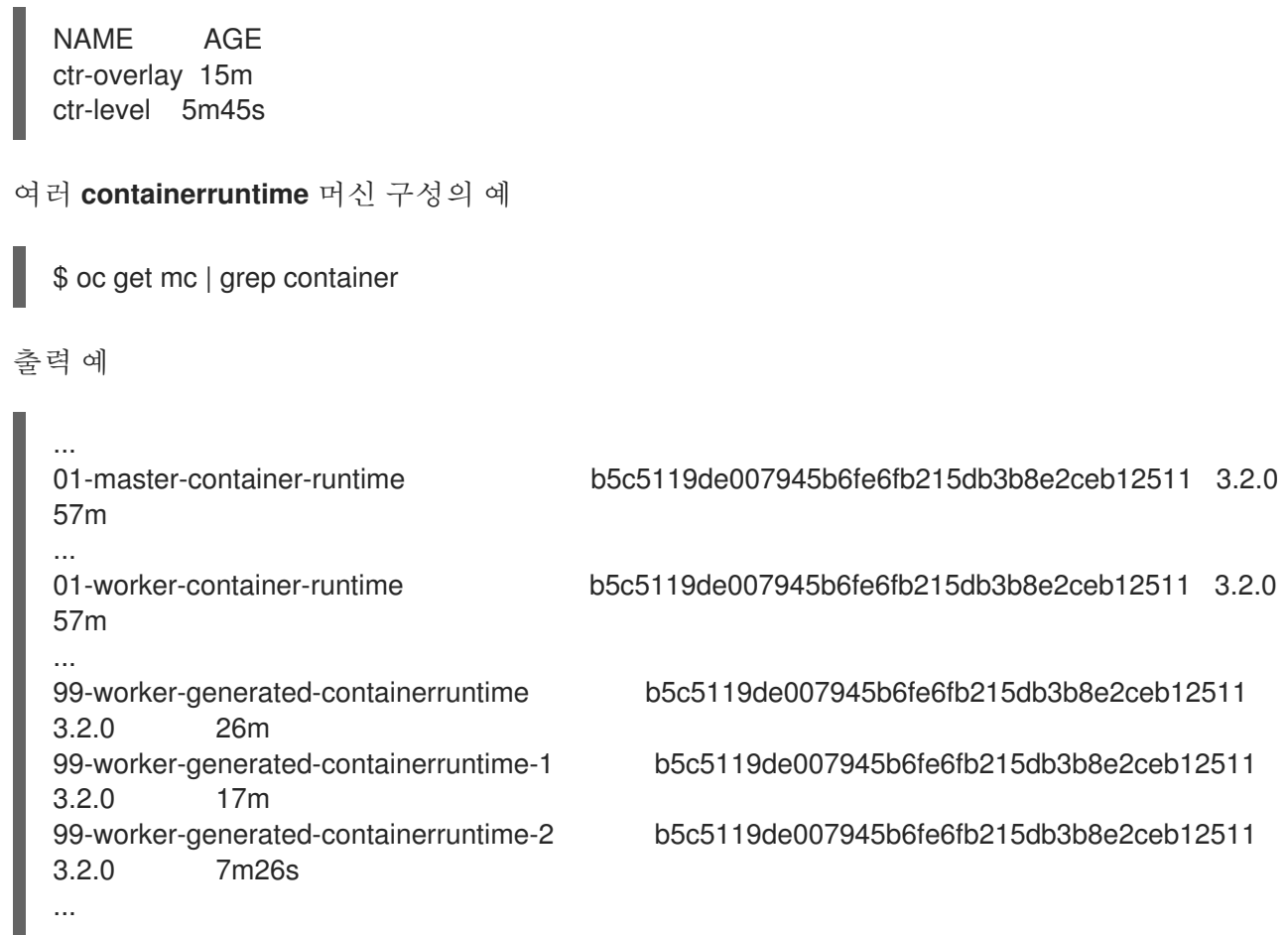

다음 예제에서는 **log\_level** 필드를 **debug** 로 설정하고 오버레이 크기를 8GB로 설정합니다.

## **ContainerRuntimeConfig** CR 예

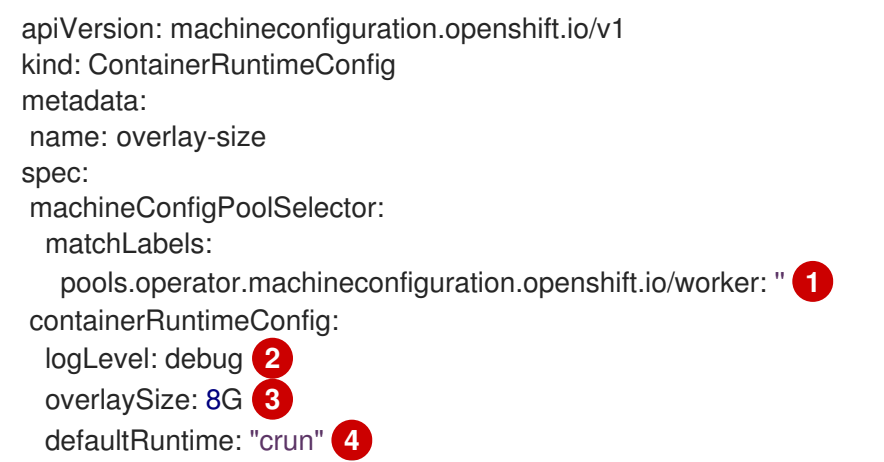

<span id="page-75-3"></span><span id="page-75-2"></span><span id="page-75-1"></span><span id="page-75-0"></span>[1](#page-75-0) 머신 구성 풀 레이블을 지정합니다. 컨테이너 런타임 구성의 경우 역할이 연결된 머신 구성 풀의 이름 과 일치해야 합니다.

[2](#page-75-1) 선택 사항: 로그 메시지의 상세 수준을 설정합니다.

[3](#page-75-2) 선택 사항: 컨테이너 이미지의 최대 크기를 지정합니다.

[4](#page-75-3) 선택 사항: 새 컨테이너에 배포할 컨테이너 런타임을 지정합니다. 기본값은 **runc** 입니다.

사전 요구 사항

crun을 활성화하려면 **TechPreviewNoUpgrade** 기능 세트를 활성화해야 합니다.

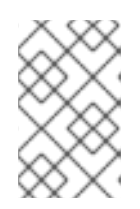

참고

**TechPreviewNoUpgrade** 기능 세트를 활성화하면 취소할 수 없으며 마이너 버전 업데이트를 방지할 수 없습니다. 이러한 기능 세트는 프로덕션 클러스터에서는 권 장되지 않습니다.

절차

**ContainerRuntimeConfig** CR을 사용하여 CRI-O 설정을 변경합니다.

1. **ContainerRuntimeConfig** CR의 YAML 파일을 생성합니다.

<span id="page-76-1"></span><span id="page-76-0"></span>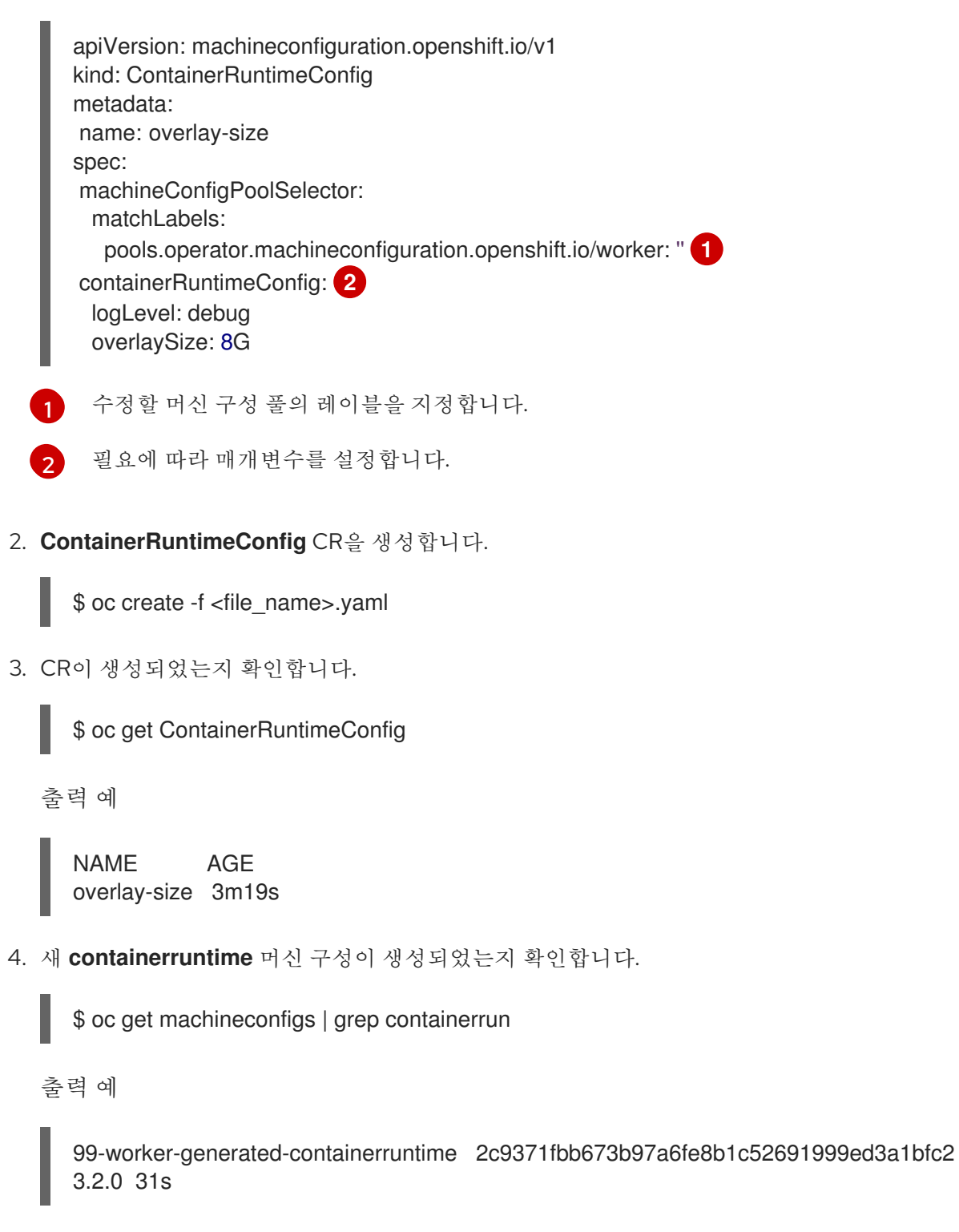

5. 모두 준비 상태로 표시될 때까지 머신 구성 풀을 모니터링합니다.

```
$ oc get mcp worker
```

```
출력 예
```

```
NAME CONFIG UPDATED UPDATING DEGRADED MACHINECOUNT
READYMACHINECOUNT UPDATEDMACHINECOUNT DEGRADEDMACHINECOUNT
AGE
worker rendered-worker-169 False True False 3 1 1 1 0
9h
```
- 6. 설정이 CRI-O에 적용되었는지 확인하려면 다음을 실행합니다.
	- a. 머신 구성 풀의 노드에 **oc debug** 세션을 열고 **chroot /host**를 실행합니다.

\$ oc debug node/<node\_name>

sh-4.4# chroot /host

b. **crio.conf** 파일의 변경 사항을 확인합니다.

sh-4.4# crio config | grep 'log\_level'

출력 예

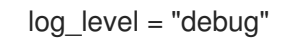

c. 'storage.conf' 파일의 변경 사항을 확인합니다.

sh-4.4# head -n 7 /etc/containers/storage.conf

출력 예

```
[storage]
 driver = "overlay"
 runroot = "/var/run/containers/storage"
 graphroot = "/var/lib/containers/storage"
 [storage.options]
  additionalimagestores = []
  size = "8G"
```
5.3.3. CRI-O를 사용하여 오버레이에 대한 기본 최대 컨테이너 루트 파티션 크기 설정

각 컨테이너의 루트 파티션에는 기본 호스트의 사용 가능한 디스크 공간이 모두 표시됩니다. 다음 지침에 따라 모든 컨테이너의 루트 디스크에 대한 최대 파티션 크기를 설정합니다.

최대 오버레이 크기 및 로그 수준과 같은 기타 CRI-O 옵션을 구성하려면 다음 **ContainerRuntimeConfig** CRD(사용자 정의 리소스 정의)를 생성할 수 있습니다.

apiVersion: machineconfiguration.openshift.io/v1 kind: ContainerRuntimeConfig

metadata: name: overlay-size spec: machineConfigPoolSelector: matchLabels: custom-crio: overlay-size containerRuntimeConfig: logLevel: debug overlaySize: 8G

## 절차

1. 구성 오브젝트를 생성합니다.

\$ oc apply -f overlaysize.yml

2. 새 CRI-O 구성을 작업자 노드에 적용하려면 작업자 머신 구성 풀을 편집합니다.

\$ oc edit machineconfigpool worker

3. **ContainerRuntimeConfig** CRD에서 설정한 **matchLabels** 이름을 기반으로 **custom-crio** 레이블 을 추가합니다.

```
apiVersion: machineconfiguration.openshift.io/v1
kind: MachineConfigPool
metadata:
 creationTimestamp: "2020-07-09T15:46:34Z"
 generation: 3
 labels:
  custom-crio: overlay-size
  machineconfiguration.openshift.io/mco-built-in: ""
```
4. 변경 사항을 저장한 다음 머신 구성을 확인합니다.

## \$ oc get machineconfigs

새로운 **99-worker-generated-containerruntime** 및 **rendered-worker-xyz** 오브젝트가 생성됩니 다.

출력 예

99-worker-generated-containerruntime 4173030d89fbf4a7a0976d1665491a4d9a6e54f1 3.2.0 7m42s rendered-worker-xyz 4173030d89fbf4a7a0976d1665491a4d9a6e54f1 3.2.0 7m36s

5. 해당 오브젝트가 생성된 후 적용할 변경 사항이 있는지 머신 구성 풀을 모니터링합니다.

## \$ oc get mcp worker

작업자 노드는 **UPDATING**을 **True**로 표시하고 머신 수, 업데이트된 수 및 기타 세부 정보를 표시 합니다.

출력 예

NAME CONFIG UPDATED UPDATING DEGRADED MACHINECOUNT READYMACHINECOUNT UPDATEDMACHINECOUNT DEGRADEDMACHINECOUNT AGE worker rendered-worker-xyz False True False 3 2 2 2 0 20h

완료 후 작업자 노드는 **UPDATING**에서 다시 **False**로 변환되고 **UPDATEDMACHINECOUNT**의 수는 **MACHINECOUNT**의 수와 일치합니다.

출력 예

NAME CONFIG UPDATED UPDATING DEGRADED MACHINECOUNT READYMACHINECOUNT UPDATEDMACHINECOUNT DEGRADEDMACHINECOUNT AGE worker rendered-worker-xyz True False False 3 3 3 0 20h

작업자 머신을 보면 새로운 8GB 최대 크기 구성이 모든 작업자에 적용되는 것을 확인할 수 있습 니다.

출력 예

```
head -n 7 /etc/containers/storage.conf
[storage]
 driver = "overlay"
 runroot = "/var/run/containers/storage"
 graphroot = "/var/lib/containers/storage"
 [storage.options]
  additionalimagestores = \prodsize = "8G"
```
컨테이너 내부를 보면 루트 파티션이 이제 8GB가 됩니다.

출력 예

 $~\sim$  \$ df -h Filesystem Size Used Available Use% Mounted on overlay 8.0G 8.0K 8.0G 0% /

# 6장. 설치 후 클러스터 작업

OpenShift Container Platform을 한 후 요구 사항에 맞게 클러스터를 추가로 확장하고 사용자 정의할 수 있습니다.

# 6.1. 사용 가능한 클러스터 사용자 정의

OpenShift Container Platform 클러스터를 배포한 후 대부분의 클러스터 설정 및 사용자 정의가 완료됩니 다. 다양한 설정 리소스를 사용할 수 있습니다.

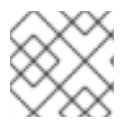

참고

IBM Z에 클러스터를 설치하는 경우 모든 기능을 사용할 수 있는 것은 아닙니다.

설정 리소스를 수정하여 이미지 레지스트리, 네트워킹 설정, 이미지 빌드 동작 및 아이덴티티 제공자와 같 은 클러스터의 주요 기능을 설정합니다.

이러한 리소스를 사용하여 기능 제어를 설정하려면 **oc explain** 명령을 사용합니다. (예: **oc explain builds --api-version = config.openshift.io/v1)**

6.1.1. 클러스터 설정 리소스

모든 클러스터 설정 리소스는 전체적으로 범위가 지정되고 (네임 스페이스가 아님) **cluster**라는 이름을 지 정할 수 있습니다.

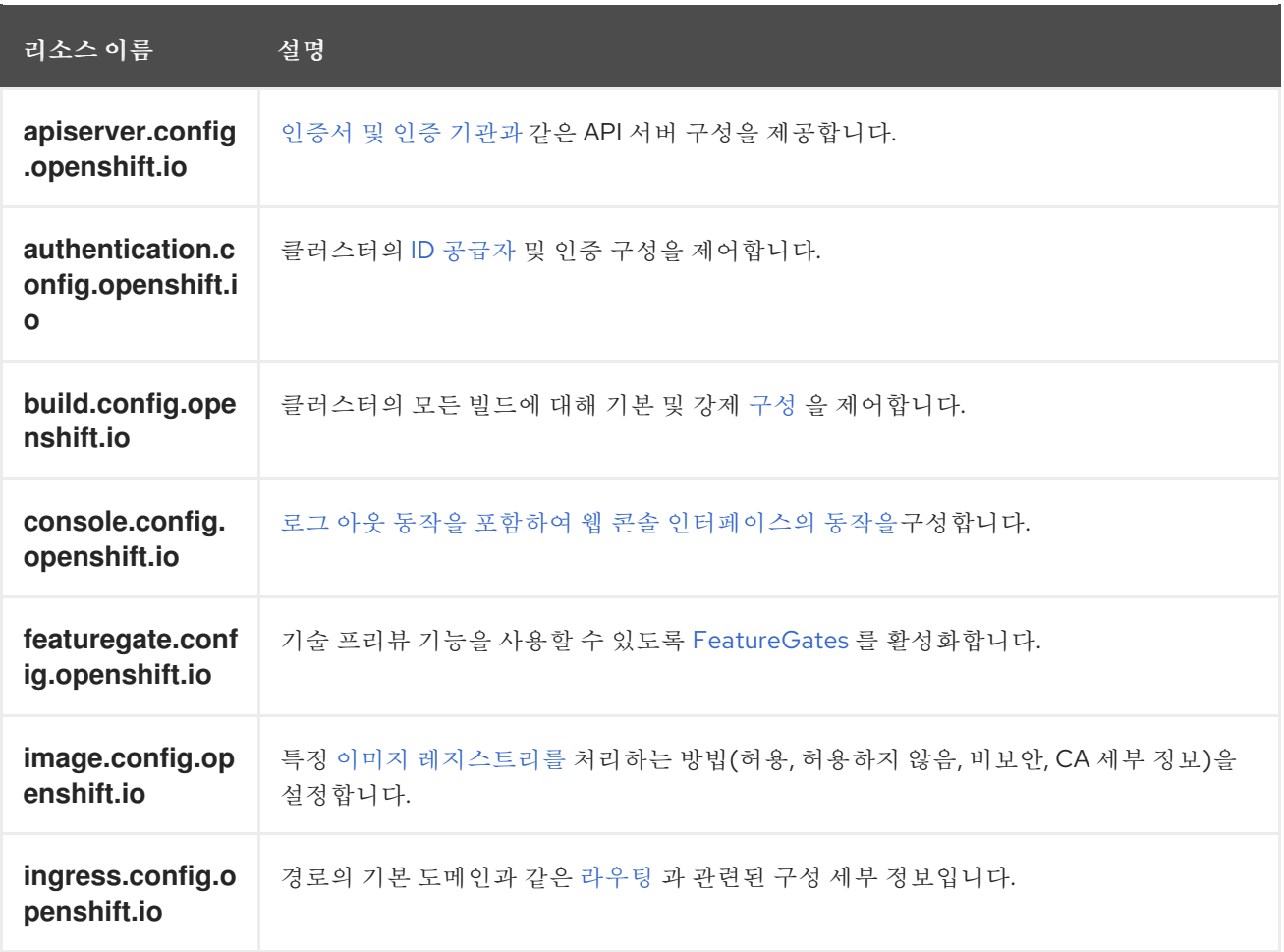

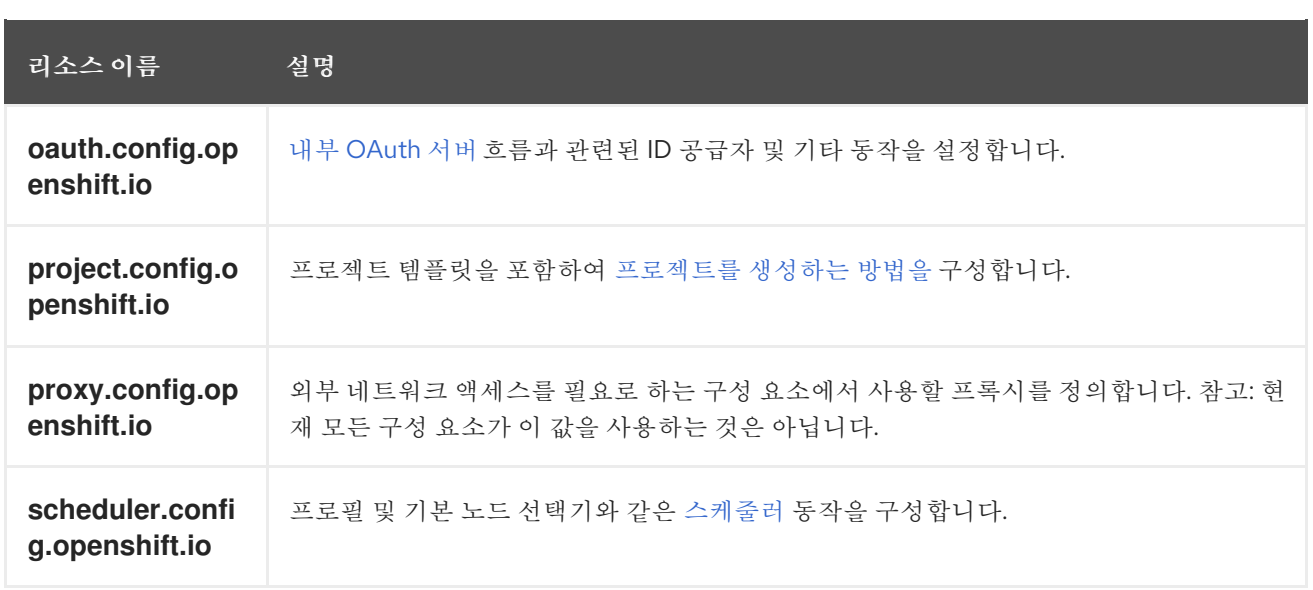

## 6.1.2. Operator 설정 자원

이러한 설정 리소스는 **cluster**라는 클러스터 범위의 인스턴스로 특정 Operator가 소유한 특정 구성 요소 의 동작을 제어합니다.

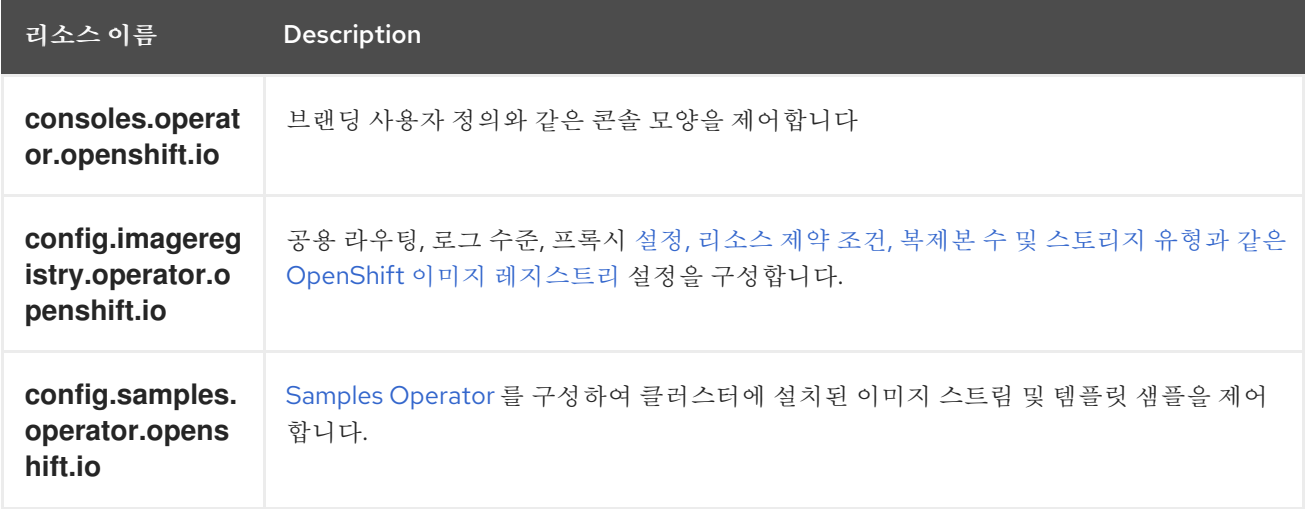

## 6.1.3. 추가 설정 리소스

이러한 설정 리소스는 특정 구성 요소의 단일 인스턴스를 나타냅니다. 경우에 따라 리소스의 여러 인스턴 스를 작성하고 여러 인스턴스를 요청할 수 있습니다. 다른 경우 Operator는 특정 네임 스페이스에서 특정 리소스 인스턴스 이름 만 사용할 수 있습니다. 추가 리소스 인스턴스를 생성하는 방법과 시기에 대한 자세 한 내용은 구성 요소 별 설명서를 참조하십시오.

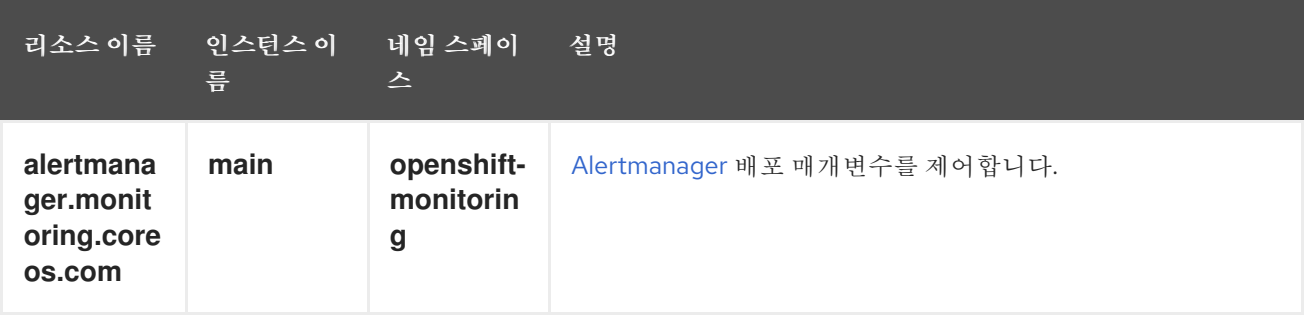

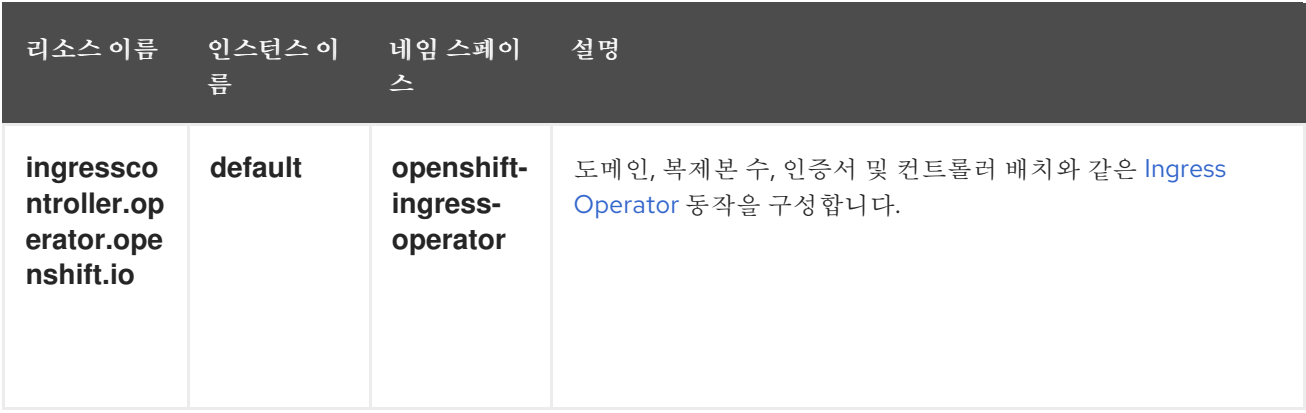

#### 6.1.4. 정보 리소스

이러한 리소스를 사용하여 클러스터에 대한 정보를 검색합니다. 일부 구성에서는 이러한 리소스를 직접 편집해야 할 수 있습니다.

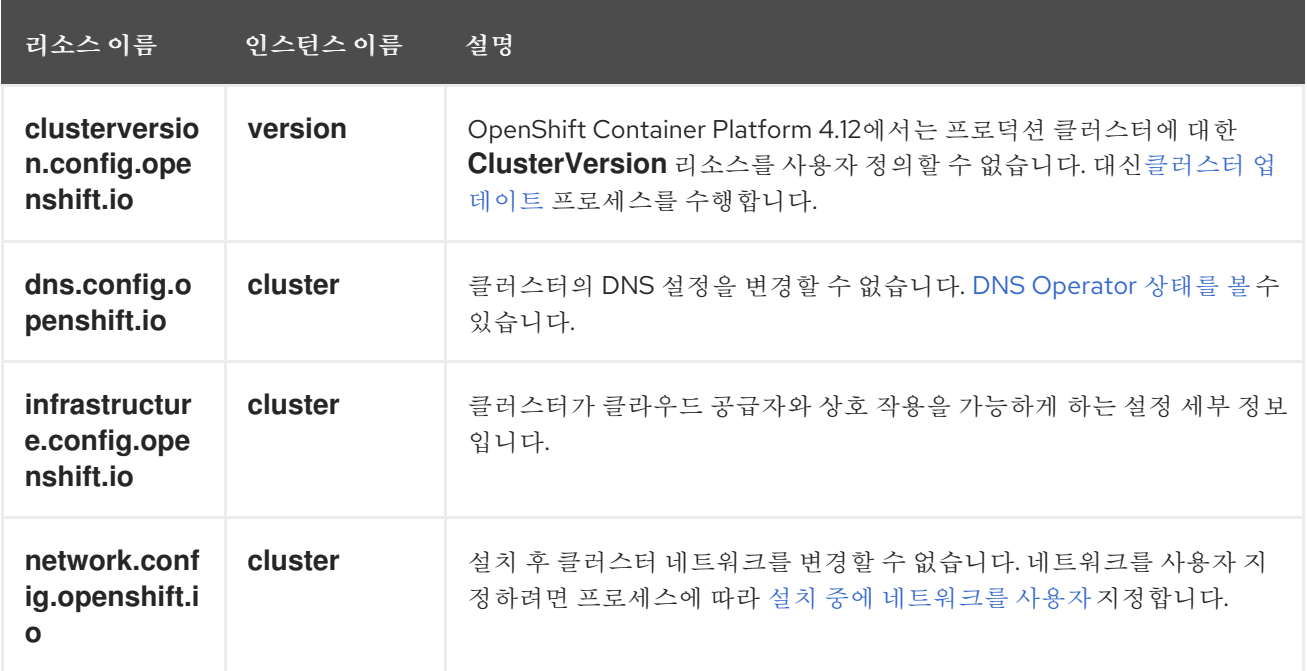

## 6.2. 글로벌 클러스터 풀 시크릿 업데이트

현재 풀 시크릿을 교체하거나 새 풀 시크릿을 추가하여 클러스터의 글로벌 풀 시크릿을 업데이트할 수 있 습니다.

사용자가 설치하는 동안 사용된 레지스트리보다 이미지를 저장하기 위해 별도의 레지스트리를 사용하는 경우 절차가 필요합니다.

#### 사전 요구 사항

**cluster-admin** 역할의 사용자로 클러스터에 액세스할 수 있어야 합니다.

#### 절차

1. 선택 사항: 기존 풀 시크릿에 새 풀 시크릿을 추가하려면 다음 단계를 완료합니다.

a. 다음 명령을 입력하여 풀 시크릿을 다운로드합니다.

<span id="page-83-3"></span><span id="page-83-2"></span><span id="page-83-1"></span><span id="page-83-0"></span>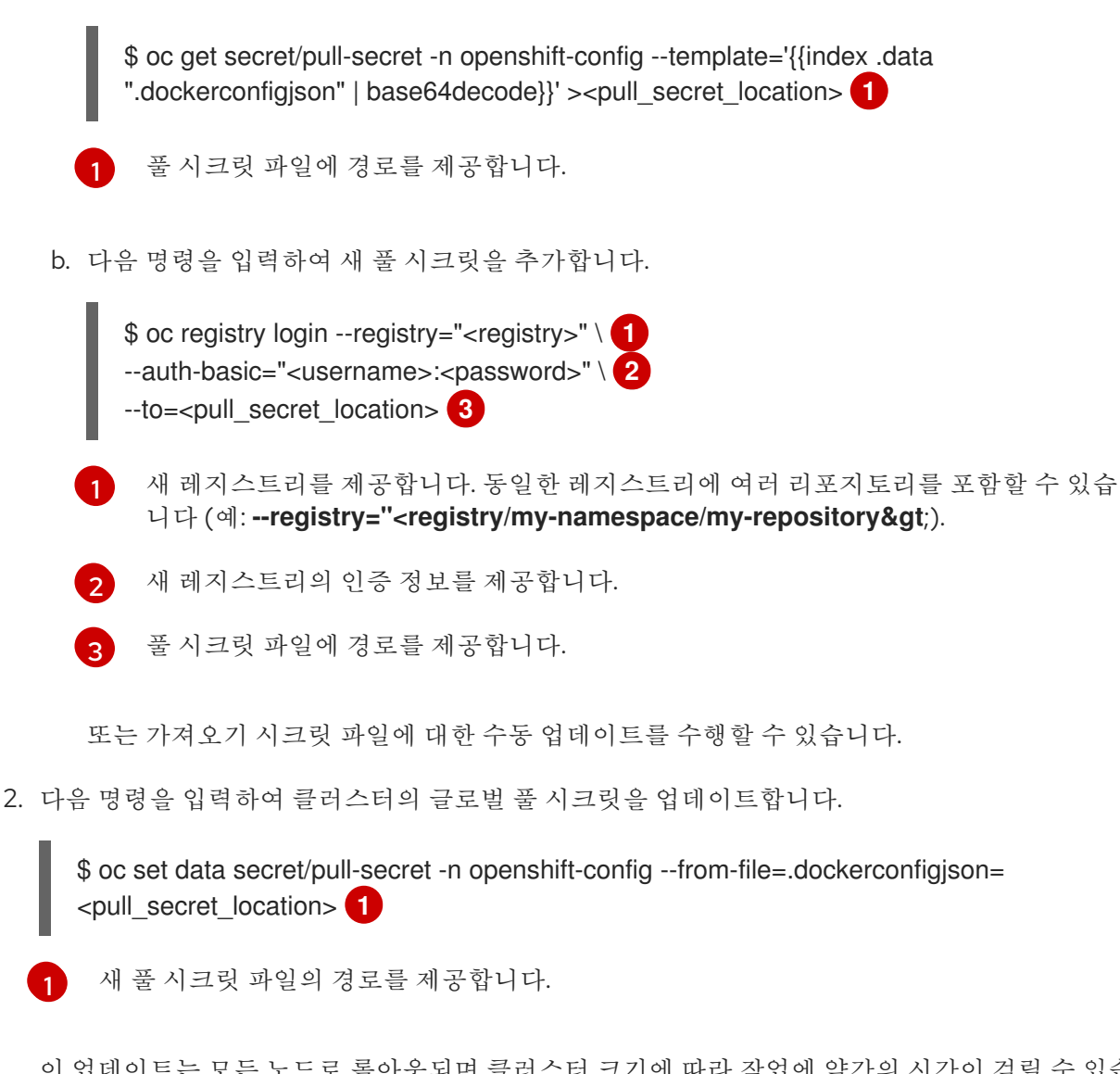

이 업데이트는 모든 노드로 롤아웃되며 클러스터 크기에 따라 작업에 약간의 시간이 걸릴 수 있습 니다.

<span id="page-83-4"></span>참고

OpenShift Container Platform 4.7.4부터 글로벌 풀 시크릿을 변경해도 더 이상 노 드 드레이닝 또는 재부팅이 트리거되지 않습니다.

6.3. 작업자 노드 추가

OpenShift Container Platform 클러스터를 배포한 후 작업자 노드를 추가하여 클러스터 리소스를 확장할 수 있습니다. 설치 방법과 클러스터 환경에 따라 작업자 노드를 추가할 수 있는 방법은 다양합니다.

6.3.1. 설치 관리자가 프로비저닝한 인프라 클러스터에 작업자 노드 추가

설치 관리자 프로비저닝 인프라 클러스터의 경우 사용 가능한 베어 메탈 호스트 수와 일치하도록 **MachineSet** 오브젝트를 수동으로 또는 자동으로 확장할 수 있습니다.

베어 메탈 호스트를 추가하려면 모든 네트워크 사전 요구 사항을 구성하고 연결된 **baremetalhost** 오브젝 트를 구성한 다음 작업자 노드를 클러스터에 프로비저닝해야 합니다. 베어 메탈 호스트를 수동으로 추가 하거나 웹 콘솔을 사용하여 추가할 수 있습니다.

웹 콘솔을 [사용하여](https://docs.redhat.com/en/documentation/openshift_container_platform/4.12/html-single/scalability_and_performance/#adding-bare-metal-host-to-cluster-using-web-console_managing-bare-metal-hosts) 작업자 노드 추가

- 웹 [콘솔에서](https://docs.redhat.com/en/documentation/openshift_container_platform/4.12/html-single/scalability_and_performance/#adding-bare-metal-host-to-cluster-using-yaml_managing-bare-metal-hosts) YAML을 사용하여 작업자 노드 추가
- 설치 관리자가 [프로비저닝한](https://docs.redhat.com/en/documentation/openshift_container_platform/4.12/html-single/installing/#preparing-the-bare-metal-node_ipi-install-expanding) 인프라 클러스터에 작업자 노드를 수동으로 추가

#### 6.3.2. 사용자 프로비저닝 인프라 클러스터에 작업자 노드 추가

사용자 프로비저닝 인프라 클러스터의 경우 RHEL 또는 RHCOS ISO 이미지를 사용하여 작업자 노드를 추 가하고 클러스터 Ignition 구성 파일을 사용하여 클러스터에 연결할 수 있습니다. RHEL 작업자 노드의 경 우 다음 예제에서는 Ansible 플레이북을 사용하여 클러스터에 작업자 노드를 추가합니다. RHCOS 작업자 노드의 경우 다음 예제에서는 ISO 이미지와 네트워크 부팅을 사용하여 작업자 노드를 클러스터에 추가합 니다.

- 사용자 프로비저닝 인프라 [클러스터에](#page-210-0) RHCOS 작업자 노드 추가
- 사용자 프로비저닝 인프라 [클러스터에](#page-198-0) RHEL 작업자 노드 추가

#### 6.3.3. Assisted Installer에 의해 관리되는 클러스터에 작업자 노드 추가

Assisted Installer에서 관리하는 클러스터의 경우 Red Hat OpenShift Cluster Manager 콘솔인 Assisted Installer REST API를 사용하여 작업자 노드를 추가하거나 ISO 이미지 및 클러스터 Ignition 구성 파일을 사 용하여 작업자 노드를 수동으로 추가할 수 있습니다.

- [OpenShift](https://docs.redhat.com/en/documentation/openshift_container_platform/4.12/html-single/nodes/#sno-adding-worker-nodes-to-sno-clusters_add-workers) Cluster Manager를 사용하여 작업자 노드 추가
- 지원 설치 관리자 REST API를 [사용하여](https://docs.redhat.com/en/documentation/openshift_container_platform/4.12/html-single/nodes/#adding-worker-nodes-using-the-assisted-installer-api) 작업자 노드 추가
- SNO [클러스터에](https://docs.redhat.com/en/documentation/openshift_container_platform/4.12/html-single/nodes/#sno-adding-worker-nodes-to-single-node-clusters-manually_add-workers) 작업자 노드 수동 추가

#### 6.3.4. Kubernetes의 다중 클러스터 엔진에서 관리하는 클러스터에 작업자 노드 추가

Kubernetes용 멀티 클러스터 엔진에서 관리하는 클러스터의 경우 전용 멀티 클러스터 엔진 콘솔을 사용 하여 작업자 노드를 추가할 수 있습니다.

● 이프라 [환경으로](https://access.redhat.com/documentation/en-us/red_hat_advanced_cluster_management_for_kubernetes/2.7/html/clusters/cluster_mce_overview#scale-hosts-infrastructure-env) 호스트 확장

## 6.4. 작업자 노드 조정

배포 중에 작업자 노드의 크기를 잘못 조정한 경우 하나 이상의 새 컴퓨팅 머신 세트를 생성하여 확장한 다음 제거하기 전에 원래 컴퓨팅 머신 세트를 축소하여 조정할 수 있습니다.

#### 6.4.1. 컴퓨팅 머신 세트와 머신 구성 풀의 차이점

**MachineSet** 개체는 클라우드 또는 머신 공급자와 관련하여 OpenShift Container Platform 노드를 설명 합니다.

**MachineConfigPool** 개체를 사용하면 **MachineConfigController** 구성 요소가 업그레이드 컨텍스트에서 시스템의 상태를 정의하고 제공할 수 있습니다.

**MachineConfigPool** 개체를 사용하여 시스템 구성 풀의 OpenShift Container Platform 노드에 대한 업그 레이드 방법을 구성할 수 있습니다.

**NodeSelector** 개체는 **MachineSet**에 대한 참조로 대체할 수 있습니다.

6.4.2. 컴퓨팅 머신 세트 수동 스케일링

컴퓨팅 머신 세트에서 머신 인스턴스를 추가하거나 제거하려면 컴퓨팅 머신 세트를 수동으로 스케일링할 수 있습니다.

이는 완전히 자동화된 설치 프로그램에 의해 프로비저닝된 인프라 설치와 관련이 있습니다. 사용자 지정 사용자 프로비저닝 인프라 설치에는 컴퓨팅 머신 세트가 없습니다.

#### 사전 요구 사항

- OpenShift Container Platform 클러스터 및 **oc** 명령행을 설치합니다.
- **cluster-admin** 권한이 있는 사용자로 **oc**에 로그인합니다.

## 절차

1. 다음 명령을 실행하여 클러스터에 있는 컴퓨팅 머신 세트를 확인합니다.

\$ oc get machinesets -n openshift-machine-api

컴퓨팅 머신 세트는 < **clusterid>-worker-<aws-region-az>** 형식으로 나열됩니다.

2. 다음 명령을 실행하여 클러스터에 있는 컴퓨팅 시스템을 확인합니다.

\$ oc get machine -n openshift-machine-api

3. 다음 명령을 실행하여 삭제할 컴퓨팅 머신에 주석을 설정합니다.

\$ oc annotate machine/<machine\_name> -n openshift-machine-api machine.openshift.io/delete-machine="true"

4. 다음 명령 중 하나를 실행하여 컴퓨팅 머신 세트를 확장합니다.

\$ oc scale --replicas=2 machineset <machineset> -n openshift-machine-api

또는 다음을 수행합니다.

\$ oc edit machineset <machineset> -n openshift-machine-api

작은 정보

다음 YAML을 적용하여 컴퓨팅 머신 세트를 확장할 수 있습니다.

```
apiVersion: machine.openshift.io/v1beta1
kind: MachineSet
metadata:
 name: <machineset>
 namespace: openshift-machine-api
spec:
 replicas: 2
```
컴퓨팅 머신 세트를 확장 또는 축소할 수 있습니다. 새 머신을 사용할 수 있을 때 까지 몇 분 정도 소요됩니다.

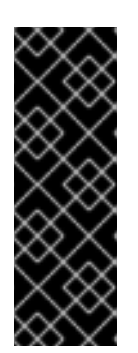

중요

기본적으로 머신 컨트롤러는 성공할 때까지 머신이 지원하는 노드를 드레이닝하 려고 합니다. Pod 중단 예산을 잘못 구성하는 등 일부 상황에서는 드레이닝 작업이 성공하지 못할 수 있습니다. 드레이닝 작업이 실패하면 머신 컨트롤러에서 머신 제 거를 진행할 수 없습니다.

특정 머신에서 **machine.openshift.io/exclude-node-draining** 에 주석을 달아 노 드 드레이닝을 건너뛸 수 있습니다.

## 검증

다음 명령을 실행하여 의도한 시스템의 삭제를 확인합니다.

\$ oc get machines

6.4.3. 컴퓨팅 머신 세트 삭제 정책

**Random**, **Newest** 및 **Oldest**의 세 가지 삭제 옵션이 지원됩니다. 기본값은 **Random** 입니다. 따라서 컴퓨 팅 머신 세트를 축소할 때 임의의 머신이 선택되어 삭제됩니다. 특정 컴퓨팅 머신 세트를 수정하여 유스 케 이스에 따라 삭제 정책을 설정할 수 있습니다.

spec: deletePolicy: < delete\_policy> replicas: < desired replica count>

삭제 정책에 관계없이 관련 머신에 **machine.openshift.io/delete-machine=true** 주석을 추가하여 특정 머신의 삭제 우선 순위를 지정할 수도 있습니다.

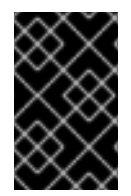

## 중요

기본적으로 OpenShift Container Platform 라우터 Pod는 작업자에게 배포됩니다. 라우터 는 웹 콘솔을 포함한 일부 클러스터 리소스에 액세스해야 하므로 먼저 라우터 Pod를 재배 치하지 않는 한 작업자 컴퓨팅 머신 세트를 **0** 으로 스케일링하지 마십시오.

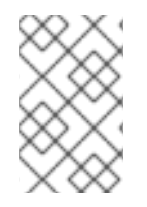

#### 참고

사용자 정의 컴퓨팅 머신 세트는 특정 노드에서 서비스가 실행되고 작업자 컴퓨팅 머신 세 트가 축소될 때 컨트롤러에서 해당 서비스를 무시해야 하는 유스 케이스에 사용할 수 있습 니다. 이로 인해 서비스 중단을 피할 수 있습니다.

## 6.4.4. 기본 클러스터 수준 노드 선택기 생성

Pod의 기본 클러스터 수준 노드 선택기와 노드의 라벨을 함께 사용하면 클러스터에 생성되는 모든 Pod를 특정 노드로 제한할 수 있습니다.

클러스터 수준 노드 선택기를 사용하여 해당 클러스터에서 Pod를 생성하면 OpenShift Container Platform에서 기본 노드 선택기를 Pod에 추가하고 라벨이 일치하는 노드에 Pod를 예약합니다.

Scheduler Operator CR(사용자 정의 리소스)을 편집하여 클러스터 수준 노드 선택기를 구성합니다. 노드, 컴퓨팅 머신 세트 또는 머신 구성에 라벨을 추가합니다. 컴퓨팅 머신 세트에 레이블을 추가하면 노드 또는 머신이 중단되는 경우 새 노드에 라벨이 지정됩니다. 노드 또는 머신이 중단된 경우 노드 또는 머신 구성에 추가된 라벨이 유지되지 않습니다.

참고

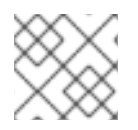

Pod에 키/값 쌍을 추가할 수 있습니다. 그러나 기본 키에는 다른 값을 추가할 수 없습니다.

프로세스

기본 클러스터 수준 노드 선택기를 추가하려면 다음을 수행합니다.

1. Scheduler Operator CR을 편집하여 기본 클러스터 수준 노드 선택기를 추가합니다.

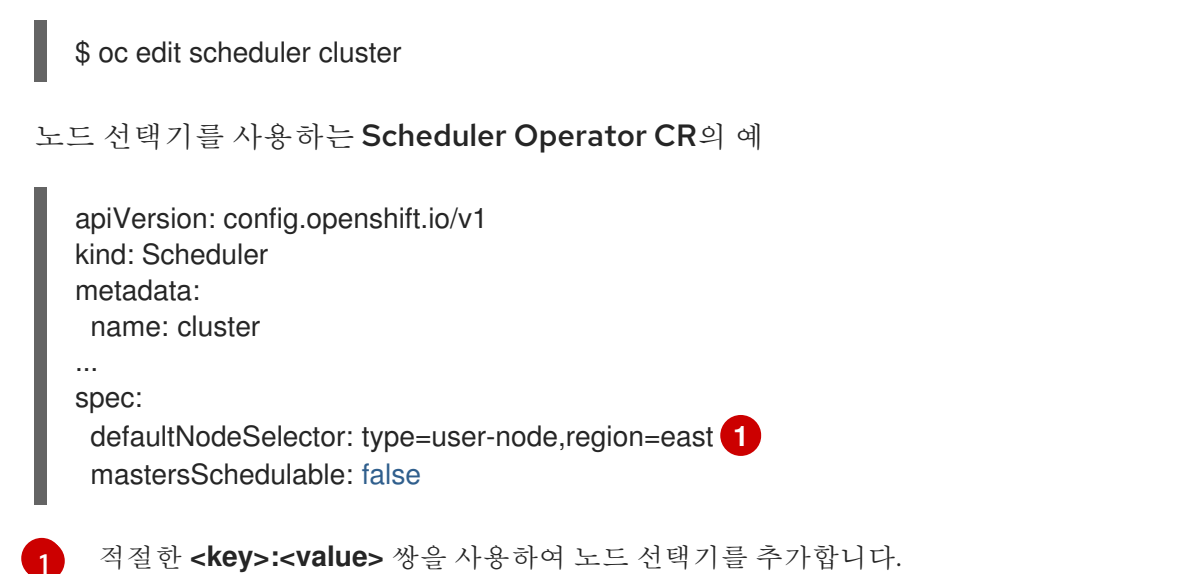

<span id="page-87-0"></span>변경 후 **openshift-kube-apiserver** 프로젝트의 pod가 재배포될 때까지 기다립니다. 이 작업은 몇 분 정도 걸릴 수 있습니다. 기본 클러스터 수준 노드 선택기는 Pod가 재배포된 후 적용됩니다.

- 2. 컴퓨팅 머신 세트를 사용하거나 노드를 직접 편집하여 노드에 라벨을 추가합니다.
	- 노드를 생성할 때 컴퓨팅 머신 세트에서 관리하는 노드에 라벨을 추가하려면 컴퓨팅 머신 세 트를 사용합니다.
		- a. 다음 명령을 실행하여 **MachineSet** 오브젝트에 라벨을 추가합니다.

\$ oc patch MachineSet <name> --type='json' p='[{"op":"add","path":"/spec/template/spec/metadata/labels", "value":{"<key>"=" <value>","<key>"="<value>"}}]' -n openshift-machine-api **1**

<span id="page-87-1"></span>각 라벨에 **<key>/<value>** 쌍을 추가합니다.

예를 들면 다음과 같습니다.

[1](#page-87-1)

\$ oc patch MachineSet ci-ln-l8nry52-f76d1-hl7m7-worker-c --type='json' p='[{"op":"add","path":"/spec/template/spec/metadata/labels", "value":{"type":"usernode","region":"east"}}]' -n openshift-machine-api

작은 정보 또는 다음 YAML을 적용하여 컴퓨팅 머신 세트에 라벨을 추가할 수 있습니다. apiVersion: machine.openshift.io/v1beta1 kind: MachineSet metadata: name: <machineset> namespace: openshift-machine-api spec: template: spec: metadata: labels: region: "east" type: "user-node"

b. **oc edit** 명령을 사용하여 라벨이 **MachineSet** 오브젝트에 추가되었는지 확인합니다. 예를 들면 다음과 같습니다.

\$ oc edit MachineSet abc612-msrtw-worker-us-east-1c -n openshift-machine-api

**MachineSet** 오브젝트의 예

```
apiVersion: machine.openshift.io/v1beta1
kind: MachineSet
 ...
spec:
 ...
 template:
  metadata:
 ...
  spec:
   metadata:
     labels:
      region: east
      type: user-node
 ...
```
c. **0** 으로 축소하고 노드를 확장하여 해당 컴퓨팅 머신 세트와 관련된 노드를 재배포합니다. 예를 들면 다음과 같습니다.

\$ oc scale --replicas=0 MachineSet ci-ln-l8nry52-f76d1-hl7m7-worker-c -n openshiftmachine-api

\$ oc scale --replicas=1 MachineSet ci-ln-l8nry52-f76d1-hl7m7-worker-c -n openshiftmachine-api

d. 노드가 준비되고 사용 가능한 경우 **oc get** 명령을 사용하여 라벨이 노드에 추가되었는지 확인합니다.

\$ oc get nodes -l <key>=<value>

예를 들면 다음과 같습니다.

\$ oc get nodes -l type=user-node

출력 예

NAME STATUS ROLES AGE VERSION ci-ln-l8nry52-f76d1-hl7m7-worker-c-vmqzp Ready worker 61s v1.25.0

- 라벨을 노드에 직접 추가합니다.
	- a. 노드의 **Node** 오브젝트를 편집합니다.

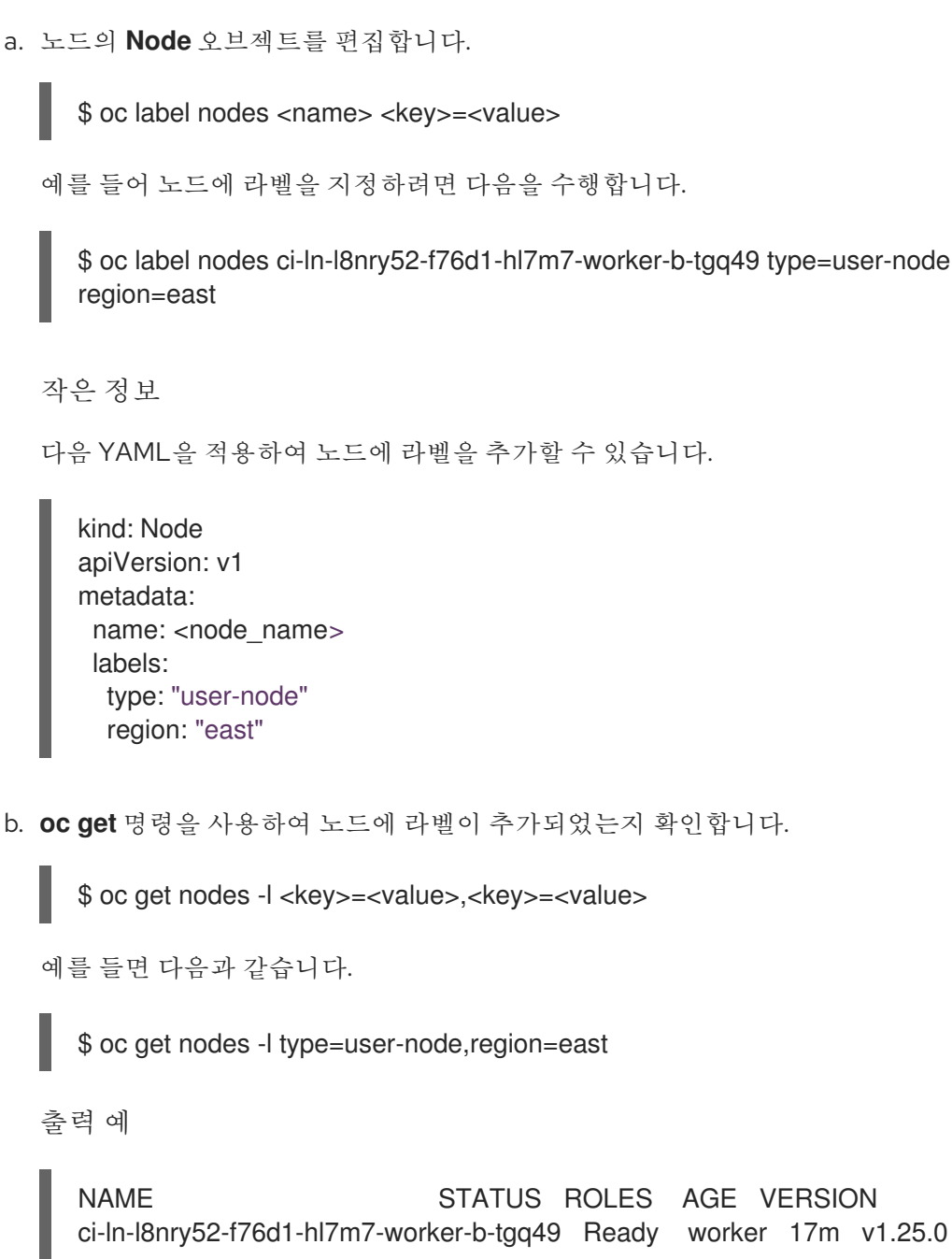

6.4.5. AWS 로컬 영역에서 사용자 워크로드 생성

AWS(Amazon Web Service) 로컬 영역 환경을 생성하고 클러스터를 배포한 후 에지 작업자 노드를 사용 하여 로컬 영역 서브넷에 사용자 워크로드를 생성할 수 있습니다.

**openshift-installer** 가 클러스터를 생성한 후 설치 프로그램은 각 에지 작업자 노드에 대해 **NoSchedule**

의 테인트 효과를 자동으로 지정합니다. 즉, Pod가 테인트에 대해 지정된 허용 오차와 일치하지 않는 경우 스케줄러에서 새 Pod 또는 배포를 노드에 추가하지 않습니다. 각 노드가 각 로컬 영역 서브넷에 워크로드 를 생성하는 방법을 더 잘 제어하도록 테인트를 수정할 수 있습니다.

**openshift-installer** 는 로컬 영역 서브넷에 있는 각 에지 작업자 노드에 적용되는 **noderole.kubernetes.io/edge** 및 **node-role.kubernetes.io/worker** 라벨을 사용하여 컴퓨팅 머신 세트 매니페 스트 파일을 생성합니다.

사전 요구 사항

- OpenShift CLI(**oc**)에 액세스할 수 있습니다.
- 로컬 영역 서브넷이 정의된 VPC(Virtual Private Cloud)에 클러스터를 배포했습니다.
- 로컬 영역 서브넷의 에지 작업자에 대한 컴퓨팅 머신 세트가 **node-role.kubernetes.io/edge** 에 대한 테인트를 지정했는지 확인했습니다.

프로세스

1. 로컬 영역 서브넷에서 작동하는 에지 작업자 노드에 배포할 예제 애플리케이션에 대한 배포 리소 스 YAML 파일을 생성합니다. 에지 작업자 노드의 테인트와 일치하는 올바른 톨러레이션을 지정 해야 합니다**.**

로컬 영역 서브넷에서 작동하는 에지 작업자 노드에 대해 구성된 배포 리소스의 예

```
kind: Namespace
apiVersion: v1
metadata:
name: <local_zone_application_namespace>
---
kind: PersistentVolumeClaim
apiVersion: v1
metadata:
 name: <pvc_name>
 namespace: <local_zone_application_namespace>
spec:
 accessModes:
  - ReadWriteOnce
 resources:
  requests:
   storage: 10Gi
 storageClassName: gp2-csi 1
 volumeMode: Filesystem
---
apiVersion: apps/v1
kind: Deployment 2
metadata:
 name: <local_zone_application> 3
 namespace: <local_zone_application_namespace> 4
spec:
 selector:
```

```
matchLabels:
  app: <local_zone_application>
replicas: 1
template:
 metadata:
  labels:
   app: <local_zone_application>
   zone-group: ${ZONE_GROUP_NAME} 5
 spec:
  securityContext:
   seccompProfile:
    type: RuntimeDefault
  nodeSelector: 6
   machine.openshift.io/zone-group: ${ZONE_GROUP_NAME}
  tolerations: 7
  - key: "node-role.kubernetes.io/edge"
   operator: "Equal"
   value: ""
   effect: "NoSchedule"
  containers:
   - image: openshift/origin-node
    command:
    - "/bin/socat"
    args:
     - TCP4-LISTEN:8080,reuseaddr,fork
     - EXEC:'/bin/bash -c \"printf \\\"HTTP/1.0 200 OK\r\n\r\n\\\"; sed -e \\\"/^\r/q\\\"\"'
    imagePullPolicy: Always
    name: echoserver
    ports:
     - containerPort: 8080
    volumeMounts:
     - mountPath: "/mnt/storage"
      name: data
  volumes:
  - name: data
   persistentVolumeClaim:
    claimName: <pvc_name>
```
**storageClassName:** 로컬 영역 구성의 경우 **gp2-csi** 를 지정해야 합니다**.**

**kind:** 배포 리소스를 정의합니다**.**

# **[3](#page-91-2)**

**[1](#page-91-0)**

**[2](#page-91-1)**

**Name: Local Zone** 애플리케이션의 이름을 지정합니다**.** 예를 들면 **local-zone-demoapp-nyc-1** 입니다**.**

## **namespace:** 사용자 워크로드를 실행할 **AWS** 로컬 영역의 네임스페이스를 정의합니 다**.** 예**: local-zone-app-nyc-1a.**

**zone-group:** 영역이 속한 그룹을 정의합니다**.** 예를 들면 **us-east-1-iah-1** 입니다**.**

**nodeSelector:** 지정된 라벨과 일치하는 에지 작업자 노드를 대상으로 합니다**.**

# **[7](#page-91-6)**

**[4](#page-91-3)**

**[5](#page-91-4)**

**[6](#page-91-5)**

**tolerations:** 로컬 영역 노드의 **MachineSet** 매니페스트에 정의된 테인트 와 일치하는 값을 설정합니다**.**

2.

노드에 대한 서비스 리소스 **YAML** 파일을 생성합니다**.** 이 리소스는 대상 에지 작업자 노드의 **Pod**를 로컬 영역 네트워크 내에서 실행되는 서비스에 노출합니다**.**

로컬 영역 서브넷에서 작동하는 에지 작업자 노드에 대한 구성된 서비스 리소스의 예

<span id="page-92-1"></span><span id="page-92-0"></span>**apiVersion: v1 kind: Service 1 metadata: name: <local\_zone\_application> namespace: <local\_zone\_application\_namespace> spec: ports: - port: 80 targetPort: 8080 protocol: TCP type: NodePort selector: 2 app: <local\_zone\_application>**

**[2](#page-92-1)**

**selector:** 관리 **Pod**에 적용되는 레이블 유형을 지정합니다**.**

#### 다음 단계

선택 사항**: AWS Load Balancer(ALB) Operator**를 사용하여 공용 네트워크의 로컬 영역 서 브넷 내에서 실행되는 서비스에 대상 에지 작업자 노드의 **Pod**를 노출합니다**. AWS Load Balancer Operator** 설치를 [참조하십시오](https://docs.redhat.com/en/documentation/openshift_container_platform/4.12/html-single/networking/#nw-installing-aws-load-balancer-operator_aws-load-balancer-operator)**.**

추가 리소스

- **AWS** 로컬 영역을 사용하여 [클러스터](https://docs.redhat.com/en/documentation/openshift_container_platform/4.12/html-single/installing/#installing-a-cluster-using-aws-local-zones) 설치
- 테인트**(Taints)** 및 톨러레이션**[\(Tolerations\)](https://docs.redhat.com/en/documentation/openshift_container_platform/4.12/html-single/nodes/#controlling-pod-placement-using-node-taints)**의 이해
- 테인트 및 허용 오차를 [사용하여](https://docs.redhat.com/en/documentation/openshift_container_platform/4.12/html-single/logging/#using-tolerations-to-control-logging-pod-placement) 로깅 **Pod** 배치 제어

**6.5.** 작업자 대기 시간 프로필을 사용하여 대기 시간이 높은 환경에서 클러스터 안정성 개선

클러스터 관리자가 플랫폼 확인을 위해 대기 시간 테스트를 수행한 경우 대기 시간이 긴 경우 안정성을 보장하기 위해 클러스터의 작동을 조정해야 할 수 있습니다**.** 클러스터 관리자는 파일에 기록된 하나의 매 개 변수만 변경해야 합니다**.** 이 매개변수는 감독자 프로세스가 상태를 읽고 클러스터의 상태를 해석하는 방법에 영향을 미치는 매개변수 **4**개를 제어합니다**.** 하나의 매개변수만 변경하면 지원 가능한 방식으로 클 러스터 튜닝이 제공됩니다**.**

**Kubelet** 프로세스는 클러스터 상태를 모니터링하기 위한 시작점을 제공합니다**. Kubelet** 은 **OpenShift Container Platform** 클러스터의 모든 노드에 대한 상태 값을 설정합니다**. Kubernetes Controller Manager(kube** 컨트롤러**)**는 기본적으로 **10**초마다 상태 값을 읽습니다**. kube** 컨트롤러에서 노드 상태 값 을 읽을 수 없는 경우 구성된 기간이 지난 후 해당 노드와의 연결이 끊어집니다**.** 기본 동작은 다음과 같습 니다**.**

1.

컨트롤 플레인의 노드 컨트롤러는 노드 상태를 **Unhealthy** 로 업데이트하고 노드 **Ready** 조건 **'Unknown'**을 표시합니다**.**

2. 스케줄러는 이에 대한 응답으로 해당 노드에 대한 **Pod** 예약을 중지합니다**.**

**Node Lifecycle Controller**는 **NoExecute** 효과가 있는 **node.kubernetes.io/unreachable** 테인트를 노드에 추가하고 기본적으로 **5**분 후에 제거하도록 노드에 **Pod**를 예약합니다**.**

이 동작은 특히 네트워크 엣지에 노드가 있는 경우 네트워크가 대기 시간 문제가 발생하는 경우 문제가 발생할 수 있습니다**.** 경우에 따라 네트워크 대기 시간으로 인해 **Kubernetes** 컨트롤러 관리자에서 정상적 인 노드에서 업데이트를 수신하지 못할 수 있습니다**. Kubelet** 은 노드가 정상이지만 노드에서 **Pod**를 제 거합니다**.**

이 문제를 방지하려면 작업자 대기 시간 프로필을 사용하여 **Kubelet** 및 **Kubernetes** 컨트롤러 관리자 가 작업을 수행하기 전에 상태 업데이트를 기다리는 빈도를 조정할 수 있습니다**.** 이러한 조정은 컨트롤 플 레인과 작업자 노드 간의 네트워크 대기 시간이 최적이 아닌 경우 클러스터가 올바르게 실행되도록 하는 데 도움이 됩니다**.**

이러한 작업자 대기 시간 프로필에는 대기 시간을 높이기 위해 클러스터의 응답을 제어하기 위해 신중 하게 조정된 값으로 미리 정의된 세 가지 매개변수 세트가 포함되어 있습니다**.** 실험적으로 최상의 값을 수 동으로 찾을 필요가 없습니다**.**

클러스터를 설치하거나 클러스터 네트워크에서 대기 시간을 늘리면 언제든지 작업자 대기 시간 프로필 을 구성할 수 있습니다**.**

**6.5.1.** 작업자 대기 시간 프로필 이해

중요

작업자 대기 시간 프로필은 신중하게 조정된 매개변수의 네 가지 범주입니다**.** 이러한 값을 구현하는 **4** 개의 매개변수는 **node-status-update-frequency,node-monitor-grace-period,default-not-readytoleration-seconds** 및 **default-unreachable-toleration-seconds** 입니다**.** 이러한 매개변수는 수동 방법 을 사용하여 최상의 값을 결정할 필요 없이 대기 시간 문제에 대한 클러스터의 대응을 제어할 수 있는 값 을 사용할 수 있습니다**.**

3.

이러한 매개변수를 수동으로 설정하는 것은 지원되지 않습니다**.** 잘못된 매개변수 설정 은 클러스터 안정성에 부정적인 영향을 미칩니다**.**

모든 작업자 대기 시간 프로필은 다음 매개변수를 구성합니다**.**

#### **node-status-update-frequency**

**kubelet**이 **API** 서버에 노드 상태를 게시하는 빈도를 지정합니다**.**

#### **node-monitor-grace-period**

노드를 비정상적으로 표시하고 **node.kubernetes.io/not-ready** 또는 **node.kubernetes.io/unreachable** 테인트를 노드에 추가하기 전에 **Kubernetes** 컨트롤러 관리자가 **kubelet**에서 업데이트를 기다리는 시간**(**초**)**을 지정합니다**.**

#### **default-not-ready-toleration-seconds**

해당 노드에서 **Pod**를 제거하기 전에 **Kube API Server Operator**가 기다리는 비정상적인 노드를 표시한 후 시간**(**초**)**을 지정합니다**.**

#### **default-unreachable-toleration-seconds**

해당 노드에서 **Pod**를 제거하기 전에 **Kube API Server Operator**가 대기할 수 없는 노드를 표시 한 후 시간**(**초**)**을 지정합니다**.**

다음 **Operator**는 작업자 대기 시간 프로필에 대한 변경 사항을 모니터링하고 그에 따라 응답합니다**.**

**MCO(Machine Config Operator)**는 작업자 노드에서 **node-status-update-frequency** 매개 변수를 업데이트합니다**.**

**Kubernetes** 컨트롤러 관리자는 컨트롤 플레인 노드에서 **node-monitor-grace-period** 매개 변수를 업데이트합니다**.**

**Kubernetes API Server Operator**는 컨트롤 플레인 노드에서 **default-not-readytoleration-seconds** 및 **default-unreachable-toleration-seconds** 매개변수를 업데이트합니다**.**

기본 구성은 대부분의 경우 작동하지만 **OpenShift Container Platform**에서는 네트워크에서 평소보 다 대기 시간이 더 높은 상황에 대해 두 개의 다른 작업자 대기 시간 프로필을 제공합니다**.** 세 개의 작업자 대기 시간 프로필은 다음 섹션에 설명되어 있습니다**.**

기본 작업자 대기 시간 프로필

**Default** 프로필을 사용하면 각 **Kubelet** 이 **10**초마다 상태를 업데이트합니다**(node-statusupdate-frequency). Kube Controller Manager** 는 **5**초마다 **Kubelet** 의 상태를 확인합니다**(nodemonitor-grace-period).**

**Kubernetes** 컨트롤러 관리자는 **Kubelet** 비정상을 고려하기 전에 **Kubelet** 에서 상태 업데이트를 **40**초 동안 기다립니다**. Kubernetes** 컨트롤러 관리자에서 사용할 수 없는 상태가 없는 경우 노드를 **node.kubernetes.io/not-ready** 또는 **node.kubernetes.io/unreachable** 테인트로 표시하고 해당 노 드에서 **Pod**를 제거합니다**.**

해당 노드의 **Pod**에 **NoExecute** 테인트가 있는 경우 **tolerationSeconds** 에 따라 **Pod**가 실행됩 니다**. Pod**에 테인트가 없는 경우 **300**초**( Kube API**서버의**default-not-ready-toleration-seconds** 및 **default-unreachable-toleration-seconds** 설정**)**가 제거됩니다**.**

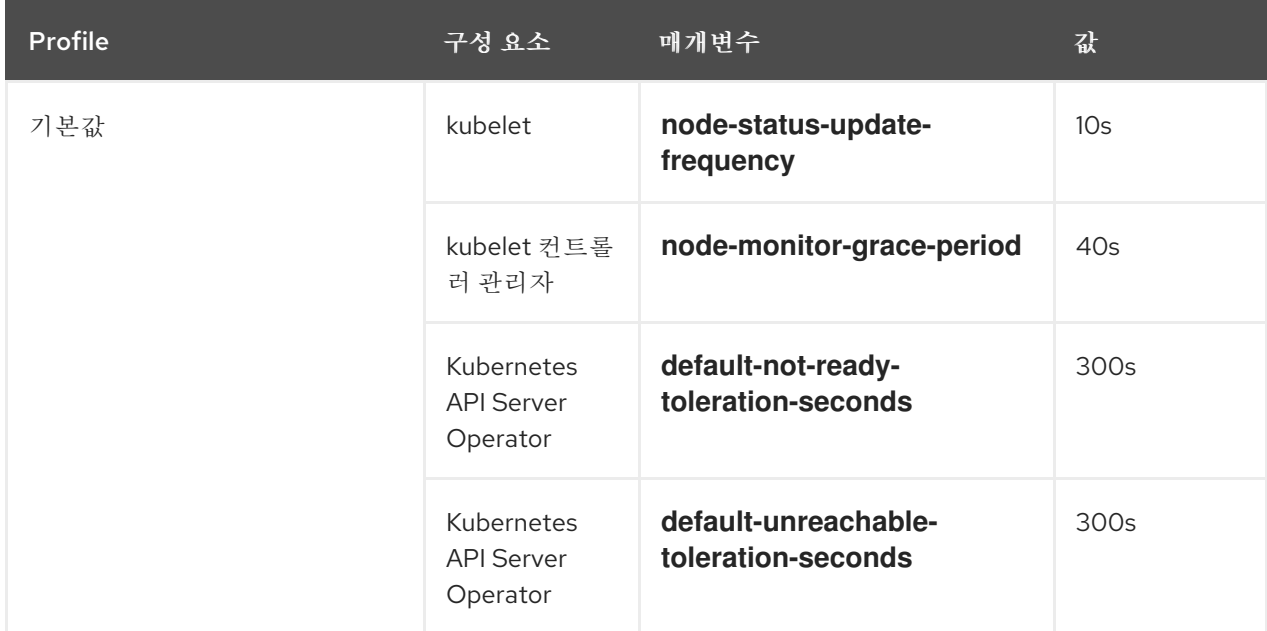

#### 중간 작업자 대기 시간 프로파일

네트워크 대기 시간이 평소보다 약간 높은 경우 **MediumUpdateAverageReaction** 프로필을 사 용하십시오**.**

**MediumUpdateAverageReaction** 프로필은 **kubelet** 업데이트 빈도를 **20**초로 줄이고 **Kubernetes** 컨트롤러 관리자가 해당 업데이트를 **2**분으로 기다리는 기간을 변경합니다**.** 해당 노드의 **Pod** 제거 기간이 **60**초로 단축됩니다**. Pod**에 **tolerationSeconds** 매개변수가 있는 경우 제거는 해당 매개변수로 지정된 기간 동안 기다립니다**.**

**Kubernetes** 컨트롤러 관리자는 노드의 비정상적인 것으로 간주하기 위해 **2**분 정도 기다립니다**.** 또 다른 순간에 제거 프로세스가 시작됩니다**.**

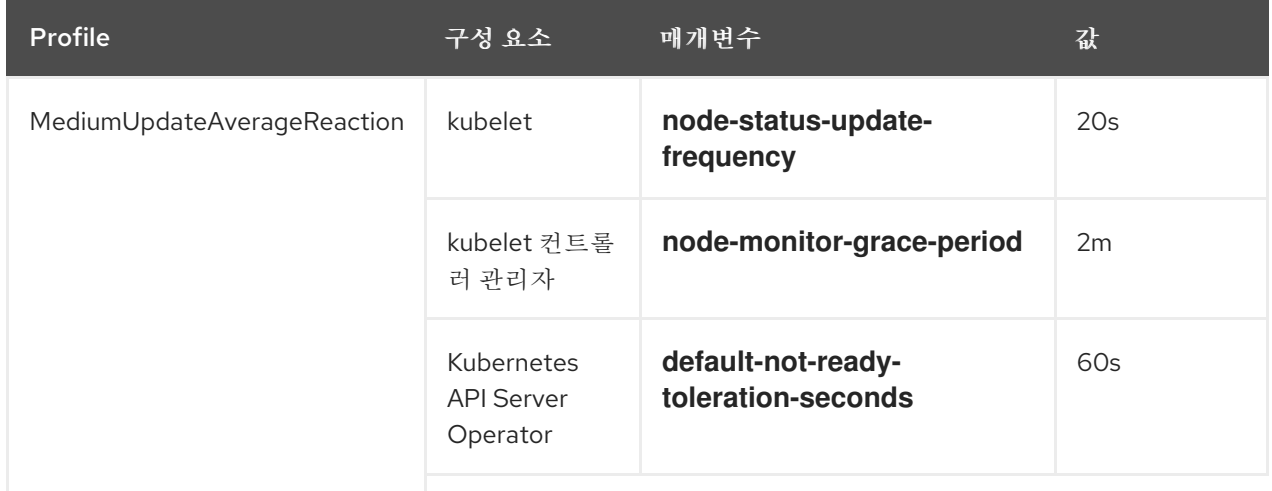

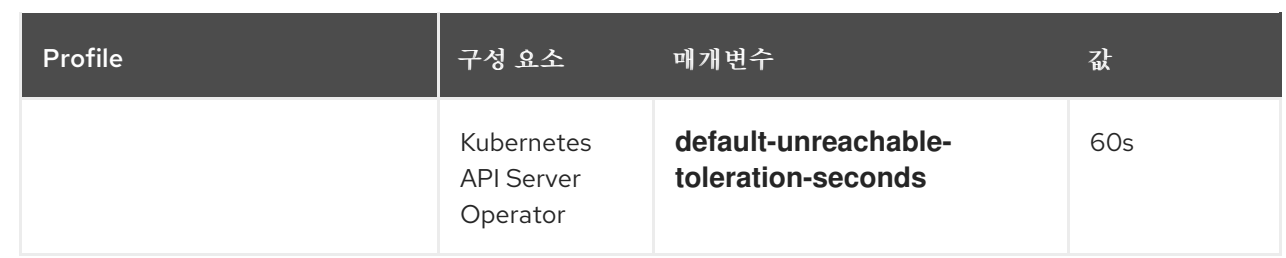

낮은 작업자 대기 시간 프로파일

네트워크 대기 시간이 매우 높은 경우 **LowUpdateSlowReaction** 프로필을 사용합니다**.**

**LowUpdateSlowReaction** 프로필은 **kubelet** 업데이트 빈도를 **1**분으로 줄이고 **Kubernetes** 컨 트롤러 관리자가 해당 업데이트를 **5**분으로 기다리는 기간을 변경합니다**.** 해당 노드의 **Pod** 제거 기간 이 **60**초로 단축됩니다**. Pod**에 **tolerationSeconds** 매개변수가 있는 경우 제거는 해당 매개변수로 지 정된 기간 동안 기다립니다**.**

**Kubernetes** 컨트롤러 관리자는 노드의 비정상적인 것으로 간주하기 위해 **5**분 정도 기다립니다**.** 또 다른 순간에 제거 프로세스가 시작됩니다**.**

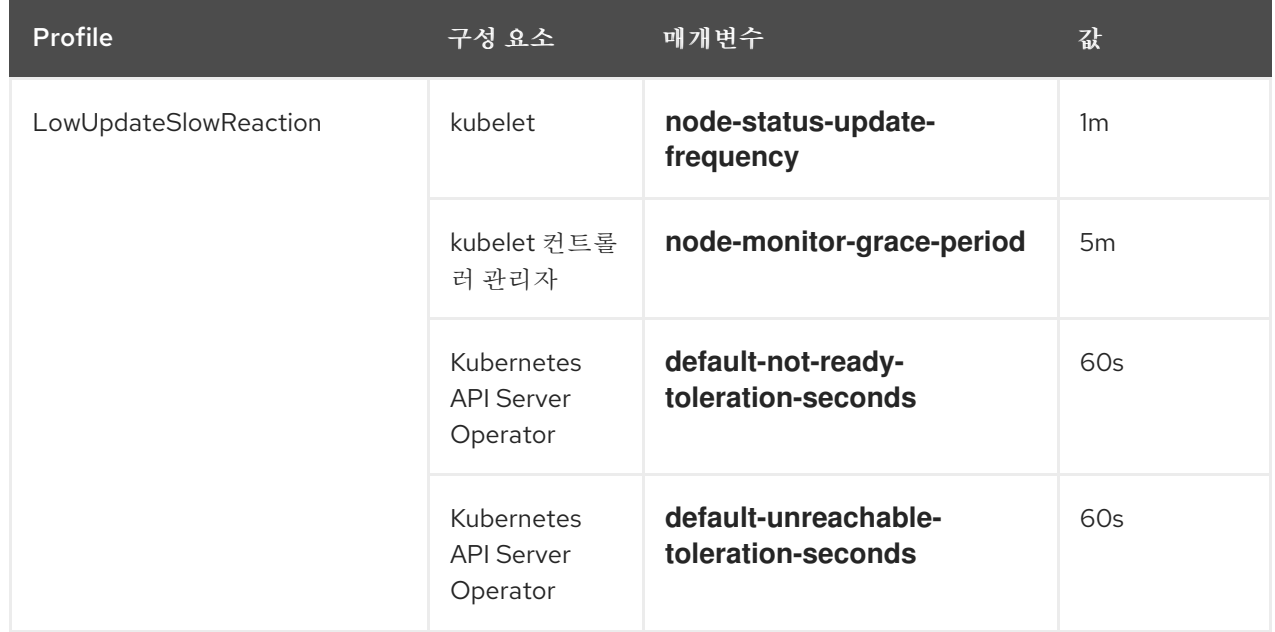

**6.5.2.** 작업자 대기 시간 프로필 사용 및 변경

네트워크 대기 시간을 처리하기 위해 작업자 대기 시간 프로필을 변경하려면 **node.config** 오브젝트를 편집하여 프로필 이름을 추가합니다**.** 대기 시간이 증가하거나 감소하면 언제든지 프로필을 변경할 수 있 습니다**.**

한 번에 하나의 작업자 대기 시간 프로필을 이동해야 합니다**.** 예를 들어 기본 프로필에서 **LowUpdateSlowReaction** 작업자 대기 시간 프로필로 직접 이동할 수 없습니다**.** 기본 작업자 대기 시간 프로필에서 먼저 **MediumUpdateAverageReaction** 프로필로 이동한 다음 **LowUpdateSlowReaction** 으 로 이동해야 합니다**.** 마찬가지로 **Default** 프로필로 돌아갈 때 먼저 **low** 프로필에서 **medium** 프로필로 이 동한 다음 **Default** 로 이동해야 합니다**.**

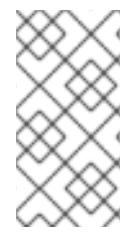

참고

**OpenShift Container Platform** 클러스터를 설치할 때 작업자 대기 시간 프로필을 구 성할 수도 있습니다**.**

절차

기본 작업자 대기 시간 프로필에서 이동하려면 다음을 수행합니다**.**

1.

중간 작업자 대기 시간 프로파일로 이동합니다**.**

a.

**node.config** 오브젝트를 편집합니다**.**

**\$ oc edit nodes.config/cluster**

b.

**spec.workerLatencyProfile** 추가**: MediumUpdateAverageReaction:**

**node.config** 오브젝트의 예

```
apiVersion: config.openshift.io/v1
kind: Node
metadata:
 annotations:
  include.release.openshift.io/ibm-cloud-managed: "true"
  include.release.openshift.io/self-managed-high-availability: "true"
  include.release.openshift.io/single-node-developer: "true"
  release.openshift.io/create-only: "true"
 creationTimestamp: "2022-07-08T16:02:51Z"
 generation: 1
 name: cluster
 ownerReferences:
 - apiVersion: config.openshift.io/v1
  kind: ClusterVersion
  name: version
  uid: 36282574-bf9f-409e-a6cd-3032939293eb
 resourceVersion: "1865"
 uid: 0c0f7a4c-4307-4187-b591-6155695ac85b
```
<span id="page-99-0"></span>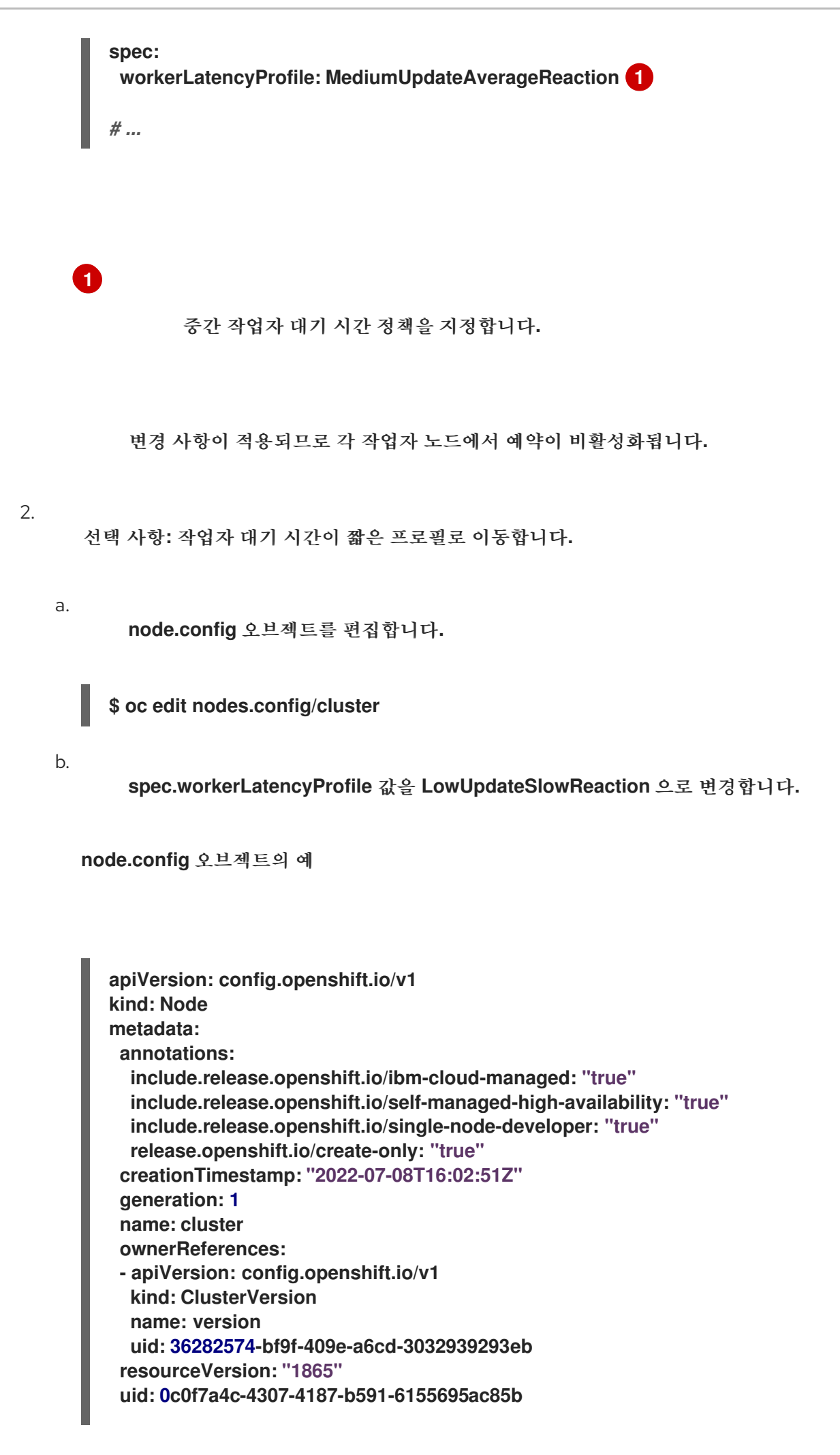

<span id="page-100-0"></span>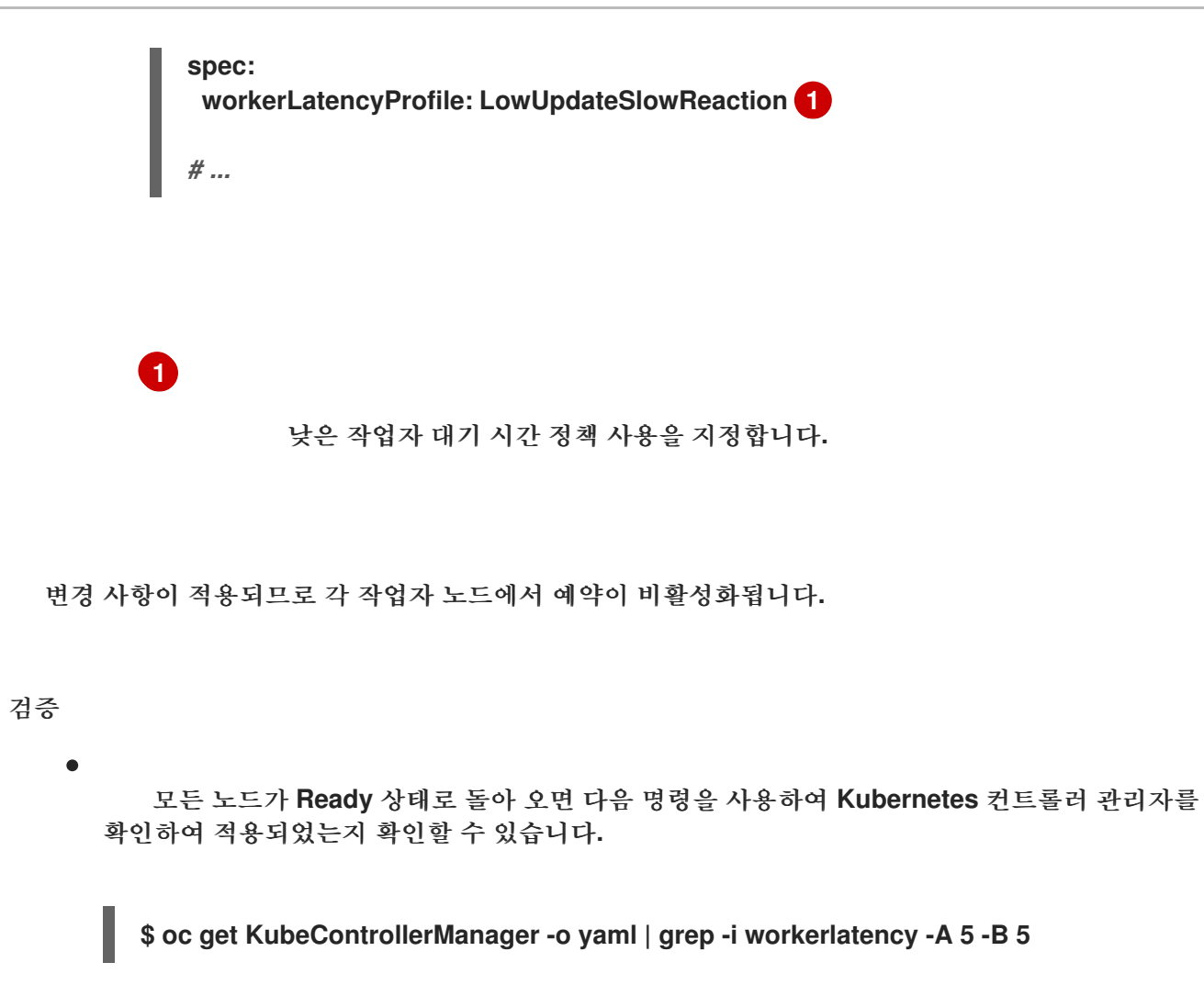

출력 예

<span id="page-100-1"></span>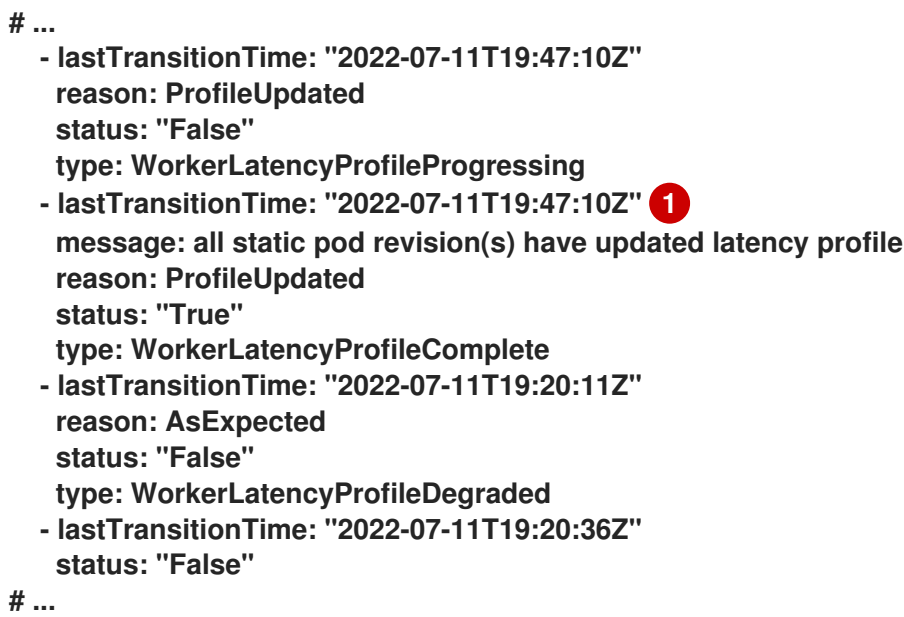

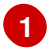

프로필이 적용되고 활성 상태가 되도록 지정합니다**.**

미디어 프로필을 기본값으로 변경하거나 기본값을 **medium**로 변경하려면 **node.config** 오브젝트를 편 집하고 **spec.workerLatencyProfile** 매개변수를 적절한 값으로 설정합니다**.**

**6.6.** 컨트롤 플레인 시스템 관리

컨트롤 [플레인](https://docs.redhat.com/en/documentation/openshift_container_platform/4.12/html-single/machine_management/#cpmso-about) 머신 세트는 컴퓨팅 머신에 제공하는 컴퓨팅 머신 세트와 유사한 컨트롤 플레인 시스템 에 대한 관리 기능을 제공합니다**.** 클러스터에서 컨트롤 플레인 머신 세트의 가용성 및 초기 상태는 클라우 드 공급자와 사용자가 설치한 **OpenShift Container Platform** 버전에 따라 다릅니다**.** 자세한 내용은 컨트 롤 플레인 머신 세트 시작하기를 [참조하십시오](https://docs.redhat.com/en/documentation/openshift_container_platform/4.12/html-single/machine_management/#cpmso-getting-started)**.**

**6.7.** 프로덕션 환경의 인프라 머신 세트 생성

컴퓨팅 머신 세트를 생성하여 기본 라우터**,** 통합 컨테이너 이미지 레지스트리**,** 클러스터 메트릭 및 모니 터링용 구성 요소만 호스팅하는 머신을 생성할 수 있습니다**.** 이러한 인프라 머신은 환경 실행에 필요한 총 서브스크립션 수에 포함되지 않습니다**.**

프로덕션 배포에서는 인프라 구성 요소를 유지하기 위해 세 개 이상의 컴퓨팅 머신 세트를 배포하는 것 이 좋습니다**. OpenShift Logging**과 **Red Hat OpenShift Service Mesh** 모두 **Elasticsearch**를 배포하므 로 다른 노드에 **3**개의 인스턴스를 설치해야 합니다**.** 이러한 각 노드는 고가용성을 위해 서로 다른 가용 영 역에 배포할 수 있습니다**.** 이와 같은 구성에는 각 가용성 영역마다 하나씩 **3**개의 컴퓨팅 시스템 세트가 필 요합니다**.** 여러 가용성 영역이 없는 글로벌 **Azure** 리전에서는 가용성 세트를 사용하여 고가용성을 보장 할 수 있습니다**.**

인프라 노드 및 인프라 노드에서 실행할 수 있는 구성 요소에 대한 자세한 내용은 인프라 머신 세트 생 성 을 [참조하십시오](https://docs.redhat.com/en/documentation/openshift_container_platform/4.12/html-single/machine_management/#creating-infrastructure-machinesets)**.**

인프라 노드를 생성하려면 머신 세트를 [사용하거나](#page-103-0) 노드에 [레이블을](#page-106-0) 할당 하거나 머신 구성 풀을 사용 할 수 있습니다**.**

이러한 절차와 함께 사용할 수 있는 샘플 머신 세트의 경우 다른 [클라우드의](https://docs.redhat.com/en/documentation/openshift_container_platform/4.12/html-single/machine_management/#creating-infrastructure-machinesets-clouds) 머신 세트 생성을 참조하십 시오**.**

모든 인프라 구성 요소에 특정 노드 선택기를 적용하면 **OpenShift Container Platform**에서 해당 라벨 이 있는 노드에 해당 [워크로드를](#page-118-0) 예약합니다**.**

**6.7.1.** 컴퓨팅 머신 세트 생성

설치 프로그램에서 생성한 컴퓨팅 머신 세트 외에도 고유한 머신 세트를 생성하여 선택한 특정 워크로 드의 머신 컴퓨팅 리소스를 동적으로 관리할 수 있습니다**.**

사전 요구 사항

 $\bullet$ 

- $\bullet$ **OpenShift Container Platform** 클러스터를 배포합니다**.**
	- **OpenShift CLI(oc)**를 설치합니다**.**
- **cluster-admin** 권한이 있는 사용자로 **oc**에 로그인합니다**.**

## 절차

1.

컴퓨팅 머신 세트 **CR(**사용자 정의 리소스**)** 샘플이 포함된 새 **YAML** 파일을 만들고 **< file\_name>.yaml** 이라는 이름을 지정합니다**.**

**<clusterID>** 및 **<role>** 매개 변수 값을 설정해야 합니다**.**

2.

선택 사항**:** 특정 필드에 설정할 값이 확실하지 않은 경우 클러스터에서 기존 컴퓨팅 머신 세 트를 확인할 수 있습니다**.**

a.

클러스터의 컴퓨팅 머신 세트를 나열하려면 다음 명령을 실행합니다**.**

**\$ oc get machinesets -n openshift-machine-api**

출력 예

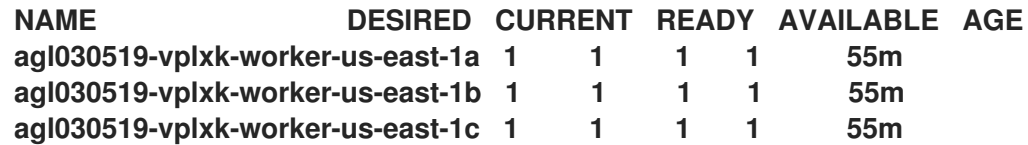

<span id="page-103-2"></span><span id="page-103-1"></span><span id="page-103-0"></span>**[1](#page-103-1)** b. 특정 컴퓨팅 머신 세트 **CR(**사용자 정의 리소스**)**의 값을 보려면 다음 명령을 실행합니 다**.** 출력 예 클러스터 인프라 **ID**입니다**. agl030519-vplxk-worker-us-east-1d 0 0 55m agl030519-vplxk-worker-us-east-1e 0 0 55m agl030519-vplxk-worker-us-east-1f 0 0 55m \$ oc get machineset <machineset\_name> \ -n openshift-machine-api -o yaml apiVersion: machine.openshift.io/v1beta1 kind: MachineSet metadata: labels: machine.openshift.io/cluster-api-cluster: <infrastructure\_id> 1 name: <infrastructure\_id>-<role> 2 namespace: openshift-machine-api spec: replicas: 1 selector: matchLabels: machine.openshift.io/cluster-api-cluster: <infrastructure\_id> machine.openshift.io/cluster-api-machineset: <infrastructure\_id>-<role> template: metadata: labels: machine.openshift.io/cluster-api-cluster: <infrastructure\_id> machine.openshift.io/cluster-api-machine-role: <role> machine.openshift.io/cluster-api-machine-type: <role> machine.openshift.io/cluster-api-machineset: <infrastructure\_id>-<role> spec: providerSpec: 3 ...**

<span id="page-103-3"></span>**[2](#page-103-2)**

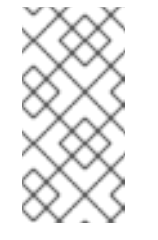

참고

사용자 프로비저닝 인프라가 있는 클러스터의 경우 컴퓨팅 머신 세트는 작업자 및 인프라 유형 머신만 생성할 수 있습니다**.**

# **[3](#page-103-3)**

컴퓨팅 머신 세트 **CR**의 **&lt ;providerSpec >** 섹션에 있는 값은 플랫폼에 따라 다 릅니다**. CR**의 **&lt ;providerSpec >** 매개변수에 대한 자세한 내용은 공급자의 샘플 컴퓨 팅 머신 세트 **CR** 구성을 참조하십시오**.**

#### 3.

다음 명령을 실행하여 **MachineSet CR**을 생성합니다**.**

**\$ oc create -f <file\_name>.yaml**

## 검증

다음 명령을 실행하여 컴퓨팅 머신 세트 목록을 확인합니다**.**

**\$ oc get machineset -n openshift-machine-api**

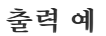

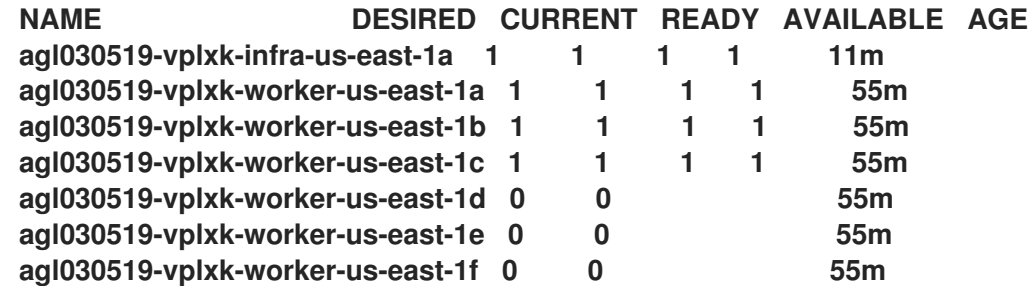

새 컴퓨팅 머신 세트를 사용할 수 있으면 **DESIRED** 및 **CURRENT** 값이 일치합니다**.** 컴퓨팅 머신 세트를 사용할 수 없는 경우 몇 분 기다렸다가 명령을 다시 실행합니다**.**

#### **6.7.2.** 인프라 노드 생성

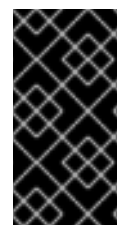

중요

설치 관리자 프로비저닝 인프라 환경 또는 머신 **API**에서 컨트롤 플레인 노드를 관리하 는 클러스터의 인프라 머신 세트 생성을 참조하십시오**.**

클러스터의 요구 사항은 **infra** 노드라고도 불리는 인프라를 프로비저닝해야 합니다**.** 설치 프로그램은 컨트롤 플레인 및 작업자 노드에 대한 프로비저닝만 제공합니다**.** 작업자 노드는 레이블을 통해 인프라 노 드 또는 애플리케이션 **( app, app** 이라고도 함**)**으로 지정할 수 있습니다**.**

절차

애플리케이션 노드 역할을 수행할 작업자 노드에 레이블을 추가합니다**.**

**\$ oc label node <node-name> node-role.kubernetes.io/app=""**

2.

1.

인프라 노드 역할을 수행할 작업자 노드에 레이블을 추가합니다**.**

**\$ oc label node <node-name> node-role.kubernetes.io/infra=""**

3.

해당 노드에 **infra** 역할 및 **app** 역할이 있는지 확인합니다**.**

**\$ oc get nodes**

4.

기본 클러스터 수준 노드 선택기를 생성합니다**.** 기본 노드 선택기는 모든 네임스페이스에서 생성된 **Pod**에 적용됩니다**.** 이렇게 하면 **Pod**의 기존 노드 선택기와 교차점이 생성되어 **Pod**의 선 택기가 추가로 제한됩니다**.**

#### <span id="page-106-0"></span>중요

기본 노드 선택기 키가 **Pod** 라벨 키와 충돌하는 경우 기본 노드 선택기가 적 용되지 않습니다**.**

그러나 **Pod**를 예약할 수 없게 만들 수 있는 기본 노드 선택기를 설정하지 마 십시오**.** 예를 들어 **Pod**의 라벨이 **node-role.kubernetes.io/master=""**와 같은 다 른 노드 역할로 설정된 경우 기본 노드 선택기를 **node-**

**role.kubernetes.io/infra=""**와 같은 특정 노드 역할로 설정하면 **Pod**를 예약할 수 없게 될 수 있습니다**.** 따라서 기본 노드 선택기를 특정 노드 역할로 설정할 때 주의 해야 합니다**.**

또는 프로젝트 노드 선택기를 사용하여 클러스터 수준 노드 선택기 키 충돌을 방지할 수 있습니다**.**

a.

**Scheduler** 오브젝트를 편집합니다**.**

**\$ oc edit scheduler cluster**

b.

적절한 노드 선택기를 사용하여 **defaultNodeSelector** 필드를 추가합니다**.**

**apiVersion: config.openshift.io/v1 kind: Scheduler metadata: name: cluster spec: defaultNodeSelector: node-role.kubernetes.io/infra="" 1** *# ...*

<span id="page-106-1"></span>**[1](#page-106-1)**

이 예제 노드 선택기는 기본적으로 인프라 노드에 **Pod**를 배포합니다**.**

c.

파일을 저장하여 변경 사항을 적용합니다**.**

이제 인프라 리소스를 새로 레이블이 지정된 **infra** 노드로 이동할 수 있습니다**.**

#### 추가 리소스

클러스터 수준 노드 선택기 키 충돌을 방지하기 위해 프로젝트 노드 선택기를 구성하는 방법 에 대한 자세한 내용은 [프로젝트](https://docs.redhat.com/en/documentation/openshift_container_platform/4.12/html-single/nodes/#project-node-selectors_nodes-scheduler-node-selectors) 노드 선택기를 참조하십시오**.**

**6.7.3.** 인프라 머신의 머신 구성 풀 생성

전용 구성을 위한 인프라 머신이 필요한 경우 인프라 풀을 생성해야 합니다**.**

#### 절차

1.

 $\blacksquare$ 

특정 레이블이 있는 인프라 노드로 할당하려는 노드에 레이블을 추가합니다**.**

**\$ oc label node <node\_name> <label>**

**\$ oc label node ci-ln-n8mqwr2-f76d1-xscn2-worker-c-6fmtx noderole.kubernetes.io/infra=**

2.

작업자 역할과 사용자 지정 역할을 모두 포함하는 머신 구성 풀을 머신 구성 선택기로 생성합 니다**.**

**\$ cat infra.mcp.yaml**

출력 예

<span id="page-107-0"></span>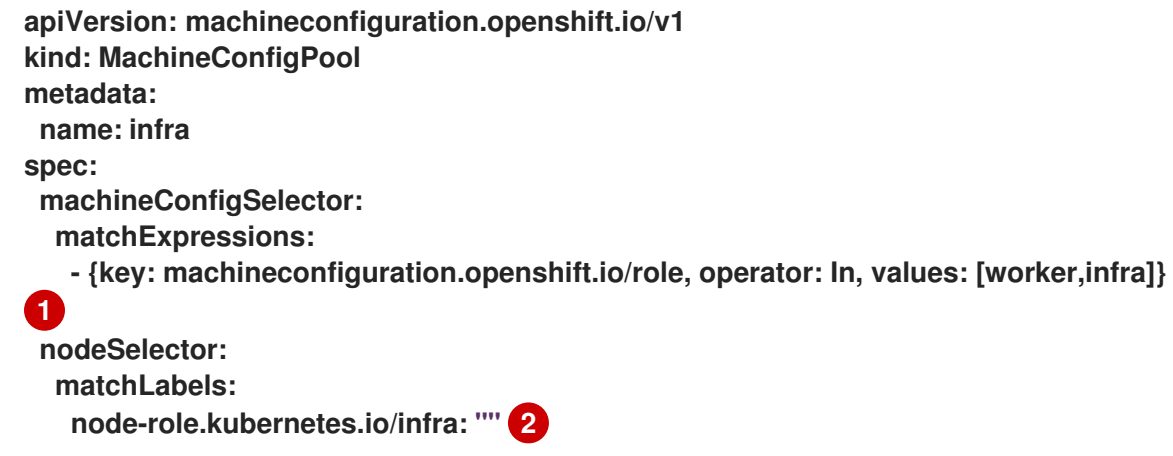

**[1](#page-107-0)**
작업자 역할 및 사용자 지정 역할을 추가합니다**.**

노드에 추가한 레이블을 **nodeSelector**로 추가합니다**.**

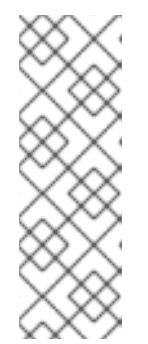

**[2](#page-107-0)**

참고

사용자 지정 머신 구성 풀은 작업자 풀의 머신 구성을 상속합니다**.** 사용자 지 정 풀은 작업자 풀을 대상으로 하는 머신 구성을 사용하지만 사용자 지정 풀을 대 상으로 하는 변경 사항만 배포할 수 있는 기능을 추가합니다**.** 사용자 지정 풀은 작 업자 풀에서 리소스를 상속하므로 작업자 풀을 변경하면 사용자 지정 풀에도 영향 을 줍니다**.**

3.

**YAML** 파일이 있으면 머신 구성 풀을 생성할 수 있습니다**.**

**\$ oc create -f infra.mcp.yaml**

4.

머신 구성을 확인하고 인프라 구성이 성공적으로 렌더링되었는지 확인합니다**.**

**\$ oc get machineconfig**

출력 예

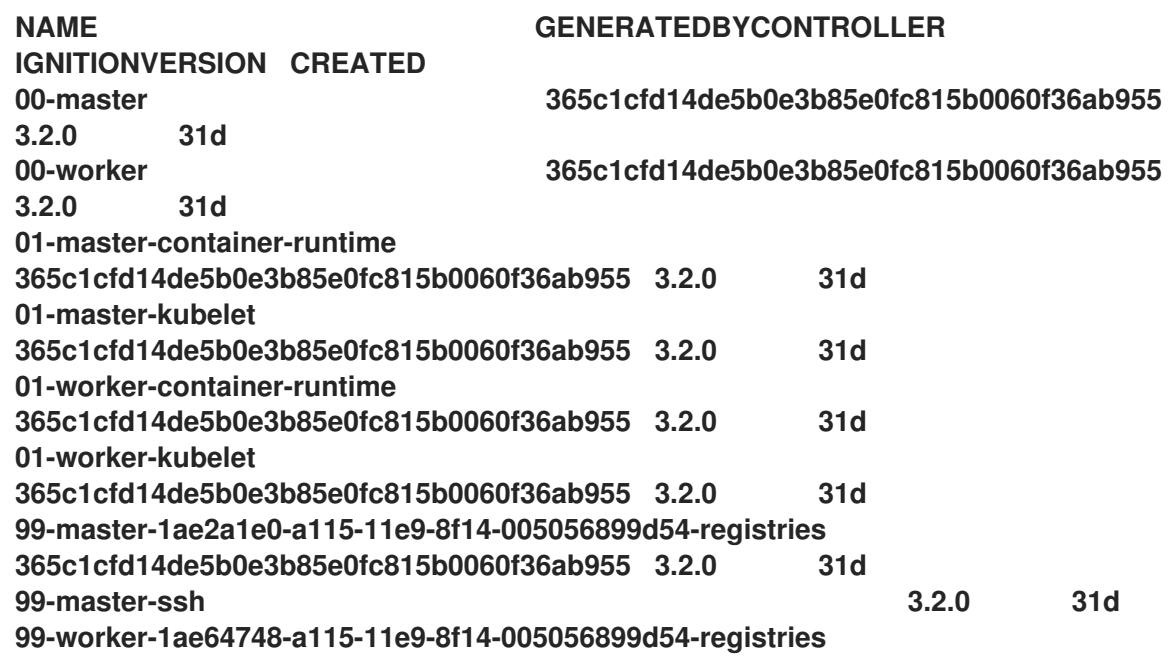

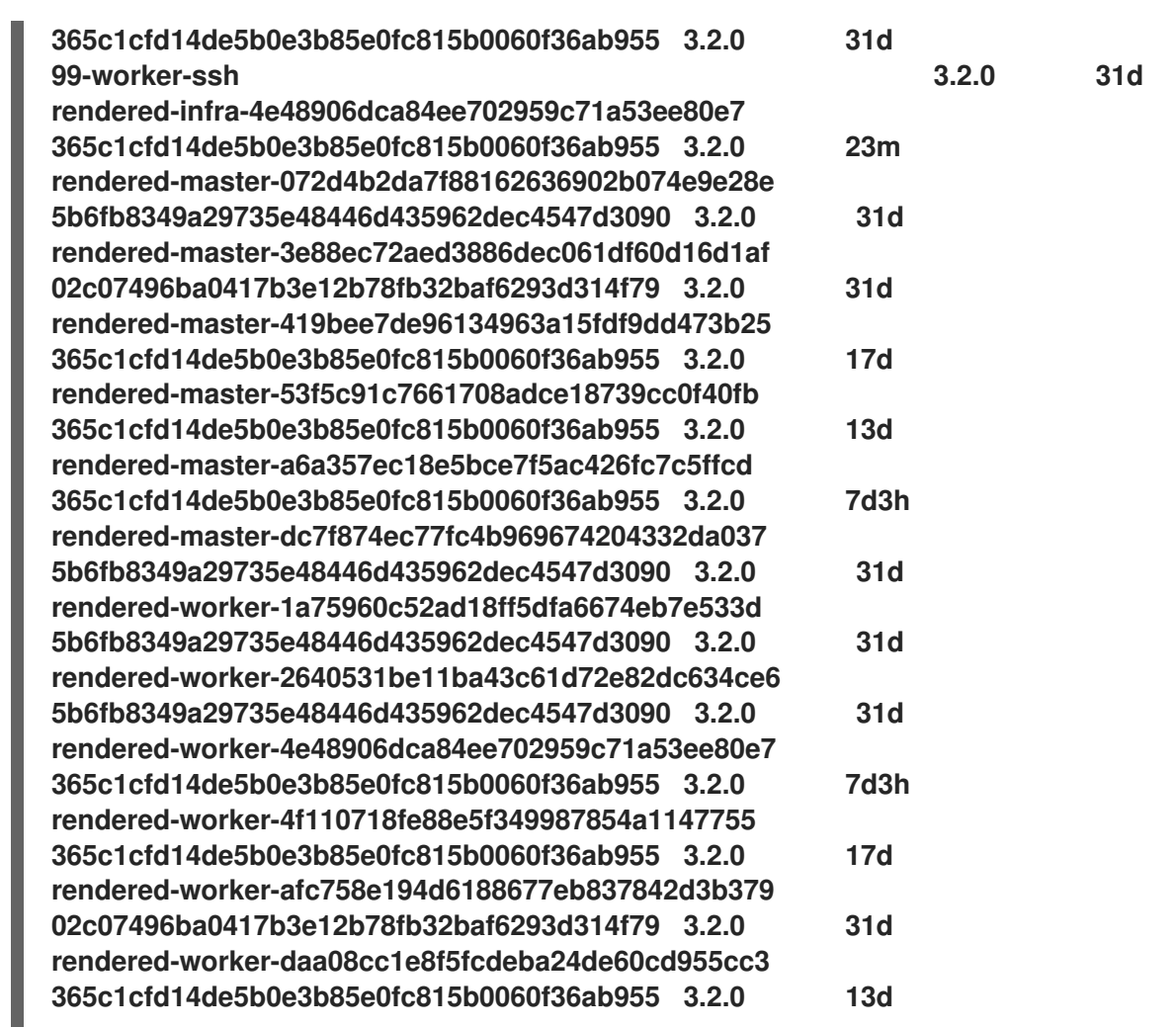

**rendered-infra-\*** 접두사가 있는 새 머신 구성이 표시되어야 합니다**.**

5.

선택 사항**:** 사용자 지정 풀에 변경 사항을 배포하려면 **infra**와 같은 사용자 지정 풀 이름을 레 이블로 사용하는 머신 구성을 생성합니다**.** 필수 사항은 아니며 지침 용도로만 표시됩니다**.** 이렇게 하면 인프라 노드에 고유한 사용자 지정 구성을 적용할 수 있습니다**.**

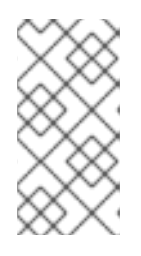

참고

새 머신 구성 풀을 생성한 후 **MCO**는 해당 풀에 대해 새로 렌더링된 구성과 해 당 풀의 관련 노드를 다시 부팅하여 새 구성을 적용합니다**.**

a.

머신 구성을 생성합니다**.**

### **\$ cat infra.mc.yaml**

출력 예

```
apiVersion: machineconfiguration.openshift.io/v1
kind: MachineConfig
metadata:
 name: 51-infra
 labels:
  machineconfiguration.openshift.io/role: infra 1
spec:
 config:
  ignition:
   version: 3.2.0
  storage:
   files:
   - path: /etc/infratest
    mode: 0644
    contents:
     source: data:,infra
```
**[1](#page-110-0)**

노드에 추가한 레이블을 **nodeSelector**로 추가합니다**.**

b.

머신 구성을 인프라 레이블 노드에 적용합니다**.**

**\$ oc create -f infra.mc.yaml**

6.

새 머신 구성 풀을 사용할 수 있는지 확인합니다**.**

**\$ oc get mcp**

출력 예

**NAME CONFIG UPDATED UPDATING DEGRADED MACHINECOUNT READYMACHINECOUNT UPDATEDMACHINECOUNT DEGRADEDMACHINECOUNT AGE infra rendered-infra-60e35c2e99f42d976e084fa94da4d0fc True False False 1 1 1 0 4m20s master rendered-master-9360fdb895d4c131c7c4bebbae099c90 True False**

**False 3 3 3 0 91m worker rendered-worker-60e35c2e99f42d976e084fa94da4d0fc True False False 2 2 2 0 91m**

이 예에서는 작업자 노드가 인프라 노드로 변경되었습니다**.**

추가 리소스

사용자 지정 풀에서 인프라 머신 그룹화에 대한 자세한 내용은 머신 구성 풀을 사용한 노드 구성 관리를 [참조하십시오](https://docs.redhat.com/en/documentation/openshift_container_platform/4.12/html-single/architecture/#architecture-machine-config-pools_control-plane)**.**

**6.8.** 인프라 노드에 머신 세트 리소스 할당

인프라 머신 세트를 생성 한 후 **worker** 및 **infra** 역할이 새 인프라 노드에 적용됩니다**. infra** 역할이 적 용된 노드는 **worker** 역할이 적용된 경우에도 환경을 실행하는 데 필요한 총 서브스크립션 수에 포함되지 않습니다**.**

그러나 인프라 노드에 작업자 역할이 할당되면 사용자 워크로드를 의도치 않게 인프라 노드에 할당할 수 있습니다**.** 이를 방지하려면 제어하려는 **pod**에 대한 허용 오차를 적용하고 인프라 노드에 테인트를 적 용할 수 있습니다**.**

**6.8.1.** 테인트 및 허용 오차를 사용하여 인프라 노드 워크로드 바인딩

**infra** 및 **worker** 역할이 할당된 인프라 노드가 있는 경우 사용자 워크로드가 할당되지 않도록 노드를 구성해야 합니다**.**

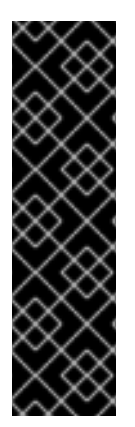

중요

인프라 노드에 대해 생성된 이중 **infra,worker** 레이블을 유지하고 테인트 및 허용 오차 를 사용하여 사용자 워크로드가 예약된 노드를 관리하는 것이 좋습니다**.** 노드에서 **worker** 레이블을 제거하는 경우 이를 관리할 사용자 지정 풀을 생성해야 합니다**. master** 또는 **worker** 이외의 레이블이 있는 노드는 사용자 지정 풀없이 **MCO**에서 인식되지 않습니다**. worker** 레이블을 유지 관리하면 사용자 정의 레이블을 선택하는 사용자 정의 풀이 없는 경 우 기본 작업자 머신 구성 풀에서 노드를 관리할 수 있습니다**. infra** 레이블은 총 서브스크 립션 수에 포함되지 않는 클러스터와 통신합니다**.**

사전 요구 사항

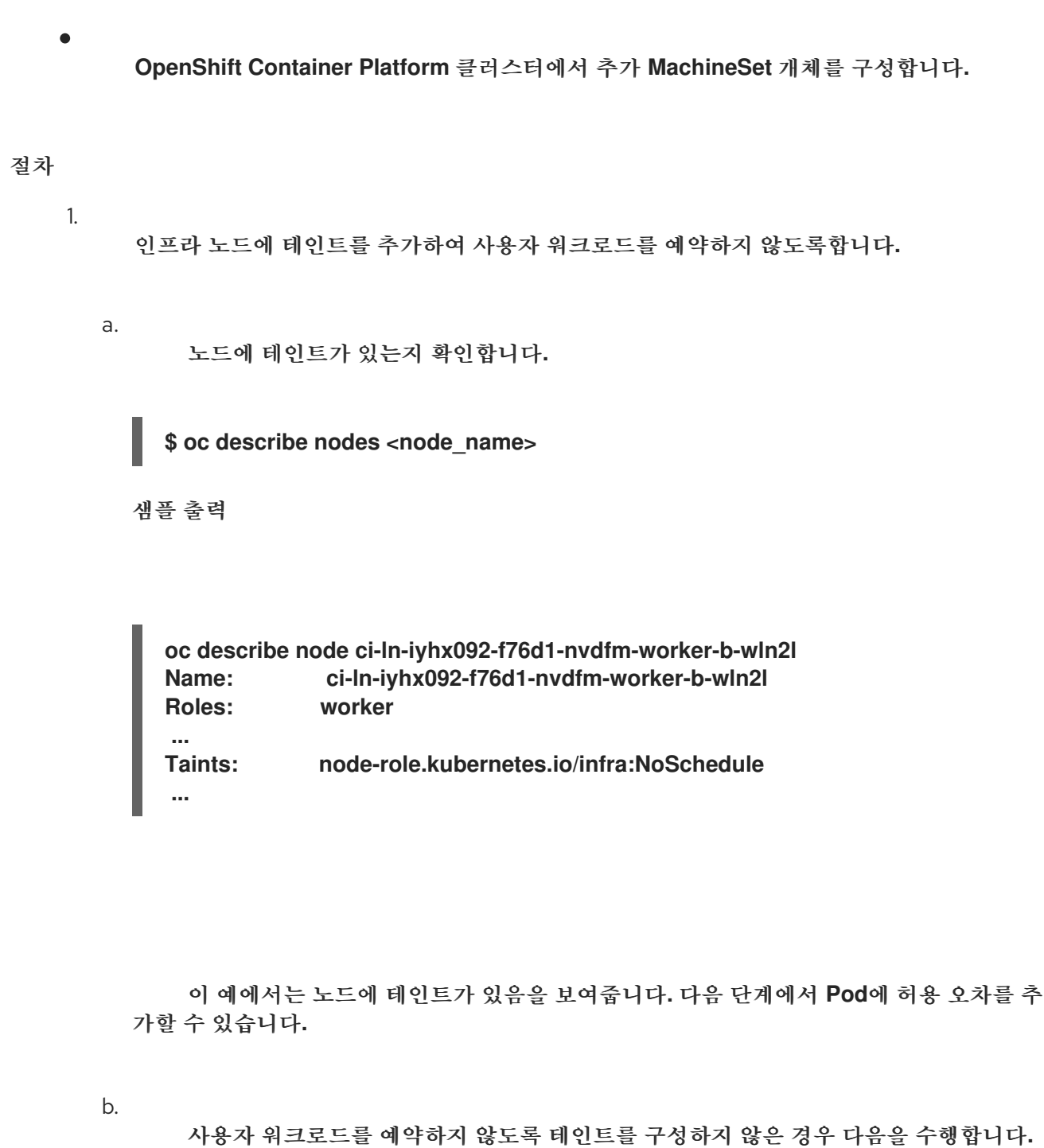

**\$ oc adm taint nodes <node\_name> <key>=<value>:<effect>**

예를 들면 다음과 같습니다**.**

**\$ oc adm taint nodes node1 node-role.kubernetes.io/infra=reserved:NoExecute**

작은 정보

다음 **YAML**을 적용하여 테인트를 추가할 수 있습니다**.**

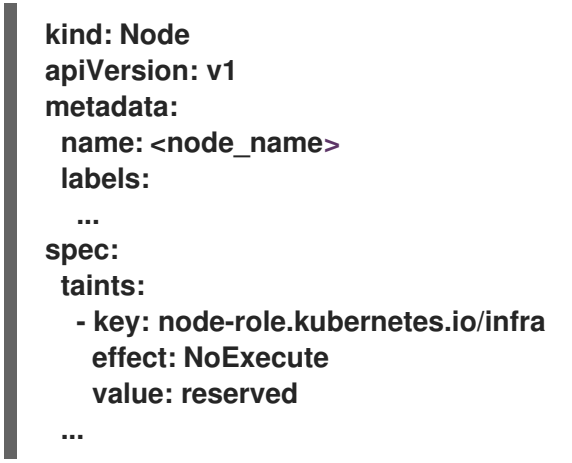

이 예에서는 키**node-role.kubernetes.io/infra** 및 **taint** 효과 **NoSchedule**이 있는 **node1**에 **taint**를 배치합니다**. NoSchedule** 효과가 있는 노드는 **taint**를 허용하는 **pod**만 예약 하지만 기존 **pod**는 노드에서 예약된 상태를 유지할 수 있습니다**.**

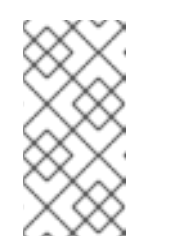

**descheduler**를 사용하면 노드 **taint**를 위반하는 **pod**가 클러스터에서 제거될 수 있습니다**.**

2.

라우터**,** 레지스트리 및 모니터링 워크로드와 같이 인프라 노드에서 예약하려는 **pod** 구성에 대한 허용 오차를 추가합니다**.** 다음 코드를 **Pod** 개체 사양에 추가합니다**.**

<span id="page-113-2"></span><span id="page-113-1"></span><span id="page-113-0"></span>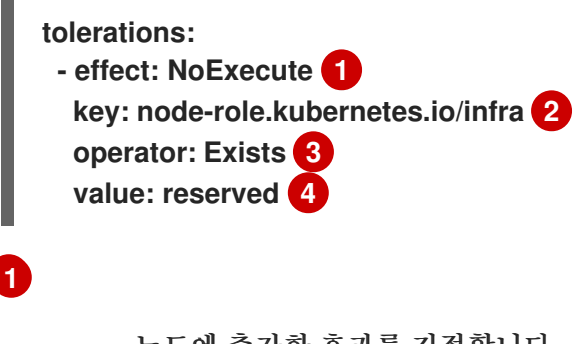

참고

<span id="page-113-3"></span>노드에 추가한 효과를 지정합니다**.**

# **[2](#page-113-1)**

노드에 추가한 키를 지정합니다**.**

노드에 **elasticsearch** 키가 있는 **taint**를 요구하도록 **Exists Operator**를 지정합니다**.**

**[4](#page-113-3)**

**[3](#page-113-2)**

노드에 추가한 키**-**값 쌍 테인트의 값을 지정합니다**.**

이 허용 오차는 **oc adm taint** 명령으로 생성된 **taint**와 일치합니다**.** 이 허용 오차가 있는 **pod** 를 인프라 노드에 예약할 수 있습니다**.**

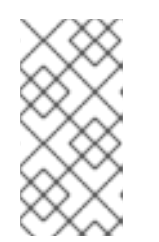

참고

**OLM**을 통해 설치된 **Operator**의 **pod**를 인프라 노드로 이동할 수는 없습니다**. Operator pod**를 이동하는 기능은 각 **Operator**의 구성에 따라 다릅니다**.**

3.

스케줄러를 사용하여 **pod**를 인프라 노드에 예약합니다**.** 자세한 내용은 노드에서 *pod* 배치 제어에 대한 설명서를 참조하십시오**.**

추가 리소스

 $\bullet$ 

노드에 **Pod** 예약에 대한 일반적인 정보는 [스케줄러를](https://docs.redhat.com/en/documentation/openshift_container_platform/4.12/html-single/nodes/#nodes-scheduler-about) 사용하여 **Pod** 배치 제어를 참조하십 시오**.**

**6.9.** 인프라 머신 세트로 리소스 이동

일부 인프라 리소스는 기본적으로 클러스터에 배포됩니다**.** 이를 생성한 인프라 머신 세트로 이동할 수 있습니다**.**

**6.9.1.** 라우터 이동

라우터 **Pod**를 다른 컴퓨팅 머신 세트에 배포할 수 있습니다**.** 기본적으로 **Pod**는 작업자 노드에 배포됩 니다**.**

전제 조건

**OpenShift Container Platform** 클러스터에서 추가 컴퓨팅 머신 세트를 구성합니다**.**

# 프로세스 1. 라우터 **Operator**의 **IngressController** 사용자 정의 리소스를 표시합니다**.** 명령 출력은 다음 예제와 유사합니다**. \$ oc get ingresscontroller default -n openshift-ingress-operator -o yaml apiVersion: operator.openshift.io/v1 kind: IngressController metadata: creationTimestamp: 2019-04-18T12:35:39Z finalizers: - ingresscontroller.operator.openshift.io/finalizer-ingresscontroller generation: 1 name: default namespace: openshift-ingress-operator resourceVersion: "11341" selfLink: /apis/operator.openshift.io/v1/namespaces/openshift-ingressoperator/ingresscontrollers/default uid: 79509e05-61d6-11e9-bc55-02ce4781844a spec: {} status: availableReplicas: 2 conditions: - lastTransitionTime: 2019-04-18T12:36:15Z status: "True" type: Available domain: apps.<cluster>.example.com endpointPublishingStrategy: type: LoadBalancerService selector: ingresscontroller.operator.openshift.io/deploymentingresscontroller=default**

2.

**ingresscontroller** 리소스를 편집하고 **infra** 레이블을 사용하도록 **nodeSelector**를 변경합니 다**.**

**\$ oc edit ingresscontroller default -n openshift-ingress-operator**

```
spec:
 nodePlacement:
  nodeSelector: 1
   matchLabels:
    node-role.kubernetes.io/infra: ""
  tolerations:
  - effect: NoSchedule
   key: node-role.kubernetes.io/infra
   value: reserved
```
**- effect: NoExecute key: node-role.kubernetes.io/infra value: reserved**

**[1](#page-115-0)**

적절한 값이 설정된 **nodeSelector** 매개변수를 이동하려는 구성 요소에 추가합니다**.** 표시된 형식으로 **nodeSelector**를 사용하거나 노드에 지정된 값에 따라 **<key>: <value>** 쌍 을 사용할 수 있습니다**.** 인프라 노드에 테인트를 추가한 경우 일치하는 허용 오차도 추가합 니다**.**

3.

라우터 **pod**가 **infra** 노드에서 실행되고 있는지 확인합니다**.**

a.

라우터 **pod** 목록을 표시하고 실행중인 **pod**의 노드 이름을 기록해 둡니다**.**

**\$ oc get pod -n openshift-ingress -o wide**

출력 예

**NAME READY STATUS RESTARTS AGE IP NODE NOMINATED NODE READINESS GATES router-default-86798b4b5d-bdlvd 1/1 Running 0 28s 10.130.2.4 ip-10-0-217-226.ec2.internal <none> <none> router-default-955d875f4-255g8 0/1 Terminating 0 19h 10.129.2.4 ip-10-0-148-172.ec2.internal <none> <none>**

이 예에서 실행중인 **pod**는 **ip-10-0-217-226.ec2.internal** 노드에 있습니다**.**

b.

실행중인 **pod**의 노드 상태를 표시합니다**.**

**\$ oc get node <node\_name> 1**

<span id="page-116-0"></span>**pod** 목록에서 얻은 **<node\_name>**을 지정합니다**.**

출력 예

**[1](#page-116-0)**

### **NAME STATUS ROLES AGE VERSION ip-10-0-217-226.ec2.internal Ready infra,worker 17h v1.25.0**

역할 목록에 **infra**가 포함되어 있으므로 **pod**가 올바른 노드에서 실행됩니다**.**

**6.9.2.** 기본 레지스트리 이동

**Pod**를 다른 노드에 배포하도록 레지스트리 **Operator**를 구성합니다**.**

#### 전제 조건

**OpenShift Container Platform** 클러스터에서 추가 컴퓨팅 머신 세트를 구성합니다**.**

```
프로세스
```
1.

**config/instance** 개체를 표시합니다**.**

**\$ oc get configs.imageregistry.operator.openshift.io/cluster -o yaml**

출력 예

```
apiVersion: imageregistry.operator.openshift.io/v1
kind: Config
metadata:
 creationTimestamp: 2019-02-05T13:52:05Z
 finalizers:
 - imageregistry.operator.openshift.io/finalizer
 generation: 1
 name: cluster
 resourceVersion: "56174"
 selfLink: /apis/imageregistry.operator.openshift.io/v1/configs/cluster
 uid: 36fd3724-294d-11e9-a524-12ffeee2931b
spec:
 httpSecret: d9a012ccd117b1e6616ceccb2c3bb66a5fed1b5e481623
 logging: 2
 managementState: Managed
```

```
proxy: {}
 replicas: 1
 requests:
  read: {}
  write: {}
 storage:
  s3:
   bucket: image-registry-us-east-1-c92e88cad85b48ec8b312344dff03c82-392c
   region: us-east-1
status:
...
```
2.

**config/instance** 개체를 편집합니다**.**

**\$ oc edit configs.imageregistry.operator.openshift.io/cluster**

```
spec:
 affinity:
  podAntiAffinity:
   preferredDuringSchedulingIgnoredDuringExecution:
   - podAffinityTerm:
     namespaces:
     - openshift-image-registry
     topologyKey: kubernetes.io/hostname
    weight: 100
 logLevel: Normal
 managementState: Managed
 nodeSelector: 1
  node-role.kubernetes.io/infra: ""
 tolerations:
 - effect: NoSchedule
  key: node-role.kubernetes.io/infra
  value: reserved
 - effect: NoExecute
  key: node-role.kubernetes.io/infra
  value: reserved
```
<span id="page-118-0"></span>**[1](#page-118-0)**

적절한 값이 설정된 **nodeSelector** 매개변수를 이동하려는 구성 요소에 추가합니다**.** 표시된 형식으로 **nodeSelector**를 사용하거나 노드에 지정된 값에 따라 **<key>: <value>** 쌍 을 사용할 수 있습니다**.** 인프라 노드에 테인트를 추가한 경우 일치하는 톨러레이션도 추가합 니다**.**

3.

레지스트리 **pod**가 인프라 노드로 이동되었는지 검증합니다**.**

a.

다음 명령을 실행하여 레지스트리 **pod**가 있는 노드를 식별합니다**.**

**\$ oc get pods -o wide -n openshift-image-registry**

b.

노드에 지정된 레이블이 있는지 확인합니다**.**

**\$ oc describe node <node\_name>**

명령 출력을 확인하고 **node-role.kubernetes.io/infra**가 **LABELS** 목록에 있는지 확인 합니다**.**

**6.9.3.** 모니터링 솔루션 이동

모니터링 스택에는 **Prometheus, Thanos Querier** 및 **Alertmanager**를 비롯한 여러 구성 요소가 포함 되어 있습니다**. Cluster Monitoring Operator**는 이 스택을 관리합니다**.** 모니터링 스택을 인프라 노드에 재배포하기 위해 사용자 정의 구성 맵을 생성하고 적용할 수 있습니다**.**

절차

1.

**cluster-monitoring-config** 구성 맵을 편집하고 **infra** 레이블을 사용하도록 **nodeSelector** 를 변경합니다**.**

**\$ oc edit configmap cluster-monitoring-config -n openshift-monitoring**

```
apiVersion: v1
kind: ConfigMap
metadata:
 name: cluster-monitoring-config
 namespace: openshift-monitoring
data:
 config.yaml: |+
  alertmanagerMain:
   nodeSelector: 1
    node-role.kubernetes.io/infra: ""
   tolerations:
   - key: node-role.kubernetes.io/infra
    value: reserved
    effect: NoSchedule
   - key: node-role.kubernetes.io/infra
    value: reserved
    effect: NoExecute
  prometheusK8s:
   nodeSelector:
    node-role.kubernetes.io/infra: ""
```
<span id="page-120-0"></span>**tolerations: - key: node-role.kubernetes.io/infra value: reserved effect: NoSchedule - key: node-role.kubernetes.io/infra value: reserved effect: NoExecute prometheusOperator: nodeSelector: node-role.kubernetes.io/infra: "" tolerations: - key: node-role.kubernetes.io/infra value: reserved effect: NoSchedule - key: node-role.kubernetes.io/infra value: reserved effect: NoExecute k8sPrometheusAdapter: nodeSelector: node-role.kubernetes.io/infra: "" tolerations: - key: node-role.kubernetes.io/infra value: reserved effect: NoSchedule - key: node-role.kubernetes.io/infra value: reserved effect: NoExecute kubeStateMetrics: nodeSelector: node-role.kubernetes.io/infra: "" tolerations: - key: node-role.kubernetes.io/infra value: reserved effect: NoSchedule - key: node-role.kubernetes.io/infra value: reserved effect: NoExecute telemeterClient: nodeSelector: node-role.kubernetes.io/infra: "" tolerations: - key: node-role.kubernetes.io/infra value: reserved effect: NoSchedule - key: node-role.kubernetes.io/infra value: reserved effect: NoExecute openshiftStateMetrics: nodeSelector: node-role.kubernetes.io/infra: "" tolerations: - key: node-role.kubernetes.io/infra value: reserved effect: NoSchedule - key: node-role.kubernetes.io/infra value: reserved**

**effect: NoExecute thanosQuerier: nodeSelector: node-role.kubernetes.io/infra: "" tolerations: - key: node-role.kubernetes.io/infra value: reserved effect: NoSchedule - key: node-role.kubernetes.io/infra value: reserved effect: NoExecute**

적절한 값이 설정된 **nodeSelector** 매개변수를 이동하려는 구성 요소에 추가합니다**.** 표시된 형식으로 **nodeSelector**를 사용하거나 노드에 지정된 값에 따라 **<key>: <value>** 쌍 을 사용할 수 있습니다**.** 인프라 노드에 테인트를 추가한 경우 일치하는 톨러레이션도 추가합 니다**.**

2.

**[1](#page-120-0)**

모니터링 **pod**가 새 머신으로 이동하는 것을 확인합니다**.**

**\$ watch 'oc get pod -n openshift-monitoring -o wide'**

3.

구성 요소가 **infra** 노드로 이동하지 않은 경우 이 구성 요소가 있는 **pod**를 제거합니다**.**

**\$ oc delete pod -n openshift-monitoring <pod>**

삭제된 **pod**의 구성 요소가 **infra** 노드에 다시 생성됩니다**.**

**6.9.4.** 로깅 리소스 이동

로깅 리소스 이동에 대한 자세한 내용은 다음을 참조하십시오**.**

 $\bullet$ 노드 선택기를 [사용하여](https://docs.redhat.com/en/documentation/openshift_container_platform/4.12/html-single/logging/#logging-node-selectors) 로깅 리소스 이동

테인트 및 허용 오차를 [사용하여](https://docs.redhat.com/en/documentation/openshift_container_platform/4.12/html-single/logging/#cluster-logging-logstore-tolerations_logging-taints-tolerations) 로깅 **Pod** 배치 제어

**6.10.** 클러스터 자동 스케일러 정보

클러스터 자동 스케일러는 현재 배포 요구 사항에 따라 **OpenShift Container Platform** 클러스터의 크 기를 조정합니다**.** 이는 **Kubernetes** 형식의 선언적 인수를 사용하여 특정 클라우드 공급자의 개체에 의존 하지 않는 인프라 관리를 제공합니다**.** 클러스터 자동 스케일러에는 클러스터 범위가 있으며 특정 네임 스 페이스와 연결되어 있지 않습니다**.**

리소스가 부족하여 현재 작업자 노드에서 **Pod**를 예약할 수 없거나 배포 요구 사항을 충족하기 위해 다 른 노드가 필요한 경우 클러스터 자동 스케일러는 클러스터 크기를 늘립니다**.** 클러스터 자동 스케일러는 사용자가 지정한 제한을 초과하여 클러스터 리소스를 늘리지 않습니다**.**

클러스터 자동 스케일러는 컨트롤 플레인 노드를 관리하지 않더라도 클러스터에 있는 모든 노드에서 총 메모리**, CPU** 및 **GPU**를 계산합니다**.** 이러한 값은 단일 시스템 지향이 아닙니다**.** 이는 전체 클러스터에 있는 모든 리소스를 집계하는 것입니다**.** 예를 들어 최대 메모리 리소스 제한을 설정하는 경우 클러스터 자 동 스케일러는 현재 메모리 사용량을 계산할 때 클러스터의 모든 노드를 포함합니다**.** 그러면 해당 계산을 사용하여 클러스터 자동 스케일러에 더 많은 작업자 리소스를 추가할 수 있는지 확인합니다**.**

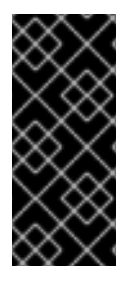

중요

작성한 **ClusterAutoscaler** 리솟스 정의의 **maxNodesTotal** 값이 클러스터에서 예상되 는 총 머신 수를 대응하기에 충분한 크기의 값인지 확인합니다**.** 이 값에는 컨트롤 플레인 머신 수 및 확장 가능한 컴퓨팅 머신 수가 포함되어야 합니다**.**

**10**초마다 클러스터 자동 스케일러는 클러스터에서 불필요한 노드를 확인하고 제거합니다**.** 클러스터 자 동 스케일러는 다음 조건이 적용되는 경우 노드를 제거하도록 간주합니다**.**

노드 사용률은 클러스터의 노드 사용률 수준 임계값보다 작습니다**.** 노드 사용률 수준은 요청 된 리소스를 노드에 할당된 리소스로 나눈 합계입니다**. ClusterAutoscaler** 사용자 지정 리소스에 값을 지정하지 않으면 클러스터 자동 스케일러는 기본값 **0.5** 를 사용합니다**.** 이 값은 **50%**에 해당 합니다**.**

클러스터 자동 스케일러는 노드에서 실행 중인 모든 **Pod**를 다른 노드로 이동할 수 있습니다**. Kubernetes** 스케줄러는 노드에서 **Pod**를 예약하는 역할을 합니다**.**

클러스터 자동 스케일러에는 비활성화된 주석이 없습니다**.**

노드에 다음 유형의 **pod**가 있는 경우 클러스터 자동 스케일러는 해당 노드를 제거하지 않습니다**.**

제한적인 **PDB (Pod Disruption Budgets)**가 있는 **pod**

 $\bullet$ 

- 기본적으로 노드에서 실행되지 않는 **Kube** 시스템 **pod**
- **PDB**가 없거나 제한적인 **PDB**가있는 **Kube** 시스템 **pod**
- **deployment, replica set** 또는 **stateful set**와 같은 컨트롤러 객체가 지원하지 않는 **pod**
	- 로컬 스토리지가 있는 **pod**
- 리소스 부족**,** 호환되지 않는 노드 선택기 또는 어피니티**(affinity),** 안티**-**어피니티**(antiaffinity)** 일치 등으로 인해 다른 위치로 이동할 수 없는 **pod**
- **"cluster-autoscaler.kubernetes.io/safe-to-evict": "true"** 주석이없는 경우**"clusterautoscaler.kubernetes.io/safe-to-evict": "false"** 주석이 있는 **pod**

예를 들어 최대 **CPU** 제한을 **64**코어로 설정하고 클러스터 자동 스케일러를 각각 **8**개의 코어가 있는 머 신만 생성하도록 구성합니다**.** 클러스터가 **30**개의 코어로 시작하는 경우 클러스터 자동 스케일러는 총 **62** 개의 코어에 최대 **4**개의 노드를 더 추가할 수 있습니다**.**

클러스터 자동 스케일러를 구성하면 추가 사용 제한이 적용됩니다**.**

- 자동 스케일링된 노드 그룹에 있는 노드를 직접 변경하지 마십시오**.** 동일한 노드 그룹 내의 모 든 노드는 동일한 용량 및 레이블을 가지며 동일한 시스템 **pod**를 실행합니다**.**
- **pod** 요청을 지정합니다**.**
	- **pod**가 너무 빨리 삭제되지 않도록 해야 하는 경우 적절한 **PDB**를 구성합니다**.**
- 클라우드 제공자 할당량이 구성하는 최대 노드 풀을 지원할 수 있는 충분한 크기인지를 확인 합니다**.**
- 추가 노드 그룹 **Autoscaler,** 특히 클라우드 제공자가 제공하는 **Autoscaler**를 실행하지 마십 시오**.**

**HPA (Horizond Pod Autoscaler)** 및 클러스터 자동 스케일러는 다른 방식으로 클러스터 리소스를 변 경합니다**. HPA**는 현재 **CPU** 로드를 기준으로 배포 또는 복제 세트의 복제 수를 변경합니다**.** 로드가 증가 하면 **HPA**는 클러스터에 사용 가능한 리소스 양에 관계없이 새 복제본을 만듭니다**.** 리소스가 충분하지 않 은 경우 클러스터 자동 스케일러는 리소스를 추가하고 **HPA**가 생성한 **pod**를 실행할 수 있도록 합니다**.** 로 드가 감소하면 **HPA**는 일부 복제를 중지합니다**.** 이 동작으로 일부 노드가 충분히 활용되지 않거나 완전히 비어 있을 경우 클러스터 자동 스케일러가 불필요한 노드를 삭제합니다**.**

클러스터 자동 스케일러는 **pod** 우선 순위를 고려합니다**. Pod** 우선 순위 및 선점 기능을 사용하면 클러 스터에 충분한 리소스가 없는 경우 우선 순위에 따라 **pod**를 예약할 수 있지만 클러스터 자동 스케일러는 클러스터에 모든 **pod**를 실행하는 데 필요한 리소스가 있는지 확인합니다**.** 두 기능을 충족하기 위해 클러 스터 자동 스케일러에는 우선 순위 컷오프 기능이 포함되어 있습니다**.** 이 컷오프 기능을 사용하여 **"besteffort" pod**를 예약하면 클러스터 자동 스케일러가 리소스를 늘리지 않고 사용 가능한 예비 리소스가 있 을 때만 실행됩니다**.**

컷오프 값보다 우선 순위가 낮은 **pod**는 클러스터가 확장되지 않거나 클러스터가 축소되지 않도록합니 다**. pod**를 실행하기 위해 추가된 새 노드가 없으며 이러한 **pod**를 실행하는 노드는 리소스를 확보하기 위 해 삭제될 수 있습니다**.**

머신 **API**를 사용할 수 있는 플랫폼에서 클러스터 자동 스케일링이 지원됩니다**.**

**6.10.1.** 클러스터 자동 스케일러 리소스 정의

이 **ClusterAutoscaler** 리소스 정의는 클러스터 자동 스케일러의 매개 변수 및 샘플 값을 표시합니다**.**

<span id="page-124-1"></span><span id="page-124-0"></span>**apiVersion: "autoscaling.openshift.io/v1" kind: "ClusterAutoscaler" metadata: name: "default" spec: podPriorityThreshold: -10 1 resourceLimits: maxNodesTotal: 24 2 cores: min: 8 3 max: 128 4 memory: min: 4 5 max: 256 6 gpus: - type: nvidia.com/gpu 7 min: 0 8 max: 16 9**

<span id="page-125-10"></span><span id="page-125-9"></span><span id="page-125-8"></span><span id="page-125-7"></span><span id="page-125-6"></span><span id="page-125-5"></span><span id="page-125-4"></span><span id="page-125-3"></span><span id="page-125-2"></span><span id="page-125-1"></span><span id="page-125-0"></span>**- type: amd.com/gpu min: 0 max: 4 logVerbosity: 4 10 scaleDown: 11 enabled: true 12 delayAfterAdd: 10m 13 delayAfterDelete: 5m 14 delayAfterFailure: 30s 15 unneededTime: 5m 16 utilizationThreshold: "0.4" 17**

# <span id="page-125-13"></span><span id="page-125-12"></span><span id="page-125-11"></span>**[1](#page-124-0)**

<span id="page-125-14"></span>클러스터 자동 스케일러가 추가 노드를 배포하도록 하려면 **pod**가 초과해야하는 우선 순위를 지 정합니다**. 32** 비트 정수 값을 입력합니다**. podPriorityThreshold** 값은 각 **pod**에 할당한 **PriorityClass**의 값과 비교됩니다**.**

# **[2](#page-124-1)**

배포할 최대 노드 수를 지정합니다**.** 이 값은 **Autoscaler**가 제어하는 머신뿐 만 아니라 클러스터 에 배치 된 총 머신 수입니다**.** 이 값이 모든 컨트롤 플레인 및 컴퓨팅 머신과 **MachineAutoscaler** 리 소스에 지정한 총 복제본 수에 대응할 수 있을 만큼 충분한 크기의 값인지 확인합니다**.**

## **[3](#page-125-0)**

클러스터에 배포할 최소 코어 수를 지정합니다**.**

## **[4](#page-125-1)**

클러스터에 배포할 최대 코어 수를 지정합니다**.**

## **[5](#page-125-2)**

클러스터에서 최소 메모리 크기를 **GiB** 단위로 지정합니다**.**

## **[6](#page-125-3)**

클러스터에서 최대 메모리 크기를 **GiB**단위로 지정합니다**.**

## **[7](#page-125-4)**

선택 사항**:** 배포할 **GPU** 노드 유형을 지정합니다**. nvidia.com/gpu** 및 **amd.com/gpu** 만 유효한 유형입니다**.**

# **[8](#page-125-5)**

# **[9](#page-125-6)** 클러스터에 배포할 최대 **GPU** 수를 지정합니다**.**

# **[10](#page-125-7)**

로깅 세부 정보 표시 수준을 **0** 에서 **10** 사이로 지정합니다**.** 지침을 위해 다음과 같은 로그 수준 임계값이 제공됩니다**.**

- $\epsilon$ **1: (**기본값**)** 변경 사항에 대한 기본 정보입니다**.**
- **4:** 일반적인 문제 해결을 위한 디버그 수준 상세 정보**.**
- $\bullet$ **9:** 광범위한 프로토콜 수준 디버깅 정보

값을 지정하지 않으면 기본값 **1** 이 사용됩니다**.**

## **[11](#page-125-8)**

이 섹션에서는 **ns, us, ms, s, m** 및 **h**를 포함하여 유효한 **[ParseDuration](https://golang.org/pkg/time/#ParseDuration)** 간격을 사용하여 각 작 업에 대해 대기하는 기간을 지정할 수 있습니다**.**

# **[12](#page-125-9)**

클러스터 자동 스케일러가 불필요한 노드를 제거할 수 있는지 여부를 지정합니다**.**

### **[13](#page-125-10)**

선택 사항**:** 최근에 노드를 추가한 후 노드를 삭제하기 전에 대기할 기간을 지정합니다**.** 값을 지 정하지 않으면 기본값으로 **10m**이 사용됩니다**.**

## **[14](#page-125-11)**

선택 사항**:** 최근에 노드가 삭제된 후 노드를 삭제하기 전에 대기할 기간을 지정합니다**.** 값을 지 정하지 않으면 기본값으로 **0s** 가 사용됩니다**.**

### **[15](#page-125-12)**

선택 사항**:** 축소 오류가 발생한 후 노드를 삭제하기 전에 대기할 기간을 지정합니다**.** 값을 지정 하지 않으면 기본값으로 **3m**가 사용됩니다**.**

**[16](#page-125-13)**

선택 사항**:** 불필요한 노드를 삭제할 수 있을 때까지 기간을 지정합니다**.** 값을 지정하지 않으면 기본값으로 **10m**이 사용됩니다**.**

## **[17](#page-125-14)**

선택 사항**:** 노드 사용률 수준을 지정합니다**.** 이 사용률 수준의 노드는 삭제할 수 있습니다**.**

노드 사용률 수준은 요청된 리소스를 노드에 대해 할당된 리소스로 나눈 합계이며 **"0"** 보다 크지 만 **"1"** 미만이어야 합니다**.** 값을 지정하지 않으면 클러스터 자동 스케일러는 기본값 **"0.5"** 를 사용하 며 이는 사용률 **50%**에 해당합니다**.** 이 값을 문자열로 표현해야 합니다**.**

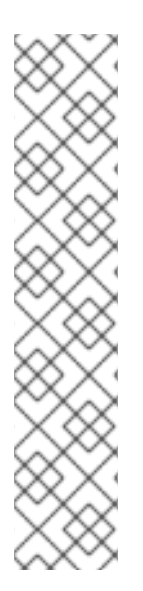

참고

스케일링 작업을 수행할 때 클러스터 자동 스케일러는 클러스터에서 배포할 최소 및 최 대 코어 수 또는 메모리 양과 같은 **ClusterAutoscaler** 리소스 정의에 설정된 범위 내에 유 지됩니다**.** 그러나 클러스터 자동 스케일러는 해당 범위 내에 있는 클러스터의 현재 값을 수 정하지 않습니다**.**

클러스터 자동 스케일러가 노드를 관리하지 않더라도 최소 및 최대 **CPU,** 메모리**, GPU** 값은 클러스터의 모든 노드에서 해당 리소스를 계산하여 결정됩니다**.** 예를 들어 클러스터 자동 스케일러가 컨트롤 플레인 노드를 관리하지 않더라도 컨트롤 플레인 노드는 클러스터 의 총 메모리에 간주됩니다**.**

**6.10.2.** 클러스터 자동 스케일러 배포

클러스터 자동 스케일러를 배포하려면 **ClusterAutoscaler** 리소스의 인스턴스를 만듭니다**.**

절차

1.

사용자 지정 리소스 정의가 포함된 **ClusterAutoscaler** 리소스에 대한 **YAML** 파일을 만듭니 다**.**

2.

**[1](#page-127-0)**

다음 명령을 실행하여 클러스터에 사용자 지정 리소스를 생성합니다**.**

<span id="page-127-0"></span>**\$ oc create -f <filename>.yaml 1**

**<filename >**은 사용자 정의 리소스 파일의 이름입니다**.**

**6.11.** 머신 자동 스케일러 정보

머신 자동 스케일러는 **OpenShift Container Platform** 클러스터에 배포하는 컴퓨팅 머신 세트의 머신 수를 조정합니다**.** 기본 작업자 컴퓨팅 머신 세트와 사용자가 생성한 다른 컴퓨팅 머신 세트를 모두 확장할 수 있습니다**.** 머신 자동 스케일러는 클러스터에 더 많은 배포를 지원하기에 충분한 리소스가 없으면 **Machine**을 추가합니다**.** 최소 또는 최대 인스턴스 수와 같은 **MachineAutoscaler** 리소스의 값에 대한 모 든 변경 사항은 대상 컴퓨팅 머신 세트에 즉시 적용됩니다**.**

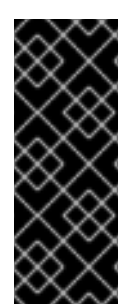

#### 중요

머신을 확장하려면 클러스터 자동 스케일러의 머신 자동 스케일러를 배포해야합니다**.** 클러스터 자동 스케일러는 머신 자동 스케일러가 설정한 컴퓨팅 머신 세트의 주석을 사용 하여 확장할 수 있는 리소스를 결정합니다**.** 머신 자동 스케일러도 정의하지 않고 클러스터 자동 스케일러를 정의하면 클러스터 자동 스케일러는 클러스터를 확장하지 않습니다**.**

**6.11.1.** 머신 자동 스케일러 리소스 정의

이 **MachineAutoscaler** 리소스 정의는 머신 자동 스케일러의 매개 변수 및 샘플 값을 표시합니다**.**

<span id="page-128-1"></span><span id="page-128-0"></span>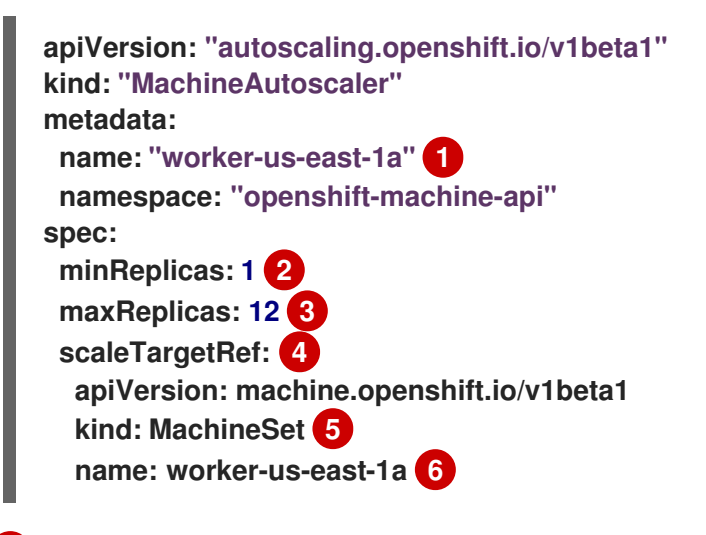

#### <span id="page-128-4"></span><span id="page-128-3"></span><span id="page-128-2"></span>**[1](#page-128-0)**

<span id="page-128-5"></span>머신 자동 스케일러 이름을 지정합니다**.** 이 머신 자동 스케일러가 스케일링하는 컴퓨팅 머신 세 트를 보다 쉽게 식별할 수 있도록 스케일링할 컴퓨팅 머신 세트의 이름을 지정하거나 포함합니다**.** 컴 퓨팅 머신 세트 이름의 형식은 **< clusterid>-<machineset>-<region >**입니다**.**

**[2](#page-128-1)**

클러스터 자동 스케일러가 클러스터 스케일링을 시작한 후 지정된 영역에 남아 있어야하는 지정 된 유형의 최소 머신 수를 지정하십시오**. AWS, GCP, Azure, RHOSP, vSphere**에서 실행중인 경우

중요

이 값을 **0**으로 설정할 수 있습니다**.** 다른 공급 업체의 경우 이 값을 **0**으로 설정하지 마십시오**.**

특수 워크로드에 사용되는 비용이 많이 드는 하드웨어 또는 대규모 머신으로 컴퓨팅 머신 세트 를 확장하는 등의 사용 사례에 이 값을 **0** 으로 설정하여 비용을 절감할 수 있습니다**.** 머신을 사용하지 않는 경우 클러스터 자동 스케일러는 컴퓨팅 머신 세트를 **0**으로 축소합니다**.**

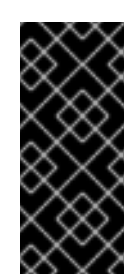

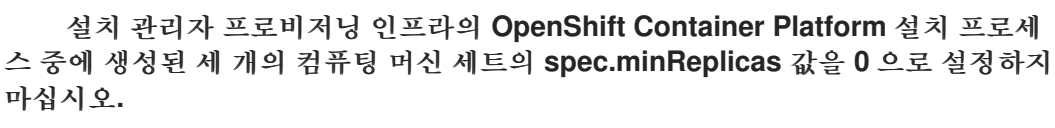

클러스터 자동 스케일러가 클러스터 스케일링을 초기화한 후 지정된 영역에 배포할 수 있는 지 정된 유형의 최대 머신 수를 지정합니다**. ClusterAutoscaler** 리소스 정의에서 **maxNodesTotal** 값 이 머신 자동 스케일러가 머신 수를 배포할 수 있는 충분한 크기의 값임을 확인합니다**.**

이 섹션에서는 스케일링할 기존 컴퓨팅 머신 세트를 설명하는 값을 지정합니다**.**

**[5](#page-128-4)**

**[4](#page-128-3)**

**[3](#page-128-2)**

**kind** 매개 변수 값은 항상 **MachineSet**입니다**.**

# **[6](#page-128-5)**

**metadata. name** 매개변수 값에 표시된 것처럼 **name** 값은 기존 컴퓨팅 머신 세트의 이름과 일 치해야 합니다**.**

**6.11.2.** 머신 자동 스케일러 배포

머신 자동 스케일러를 배포하려면 **MachineAutoscaler** 리소스의 인스턴스를 만듭니다**.**

절차

1. 사용자 지정 리소스 정의가 포함된 **MachineAutoscaler** 리소스에 대한 **YAML** 파일을 생성합 니다**.**

 $\hat{z}$ 

다음 명령을 실행하여 클러스터에 사용자 지정 리소스를 생성합니다**.**

**\$ oc create -f <filename>.yaml 1**

<span id="page-130-0"></span>**<filename >**은 사용자 정의 리소스 파일의 이름입니다**.**

#### **6.12. LINUX CGROUP V2** 구성

**[1](#page-130-0)**

2.

**node.config** 오브젝트를 편집하여 클러스터에서 **[Linux](https://www.kernel.org/doc/html/latest/admin-guide/cgroup-v2.html)** 제어 그룹 버전 **2 (cgroup v2)**를 활성화할 수 있습니다**. OpenShift Container Platform**에서 **cgroup v2**를 활성화하면 클러스터의 모든 **cgroup** 버전 **1** 컨트롤러 및 계층 구조를 비활성화합니다**. cgroup v1**은 기본적으로 활성화되어 있습니다**.**

**cgroup v2**는 **Linux cgroup API**의 현재 버전입니다**. cgroup v2**는 통합 계층 구조**,** 더 안전한 하위 트리 위임**, pressure stayll [Information](https://www.kernel.org/doc/html/latest/accounting/psi.html)** 과 같은 새로운 기능**,** 향상된 리소스 관리 및 격리를 포함하여 **cgroup v1**에 비해 몇 가지 개선 사항을 제공합니다**.** 그러나 **cgroup v2**에는 **cgroup v1**과 다른 **CPU,** 메모리**, I/O** 관리 특성이 있습니다**.** 따라서 일부 워크로드는 **cgroup v2**를 실행하는 클러스터의 메모리 또는 **CPU** 사 용량에 약간의 차이가 있을 수 있습니다**.**

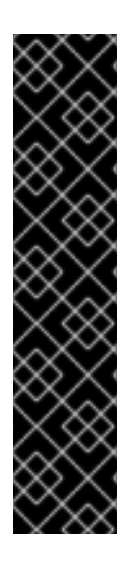

중요

**OpenShift Container Platform cgroups** 버전 **2**는 기술 프리뷰 기능 전용입니다**.** 기술 프리뷰 기능은 **Red Hat** 프로덕션 서비스 수준 계약**(SLA)**에서 지원되지 않으며 기능적으 로 완전하지 않을 수 있습니다**.** 따라서 프로덕션 환경에서 사용하는 것은 권장하지 않습니 다**.** 이러한 기능을 사용하면 향후 제품 기능을 조기에 이용할 수 있어 개발 과정에서 고객 이 기능을 테스트하고 피드백을 제공할 수 있습니다**.**

**Red Hat** 기술 프리뷰 기능의 지원 범위에 대한 자세한 내용은 기술 프리뷰 기능 지원 범 위를 [참조하십시오](https://access.redhat.com/support/offerings/techpreview/)**.**

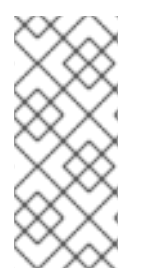

참고

현재 **cgroup v2**에서는 **CPU** 부하 분산을 비활성화하지 않습니다**.** 따라서 **cgroup v2**가 활성화된 경우 성능 프로필에서 원하는 동작을 얻지 못할 수 있습니다**.** 성능 프로필을 사용 하는 경우에는 **cgroup v2**를 활성화하는 것은 권장되지 않습니다**.**

사전 요구 사항

<span id="page-131-0"></span> $\bullet$ 버전 **4.12** 이상을 사용하는 **OpenShift Container Platform** 클러스터가 실행 중입니다**.** 관리 권한이 있는 사용자로 클러스터에 로그인했습니다**.** 기능 게이트를 사용하여 설정된 **TechPreviewNoUpgrade** 기능을 활성화했습니다**.** 절차 1. 노드에서 **cgroup v2**를 활성화합니다**.** a. **node.config** 오브젝트를 편집합니다**. \$ oc edit nodes.config/cluster** b. **spec.cgroupMode: "v2":** 추가 **node.config** 오브젝트의 예 **apiVersion: config.openshift.io/v1 kind: Node metadata: annotations: include.release.openshift.io/ibm-cloud-managed: "true" include.release.openshift.io/self-managed-high-availability: "true" include.release.openshift.io/single-node-developer: "true" release.openshift.io/create-only: "true" creationTimestamp: "2022-07-08T16:02:51Z" generation: 1 name: cluster ownerReferences: - apiVersion: config.openshift.io/v1 kind: ClusterVersion name: version uid: 36282574-bf9f-409e-a6cd-3032939293eb resourceVersion: "1865" uid: 0c0f7a4c-4307-4187-b591-6155695ac85b spec: cgroupMode: "v2" 1 ...**

# **[1](#page-131-0) cgroup v2**를 활성화합니다**.** 검증 1. 머신 구성에서 새 머신 구성이 추가되었는지 확인합니다**.** 출력 예 **\$ oc get mc NAME GENERATEDBYCONTROLLER IGNITIONVERSION AGE 00-master 52dd3ba6a9a527fc3ab42afac8d12b693534c8c9 3.2.0 33m 00-worker 52dd3ba6a9a527fc3ab42afac8d12b693534c8c9 3.2.0 33m 01-master-container-runtime 52dd3ba6a9a527fc3ab42afac8d12b693534c8c9 3.2.0 33m 01-master-kubelet 52dd3ba6a9a527fc3ab42afac8d12b693534c8c9 3.2.0 33m 01-worker-container-runtime 52dd3ba6a9a527fc3ab42afac8d12b693534c8c9 3.2.0 33m 01-worker-kubelet 52dd3ba6a9a527fc3ab42afac8d12b693534c8c9 3.2.0 33m 97-master-generated-kubelet 52dd3ba6a9a527fc3ab42afac8d12b693534c8c9 3.2.0 3m 1 99-worker-generated-kubelet 52dd3ba6a9a527fc3ab42afac8d12b693534c8c9 3.2.0 3m 99-master-generated-registries 52dd3ba6a9a527fc3ab42afac8d12b693534c8c9 3.2.0 33m 99-master-ssh 3.2.0 40m 99-worker-generated-registries 52dd3ba6a9a527fc3ab42afac8d12b693534c8c9 3.2.0 33m 99-worker-ssh 3.2.0 40m rendered-master-23e785de7587df95a4b517e0647e5ab7 52dd3ba6a9a527fc3ab42afac8d12b693534c8c9 3.2.0 33m rendered-worker-5d596d9293ca3ea80c896a1191735bb1 52dd3ba6a9a527fc3ab42afac8d12b693534c8c9 3.2.0 33m**

<span id="page-132-0"></span>**worker-enable-cgroups-v2 3.2.0 10s**

<span id="page-133-2"></span><span id="page-133-1"></span><span id="page-133-0"></span>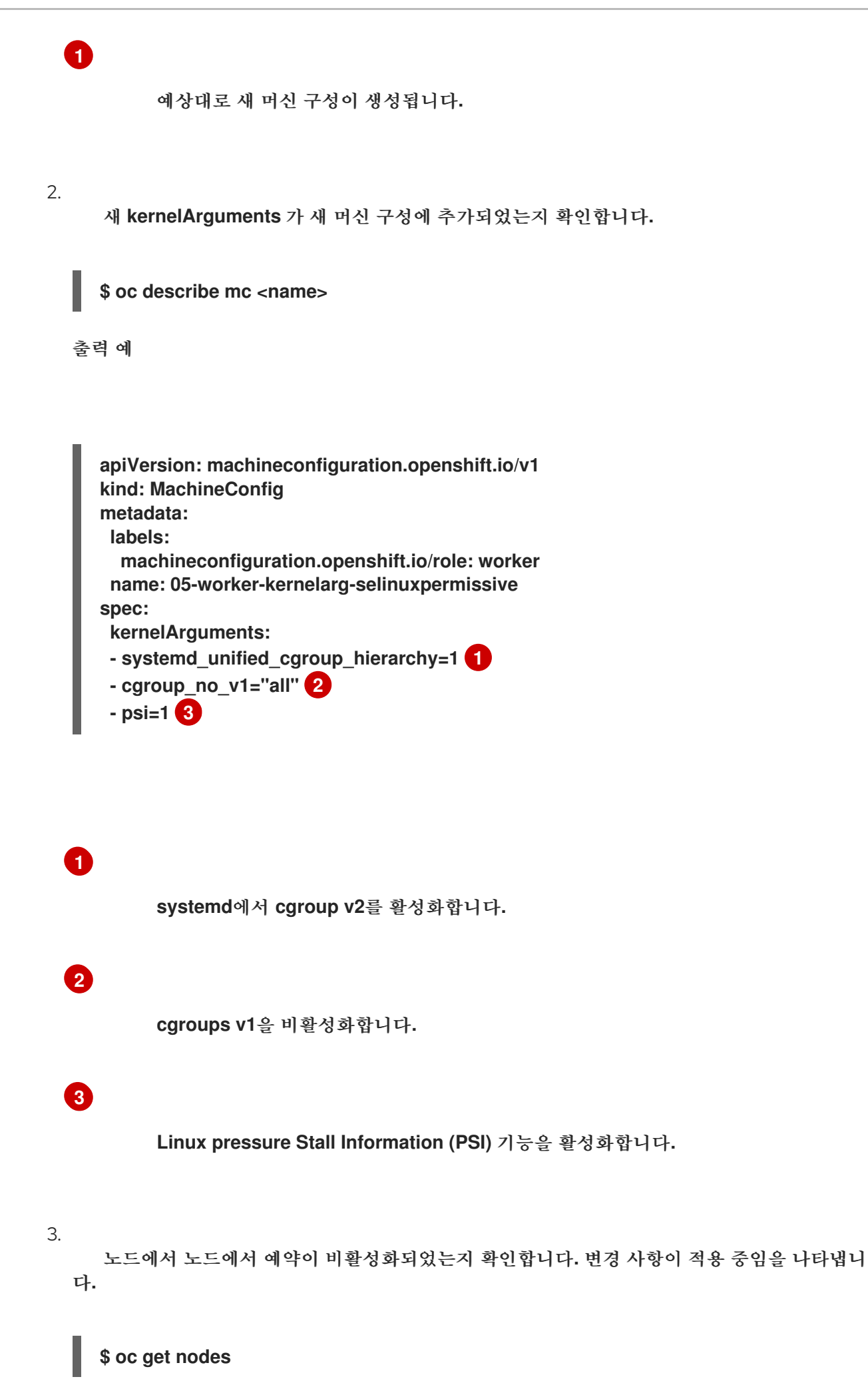

**NAME STATUS ROLES AGE VERSION ci-ln-fm1qnwt-72292-99kt6-master-0 Ready master 58m v1.25.0 ci-ln-fm1qnwt-72292-99kt6-master-1 Ready master 58m v1.25.0 ci-ln-fm1qnwt-72292-99kt6-master-2 Ready master 58m v1.25.0 ci-ln-fm1qnwt-72292-99kt6-worker-a-h5gt4 Ready,SchedulingDisabled worker 48m v1.25.0 ci-ln-fm1qnwt-72292-99kt6-worker-b-7vtmd Ready worker 48m v1.25.0 ci-ln-fm1qnwt-72292-99kt6-worker-c-rhzkv Ready worker 48m v1.25.0**

#### 4.

노드가 **Ready** 상태가 되면 해당 노드의 디버그 세션을 시작합니다**.**

**\$ oc debug node/<node\_name>**

#### 5.

디버그 쉘 내에서 **/host**를 **root** 디렉터리로 설정합니다**.**

**sh-4.4# chroot /host**

6.

**sys/fs/cgroup/cgroup2fs** 파일이 노드에 있는지 확인합니다**.** 이 파일은 **cgroup v2**에 의해 생성됩니다**.**

**\$ stat -c %T -f /sys/fs/cgroup**

출력 예

**cgroup2fs**

**6.13. FEATUREGATE**를 사용하여 기술 프리뷰 기능 활성화

**FeatureGate** 사용자 정의 리소스 **(CR)**를 편집하여 클러스터의 모든 노드에 대해 현재 기술 프리뷰 기 능의 일부를 켤 수 있습니다**.**

#### **6.13.1. FeatureGate** 이해

**FeatureGate** 사용자 정의 리소스 **(CR)**를 사용하여 클러스터에서 특정 기능 세트를 활성화할 수 있습 니다**.** 기능 세트는 기본적으로 활성화되어 있지 않은 **OpenShift Container Platform** 기능 컬렉션입니다**.**

**FeatureGate CR**을 사용하여 다음 기능을 활성화할 수 있습니다**.**

**TechPreviewNoUpgrade.** 이 기능 세트는 현재 기술 프리뷰 기능의 서브 세트입니다**.** 이 기 능 세트를 사용하면 프로덕션 클러스터에서 비활성화된 기능을 유지하면서 테스트 클러스터에서 이러한 기술 프리뷰 기능을 완전히 테스트할 수 있습니다**.**

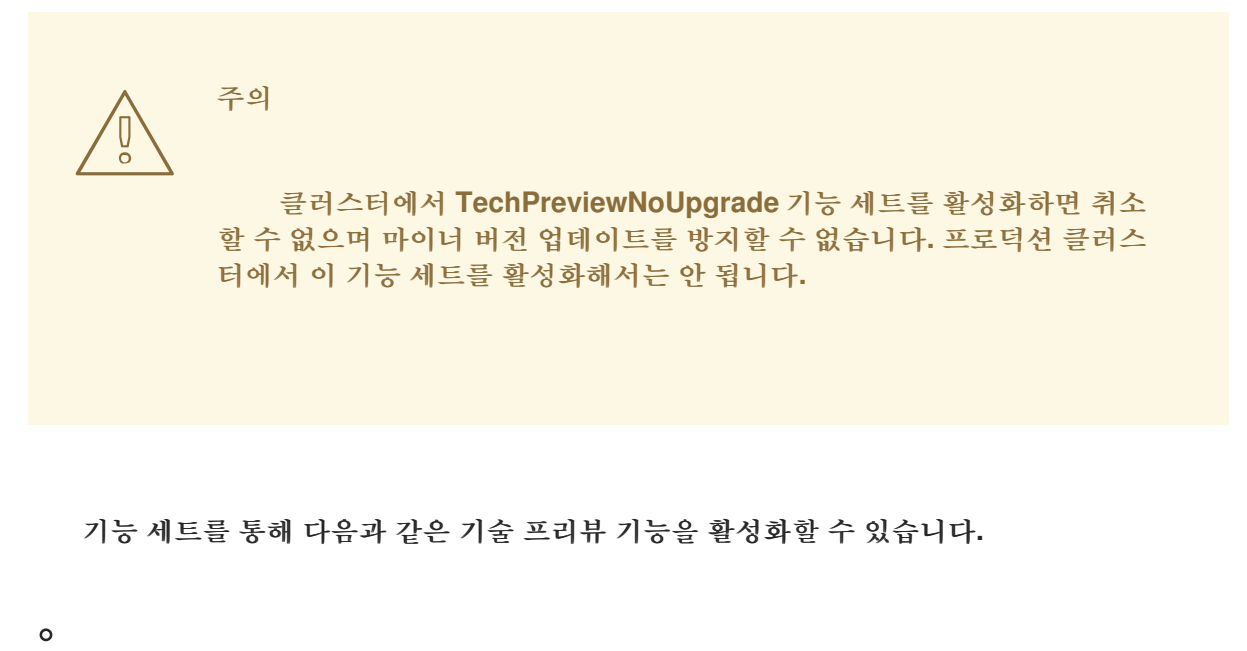

**CSI** 자동 마이그레이션**.** 지원되는 **in-tree** 볼륨 플러그인을 동등한 **CSI(Container Storage Interface)** 드라이버로 자동 마이그레이션을 활성화합니다**.** 지원 대상**:**

**Azure File (CSIMigrationAzureFile)**

**VMware vSphere (CSIMigrationvSphere)**

 $\circ$ 

 $\blacksquare$ 

 $\blacksquare$ 

**OpenShift** 빌드의 공유 리소스 **CSI** 드라이버 및 **CSI** 볼륨 빌드**. CSI(Container Storage Interface)**를 활성화합니다**. (CSIDriverSharedResource)**

 $\circ$ 

**CSI** 볼륨**. OpenShift Container Platform** 빌드 시스템에 대한 **CSI** 볼륨 지원을 활성화 합니다**. (**빌드**CSIVolumes)**

노드의 스왑 메모리입니다**.** 노드별로 **OpenShift Container Platform** 워크로드에 대한 스왑 메모리 사용을 활성화합니다**. (NodeSwap)**

 $\circ$ 

 $\circ$ 

**cgroups v2.** 다음 버전의 **Linux cgroup API**를 **cgroup v2**를 활성화합니다**. (CGroupsV2)**

 $\circ$ 

**Crun. crun** 컨테이너 런타임을 활성화합니다**. (crun)**

 $\circ$ 

**Insights Operator. OpenShift Container Platform** 구성 데이터를 수집하여 **Red Hat** 으로 전송하는 **Insights Operator**를 활성화합니다**. (InsightsConfigAPI)**

 $\Omega$ 

외부 클라우드 공급자**. vSphere, AWS, Azure** 및 **GCP**에서 클러스터에 대한 외부 클라 우드 공급자를 지원합니다**. OpenStack**에 대한 지원은 **GA**입니다**. (ExternalCloudProvider)**

 $\circ$ 

**Pod** 토폴로지 분배 제약 조건입니다**. Pod** 토폴로지 제약 조건에 대한 **matchLabelKeys** 매개변수를 활성화합니다**.** 매개변수는 분배를 계산할 **Pod**를 선택하는 **Pod** 라벨 키 목록입니다**. (MatchLabelKeysInPodTopologySpread)**

 $\circ$ 

**Pod** 보안 승인 적용 **Pod** 보안 승인에 대한 제한 적용을 활성화합니다**.** 경고만 로깅하는 대신 **Pod**가 **Pod** 보안 표준을 위반하는 경우 거부됩니다**. (OpenShiftPodSecurityAdmission)**

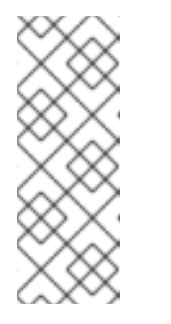

참고

**Pod** 보안 승인 제한 적용은 **OpenShift Container Platform** 클러스터 가 설치된 후 **TechPreviewNoUpgrade** 기능을 활성화하는 경우에만 활성화 됩니다**.** 클러스터 설치 중에 **TechPreviewNoUpgrade** 기능 세트를 활성화하 면 활성화되지 않습니다**.**

**6.13.2.** 웹 콘솔을 사용하여 기능 세트 활성화

**OpenShift Container Platform** 웹 콘솔을 사용하여 **FeatureGate CR(**사용자 정의 리소스**)**을 편집하 여 클러스터의 모든 노드에 대해 기능 세트를 활성화할 수 있습니다**.**

절차

기능 세트를 활성화하려면 다음을 수행합니다**.**

1.

**OpenShift Container Platform** 웹 콘솔에서 관리 **→** 사용자 지정 리소스 정의 페이지로 전 환합니다**.**

2.

3.

사용자 지정 리소스 정의 페이지에서 **FeatureGate**를 클릭합니다**.**

- 사용자 정의 리소스 정의 세부 정보 페이지에서 인스턴스 탭을 클릭합니다**.**
- 4.

클러스터 기능 게이트를 클릭한 다음 **YAML** 탭을 클릭합니다**.**

5.

특정 기능 세트를 추가하려면 클러스터 인스턴스를 편집합니다**.**

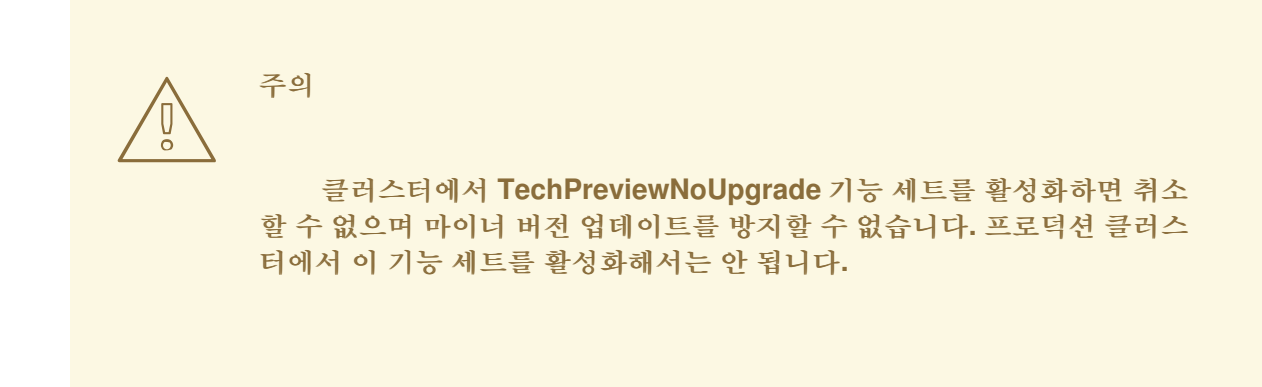

**FeatureGate** 사용자 지정 리소스 샘플

<span id="page-137-1"></span><span id="page-137-0"></span>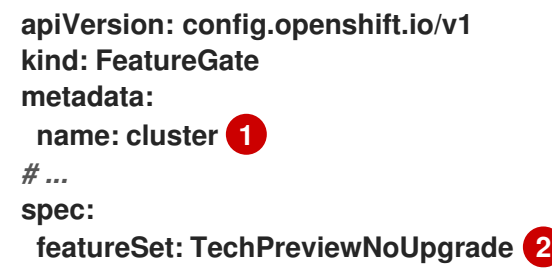

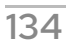

**[1](#page-137-0)**

활성화할 기능 세트를 추가합니다**.**

**TechPreviewNoUpgrade**를 사용하면 특정 기술 프리뷰 기능을 사용할 수 있습 니다**.**

변경 사항을 저장하면 새 머신 구성이 생성되면 머신 구성 풀이 업데이트되고 변경 사항이 적 용되는 동안 각 노드에 대한 스케줄링이 비활성화됩니다**.**

#### 검증

**[2](#page-137-1)**

 $\bullet$ 

노드가 **ready** 상태로 돌아간 후 노드의 **kubelet.conf** 파일을 보고 기능 게이트가 활성화되었는지 확 인할 수 있습니다**.**

1. 웹 콘솔의 관리자 화면에서 컴퓨팅 **→** 노드로 이동합니다**.**

노드를 선택합니다**.**

3. 노드 세부 정보 페이지에서 터미널 을 클릭합니다**.**

4.

2.

터미널 창에서 **root** 디렉토리를 **/host:**로 변경합니다**.**

**sh-4.2# chroot /host**

5.

**kubelet.conf** 파일을 확인합니다**.**

**sh-4.2# cat /etc/kubernetes/kubelet.conf**

샘플 출력

**InsightsOperatorPullingSCA: true, LegacyNodeRoleBehavior: false # ...**

**true** 로 나열된 기능은 클러스터에서 활성화되어 있습니다**.**

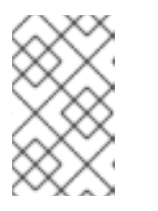

참고

나열된 기능은 **OpenShift Container Platform** 버전에 따라 다릅니다**.**

**6.13.3. CLI**를 사용하여 기능 세트 활성화

**OpenShift CLI(oc)**를 사용하여 **FeatureGate CR(**사용자 정의 리소스**)**을 편집하여 클러스터의 모든 노드에 대해 기능 세트를 활성화할 수 있습니다**.**

사전 요구 사항

 $\bullet$ 

**OpenShift CLI(oc)**가 설치되어 있습니다**.**

#### 절차

기능 세트를 활성화하려면 다음을 수행합니다**.**

1.

**cluster**라는 **FeatureGate CR**을 편집합니다**.**

**\$ oc edit featuregate cluster**

주의 

클러스터에서 **TechPreviewNoUpgrade** 기능 세트를 활성화하면 취소 할 수 없으며 마이너 버전 업데이트를 방지할 수 없습니다**.** 프로덕션 클러스 터에서 이 기능 세트를 활성화해서는 안 됩니다**.**

<span id="page-140-1"></span><span id="page-140-0"></span>**[1](#page-140-0) [2](#page-140-1) FeatureGate** 사용자 지정 리소스 샘플 **FeatureGate CR**의 이름은 **cluster**이어야 합니다**.** 활성화할 기능 세트를 추가합니다**. TechPreviewNoUpgrade**를 사용하면 특정 기술 프리뷰 기능을 사용할 수 있습 니다**.** 변경 사항을 저장하면 새 머신 구성이 생성되면 머신 구성 풀이 업데이트되고 변경 사항이 적 용되는 동안 각 노드에 대한 스케줄링이 비활성화됩니다**.** 검증 노드가 **ready** 상태로 돌아간 후 노드의 **kubelet.conf** 파일을 보고 기능 게이트가 활성화되었는지 확 인할 수 있습니다**.** 1. 웹 콘솔의 관리자 화면에서 컴퓨팅 **→** 노드로 이동합니다**.** 2. **apiVersion: config.openshift.io/v1 kind: FeatureGate metadata: name: cluster 1** *# ...* **spec: featureSet: TechPreviewNoUpgrade 2**

노드를 선택합니다**.**

3.

노드 세부 정보 페이지에서 터미널 을 클릭합니다**.**

4. 터미널 창에서 **root** 디렉토리를 **/host:**로 변경합니다**.** 5. **kubelet.conf** 파일을 확인합니다**.** 샘플 출력 **sh-4.2# chroot /host sh-4.2# cat /etc/kubernetes/kubelet.conf # ... featureGates: InsightsOperatorPullingSCA: true, LegacyNodeRoleBehavior: false # ...**

**true** 로 나열된 기능은 클러스터에서 활성화되어 있습니다**.**

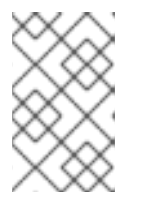

참고

나열된 기능은 **OpenShift Container Platform** 버전에 따라 다릅니다**.**

**6.14. ETCD** 작업

**etcd**를 백업하거나 **etcd** 암호화를 활성화 또는 비활성화하거나 **etcd** 데이터 조각 모음을 실행합니다**.**

**6.14.1. etcd** 암호화 정보

기본적으로 **etcd** 데이터는 **OpenShift Container Platform**에서 암호화되지 않습니다**.** 클러스터에 **etcd** 암호화를 사용하여 추가 데이터 보안 계층을 제공할 수 있습니다**.** 예를 들어 **etcd** 백업이 잘못된 당 사자에게 노출되는 경우 중요한 데이터의 손실을 방지할 수 있습니다**.**

**etcd** 암호화를 활성화하면 다음 **OpenShift API** 서버 및 쿠버네티스 **API** 서버 리소스가 암호화됩니다**.**

- 보안 구성 맵 라우트
	- **OAuth** 액세스 토큰
	- **OAuth** 승인 토큰

**etcd** 암호화를 활성화하면 암호화 키가 생성됩니다**.** 이 키는 매주 순환됩니다**. etcd** 백업에서 복원하 려면 이 키가 있어야 합니다**.**

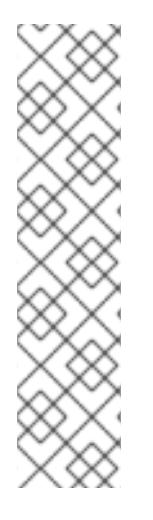

참고

**etcd** 암호화는 키가 아닌 값만 암호화합니다**.** 리소스 유형**,** 네임스페이스 및 오브젝트 이름은 암호화되지 않습니다**.**

백업 중에 **etcd** 암호화가 활성화되면 *static\_kuberesources\_<datetimestamp>.tar.gz* 파일에 **etcd** 스냅샷의 암호화 키가 포함 되어 있습니다**.** 보안상의 이유로 이 파일을 **etcd** 스냅샷과 별도로 저장합니다**.** 그러나 이 파일은 해당 **etcd** 스냅샷에서 이전 **etcd** 상태를 복원하는데 필요합니다**.**

**6.14.2. etcd** 암호화 활성화

**etcd** 암호화를 활성화하여 클러스터에서 중요한 리소스를 암호화할 수 있습니다**.**

 주의 초기 암호화 프로세스가 완료될 때까지 **etcd** 리소스를 백업하지 마십시오**.** 암호 화 프로세스가 완료되지 않으면 백업이 부분적으로만 암호화될 수 있습니다**. etcd** 암호화를 활성화하면 다음과 같은 몇 가지 변경이 발생할 수 있습니다**.**  $\bullet$ **etcd** 암호화는 몇 가지 리소스의 메모리 사용에 영향을 줄 수 있습니다**.**  $\bullet$ 리더가 백업을 제공해야 하기 때문에 백업 성능에 일시적인 영향을 미칠 수 있습니다**.**  $\bullet$ 디스크 **I/O**는 백업 상태를 수신하는 노드에 영향을 줄 수 있습니다**.**

```
사전 요구 사항
```

```
\bulletcluster-admin 역할의 사용자로 클러스터에 액세스할 수 있어야 합니다.
```
프로세스

1.

**APIServer** 오브젝트를 수정합니다**.**

**\$ oc edit apiserver**

2.

암호화 필드 유형을 **aescbc**로 설정합니다**.**

<span id="page-143-0"></span>**spec: encryption: type: aescbc 1**

### **[1](#page-143-0)**

**aescbc** 유형은 **PKCS# 7** 패딩 및 **32**바이트 키가 있는 **AES-CBC**가 암호화를 수행하는 데 사용됨을 나타냅니다**.**
3.

파일을 저장하여 변경 사항을 적용합니다**.**

암호화 프로세스가 시작됩니다**.** 클러스터 크기에 따라 이 프로세스를 완료하는 데 **20**분 이상 걸릴 수 있습니다**.**

4.

**etcd** 암호화에 성공했는지 확인합니다**.**

a.

**OpenShift API** 서버의 **Encrypted** 상태 조건을 검토하여 해당 리소스가 성공적으로 암 호화되었는지 확인합니다**.**

**\$ oc get openshiftapiserver -o=jsonpath='{range .items[0].status.conditions[? (@.type=="Encrypted")]}{.reason}{"\n"}{.message}{"\n"}'**

암호화에 성공하면 출력에 **EncryptionCompleted**가 표시됩니다**.**

**EncryptionCompleted All resources encrypted: routes.route.openshift.io**

출력에 **EncryptionInProgress**가 표시되는 경우에도 암호화는 계속 진행 중입니다**.** 몇 분 기다린 후 다시 시도합니다**.**

b.

쿠버네티스 **API** 서버의 **Encrypted** 상태 조건을 검토하여 해당 리소스가 성공적으로 암 호화되었는지 확인합니다**.**

**\$ oc get kubeapiserver -o=jsonpath='{range .items[0].status.conditions[? (@.type=="Encrypted")]}{.reason}{"\n"}{.message}{"\n"}'**

암호화에 성공하면 출력에 **EncryptionCompleted**가 표시됩니다**.**

**EncryptionCompleted All resources encrypted: secrets, configmaps**

출력에 **EncryptionInProgress**가 표시되는 경우에도 암호화는 계속 진행 중입니다**.** 몇 분 기다린 후 다시 시도합니다**.**

c.

**OpenShift OAuth API** 서버의 **Encrypted** 상태 조건을 검토하여 해당 리소스가 성공적 으로 암호화되었는지 확인합니다**.**

**\$ oc get authentication.operator.openshift.io -o=jsonpath='{range .items[0].status.conditions[?(@.type=="Encrypted")]}{.reason}{"\n"}{.message} {"\n"}'**

암호화에 성공하면 출력에 **EncryptionCompleted**가 표시됩니다**.**

**EncryptionCompleted All resources encrypted: oauthaccesstokens.oauth.openshift.io, oauthauthorizetokens.oauth.openshift.io**

```
출력에 EncryptionInProgress가 표시되는 경우에도 암호화는 계속 진행 중입니다. 몇
분 기다린 후 다시 시도합니다.
```
**6.14.3. etcd** 암호화 비활성화

클러스터에서 **etcd** 데이터의 암호화를 비활성화할 수 있습니다**.**

사전 요구 사항

```
cluster-admin 역할의 사용자로 클러스터에 액세스할 수 있어야 합니다.
```
#### 프로세스

```
1.
```
**APIServer** 오브젝트를 수정합니다**.**

**\$ oc edit apiserver**

2.

암호화 필드 유형을 **identity**로 설정합니다**.**

**spec: encryption: type: identity 1**

# **[1](#page-145-0)**

<span id="page-145-0"></span>**identity** 유형이 기본값이며**,** 이는 암호화가 수행되지 않음을 의미합니다**.**

파일을 저장하여 변경 사항을 적용합니다**.**

암호 해독 프로세스가 시작됩니다**.** 클러스터 크기에 따라 이 프로세스를 완료하는 데 **20**분 이 상 걸릴 수 있습니다**.**

4.

3.

**etcd** 암호 해독에 성공했는지 확인합니다**.**

a.

**OpenShift API** 서버의 **Encrypted** 상태 조건을 검토하여 해당 리소스의 암호가 성공적 으로 해독되었는지 확인합니다**.**

**\$ oc get openshiftapiserver -o=jsonpath='{range .items[0].status.conditions[? (@.type=="Encrypted")]}{.reason}{"\n"}{.message}{"\n"}'**

암호 해독에 성공하면 출력에 **DecryptionCompleted**가 표시됩니다**.**

**DecryptionCompleted Encryption mode set to identity and everything is decrypted**

출력에 **DecryptionInProgress**가 표시되면 암호 해독이 여전히 진행 중임을 나타냅니 다**.** 몇 분 기다린 후 다시 시도합니다**.**

b.

쿠버네티스 **API** 서버의 **Encrypted** 상태 조건을 검토하여 해당 리소스의 암호가 성공적 으로 해독되었는지 확인합니다**.**

**\$ oc get kubeapiserver -o=jsonpath='{range .items[0].status.conditions[? (@.type=="Encrypted")]}{.reason}{"\n"}{.message}{"\n"}'**

암호 해독에 성공하면 출력에 **DecryptionCompleted**가 표시됩니다**.**

**DecryptionCompleted Encryption mode set to identity and everything is decrypted**

출력에 **DecryptionInProgress**가 표시되면 암호 해독이 여전히 진행 중임을 나타냅니 다**.** 몇 분 기다린 후 다시 시도합니다**.**

c.

**OpenShift API** 서버의 **Encrypted** 상태 조건을 검토하여 해당 리소스의 암호가 성공적 으로 해독되었는지 확인합니다**.**

**\$ oc get authentication.operator.openshift.io -o=jsonpath='{range .items[0].status.conditions[?(@.type=="Encrypted")]}{.reason}{"\n"}{.message} {"\n"}'**

암호 해독에 성공하면 출력에 **DecryptionCompleted**가 표시됩니다**.**

**DecryptionCompleted Encryption mode set to identity and everything is decrypted**

출력에 **DecryptionInProgress**가 표시되면 암호 해독이 여전히 진행 중임을 나타냅니 다**.** 몇 분 기다린 후 다시 시도합니다**.**

**6.14.4. etcd** 데이터 백업

다음 단계에 따라 **etcd** 스냅샷을 작성하고 정적 **pod**의 리소스를 백업하여 **etcd** 데이터를 백업합니다**.** 이 백업을 저장하여 **etcd**를 복원해야하는 경우 나중에 사용할 수 있습니다**.**

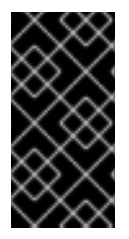

### 중요

단일 컨트롤 플레인 호스트의 백업만 저장합니다**.** 클러스터의 각 컨트롤 플레인 호스트 에서 백업을 수행하지 마십시오**.**

사전 요구 사항

**cluster-admin** 역할의 사용자로 클러스터에 액세스할 수 있어야 합니다**.**

클러스터 전체의 프록시가 활성화되어 있는지 확인해야 합니다**.**

작은 정보

**oc get proxy cluster -o yaml**의 출력을 확인하여 프록시가 사용 가능한지 여부를 확인할 수 있습니다**. httpProxy, httpsProxy** 및 **noProxy** 필드에 값이 설정되어 있으면 프록시가 사용됩니 다**.**

절차

컨트롤 플레인 노드의 **root**로 디버그 세션을 시작합니다**.**

**\$ oc debug --as-root node/<node\_name>**

2.

1.

디버그 쉘에서 **root** 디렉토리를 **/host** 로 변경합니다**.**

### **sh-4.4# chroot /host**

3.

클러스터 전체의 프록시가 활성화되어 있는 경우 **NO\_PROXY, HTTP\_PROXY** 및 **https\_proxy** 환경 변수를 내보내고 있는지 확인합니다**.**

4.

디버그 쉘에서 **cluster-backup.sh** 스크립트를 실행하고 백업을 저장할 위치를 전달합니다**.**

작은 정보

**cluster-backup.sh** 스크립트는 **etcd Cluster Operator**의 구성 요소로 유지 관리되며 **etcdctl snapshot save** 명령 관련 래퍼입니다**.**

**sh-4.4# /usr/local/bin/cluster-backup.sh /home/core/assets/backup**

스크립트 출력 예

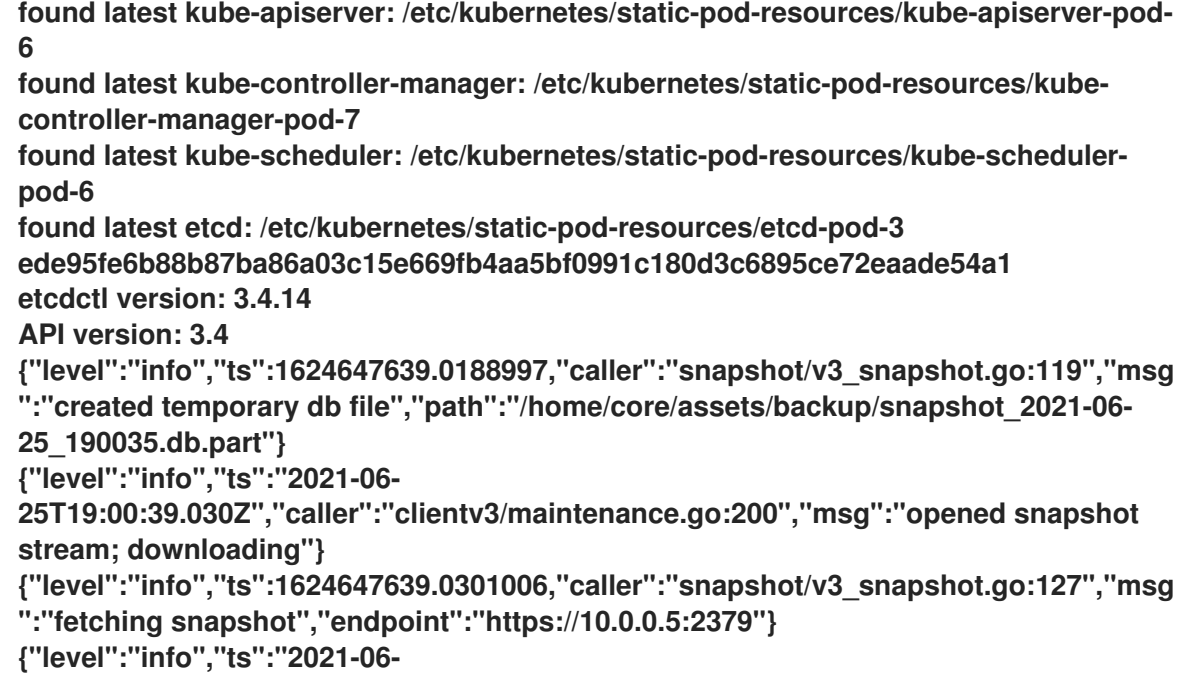

**25T19:00:40.215Z","caller":"clientv3/maintenance.go:208","msg":"completed snapshot read; closing"}**

**{"level":"info","ts":1624647640.6032252,"caller":"snapshot/v3\_snapshot.go:142","msg ":"fetched snapshot","endpoint":"https://10.0.0.5:2379","size":"114 MB","took":1.584090459}**

**{"level":"info","ts":1624647640.6047094,"caller":"snapshot/v3\_snapshot.go:152","msg ":"saved","path":"/home/core/assets/backup/snapshot\_2021-06-25\_190035.db"} Snapshot saved at /home/core/assets/backup/snapshot\_2021-06-25\_190035.db {"hash":3866667823,"revision":31407,"totalKey":12828,"totalSize":114446336} snapshot db and kube resources are successfully saved to /home/core/assets/backup**

이 예제에서는 컨트롤 플레인 호스트의 **/home/core/assets/backup/** 디렉토리에 두 개의 파 일이 생성됩니다**.**

**snapshot\_<datetimestamp>.db:**이 파일은 **etcd** 스냅샷입니다**. cluster-backup.sh** 스 크립트는 유효성을 확인합니다**.**

**static\_kuberesources\_<datetimestamp>.tar.gz:** 이 파일에는 정적 **pod** 리소스가 포 함되어 있습니다**. etcd** 암호화가 활성화되어 있는 경우 **etcd** 스냅 샷의 암호화 키도 포함됩니 다**.**

참고

**etcd** 암호화가 활성화되어 있는 경우 보안상의 이유로 이 두 번째 파일 을 **etcd** 스냅 샷과 별도로 저장하는 것이 좋습니다**.** 그러나 이 파일은 **etcd** 스 냅 샷에서 복원하는데 필요합니다**.**

**etcd** 암호화는 키가 아닌 값만 암호화합니다**.** 즉**,** 리소스 유형**,** 네임 스 페이스 및 개체 이름은 암호화되지 않습니다**.**

**6.14.5. etcd** 데이터 조각 모음

대규모 및 밀도가 높은 클러스터의 경우 키 공간이 너무 커져서 공간 할당량을 초과하면 **etcd** 성능이 저하될 수 있습니다**.** 정기적으로 **etcd**를 유지 관리하고 조각 모음하여 데이터 저장소의 공간을 확보합니 다**. etcd** 지표에 대한 **Prometheus**를 모니터링하고 필요한 경우 조각 모음을 모니터링하십시오**.** 그러지 않으면 **etcd**에서 키 읽기 및 삭제만 수락하는 유지 관리 모드로 클러스터를 배치하는 클러스터 전체 알람 을 생성할 수 있습니다**.**

다음 주요 메트릭을 모니터링합니다**.**

**etcd\_server\_quota\_backend\_bytes,** 현재 할당량 제한

 $\bullet$ 

**etcd\_mvcc\_db\_total\_size\_in\_use\_in\_bytes.** 이는 기록 압축 후 실제 데이터베이스 사용량 을 나타냅니다**.**

**etcd\_mvcc\_db\_total\_size\_in\_bytes.gb**는 조각 모음 대기 중인 여유 공간을 포함하여 데이 터베이스 크기를 표시합니다**.**

**etcd** 기록 압축과 같은 디스크 조각화를 초래하는 이벤트 후 디스크 공간을 회수하기 위해 **etcd** 데이 터를 조각 모음합니다**.**

기록 압축은 **5**분마다 자동으로 수행되며 백엔드 데이터베이스에서 공백이 남습니다**.** 이 분할된 공간은 **etcd**에서 사용할 수 있지만 호스트 파일 시스템에서 사용할 수 없습니다**.** 호스트 파일 시스템에서 이 공간 을 사용할 수 있도록 **etcd** 조각을 정리해야 합니다**.**

조각 모음이 자동으로 수행되지만 수동으로 트리거할 수도 있습니다**.**

참고

**etcd Operator**는 클러스터 정보를 사용하여 사용자에게 가장 효율적인 작업을 결정하 기 때문에 자동 조각 모음은 대부분의 경우에 적합합니다**.**

**6.14.5.1.** 자동 조각 모음

**etcd Operator**는 디스크 조각 모음을 자동으로 수행합니다**.** 수동 조작이 필요하지 않습니다**.**

다음 로그 중 하나를 확인하여 조각 모음 프로세스가 성공했는지 확인합니다**.**

**etcd** 로그

**cluster-etcd-operator Pod Operator** 상태 오류 로그 주의 자동 조각 모음을 사용하면 **Kubernetes** 컨트롤러 관리자와 같은 다양한 **OpenShift** 핵심 구성 요소에서 리더 선택을 실패하여 실패한 구성 요소를 다시 시작 할 수 있습니다**.** 재시작은 무해하며 실행 중인 다음 인스턴스로 장애 조치를 트리거하 거나 다시 시작한 후 구성 요소가 다시 시작됩니다**.** 

조각 모음에 대한 로그 출력 예

**etcd member has been defragmented:** *<member\_name>***, memberID:** *<member\_id>*

조각 모음 실패에 대한 로그 출력 예

**failed defrag on member:** *<member\_name>***, memberID:** *<member\_id>***:** *<error\_message>*

**6.14.5.2.** 수동 조각 모음

**Prometheus** 경고는 수동 조각 모음을 사용해야 하는 경우를 나타냅니다**.** 경고는 다음 두 가지 경우에 표시됩니다**.**

**etcd**에서 사용 가능한 공간 **50%** 이상을 **10**분 이상 사용하는 경우

**etcd**가 **10**분 이상 총 데이터베이스 크기의 **50%** 미만을 사용 중인 경우

**PromQL** 표현식을 사용하여 조각 모음을 사용하여 해제할 **etcd** 데이터베이스 크기를 **MB** 단위로 확 인하여 조각 모음이 필요한지 여부를 확인할 수도 있습니다**. (etcd\_mvcc\_db\_total\_size\_in\_in\_bytes etcd\_mvcc\_in\_in\_use\_in\_bytes)/1024/1024**

주의 **etcd**를 분리하는 것은 차단 작업입니다**.** 조각 모음이 완료될 때까지 **etcd** 멤버는 응답하지 않습니다**.** 따라서 각 **pod**의 조각 모음 작업 간에 클러스터가 정상 작동을 재개할 수 있도록 **1**분 이상 대기해야 합니다**.** 

각 **etcd** 멤버의 **etcd** 데이터 조각 모음을 수행하려면 다음 절차를 따릅니다**.**

사전 요구 사항

 $\bullet$ 

**cluster-admin** 역할의 사용자로 클러스터에 액세스할 수 있어야 합니다**.**

절차

1.

리더가 최종 조각화 처리를 수행하므로 어떤 **etcd** 멤버가 리더인지 확인합니다**.**

a.

**etcd pod** 목록을 가져옵니다**.**

**\$ oc -n openshift-etcd get pods -l k8s-app=etcd -o wide**

출력 예

**etcd-ip-10-0-159-225.example.redhat.com 3/3 Running 0 175m 10.0.159.225 ip-10-0-159-225.example.redhat.com <none> <none> etcd-ip-10-0-191-37.example.redhat.com 3/3 Running 0 173m**

b. **Pod**를 선택하고 다음 명령을 실행하여 어떤 **etcd** 멤버가 리더인지 확인합니다**.** 출력 예 **10.0.191.37 ip-10-0-191-37.example.redhat.com <none> <none> etcd-ip-10-0-199-170.example.redhat.com 3/3 Running 0 176m 10.0.199.170 ip-10-0-199-170.example.redhat.com <none> <none> \$ oc rsh -n openshift-etcd etcd-ip-10-0-159-225.example.redhat.com etcdctl endpoint status --cluster -w table Defaulting container name to etcdctl. Use 'oc describe pod/etcd-ip-10-0-159-225.example.redhat.com -n openshift-etcd' to see all of the containers in this pod. +---------------------------+------------------+---------+---------+-----------+------------+----------- +------------+--------------------+--------+ | ENDPOINT | ID | VERSION | DB SIZE | IS LEADER | IS LEARNER | RAFT TERM | RAFT INDEX | RAFT APPLIED INDEX | ERRORS | +---------------------------+------------------+---------+---------+-----------+------------+----------- +------------+--------------------+--------+ | https://10.0.191.37:2379 | 251cd44483d811c3 | 3.4.9 | 104 MB | false | false | 7 | 91624 | 91624 | | | https://10.0.159.225:2379 | 264c7c58ecbdabee | 3.4.9 | 104 MB | false | false | 7 | 91624 | 91624 | | | https://10.0.199.170:2379 | 9ac311f93915cc79 | 3.4.9 | 104 MB | true | false | 7 | 91624 | 91624 | | +---------------------------+------------------+---------+---------+-----------+------------+----------- +------------+--------------------+--------+**

이 출력의 **IS LEADER** 열에 따르면 **https://10.0.199.170:2379** 엔드 포인트가 리더입 니다**.** 이전 단계의 출력과 이 앤드 포인트가 일치하면 리더의 **Pod** 이름은 **etcd-ip-10-0199- 170.example.redhat.com**입니다**.**

2.

**etcd** 멤버를 분리합니다**.**

a.

실행중인 **etcd** 컨테이너에 연결하고 리더가 아닌 **pod** 이름을 전달합니다**.**

**ETCDCTL\_ENDPOINTS** 환경 변수를 설정 해제합니다**. etcd** 멤버를 분리합니다**.** 출력 예 **\$ oc rsh -n openshift-etcd etcd-ip-10-0-159-225.example.redhat.com sh-4.4# unset ETCDCTL\_ENDPOINTS sh-4.4# etcdctl --command-timeout=30s --endpoints=https://localhost:2379 defrag**

**Finished defragmenting etcd member[https://localhost:2379]**

시간 초과 오류가 발생하면 명령이 성공할 때까지 **--command-timeout** 의 값을 늘립 니다**.**

d.

b.

c.

데이터베이스 크기가 감소되었는지 확인합니다**.**

**sh-4.4# etcdctl endpoint status -w table --cluster**

출력 예

<span id="page-154-0"></span>**+---------------------------+------------------+---------+---------+-----------+------------+----------- +------------+--------------------+--------+ | ENDPOINT | ID | VERSION | DB SIZE | IS LEADER | IS LEARNER | RAFT TERM | RAFT INDEX | RAFT APPLIED INDEX | ERRORS | +---------------------------+------------------+---------+---------+-----------+------------+----------- +------------+--------------------+--------+ | https://10.0.191.37:2379 | 251cd44483d811c3 | 3.4.9 | 104 MB | false | false | 7 | 91624 | 91624 | | | https://10.0.159.225:2379 | 264c7c58ecbdabee | 3.4.9 | 41 MB | false | false | 7 | 91624 | 91624 | | 1 | https://10.0.199.170:2379 | 9ac311f93915cc79 | 3.4.9 | 104 MB | true | false |**

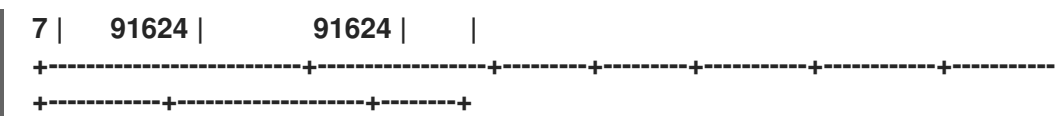

이 예에서는 **etcd** 멤버의 데이터베이스 크기가 시작 크기인 **104MB**와 달리 현재 **41MB** 임을 보여줍니다**.**

e.

다음 단계를 반복하여 다른 **etcd** 멤버에 연결하고 조각 모음을 수행합니다**.** 항상 리더 의 조각 모음을 마지막으로 수행합니다**.**

**etcd pod**가 복구될 수 있도록 조각 모음 작업에서 **1**분 이상 기다립니다**. etcd pod**가 복구될 때까지 **etcd** 멤버는 응답하지 않습니다**.**

3.

공간 할당량을 초과하여 **NOSPACE** 경고가 발생하는 경우 이를 지우십시오**.**

a.

**NOSPACE** 경고가 있는지 확인합니다**.**

**sh-4.4# etcdctl alarm list**

출력 예

**memberID:12345678912345678912 alarm:NOSPACE**

b.

경고를 지웁니다**.**

**sh-4.4# etcdctl alarm disarm**

**6.14.6.** 이전 클러스터 상태로 복원

저장된 **etcd** 백업을 사용하여 이전 클러스터 상태를 복원하거나 대부분의 컨트롤 플레인 호스트가 손 실된 클러스터를 복원할 수 있습니다**.**

참고

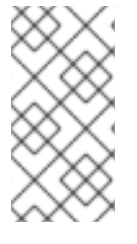

클러스터에서 컨트롤 플레인 머신 세트를 사용하는 경우 보다 간단한 **etcd** 복구 절차는 **"**컨트롤 플레인 머신 세트 문제 해결**"**을 참조하십시오**.**

# 중요

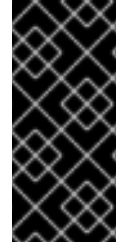

클러스터를 복원할 때 동일한 **z-stream** 릴리스에서 가져온 **etcd** 백업을 사용해야 합니 다**.** 예를 들어 **OpenShift Container Platform 4.7.2** 클러스터는 **4.7.2**에서 가져온 **etcd** 백 업을 사용해야 합니다**.**

사전 요구 사항

- 설치 중에 사용된 인증서 기반 **kubeconfig** 파일을 통해 **cluster-admin** 역할의 사용자로 클 러스터에 액세스할 수 있습니다**.**
- 복구 호스트로 사용할 정상적인 컨트롤 플레인 호스트가 있어야 합니다**.**
	- 컨트롤 플레인 호스트에 대한 **SSH** 액세스**.**
- 

동일한 백업에서 가져온 **etcd** 스냅샷과 정적 **pod** 리소스가 모두 포함된 백업 디렉토리입니 다**.** 디렉토리의 파일 이름은 **snapshot\_<datetimestamp>.db** 및 **static\_kuberesources\_<datetimestamp>.tar.gz** 형식이어야합니다**.**

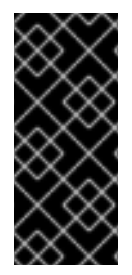

중요

복구되지 않은 컨트롤 플레인 노드의 경우 **SSH** 연결을 설정하거나 고정 **Pod**를 중지할 필요가 없습니다**.** 다른 비 복구**,** 컨트롤 플레인 시스템을 삭제하고 하나씩 다시 생성할 수 있습니다**.**

절차

1.

복구 호스트로 사용할 컨트롤 플레인 호스트를 선택합니다**.** 이는 복구 작업을 실행할 호스트 입니다**.**

2.

복구 호스트를 포함하여 각 컨트롤 플레인 노드에 **SSH** 연결을 설정합니다**.**

중요

복구 프로세스가 시작된 후에는 **Kubernetes API** 서버에 액세스할 수 없으므로 컨트롤 플레 인 노드에 액세스할 수 없습니다**.** 따라서 다른 터미널에서 각 컨트롤 플레인 호스트에 대한 **SSH** 연결을 설정하는 것이 좋습니다**.**

이 단계를 완료하지 않으면 컨트롤 플레인 호스트에 액세스하여 복구 프로세 스를 완료할 수 없으며 이 상태에서 클러스터를 복구할 수 없습니다**.**

3.

**etcd** 백업 디렉토리를 복구 컨트롤 플레인 호스트에 복사합니다**.**

이 단계에서는 **etcd** 스냅샷 및 정적 **pod**의 리소스가 포함된 **backup** 디렉터리를 복구 컨트롤 플레인 호스트의 **/home/core/** 디렉터리에 복사하는 것을 전제로하고 있습니다**.**

4.

다른 컨트롤 플레인 노드에서 고정 **Pod**를 중지합니다**.**

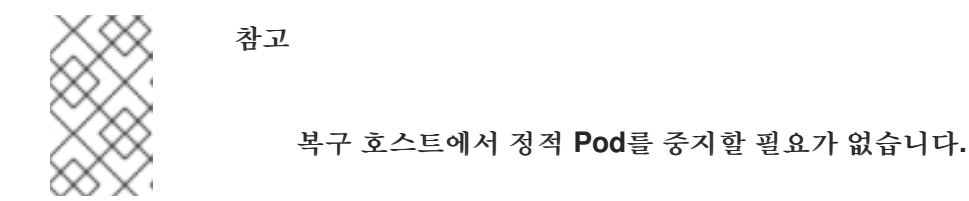

a.

복구 호스트가 아닌 컨트롤 플레인 호스트에 액세스합니다**.**

b.

**kubelet** 매니페스트 디렉토리에서 기존 **etcd pod** 파일을 이동합니다**.**

**\$ sudo mv -v /etc/kubernetes/manifests/etcd-pod.yaml /tmp**

c.

**etcd pod**가 중지되었는지 확인합니다**.**

**\$ sudo crictl ps | grep etcd | egrep -v "operator|etcd-guard"**

이 명령의 출력은 비어 있어야합니다**.** 비어 있지 않은 경우 몇 분 기다렸다가 다시 확인 하십시오**.**

d.

**kubelet** 매니페스트 디렉토리에서 기존 **Kubernetes API** 서버 **pod** 파일을 이동합니다**.**

e. **Kubernetes API** 서버 **pod**가 중지되었는지 확인합니다**.** 이 명령의 출력은 비어 있어야합니다**.** 비어 있지 않은 경우 몇 분 기다렸다가 다시 확인 하십시오**.** f. **etcd** 데이터 디렉토리를 다른 위치로 이동합니다**.** g. **/etc/kubernetes/manifests/keepalived.yaml** 파일이 있고 노드가 삭제되면 다음 단계 를 따르십시오**.** i. **kubelet** 매니페스트 디렉토리에서 **/etc/kubernetes/manifests/keepalived.yaml** 파일을 이동합니다**.** ii. **keepalived** 데몬에서 관리하는 컨테이너가 중지되었는지 확인합니다**.** 이 명령의 출력은 비어 있어야합니다**.** 비어 있지 않은 경우 몇 분 기다렸다가 다시 확인하십시오**.** iii. 컨트롤 플레인에 **VIP**가 할당되어 있는지 확인합니다**.** iv. 보고된 각 **VIP**에 대해 다음 명령을 실행하여 제거합니다**. \$ sudo mv -v /etc/kubernetes/manifests/kube-apiserver-pod.yaml /tmp \$ sudo crictl ps | grep kube-apiserver | egrep -v "operator|guard" \$ sudo mv -v /var/lib/etcd/ /tmp \$ sudo mv -v /etc/kubernetes/manifests/keepalived.yaml /tmp \$ sudo crictl ps --name keepalived \$ ip -o address | egrep '<api\_vip>|<ingress\_vip>' \$ sudo ip address del <reported\_vip> dev <reported\_vip\_device>**

h.

복구 호스트가 아닌 다른 컨트롤 플레인 호스트에서 이 단계를 반복합니다**.**

5.

복구 컨트롤 플레인 호스트에 액세스합니다**.**

6.

**keepalived** 데몬이 사용 중인 경우 복구 컨트롤 플레인 노드가 **VIP**를 소유하고 있는지 확인 합니다**.**

**\$ ip -o address | grep <api\_vip>**

**VIP** 주소가 있는 경우 출력에 강조 표시됩니다**. VIP**가 잘못 설정되거나 구성되지 않은 경우 이 명령은 빈 문자열을 반환합니다**.**

7.

클러스터 전체의 프록시가 활성화되어 있는 경우 **NO\_PROXY, HTTP\_PROXY** 및 **https\_proxy** 환경 변수를 내보내고 있는지 확인합니다**.**

작은 정보

**oc get proxy cluster -o yaml**의 출력을 확인하여 프록시가 사용 가능한지 여부를 확인할 수 있습니다**. httpProxy, httpsProxy** 및 **noProxy** 필드에 값이 설정되어 있으면 프록시가 사용됩니 다**.**

8.

복구 컨트롤 플레인 호스트에서 복원 스크립트를 실행하고 **etcd** 백업 디렉터리에 경로를 전 달합니다**.**

**\$ sudo -E /usr/local/bin/cluster-restore.sh /home/core/assets/backup**

스크립트 출력 예

**...stopping kube-scheduler-pod.yaml ...stopping kube-controller-manager-pod.yaml ...stopping etcd-pod.yaml ...stopping kube-apiserver-pod.yaml Waiting for container etcd to stop .complete Waiting for container etcdctl to stop .............................complete Waiting for container etcd-metrics to stop complete**

**Waiting for container kube-controller-manager to stop complete Waiting for container kube-apiserver to stop ..........................................................................................complete Waiting for container kube-scheduler to stop complete Moving etcd data-dir /var/lib/etcd/member to /var/lib/etcd-backup starting restore-etcd static pod starting kube-apiserver-pod.yaml static-pod-resources/kube-apiserver-pod-7/kube-apiserver-pod.yaml starting kube-controller-manager-pod.yaml static-pod-resources/kube-controller-manager-pod-7/kube-controller-managerpod.yaml starting kube-scheduler-pod.yaml static-pod-resources/kube-scheduler-pod-8/kube-scheduler-pod.yaml**

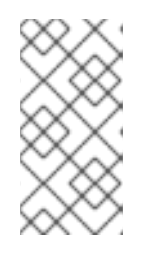

참고

마지막 **etcd** 백업 후 노드 인증서가 업데이트된 경우 복원 프로세스에서 노드 가 **NotReady** 상태가 될 수 있습니다**.**

9.

노드가 **Ready** 상태에 있는지 확인합니다**.**

a.

다음 명령을 실행합니다**.**

**\$ oc get nodes -w**

샘플 출력

**NAME STATUS ROLES AGE VERSION host-172-25-75-28 Ready master 3d20h v1.25.0 host-172-25-75-38 Ready infra,worker 3d20h v1.25.0 host-172-25-75-40 Ready master 3d20h v1.25.0 host-172-25-75-65 Ready master 3d20h v1.25.0 host-172-25-75-74 Ready infra,worker 3d20h v1.25.0 host-172-25-75-79 Ready worker 3d20h v1.25.0 host-172-25-75-86 Ready worker 3d20h v1.25.0 host-172-25-75-98 Ready infra,worker 3d20h v1.25.0** 모든 노드가 상태를 보고하는 데 몇 분이 걸릴 수 있습니다**.**

b.

**NotReady** 상태인 노드가 있는 경우 노드에 로그인하고 각 노드의 **/var/lib/kubelet/pki** 디렉터리에서 모든 **PEM** 파일을 삭제합니다**.** 노드에 **SSH**를 사용하거나 웹 콘솔에서 터미널 창을 사용할 수 있습니다**.**

**\$ ssh -i <ssh-key-path> core@<master-hostname>**

**pki** 디렉터리 샘플

**sh-4.4# pwd /var/lib/kubelet/pki sh-4.4# ls kubelet-client-2022-04-28-11-24-09.pem kubelet-server-2022-04-28-11-24-15.pem kubelet-client-current.pem kubelet-server-current.pem**

10.

모든 컨트롤 플레인 호스트에서 **kubelet** 서비스를 다시 시작합니다**.**

a.

복구 호스트에서 다음 명령을 실행합니다**.**

**\$ sudo systemctl restart kubelet.service**

b.

다른 모든 컨트롤 플레인 호스트에서 이 단계를 반복합니다**.**

11.

보류 중인 **CSR**을 승인합니다**.**

참고

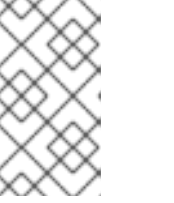

**3**개의 스케줄링 가능한 컨트롤 플레인 노드로 구성된 단일 노드 클러스터 또 는 클러스터와 같이 작업자 노드가 없는 클러스터에는 승인할 보류 중인 **CSR**이 없 습니다**.** 이 단계에서 나열된 모든 명령을 건너뛸 수 있습니다**.**

<span id="page-162-0"></span>a. 현재 **CSR**의 목록을 가져옵니다**.** 출력 예 NAME AGE SIGNERNAME **REQUESTOR CONDITION** csr-2s94x 8m3s kubernetes.io/kubelet-serving system:node:<node\_name> Pending **1** csr-4bd6t 8m3s kubernetes.io/kubelet-serving system:node:<node\_name> Pending **2** csr-4hl85 13m kubernetes.io/kube-apiserver-client-kubelet system:serviceaccount:openshift-machine-config-operator:node-bootstrapper Pending **3** csr-zhhhp 3m8s kubernetes.io/kube-apiserver-client-kubelet system:serviceaccount:openshift-machine-config-operator:node-bootstrapper Pending **4** ... **\$ oc get csr**

<span id="page-162-3"></span><span id="page-162-2"></span><span id="page-162-1"></span>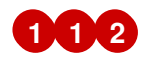

보류 중인 **kubelet** 서비스 **CSR(**사용자 프로비저닝 설치용**)**입니다**.**

# **[3](#page-162-2) [4](#page-162-3)**

보류 중인 **node-bootstrapper CSR**입니다**.**

b.

**CSR**의 세부 사항을 검토하여 **CSR**이 유효한지 확인합니다**.**

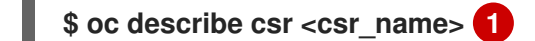

<span id="page-162-4"></span>**<csr\_name>**은 현재 **CSR** 목록에 있는 **CSR**의 이름입니다**.**

#### c.

**[1](#page-162-4)**

각각의 유효한 **node-bootstrapper CSR**을 승인합니다**.**

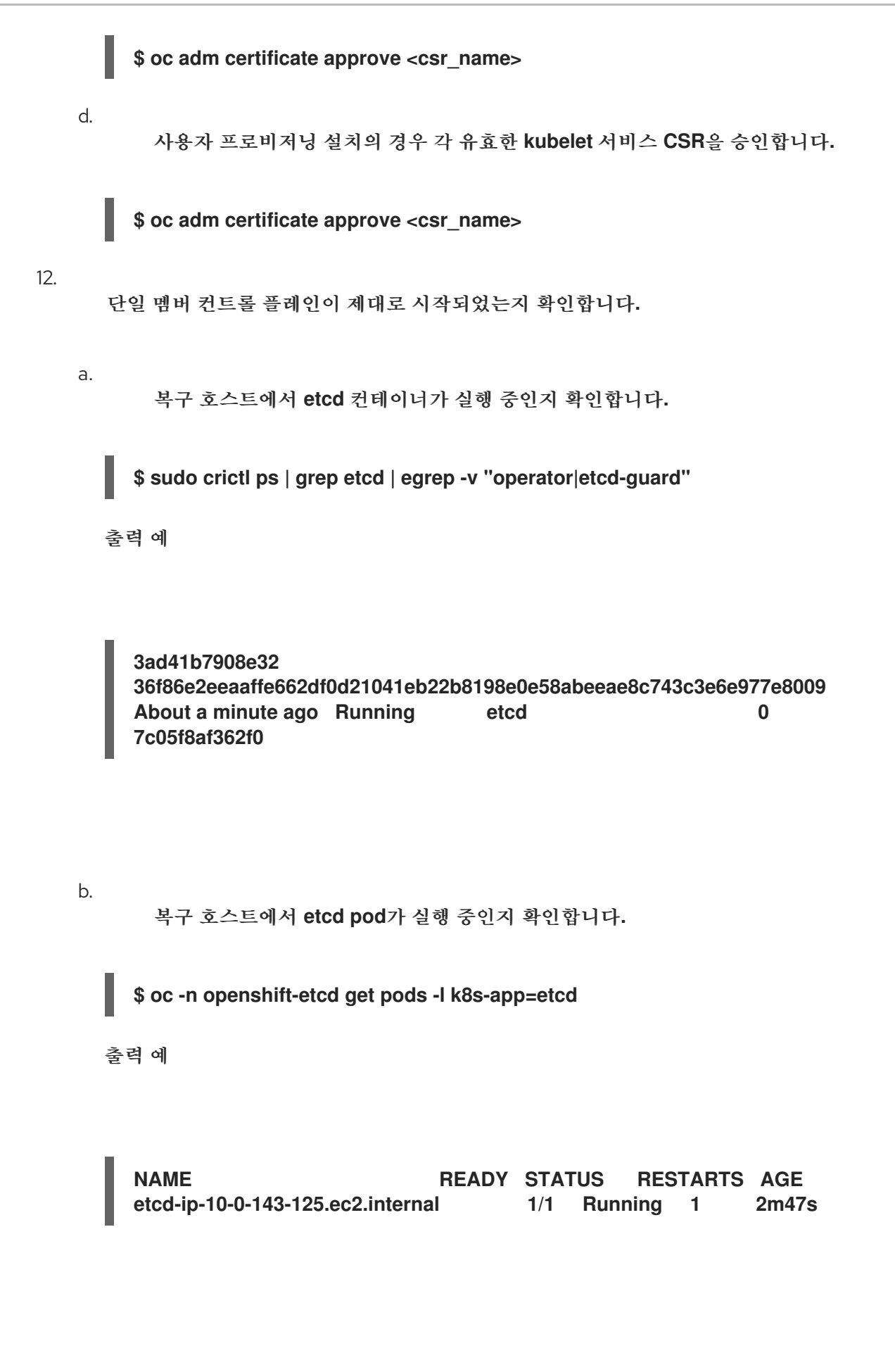

**Pending** 상태에 있거나 출력에 여러 실행중인 **etcd pod**가 나열되어 있는 경우 몇 분 기 다렸다가 다시 확인합니다**.**

13.

**OVNKubernetes** 네트워크 플러그인을 사용하는 경우 복구 컨트롤 플레인 호스트가 아닌 컨 트롤 플레인 호스트와 연결된 노드 오브젝트를 삭제합니다**.**

**\$ oc delete node <non-recovery-controlplane-host-1> <non-recovery-controlplanehost-2>**

14.

**CNO(Cluster Network Operator)**가 **OVN-Kubernetes** 컨트롤 플레인을 재배포하고 더 이상 복구되지 않은 컨트롤러 **IP** 주소를 참조하지 않는지 확인합니다**.** 이 결과를 확인하려면 다음 명령 의 출력을 정기적으로 확인하십시오**.** 다음 단계의 모든 호스트에서 **OVN(Open Virtual Network) Kubernetes Pod**를 다시 시작하기 전에 빈 결과를 반환할 때까지 기다립니다**.**

**\$ oc -n openshift-ovn-kubernetes get ds/ovnkube-master -o yaml | grep -E '<nonrecovery\_controller\_ip\_1>|<non-recovery\_controller\_ip\_2>'**

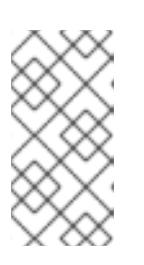

참고

**OVN-Kubernetes** 컨트롤 플레인을 재배포하고 이전 명령을 사용하여 빈 출 력을 반환하는 데 최소 **5-10** 분이 걸릴 수 있습니다**.**

15.

**OVN-Kubernetes** 네트워크 플러그인을 사용하는 경우 모든 호스트에서 **OVN(Open Virtual Network) Kubernetes Pod**를 다시 시작합니다**.**

참고

승인 **Webhook** 확인 및 변경은 **Pod**를 거부할 수 있습니다**. failurePolicy** 를 **Fail** 로 설정하여 추가 **Webhook**를 추가하는 경우 **Pod**를 거부하고 복원 프로세스 가 실패할 수 있습니다**.** 클러스터 상태를 복원하는 동안 **Webhook**를 저장하고 삭 제하여 이 문제를 방지할 수 있습니다**.** 클러스터 상태가 성공적으로 복원되면 **Webhook**를 다시 활성화할 수 있습니다**.**

또는 클러스터 상태를 복원하는 동안 **failurePolicy** 를 **Ignore** 로 일시적으로 설정할 수 있습니다**.** 클러스터 상태가 성공적으로 복원된 후 **failurePolicy** 를 **Fail** 로 설정할 수 있습니다**.**

a.

**northbound** 데이터베이스**(nbdb)** 및 **southbound** 데이터베이스**(sbdb)**를 제거합니다**. SSH(Secure Shell)**를 사용하여 복구 호스트와 나머지 컨트롤 플레인 노드에 액세스하고 다 음 명령을 실행합니다**.**

**\$ sudo rm -f /var/lib/ovn/etc/\*.db**

b. 다음 명령을 실행하여 모든 **OVN-Kubernetes** 컨트롤 플레인 **Pod**를 삭제합니다**.** c. 다음 명령을 실행하여 **OVN-Kubernetes** 컨트롤 플레인 **Pod**가 다시 배포되고 **Running** 상태에 있는지 확인합니다**.** 출력 예 d. 다음 명령을 실행하여 **ovnkube-node Pod**를 모두 삭제합니다**.** e. 모든 **ovnkube-node Pod**가 다시 배포되어 다음 명령을 실행하여 **Running** 상태인지 확인합니다**.** 16. 복구되지 않는 다른 컨트롤 플레인 시스템을 삭제하고 하나씩 다시 생성합니다**.** 머신이 다시 생성되면 새 버전이 강제 생성되고 **etcd**가 자동으로 확장됩니다**.** 사용자가 프로비저닝한 베어 메탈 설치를 사용하는 경우 원래 사용했던 것과 동일한 방 법을 사용하여 컨트롤 플레인 시스템을 다시 생성할 수 있습니다**.** 자세한 내용은 **"** 베어 메탈 에 사용자 프로비저닝 클러스터 설치**"**를 참조하십시오**. \$ oc delete pods -l app=ovnkube-master -n openshift-ovn-kubernetes \$ oc get pods -l app=ovnkube-master -n openshift-ovn-kubernetes NAME READY STATUS RESTARTS AGE ovnkube-master-nb24h 4/4 Running 0 48s \$ oc get pods -n openshift-ovn-kubernetes -o name | grep ovnkube-node | while read p ; do oc delete \$p -n openshift-ovn-kubernetes ; done \$ oc get pods -n openshift-ovn-kubernetes | grep ovnkube-node**

주의 복구 호스트의 시스템을 삭제하고 다시 생성하지 마십시오**.** 

설치 관리자 프로비저닝 인프라를 실행 중이거나 **Machine API**를 사용하여 머신을 생성 한 경우 다음 단계를 따르십시오**.**

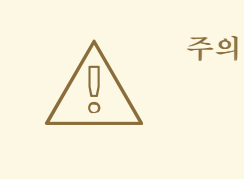

 $\bullet$ 

복구 호스트의 시스템을 삭제하고 다시 생성하지 마십시오**.**

설치 관리자 프로비저닝 인프라에 베어 메탈 설치의 경우 컨트롤 플레인 머신이 다시 생성되지 않습니다**.** 자세한 내용은 **"** 베어 메탈 컨트 롤 플레인 노드 교체**"**를 참조하십시오**.**

a.

손실된 컨트롤 플레인 호스트 중 하나에 대한 시스템을 가져옵니다**.**

**cluster-admin** 사용자로 클러스터에 액세스할 수 있는 터미널에서 다음 명령을 실 행합니다**.**

**\$ oc get machines -n openshift-machine-api -o wide**

출력 예**:**

**NAME PHASE TYPE REGION ZONE AGE NODE PROVIDERID STATE clustername-8qw5l-master-0 Running m4.xlarge us-east-1 useast-1a 3h37m ip-10-0-131-183.ec2.internal aws:///us-east-1a/i-0ec2782f8287dfb7e stopped 1 clustername-8qw5l-master-1 Running m4.xlarge us-east-1 useast-1b 3h37m ip-10-0-143-125.ec2.internal aws:///us-east-1b/i-096c349b700a19631 running**

<span id="page-167-0"></span>**clustername-8qw5l-master-2 Running m4.xlarge us-east-1 useast-1c 3h37m ip-10-0-154-194.ec2.internal aws:///us-east-1c/i-02626f1dba9ed5bba running clustername-8qw5l-worker-us-east-1a-wbtgd Running m4.large us-east-1 us-east-1a 3h28m ip-10-0-129-226.ec2.internal aws:///us-east-1a/i-010ef6279b4662ced running clustername-8qw5l-worker-us-east-1b-lrdxb Running m4.large us-east-1 us-east-1b 3h28m ip-10-0-144-248.ec2.internal aws:///us-east-1b/i-0cb45ac45a166173b running clustername-8qw5l-worker-us-east-1c-pkg26 Running m4.large us-east-1 us-east-1c 3h28m ip-10-0-170-181.ec2.internal aws:///us-east-1c/i-06861c00007751b0a running**

```
이는 손실된 컨트롤 플레인 호스트 ip-10-0-131-183.ec2.internal 의 컨트롤
플레인 시스템입니다.
```
b.

**[1](#page-167-0)**

시스템 설정을 파일 시스템의 파일에 저장합니다**.**

<span id="page-167-1"></span>**\$ oc get machine clustername-8qw5l-master-0 \ 1 -n openshift-machine-api \ -o yaml \ > new-master-machine.yaml**

손실된 컨트롤 플레인 호스트의 컨트롤 플레인 시스템의 이름을 지정합니 다**.**

c.

i.

**[1](#page-167-1)**

이전 단계에서 만든 **new-master-machine.yaml** 파일을 편집하여 새 이름을 할당 하고 불필요한 필드를 제거합니다**.**

전체 **status** 섹션을 삭제합니다**.**

**status: addresses: - address: 10.0.131.183 type: InternalIP - address: ip-10-0-131-183.ec2.internal type: InternalDNS - address: ip-10-0-131-183.ec2.internal type: Hostname lastUpdated: "2020-04-20T17:44:29Z" nodeRef: kind: Node**

**name: ip-10-0-131-183.ec2.internal uid: acca4411-af0d-4387-b73e-52b2484295ad phase: Running providerStatus: apiVersion: awsproviderconfig.openshift.io/v1beta1 conditions: - lastProbeTime: "2020-04-20T16:53:50Z" lastTransitionTime: "2020-04-20T16:53:50Z" message: machine successfully created reason: MachineCreationSucceeded status: "True" type: MachineCreation instanceId: i-0fdb85790d76d0c3f instanceState: stopped kind: AWSMachineProviderStatus**

ii.

```
metadata.name 필드를 새 이름으로 변경합니다.
```
이전 시스템과 동일한 기본 이름을 유지하고 마지막 번호를 사용 가능한 다 음 번호로 변경하는 것이 좋습니다**.** 이 예에서 **clustername-8qw5l-master-0** 은 **clustername-8qw5l-master-3** 으로 변경되었습니다**.**

```
apiVersion: machine.openshift.io/v1beta1
kind: Machine
metadata:
 ...
name: clustername-8qw5l-master-3
 ...
```
iii.

**spec.providerID** 필드를 삭제합니다**.**

**providerID: aws:///us-east-1a/i-0fdb85790d76d0c3f**

iv.

**metadata.annotations** 및 **metadata.generation** 필드를 제거합니다**.**

**annotations: machine.openshift.io/instance-state: running ... generation: 2**

v.

**metadata.resourceVersion** 및 **metadata.uid** 필드를 제거합니다**.**

**resourceVersion: "13291" uid: a282eb70-40a2-4e89-8009-d05dd420d31a**

<span id="page-169-0"></span>**[1](#page-169-0)** d. 손실된 컨트롤 플레인 호스트의 시스템을 삭제합니다**.** 손실된 컨트롤 플레인 호스트의 컨트롤 플레인 시스템의 이름을 지정합니 다**.** e. 시스템이 삭제되었는지 확인합니다**.** 출력 예**:** f. **new-master-machine.yaml** 파일을 사용하여 머신을 생성합니다**.** g. 새 시스템이 생성되었는지 확인합니다**. \$ oc delete machine -n openshift-machine-api clustername-8qw5l-master-0 1 \$ oc get machines -n openshift-machine-api -o wide NAME PHASE TYPE REGION ZONE AGE NODE PROVIDERID STATE clustername-8qw5l-master-1 Running m4.xlarge us-east-1 useast-1b 3h37m ip-10-0-143-125.ec2.internal aws:///us-east-1b/i-096c349b700a19631 running clustername-8qw5l-master-2 Running m4.xlarge us-east-1 useast-1c 3h37m ip-10-0-154-194.ec2.internal aws:///us-east-1c/i-02626f1dba9ed5bba running clustername-8qw5l-worker-us-east-1a-wbtgd Running m4.large us-east-1 us-east-1a 3h28m ip-10-0-129-226.ec2.internal aws:///us-east-1a/i-010ef6279b4662ced running clustername-8qw5l-worker-us-east-1b-lrdxb Running m4.large us-east-1 us-east-1b 3h28m ip-10-0-144-248.ec2.internal aws:///us-east-1b/i-0cb45ac45a166173b running clustername-8qw5l-worker-us-east-1c-pkg26 Running m4.large us-east-1 us-east-1c 3h28m ip-10-0-170-181.ec2.internal aws:///us-east-1c/i-06861c00007751b0a running \$ oc apply -f new-master-machine.yaml \$ oc get machines -n openshift-machine-api -o wide**

출력 예**:**

```
NAME PHASE TYPE REGION ZONE
AGE NODE PROVIDERID STATE
clustername-8qw5l-master-1 Running m4.xlarge us-east-1 us-
east-1b 3h37m ip-10-0-143-125.ec2.internal aws:///us-east-1b/i-
096c349b700a19631 running
clustername-8qw5l-master-2 Running m4.xlarge us-east-1 us-
east-1c 3h37m ip-10-0-154-194.ec2.internal aws:///us-east-1c/i-
02626f1dba9ed5bba running
clustername-8qw5l-master-3 Provisioning m4.xlarge us-east-1 us-
east-1a 85s ip-10-0-173-171.ec2.internal aws:///us-east-1a/i-
015b0888fe17bc2c8 running 1
clustername-8qw5l-worker-us-east-1a-wbtgd Running m4.large us-east-
1 us-east-1a 3h28m ip-10-0-129-226.ec2.internal aws:///us-east-1a/i-
010ef6279b4662ced running
clustername-8qw5l-worker-us-east-1b-lrdxb Running m4.large us-east-1
us-east-1b 3h28m ip-10-0-144-248.ec2.internal aws:///us-east-1b/i-
0cb45ac45a166173b running
clustername-8qw5l-worker-us-east-1c-pkg26 Running m4.large us-east-
1 us-east-1c 3h28m ip-10-0-170-181.ec2.internal aws:///us-east-1c/i-
06861c00007751b0a running
```
**[1](#page-170-0)**

새 시스템 **clustername-8qw5l-master-3** 이 생성되고 단계가 **Provisioning** 에서 **Running** 으로 변경된 후 준비 상태가 됩니다**.**

새 시스템을 만드는 데 몇 분이 소요될 수 있습니다**. etcd** 클러스터 **Operator**는 머 신 또는 노드가 정상 상태로 돌아 오면 자동으로 동기화됩니다**.**

h.

복구 호스트가 아닌 각 손실된 컨트롤 플레인 호스트에 대해 이 단계를 반복합니 다**.**

#### 17.

다음 명령을 입력하여 쿼럼 가드를 끕니다**.**

**\$ oc patch etcd/cluster --type=merge -p '{"spec": {"unsupportedConfigOverrides": {"useUnsupportedUnsafeNonHANonProductionUnstableEtcd": true}}}'**

이 명령을 사용하면 시크릿을 성공적으로 다시 생성하고 정적 **Pod**를 롤아웃할 수 있습니다**.**

18.

복구 호스트 내의 별도의 터미널 창에서 다음 명령을 실행하여 복구 **kubeconfig** 파일을 내보 냅니다**.**

**\$ export KUBECONFIG=/etc/kubernetes/static-pod-resources/kube-apiservercerts/secrets/node-kubeconfigs/localhost-recovery.kubeconfig**

19.

```
etcd를 강제로 재배포합니다.
```
복구 **kubeconfig** 파일을 내보낸 동일한 터미널 창에서 다음 명령을 실행합니다**.**

**\$ oc patch etcd cluster -p='{"spec": {"forceRedeploymentReason": "recovery-'"\$( date --rfc-3339=ns )"'"}}' --type=merge 1**

<span id="page-171-0"></span>**forceRedeploymentReason** 값은 고유해야하므로 타임 스탬프가 추가됩니다**.**

**etcd** 클러스터 **Operator**가 재배포를 실행하면 기존 노드가 초기 부트 스트랩 확장과 유사한 새 **pod**를 사용하기 시작합니다**.**

20.

**[1](#page-171-0)**

다음 명령을 입력하여 쿼럼 가드를 다시 켭니다**.**

**\$ oc patch etcd/cluster --type=merge -p '{"spec": {"unsupportedConfigOverrides": null}}'**

#### 21.

다음 명령을 입력하여 **unsupportedConfigOverrides** 섹션이 오브젝트에서 제거되었는지 확인할 수 있습니다**.**

**\$ oc get etcd/cluster -oyaml**

22.

모든 노드가 최신 버전으로 업데이트되었는지 확인합니다**.**

클러스터에 액세스할 수 있는 터미널에서 **cluster-admin** 사용자로 다음 명령을 실행합니다**.**

**\$ oc get etcd -o=jsonpath='{range .items[0].status.conditions[? (@.type=="NodeInstallerProgressing")]}{.reason}{"\n"}{.message}{"\n"}'**

**etcd**의 **NodeInstallerProgressing** 상태 조건을 확인하고 모든 노드가 최신 버전인지 확인합 니다**.** 업데이트가 성공적으로 실행되면 출력에 **AllNodesAtLatestRevision**이 표시됩니다**.**

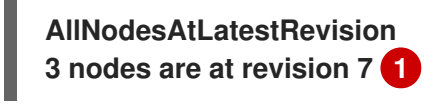

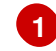

<span id="page-172-0"></span>이 예에서 최신 버전 번호는 **7**입니다**.**

출력에 **2 nodes are at revision 6; 1 nodes are at revision 7**와 같은 여러 버전 번호가 표시 되면 이는 업데이트가 아직 진행 중임을 의미합니다**.** 몇 분 기다린 후 다시 시도합니다**.**

#### 23.

**etcd**를 재배포한 후 컨트롤 플레인에 새 롤아웃을 강제 실행합니다**. kubelet**이 내부 로드 밸 런서를 사용하여 **API** 서버에 연결되어 있으므로 **Kubernetes API** 서버는 다른 노드에 다시 설치 됩니다**.**

**cluster-admin** 사용자로 클러스터에 액세스할 수있는 터미널에서 다음 명령을 실행합니다**.**

a.

**[1](#page-172-1)**

**Kubernetes API** 서버에 대해 새 롤아웃을 강제 적용합니다**.**

**\$ oc patch kubeapiserver cluster -p='{"spec": {"forceRedeploymentReason": "recovery-'"\$( date --rfc-3339=ns )"'"}}' --type=merge**

모든 노드가 최신 버전으로 업데이트되었는지 확인합니다**.**

**\$ oc get kubeapiserver -o=jsonpath='{range .items[0].status.conditions[? (@.type=="NodeInstallerProgressing")]}{.reason}{"\n"}{.message}{"\n"}'**

**NodeInstallerProgressing** 상태 조건을 확인하고 모든 노드가 최신 버전인지 확인합니 다**.** 업데이트가 성공적으로 실행되면 출력에 **AllNodesAtLatestRevision**이 표시됩니다**.**

**AllNodesAtLatestRevision 3 nodes are at revision 7 1**

<span id="page-172-1"></span>이 예에서 최신 버전 번호는 **7**입니다**.**

출력에 **2 nodes are at revision 6; 1 nodes are at revision 7**와 같은 여러 버전 번호가 표시되면 이는 업데이트가 아직 진행 중임을 의미합니다**.** 몇 분 기다린 후 다시 시도합니다**.**

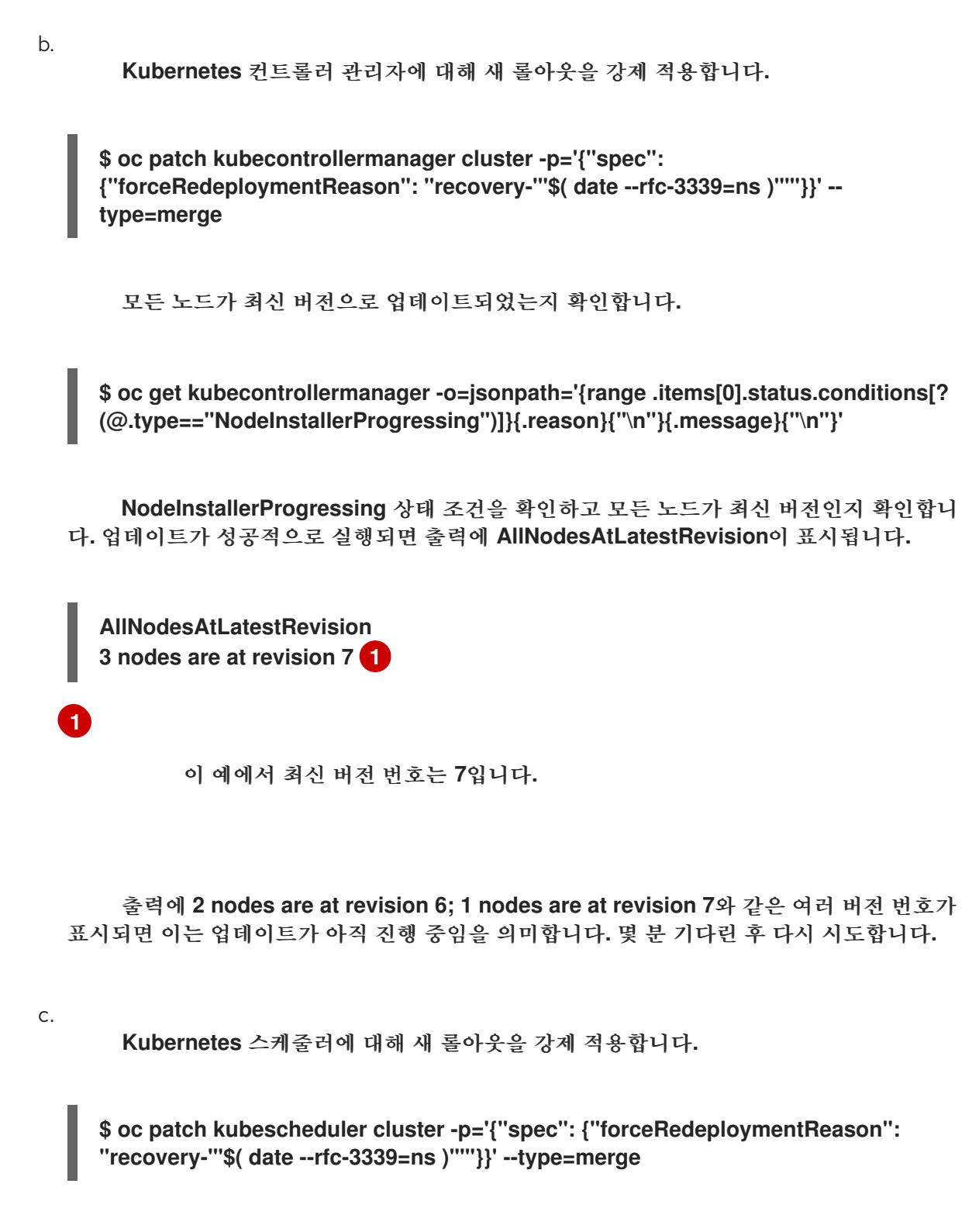

<span id="page-173-0"></span>모든 노드가 최신 버전으로 업데이트되었는지 확인합니다**.**

**\$ oc get kubescheduler -o=jsonpath='{range .items[0].status.conditions[? (@.type=="NodeInstallerProgressing")]}{.reason}{"\n"}{.message}{"\n"}'**

**NodeInstallerProgressing** 상태 조건을 확인하고 모든 노드가 최신 버전인지 확인합니 다**.** 업데이트가 성공적으로 실행되면 출력에 **AllNodesAtLatestRevision**이 표시됩니다**.**

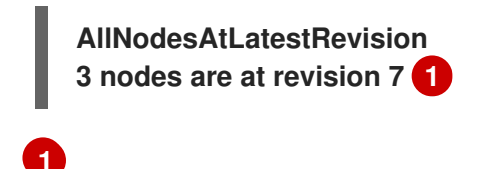

<span id="page-174-0"></span>이 예에서 최신 버전 번호는 **7**입니다**.**

출력에 **2 nodes are at revision 6; 1 nodes are at revision 7**와 같은 여러 버전 번호가 표시되면 이는 업데이트가 아직 진행 중임을 의미합니다**.** 몇 분 기다린 후 다시 시도합니다**.**

24.

모든 컨트롤 플레인 호스트가 클러스터를 시작하여 참여하고 있는지 확인합니다**.**

클러스터에 액세스할 수 있는 터미널에서 **cluster-admin** 사용자로 다음 명령을 실행합니다**.**

**\$ oc -n openshift-etcd get pods -l k8s-app=etcd**

출력 예

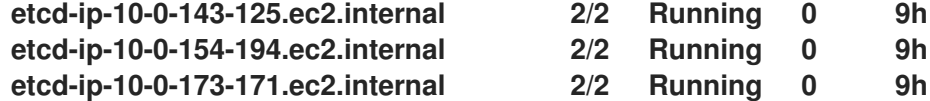

복구 절차에 따라 모든 워크로드가 일반 작업으로 돌아가도록 하려면 **Kubernetes API** 정보를 저장하 는 각 **Pod**를 다시 시작합니다**.** 여기에는 라우터**, Operator** 및 타사 구성 요소와 같은 **OpenShift Container Platform** 구성 요소가 포함됩니다**.**

참고

이전 절차 단계를 완료하면 모든 서비스가 복원된 상태로 돌아올 때까지 몇 분 정도 기 다려야 할 수 있습니다**.** 예를 들어**, OAuth** 서버 **pod**가 다시 시작될 때까지 **oc login**을 사 용한 인증이 즉시 작동하지 않을 수 있습니다**.**

즉각적인 인증을 위해 **system:admin kubeconfig** 파일을 사용하는 것이 좋습니다**.** 이 방법은 **OAuth** 토큰에 대해 **SSL/TLS** 클라이언트 인증서에 대한 인증을 기반으로 합니다**.** 다음 명령을 실행하여 이 파일로 인증할 수 있습니다**.**

## **\$ export KUBECONFIG=<installation\_directory>/auth/kubeconfig**

다음 명령을 실행하여 인증된 사용자 이름을 표시합니다**.**

**\$ oc whoami**

추가 리소스

- **[etcd](https://docs.redhat.com/en/documentation/openshift_container_platform/4.12/html-single/scalability_and_performance/#recommended-etcd-practices)** 관련 권장 사례
- 베어 메탈에 사용자 [프로비저닝](https://docs.redhat.com/en/documentation/openshift_container_platform/4.12/html-single/installing/#installing-bare-metal) 클러스터 설치
	- 베어 메탈 컨트롤 [플레인](https://docs.redhat.com/en/documentation/openshift_container_platform/4.12/html-single/installing/#replacing-a-bare-metal-control-plane-node_ipi-install-expanding) 노드 교체

**6.14.7.** 영구 스토리지 상태 복원을 위한 문제 및 해결 방법

**OpenShift Container Platform** 클러스터에서 모든 형식의 영구저장장치를 사용하는 경우 일반적으 로 클러스터의 상태가 **etcd** 외부에 저장됩니다**. StatefulSet** 오브젝트에서 실행 중인 **Pod** 또는 데이터베 이스에서 실행 중인 **Elasticsearch** 클러스터일 수 있습니다**. etcd** 백업에서 복원하면 **OpenShift Container Platform**의 워크로드 상태도 복원됩니다**.** 그러나 **etcd** 스냅샷이 오래된 경우 상태가 유효하지 않거나 오래되었을 수 있습니다**.**

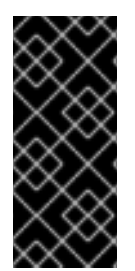

중요

**PV(**영구 볼륨**)**의 내용은 **etcd** 스냅샷의 일부가 아닙니다**. etcd** 스냅샷에서 **OpenShift Container Platform** 클러스터를 복원할 때 중요하지 않은 워크로드가 중요한 데이터에 액 세스할 수 있으며 그 반대의 경우로도 할 수 있습니다**.**

다음은 사용되지 않는 상태를 생성하는 몇 가지 예제 시나리오입니다**.**

**MySQL** 데이터베이스는 **PV** 오브젝트에서 지원하는 **pod**에서 실행됩니다**. etcd** 스냅샷에서 **OpenShift Container Platform**을 복원해도 스토리지 공급자의 볼륨을 다시 가져오지 않으며 **pod**를 반복적으로 시작하려고 하지만 실행 중인 **MySQL pod**는 생성되지 않습니다**.** 스토리지 공 급자에서 볼륨을 복원한 다음 새 볼륨을 가리키도록 **PV**를 편집하여 이 **Pod**를 수동으로 복원해야 합니다**.**

 $\bullet$ 

**Pod P1**에서는 노드 **X**에 연결된 볼륨 **A**를 사용합니다**.** 다른 **pod**가 노드 **Y**에서 동일한 볼륨을 사용하는 동안 **etcd** 스냅샷을 가져오는 경우 **etcd** 복원이 수행되면 해당 볼륨이 여전히 **Y** 노드에 연결되어 있으므로 **Pod P1**이 제대로 시작되지 않을 수 있습니다**. OpenShift Container Platform**은 연결을 인식하지 못하고 자동으로 연결을 분리하지 않습니다**.** 이 경우 볼륨이 노드 **X** 에 연결된 다음 **Pod P1**이 시작될 수 있도록 노드 **Y**에서 볼륨을 수동으로 분리해야 합니다**.**

**etcd** 스냅샷을 만든 후 클라우드 공급자 또는 스토리지 공급자 인증 정보가 업데이트되었습 니다**.** 이로 인해 해당 인증 정보를 사용하는 **CSI** 드라이버 또는 **Operator**가 작동하지 않습니다**.** 해당 드라이버 또는 **Operator**에 필요한 인증 정보를 수동으로 업데이트해야 할 수 있습니다**.**

**etcd** 스냅샷을 만든 후 **OpenShift Container Platform** 노드에서 장치가 제거되거나 이름이 변경됩니다**. Local Storage Operator**는 **/dev/disk/by-id** 또는 **/dev** 디렉터리에서 관리하는 각 **PV**에 대한 심볼릭 링크를 생성합니다**.** 이 경우 로컬 **PV**가 더 이상 존재하지 않는 장치를 참조할 수 있습니다**.**

이 문제를 해결하려면 관리자가 다음을 수행해야 합니다**.**

- 잘못된 장치가 있는 **PV**를 수동으로 제거합니다**.**
- 2.

1.

각 노드에서 심볼릭 링크를 제거합니다**.**

3.

**LocalVolume** 또는 **LocalVolumeSet** 오브젝트를 삭제합니다 **(**스토리지 **→** 영구 스토 리지 구성 **→** 로컬 볼륨을 사용하는 영구 스토리지 **→** *Local Storage Operator* 리소스 삭 제참조**).**

**6.15. POD** 중단 예산

**Pod** 중단 예산을 이해하고 구성합니다**.**

**6.15.1. Pod** 중단 예산을 사용하여 실행 중인 **pod** 수를 지정하는 방법

*Pod* 중단 예산을 사용하면 유지보수를 위해 노드를 드레이닝하는 등 작업 중에 **Pod**에 대한 보안 제약 조건을 지정할 수 있습니다**.**

**PodDisruptionBudget**은 동시에 작동해야 하는 최소 복제본 수 또는 백분율을 지정하는 **API** 오브젝 트입니다**.** 프로젝트에서 이러한 설정은 노드 유지 관리 **(**예**:** 클러스터 축소 또는 클러스터 업그레이드**)** 중 에 유용할 수 있으며 **(**노드 장애 시가 아니라**)** 자발적으로 제거된 경우에만 적용됩니다**.**

**PodDisruptionBudget** 오브젝트의 구성은 다음과 같은 주요 부분으로 구성되어 있습니다**.**

- 일련의 **pod**에 대한 라벨 쿼리 기능인 라벨 선택기입니다**.**
	- 동시에 사용할 수 있어야 하는 최소 **pod** 수를 지정하는 가용성 수준입니다**.**

**minAvailable**은 중단 중에도 항상 사용할 수 있어야하는 **pod** 수입니다**.**

 $\circ$ 

 $\Omega$ 

```
maxUnavailable은 중단 중에 사용할 수없는 pod 수입니다.
```
참고

**Available** 은 **condition Ready=True** 가 있는 **Pod** 수를 나타냅니다**. ready=True** 는 요청을 처리할 수 있는 **Pod**를 참조하며 일치하는 모든 서비스의 부하 분산 풀에 추가해야 합니다**.**

**maxUnavailable 0 %** 또는 **0**이나 **minAvailable**의 **100 %** 혹은 복제본 수와 동일한 값 은 허용되지만 이로 인해 노드가 드레인되지 않도록 차단할 수 있습니다**.**

다음을 사용하여 모든 프로젝트에서 **pod** 중단 예산을 확인할 수 있습니다**.**

**\$ oc get poddisruptionbudget --all-namespaces**

출력 예

**NAMESPACE NAME MIN AVAILABLE MAX UNAVAILABLE ALLOWED DISRUPTIONS AGE openshift-apiserver openshift-apiserver-pdb N/A 1 1 121m openshift-cloud-controller-manager aws-cloud-controller-manager 1 N/A 1 125m openshift-cloud-credential-operator pod-identity-webhook 1 N/A 1 117m openshift-cluster-csi-drivers aws-ebs-csi-driver-controller-pdb N/A 1 1 121m openshift-cluster-storage-operator csi-snapshot-controller-pdb N/A 1 1 122m openshift-cluster-storage-operator csi-snapshot-webhook-pdb N/A 1 1 122m openshift-console console N/A 1 1 116m #...**

**PodDisruptionBudget**은 시스템에서 최소 **minAvailable pod**가 실행중인 경우 정상으로 간주됩니다**.** 이 제한을 초과하는 모든 **pod**는 제거할 수 있습니다**.**

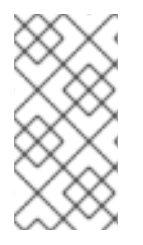

참고

**Pod** 우선 순위 및 선점 설정에 따라 우선 순위가 낮은 **pod**는 **pod** 중단 예산 요구 사항 을 무시하고 제거될 수 있습니다**.**

**6.15.2. Pod** 중단 예산을 사용하여 실행해야 할 **pod** 수 지정

**PodDisruptionBudget** 오브젝트를 사용하여 동시에 가동되어야 하는 최소 복제본 수 또는 백분율을 지정할 수 있습니다**.**

프로세스

**pod** 중단 예산을 구성하려면 다음을 수행합니다**.**

1.

다음과 같은 오브젝트 정의를 사용하여 **YAML** 파일을 만듭니다**.**

**apiVersion: policy/v1 1 kind: PodDisruptionBudget metadata: name: my-pdb**

<span id="page-179-2"></span><span id="page-179-1"></span><span id="page-179-0"></span>**spec: minAvailable: 2 2 selector: 3 matchLabels: name: my-pod**

**PodDisruptionBudget** 은 **policy/v1 API** 그룹의 일부입니다**.**

동시에 사용할 수 필요가 있는 최소 **pod** 수 입니다**.** 정수 또는 백분율 **(**예**: 20 %)**을 지 정하는 문자열을 사용할 수 있습니다**.**

# **[3](#page-179-2)**

**[1](#page-179-0)**

**[2](#page-179-1)**

리소스 집합에 대한 라벨 쿼리입니다**. matchLabels** 및 **matchExpressions**의 결과는 논리적으로 결합됩니다**.** 이 **paramter(**예**: selector {} )**를 비워 두고 프로젝트의 모든 포드를 선택합니다**.**

또는 다음을 수행합니다**.**

<span id="page-179-4"></span><span id="page-179-3"></span>**apiVersion: policy/v1 1 kind: PodDisruptionBudget metadata: name: my-pdb spec: maxUnavailable: 25% 2 selector: 3 matchLabels: name: my-pod**

**PodDisruptionBudget** 은 **policy/v1 API** 그룹의 일부입니다**.**

동시에 사용할 수없는 최대 **pod** 수입니다**.** 정수 또는 백분율 **(**예**: 20 %)**을 지정하는 문 자열을 사용할 수 있습니다**.**

# **[3](#page-179-5)**

<span id="page-179-5"></span>**[1](#page-179-3)**

**[2](#page-179-4)**

리소스 집합에 대한 라벨 쿼리입니다**. matchLabels** 및 **matchExpressions**의 결과는 논리적으로 결합됩니다**.** 이 **paramter(**예**: selector {} )**를 비워 두고 프로젝트의 모든 포드를 선택합니다**.**
2. 다음 명령을 실행하여 오브젝트를 프로젝트에 추가합니다**.**

```
$ oc create -f </path/to/file> -n <project_name>
```
**6.16.** 클라우드 공급자 인증 정보 교체 또는 제거

**OpenShift Container Platform**을 설치한 후 일부 조직에서는 초기 설치 중에 사용된 클라우드 공급자 인증 정보를 교체하거나 제거해야 합니다**.**

클러스터가 새 인증 정보를 사용할 수 있도록 하려면 **[CCO\(Cloud](https://docs.redhat.com/en/documentation/openshift_container_platform/4.12/html-single/operators/#cloud-credential-operator_cluster-operators-ref) Credential Operator)** 에서 클라우드 공급자 인증 정보를 관리하는 데 사용하는 시크릿을 업데이트해야 합니다**.**

**6.16.1. Cloud Credential Operator** 유틸리티를 사용하여 클라우드 공급자 인증 정보 교체

**CCO(Cloud Credential Operator)** 유틸리티 **ccoctl** 은 **IBM Cloud**에 설치된 클러스터의 시크릿 업데 이트를 지원합니다**.**

**6.16.1.1. IBM Cloud**에 대한 **API** 키 교체

기존 서비스 **ID**에 대한 **API** 키를 교체하고 해당 시크릿을 업데이트할 수 있습니다**.**

사전 요구 사항

**ccoctl** 바이너리를 구성했습니다**.**

**IBM Cloud**에 설치된 라이브 **OpenShift Container Platform** 클러스터에 기존 서비스 **ID**가 있어야 합니다**.**

절차

**ccoctl** 유틸리티를 사용하여 서비스 **ID**에 대한 **API** 키를 교체하고 시크릿을 업데이트합니 다**.**

**\$ ccoctl ibmcloud refresh-keys \ --kubeconfig <openshift\_kubeconfig\_file> \ 1**

<span id="page-181-2"></span><span id="page-181-1"></span><span id="page-181-0"></span>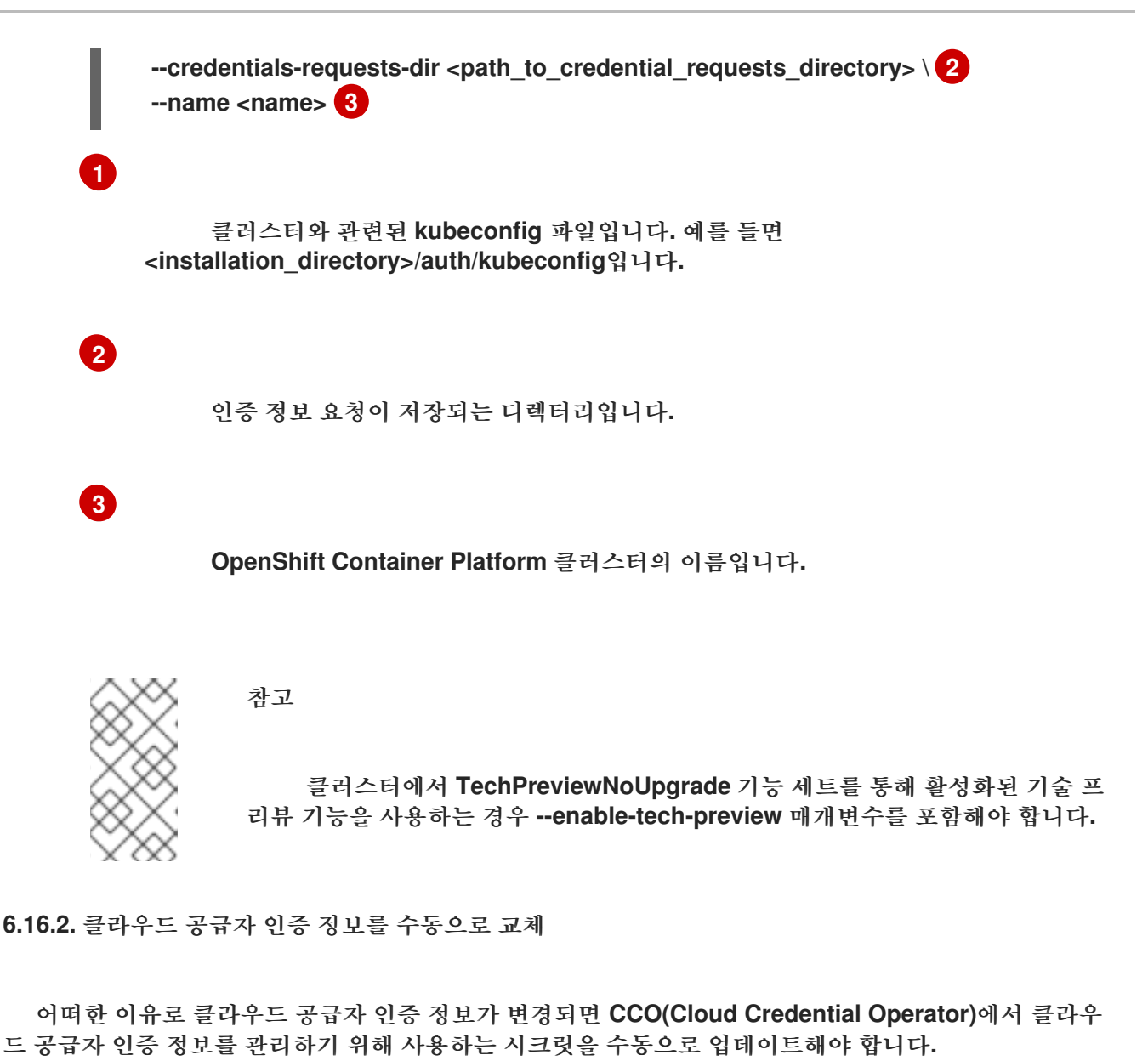

클라우드 인증 정보를 교체하는 프로세스는 **CCO**가 사용하도록 구성된 모드에 따라 달라집니다**. Mint** 모드를 사용하는 클러스터의 인증 정보를 교체한 후 삭제된 인증 정보를 통해 생성된 구성 요소 인증 정보 를 수동으로 제거해야 합니다**.**

사전 요구 사항

클러스터는 다음을 사용하는 **CCO** 모드로 클라우드 인증 정보 교체를 수동으로 지원하는 플 랫폼에 설치됩니다**.**

 $\circ$ 

**Mint** 모드의 경우 **AWS(Amazon Web Services)** 및 **GCP(Google Cloud Platform)**가 지원됩니다**.**

 $\circ$ 

**Passthrough** 모드의 경우 **AWS(Amazon Web Services), Microsoft Azure, GCP(Google Cloud Platform), RHOSP(Red Hat OpenStack Platform), RHV(Red Hat** **Virtualization)** 및 **VMware vSphere**가 지원됩니다**.**

 $\bullet$ 

클라우드 공급자와 인터페이스에 사용되는 인증 정보를 변경했습니다**.**

 $\bullet$ 

새 인증 정보에는 클러스터에서 사용할 수 있도록 구성된 모드 **CCO**에 대한 충분한 권한이 있 습니다**.**

### 절차

1.

웹 콘솔의 **Administrator** 모드에서 **Workloads → Secrets**로 이동합니다**.**

2.

**Secrets** 페이지의 표에서 클라우드 공급자의 루트 시크릿을 찾습니다**.**

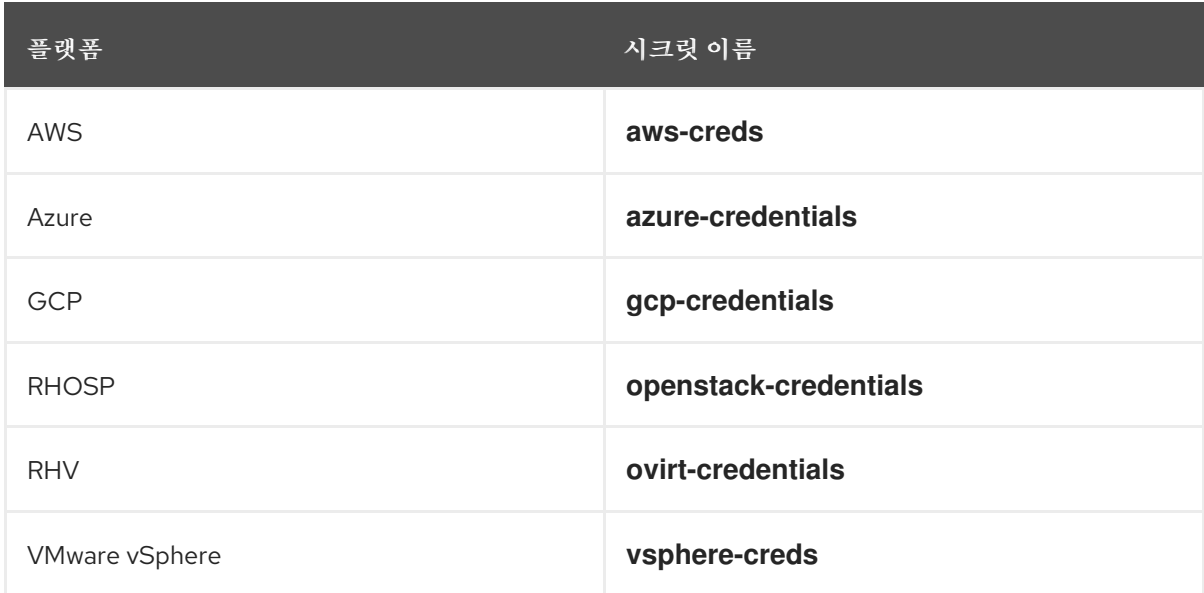

3.

시크릿과 동일한 행에서 옵션 메뉴

# I

를 클릭하고 시크릿 편집을 선택합니다**.**

4.

**Value** 필드의 내용을 기록합니다**.** 이 정보를 사용하여 인증서를 업데이트한 후 값이 다른지 확인할 수 있습니다**.**

5.

클라우드 공급자에 대한 새로운 인증 정보를 사용하여 **Value** 필드의 텍스트를 업데이트한 다 음 저장을 클릭합니다**.**

6.

**vSphere CSI Driver Operator**가 활성화되어 있지 않은 **vSphere** 클러스터의 인증 정보를 업 데이트하는 경우 **Kubernetes** 컨트롤러 관리자의 롤아웃을 강제 적용하여 업데이트된 인증 정보 를 적용해야 합니다**.**

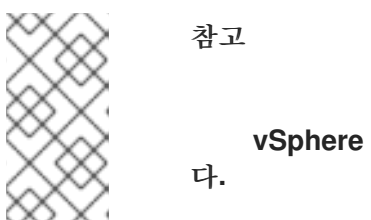

**vSphere CSI Driver Operator**가 활성화된 경우 이 단계가 필요하지 않습니

업데이트된 **vSphere** 인증 정보를 적용하려면 **OpenShift Container Platform CLI**에 **cluster-admin** 역할의 사용자로 로그인하고 다음 명령을 실행합니다**.**

**\$ oc patch kubecontrollermanager cluster \ -p='{"spec": {"forceRedeploymentReason": "recovery-'"\$( date )"'"}}' \ --type=merge**

인증 정보가 출시되는 동안 **Kubernetes Controller Manager Operator**의 상태는 **Progressing=true** 로 보고합니다**.** 상태를 보려면 다음 명령을 실행합니다**.**

**\$ oc get co kube-controller-manager**

### 7.

클러스터의 **CCO**가 **Mint** 모드를 사용하도록 구성된 경우 개별 **CredentialsRequest** 오브젝 트에서 참조하는 각 구성 요소 시크릿을 삭제합니다**.**

a.

**cluster-admin** 역할의 사용자로 **OpenShift Container Platform CLI**에 로그인합니다**.**

b.

참조되는 모든 구성 요소 시크릿의 이름과 네임스페이스를 가져옵니다**.**

**\$ oc -n openshift-cloud-credential-operator get CredentialsRequest \ -o json | jq -r '.items[] | select (.spec.providerSpec.kind=="<provider\_spec>") | .spec.secretRef'**

여기서 **<provider\_spec >**은 클라우드 공급자의 해당 값입니다**.**

**AWS: AWSProviderSpec**

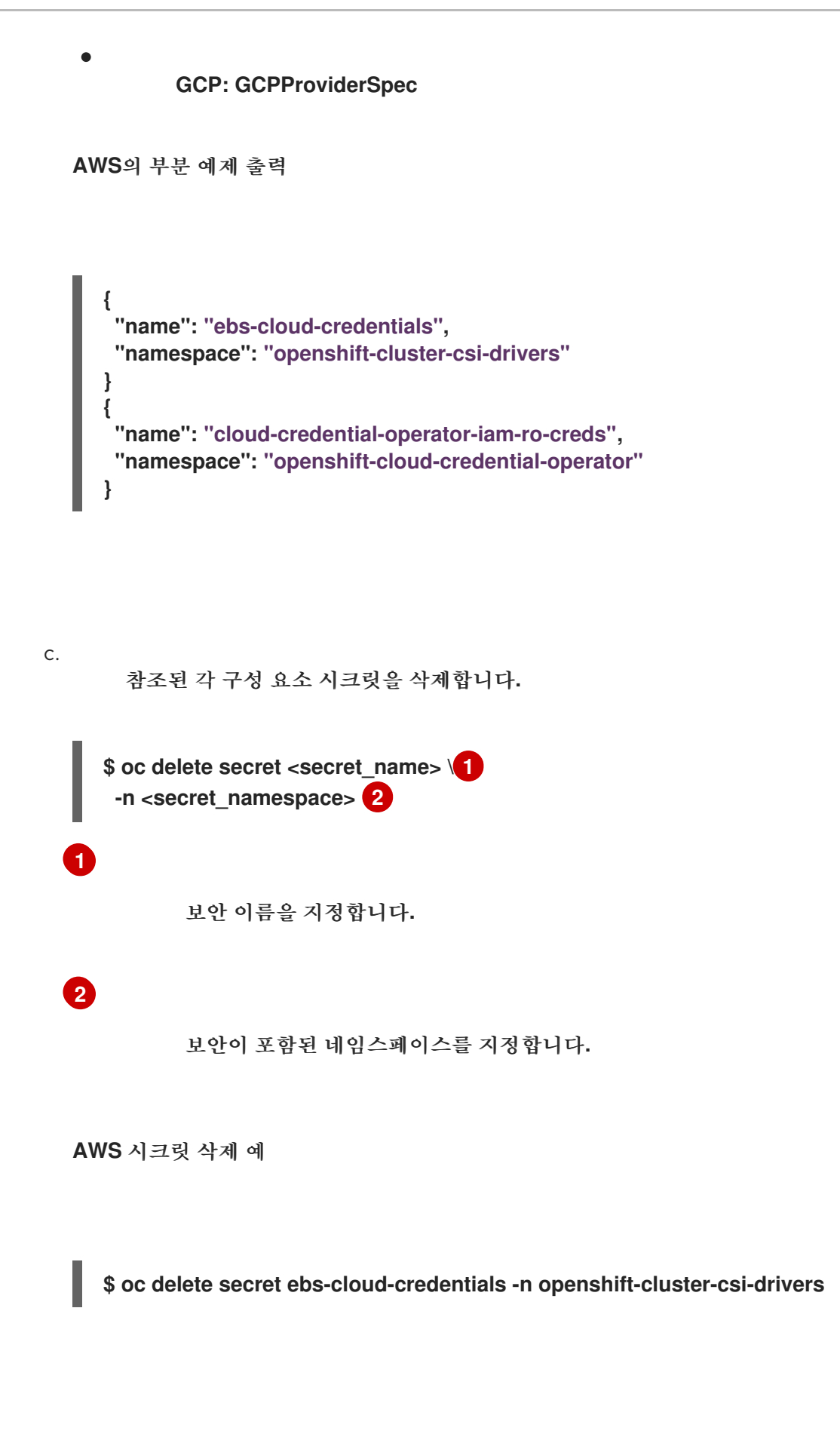

<span id="page-184-1"></span><span id="page-184-0"></span>공급자 콘솔에서 인증 정보를 수동으로 삭제할 필요가 없습니다**.** 참조된 구성 요소 시크 릿을 삭제하면 **CCO**가 플랫폼에서 기존 인증 정보를 삭제하고 새 인증서를 생성합니다**.**

### 검증

인증 정보가 변경되었는지 확인하려면 다음을 수행하십시오**.**

1.

웹 콘솔의 **Administrator** 모드에서 **Workloads → Secrets**로 이동합니다**.**

**Value** 필드의 콘텐츠가 변경되었는지 확인합니다**.**

추가 리소스

2.

**vSphere CSI Driver [Operator](https://docs.redhat.com/en/documentation/openshift_container_platform/4.12/html-single/storage/#vmware-vsphere-csi-driver-operator)**

**6.16.3.** 클라우드 공급자 인증 정보 제거

**Mint** 모드에서 **CCO(Cloud Credential Operator)**를 사용하여 **OpenShift Container Platform** 클러스 터를 설치한 후 클러스터의 **kube-system** 네임스페이스에서 관리자 수준 인증 정보 시크릿을 제거할 수 있습니다**.** 관리자 수준 인증 정보는 업그레이드와 같은 승격된 권한이 필요한 변경 시에만 필요합니다**.**

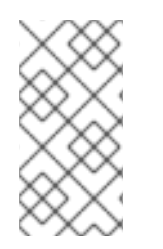

참고

**z-stream** 외 업그레이드 이전에는 관리자 수준 인증 정보를 사용하여 인증 정보 시크릿 을 복원해야 합니다**.** 인증 정보가 없으면 업그레이드가 차단될 수 있습니다**.**

사전 요구 사항

클러스터는 **CCO**에서 클라우드 인증 정보 제거를 지원하는 플랫폼에 설치되어 있습니다**.** 지 원되는 플랫폼은 **AWS** 및 **GCP**입니다**.**

절차

웹 콘솔의 **Administrator** 모드에서 **Workloads → Secrets**로 이동합니다**.**

2.

1.

**Secrets** 페이지의 표에서 클라우드 공급자의 루트 시크릿을 찾습니다**.**

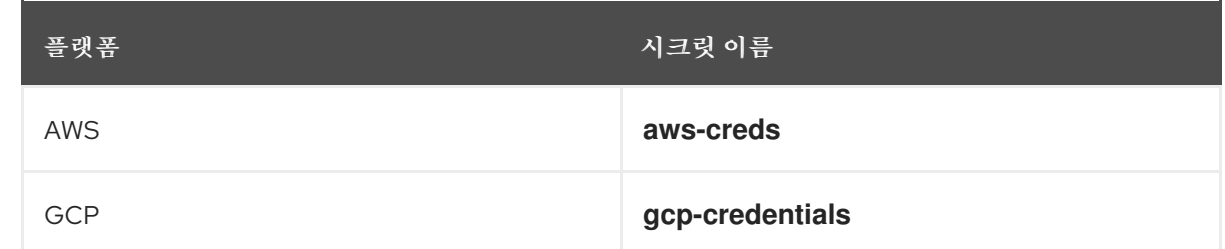

3.

시크릿과 동일한 행에서 옵션 메뉴 I 를 클릭하고 시크릿 삭제를 선택합니다**.**

### 추가 리소스

 $\bullet$ **Cloud [Credential](https://docs.redhat.com/en/documentation/openshift_container_platform/4.12/html-single/authentication_and_authorization/#about-cloud-credential-operator) Operator** 정보

 $\bullet$ **Amazon Web [Services](https://docs.redhat.com/en/documentation/openshift_container_platform/4.12/html-single/installing/#admin-credentials-root-secret-formats_manually-creating-iam-aws) (AWS)** 시크릿 형식

**[Microsoft](https://docs.redhat.com/en/documentation/openshift_container_platform/4.12/html-single/installing/#admin-credentials-root-secret-formats_manually-creating-iam-azure) Azure** 시크릿 형식

 $\bullet$ **Google Cloud [Platform](https://docs.redhat.com/en/documentation/openshift_container_platform/4.12/html-single/installing/#admin-credentials-root-secret-formats_manually-creating-iam-gcp) (GCP)** 시크릿 형식

**6.17.** 연결이 끊긴 클러스터의 이미지 스트림 구성

연결이 끊긴 환경에 **OpenShift Container Platform**을 설치한 후 **Cluster Samples Operator** 및 **must-gather** 이미지 스트림에 대한 이미지 스트림을 구성합니다**.**

**6.17.1.** 미러링을 위한 **Cluster Samples Operator** 지원

설치 프로세스 중에 **OpenShift Container Platform**은 **openshift-cluster-samples-operator** 네임스 페이스에 **imagestreamtag-to-image**라는 구성 맵을 생성합니다**. imagestreamtag-to-image** 구성 맵에 는 각 이미지 스트림 태그에 대한 이미지 채우기 항목이 포함되어 있습니다**.**

구성 맵의 데이터 필드에 있는 각 항목의 키 형식은 **<image\_stream\_name>\_<image\_stream\_tag\_name>**입니다**.**

**OpenShift Container Platform**의 연결이 끊긴 설치 프로세스 중에 **Cluster Samples Operator**의 상 태가 **Removed**로 설정됩니다**. Managed**로 변경하려면 샘플이 설치됩니다**.**

참고

네트워크 제한 또는 중단된 환경에서 샘플을 사용하려면 네트워크 외부의 서비스에 액 세스해야 할 수 있습니다**.** 일부 예제 서비스에는 **GitHub, Maven Central, npm, RubyGems, PyPi** 등이 있습니다**.** 클러스터 샘플 **Operator**의 오브젝트가 필요한 서비스에 도달할 수 있도록 하는 추가 단계가 있을 수 있습니다**.**

이 구성 맵을 사용하여 이미지 스트림을 가져오려면 이미지를 미러링해야 하는 이미지 참조로 사용할 수 있습니다**.**

**Cluster Samples Operator**가 **Removed**로 설정된 경우 미러링된 레지스트리를 생성하거나 사용할 기존 미러링된 레지스트리를 확인할 수 있습니다**.**

새 구성 맵을 가이드로 사용하여 미러링된 레지스트리에 샘플을 미러링합니다**.**

 $\bullet$ 

**Cluster Samples Operator** 구성 개체의 **skippedImagestreams** 필드에 미러링되지 않은 이 미지 스트림을 추가합니다**.**

**Cluster Samples Operator** 구성 개체의 **samplesRegistry** 를 미러링된 레지스트리로 설정 합니다**.**

그런 다음 **Cluster Samples Operator**를 **Managed**로 설정하여 미러링된 이미지 스트림을 설치합니다**.**

**6.17.2.** 대체 레지스트리 또는 미러링된 레지스트리에서 **Cluster Samples Operator** 이미지 스트림 사용

**Cluster Samples Operator**에 의해 관리되는 **openshift** 네임스페이스에 있는 대부분의 이미지 스트림 은 **[registry.redhat.io](https://registry.redhat.io)**의 **Red Hat** 레지스트리에 있는 이미지를 참조합니다**.** 미러링은 이러한 이미지 스트 림에 적용되지 않습니다**.**

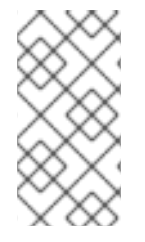

설치 페이로드의 일부인 **cli, installer, must-gather** 및 **test** 이미지 스트림은 **Cluster Samples Operator**가 관리하지 않습니다**.** 이러한 내용은 이 절차에서 다루지 않습니다**.**

### 중요

참고

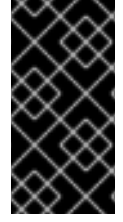

연결이 끊긴 환경에서 **Cluster Samples Operator**를 **Managed** 로 설정해야 합니다**.** 이 미지 스트림을 설치하려면 미러링된 레지스트리가 있습니다**.**

사전 요구 사항

- **cluster-admin** 역할의 사용자로 클러스터에 액세스할 수 있어야 합니다**.**
- 미러 레지스트리의 풀 시크릿을 생성합니다**.**

### 프로세스

1.

미러링할 특정 이미지 스트림의 이미지에 액세스합니다**.** 예를 들면 다음과 같습니다**.**

**\$ oc get is <imagestream> -n openshift -o json | jq .spec.tags[].from.name | grep registry.redhat.io**

2.

제한된 네트워크 환경에서 필요한 모든 이미지 스트림과 관련된 **[registry.redhat.io](https://registry.redhat.io)**의 이미지 를 지정된 미러 중 하나로 미러링합니다**.**

**\$ oc image mirror registry.redhat.io/rhscl/ruby-25-rhel7:latest \${MIRROR\_ADDR}/rhscl/ruby-25-rhel7:latest**

3.

클러스터의 이미지 구성 오브젝트를 생성합니다**.**

**\$ oc create configmap registry-config --fromfile=\${MIRROR\_ADDR\_HOSTNAME}..5000=\$path/ca.crt -n openshift-config**

4.

클러스터의 이미지 설정 오브젝트에서 미러에 필요한 신뢰할 수 있는 **CA**를 추가합니다**.**

**\$ oc patch image.config.openshift.io/cluster --patch '{"spec":{"additionalTrustedCA": {"name":"registry-config"}}}' --type=merge**

미러 설정에 정의된 미러 위치의 **hostname** 부분을 포함하도록 **Cluster Samples Operator** 설정 오브젝트에서 **samplesRegistry** 필드를 업데이트합니다**.**

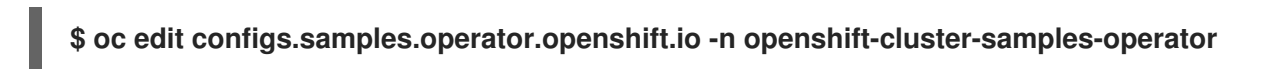

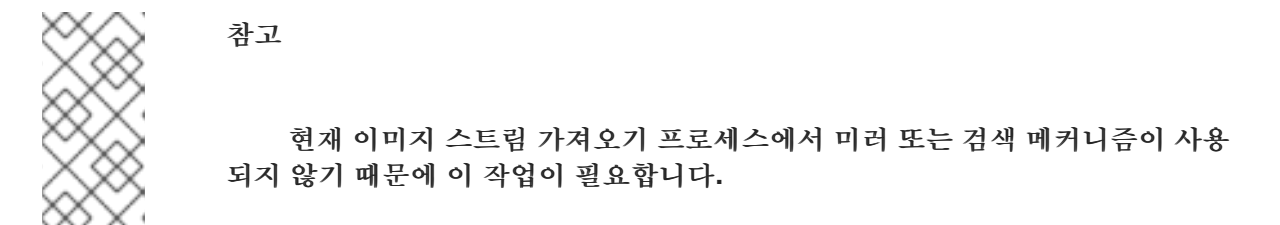

6.

5.

**Cluster Samples Operator** 구성 오브젝트의 **skippedImagestreams** 필드에 미러링되지 않 은 이미지 스트림을 추가합니다**.** 또는 샘플 이미지 스트림을 모두 지원할 필요가 없는 경우 **Cluster Samples Operator** 구성 오브젝트에서 **Cluster Samples Operator**를 **Removed** 로 설정 합니다**.**

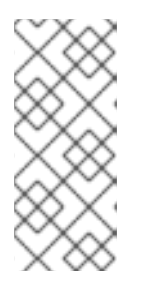

참고

이미지 스트림 가져오기가 실패했으나 **Cluster Samples Operator**가 주기적 으로 재시도하거나 재시도하지 않는 것처럼 보이면 **Cluster Samples Operator**는 경고를 발행합니다**.**

**openshift** 네임스페이스의 여러 템플릿은 이미지 스트림을 참조합니다**.** 따라서 **Removed**를 사용하여 이미지 스트림과 템플릿을 모두 제거하면 누락된 이미지 스트림으로 인해 기능이 제대 로 작동하지 않을 경우 템플릿을 사용할 가능성이 없어집니다**.**

**6.17.3.** 지원 데이터 수집을 위해 클러스터 준비

제한된 네트워크를 사용하는 클러스터는 **Red Hat** 지원을 위한 디버깅 데이터를 수집하기 위해 기본 **must-gather** 이미지를 가져와야합니다**. must-gather** 이미지는 기본적으로 가져 오지 않으며 제한된 네 트워크의 클러스터는 원격 저장소에서 최신 이미지를 가져 오기 위해 인터넷에 액세스할 수 없습니다**.**

절차

1.

미러 레지스트리의 신뢰할 수 있는 **CA**를 **Cluster Samples Operator** 설정의 일부로 클러스 터의 이미지 구성 오브젝트에 추가하지 않은 경우 다음 단계를 수행합니다**.**

a.

클러스터의 이미지 구성 오브젝트를 생성합니다**.**

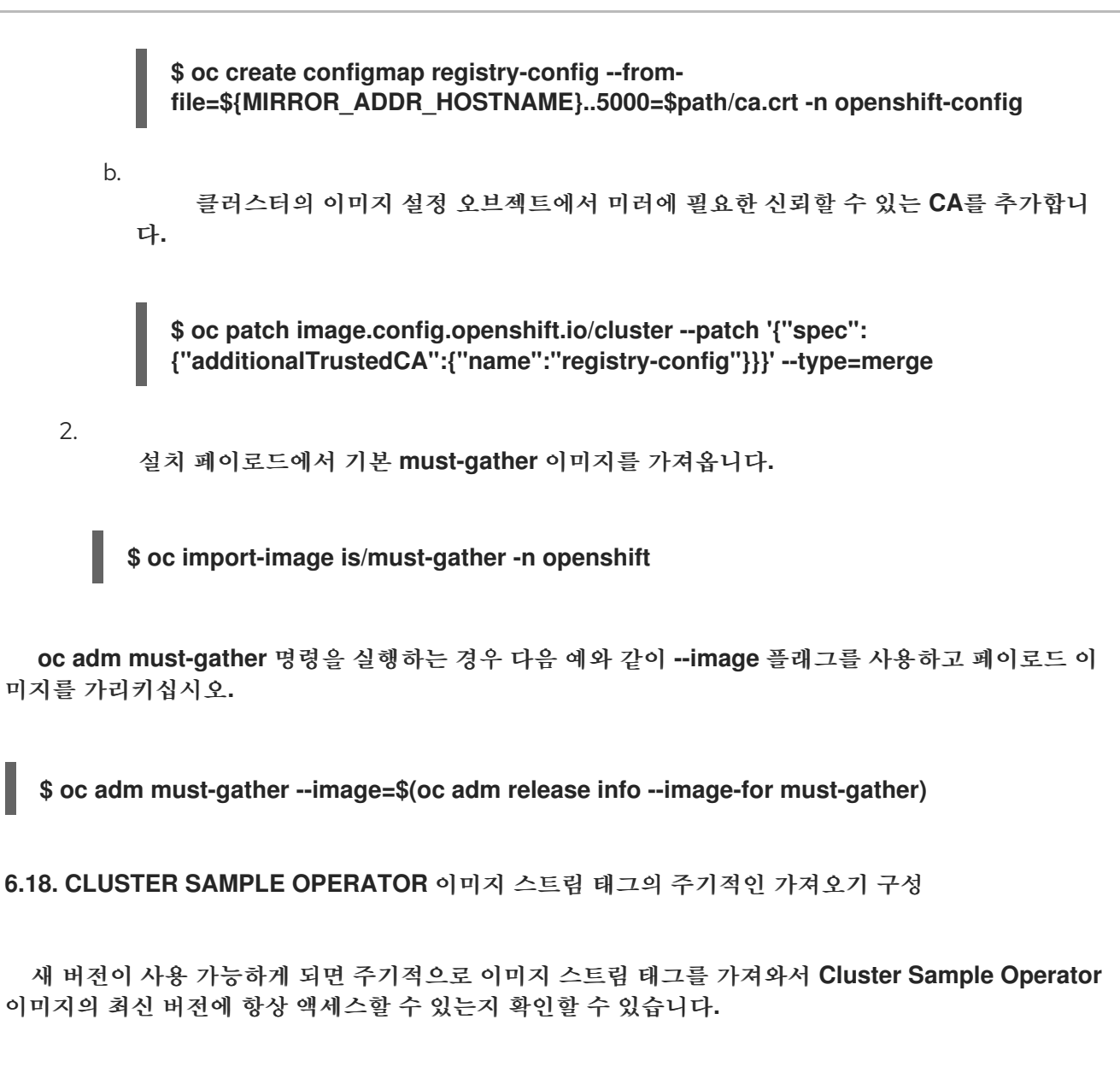

절차

1.

다음 명령을 실행하여 **openshift** 네임스페이스의 모든 이미지 스트림을 가져옵니다**.**

**oc get imagestreams -nopenshift**

2.

다음 명령을 실행하여 **openshift** 네임스페이스의 모든 이미지 스트림에 대한 태그를 가져옵 니다**.**

**\$ oc get is <image-stream-name> -o jsonpath="{range .spec.tags[\*]}{.name}{'\t'} {.from.name}{'\n'}{end}" -nopenshift**

예를 들면 다음과 같습니다**.**

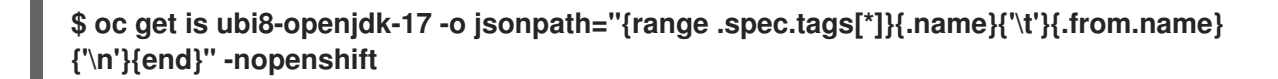

출력 예

**1.11 registry.access.redhat.com/ubi8/openjdk-17:1.11 1.12 registry.access.redhat.com/ubi8/openjdk-17:1.12**

3.

다음 명령을 실행하여 이미지 스트림에 있는 각 태그에 대한 이미지 가져오기를 주기적으로 예약합니다**.**

**\$ oc tag <repository/image> <image-stream-name:tag> --scheduled -nopenshift**

예를 들면 다음과 같습니다**.**

**\$ oc tag registry.access.redhat.com/ubi8/openjdk-17:1.11 ubi8-openjdk-17:1.11 - scheduled -nopenshift \$ oc tag registry.access.redhat.com/ubi8/openjdk-17:1.12 ubi8-openjdk-17:1.12 - scheduled -nopenshift**

이 명령은 **OpenShift Container Platform**이 특정 이미지 스트림 태그를 주기적으로 업데이 트하도록 합니다**.** 이 기간은 기본적으로 **15**분으로 설정되는 클러스터 전체 설정입니다**.**

4.

다음 명령을 실행하여 주기적인 가져오기의 스케줄링 상태를 확인합니다**.**

**oc get imagestream <image-stream-name> -o jsonpath="{range .spec.tags[\*]}Tag: {.name}{'\t'}Scheduled: {.importPolicy.scheduled}{'\n'}{end}" -nopenshift**

예를 들면 다음과 같습니다**.**

**oc get imagestream ubi8-openjdk-17 -o jsonpath="{range .spec.tags[\*]}Tag: {.name} {'\t'}Scheduled: {.importPolicy.scheduled}{'\n'}{end}" -nopenshift**

출력 예

**Tag: 1.11 Scheduled: true Tag: 1.12 Scheduled: true**

### **7**장**.** 설치 노드 작업 후

**OpenShift Container Platform**을 설치한 후 특정 노드 작업을 통해 요구 사항에 맞게 클러스터를 추가 로 확장하고 사용자 지정할 수 있습니다**.**

**7.1. OPENSHIFT CONTAINER PLATFORM** 클러스터에 **RHEL** 컴퓨팅 머신 추가

**RHEL** 컴퓨팅 노드를 이해하고 사용합니다**.**

**7.1.1.** 클러스터에 **RHEL** 컴퓨팅 노드 추가 정보

**OpenShift Container Platform 4.12**에서는 **x86\_64** 아키텍처에서 사용자 프로비저닝 또는 설치 관리 자 프로비저닝 인프라 설치를 사용하는 경우 **RHEL (Red Hat Enterprise Linux)** 머신을 클러스터의 컴퓨 팅 머신으로 사용하는 옵션이 있습니다**.** 클러스터의 컨트롤 플레인 머신에 **RHCOS(Red Hat Enterprise Linux CoreOS)** 시스템을 사용해야 합니다**.**

클러스터에서 **RHEL** 컴퓨팅 머신을 사용하기로 선택한 경우 모든 운영 체제의 라이프 사이클 관리 및 유지 관리를 담당합니다**.** 시스템 업데이트를 수행하고 패치를 적용하고 기타 필요한 모든 작업을 완료해 야 합니다**.**

설치 관리자 프로비저닝 인프라 클러스터의 경우 설치 관리자 프로비저닝 인프라 클러스터에서 자동 으로 확장되어 **RHCOS(Red Hat Enterprise Linux CoreOS)** 컴퓨팅 머신을 기본적으로 추가하므로 **RHEL** 컴퓨팅 머신을 수동으로 추가해야 합니다**.**

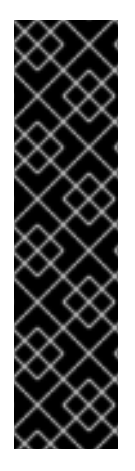

중요

클러스터의 시스템에서 **OpenShift Container Platform**을 제거하려면 운영 체제를 제거해야하므로 클러스터에 추가한 모든 **RHEL** 머신에 전용 하드웨어를 사용해야합니다**.**

**OpenShift Container Platform** 클러스터에 추가한 모든 **RHEL** 머신에서 스 왑 메모리가 비활성화됩니다**.** 이 머신에서 스왑 메모리를 활성화할 수 없습니다**.**

컨트롤 플레인을 초기화한 후 **RHEL** 컴퓨팅 머신을 클러스터에 추가해야합니다**.**

### **7.1.2. RHEL** 컴퓨팅 노드의 시스템 요구 사항

**OpenShift Container Platform** 환경의 **RHEL (Red Hat Enterprise Linux)** 컴퓨팅 머신 호스트는 다 음과 같은 최소 하드웨어 사양 및 시스템 수준 요구 사항을 충족해야 합니다**.**

- **Red Hat** 계정에 유효한 **OpenShift Container Platform** 서브스크립션이 있어야합니다**.** 서 브스크립션이 없는 경우 영업 담당자에게 자세한 내용을 문의하십시오**.**
- 프로덕션 환경에서 예상 워크로드를 지원할 수 있는 컴퓨팅 머신을 제공해야합니다**.** 클러스 터 관리자는 예상 워크로드를 계산하고 오버 헤드에 약 **10%**를 추가해야합니다**.** 프로덕션 환경의 경우 노드 호스트 장애가 최대 용량에 영향을 미치지 않도록 충분한 리소스를 할당해야 합니다**.**
- 각 시스템은 다음 하드웨어 요구 사항을 충족해야합니다**.**

중요

물리적 또는 가상 시스템 또는 퍼블릭 또는 프라이빗 **IaaS**에서 실행되는 인스턴스**.**

 $\circ$ 

 $\circ$ 

기본 **OS: [RHEL](https://access.redhat.com/documentation/en-us/red_hat_enterprise_linux/8/html/performing_a_standard_rhel_8_installation/index) 8.6** 이상**, "**최소**"** 설치 옵션이 있습니다**.**

**OpenShift Container Platform** 클러스터에 **RHEL 7** 컴퓨팅 머신을 추 가하는 것은 지원되지 않습니다**.**

이전 **OpenShift Container Platform** 버전에서 이전에 지원되는 **RHEL 7** 컴퓨팅 머신이 있는 경우 **RHEL 8**로 업그레이드할 수 없습니다**.** 새 **RHEL 8** 호스트를 배포해야 하며 이전 **RHEL 7** 호스트를 제거해야 합니다**.** 자세한 내용 은 **"**노드 삭제**"** 섹션을 참조하십시오**.**

**OpenShift Container Platform**에서 더 이상 사용되지 않거나 삭제된 주요 기능의 최신 목록은 **OpenShift Container Platform** 릴리스 노트에서 더 이상 사용되지 않고 삭제된 기능 섹션을 참조하십시오**.**

 $\circ$ 

**FIPS** 모드에서 **OpenShift Container Platform**을 배포하는 경우 부팅하기 전에 **RHEL** 시스템에서 **FIPS**를 [활성화해야합니다](https://access.redhat.com/documentation/en-us/red_hat_enterprise_linux/8/html/security_hardening/assembly_installing-a-rhel-8-system-with-fips-mode-enabled_security-hardening)**. RHEL 8** 설명서에서 **FIPS** 모드가 활성화된 **RHEL 8** 시스템 설치를 참조하십시오**.**

중요

클러스터의 **FIPS** 모드를 활성화하려면 **FIPS** 모드에서 작동하도록 구성된 **RHEL(Red Hat Enterprise Linux)** 컴퓨터에서 설치 프로그램을 실행해야 합니다**. RHEL**에서 **FIPS** 모 드 구성에 대한 자세한 내용은 **FIPS** [모드에서](https://access.redhat.com/documentation/en-us/red_hat_enterprise_linux/9/html/security_hardening/assembly_installing-the-system-in-fips-mode_security-hardening) 시스템 설치를 참조하십시오**. FIPS** 검증 또 는 모듈 **In Process** 암호화 라이브러리 사용은 **x86\_64,ppc64le** 및 **s390x** 아키텍처의 **OpenShift Container Platform** 배포에서만 지원됩니다**.**

**NetworkManager 1.0** 이상

**vCPU 1**개

최소 **8GB RAM**

- **/var/**를 포함하는 파일 시스템의 최소 **15GB** 하드 디스크 공간
- **/usr/local/bin/**을 포함하는 파일 시스템의 최소 **1GB** 하드 디스크 공간
- 

임시 디렉토리를 포함하는 파일 시스템의 최소 **1GB**의 하드 디스크 공간 임시 시스템 디렉토 리는 **Python** 표준 라이브러리의 **tempfile** 모듈에 정의된 규칙에 따라 결정됩니다**.**

 $\Omega$ 

각 시스템은 시스템 제공 업체의 추가 요구 사항을 충족해야합니다**.** 예를 들어 **VMware vSphere**에 클러스터를 설치하는 경우 [스토리지](https://vmware.github.io/vsphere-storage-for-kubernetes/documentation/index.html) 지침에 따라 디스크를 구성하고 **disk.enableUUID=true** 속성을 설정해야합니다**.**

 $\circ$ 

각 시스템은 **DNS** 확인 가능한 호스트 이름을 사용하여 클러스터의 **API** 끝점에 액세스 할 수 있어야 합니다**.** 모든 네트워크 보안 액세스 제어는 클러스터의 **API** 서비스 엔드 포인트 에 대한 시스템 액세스를 허용해야합니다**.**

추가 리소스

노드 [삭제](https://docs.redhat.com/en/documentation/openshift_container_platform/4.12/html-single/nodes/#nodes-nodes-working-deleting_nodes-nodes-working)

**7.1.2.1.** 인증서 서명 요청 관리

사용자가 프로비저닝하는 인프라를 사용하는 경우 자동 시스템 관리 기능으로 인해 클러스터의 액세 스가 제한되므로 설치한 후 클러스터 인증서 서명 요청**(CSR)**을 승인하는 메커니즘을 제공해야 합니다**. kube-controller-manager**는 **kubelet** 클라이언트 **CSR**만 승인합니다**. machine-approver**는 올바른 시스 템에서 발행한 요청인지 확인할 수 없기 때문에 **kubelet** 자격 증명을 사용하여 요청하는 서비스 인증서의 유효성을 보장할 수 없습니다**. kubelet** 서비스 인증서 요청의 유효성을 확인하고 요청을 승인할 방법을 결정하여 구현해야 합니다**.**

**7.1.3. Playbook** 실행을 위한 머신 준비

**RHEL(Red Hat Enterprise Linux)**을 운영 체제로 사용하는 컴퓨팅 머신을 **OpenShift Container Platform 4.12** 클러스터에 추가하려면 먼저 새 노드를 클러스터에 추가하는 **Ansible** 플레이북을 실행하 도록 **RHEL 8** 시스템을 준비해야 합니다**.** 이 머신은 클러스터의 일부가 아니지만 클러스터에 액세스할 수 있어야합니다**.**

#### 전제 조건

**Playbook**을 실행하는 머신에 **OpenShift CLI (oc)**를 설치합니다**.**

**cluster-admin** 권한이 있는 사용자로 로그인합니다**.**

### 절차

1.

클러스터의 **kubeconfig** 파일 및 클러스터 설치에 사용된 설치 프로그램이 **RHEL 8** 머신에 있는지 확인합니다**.** 이를 수행하는 한 가지 방법으로 클러스터 설치에 사용된 머신과 동일한 머신 을 사용하는 것입니다**.**

2.

컴퓨팅 머신으로 사용하려는 모든 **RHEL** 호스트에 액세스하도록 머신을 구성합니다**. SSH** 프록시 또는 **VPN**을 사용하는 **Bastion**를 포함하여 회사에서 허용하는 모든 방법을 사용할 수 있 습니다**.**

3.

**Playbook**을 실행하는 머신에서 모든 **RHEL** 호스트에 대한 **SSH** 액세스 권한이있는 사용자 를 구성하십시오**.**

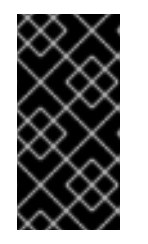

중요

**SSH** 키 기반 인증을 사용하는 경우 **SSH** 에이전트를 사용하여 키를 관리해야 합니다**.**

4.

아직 등록하지 않은 경우 **RHSM**으로 머신을 등록하고 **OpenShift** 서브스크립션이 있는 풀을

머신에 연결합니다**.** a. **RHSM**으로 머신를 등록합니다**.** b. **RHSM**에서 최신 서브스크립션 데이터를 가져옵니다**.** c. 사용 가능한 서브스크립션을 나열하십시오**.** d. 이전 명령의 출력에서 **OpenShift Container Platform** 서브스크립션의 풀 **ID**를 찾아서 이를 연결합니다**.** 5. **OpenShift Container Platform 4.12**에 필요한 리포지토리를 활성화합니다**.** 6. **openshift-ansible**을 포함한 필수 패키지를 설치합니다**. # subscription-manager register --username=<user\_name> --password= <password> # subscription-manager refresh # subscription-manager list --available --matches '\*OpenShift\*' # subscription-manager attach --pool=<pool\_id> # subscription-manager repos \ --enable="rhel-8-for-x86\_64-baseos-rpms" \ --enable="rhel-8-for-x86\_64-appstream-rpms" \ --enable="rhocp-4.12-for-rhel-8-x86\_64-rpms" # yum install openshift-ansible openshift-clients jq**

**openshift-ansible** 패키지는 설치 프로그램 유틸리티를 제공하고 **Ansible, Playbook** 및 관 련 구성 파일과 같이 **RHEL** 컴퓨팅 노드를 클러스터에 추가하는데 필요한 다른 패키지를 가져옵 니다**. openshift-clients**는 **oc CLI**를 제공하고 **jq** 패키지는 명령 행에서 **JSON** 출력 표시 방법을 개선할 수 있습니다**.**

**7.1.4. RHEL** 컴퓨팅 노드 준비

**RHEL (Red Hat Enterprise Linux)** 시스템을 **OpenShift Container Platform** 클러스터에 추가하기 전에 각 호스트를 **RHSM (Red Hat Subscription Manager)**에 등록하고 활성 **OpenShift Container Platform** 서브스크립션을 연결하고 필요한 저장소를 활성화해야합니다**. NetworkManager** 가 호스트의 모든 인터페이스를 제어하도록 활성화 및 구성되었는지 확인합니다**.**

각 호스트에서 **RHSM**으로 동륵합니다**.**

**# subscription-manager register --username=<user\_name> --password=<password>**

**RHSM**에서 최신 서브스크립션 데이터를 가져옵니다**.**

**# subscription-manager refresh**

3.

2.

1.

사용 가능한 서브스크립션을 나열하십시오**.**

**# subscription-manager list --available --matches '\*OpenShift\*'**

4.

이전 명령의 출력에서 **OpenShift Container Platform** 서브스크립션의 풀 **ID**를 찾아서 이를 연결합니다**.**

**# subscription-manager attach --pool=<pool\_id>**

### 5.

모든 **yum** 저장소를 비활성화합니다**.**

a.

활성화된 모든 **RHSM** 저장소를 비활성화합니다**.**

**# subscription-manager repos --disable="\*"**

b.

나머지 **yum** 저장소를 나열하고 **repo id** 아래에 해당 이름을 적어 둡니다**.**

### **# yum repolist**

c.

**yum-config-manager**를 사용하여 나머지 **yum** 리포지토리를 비활성화합니다**.**

**# yum-config-manager --disable <repo\_id>**

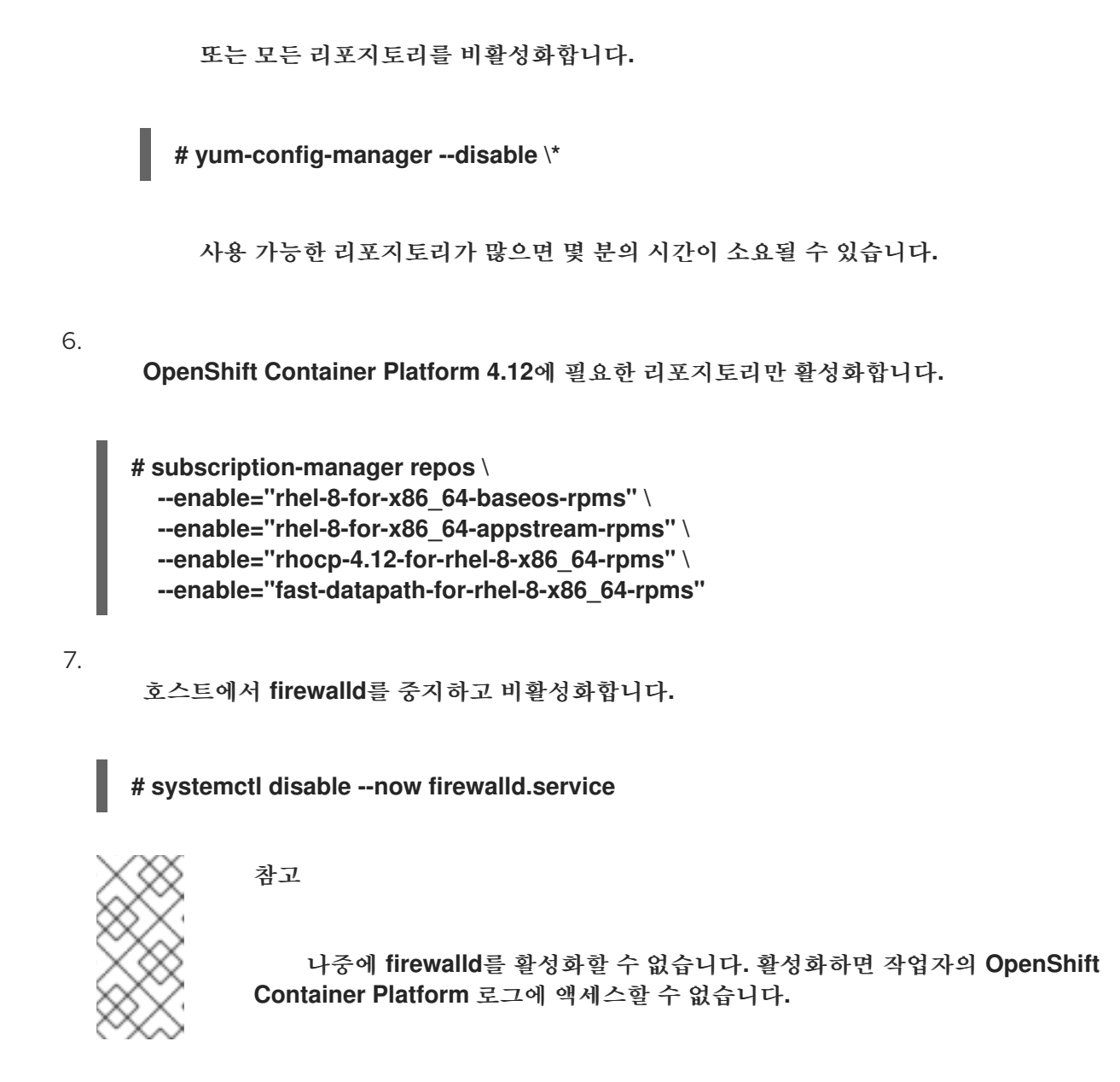

**7.1.5.** 클러스터에 **RHEL** 컴퓨팅 머신 추가

**Red Hat Enterprise Linux**를 운영 체제로 사용하는 컴퓨팅 머신을 **OpenShift Container Platform 4.12** 클러스터에 추가할 수 있습니다**.**

사전 요구 사항

**Playbook**을 실행하는 머신에 필요한 패키지를 설치하고 필요한 구성이 수행되어 있습니다**.**

**RHEL** 호스트 설치가 준비되어 있습니다**.**

프로세스

**Playbook**을 실행할 준비가 되어 있는 머신에서 다음 단계를 수행합니다**.**

1.

컴퓨팅 머신 호스트 및 필수 변수를 정의하는 **/<path>/inventory/hosts**라는 **Ansible** 인벤토 리 파일을 만듭니다**.**

<span id="page-200-1"></span><span id="page-200-0"></span>[all:vars] ansible\_user=root **1** #ansible\_become=True **2**

<span id="page-200-2"></span>openshift kubeconfig path="~/.kube/config" **3** 

<span id="page-200-3"></span>[new\_workers] **4** mycluster-rhel8-0.example.com mycluster-rhel8-1.example.com

### **[1](#page-200-0)**

원격 컴퓨팅 머신에서 **Ansible** 태스크를 실행하는 사용자 이름을 지정합니다**.**

# **[2](#page-200-1)**

**ansible\_user**의 **root**를 지정하지 않으면 **ansible\_become**을 **True**로 설정하고 사용자 **sudo** 권한을 지정해야합니다**.**

### **[3](#page-200-2)**

클러스터 **kubeconfig** 파일의 경로와 파일 이름을 지정합니다**.**

### **[4](#page-200-3)**

클러스터에 추가할 각 **RHEL** 머신을 나열합니다**.** 각 호스트에 대해 정규화된 도메인 이름을 지정해야합니다**.** 이 이름은 클러스터가 시스템에 액세스하는 데 사용하는 호스트 이 름이므로 올바른 공용 또는 개인 이름을 설정하여 시스템에 액세스합니다**.**

### 2.

**Ansible Playbook** 디렉토리로 이동합니다**.**

**\$ cd /usr/share/ansible/openshift-ansible**

#### 3.

<span id="page-200-4"></span>**Playbook**을 실행합니다**.**

**\$ ansible-playbook -i /<path>/inventory/hosts playbooks/scaleup.yml 1**

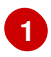

**<path>**에 대해 생성한 **Ansible** 인벤토리 파일의 경로를 지정합니다**.**

**7.1.6. Ansible** 호스트 파일의 필수 매개 변수

**RHEL (Red Hat Enterprise Linux)** 컴퓨팅 머신을 클러스터에 추가하기 전에 **Ansible** 호스트 파일에 서 다음 매개 변수를 정의해야합니다**.**

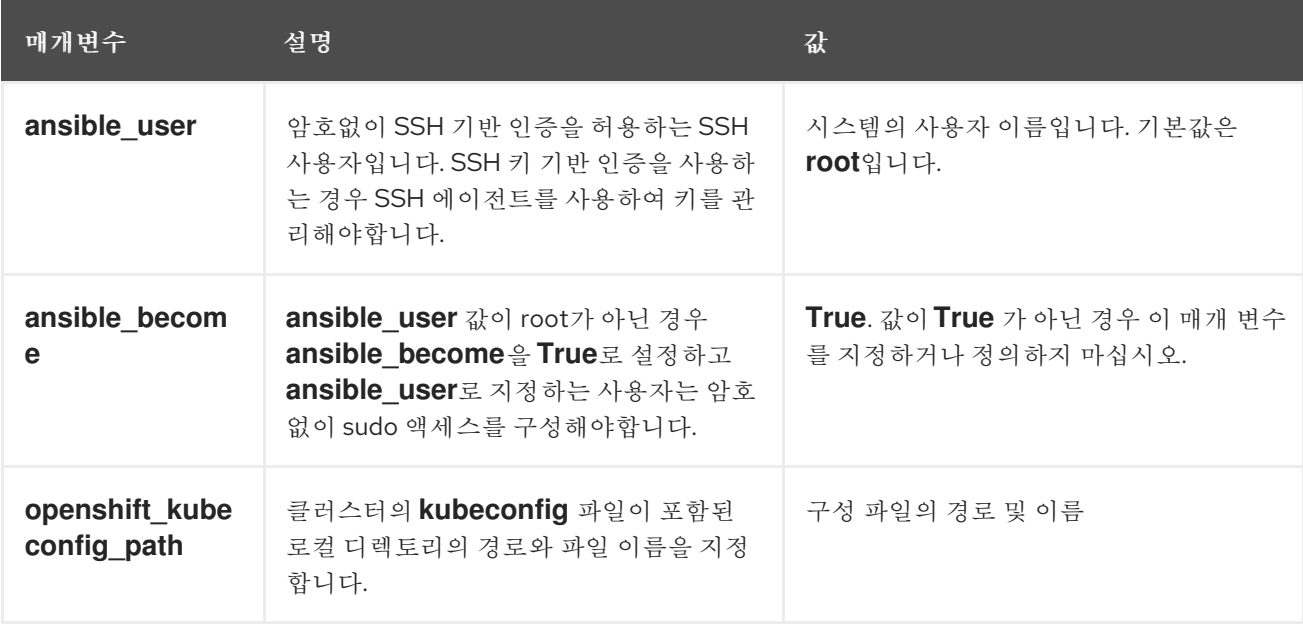

**7.1.7.** 선택 사항**:** 클러스터에서 **RHCOS** 컴퓨팅 머신 제거

**RHEL (Red Hat Enterprise Linux)** 컴퓨팅 머신을 클러스터에 추가 한 후 선택 옵션으로 **RHCOS (Red Hat Enterprise Linux CoreOS)** 컴퓨팅 머신을 제거하여 리소스를 확보할 수 있습니다**.**

전제 조건

 $\bullet$ 

**RHEL** 컴퓨팅 머신이 클러스터에 추가되어 있습니다**.**

프로세스

1.

머신 목록을 표시하고 **RHCOS** 컴퓨팅 머신의 노드 이름을 기록합니다**.**

**\$ oc get nodes -o wide**

<span id="page-202-1"></span><span id="page-202-0"></span>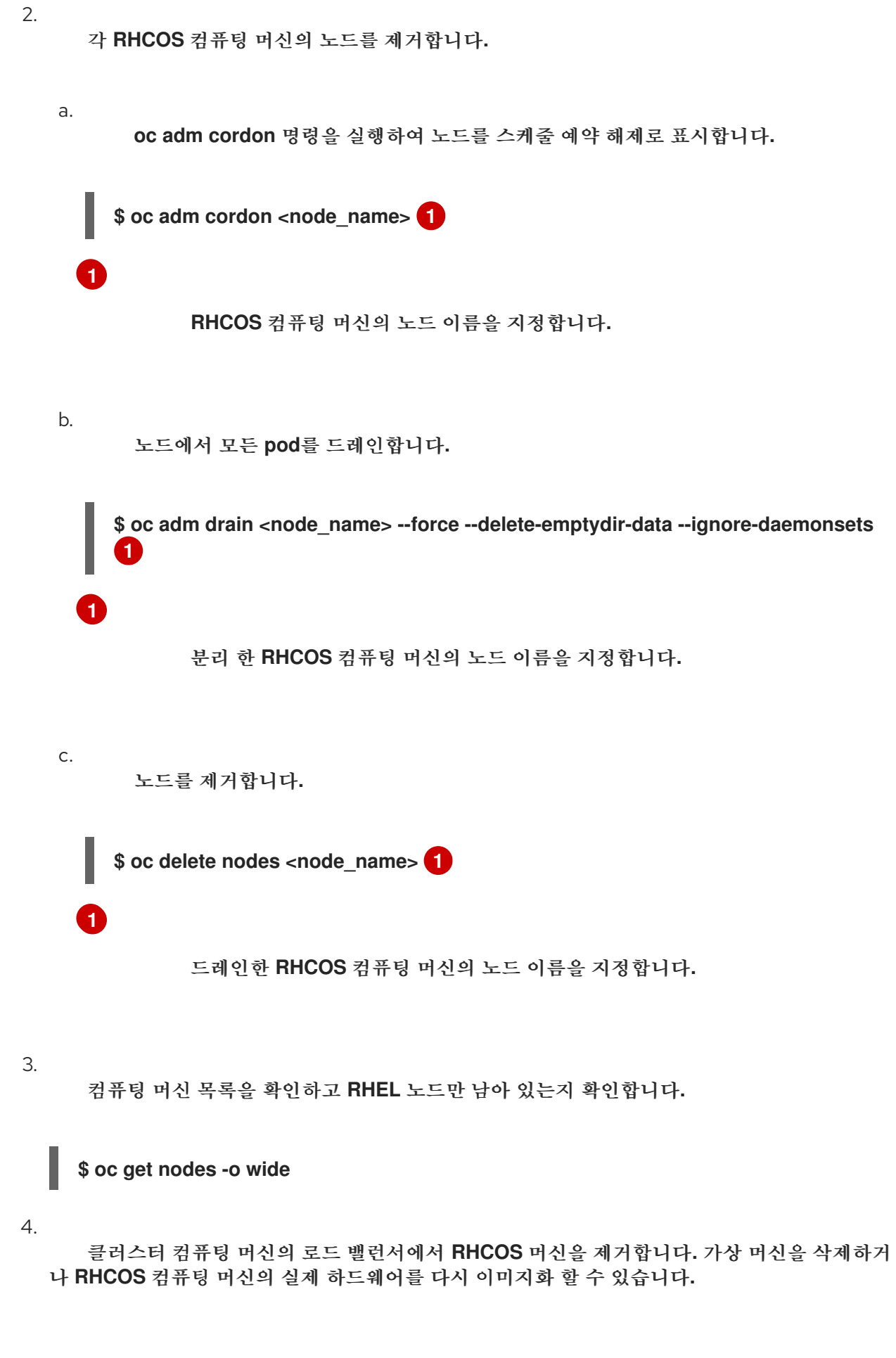

<span id="page-202-2"></span>**7.2. OPENSHIFT CONTAINER PLATFORM** 클러스터에 **RHCOS** 컴퓨팅 머신 추가

베어 메탈의 **OpenShift Container Platform** 클러스터에 더 많은 **Red Hat Enterprise Linux CoreOS (RHCOS)** 컴퓨팅 머신을 추가할 수 있습니다**.**

베어메탈 인프라에 설치된 클러스터에 컴퓨팅 머신을 추가하기 전에 사용할 **RHCOS** 머신을 생성해야 합니다**. ISO** 이미지 또는 네트워크 **PXE** 부팅을 사용하여 시스템을 생성합니다**.**

**7.2.1.** 사전 요구 사항

- 베어 메탈에 클러스터가 설치되어 있어야 합니다**.**
- $\bullet$ 클러스터를 만드는 데 사용한 설치 미디어 및 **Red Hat Enterprise Linux CoreOS (RHCOS)** 이미지가 있습니다**.** 이러한 파일이 없는 경우 설치 [절차에](https://docs.redhat.com/en/documentation/openshift_container_platform/4.12/html-single/installing/#installing-bare-metal) 따라 파일을 가져와야 합니다**.**

**7.2.2. ISO** 이미지를 사용하여 추가 **RHCOS** 머신 생성

**ISO** 이미지를 사용하여 머신을 생성함으로써 베어 메탈 클러스터에 대해 더 많은 **Red Hat Enterprise Linux CoreOS (RHCOS)** 컴퓨팅 머신을 생성할 수 있습니다**.**

사전 요구 사항

클러스터의 컴퓨팅 머신에 대한 **Ignition** 구성 파일의 **URL**을 가져옵니다**.** 설치 중에 이 파일 은 **HTTP** 서버에 업로드되어 있어야 합니다**.**

절차

1.

 $\bullet$ 

**ISO** 파일을 사용하여 추가 컴퓨팅 머신에 **RHCOS**를 설치합니다**.** 클러스터를 설치하기 전에 머신을 만들 때 사용한 것과 동일한 방법을 사용합니다**.**

- **ISO** 이미지를 디스크에 굽고 직접 부팅합니다**.**
- **LOM** 인터페이스에서 **ISO** 리디렉션을 사용합니다**.**

2.

옵션을 지정하거나 라이브 부팅 시퀀스를 중단하지 않고 **RHCOS ISO** 이미지를 부팅합니다**.** 설치 프로그램이 **RHCOS** 라이브 환경에서 쉘 프롬프트로 부팅될 때까지 기다립니다**.**

### 참고

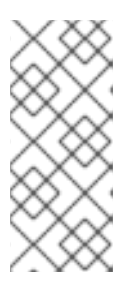

커널 인수를 추가하기 위해 **RHCOS** 설치 부팅 프로세스를 중단할 수 있습니 다**.** 그러나 이 **ISO** 프로세스에서는 커널 인수를 추가하는 대신 다음 단계에 설명된 대로 **coreos-installer** 명령을 사용해야 합니다**.**

3.

**coreos-installer** 명령을 실행하고 설치 요구 사항을 충족하는 옵션을 지정합니다**.** 최소한 노 드 유형에 대한 **Ignition** 구성 파일과 설치할 장치를 가리키는 **URL**을 지정해야 합니다**.**

**\$ sudo coreos-installer install --ignition-url=http://<HTTP\_server>/<node\_type>.ign <device> --ignition-hash=sha512-<digest> 1 2**

<span id="page-204-1"></span><span id="page-204-0"></span>**core** 사용자에게 설치를 수행하는 데 필요한 **root** 권한이 없으므로 **sudo**를 사용하여 **coreos-installer** 명령을 실행해야 합니다**.**

# **[2](#page-204-1)**

**[1](#page-204-0)**

클러스터 노드에서 **Ignition** 구성 파일을 **HTTP URL**을 통해 가져오려면 **--ignitionhash** 옵션이 필요합니다**. <digest>**는 이전 단계에서 얻은 **Ignition** 구성 파일 **SHA512** 다이 제스트입니다**.**

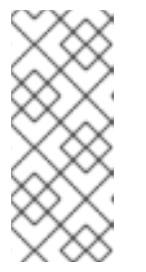

참고

**TLS**를 사용하는 **HTTPS** 서버를 통해 **Ignition** 구성 파일을 제공하려는 경우 **coreos-installer**를 실행하기 전에 내부 인증 기관**(CA)**을 시스템 신뢰 저장소에 추 가할 수 있습니다**.**

다음 예제에서는 **/dev/sda** 장치에 부트스트랩 노드 설치를 초기화합니다**.** 부트스트랩 노드의 **Ignition** 구성 파일은 **IP** 주소 **192.168.1.2**가 있는 **HTTP** 웹 서버에서 가져옵니다**.**

**\$ sudo coreos-installer install --ignitionurl=http://192.168.1.2:80/installation\_directory/bootstrap.ign /dev/sda --ignitionhash=sha512 a5a2d43879223273c9b60af66b44202a1d1248fc01cf156c46d4a79f552b6bad47bc8cc78dd f0116e80c59d2ea9e32ba53bc807afbca581aa059311def2c3e3b**

4.

머신 콘솔에서 **RHCOS** 설치 진행률을 모니터링합니다**.**

중요

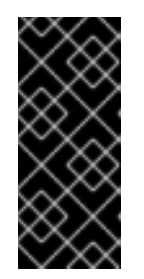

**OpenShift Container Platform** 설치를 시작하기 전에 각 노드에서 성공적으 로 설치되었는지 확인합니다**.** 설치 프로세스를 관찰하면 발생할 수 있는 **RHCOS** 설치 문제의 원인을 파악하는 데 도움이 될 수 있습니다**.**

5.

계속해서 클러스터에 추가 컴퓨팅 머신을 만듭니다**.**

**7.2.3. PXE** 또는 **iPXE** 부팅을 통해 **RHCOS** 머신 생성

**PXE** 또는 **iPXE** 부팅을 사용하여 베어 메탈 클러스터에 대해 추가 **Red Hat Enterprise Linux CoreOS (RHCOS)** 컴퓨팅 머신을 생성할 수 있습니다**.**

사전 요구 사항

클러스터의 컴퓨팅 머신에 대한 **Ignition** 구성 파일의 **URL**을 가져옵니다**.** 설치 중에 이 파일 은 **HTTP** 서버에 업로드되어 있어야 합니다**.**

 $\bullet$ 

클러스터 설치 중에 **HTTP** 서버에 업로드 한 **RHCOS ISO** 이미지**,** 압축된 메탈 **BIOS, kernel** 및 **initramfs** 파일의 **URL**을 가져옵니다**.**

 $\bullet$ 

설치 중에 **OpenShift Container Platform** 클러스터에 대한 머신을 생성하는 데 사용한 **PXE** 부팅 인프라에 액세스할 수 있습니다**. RHCOS**가 설치된 후 로컬 디스크에서 머신을 부팅해야합 니다**.**

**UEFI**를 사용하는 경우 **OpenShift Container Platform** 설치 중에 수정 한 **grub.conf** 파일에 액세스할 수 있습니다**.**

프로세스

1.

 $\bullet$ 

**RHCOS** 이미지의 **PXE** 또는 **iPXE**가 올바르게 설치되었는지 확인합니다**.**

**PXE**의 경우**:**

DEFAULT pxeboot TIMEOUT 20 PROMPT 0

<span id="page-206-1"></span><span id="page-206-0"></span>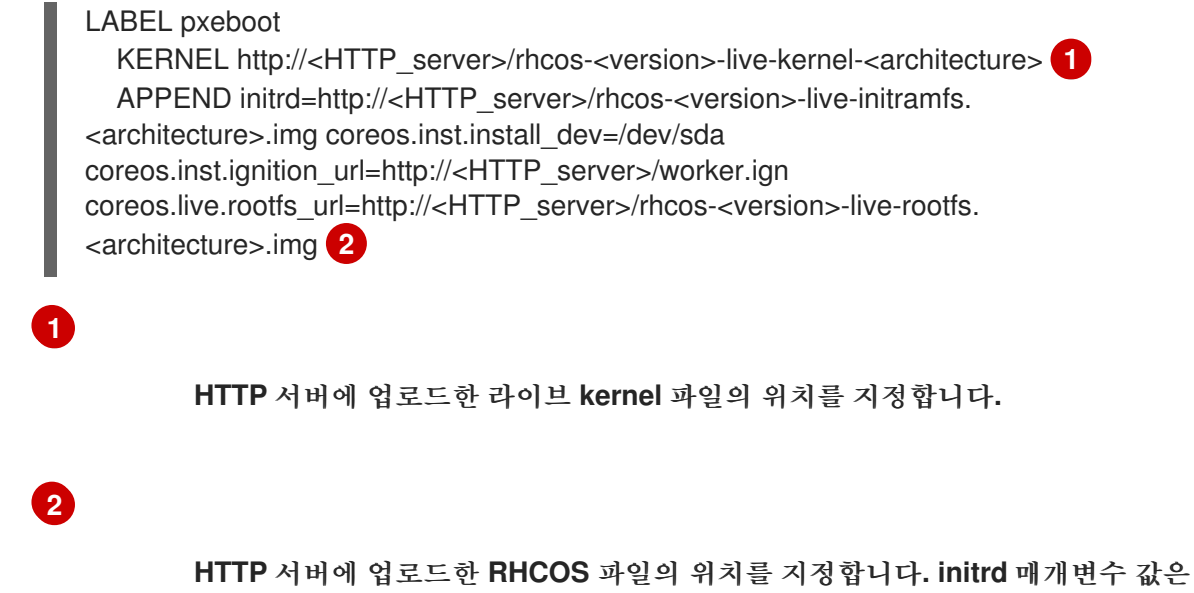

**initramfs** 파일의 위치이고 **coreos.inst.ignition\_url** 매개변수 값은 작업자 **Ignition** 설 정 파일의 위치이며 **coreos.live.rootfs\_url** 매개 변수 값은 라이브 **rootfs** 파일의 위치 입니다**. coreos.inst.ignition\_url** 및 **coreos.live.rootfs\_url** 매개변수는 **HTTP** 및 **HTTPS**만 지원합니다**.**

이 구성은 그래픽 콘솔이 있는 시스템에서 직렬 콘솔 액세스를 활성화하지 않습니다**.** 다른 콘솔을 구성 하려면 **APPEND** 행에 하나 이상의 **console=** 인수를 추가합니다**.** 예를 들어 **console=tty0 console=ttyS0**을 추가하여 첫 번째 **PC** 직렬 포트를 기본 콘솔로 설정하고 그래픽 콘솔을 보조 콘솔로 설 정합니다**.** 자세한 내용은 **Red Hat [Enterprise](https://access.redhat.com/articles/7212) Linux**에서 직렬 터미널 및**/**또는 콘솔 설정 방법을 참조하십 시오**.**

**iPXE**의 경우 **:**

kernel http://<HTTP\_server>/rhcos-<version>-live-kernel-<architecture> initrd=main coreos.inst.install\_dev=/dev/sda coreos.inst.ignition\_url=http://<HTTP\_server>/worker.ign coreos.live.rootfs\_url=http://<HTTP\_server>/rhcos-<version>-live-rootfs.<architecture>.img **1**

<span id="page-206-3"></span><span id="page-206-2"></span>initrd --name main http://<HTTP\_server>/rhcos-<version>-live-initramfs.<architecture>.img **2**

**HTTP** 서버에 업로드한 **RHCOS** 파일의 위치를 지정합니다**. kernel** 매개변수 값은 **kernel** 파일의 위치이고 **initrd=main** 매개변수는 **UEFI** 시스템에서 부팅하는 데 필요하며 **coreos.inst.ignition\_url** 매개 변수 값은 작업자 **Ignition** 설정 파일의 위치이며**, coreos.live.rootfs\_url** 매개 변수 값은 라이브 **rootfs** 파일의 위치입니다**. coreos.inst.ignition\_url** 및 **coreos.live.rootfs\_url** 매개변수는 **HTTP** 및 **HTTPS**만 지원합 니다**.**

# **[2](#page-206-3)**

**[1](#page-206-2)**

**HTTP** 서버에 업로드한 **initramfs** 파일의 위치를 지정합니다**.**

이 구성은 그래픽 콘솔이 있는 시스템에서 직렬 콘솔 액세스를 활성화하지 않습니다**.** 다른 콘솔을 구성 하려면 **kernel** 행에 하나 이상의 **console=** 인수를 추가합니다**.** 예를 들어 **console=tty0 console=ttyS0**을 추가하여 첫 번째 **PC** 직렬 포트를 기본 콘솔로 설정하고 그래픽 콘솔을 보조 콘솔로 설 정합니다**.** 자세한 내용은 **Red Hat [Enterprise](https://access.redhat.com/articles/7212) Linux**에서 직렬 터미널 및**/**또는 콘솔 설정 방법을 참조하십 시오**.**

1.

**PXE** 또는 **iPXE** 인프라를 사용하여 클러스터에 필요한 컴퓨팅 머신을 만듭니다**.**

**7.2.4.** 시스템의 인증서 서명 요청 승인

클러스터에 시스템을 추가하면 추가한 시스템별로 보류 중인 인증서 서명 요청**(CSR)**이 두 개씩 생성 됩니다**.** 이러한 **CSR**이 승인되었는지 확인해야 하며**,** 필요한 경우 이를 직접 승인해야 합니다**.** 클라이언트 요청을 먼저 승인한 다음 서버 요청을 승인해야 합니다**.**

사전 요구 사항

클러스터에 시스템을 추가했습니다**.**

프로세스

1. 클러스터가 시스템을 인식하는지 확인합니다**.**

**\$ oc get nodes**

출력 예

**NAME STATUS ROLES AGE VERSION master-0 Ready master 63m v1.25.0 master-1 Ready master 63m v1.25.0 master-2 Ready master 64m v1.25.0**

출력에 생성된 모든 시스템이 나열됩니다**.**

### 참고

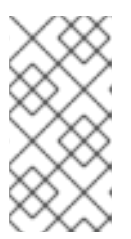

이전 출력에는 일부 **CSR**이 승인될 때까지 컴퓨팅 노드**(**작업자 노드라고도 함**)**가 포함되지 않을 수 있습니다**.**

2.

보류 중인 **CSR**을 검토하고 클러스터에 추가한 각 시스템에 대해 **Pending** 또는 **Approved** 상태의 클라이언트 및 서버 요청이 표시되는지 확인합니다**.**

**\$ oc get csr**

출력 예

**NAME AGE REQUESTOR CONDITION csr-8b2br 15m system:serviceaccount:openshift-machine-config-operator:nodebootstrapper Pending csr-8vnps 15m system:serviceaccount:openshift-machine-config-operator:nodebootstrapper Pending ...**

예에서는 두 시스템이 클러스터에 참여하고 있습니다**.** 목록에는 승인된 **CSR**이 더 많이 나타 날 수도 있습니다**.**

3.

**CSR**이 승인되지 않은 경우**,** 추가된 시스템에 대한 모든 보류 중인 **CSR**이 **Pending** 상태로 전환된 후 클러스터 시스템의 **CSR**을 승인합니다**.**

참고

**CSR**은 교체 주기가 자동으로 만료되므로 클러스터에 시스템을 추가한 후 **1** 시간 이내에 **CSR**을 승인하십시오**.** 한 시간 내에 승인하지 않으면 인증서가 교체되 고 각 노드에 대해 두 개 이상의 인증서가 표시됩니다**.** 이러한 인증서를 모두 승인 해야 합니다**.** 클라이언트 **CSR**이 승인되면 **Kubelet**은 인증서에 대한 보조 **CSR**을 생성하므로 수동 승인이 필요합니다**.** 그러면 **Kubelet**에서 동일한 매개변수를 사용 하여 새 인증서를 요청하는 경우 인증서 갱신 요청은 **machine-approver**에 의해 자동으로 승인됩니다**.**

<span id="page-209-0"></span>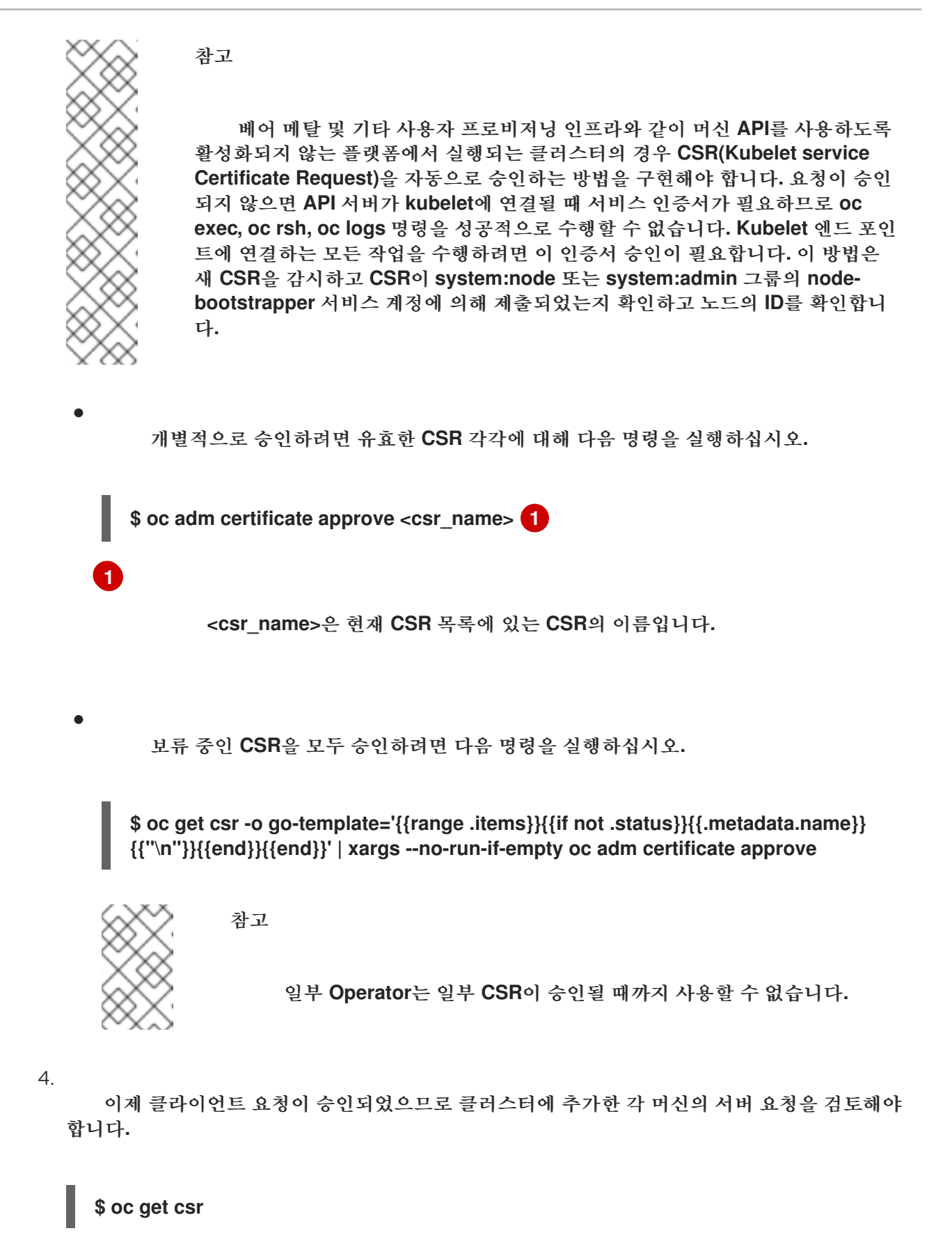

출력 예

**NAME AGE REQUESTOR CONDITION csr-bfd72 5m26s system:node:ip-10-0-50-126.us-east-2.compute.internal Pending**

<span id="page-210-0"></span>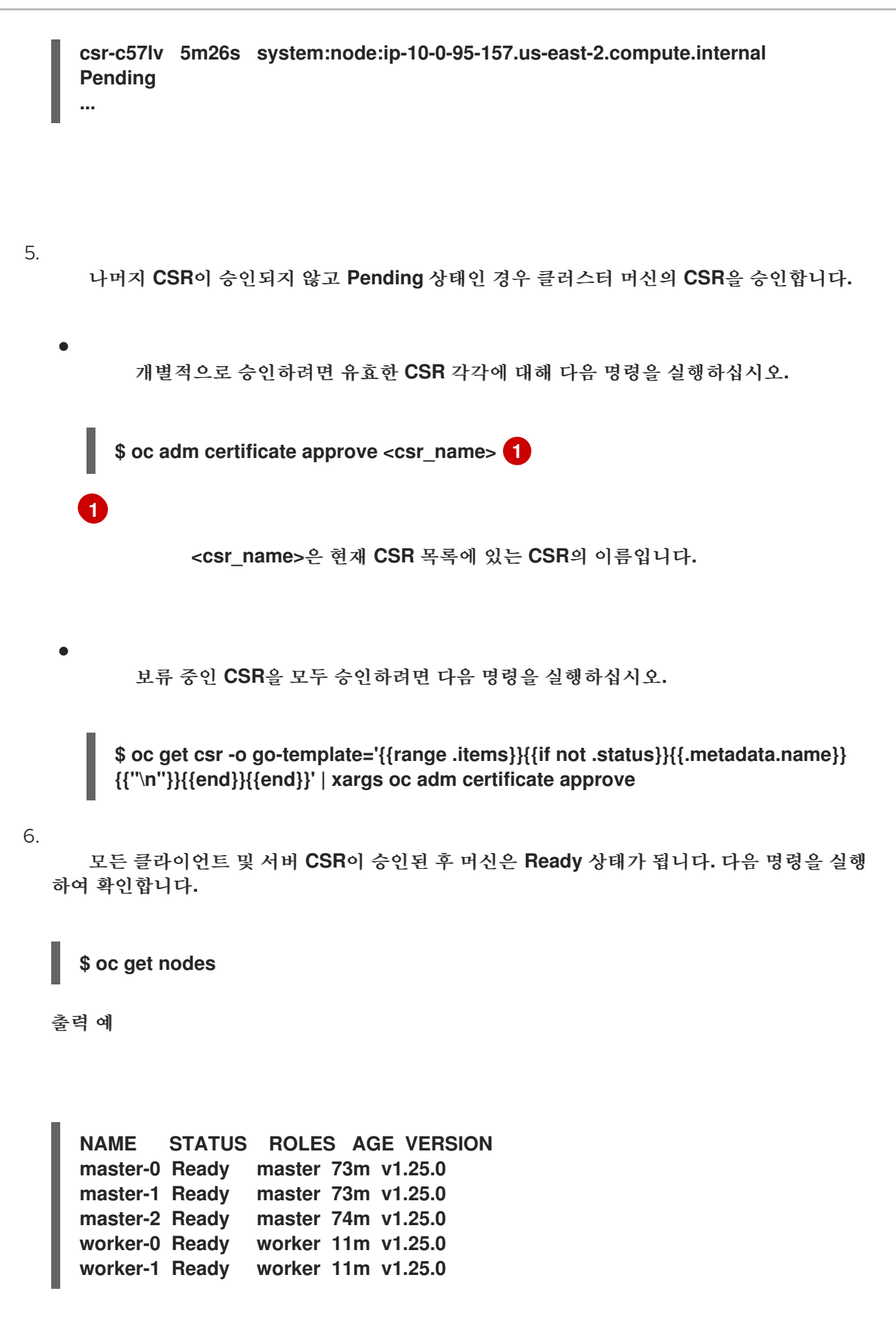

참고

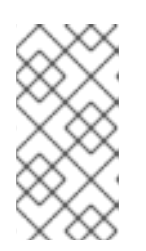

머신이 **Ready** 상태로 전환하는 데 서버 **CSR**의 승인 후 몇 분이 걸릴 수 있습 니다**.**

추가 정보

**CSR**에 대한 자세한 내용은 [인증서](https://kubernetes.io/docs/reference/access-authn-authz/certificate-signing-requests/) 서명 요청을 참조하십시오**.**

**7.2.5. AWS**에서 사용자 지정 **/var** 파티션을 사용하여 새 **RHCOS** 작업자 노드 추가

**OpenShift Container Platform**은 부트스트랩 중에 처리되는 머신 구성을 사용하여 설치 중에 장치를 파티셔닝할 수 있습니다**.** 그러나 **/var** 파티션을 사용하는 경우 설치 시 장치 이름을 결정해야 하며 변경할 수 없습니다**.** 다른 장치 이름 지정 스키마가 있는 경우 다른 인스턴스 유형을 노드로 추가할 수 없습니다**.** 예를 들어 **m4.large** 인스턴스 **dev/xvdb** 의 기본 **AWS** 장치 이름으로 **/var** 파티션을 구성한 경우 기본적 으로 **AWS m5.large** 인스턴스에서 **/dev/nvme1** 장치를 사용하므로 **AWS m5.large** 인스턴스를 직접 추 가할 수 없습니다**.** 다른 이름 지정 스키마로 인해 장치가 분할되지 않을 수 있습니다**.**

이 섹션의 절차에서는 설치 시 구성된 항목과 다른 장치 이름을 사용하는 인스턴스와 함께 새로운 **RHCOS(Red Hat Enterprise Linux CoreOS)** 컴퓨팅 노드를 추가하는 방법을 보여줍니다**.** 사용자 정의 사용자 데이터 시크릿을 생성하고 새 컴퓨팅 머신 세트를 구성합니다**.** 이러한 단계는 **AWS** 클러스터에 따 라 다릅니다**.** 이 원칙은 다른 클라우드 배포에도 적용됩니다**.** 그러나 장치 이름 지정 스키마는 다른 배포 의 경우 다르며 경우에 따라 결정되어야 합니다**.**

절차

명령줄에서 **openshift-machine-api** 네임스페이스로 변경합니다**.**

**\$ oc project openshift-machine-api**

2.

1.

**worker-user-data** 시크릿에서 새 시크릿을 생성합니다**.**

a.

시크릿의 **userData** 섹션을 텍스트 파일로 내보냅니다**.**

**\$ oc get secret worker-user-data --template='{{index .data.userData | base64decode}}' | jq > userData.txt**

b.

텍스트 파일을 편집하여 새 노드에 사용하려는 파티션에 대한 스토리지**,**파일 시스템**, systemd** 스탠자를 추가합니다**.** 필요에 따라 **Ignition** 구성 [매개변수를](https://coreos.github.io/ignition/configuration-v3_2/) 지정할 수 있습니다**.**

```
참고
                ignition 스탠자의 값을 변경하지 마십시오.
{
 "ignition": {
  "config": {
   "merge": [
    {
     "source": "https:...."
    }
   ]
  },
  "security": {
   "tls": {
    "certificateAuthorities": [
     {
       "source": "data:text/plain;charset=utf-8;base64,.....=="
     }
    ]
   }
  },
  "version": "3.2.0"
 },
 "storage": {
  "disks": [
   {
    "device": "/dev/nvme1n1", 1
    "partitions": [
     {
       "label": "var",
       "sizeMiB": 50000, 2
       "startMiB": 0 3
     }
    ]
   }
  ],
  "filesystems": [
   {
    "device": "/dev/disk/by-partlabel/var", 4
    "format": "xfs", 5
    "path": "/var" 6
   }
 ]
 },
 "systemd": {
  "units": [ 7
   {
    "contents": "[Unit]\nBefore=local-
fs.target\n[Mount]\nWhere=/var\nWhat=/dev/disk/by-
partlabel/var\nOptions=defaults,pquota\n[Install]\nWantedBy=local-fs.target\n",
    "enabled": true,
```
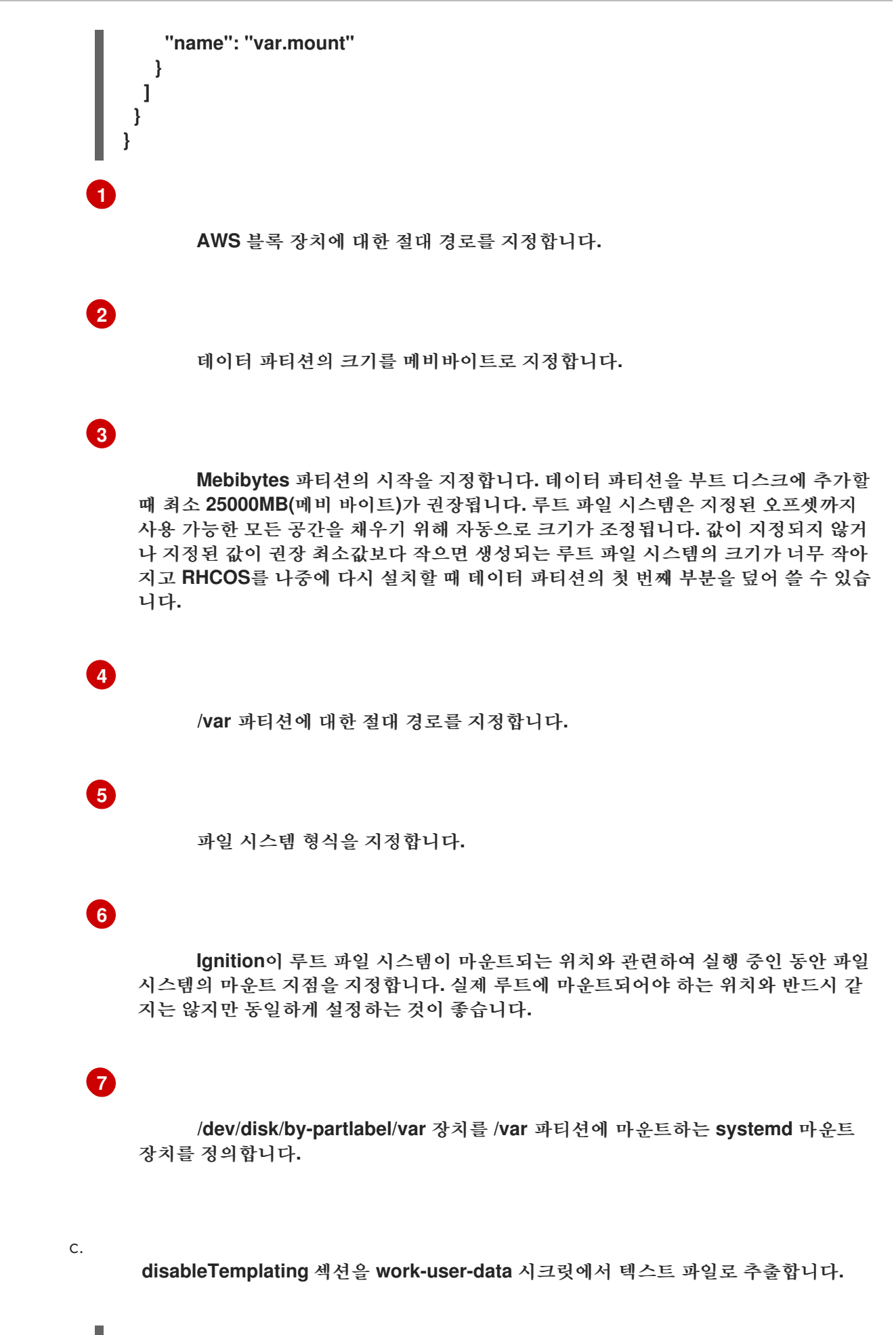

**\$ oc get secret worker-user-data --template='{{index .data.disableTemplating | base64decode}}' | jq > disableTemplating.txt**

두 텍스트 파일에서 새 사용자 데이터 시크릿 파일을 생성합니다**.** 이 사용자 데이터 시 크릿은 **userData.txt** 파일의 추가 노드 파티션 정보를 새로 생성한 노드에 전달합니다**.**

**\$ oc create secret generic worker-user-data-x5 --from-file=userData=userData.txt - from-file=disableTemplating=disableTemplating.txt**

#### 3.

새 노드의 새 컴퓨팅 머신 세트를 생성합니다**.**

a.

d.

**AWS**에 대해 구성된 다음과 유사한 새 컴퓨팅 머신 세트 **YAML** 파일을 생성합니다**.** 필 요한 파티션과 새로 생성된 사용자 데이터 시크릿을 추가합니다**.**

작은 정보

기존 컴퓨팅 머신 세트를 템플릿으로 사용하고 새 노드에 필요한 대로 매개변수를 변경 합니다**.**

**apiVersion: machine.openshift.io/v1beta1 kind: MachineSet metadata: labels: machine.openshift.io/cluster-api-cluster: auto-52-92tf4 name: worker-us-east-2-nvme1n1 1 namespace: openshift-machine-api spec: replicas: 1 selector: matchLabels: machine.openshift.io/cluster-api-cluster: auto-52-92tf4 machine.openshift.io/cluster-api-machineset: auto-52-92tf4-worker-us-east-2b template: metadata: labels: machine.openshift.io/cluster-api-cluster: auto-52-92tf4 machine.openshift.io/cluster-api-machine-role: worker machine.openshift.io/cluster-api-machine-type: worker machine.openshift.io/cluster-api-machineset: auto-52-92tf4-worker-us-east-2b spec: metadata: {} providerSpec: value: ami: id: ami-0c2dbd95931a apiVersion: awsproviderconfig.openshift.io/v1beta1 blockDevices: - DeviceName: /dev/nvme1n1 2 ebs:**

<span id="page-215-2"></span><span id="page-215-1"></span><span id="page-215-0"></span>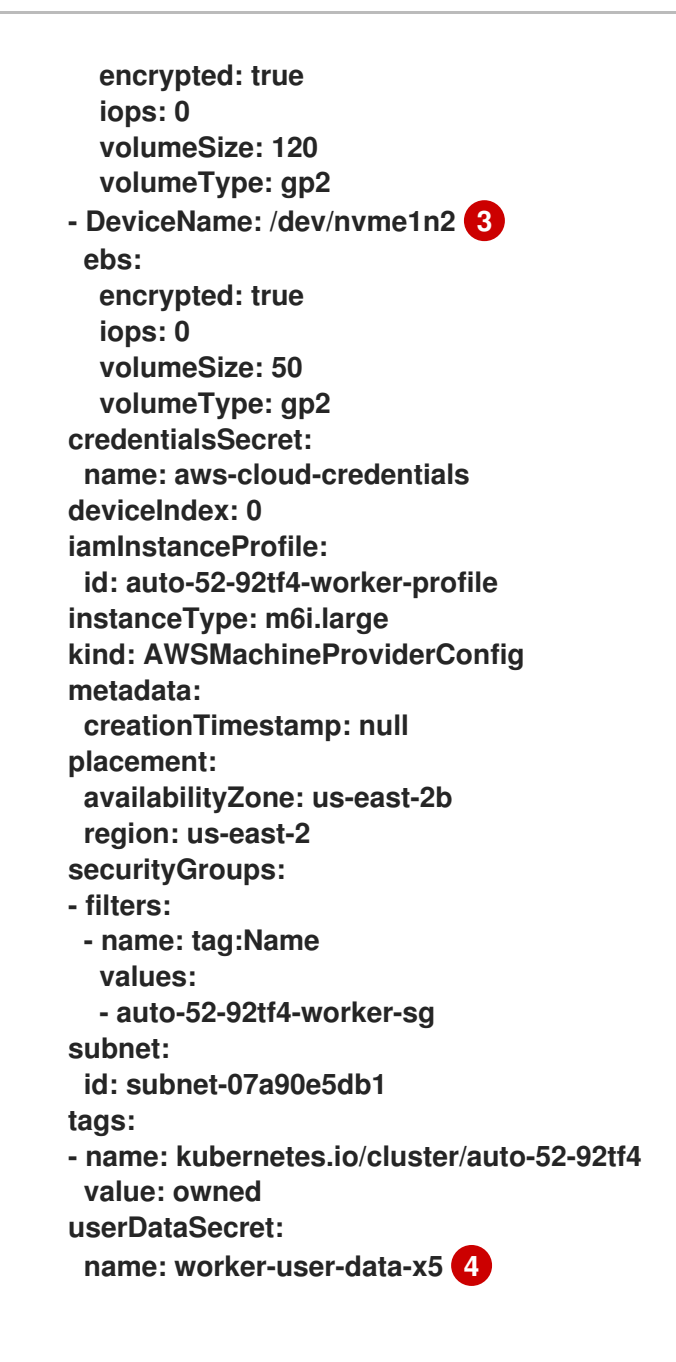

<span id="page-215-3"></span>새 노드의 이름을 지정합니다**.**

## **[2](#page-215-1)**

**[1](#page-215-0)**

**AWS** 블록 장치에 대한 절대 경로를 지정합니다**.** 여기서는 암호화된 **EBS** 볼륨을 지정합니다**.**

### **[3](#page-215-2)**

선택 사항**:** 추가 **EBS** 볼륨을 지정합니다**.**

## **[4](#page-215-3)**

사용자 데이터 시크릿 파일을 지정합니다**.**
b.

컴퓨팅 머신 세트를 생성합니다**.**

**\$ oc create -f <file-name>.yaml**

머신을 사용할 수 있게 되는 데 시간이 다소 걸릴 수 있습니다**.**

#### 4.

새 파티션과 노드가 생성되었는지 확인합니다**.**

a.

컴퓨팅 머신 세트가 생성되었는지 확인합니다**.**

### **\$ oc get machineset**

출력 예

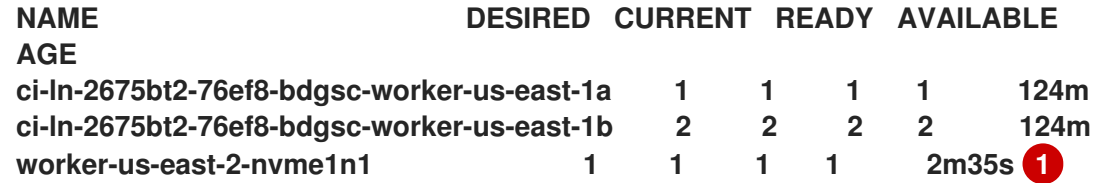

**[1](#page-216-0)**

<span id="page-216-0"></span>이는 새로운 컴퓨팅 시스템 세트입니다**.**

b.

새 노드가 생성되었는지 확인합니다**.**

**\$ oc get nodes**

출력 예

**NAME STATUS ROLES AGE VERSION ip-10-0-128-78.ec2.internal Ready worker 117m v1.25.0 ip-10-0-146-113.ec2.internal Ready master 127m v1.25.0**

```
1
 1
           이는 새 노드입니다.
c.
      사용자 정의 /var 파티션이 새 노드에 생성되었는지 확인합니다.
      예를 들면 다음과 같습니다.
  출력 예
           nvme1n1 장치가 /var 파티션에 마운트됩니다.
     ip-10-0-153-35.ec2.internal Ready worker 118m v1.25.0
     ip-10-0-176-58.ec2.internal Ready master 126m v1.25.0
     ip-10-0-217-135.ec2.internal Ready worker 2m57s v1.25.0 1
     ip-10-0-225-248.ec2.internal Ready master 127m v1.25.0
     ip-10-0-245-59.ec2.internal Ready worker 116m v1.25.0
     $ oc debug node/<node-name> -- chroot /host lsblk
     $ oc debug node/ip-10-0-217-135.ec2.internal -- chroot /host lsblk
     NAME MAJ:MIN RM SIZE RO TYPE MOUNTPOINT
     nvme0n1 202:0 0 120G 0 disk
     |-nvme0n1p1 202:1 0 1M 0 part
    |-nvme0n1p2 202:2 0 127M 0 part
     |-nvme0n1p3 202:3 0 384M 0 part /boot
     `-nvme0n1p4 202:4 0 119.5G 0 part /sysroot
     nvme1n1 202:16 0 50G 0 disk
     `-nvme1n1p1 202:17 0 48.8G 0 part /var 1
```
**OpenShift Container Platform**에서 디스크 파티셔닝을 사용하는 방법에 대한 자세한 내용 은 디스크 [파티셔닝](https://docs.redhat.com/en/documentation/openshift_container_platform/4.12/html-single/installing/#installation-user-infra-machines-advanced_disk_installing-bare-metal) 을 참조하십시오**.**

**7.3.** 머신 상태 확인

머신 상태 확인을 이해하고 배포합니다**.**

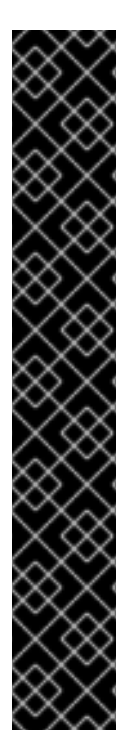

중요

머신 **API**가 작동하는 클러스터에서만 고급 머신 관리 및 스케일링 기능을 사용할 수 있 습니다**.** 사용자 프로비저닝 인프라가 있는 클러스터에는 **Machine API**를 사용하려면 추가 검증 및 구성이 필요합니다**.**

인프라 플랫폼 유형의 클러스터가 **Machine API**를 사용할 수 없습니다**.** 이 제한은 클러 스터에 연결된 컴퓨팅 시스템이 기능을 지원하는 플랫폼에 설치된 경우에도 적용됩니다**.** 이 매개변수는 설치 후 변경할 수 없습니다**.**

클러스터의 플랫폼 유형을 보려면 다음 명령을 실행합니다**.**

**\$ oc get infrastructure cluster -o jsonpath='{.status.platform}'**

**7.3.1.** 머신 상태 점검 정보

참고

컴퓨팅 머신 세트 또는 컨트롤 플레인 머신 세트에서 관리하는 머신에만 머신 상태 점 검을 적용할 수 있습니다**.**

머신 상태를 모니터링하기 위해 컨트롤러 구성을 정의할 리소스를 만듭니다**. NotReady** 상태를 **5** 분 동안 유지하거나 노드 문제 탐지기**(node-problem-detector)**에 영구적인 조건을 표시하는 등 검사할 조 건과 모니터링할 머신 세트의 레이블을 설정합니다**.**

**MachineHealthCheck** 리소스를 관찰하는 컨트롤러에서 정의된 상태를 확인합니다**.** 머신이 상태 확인 에 실패하면 머신이 자동으로 삭제되고 대체할 머신이 만들어집니다**.** 머신이 삭제되면 **machine deleted** 이벤트가 표시됩니다**.**

머신 삭제로 인한 영향을 제한하기 위해 컨트롤러는 한 번에 하나의 노드 만 드레인하고 삭제합니다**.**

대상 머신 풀에서 허용된 **maxUnhealthy** 임계값 보다 많은 비정상적인 머신이 있는 경우 수동 개입이 수 행될 수 있도록 복구가 중지됩니다**.**

참고 워크로드 및 요구 사항을 살펴보고 신중하게 시간 초과를 고려하십시오**.**  $\bullet$ 시간 제한이 길어지면 비정상 머신의 워크로드에 대한 다운타임이 길어질 수 있습니다**.** 시간 초과가 너무 짧으면 수정 루프가 발생할 수 있습니다**.** 예를 들어 **NotReady** 상태를 확인하는 시간은 머신이 시작 프로세스를 완료할 수 있을 만큼 충분히 길어야 합니다**.**

검사를 중지하려면 리소스를 제거합니다**.**

**7.3.1.1.** 머신 상태 검사 배포 시 제한 사항

머신 상태 점검을 배포하기 전에 고려해야 할 제한 사항은 다음과 같습니다**.**

- 머신 세트가 소유한 머신만 머신 상태 검사를 통해 업데이트를 적용합니다**.**
- 머신의 노드가 클러스터에서 제거되면 머신 상태 점검에서 이 머신을 비정상적으로 간주하 고 즉시 업데이트를 적용합니다**.**
- **nodeStartupTimeout** 후 시스템의 해당 노드가 클러스터에 참여하지 않으면 업데이트가 적 용됩니다**.**
- **Machine** 리소스 단계가 **Failed**하면 즉시 머신에 업데이트를 적용합니다**.**

추가 리소스

컨트롤 [플레인](https://docs.redhat.com/en/documentation/openshift_container_platform/4.12/html-single/machine_management/#cpmso-about) 머신 세트 정보

**7.3.2. MachineHealthCheck** 리소스 샘플

베어 메탈 이외의 모든 클라우드 기반 설치 유형에 대한 **MachineHealthCheck** 리소스는 다음 **YAML** 파일과 유사합니다**.**

<span id="page-220-3"></span><span id="page-220-2"></span><span id="page-220-1"></span><span id="page-220-0"></span>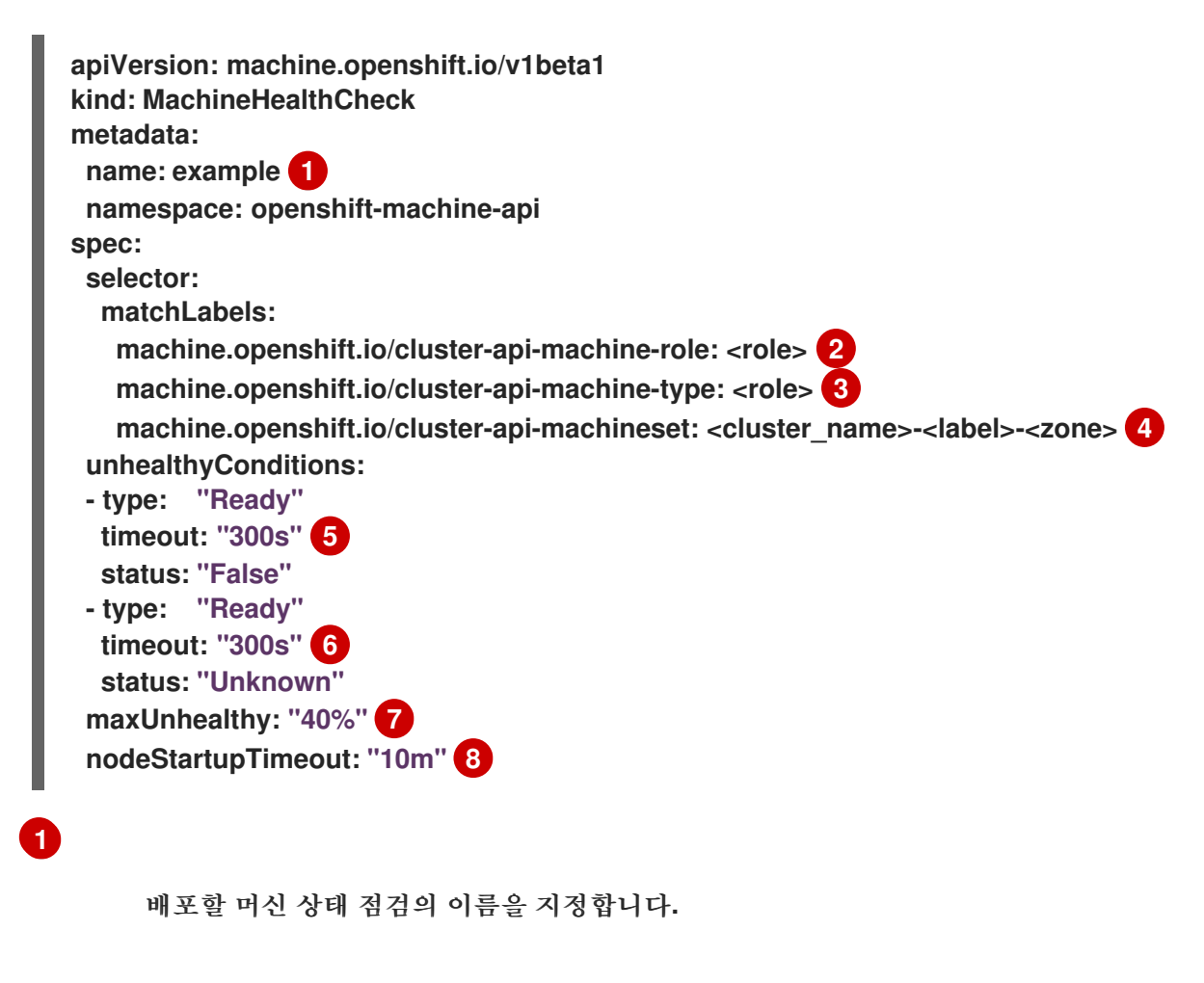

# <span id="page-220-6"></span><span id="page-220-5"></span><span id="page-220-4"></span>**[2](#page-220-1) [3](#page-220-2)**

<span id="page-220-7"></span>확인할 머신 풀의 레이블을 지정합니다**.**

# **[4](#page-220-3)**

추적할 머신 세트를 **<cluster\_name>-<label>-<zone>** 형식으로 지정합니다**.** 예를 들어 **prodnode-us-east-1a**입니다**.**

# **[5](#page-220-4) [6](#page-220-5)**

노드 상태에 대한 시간 제한을 지정합니다**.** 시간 제한 기간 중 상태가 일치되면 머신이 수정됩니 다**.** 시간 제한이 길어지면 비정상 머신의 워크로드에 대한 다운타임이 길어질 수 있습니다**.**

## **[7](#page-220-6)**

대상 풀에서 동시에 복구할 수 있는 시스템 수를 지정합니다**.** 이는 백분율 또는 정수로 설정할 수 있습니다**.** 비정상 머신의 수가 **maxUnhealthy**에서의 설정 제한을 초과하면 복구가 수행되지 않습니 다**.**

**[8](#page-220-7)**

머신 상태가 비정상으로 확인되기 전에 노드가 클러스터에 참여할 때까지 기다려야 하는 시간 초과 기간을 지정합니다**.**

참고

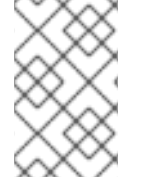

**matchLabels**는 예제일 뿐입니다**.** 특정 요구에 따라 머신 그룹을 매핑해야 합니다**.**

**7.3.2.1.** 쇼트 서킷 **(Short Circuit)** 머신 상태 점검 및 수정

쇼트 서킷**(Short-circuiting)**은 클러스터가 정상일 때만 머신 상태 점검을 통해 머신을 조정합니다**.** 쇼 트 서킷은 **MachineHealthCheck** 리소스의 **maxUnhealthy** 필드를 통해 구성됩니다**.**

사용자가 시스템을 조정하기 전에 **maxUnhealthy** 필드 값을 정의하는 경우 **MachineHealthCheck**는 비정상적으로 결정된 대상 풀 내의 **maxUnhealthy** 값과 비교합니다**.** 비정상 머신의 수가 **maxUnhealthy** 제한을 초과하면 수정을 위한 업데이트가 수행되지 않습니다**.**

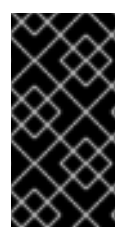

중요

**maxUnhealthy**가 설정되지 않은 경우 기본값은 **100%**로 설정되고 클러스터 상태와 관 계없이 머신이 수정됩니다**.**

적절한 **maxUnhealthy** 값은 배포하는 클러스터의 규모와 **MachineHealthCheck**에서 다루는 시스템 수에 따라 달라집니다**.** 예를 들어 **maxUnhealthy** 값을 사용하여 여러 가용성 영역에서 여러 컴퓨팅 머신 세트를 처리할 수 있으므로 전체 영역을 손실하면 **maxUnhealthy** 설정이 클러스터 내에서 추가 수정을 방지할 수 있습니다**.** 여러 가용성 영역이 없는 글로벌 **Azure** 리전에서는 가용성 세트를 사용하여 고가용 성을 보장할 수 있습니다**.**

중요

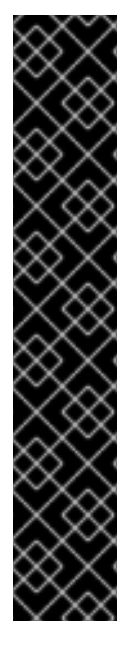

컨트롤 플레인에 대해 **MachineHealthCheck** 리소스를 구성하는 경우 **maxUnhealthy** 값을 **1** 로 설정합니다**.**

이 구성을 사용하면 여러 컨트롤 플레인 머신이 비정상으로 표시되면 머신 상태 점검 이 수행되지 않습니다**.** 비정상적인 여러 컨트롤 플레인 시스템은 **etcd** 클러스터의 성능이 저하되었거나 실패한 머신을 교체하는 확장 작업이 진행 중임을 나타낼 수 있습니다**.**

**etcd** 클러스터가 성능이 저하되면 수동 개입이 필요할 수 있습니다**.** 스케일링 작업이 진행 중인 경우 머신 상태 점검을 통해 완료할 수 있어야 합니다**.**

**maxUnhealthy** 필드는 정수 또는 백분율로 설정할 수 있습니다**. maxUnhealthy** 값에 따라 다양한 수 정을 적용할 수 있습니다**.**

**7.3.2.1.1.** 절대 값을 사용하여 **maxUnhealthy** 설정

**maxUnhealthy**가 **2**로 설정된 경우

**2**개 이상의 노드가 비정상인 경우 수정을 위한 업데이트가 수행됩니다**.**

**3**개 이상의 노드가 비정상이면 수정을 위한 업데이트가 수행되지 않습니다

이러한 값은 머신 상태 점검에서 확인할 수 있는 머신 수와 관련이 없습니다**.**

**7.3.2.1.2.** 백분율을 사용하여 **maxUnhealthy** 설정

**maxUnhealthy**가 **40%**로 설정되어 있고 **25** 대의 시스템이 확인되고 있는 경우 다음을 수행하십시오**.**

- $\bullet$ **10**개 이상의 노드가 비정상인 경우 수정을 위한 업데이트가 수행됩니다**.**
	- **11**개 이상의 노드가 비정상인 경우 수정을 위한 업데이트가 수행되지 않습니다**.**

**maxUnhealthy**가 **40%**로 설정되어 있고 **6** 대의 시스템이 확인되고 있는 경우 다음을 수행하십시오**.**

**2**개 이상의 노드가 비정상인 경우 수정을 위한 업데이트가 수행됩니다**.**

**3**개 이상의 노드가 비정상이면 수정을 위한 업데이트가 수행되지 않습니다

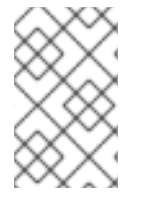

참고

**maxUnhealthy** 머신의 백분율이 정수가 아닌 경우 허용되는 머신 수가 반올림됩니다**.**

**7.3.3.** 머신 상태 점검 리소스 생성

클러스터의 머신 세트에 대한 **MachineHealthCheck** 리소스를 생성할 수 있습니다**.**

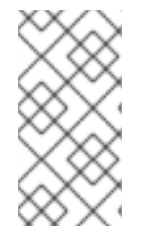

참고

컴퓨팅 머신 세트 또는 컨트롤 플레인 머신 세트에서 관리하는 머신에만 머신 상태 점 검을 적용할 수 있습니다**.**

사전 요구 사항

**oc** 명령행 인터페이스를 설치합니다**.**

프로세스

1.

머신 상태 점검 정의가 포함된 **healthcheck.yml** 파일을 생성합니다**.**

2.

**healthcheck.yml** 파일을 클러스터에 적용합니다**.**

**\$ oc apply -f healthcheck.yml**

**7.3.4.** 컴퓨팅 머신 세트 수동 스케일링

컴퓨팅 머신 세트에서 머신 인스턴스를 추가하거나 제거하려면 컴퓨팅 머신 세트를 수동으로 스케일 링할 수 있습니다**.**

이는 완전히 자동화된 설치 프로그램에 의해 프로비저닝된 인프라 설치와 관련이 있습니다**.** 사용자 지 정 사용자 프로비저닝 인프라 설치에는 컴퓨팅 머신 세트가 없습니다**.**

사전 요구 사항

- **OpenShift Container Platform** 클러스터 및 **oc** 명령행을 설치합니다**.**
- $\bullet$ **cluster-admin** 권한이 있는 사용자로 **oc**에 로그인합니다**.**

### 절차

1.

다음 명령을 실행하여 클러스터에 있는 컴퓨팅 머신 세트를 확인합니다**.**

**\$ oc get machinesets -n openshift-machine-api**

컴퓨팅 머신 세트는 **< clusterid>-worker-<aws-region-az>** 형식으로 나열됩니다**.**

#### 2.

다음 명령을 실행하여 클러스터에 있는 컴퓨팅 시스템을 확인합니다**.**

**\$ oc get machine -n openshift-machine-api**

#### 3.

다음 명령을 실행하여 삭제할 컴퓨팅 머신에 주석을 설정합니다**.**

**\$ oc annotate machine/<machine\_name> -n openshift-machine-api machine.openshift.io/delete-machine="true"**

#### 4.

다음 명령 중 하나를 실행하여 컴퓨팅 머신 세트를 확장합니다**.**

**\$ oc scale --replicas=2 machineset <machineset> -n openshift-machine-api**

또는 다음을 수행합니다**.**

**\$ oc edit machineset <machineset> -n openshift-machine-api**

작은 정보

다음 **YAML**을 적용하여 컴퓨팅 머신 세트를 확장할 수 있습니다**.**

**apiVersion: machine.openshift.io/v1beta1 kind: MachineSet metadata: name: <machineset> namespace: openshift-machine-api spec: replicas: 2**

컴퓨팅 머신 세트를 확장 또는 축소할 수 있습니다**.** 새 머신을 사용할 수 있을 때 까지 몇 분 정도 소요됩니다**.**

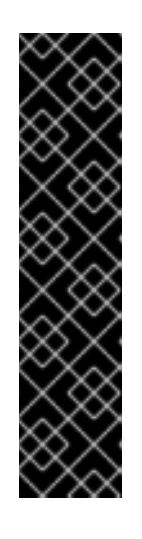

중요

기본적으로 머신 컨트롤러는 성공할 때까지 머신이 지원하는 노드를 드레이 닝하려고 합니다**. Pod** 중단 예산을 잘못 구성하는 등 일부 상황에서는 드레이닝 작업이 성공하지 못할 수 있습니다**.** 드레이닝 작업이 실패하면 머신 컨트롤러에서 머신 제거를 진행할 수 없습니다**.**

특정 머신에서 **machine.openshift.io/exclude-node-draining** 에 주석을 달 아 노드 드레이닝을 건너뛸 수 있습니다**.**

검증

다음 명령을 실행하여 의도한 시스템의 삭제를 확인합니다**.**

**\$ oc get machines**

**7.3.5.** 컴퓨팅 머신 세트와 머신 구성 풀의 차이점

**MachineSet** 개체는 클라우드 또는 머신 공급자와 관련하여 **OpenShift Container Platform** 노드를 설명합니다**.**

**MachineConfigPool** 개체를 사용하면 **MachineConfigController** 구성 요소가 업그레이드 컨텍스트 에서 시스템의 상태를 정의하고 제공할 수 있습니다**.**

**MachineConfigPool** 개체를 사용하여 시스템 구성 풀의 **OpenShift Container Platform** 노드에 대한 업그레이드 방법을 구성할 수 있습니다**.**

**NodeSelector** 개체는 **MachineSet**에 대한 참조로 대체할 수 있습니다**.**

**7.4.** 노드 호스트 관련 권장 사례

**OpenShift Container Platform** 노드 구성 파일에는 중요한 옵션이 포함되어 있습니다**.** 예를 들어 두 개의 매개변수 **podsPerCore** 및 **maxPods**는 하나의 노드에 대해 예약할 수 있는 최대 **Pod** 수를 제어합 니다**.**

옵션을 둘 다 사용하는 경우 한 노드의 **Pod** 수는 두 값 중 작은 값으로 제한됩니다**.** 이 값을 초과하면 다 음과 같은 결과가 발생할 수 있습니다**.**

- **CPU** 사용률 증가
- **Pod** 예약 속도 저하
- 노드의 메모리 크기에 따라 메모리 부족 시나리오 발생
- **IP** 주소 모두 소진
- 리소스 초과 커밋으로 인한 사용자 애플리케이션 성능 저하

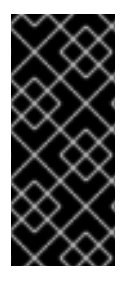

중요

**Kubernetes**의 경우 단일 컨테이너를 보유한 하나의 **Pod**에서 실제로 두 개의 컨테이너 가 사용됩니다**.** 두 번째 컨테이너는 실제 컨테이너 시작 전 네트워킹 설정에 사용됩니다**.** 따라서 **10**개의 **Pod**를 실행하는 시스템에서는 실제로 **20**개의 컨테이너가 실행됩니다**.**

참고

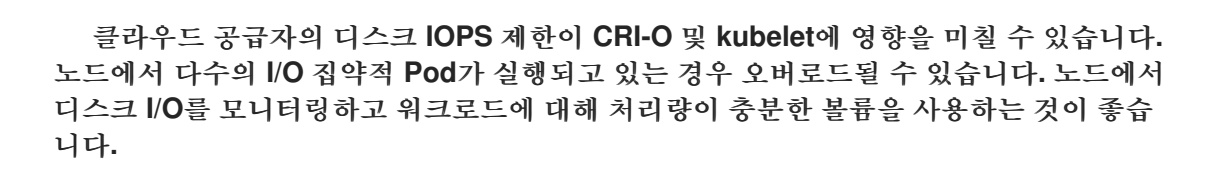

**podsPerCore** 매개변수는 노드의 프로세서 코어 수에 따라 노드에서 실행할 수 있는 **Pod** 수를 설정합 니다**.** 예를 들어 프로세서 코어가 **4**개인 노드에서 **podsPerCore**가 **10**으로 설정된 경우 노드에 허용되는 최대 **Pod** 수는 **40**이 됩니다**.**

**kubeletConfig: podsPerCore: 10**

**podsPerCore**를 **0**으로 설정하면 이 제한이 비활성화됩니다**.** 기본값은 **0**입니다**. podsPerCore** 매개변 수 값은 **maxPods** 매개변수 값을 초과할 수 없습니다**.**

**maxPods** 매개변수는 노드의 속성에 관계없이 노드가 실행할 수 있는 **Pod** 수를 고정된 값으로 설정합 니다**.**

**kubeletConfig: maxPods: 250**

**7.4.1. KubeletConfig CRD**를 생성하여 **kubelet** 매개변수 편집

**kubelet** 구성은 현재 **Ignition** 구성으로 직렬화되어 있으므로 직접 편집할 수 있습니다**.** 하지만 **MCC(Machine Config Controller)**에 새 **kubelet-config-controller**도 추가되어 있습니다**.** 이를 통해 **KubeletConfig CR(**사용자 정의 리소스**)**을 사용하여 **kubelet** 매개변수를 편집할 수 있습니다**.**

참고

**kubeletConfig** 오브젝트의 필드가 **Kubernetes** 업스트림에서 **kubelet**으로 직접 전달 되므로 **kubelet**은 해당 값을 직접 검증합니다**. kubeletConfig** 오브젝트의 값이 유효하지 않으면 클러스터 노드를 사용할 수 없게 될 수 있습니다**.** 유효한 값은 **Kubernetes** 설명 서를 [참조하십시오](https://kubernetes.io/docs/reference/config-api/kubelet-config.v1beta1/)**.**

다음 지침 사항을 고려하십시오**.**

기존 **KubeletConfig CR**을 편집하여 각 변경 사항에 대한 **CR**을 생성하는 대신 기존 설정을 수정하거나 새 설정을 추가합니다**.** 변경 사항을 되돌릴 수 있도록 다른 머신 구성 풀을 수정하거 나 임시로 변경하려는 변경 사항만 수정하기 위해 **CR**을 생성하는 것이 좋습니다**.**

해당 풀에 필요한 모든 구성 변경 사항을 사용하여 각 머신 구성 풀에 대해 하나의 **KubeletConfig CR**을 생성합니다**.**

필요에 따라 클러스터당 **10**개로 제한되는 여러 **KubeletConfig CR**을 생성합니다**.** 첫 번째 **KubeletConfig CR**의 경우 **MCO(Machine Config Operator)**는 **kubelet**에 추가된 머신 구성을 생성합니다**.** 이후 각 **CR**을 통해 컨트롤러는 숫자 접미사가 있는 다른 **kubelet** 머신 구성을 생성 합니다**.** 예를 들어**, -2** 접미사가 있는 **kubelet** 머신 구성이 있는 경우 다음 **kubelet** 머신 구성에 **- 3**이 추가됩니다**.**

참고

사용자 정의 머신 구성 풀에 **kubelet** 또는 컨테이너 런타임 구성을 적용하는 경우 **machineConfigSelector** 의 사용자 지정 역할은 사용자 정의 머신 구성 풀의 이름과 일치 해야 합니다**.**

예를 들어 다음 사용자 지정 머신 구성 풀의 이름은 **infra** 이므로 사용자 지정 역할도 **infra** 여야 합니다**.**

**apiVersion: machineconfiguration.openshift.io/v1 kind: MachineConfigPool metadata: name: infra spec: machineConfigSelector: matchExpressions: - {key: machineconfiguration.openshift.io/role, operator: In, values: [worker,infra]}** *# ...*

머신 구성을 삭제하려면 제한을 초과하지 않도록 해당 구성을 역순으로 삭제합니다**.** 예를 들어 **kubelet-2** 머신 구성을 삭제하기 전에 **kubelet-3** 머신 구성을 삭제합니다**.**

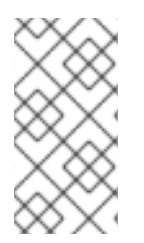

참고

**kubelet-9** 접미사가 있는 머신 구성이 있고 다른 **KubeletConfig CR**을 생성하는 경우 **kubelet** 머신 구성이 **10**개 미만인 경우에도 새 머신 구성이 생성되지 않습니다**.**

### **KubeletConfig CR** 예

**\$ oc get kubeletconfig**

**NAME AGE set-max-pods 15m**

**KubeletConfig** 머신 구성 표시 예

**\$ oc get mc | grep kubelet**

**... 99-worker-generated-kubelet-1 b5c5119de007945b6fe6fb215db3b8e2ceb12511 3.2.0 26m ...**

다음 프로세스는 작업자 노드의 각 노드에 대한 최대 **Pod** 수를 구성하는 방법을 보여줍니다**.**

사전 요구 사항

1. 구성하려는 노드 유형의 정적 **MachineConfigPool CR**와 연관된 라벨을 가져옵니다**.** 다음 중 하나를 실행합니다**.**

a.

**Machine config pool**을 표시합니다**.**

**\$ oc describe machineconfigpool <name>**

예를 들면 다음과 같습니다**.**

**\$ oc describe machineconfigpool worker**

출력 예

<span id="page-230-0"></span>**apiVersion: machineconfiguration.openshift.io/v1 kind: MachineConfigPool metadata: creationTimestamp: 2019-02-08T14:52:39Z generation: 1 labels: custom-kubelet: set-max-pods 1**

**[1](#page-230-0)** 라벨이 추가되면 **labels** 아래에 표시됩니다**.**

b.

라벨이 없으면 키**/**값 쌍을 추가합니다**.**

**\$ oc label machineconfigpool worker custom-kubelet=set-max-pods**

#### 절차

1.

이 명령은 선택할 수 있는 사용 가능한 머신 구성 오브젝트를 표시합니다**.**

### **\$ oc get machineconfig**

기본적으로 두 개의 **kubelet** 관련 구성은 **01-master-kubelet** 및 **01-worker-kubelet**입니다**.**

2.

노드당 최대 **Pod**의 현재 값을 확인하려면 다음을 실행합니다**.**

**\$ oc describe node <node\_name>**

예를 들면 다음과 같습니다**.**

**\$ oc describe node ci-ln-5grqprb-f76d1-ncnqq-worker-a-mdv94**

**Allocatable** 스탠자에서 **value: pods: <value>**를 찾습니다**.**

#### 출력 예

**Allocatable: attachable-volumes-aws-ebs: 25 cpu: 3500m hugepages-1Gi: 0 hugepages-2Mi: 0 memory: 15341844Ki pods: 250**

3.

작업자 노드에서 노드당 최대 **Pod** 수를 설정하려면 **kubelet** 구성이 포함된 사용자 정의 리소 스 파일을 생성합니다**.**

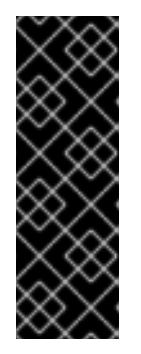

중요

특정 머신 구성 풀을 대상으로 하는 **kubelet** 구성도 종속 풀에 영향을 미칩니 다**.** 예를 들어 작업자 노드가 포함된 풀에 대한 **kubelet** 구성을 생성하면 인프라 노 드가 포함된 풀을 포함한 모든 하위 집합 풀에도 적용됩니다**.** 이를 방지하려면 작 업자 노드만 포함하는 선택 표현식을 사용하여 새 머신 구성 풀을 생성하고 **kubelet** 구성이 이 새 풀을 대상으로 지정하도록 해야 합니다**.**

**apiVersion: machineconfiguration.openshift.io/v1 kind: KubeletConfig metadata: name: set-max-pods spec: machineConfigPoolSelector: matchLabels: custom-kubelet: set-max-pods 1 kubeletConfig: maxPods: 500 2**

<span id="page-231-1"></span>머신 구성 풀에서 레이블을 입력합니다**.**

## **[2](#page-231-1)**

<span id="page-231-0"></span>**[1](#page-231-0)**

**kubelet** 구성을 추가합니다**.** 이 예에서는 **maxPods**를 사용하여 노드당 최대 **Pod**를 설 정합니다**.**

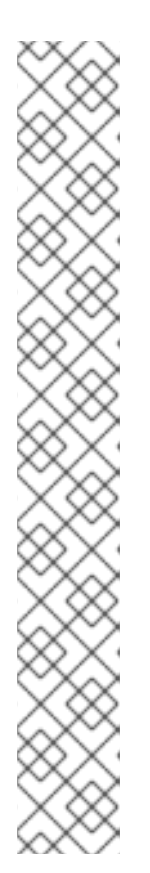

참고

**kubelet**이 **API** 서버와 통신하는 속도는 **QPS(**초당 쿼리**)** 및 버스트 값에 따라 달라집니다**.** 노드마다 실행되는 **Pod** 수가 제한된 경우 기본 값인 **50(kubeAPIQPS**인 경우**)** 및 **100(kubeAPIBurst**인 경우**)**이면 충분합니다**.** 노드에 **CPU** 및 메모리 리소스가 충분한 경우 **kubelet QPS** 및 버스트 속도를 업데이트하 는 것이 좋습니다**. apiVersion: machineconfiguration.openshift.io/v1 kind: KubeletConfig metadata: name: set-max-pods spec: machineConfigPoolSelector: matchLabels: custom-kubelet: set-max-pods kubeletConfig:** maxPods: <pod count> **kubeAPIBurst: <burst\_rate> kubeAPIQPS: <QPS>**

a.

라벨을 사용하여 작업자의 머신 구성 풀을 업데이트합니다**.**

**\$ oc label machineconfigpool worker custom-kubelet=set-max-pods**

b.

**KubeletConfig** 오브젝트를 생성합니다**.**

**\$ oc create -f change-maxPods-cr.yaml**

c.

**KubeletConfig** 오브젝트가 생성되었는지 확인합니다**.**

**\$ oc get kubeletconfig**

출력 예

**NAME AGE set-max-pods 15m**

클러스터의 작업자 노드 수에 따라 작업자 노드가 하나씩 재부팅될 때까지 기다립니다**.** 작업자 노드가 **3**개인 클러스터의 경우 약 **10~15**분이 걸릴 수 있습니다**.**

```
1
4.
     변경 사항이 노드에 적용되었는지 확인합니다.
   a.
         작업자 노드에서 maxPods 값이 변경되었는지 확인합니다.
   b.
         Allocatable 스탠자를 찾습니다.
              이 예에서 pods 매개변수는 KubeletConfig 오브젝트에 설정한 값을 보고해야
         합니다.
5.
     KubeletConfig 오브젝트에서 변경 사항을 확인합니다.
     다음 예와 같이 True 및 type:Success 상태가 표시되어야 합니다.
       $ oc describe node <node_name>
        ...
       Allocatable:
        attachable-volumes-gce-pd: 127
        cpu: 3500m
        ephemeral-storage: 123201474766
        hugepages-1Gi: 0
        hugepages-2Mi: 0
        memory: 14225400Ki
        pods: 500 1
        ...
    $ oc get kubeletconfigs set-max-pods -o yaml
    spec:
     kubeletConfig:
      maxPods: 500
     machineConfigPoolSelector:
      matchLabels:
       custom-kubelet: set-max-pods
    status:
     conditions:
     - lastTransitionTime: "2021-06-30T17:04:07Z"
```
**message: Success status: "True" type: Success**

**7.4.2.** 사용할 수 없는 작업자 노드 수 수정

기본적으로 **kubelet** 관련 구성을 사용 가능한 작업자 노드에 적용하는 경우 하나의 머신만 사용할 수 없는 상태로 둘 수 있습니다**.** 대규모 클러스터의 경우 구성 변경사항을 반영하는 데 시간이 오래 걸릴 수 있습니다**.** 언제든지 업데이트하는 머신 수를 조정하여 프로세스 속도를 높일 수 있습니다**.**

절차

**worker** 머신 구성 풀을 편집합니다**.**

**\$ oc edit machineconfigpool worker**

2.

1.

**maxUnavailable** 필드를 추가하고 값을 설정합니다**.**

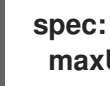

maxUnavailable: <node\_count>

중요

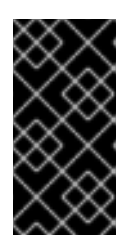

값을 설정하는 경우 클러스터에서 실행 중인 애플리케이션에 영향을 미치지 않고 사용 가능한 상태로 둘 수 있는 작업자 노드 수를 고려하십시오**.**

**7.4.3.** 컨트롤 플레인 노드 크기 조정

컨트롤 플레인 노드 리소스 요구 사항은 클러스터의 노드 및 오브젝트 수와 유형에 따라 다릅니다**.** 다 음 컨트롤 플레인 노드 크기 권장 사항은 컨트롤 플레인 밀도 중심 테스트 또는 *Cluster-density* 테스트 결과를 기반으로 합니다**.** 이 테스트에서는 지정된 수의 네임스페이스에서 다음 오브젝트를 생성합니다**.**

이미지 스트림 **1**개

빌드 한 개

**5**개의 배포**:** 수면 상태의 **Pod** 복제본 **2**개**,** 시크릿 **4**개**,** 구성 맵 **4**개**,** 각각 **1**개의 하향 **API** 볼 륨 **1**개 사용

- **5**개의 서비스**,** 각각 이전 배포 중 하나의 **TCP/8080** 및 **TCP/8443** 포트를 가리키는 서비스
- **1** 이전 서비스의 첫 번째 경로를 가리키는 경로
- **2048** 임의의 문자열 문자를 포함하는 **10**개의 보안
- **2048** 임의의 문자열 문자를 포함하는 구성 맵 **10**

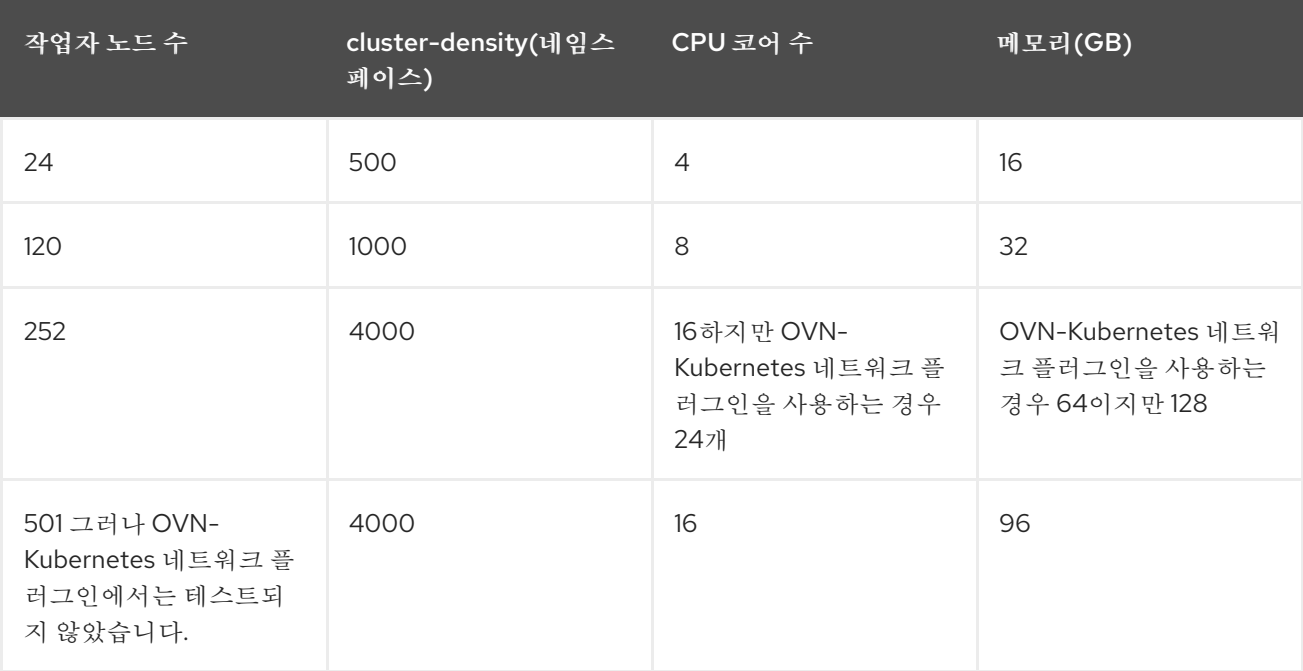

위의 표의 데이터는 **AWS** 상단에서 실행되는 **OpenShift Container Platform**을 기반으로 하며 **r5.4xlarge** 인스턴스를 **control-plane** 노드로 사용하고 **m5.2xlarge** 인스턴스를 작업자 노드로 사용합니 다**.**

**3**개의 컨트롤 플레인 노드가 있는 대규모 및 밀도가 높은 클러스터에서는 노드 중 하나가 중지**,** 재부팅 또는 실패할 때 **CPU** 및 메모리 사용량이 증가합니다**.** 전원**,** 네트워크**,** 기본 인프라 또는 비용 절감을 위해 클러스터를 종료한 후 클러스터를 다시 시작하는 의도적인 사례로 인해 오류가 발생할 수 있습니다**.** 나머 지 두 컨트롤 플레인 노드는 고가용성이 되기 위해 부하를 처리하여 리소스 사용량을 늘려야 합니다**.** 이는 컨트롤 플레인 노드가 직렬로 연결**,** 드레이닝**,** 재부팅되어 운영 체제 업데이트를 적용하고 컨트롤 플레인 **Operator** 업데이트를 적용하기 때문에 업그레이드 중에도 이 문제가 발생할 수 있습니다**.** 단계적 오류를 방지하려면 컨트롤 플레인 노드에서 전체 **CPU** 및 메모리 리소스 사용량을 사용 가능한 모든 용량의 최대 **60 %**로 유지하여 리소스 사용량 급증을 처리합니다**.** 리소스 부족으로 인한 다운타임을 방지하기 위해 컨 트롤 플레인 노드에서 **CPU** 및 메모리를 늘립니다**.**

중요

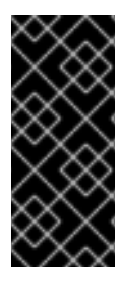

노드 크기 조정은 클러스터의 노드 수와 개체 수에 따라 달라집니다**.** 또한 클러스터에 서 개체가 현재 생성되는지에 따라 달라집니다**.** 개체 생성 중에 컨트롤 플레인은 개체가 **running** 단계에 있을 때보다 리소스 사용량 측면에서 더 활성화됩니다**.**

**OLM(Operator Lifecycle Manager)**은 컨트롤 플레인 노드에서 실행되며**,** 메모리 공간은 **OLM**이 클러 스터에서 관리해야 하는 네임스페이스 및 사용자 설치된 **Operator** 수에 따라 다릅니다**. OOM**이 종료되지 않도록 컨트를 플레인 노드의 크기를 적절하게 조정해야 합니다**.** 다음 데이터 지점은 클러스터 최대값 테 스트 결과를 기반으로 합니다**.**

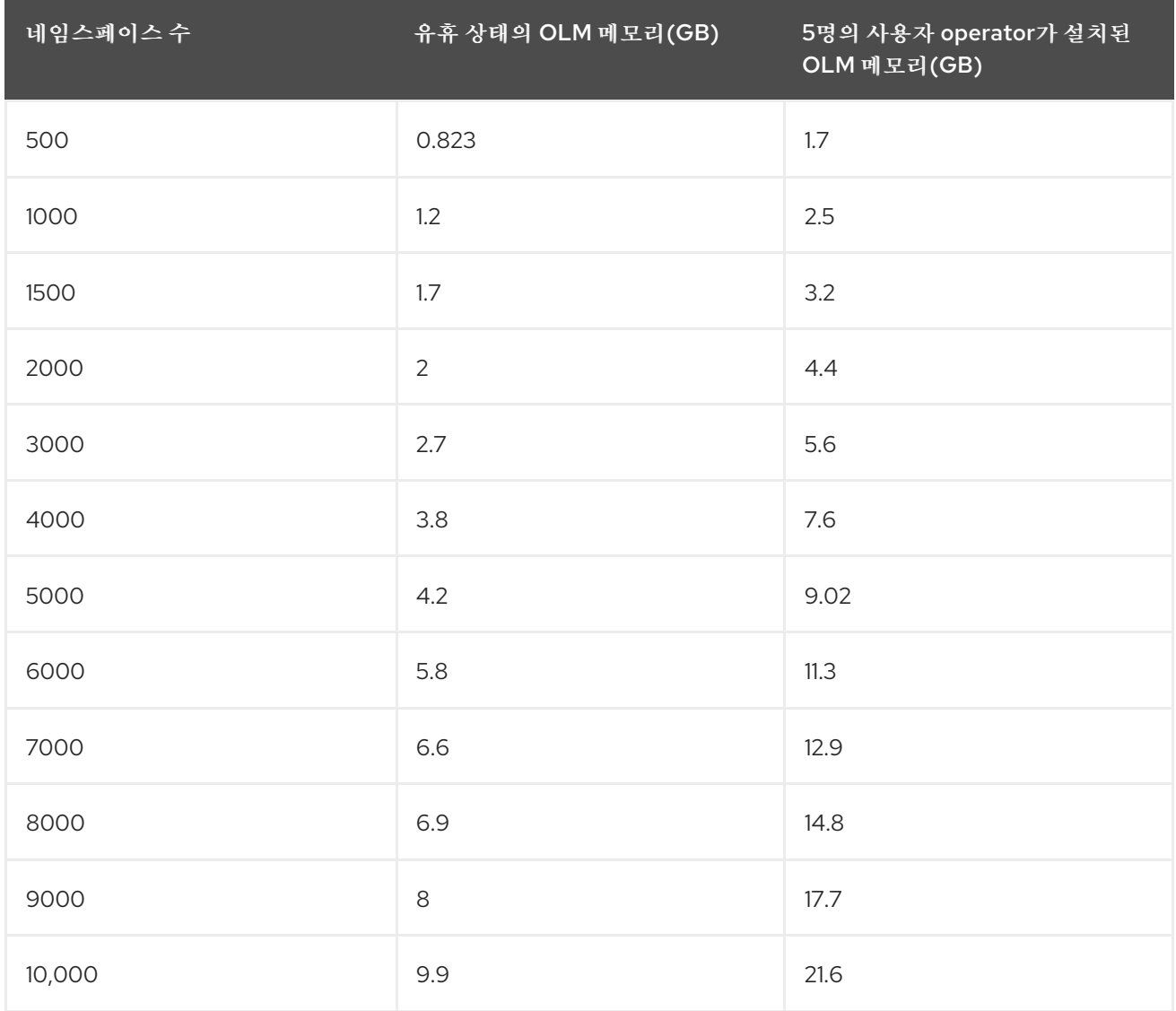

중요

실행 중인 **OpenShift Container Platform 4.12** 클러스터에서만 컨트롤 플레인 노드 크기를 수정할 수 있습니다**.**

- 사용자 프로비저닝 설치 방법으로 설치된 클러스터입니다**.**
- 설치 관리자 프로비저닝 인프라 설치 방법으로 설치된 **AWS** 클러스터

컨트롤 플레인 머신 세트를 사용하여 컨트롤 플레인 시스템을 관리하는 클러 스터입니다**.**

다른 모든 구성의 경우 총 노드 수를 추정하고 설치 중에 제안된 컨트롤 플레인 노드 크 기를 사용해야 합니다**.**

중요

권장 사항은 **OpenShift SDN**이 있는 **OpenShift Container Platform** 클러스터에서 네 트워크 플러그인으로 캡처된 데이터 포인트를 기반으로 합니다**.**

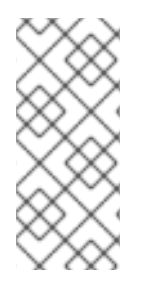

참고

**OpenShift Container Platform 4.12**에서 **CPU** 코어의 절반**(500**밀리코어**)**은 **OpenShift Container Platform 3.11** 및 이전 버전과 비교되어 기본적으로 시스템에 의해 예약되어 있습니다**.** 이러한 점을 고려하여 크기가 결정됩니다**.**

## **7.4.4. CPU** 관리자 설정

프로세스

1.

선택사항**:** 노드에 레이블을 지정합니다**.**

**# oc label node perf-node.example.com cpumanager=true**

2.

**CPU** 관리자를 활성화해야 하는 노드의 **MachineConfigPool**을 편집합니다**.** 이 예에서는 모 든 작업자의 **CPU** 관리자가 활성화됩니다**.**

## **# oc edit machineconfigpool worker**

작업자 머신 구성 풀에 레이블을 추가합니다**.**

**metadata: creationTimestamp: 2020-xx-xxx generation: 3 labels: custom-kubelet: cpumanager-enabled**

4.

3.

**KubeletConfig, cpumanager-kubeletconfig.yaml, CR(**사용자 정의 리소스**)**을 생성합니다**.** 이전 단계에서 생성한 레이블을 참조하여 올바른 노드가 새 **kubelet** 구성으로 업데이트되도록 합 니다**. machineConfigPoolSelector** 섹션을 참조하십시오**.**

**apiVersion: machineconfiguration.openshift.io/v1 kind: KubeletConfig metadata: name: cpumanager-enabled spec: machineConfigPoolSelector: matchLabels: custom-kubelet: cpumanager-enabled kubeletConfig: cpuManagerPolicy: static 1 cpuManagerReconcilePeriod: 5s 2**

<span id="page-238-1"></span>정책을 지정합니다**.**

**none.** 이 정책은 기존 기본 **CPU** 선호도 체계를 명시적으로 활성화하여 스케줄러 가 자동으로 수행하는 것 이상으로 선호도를 제공하지 않도록 합니다**.** 이는 기본 정책입 니다**.**

**static.** 이 정책을 사용하면 정수 **CPU** 요청이 있는 보장된 **Pod**의 컨테이너를 사 용할 수 있습니다**.** 또한 노드의 전용 **CPU**에 대한 액세스 권한을 제한합니다**.** 정 적인 경 우 소문자 **s** 를 사용해야 합니다**.**

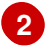

<span id="page-238-0"></span>**[1](#page-238-0)**

선택사항입니다**. CPU** 관리자 조정 빈도를 지정합니다**.** 기본값은 **5s**입니다**.**

동적 **kubelet** 구성을 생성합니다**.**

**# oc create -f cpumanager-kubeletconfig.yaml**

그러면 **kubelet** 구성에 **CPU** 관리자 기능이 추가되고 필요한 경우 **MCO(Machine Config Operator)**가 노드를 재부팅합니다**. CPU** 관리자를 활성화하는 데는 재부팅이 필요하지 않습니다**.**

6.

5.

병합된 **kubelet** 구성을 확인합니다**.**

**# oc get machineconfig 99-worker-XXXXXX-XXXXX-XXXX-XXXXX-kubelet -o json | grep ownerReference -A7**

출력 예

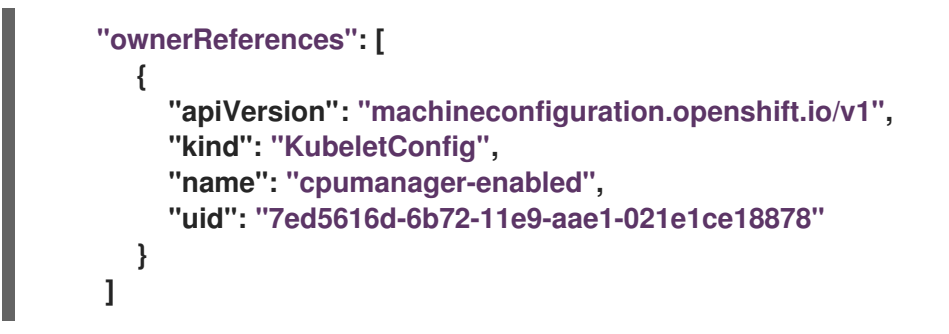

7.

작업자에서 업데이트된 **kubelet.conf**를 확인합니다**.**

**# oc debug node/perf-node.example.com sh-4.2# cat /host/etc/kubernetes/kubelet.conf | grep cpuManager**

출력 예

<span id="page-239-1"></span><span id="page-239-0"></span>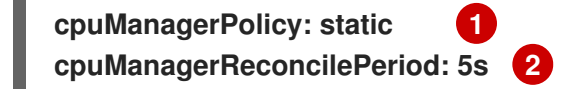

**cpuManagerPolicy** 는 **KubeletConfig CR**을 생성할 때 정의됩니다**.**

# **[2](#page-239-1)**

**[1](#page-239-0)**

**cpuManagerReconcilePeriod** 는 **KubeletConfig CR**을 생성할 때 정의됩니다**.**

#### 8.

코어를 하나 이상 요청하는 **Pod**를 생성합니다**.** 제한 및 요청 둘 다 해당 **CPU** 값이 정수로 설 정되어야 합니다**.** 해당 숫자는 이 **Pod** 전용으로 사용할 코어 수입니다**.**

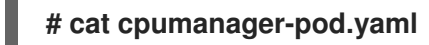

출력 예

**apiVersion: v1 kind: Pod metadata: generateName: cpumanagerspec: containers: - name: cpumanager image: gcr.io/google\_containers/pause-amd64:3.0 resources: requests: cpu: 1 memory: "1G" limits: cpu: 1 memory: "1G" nodeSelector: cpumanager: "true"**

9.

**Pod**를 생성합니다**.**

**# oc create -f cpumanager-pod.yaml**

10.

레이블 지정한 노드에 **Pod**가 예약되어 있는지 검증합니다**.**

## **# oc describe pod cpumanager**

출력 예

**Name: cpumanager-6cqz7 Namespace: default Priority: 0 PriorityClassName: <none> Node: perf-node.example.com/xxx.xx.xx.xxx ... Limits: cpu: 1 memory: 1G Requests: cpu: 1 memory: 1G ... QoS Class: Guaranteed Node-Selectors: cpumanager=true**

11.

**cgroups**가 올바르게 설정되었는지 검증합니다**. pause** 프로세스의 **PID(**프로세스 **ID)**를 가져 옵니다**.**

 $\rightarrow$ **init.scope │ └─1 /usr/lib/systemd/systemd --switched-root --system --deserialize 17 └─kubepods.slice ├─kubepods-pod69c01f8e\_6b74\_11e9\_ac0f\_0a2b62178a22.slice │ ├─crio-b5437308f1a574c542bdf08563b865c0345c8f8c0b0a655612c.scope │ └─32706 /pause**

**QoS(Quality of Service)** 계층 **Guaranteed**의 **Pod**는 **kubepods.slice**에 있습니다**.** 다른 **QoS** 계층의 **Pod**는 **kubepods**의 하위 **cgroups**에 있습니다**.**

**# cd /sys/fs/cgroup/cpuset/kubepods.slice/kubepodspod69c01f8e\_6b74\_11e9\_ac0f\_0a2b62178a22.slice/criob5437308f1ad1a7db0574c542bdf08563b865c0345c86e9585f8c0b0a655612c.scope # for i in `ls cpuset.cpus tasks` ; do echo -n "\$i "; cat \$i ; done**

출력 예

### **cpuset.cpus 1 tasks 32706**

12.

작업에 허용되는 **CPU** 목록을 확인합니다**.**

**# grep ^Cpus\_allowed\_list /proc/32706/status**

출력 예

**Cpus\_allowed\_list: 1**

13.

**Guaranteed Pod**용으로 할당된 코어에서는 시스템의 다른 **Pod(**이 경우 **burstable QoS** 계 층의 **Pod)**를 실행할 수 없는지 검증합니다**.**

**# cat /sys/fs/cgroup/cpuset/kubepods.slice/kubepods-besteffort.slice/kubepodsbesteffort-podc494a073\_6b77\_11e9\_98c0\_06bba5c387ea.slice/crioc56982f57b75a2420947f0afc6cafe7534c5734efc34157525fa9abbf99e3849.scope/cpuset. cpus 0**

**# oc describe node perf-node.example.com**

출력 예

**... Capacity: attachable-volumes-aws-ebs: 39 cpu: 2 ephemeral-storage: 124768236Ki hugepages-1Gi: 0 hugepages-2Mi: 0 memory: 8162900Ki pods: 250 Allocatable: attachable-volumes-aws-ebs: 39 cpu: 1500m ephemeral-storage: 124768236Ki hugepages-1Gi: 0**

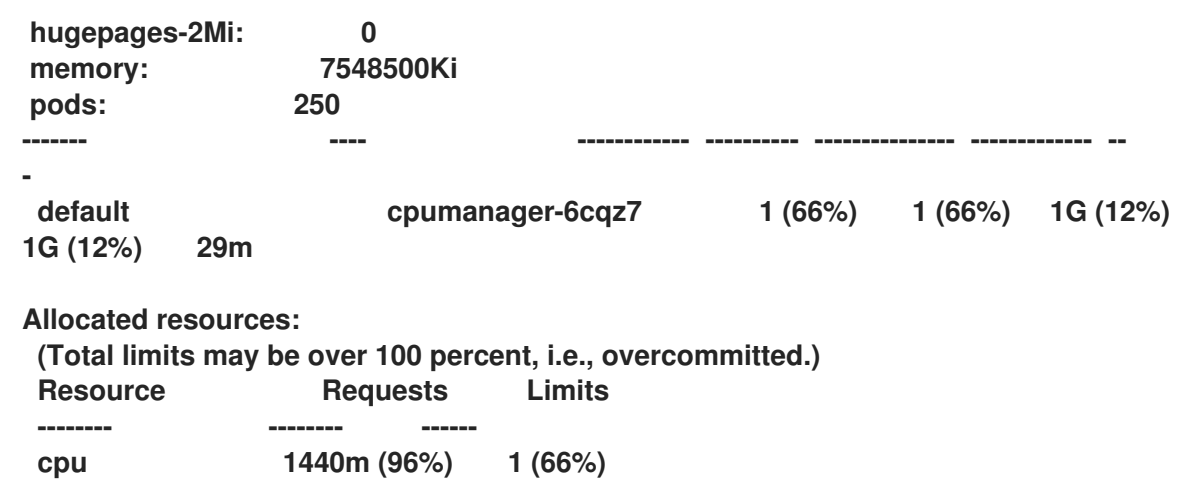

이 **VM**에는 두 개의 **CPU** 코어가 있습니다**. system-reserved** 설정은 **500**밀리코어로 설정되 었습니다**.** 즉**, Node Allocatable** 양이 되는 노드의 전체 용량에서 한 코어의 절반이 감산되었습니 다**. Allocatable CPU**는 **1500** 밀리코어임을 확인할 수 있습니다**.** 즉**, Pod**마다 하나의 전체 코어를 사용하므로 **CPU** 관리자 **Pod** 중 하나를 실행할 수 있습니다**.** 전체 코어는 **1000**밀리코어에 해당 합니다**.** 두 번째 **Pod**를 예약하려고 하면 시스템에서 해당 **Pod**를 수락하지만 **Pod**가 예약되지 않 습니다**.**

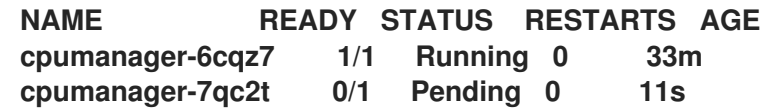

#### **7.5. HUGE PAGE**

**Huge Page**를 이해하고 구성합니다**.**

**7.5.1. Huge Page**의 기능

메모리는 페이지라는 블록으로 관리됩니다**.** 대부분의 시스템에서 한 페이지는 **4Ki**입니다**. 1Mi** 메모리 는 **256**페이지와 같고 **1Gi** 메모리는 **256,000**페이지에 해당합니다**. CPU**에는 하드웨어에서 이러한 페이지 목록을 관리하는 내장 메모리 관리 장치가 있습니다**. TLB(Translation Lookaside Buffer)**는 가상**-**물리적 페이지 매핑에 대한 소규모 하드웨어 캐시입니다**. TLB**에 하드웨어 명령어로 전달된 가상 주소가 있으면 매핑을 신속하게 확인할 수 있습니다**.** 가상 주소가 없으면 **TLB** 누락이 발생하고 시스템에서 소프트웨어 기반 주소 변환 속도가 느려져 성능 문제가 발생합니다**. TLB** 크기는 고정되어 있으므로 **TLB** 누락 가능성 을 줄이는 유일한 방법은 페이지 크기를 늘리는 것입니다**.**

대규모 페이지는 **4Ki**보다 큰 메모리 페이지입니다**. x86\_64** 아키텍처에서 일반적인 대규모 페이지 크 기는 **2Mi**와 **1Gi**입니다**.** 다른 아키텍처에서는 크기가 달라집니다**.** 대규모 페이지를 사용하려면 애플리케 이션이 인식할 수 있도록 코드를 작성해야 합니다**. THP(**투명한 대규모 페이지**)**에서는 애플리케이션 지식 없이 대규모 페이지 관리를 자동화하려고 하지만 한계가 있습니다**.** 특히 페이지 크기 **2Mi**로 제한됩니다**.**

**THP**에서는 **THP** 조각 모음 작업으로 인해 메모리 사용률이 높아지거나 조각화가 발생하여 노드에서 성능 이 저하될 수 있으며 이로 인해 메모리 페이지가 잠길 수 있습니다**.** 이러한 이유로 일부 애플리케이션은 **THP** 대신 사전 할당된 **Huge Page**를 사용하도록 설계 **(**또는 권장**)**할 수 있습니다**.**

**7.5.2.** 애플리케이션이 **Huge Page**를 소비하는 방법

노드에서 대규모 페이지 용량을 보고하려면 노드가 대규모 페이지를 사전 할당해야 합니다**.** 노드는 단 일 크기의 대규모 페이지만 사전 할당할 수 있습니다**.**

대규모 페이지는 **hugepages-<size>** 리소스 이름으로 컨테이너 수준 리소스 요구사항에 따라 사용할 수 있습니다**.** 여기서 크기는 특정 노드에서 지원되는 정수 값이 사용된 가장 간단한 바이너리 표현입니다**.** 예를 들어 노드에서 **2,048KiB** 페이지 크기를 지원하는 경우 예약 가능한 리소스 **hugepages-2Mi**를 공개 합니다**. CPU** 또는 메모리와 달리 대규모 페이지는 초과 커밋을 지원하지 않습니다**.**

```
apiVersion: v1
kind: Pod
metadata:
 generateName: hugepages-volume-
spec:
containers:
- securityContext:
   privileged: true
  image: rhel7:latest
  command:
  - sleep
  - inf
  name: example
  volumeMounts:
  - mountPath: /dev/hugepages
   name: hugepage
  resources:
   limits:
    hugepages-2Mi: 100Mi 1
    memory: "1Gi"
    cpu: "1"
volumes:
- name: hugepage
  emptyDir:
   medium: HugePages
```
<span id="page-244-0"></span>**[1](#page-244-0)**

**hugepages**의 메모리 양은 할당할 정확한 양으로 지정하십시오**.** 이 값을 **hugepages**의 메모리 양과 페이지 크기를 곱한 값으로 지정하지 마십시오**.** 예를 들어 대규모 페이지 크기가 **2MB**이고 애플 리케이션에 **100MB**의 대규모 페이지 지원 **RAM**을 사용하려면 **50**개의 대규모 페이지를 할당합니다**. OpenShift Container Platform**에서 해당 계산을 처리합니다**.** 위의 예에서와 같이 **100MB**를 직접 지 정할 수 있습니다**.**

특정 크기의 대규모 페이지 할당

일부 플랫폼에서는 여러 대규모 페이지 크기를 지원합니다**.** 특정 크기의 대규모 페이지를 할당하려면 대규모 페이지 부팅 명령 매개변수 앞에 대규모 페이지 크기 선택 매개변수 **hugepagesz=<size>**를 지정 합니다**. <size>** 값은 바이트 단위로 지정해야 하며 스케일링 접미사 **[kKmMgG]**를 선택적으로 사용할 수 있습니다**.** 기본 대규모 페이지 크기는 **default\_hugepagesz=<size>** 부팅 매개변수로 정의할 수 있습니 다**.**

대규모 페이지 요구사항

 $\bullet$ 

- 대규모 페이지 요청은 제한과 같아야 합니다**.** 제한은 지정되었으나 요청은 지정되지 않은 경 우 제한이 기본값입니다**.**
- $\bullet$ 대규모 페이지는 **Pod** 범위에서 격리됩니다**.** 컨테이너 격리는 향후 반복에서 계획됩니다**.**
- 대규모 페이지에서 지원하는 **EmptyDir** 볼륨은 **Pod** 요청보다 더 많은 대규모 페이지 메모리 를 사용하면 안 됩니다**.**
- **SHM\_HUGETLB**로 **shmget()**를 통해 대규모 페이지를 사용하는 애플리케이션은 *proc/sys/vm/hugetlb\_shm\_group*과 일치하는 보조 그룹을 사용하여 실행되어야 합니다**.**

**7.5.3.** 부팅 시 **Huge Page** 구성

노드는 **OpenShift Container Platform** 클러스터에서 사용되는 대규모 페이지를 사전 할당해야 합니 다**.** 대규모 페이지 예약은 부팅 시 예약하는 방법과 런타임 시 예약하는 방법 두 가지가 있습니다**.** 부팅 시 예약은 메모리가 아직 많이 조각화되어 있지 않으므로 성공할 가능성이 높습니다**. Node Tuning Operator**는 현재 특정 노드에서 대규모 페이지에 대한 부팅 시 할당을 지원합니다**.**

프로세스

노드 재부팅을 최소화하려면 다음 단계를 순서대로 수행해야 합니다**.**

1.

동일한 대규모 페이지 설정이 필요한 모든 노드에 하나의 레이블을 지정합니다**.**

**\$ oc label node <node\_using\_hugepages> node-role.kubernetes.io/worker-hp=**

다음 콘텐츠로 파일을 생성하고 이름을 **hugepages-tuned-boottime.yaml**로 지정합니다**.**

2.

3.

<span id="page-246-3"></span><span id="page-246-2"></span><span id="page-246-1"></span><span id="page-246-0"></span>**[1](#page-246-0) [2](#page-246-1) [3](#page-246-2) [4](#page-246-3) Tuned** 리소스의 **name**을 **hugepages**로 설정합니다**.** 대규모 페이지를 할당할 **profile** 섹션을 설정합니다**.** 일부 플랫폼에서는 다양한 크기의 대규모 페이지를 지원하므로 매개변수 순서가 중요 합니다**.** 머신 구성 풀 기반 일치를 활성화합니다**. Tuned hugepages** 오브젝트를 생성합니다**. apiVersion: tuned.openshift.io/v1 kind: Tuned metadata: name: hugepages 1 namespace: openshift-cluster-node-tuning-operator spec: profile: 2 - data: | [main] summary=Boot time configuration for hugepages include=openshift-node [bootloader] cmdline\_openshift\_node\_hugepages=hugepagesz=2M hugepages=50 3 name: openshift-node-hugepages recommend: - machineConfigLabels: 4 machineconfiguration.openshift.io/role: "worker-hp" priority: 30 profile: openshift-node-hugepages**

**\$ oc create -f hugepages-tuned-boottime.yaml**

4.

다음 콘텐츠로 파일을 생성하고 이름을 **hugepages-mcp.yaml**로 지정합니다**.**

```
apiVersion: machineconfiguration.openshift.io/v1
kind: MachineConfigPool
metadata:
 name: worker-hp
 labels:
  worker-hp: ""
spec:
 machineConfigSelector:
  matchExpressions:
   - {key: machineconfiguration.openshift.io/role, operator: In, values: [worker,worker-
hp]}
 nodeSelector:
  matchLabels:
   node-role.kubernetes.io/worker-hp: ""
```
5.

머신 구성 풀을 생성합니다**.**

**\$ oc create -f hugepages-mcp.yaml**

조각화되지 않은 메모리가 충분한 경우 **worker-hp** 머신 구성 풀의 모든 노드에 **50**개의 **2Mi** 대규모 페 이지가 할당되어 있어야 합니다**.**

**\$ oc get node <node\_using\_hugepages> -o jsonpath="{.status.allocatable.hugepages-2Mi}" 100Mi**

참고

**TuneD** 부트로더 플러그인은 **RHCOS(Red Hat Enterprise Linux CoreOS)** 작업자 노 드만 지원합니다**.**

**7.6.** 장치 플러그인 이해

장치 플러그인은 클러스터 전체에서 하드웨어 장치를 소비할 수 있는 일관되고 이식 가능한 솔루션을 제공합니다**.** 장치 플러그인은 확장 메커니즘을 통해 이러한 장치를 지원하여 컨테이너에서 이러한 장치를 사용할 수 있게 하고 장치의 상태 점검을 제공하며 안전하게 공유합니다**.**

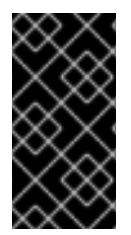

중요

**OpenShift Container Platform**은 장치 플러그인 **API**를 지원하지만 장치 플러그인 컨 테이너는 개별 공급 업체에서 지원합니다**.**

장치 플러그인은 특정 하드웨어 리소스를 관리하는 노드**( kubelet**외부**)**에서 실행되는 **gRPC** 서비스입 니다**.** 모든 장치 플러그인은 다음 원격 프로시저 호출 **(RPC)**을 지원해야 합니다**.**

장치 플러그인 예 **COS** 기반 운영 체제 용 **NVIDIA GPU** 장치 [플러그인](https://github.com/GoogleCloudPlatform/Container-engine-accelerators/tree/master/cmd/nvidia_gpu) **service DevicePlugin {** *// GetDevicePluginOptions returns options to be communicated with Device // Manager* **rpc GetDevicePluginOptions(Empty) returns (DevicePluginOptions) {}** *// ListAndWatch returns a stream of List of Devices // Whenever a Device state change or a Device disappears, ListAndWatch // returns the new list* **rpc ListAndWatch(Empty) returns (stream ListAndWatchResponse) {}** *// Allocate is called during container creation so that the Device // Plug-in can run device specific operations and instruct Kubelet // of the steps to make the Device available in the container* **rpc Allocate(AllocateRequest) returns (AllocateResponse) {}** *// PreStartcontainer is called, if indicated by Device Plug-in during // registration phase, before each container start. Device plug-in // can run device specific operations such as resetting the device // before making devices available to the container* **rpc PreStartcontainer(PreStartcontainerRequest) returns (PreStartcontainerResponse) {} }**

- **NVIDIA** 공식 **GPU** 장치 [플러그인](https://github.com/NVIDIA/k8s-device-plugin)
- **[Solarflare](https://github.com/vikaschoudhary16/sfc-device-plugin)** 장치 플러그인
- **[KubeVirt](https://github.com/kubevirt/kubernetes-device-plugins)** 장치 플러그인**: vfio** 및 **kvm**
	- **Kubernetes** 장치 플러그인**(CEX)** 카드용 **[Kubernetes](https://github.com/ibm-s390-cloud/k8s-cex-dev-plugin)** 장치 플러그인

참고

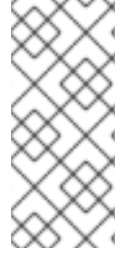

간편한 장치 플러그인 참조 구현을 위해 장치 관리자 코드에 *vendor/k8s.io/kubernetes/pkg/kubelet/cm/deviceplugin/device\_plugin\_stub.go* 의 스 텁 장치 플러그인이 있습니다**.**

**7.6.1.** 장치 플러그인을 배포하는 방법

- 장치 플러그인 배포에는 데몬 세트 접근 방식을 사용하는 것이 좋습니다**.**
- 시작 시 장치 플러그인은 노드의 */var/lib/kubelet/device-plugin/* 에 **UNIX** 도메인 소켓을 만 들어 장치 관리자의 **RPC**를 제공하려고 합니다**.**
- 장치 플러그인은 하드웨어 리소스**,** 호스트 파일 시스템에 대한 액세스 및 소켓 생성을 관리해 야 하므로 권한 있는 보안 컨텍스트에서 실행해야 합니다**.**
- 배포 단계에 대한 보다 구체적인 세부 정보는 각 장치 플러그인 구현에서 확인할 수 있습니 다**.**

**7.6.2.** 장치 관리자 이해

장치 관리자는 장치 플러그인이라는 플러그인을 사용하여 특수 노드 하드웨어 리소스를 알리기 위한 메커니즘을 제공합니다**.**

업스트림 코드 변경없이 특수 하드웨어를 공개할 수 있습니다**.**

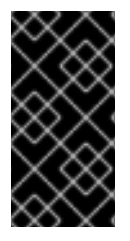

중요

**OpenShift Container Platform**은 장치 플러그인 **API**를 지원하지만 장치 플러그인 컨 테이너는 개별 공급 업체에서 지원합니다**.**

장치 관리자는 장치를 확장 리소스**(Extended Resources)**으로 공개합니다**.** 사용자 **pod**는 다른 확장 리소스 를 요청하는 데 사용되는 동일한 제한**/**요청 메커니즘을 사용하여 장치 관리자에 의해 공개된 장치 를 사용할 수 있습니다**.**

시작시 장치 플러그인은 */var/lib/kubelet/device-plugins/kubelet.sock* 에서 **Register** 를 호출하는 장

치 관리자에 직접 등록하고 장치 관리자 요청을 제공하기 위해 */var/lib/kubelet/deviceplugins/<plugin>.sock* 에서 **gRPC** 서비스를 시작합니다**.**

장치 관리자는 새 등록 요청을 처리하는 동안 장치 플러그인 서비스에서 **ListAndWatch** 원격 프로시 저 호출**(RPC)**을 호출합니다**.** 이에 대한 응답으로 장치 관리자는 플러그인에서 **gRPC** 스트림을 통해 장치 오브젝트 목록을 가져옵니다**.** 장치 관리자는 플러그인에서 새로운 업데이트를 위해 스트림을 모니터링합 니다**.** 플러그인 측에서도 플러그인은 스트림을 열린 상태로 유지하고 장치 상태가 변경될 때마다 동일한 스트리밍 연결을 통해 새 장치 목록이 장치 관리자로 전송됩니다**.**

새로운 **pod** 승인 요청을 처리하는 동안 **Kubelet**은 장치 할당을 위해 요청된 **Extended Resources**를 장치 관리자에게 전달합니다**.** 장치 관리자는 데이터베이스에서 해당 플러그인이 존재하는지 확인합니다**.** 플러그인이 존재하고 로컬 캐시별로 할당 가능한 장치가 있는 경우 **Allocate RPC**가 특정 장치 플러그인 에서 호출됩니다**.**

또한 장치 플러그인은 드라이버 설치**,** 장치 초기화 및 장치 재설정과 같은 몇 가지 다른 장치 관련 작업 을 수행할 수도 있습니다**.** 이러한 기능은 구현마다 다릅니다**.**

**7.6.3.** 장치 관리자 활성화

장치 관리자는 장치 플러그인을 구현하여 업스트림 코드 변경없이 특수 하드웨어를 사용할 수 있습니 다**.**

장치 관리자는 장치 플러그인이라는 플러그인을 사용하여 특수 노드 하드웨어 리소스를 알리기 위한 메커니즘을 제공합니다**.**

1.

다음 명령을 입력하여 구성할 노드 유형의 정적 **MachineConfigPool CRD**와 연관된 라벨을 가져옵니다**.** 다음 중 하나를 실행합니다**.**

a.

**Machine config**를 표시합니다**:**

**# oc describe machineconfig <name>**

예를 들면 다음과 같습니다**.**

**# oc describe machineconfig 00-worker**

출력 예

**Name: 00-worker Namespace: Labels: machineconfiguration.openshift.io/role=worker 1**

**[1](#page-251-0)**

<span id="page-251-0"></span>장치 관리자에 필요한 라벨입니다**.**

프로세스

1.

구성 변경을 위한 사용자 정의 리소스 **(CR)**를 만듭니다**.**

장치 관리자 **CR**의 설정 예

<span id="page-251-2"></span><span id="page-251-1"></span>**apiVersion: machineconfiguration.openshift.io/v1 kind: KubeletConfig metadata: name: devicemgr 1 spec: machineConfigPoolSelector: matchLabels: machineconfiguration.openshift.io: devicemgr 2 kubeletConfig: feature-gates: - DevicePlugins=true 3**

<span id="page-251-3"></span>**CR**에 이름을 지정합니다**.**

**[2](#page-251-2)**

**[3](#page-251-3)**

**[1](#page-251-1)**

**Machine Config Pool**에서 라벨을 입력합니다**.**
2. 장치 관리자를 만듭니다**.** 출력 예 **\$ oc create -f devicemgr.yaml kubeletconfig.machineconfiguration.openshift.io/devicemgr created**

3.

노드에서 */var/lib/kubelet/device-plugins/kubelet.sock*이 작성되었는지 확인하여 장치 관 리자가 실제로 사용 가능한지 확인합니다**.** 이는 장치 관리자의 **gRPC** 서버가 새 플러그인 등록을 수신하는 **UNIX** 도메인 소켓입니다**.** 이 소켓 파일은 장치 관리자가 활성화된 경우에만 **Kubelet**을 시작할 때 생성됩니다**.**

**7.7.** 테인트**(TAINTS)** 및 톨러레이션**(TOLERATIONS)**

테인트**(Taints)**와 톨러레이션**(Tolerations)**을 이해하고 사용합니다**.**

**7.7.1.** 테인트**(Taints)** 및 톨러레이션**(Tolerations)**의 이해

테인트를 사용하면 **Pod**에 일치하는 허용 오차가 없는 경우 노드에서 **Pod** 예약을 거부할 수 있습니다**.**

**Node** 사양**(NodeSpec)**을 통해 노드에 테인트를 적용하고 **Pod** 사양**(PodSpec)**을 통해 **Pod**에 허용 오 차를 적용합니다**.** 노드에 테인트를 적용할 때 **Pod**에서 테인트를 허용할 수 없는 경우 스케줄러에서 해당 노드에 **Pod**를 배치할 수 없습니다**.**

노드 사양의 테인트 예

**apiVersion: v1 kind: Node metadata: name: my-node** *#...*

```
Pod 사양의 허용 오차 예
  spec:
   taints:
   - effect: NoExecute
    key: key1
     value: value1
   #...
  apiVersion: v1
   kind: Pod
  metadata:
   name: my-pod
  #...
  spec:
   tolerations:
   - key: "key1"
     operator: "Equal"
     value: "value1"
     effect: "NoExecute"
     tolerationSeconds: 3600
   #...
```
테인트 및 톨러레이션은 **key, value** 및 **effect**로 구성되어 있습니다**.**

## 표 **7.1.** 테인트 및 톨러레이션 구성 요소

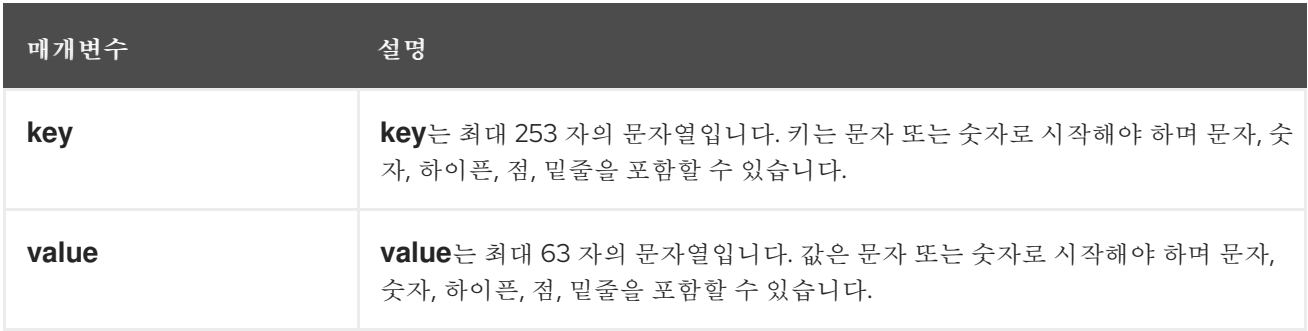

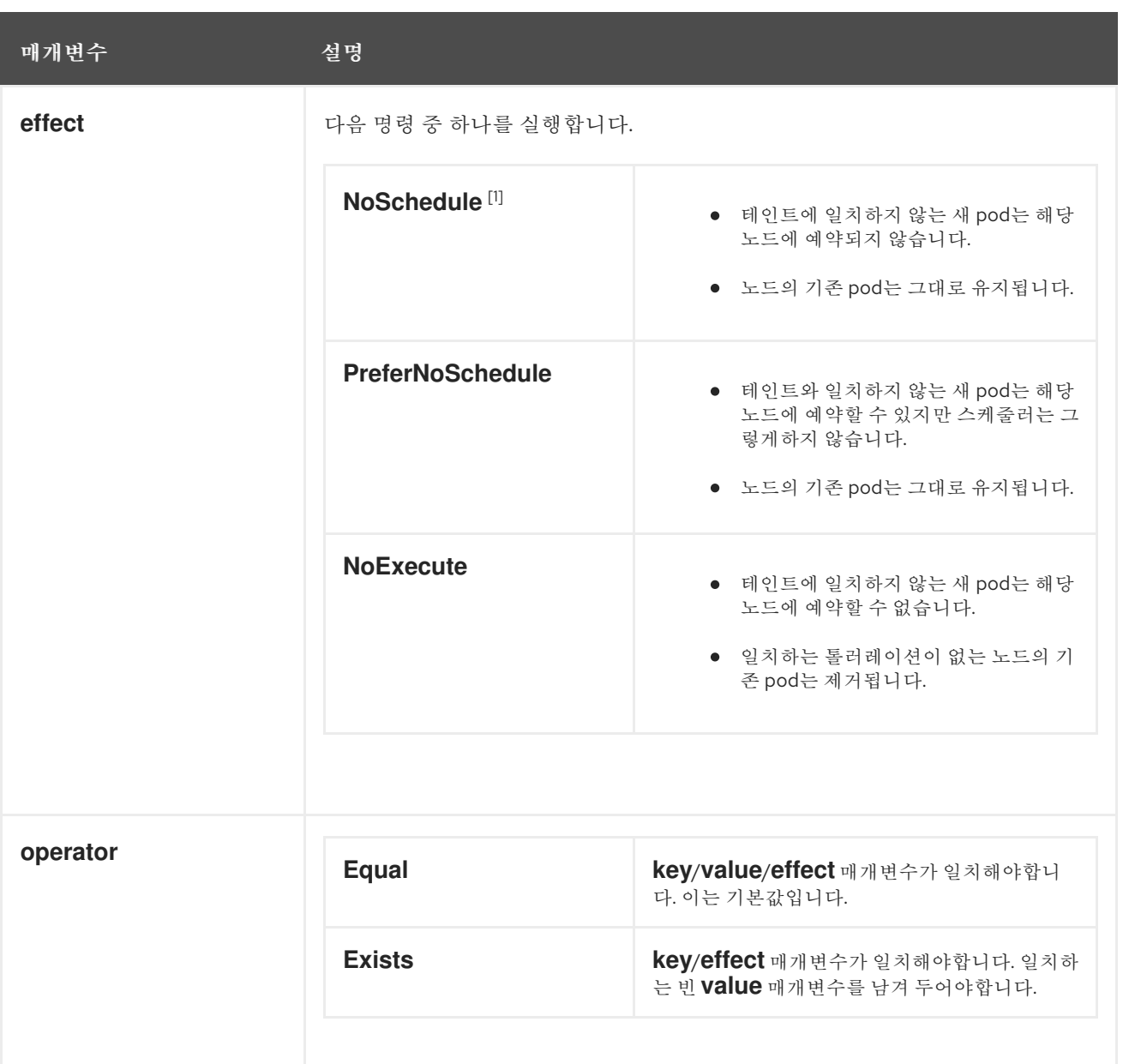

1.

컨트롤 플레인 노드에 **NoSchedule** 테인트를 추가하는 경우 노드에 기본적으로 추가되는 **node-role.kubernetes.io/master=:NoSchedule** 테인트가 있어야 합니다**.**

```
예를 들면 다음과 같습니다.
```

```
apiVersion: v1
kind: Node
metadata:
 annotations:
  machine.openshift.io/machine: openshift-machine-api/ci-ln-62s7gtb-f76d1-v8jxv-
master-0
  machineconfiguration.openshift.io/currentConfig: rendered-master-
cdc1ab7da414629332cc4c3926e6e59c
 name: my-node
#...
spec:
 taints:
```
**- effect: NoSchedule key: node-role.kubernetes.io/master** *#...*

톨러레이션은 테인트와 일치합니다**.**

 $\bullet$ 

 $\circ$ 

 $\circ$ 

- **operator** 매개변수가 **Equal**로 설정된 경우**:**
	- $\circ$ **key** 매개변수는 동일합니다**.**
	- $\circ$ **value** 매개변수는 동일합니다**.**
		- **effect** 매개변수는 동일합니다**.**
	- **operator** 매개변수가 **Exists**로 설정된 경우**:**
		- **key** 매개변수는 동일합니다**.**
	- $\circ$ **effect** 매개변수는 동일합니다**.**
	-

다음 테인트는 **OpenShift Container Platform**에 빌드됩니다**.**

**node.kubernetes.io/not-ready:** 노드가 준비 상태에 있지 않습니다**.** 이는 노드 조건 **Ready=False**에 해당합니다**.**

- - **node.kubernetes.io/unreachable:** 노드가 노드 컨트롤러에서 연결할 수 없습니다**.** 이는 노 드 조건 **Ready=Unknown**에 해당합니다**.**
	- **node.kubernetes.io/memory-pressure:** 노드에 메모리 부족 문제가 있습니다**.** 이는 노드 조 건 **MemoryPressure=True**에 해당합니다**.**
		- **node.kubernetes.io/disk-pressure:** 노드에 디스크 부족 문제가 있습니다**.** 이는 노드 조건

 $\bullet$ 

**DiskPressure=True**에 해당합니다**.**

**node.kubernetes.io/network-unavailable:** 노드 네트워크를 사용할 수 없습니다**.**

**node.kubernetes.io/unschedulable:** 노드를 예약할 수 없습니다**.**

**node.cloudprovider.kubernetes.io/uninitialized:** 노드 컨트롤러가 외부 클라우드 공급자 로 시작되면 이 테인트 노드에 사용 불가능으로 표시됩니다**. cloud-controller-manager**의 컨트 롤러가 이 노드를 초기화하면 **kubelet**이 이 테인트를 제거합니다**.**

**node.kubernetes.io/pid-pressure:** 노드에 **pid** 압력이 있습니다**.** 이는 노드 조건 **PIDPressure=True** 에 해당합니다**.**

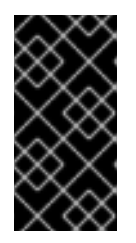

중요

**OpenShift Container Platform**에서는 기본 **pid.available** 제거**Hard** 를 설정 하지 않습니다**.**

**7.7.2.** 테인트 및 톨러레이션 추가

**Pod**에 허용 오차를 추가하고 노드에 테인트를 추가하면 노드에 예약하거나 예약하지 않아야 하는 **Pod**를 노드에서 제어할 수 있습니다**.** 기존 **Pod** 및 노드의 경우 먼저 **Pod**에 허용 오차를 추가한 다음 노 드에 테인트를 추가하여 허용 오차를 추가하기 전에 노드에서 **Pod**가 제거되지 않도록 합니다**.**

프로세스

1.

**tolerations** 스탠자를 포함하도록 **Pod** 사양을 편집하여 **Pod**에 허용 오차를 추가합니다**.**

**Equal** 연산자가 있는 **Pod** 구성 파일 샘플

**apiVersion: v1 kind: Pod metadata: name: my-pod** *#...* **spec: tolerations:**

<span id="page-257-1"></span><span id="page-257-0"></span>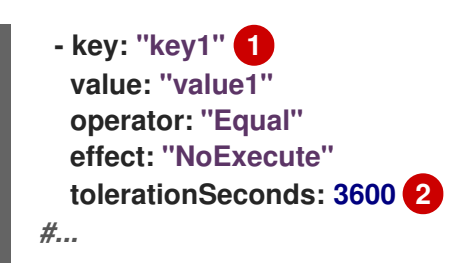

**[1](#page-257-0)**

테인트 및 허용 오차 구성 요소 테이블에 설명된 허용 오차 매개변수입니다**.**

# **[2](#page-257-1)**

**tolerationSeconds** 매개변수를 지정하여 **pod**가 제거되기 전까지 노드에 바인딩되는 시간을 설정합니다**.**

예를 들면 다음과 같습니다**.**

**Exists** 연산자가 있는 **Pod** 구성 파일 샘플

<span id="page-257-2"></span>**apiVersion: v1 kind: Pod metadata: name: my-pod** *#...* **spec: tolerations: - key: "key1" operator: "Exists" 1 effect: "NoExecute" tolerationSeconds: 3600** *#...*

**[1](#page-257-2)**

**Exists** 연산자는 **value**를 사용하지 않습니다**.**

이 예에서는 **key key1, value value1,** 테인트 **effect NoExecute**를 갖는 **node1**에 테인트를 배치합니다**.**

2.

테인트 및 허용 오차 구성 요소 테이블에 설명된 매개변수로 다음 명령을 사용하여 노드에 테 인트를 추가합니다**.**

**\$ oc adm taint nodes <node\_name> <key>=<value>:<effect>**

예를 들면 다음과 같습니다**.**

참고

**\$ oc adm taint nodes node1 key1=value1:NoExecute**

이 명령은 키가 **key1,** 값이 **value1,** 효과가 **NoExecute**인 **node1**에 테인트를 배치합니다**.**

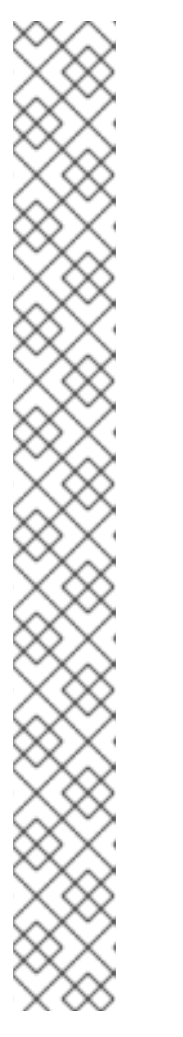

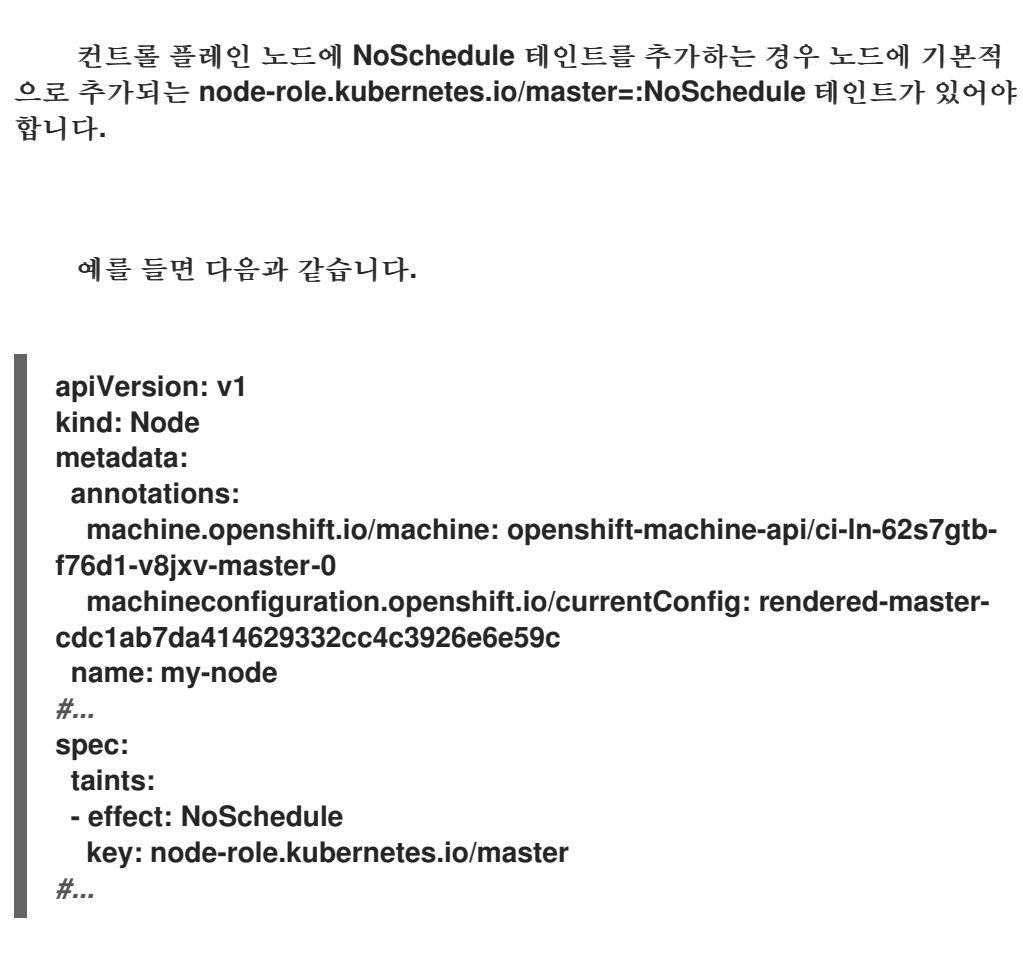

**Pod**의 허용 오차가 노드의 테인트와 일치합니다**.** 허용 오차 중 하나가 있는 **Pod**를 **node1**에 예약할 수 있습니다**.**

**7.7.3.** 컴퓨팅 머신 세트를 사용하여 테인트 및 허용 오차 추가

컴퓨팅 머신 세트를 사용하여 노드에 테인트를 추가할 수 있습니다**. MachineSet** 오브젝트와 연결된 모든 노드는 테인트를 사용하여 업데이트됩니다**.** 허용 오차는 노드에 직접 추가된 테인트와 동일한 방식 으로 컴퓨팅 머신 세트에 의해 추가된 테인트에 응답합니다**.**

```
프로세스
```
1.

**tolerations** 스탠자를 포함하도록 **Pod** 사양을 편집하여 **Pod**에 허용 오차를 추가합니다**.**

**Equal** 연산자가 있는 **Pod** 구성 파일의 예

<span id="page-259-0"></span>**apiVersion: v1 kind: Pod metadata: name: my-pod** *#...* **spec: tolerations: - key: "key1" 1 value: "value1" operator: "Equal" effect: "NoExecute" tolerationSeconds: 3600 2** *#...*

<span id="page-259-1"></span>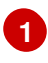

테인트 및 허용 오차 구성 요소 테이블에 설명된 허용 오차 매개변수입니다**.**

## **[2](#page-259-1)**

**tolerationSeconds** 매개변수는 **Pod**가 제거될 때까지 노드에 바인딩되는 시간을 지정 합니다**.**

예를 들면 다음과 같습니다**.**

**Exists** 연산자가 있는 **pod** 구성 파일의 예

**apiVersion: v1 kind: Pod metadata: name: my-pod** *#...* **spec: tolerations: - key: "key1" operator: "Exists" effect: "NoExecute" tolerationSeconds: 3600** *#...*

2.

**MachineSet** 오브젝트에 테인트를 추가합니다**.**

a.

테인트할 노드의 **MachineSet YAML**을 편집하거나 새 **MachineSet** 오브젝트를 생성할 수 있습니다**.**

**\$ oc edit machineset <machineset>**

b.

**spec.template.spec** 섹션에 테인트를 추가합니다**.**

컴퓨팅 머신 세트 사양의 테인트 예

```
apiVersion: machine.openshift.io/v1beta1
kind: MachineSet
metadata:
 name: my-machineset
#...
spec:
#...
 template:
#...
  spec:
   taints:
   - effect: NoExecute
    key: key1
    value: value1
#...
```

```
이 예제에서는 키가 key1, 값이 value1, 테인트 효과가 NoExecute인 테인트를 노드에
배치합니다.
```
c.

컴퓨팅 머신 세트를 **0**으로 축소합니다**.**

**\$ oc scale --replicas=0 machineset <machineset> -n openshift-machine-api**

작은 정보

다음 **YAML**을 적용하여 컴퓨팅 머신 세트를 확장할 수 있습니다**.**

```
apiVersion: machine.openshift.io/v1beta1
kind: MachineSet
metadata:
 name: <machineset>
 namespace: openshift-machine-api
spec:
 replicas: 0
```
머신이 제거될 때까지 기다립니다**.**

d.

필요에 따라 컴퓨팅 머신 세트를 확장합니다**.**

**\$ oc scale --replicas=2 machineset <machineset> -n openshift-machine-api**

또는 다음을 수행합니다**.**

**\$ oc edit machineset <machineset> -n openshift-machine-api**

```
머신이 시작될 때까지 기다립니다. 테인트는 MachineSet 오브젝트와 연결된 노드에 추
가됩니다.
```
**7.7.4.** 테인트 및 톨러레이션을 사용하여 사용자를 노드에 바인딩

특정 사용자 집합에서 독점적으로 사용하도록 노드 세트를 전용으로 지정하려면 해당 **Pod**에 허용 오 차를 추가합니다**.** 그런 다음 해당 노드에 해당 테인트를 추가합니다**.** 허용 오차가 있는 **Pod**는 테인트된 노 드 또는 클러스터의 다른 노드를 사용할 수 있습니다**.**

이렇게 테인트된 노드에만 **Pod**를 예약하려면 동일한 노드 세트에도 라벨을 추가하고 해당 라벨이 있 는 노드에만 **Pod**를 예약할 수 있도록 **Pod**에 노드 유사성을 추가합니다**.**

프로세스

1.

사용자가 해당 노드 만 사용할 수 있도록 노드를 구성하려면 다음을 수행합니다**.**

해당 노드에 해당 테인트를 추가합니다**.**

예를 들면 다음과 같습니다**.**

**\$ oc adm taint nodes node1 dedicated=groupName:NoSchedule**

작은 정보

다음 **YAML**을 적용하여 테인트를 추가할 수 있습니다**.**

**kind: Node apiVersion: v1 metadata: name: my-node** *#...* **spec: taints: - key: dedicated value: groupName effect: NoSchedule** *#...*

2.

사용자 정의 승인 컨트롤러를 작성하여 **Pod**에 허용 오차를 추가합니다**.**

**7.7.5.** 테인트 및 톨러레이션을 사용하여 특수 하드웨어로 노드 제어

소규모 노드 하위 집합에 특수 하드웨어가 있는 클러스터에서는 테인트 및 허용 오차를 사용하여 특수 하드웨어가 필요하지 않은 **Pod**를 해당 노드에서 분리하여 특수 하드웨어가 필요한 **Pod**를 위해 노드를

남겨 둘 수 있습니다**.** 또한 특정 노드를 사용하기 위해 특수 하드웨어가 필요한 **Pod**를 요청할 수도 있습니 다**.**

이 작업은 특수 하드웨어가 필요한 **Pod**에 허용 오차를 추가하고 특수 하드웨어가 있는 노드를 테인트 하여 수행할 수 있습니다**.**

### 프로세스

특수 하드웨어가 있는 노드를 특정 **Pod**용으로 예약하려면 다음을 수행합니다**.**

1.

특수 하드웨어가 필요한 **Pod**에 허용 오차를 추가합니다**.**

예를 들면 다음과 같습니다**.**

```
apiVersion: v1
kind: Pod
metadata:
 name: my-pod
#...
spec:
 tolerations:
  - key: "disktype"
   value: "ssd"
   operator: "Equal"
   effect: "NoSchedule"
   tolerationSeconds: 3600
#...
```
2.

다음 명령 중 하나를 사용하여 특수 하드웨어가 있는 노드에 테인트를 설정합니다**.**

**\$ oc adm taint nodes <node-name> disktype=ssd:NoSchedule**

또는 다음을 수행합니다**.**

**\$ oc adm taint nodes <node-name> disktype=ssd:PreferNoSchedule**

작은 정보

다음 **YAML**을 적용하여 테인트를 추가할 수 있습니다**.**

```
kind: Node
apiVersion: v1
metadata:
 name: my_node
#...
spec:
 taints:
  - key: disktype
   value: ssd
   effect: PreferNoSchedule
#...
```
**7.7.6.** 테인트 및 톨러레이션 제거

필요에 따라 노드에서 테인트를 제거하고 **Pod**에서 톨러레이션을 제거할 수 있습니다**.** 허용 오차를 추 가하려면 먼저 **Pod**에 허용 오차를 추가한 다음 노드에서 **Pod**가 제거되지 않도록 노드에 테인트를 추가 해야 합니다**.**

프로세스

테인트 및 톨러레이션을 제거하려면 다음을 수행합니다**.**

1.

노드에서 테인트를 제거하려면 다음을 수행합니다**.**

**\$ oc adm taint nodes <node-name> <key>-**

예를 들면 다음과 같습니다**.**

**\$ oc adm taint nodes ip-10-0-132-248.ec2.internal key1-**

출력 예

**node/ip-10-0-132-248.ec2.internal untainted**

**Pod**에서 **Pod** 사양을 편집하여 톨러레이션을 제거합니다**.**

```
apiVersion: v1
kind: Pod
metadata:
 name: my-pod
#...
spec:
 tolerations:
- key: "key2"
  operator: "Exists"
  effect: "NoExecute"
  tolerationSeconds: 3600
#...
```
**7.8.** 토폴로지 관리자

2.

토폴로지 관리자를 이해하고 사용합니다**.**

**7.8.1.** 토폴로지 관리자 정책

토폴로지 관리자는 **CPU** 관리자 및 장치 관리자와 같은 힌트 공급자로부터 토폴로지 힌트를 수집하고 수집된 힌트로 **Pod** 리소스를 정렬하는 방법으로 모든 **QoS(Quality of Service)** 클래스의 **Pod** 리소스를 정렬합니다**.**

토폴로지 관리자는 **cpumanager-enabled** 라는 **KubeletConfig CR(**사용자 정의 리소스**)**에서 할당하 는 네 가지 할당 정책을 지원합니다**.**

**none** 정책

기본 정책으로**,** 토폴로지 정렬을 수행하지 않습니다**.**

### **best-effort** 정책

**best-effort** 토폴로지 관리 정책을 사용하는 **Pod**의 각 컨테이너에서는 **kubelet**이 각 힌트 공급자 를 호출하여 해당 리소스 가용성을 검색합니다**.** 토폴로지 관리자는 이 정보를 사용하여 해당 컨테이너 의 기본 **NUMA** 노드 선호도를 저장합니다**.** 선호도를 기본 설정하지 않으면 토폴로지 관리자가 해당 정 보를 저장하고 노드에 대해 **Pod**를 허용합니다**.**

### **restricted** 정책

**restricted** 토폴로지 관리 정책을 사용하는 **Pod**의 각 컨테이너에서는 **kubelet**이 각 힌트 공급자 를 호출하여 해당 리소스 가용성을 검색합니다**.** 토폴로지 관리자는 이 정보를 사용하여 해당 컨테이너 의 기본 **NUMA** 노드 선호도를 저장합니다**.** 선호도를 기본 설정하지 않으면 토폴로지 관리자가 노드에 서 이 **Pod**를 거부합니다**.** 그러면 **Pod**는 **Terminated** 상태가 되고 **Pod** 허용 실패가 발생합니다**.**

**single-numa-node** 정책

**single-numa-node** 토폴로지 관리 정책을 사용하는 **Pod**의 각 컨테이너에서는 **kubelet**이 각 힌 트 공급자를 호출하여 해당 리소스 가용성을 검색합니다**.** 토폴로지 관리자는 이 정보를 사용하여 단일 **NUMA** 노드 선호도가 가능한지 여부를 결정합니다**.** 가능한 경우 노드에 대해 **Pod**가 허용됩니다**.** 단일 **NUMA** 노드 선호도가 가능하지 않은 경우 토폴로지 관리자가 노드에서 **Pod**를 거부합니다**.** 그러면 **Pod**는 **Terminated** 상태가 되고 **Pod** 허용 실패가 발생합니다**.**

**7.8.2.** 토폴로지 관리자 설정

토폴로지 관리자를 사용하려면 **cpumanager-enabled** 라는 **KubeletConfig CR(**사용자 정의 리소스**)** 에서 할당 정책을 구성해야 합니다**. CPU** 관리자를 설정한 경우 해당 파일이 존재할 수 있습니다**.** 파일이 없으면 파일을 생성할 수 있습니다**.**

사전 요구 사항

**CPU** 관리자 정책을 **static**으로 구성하십시오**.**

절차

토폴로지 관리자를 활성화하려면 다음을 수행합니다**.**

1.

<span id="page-266-1"></span><span id="page-266-0"></span>**[1](#page-266-0)**

사용자 정의 리소스에서 토폴로지 관리자 할당 정책을 구성합니다**.**

**\$ oc edit KubeletConfig cpumanager-enabled**

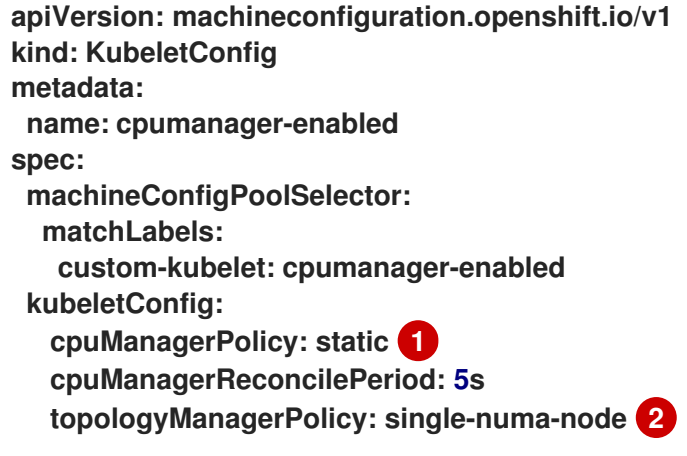

이 매개변수는 소문자 **s** 가 있는 **static** 이어야 합니다**.**

**[2](#page-266-1)**

선택한 토폴로지 관리자 할당 정책을 지정합니다**.** 여기서는 정책이 **single-numanode**입니다**.** 사용할 수 있는 값은 **default, best-effort, restricted, single-numa-node**입니 다**.**

**7.8.3. Pod**와 토폴로지 관리자 정책 간의 상호 작용

아래 **Pod** 사양의 예는 **Pod**와 토폴로지 관리자 간 상호 작용을 보여주는 데 도움이 됩니다**.**

다음 **Pod**는 리소스 요청 또는 제한이 지정되어 있지 않기 때문에 **BestEffort QoS** 클래스에서 실행됩 니다**.**

**spec:**

**containers:**

**- name: nginx**

**image: nginx**

다음 **Pod**는 요청이 제한보다 작기 때문에 **Burstable QoS** 클래스에서 실행됩니다**.**

**spec: containers: - name: nginx image: nginx resources: limits: memory: "200Mi" requests: memory: "100Mi"**

선택한 정책이 **none**이 아니면 토폴로지 관리자는 이러한 **Pod** 사양 중 하나를 고려하지 않습니다**.**

아래 마지막 예의 **Pod**는 요청이 제한과 동일하기 때문에 **Guaranteed QoS** 클래스에서 실행됩니다**.**

**spec: containers: - name: nginx image: nginx resources:**

**limits: memory: "200Mi" cpu: "2" example.com/device: "1" requests: memory: "200Mi" cpu: "2" example.com/device: "1"**

토폴로지 관리자는 이러한 **Pod**를 고려합니다**.** 토폴로지 관리자는 포드에 대한 토폴로지 힌트 힌트를 얻으려면 **CPU** 관리자 및 장치 관리자인 힌트 공급자를 참조합니다**.**

토폴로지 관리자는 이 정보를 사용하여 이 컨테이너에 가장 적합한 토폴로지를 저장합니다**.** 이 **Pod**의 경우 **CPU** 관리자와 장치 관리자는 리소스 할당 단계에서 이러한 저장된 정보를 사용합니다**.**

**7.9.** 리소스 요청 및 과다 할당

각 컴퓨팅 리소스에 대해 컨테이너는 리소스 요청 및 제한을 지정할 수 있습니다**.** 노드에 요청된 값을 충족할 수 있는 충분한 용량을 확보하기 위한 요청에 따라 스케줄링 결정이 내려집니다**.** 컨테이너가 제한 을 지정하지만 요청을 생략하면 요청은 기본적으로 제한 값으로 설정됩니다**.** 컨테이너가 노드에서 지정된 제한을 초과할 수 없습니다**.**

제한 적용은 컴퓨팅 리소스 유형에 따라 다릅니다**.** 컨테이너가 요청하거나 제한하지 않으면 컨테이너 는 리소스 보장이 없는 상태에서 노드로 예약됩니다**.** 실제로 컨테이너는 가장 낮은 로컬 우선 순위로 사용 가능한 만큼의 지정된 리소스를 소비할 수 있습니다**.** 리소스가 부족한 상태에서는 리소스 요청을 지정하 지 않는 컨테이너에 가장 낮은 수준의 **QoS (Quality of Service)**가 설정됩니다**.**

예약은 요청된 리소스를 기반으로하는 반면 할당량 및 하드 제한은 리소스 제한을 나타내며 이는 요청 된 리소스보다 높은 값으로 설정할 수 있습니다**.** 요청과 제한의 차이에 따라 오버 커밋 수준이 결정됩니 다**.** 예를 들어**,** 컨테이너에 **1Gi**의 메모리 요청과 **2Gi**의 메모리 제한이 지정되면 노드에서 사용 가능한 **1Gi** 요청에 따라 컨테이너가 예약되지만 최대 **2Gi**를 사용할 수 있습니다**.** 따라서 이 경우 **200%** 오버 커밋되는 것입니다**.**

### **7.10. CLUSTER RESOURCE OVERRIDE OPERATOR**를 사용한 클러스터 수준 오버 커밋

**Cluster Resource Override Operator**는 클러스터의 모든 노드에서 오버 커밋 수준을 제어하고 컨테 이너 밀도를 관리할 수 있는 승인**Webhook**입니다**. Operator**는 특정 프로젝트의 노드가 정의된 메모리 및 **CPU** 한계를 초과하는 경우에 대해 제어합니다**.**

다음 섹션에 설명된대로 **OpenShift Container Platform** 콘솔 또는 **CLI**를 사용하여 **Cluster Resource Override Operator**를 설치해야합니다**.** 설치하는 동안 다음 예에 표시된 것처럼 오버 커밋 수준을 설정하

는 **ClusterResourceOverride** 사용자 지정 리소스 **(CR)**를 만듭니다**.**

```
apiVersion: operator.autoscaling.openshift.io/v1
kind: ClusterResourceOverride
metadata:
  name: cluster 1
spec:
podResourceOverride:
  spec:
   memoryRequestToLimitPercent: 50 2
   cpuRequestToLimitPercent: 25 3
   limitCPUToMemoryPercent: 200 4
# ...
```

```
1
```
이름은 **instance**이어야 합니다**.**

**[2](#page-269-1)**

선택 사항입니다**.** 컨테이너 메모리 제한이 지정되어 있거나 기본값으로 설정된 경우 메모리 요청 이 제한 백분율 **(1-100)**로 덮어 쓰기됩니다**.** 기본값은 **50**입니다**.**

## **[3](#page-269-2)**

선택 사항입니다**.** 컨테이너 **CPU** 제한이 지정되어 있거나 기본값으로 설정된 경우 **CPU** 요청이 **1-100** 사이의 제한 백분율로 덮어 쓰기됩니다**.** 기본값은 **25**입니다**.**

**[4](#page-269-3)**

선택 사항입니다**.** 컨테이너 메모리 제한이 지정되어 있거나 기본값으로 설정된 경우**, CPU** 제한 이 지정되어 있는 경우 메모리 제한의 백분율로 덮어 쓰기됩니다**. 1Gi**의 **RAM**을 **100 %**로 스케일링 하는 것은 **1** 개의 **CPU** 코어와 같습니다**. CPU** 요청을 재정의하기 전에 처리됩니다 **(**설정된 경우**).** 기 본값은 **200**입니다**.**

참고

컨테이너에 제한이 설정되어 있지 않은 경우 **Cluster Resource Override Operator** 덮 어 쓰기가 적용되지 않습니다**.** 프로젝트별 기본 제한이 있는 **LimitRange** 오브젝트를 생성 하거나 **Pod** 사양에 제한을 구성하여 덮어쓰기를 적용하십시오**.**

각 프로젝트의 네임 스페이스 오브젝트에 다음 라벨을 적용하여 프로젝트별로 덮어 쓰기를 활성화할 수 있습니다**.**

**apiVersion: v1 kind: Namespace metadata:**

*# ...*

**labels:**

**clusterresourceoverrides.admission.autoscaling.openshift.io/enabled: "true"**

*# ...*

**Operator**는 **ClusterResourceOverride CR**을 감시하고 **ClusterResourceOverride** 승인 **Webhook**가 **operator**와 동일한 네임 스페이스에 설치되어 있는지 확인합니다**.**

**7.10.1.** 웹 콘솔을 사용하여 **Cluster Resource Override Operator** 설치

**OpenShift Container Platform** 웹 콘솔을 사용하여 **Cluster Resource Override Operator**를 설치하 여 클러스터의 오버 커밋을 제어할 수 있습니다**.**

사전 요구 사항

컨테이너에 제한이 설정되어 있지 않은 경우 **Cluster Resource Override Operator**에 영향 을 주지 않습니다**.** 덮어쓰기를 적용하려면 **LimitRange** 오브젝트를 사용하여 프로젝트의 기본 제 한을 지정하거나 **Pod** 사양에 제한을 구성해야 합니다**.**

프로세스

**OpenShift Container Platform** 웹 콘솔을 사용하여 **Cluster Resource Override Operator**를 설치합 니다**.**

1.

**OpenShift Container Platform** 웹 콘솔에서 **Home → Projects**로 이동합니다**.**

a.

**Create Project**를 클릭합니다**.**

b. **clusterresourceoverride-operator**를 프로젝트 이름으로 지정합니다**.**

c.

**Create**를 클릭합니다**.**

2.

**Operators → OperatorHub**로 이동합니다**.**

a.

사용 가능한 **Operator** 목록에서 **ClusterResourceOverride Operator**를 선택한 다음 **Install**을 클릭합니다**.**

b.

**Operator** 설치 페이지에서 설치 모드에 대해 클러스터의 특정 네임스페이스가 선택되 어 있는지 확인합니다**.**

c.

**Installed Namespace**에 대해 **clusterresourceoverride-operator**가 선택되어 있는지 확인합니다**.**

d.

**Update Channel** 및 **Approval Strategy**를 선택합니다**.**

e.

설치를 클릭합니다**.**

3.

**Installed Operators** 페이지에서 **ClusterResourceOverride**를 클릭합니다**.**

a.

**ClusterResourceOverride Operator** 세부 정보 페이지에서 **Create ClusterResourceOverride** 를 클릭합니다**.**

b.

**Create ClusterResourceOverride** 페이지에서 **YAML** 보기를 클릭하고 **YAML** 템플릿 을 편집하여 필요에 따라 오버 커밋 값을 설정합니다**.**

<span id="page-271-3"></span><span id="page-271-2"></span><span id="page-271-1"></span><span id="page-271-0"></span>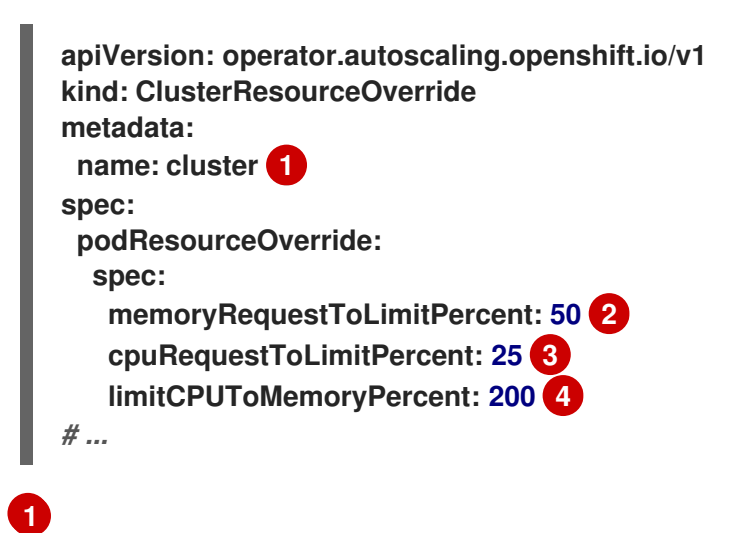

# **[2](#page-271-1) [3](#page-271-2) [4](#page-271-3)** 선택 사항입니다**.** 컨테이너 **CPU** 제한을 덮어 쓰기하는 경우 **1-100** 사이의 백분 율로 지정합니다**.** 기본값은 **25**입니다**.** 선택 사항입니다**.** 컨테이너 메모리 제한을 덮어 쓰기하는 경우 백분율로 지정합 니다 **(**사용되는 경우**). 1Gi**의 **RAM**을 **100 %**로 스케일링하는 것은 **1** 개의 **CPU** 코어와 같습니다**. CPU** 요청을 덮어 쓰기하기 전에 처리됩니다 **(**설정된 경우**).** 기본값은 **200**입 니다**.** c. **Create**를 클릭합니다**.** 클러스터 사용자 정의 리소스 상태를 확인하여 승인 **Webhook**의 현재 상태를 확인합니다**.**

a.

4.

**ClusterResourceOverride Operator** 페이지에서 **cluster**를 클릭합니다**.**

b.

**ClusterResourceOverride Details** 페이지에서 **YAML** 을 클릭합니다**. webhook** 호출 시 **mutatingWebhookConfigurationRef** 섹션이 표시됩니다**.**

**apiVersion: operator.autoscaling.openshift.io/v1 kind: ClusterResourceOverride metadata: annotations: kubectl.kubernetes.io/last-applied-configuration: | {"apiVersion":"operator.autoscaling.openshift.io/v1","kind":"ClusterResourceOver ride","metadata":{"annotations":{},"name":"cluster"},"spec": {"podResourceOverride":{"spec": {"cpuRequestToLimitPercent":25,"limitCPUToMemoryPercent":200,"memoryRequ estToLimitPercent":50}}}} creationTimestamp: "2019-12-18T22:35:02Z" generation: 1 name: cluster resourceVersion: "127622" selfLink: /apis/operator.autoscaling.openshift.io/v1/clusterresourceoverrides/cluster uid: 978fc959-1717-4bd1-97d0-ae00ee111e8d spec: podResourceOverride:**

<span id="page-273-0"></span>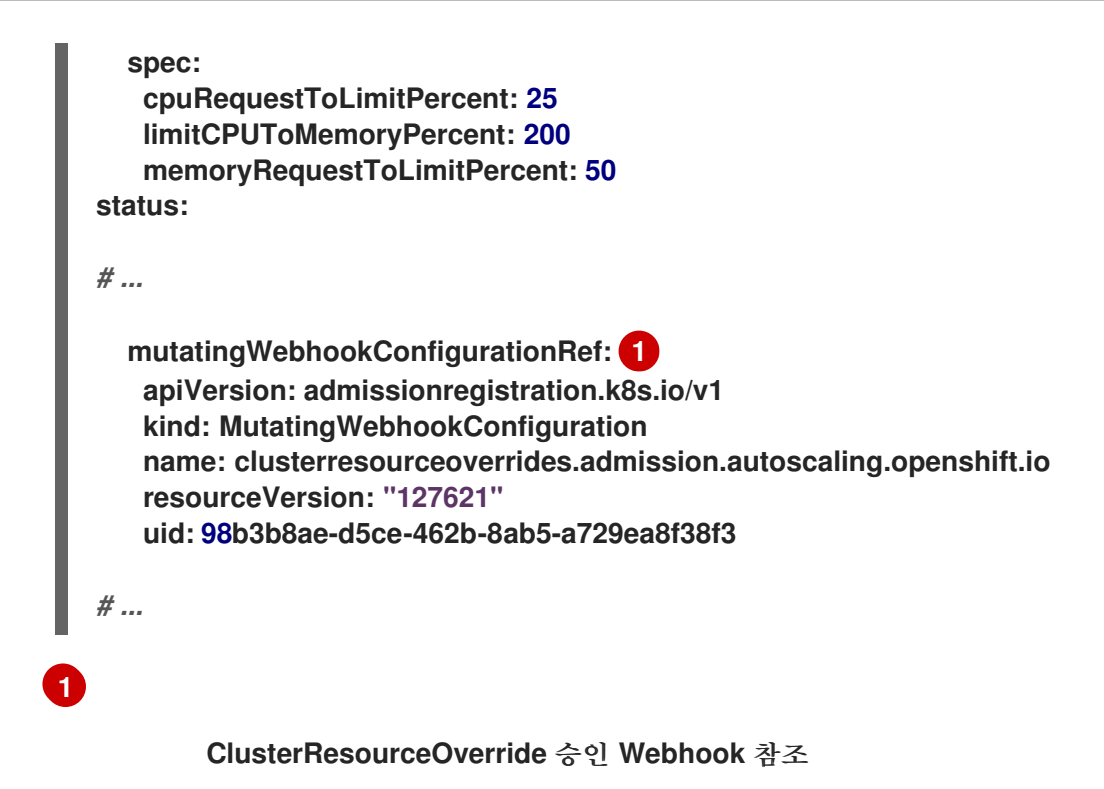

**7.10.2. CLI**를 사용하여 **Cluster Resource Override Operator** 설치

**OpenShift Container Platform CLI**를 사용하여 **Cluster Resource Override Operator**를 설치하면 클러스터의 오버 커밋을 제어할 수 있습니다**.**

사전 요구 사항

컨테이너에 제한이 설정되어 있지 않은 경우 **Cluster Resource Override Operator**에 영향 을 주지 않습니다**.** 덮어쓰기를 적용하려면 **LimitRange** 오브젝트를 사용하여 프로젝트의 기본 제 한을 지정하거나 **Pod** 사양에 제한을 구성해야 합니다**.**

프로세스

**CLI**를 사용하여 **Cluster Resource Override Operator**를 설치하려면 다음을 수행합니다**.**

1.

**Cluster Resource Override Operator**의 네임스페이스를 생성합니다**.**

a.

**Cluster Resource Override Operator**의 **Namespace** 오브젝트 **YAML** 파일**(**예**: cronamespace.yaml)**을 생성합니다**.**

**apiVersion: v1 kind: Namespace metadata:**

**name: clusterresourceoverride-operator**

네임스페이스를 생성합니다**.**

**\$ oc create -f <file-name>.yaml**

예를 들면 다음과 같습니다**.**

**\$ oc create -f cro-namespace.yaml**

2.

```
Operator 그룹을 생성합니다.
```
a.

b.

**Cluster Resource Override Operator**의 **OperatorGroup** 오브젝트 **YAML** 파일**(**예**: cro-og.yaml)**을 생성합니다**.**

**apiVersion: operators.coreos.com/v1 kind: OperatorGroup metadata: name: clusterresourceoverride-operator namespace: clusterresourceoverride-operator spec: targetNamespaces: - clusterresourceoverride-operator**

b.

**Operator** 그룹을 생성합니다**.**

**\$ oc create -f <file-name>.yaml**

예를 들면 다음과 같습니다**.**

**\$ oc create -f cro-og.yaml**

3.

서브스크립션을 생성합니다**.**

a.

**Cluster Resource Override Operator**의 **Subscription** 오브젝트 **YAML** 파일**(**예**: crosub.yaml)**을 생성합니다**.**

**apiVersion: operators.coreos.com/v1alpha1**

**kind: Subscription metadata: name: clusterresourceoverride namespace: clusterresourceoverride-operator spec: channel: "4.12" name: clusterresourceoverride source: redhat-operators sourceNamespace: openshift-marketplace**

b.

서브스크립션을 생성합니다**.**

**\$ oc create -f <file-name>.yaml**

예를 들면 다음과 같습니다**.**

**\$ oc create -f cro-sub.yaml**

4.

**clusterresourceoverride-operator** 네임 스페이스에서 **ClusterResourceOverride** 사용자 지정 리소스 **(CR)** 오브젝트를 만듭니다**.**

a.

**clusterresourceoverride-operator** 네임 스페이스로 변경합니다**.**

**\$ oc project clusterresourceoverride-operator**

b.

**Cluster Resource Override Operator**의 **ClusterResourceOverride** 오브젝트 **YAML** 파일 **(**예**: cro-cr.yaml)**을 만듭니다**.**

<span id="page-275-0"></span>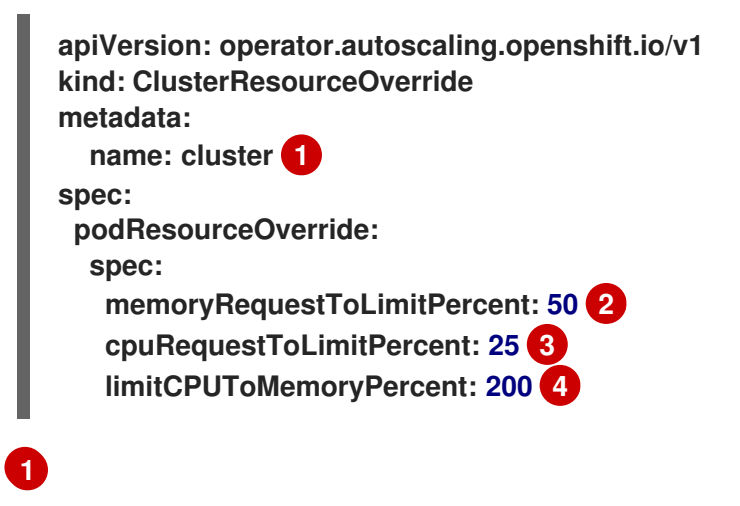

<span id="page-275-3"></span><span id="page-275-2"></span><span id="page-275-1"></span>이름은 **instance**이어야 합니다**.**

선택 사항입니다**.** 컨테이너 메모리 제한을 덮어 쓰기하는 경우 **1-100** 사이의 백분 율로 지정합니다**.** 기본값은 **50**입니다**.**

**[3](#page-275-2)**

**[2](#page-275-1)**

선택 사항입니다**.** 컨테이너 **CPU** 제한을 덮어 쓰기하는 경우 **1-100** 사이의 백분 율로 지정합니다**.** 기본값은 **25**입니다**.**

**[4](#page-275-3)**

선택 사항입니다**.** 컨테이너 메모리 제한을 덮어 쓰기하는 경우 백분율로 지정합 니다 **(**사용되는 경우**). 1Gi**의 **RAM**을 **100 %**로 스케일링하는 것은 **1** 개의 **CPU** 코어와 같습니다**. CPU** 요청을 덮어 쓰기하기 전에 처리됩니다 **(**설정된 경우**).** 기본값은 **200**입 니다**.**

c.

**ClusterResourceOverride** 오브젝트를 만듭니다**.**

**\$ oc create -f <file-name>.yaml**

예를 들면 다음과 같습니다**.**

**\$ oc create -f cro-cr.yaml**

5.

클러스터 사용자 정의 리소스의 상태를 확인하여 승인 **Webhook**의 현재 상태를 확인합니다**.**

**\$ oc get clusterresourceoverride cluster -n clusterresourceoverride-operator -o yaml**

**webhook** 호출 시 **mutatingWebhookConfigurationRef** 섹션이 표시됩니다**.**

출력 예

**apiVersion: operator.autoscaling.openshift.io/v1 kind: ClusterResourceOverride metadata: annotations: kubectl.kubernetes.io/last-applied-configuration: |**

**{"apiVersion":"operator.autoscaling.openshift.io/v1","kind":"ClusterResourceOverride**

```
","metadata":{"annotations":{},"name":"cluster"},"spec":{"podResourceOverride":
{"spec":
{"cpuRequestToLimitPercent":25,"limitCPUToMemoryPercent":200,"memoryRequestT
oLimitPercent":50}}}}
 creationTimestamp: "2019-12-18T22:35:02Z"
 generation: 1
 name: cluster
 resourceVersion: "127622"
 selfLink: /apis/operator.autoscaling.openshift.io/v1/clusterresourceoverrides/cluster
 uid: 978fc959-1717-4bd1-97d0-ae00ee111e8d
spec:
 podResourceOverride:
  spec:
   cpuRequestToLimitPercent: 25
   limitCPUToMemoryPercent: 200
   memoryRequestToLimitPercent: 50
status:
# ...
  mutatingWebhookConfigurationRef: 1
   apiVersion: admissionregistration.k8s.io/v1
   kind: MutatingWebhookConfiguration
   name: clusterresourceoverrides.admission.autoscaling.openshift.io
   resourceVersion: "127621"
   uid: 98b3b8ae-d5ce-462b-8ab5-a729ea8f38f3
# ...
```
<span id="page-277-0"></span>**[1](#page-277-0)**

**ClusterResourceOverride** 승인 **Webhook** 참조

**7.10.3.** 클러스터 수준 오버 커밋 설정

**Cluster Resource Override Operator**에는 **Operator**가 오버 커밋을 제어해야 하는 각 프로젝트에 대 한 라벨 및 **ClusterResourceOverride** 사용자 지정 리소스 **(CR)**가 필요합니다**.**

사전 요구 사항

컨테이너에 제한이 설정되어 있지 않은 경우 **Cluster Resource Override Operator**에 영향 을 주지 않습니다**.** 덮어쓰기를 적용하려면 **LimitRange** 오브젝트를 사용하여 프로젝트의 기본 제 한을 지정하거나 **Pod** 사양에 제한을 구성해야 합니다**.**

프로세스

클러스터 수준 오버 커밋을 변경하려면 다음을 수행합니다**.**

**ClusterResourceOverride CR**을 편집합니다**.**

<span id="page-278-1"></span><span id="page-278-0"></span>**cpuRequestToLimitPercent: 25 2**

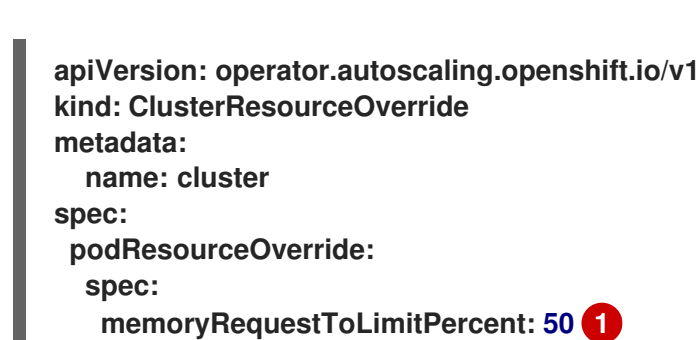

<span id="page-278-2"></span>**limitCPUToMemoryPercent: 200 3** *# ...*

**[1](#page-278-0)**

1.

선택 사항입니다**.** 컨테이너 메모리 제한을 덮어 쓰기하는 경우 **1-100** 사이의 백분율로 지정합니다**.** 기본값은 **50**입니다**.**

## **[2](#page-278-1)**

선택 사항입니다**.** 컨테이너 **CPU** 제한을 덮어 쓰기하는 경우 **1-100** 사이의 백분율로 지 정합니다**.** 기본값은 **25**입니다**.**

## **[3](#page-278-2)**

선택 사항입니다**.** 컨테이너 메모리 제한을 덮어 쓰기하는 경우 백분율로 지정합니다 **(**사용되는 경우**). 1Gi**의 **RAM**을 **100 %**로 스케일링하는 것은 **1** 개의 **CPU** 코어와 같습니다**. CPU** 요청을 덮어 쓰기하기 전에 처리됩니다 **(**설정된 경우**).** 기본값은 **200**입니다**.**

### 2.

**Cluster Resource Override Operator**가 오버 커밋을 제어해야 하는 각 프로젝트의 네임 스 페이스 오브젝트에 다음 라벨이 추가되었는지 확인합니다**.**

**apiVersion: v1 kind: Namespace metadata:**

*# ...*

**labels:**

<span id="page-278-3"></span>**clusterresourceoverrides.admission.autoscaling.openshift.io/enabled: "true" 1**

*# ...*

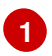

이 라벨을 각 프로젝트에 추가합니다**.**

**7.11.** 노드 수준 오버 커밋

**QoS (Quality of Service)** 보장**, CPU** 제한 또는 리소스 예약과 같은 다양한 방법으로 특정 노드에서 오 버 커밋을 제어할 수 있습니다**.** 특정 노드 및 특정 프로젝트의 오버 커밋을 비활성화할 수도 있습니다**.**

**7.11.1.** 컴퓨팅 리소스 및 컨테이너 이해

컴퓨팅 리소스에 대한 노드 적용 동작은 리소스 유형에 따라 다릅니다**.**

**7.11.1.1.** 컨테이너의 **CPU** 요구 이해

컨테이너에 요청된 **CPU**의 양이 보장되며 컨테이너에서 지정한 한도까지 노드에서 사용 가능한 초과 **CPU**를 추가로 소비할 수 있습니다**.** 여러 컨테이너가 초과 **CPU**를 사용하려고하면 각 컨테이너에서 요청 된 **CPU** 양에 따라 **CPU** 시간이 분배됩니다**.**

예를 들어**,** 한 컨테이너가 **500m**의 **CPU** 시간을 요청하고 다른 컨테이너가 **250m**의 **CPU** 시간을 요청 한 경우 노드에서 사용 가능한 추가 **CPU** 시간이 **2:1** 비율로 컨테이너간에 분배됩니다**.** 컨테이너가 제한 을 지정한 경우 지정된 한도를 초과하는 많은 **CPU**를 사용하지 않도록 제한됩니다**. CPU** 요청은 **Linux** 커 널에서 **CFS** 공유 지원을 사용하여 적용됩니다**.** 기본적으로 **CPU** 제한은 **Linux** 커널에서 **CFS** 할당량 지 원을 사용하여 **100ms** 측정 간격으로 적용되지만 이 기능은 비활성화할 수 있습니다**.**

**7.11.1.2.** 컨테이너의 메모리 요구 이해

컨테이너에 요청된 메모리 양이 보장됩니다**.** 컨테이너는 요청된 메모리보다 많은 메모리를 사용할 수 있지만 요청된 양을 초과하면 노드의 메모리 부족 상태에서 종료될 수 있습니다**.** 컨테이너가 요청된 메모 리보다 적은 메모리를 사용하는 경우 시스템 작업 또는 데몬이 노드의 리소스 예약에 확보된 메모리 보다 더 많은 메모리를 필요로하지 않는 한 컨테이너는 종료되지 않습니다**.** 컨테이너가 메모리 제한을 지정할 경우 제한 양을 초과하면 즉시 종료됩니다**.**

**7.11.2.** 오버커밋 및 **QoS (Quality of Service)** 클래스 이해

요청이 없는 **pod**가 예약되어 있거나 해당 노드의 모든 **pod**에서 제한의 합계가 사용 가능한 머신 용량 을 초과하면 노드가 오버 커밋됩니다**.**

오버 커밋된 환경에서는 노드의 **pod**가 특정 시점에서 사용 가능한 것보다 더 많은 컴퓨팅 리소스를 사

용하려고 할 수 있습니다**.** 이 경우 노드는 각 **pod**에 우선 순위를 지정해야합니다**.** 이러한 결정을 내리는 데 사용되는 기능을 **QoS (Quality of Service)** 클래스라고 합니다**.**

**Pod**는 우선순위가 감소하는 세 가지 **QoS** 클래스 중 하나로 지정됩니다**.**

### 표 **7.2. QoS (Quality of Service)** 클래스

 $\bullet$ 

 $\bullet$ 

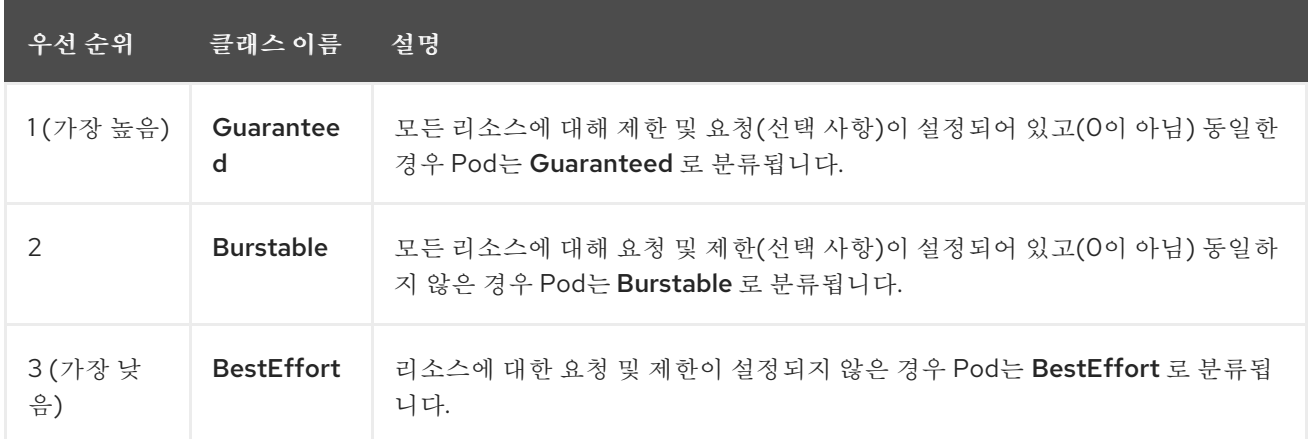

메모리는 압축할 수 없는 리소스이므로 메모리가 부족한 경우 우선 순위가 가장 낮은 컨테이너가 먼저 종료됩니다**.**

**Guaranteed** 컨테이너는 우선 순위가 가장 높은 컨테이너로 간주되며 제한을 초과하거나 시 스템의 메모리가 부족하고 제거할 수 있는 우선 순위가 낮은 컨테이너가 없는 경우에만 종료됩니 다**.**

- 시스템 메모리 부족 상태에 있는 **Burstable** 컨테이너는 제한을 초과하고 다른 **BestEffort** 컨 테이너가 없으면 종료될 수 있습니다**.**
- **BestEffort** 컨테이너는 우선 순위가 가장 낮은 컨테이너로 처리됩니다**.** 시스템에 메모리가 부족한 경우 이러한 컨테이너의 프로세스가 먼저 종료됩니다**.**

**7.11.2.1. Quality of Service (QoS)** 계층에서 메모리 예약 방법

**qos-reserved** 매개변수를 사용하여 특정 **QoS** 수준에서 **pod**에 예약된 메모리의 백분율을 지정할 수 있습니다**.** 이 기능은 요청된 리소스를 예약하여 하위 **OoS** 클래스의 **pod**가 고급 **QoS** 클래스의 **pod**에서 요청한 리소스를 사용하지 못하도록 합니다**.**

**OpenShift Container Platform**은 다음과 같이 **qos-reserved** 매개변수를 사용합니다**.**

- **qos-reserved=memory=100%** 값은 **Burstable** 및 **BestEffort QoS** 클래스가 더 높은 **QoS** 클래스에서 요청한 메모리를 소비하지 못하도록 합니다**.** 이를 통해 **BestEffort** 및 **Burstable** 워 크로드에서 **OOM**이 발생할 위험이 증가되어 **Guaranteed** 및 **Burstable** 워크로드에 대한 메모리 리소스의 보장 수준을 높이는 것이 우선됩니다**.**
- **qos-reserved=memory=50%** 값은 **Burstable** 및 **BestEffort QoS** 클래스가 더 높은 **QoS** 클래스에서 요청한 메모리의 절반을 소비하는 것을 허용합니다**.**
- **qos-reserved=memory=0%** 값은 **Burstable** 및 **BestEffort QoS** 클래스가 사용 가능한 경 우 할당 가능한 최대 노드 양까지 소비하는 것을 허용하지만 **Guaranteed** 워크로드가 요청된 메 모리에 액세스하지 못할 위험이 높아집니다**.** 이로 인해 이 기능은 비활성화되어 있습니다**.**

**7.11.3.** 스왑 메모리 및 **QOS** 이해

**QoS (Quality of Service)** 보장을 유지하기 위해 노드에서 기본적으로 스왑을 비활성화할 수 있습니 다**.** 그렇지 않으면 노드의 물리적 리소스를 초과 구독하여 **Pod** 배포 중에 **Kubernetes** 스케줄러가 만드는 리소스에 영향을 미칠 수 있습니다**.**

예를 들어 **2** 개의 **Guaranteed pod**가 메모리 제한에 도달하면 각 컨테이너가 스왑 메모리를 사용할 수 있습니다**.** 결국 스왑 공간이 충분하지 않으면 시스템의 초과 구독으로 인해 **Pod**의 프로세스가 종료될 수 있습니다**.**

스왑을 비활성화하지 못하면 노드에서 **MemoryPressure**가 발생하고 있음을 인식하지 못하여 **Pod**가 스케줄링 요청에서 만든 메모리를 받지 못하게 됩니다**.** 결과적으로 메모리 **Pod**를 추가로 늘리기 위해 추 가 **Pod**가 노드에 배치되어 궁극적으로 시스템 메모리 부족 **(OOM)** 이벤트가 발생할 위험이 높아집니다**.**

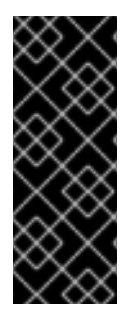

중요

스왑이 활성화되면 사용 가능한 메모리에 대한 리소스 부족 처리 제거 임계 값이 예상 대로 작동하지 않을 수 있습니다**.** 리소스 부족 처리를 활용하여 메모리 부족 상태에서 **Pod** 를 노드에서 제거하고 메모리 부족 상태가 아닌 다른 노드에서 일정을 재조정할 수 있도록 합니다**.**

**7.11.4.** 노드 과다 할당 이해

오버 커밋된 환경에서는 최상의 시스템 동작을 제공하도록 노드를 올바르게 구성하는 것이 중요합니 다**.**

노드가 시작되면 메모리 관리를 위한 커널 조정 가능한 플래그가 올바르게 설정됩니다**.** 커널은 실제 메 모리가 소진되지 않는 한 메모리 할당에 실패해서는 안됩니다**.**

이 동작을 확인하기 위해 **OpenShift Container Platform**은 **vm.overcommit\_memory** 매개변수를 **1**로 설정하여 기본 운영 체제 설정을 재정의하여 커널이 항상 메모리를 오버 커밋하도록 구성합니다**.**

**OpenShift Container Platform**은 **vm.panic\_on\_oom** 매개변수를 **0**으로 설정하여 메모리 부족시 커 널이 패닉 상태가되지 않도록 구성합니다**. 0**으로 설정하면 커널에서 **OOM (**메모리 부족**)** 상태일 때 **oom\_killer**를 호출하여 우선 순위에 따라 프로세스를 종료합니다**.**

노드에서 다음 명령을 실행하여 현재 설정을 볼 수 있습니다**.**

**\$ sysctl -a |grep commit**

출력 예

**#... vm.overcommit\_memory = 0 #...**

**\$ sysctl -a |grep panic**

출력 예

**#... vm.panic\_on\_oom = 0 #...**

참고

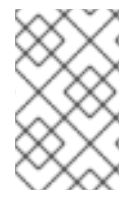

위의 플래그는 이미 노드에 설정되어 있어야하며 추가 조치가 필요하지 않습니다**.**

각 노드에 대해 다음 구성을 수행할 수도 있습니다**.**

- $\bullet$ **CPU CFS** 할당량을 사용하여 **CPU** 제한 비활성화 또는 실행
- 시스템 프로세스의 리소스 예약
- **Quality of Service (QoS)** 계층에서의 메모리 예약

**7.11.5. CPU CFS** 할당량을 사용하여 **CPU** 제한 비활성화 또는 실행

기본적으로 노드는 **Linux** 커널에서 **CFS (Completely Fair Scheduler)** 할당량 지원을 사용하여 지정 된 **CPU** 제한을 실행합니다**.**

**CPU** 제한 적용을 비활성화한 경우 노드에 미치는 영향을 이해해야 합니다**.**

- $\bullet$ 컨테이너에 **CPU** 요청이 있는 경우 요청은 **Linux** 커널의 **CFS** 공유를 통해 계속 강제 적용됩 니다**.**
- $\bullet$ 컨테이너에 **CPU** 요청은 없지만 **CPU** 제한이 있는 경우 **CPU** 요청 기본값이 지정된 **CPU** 제 한으로 설정되며 **Linux** 커널의 **CFS** 공유를 통해 강제 적용됩니다**.**
- 컨테이너에 **CPU** 요청 및 제한이 모두 있는 경우 **Linux** 커널의 **CFS** 공유를 통해 **CPU** 요청이 강제 적용되며 **CPU** 제한은 노드에 영향을 미치지 않습니다**.**

사전 요구 사항

다음 명령을 입력하여 구성할 노드 유형의 정적 **MachineConfigPool CRD**와 연관된 라벨을 가져옵니다**.**

**\$ oc edit machineconfigpool <name>**

예를 들면 다음과 같습니다**.**

출력 예 **\$ oc edit machineconfigpool worker apiVersion: machineconfiguration.openshift.io/v1 kind: MachineConfigPool metadata: creationTimestamp: "2022-11-16T15:34:25Z" generation: 4 labels: pools.operator.machineconfiguration.openshift.io/worker: "" 1 name: worker**

<span id="page-284-0"></span>**[1](#page-284-0)**

레이블이 **Labels** 아래에 표시됩니다**.**

작은 정보

라벨이 없으면 다음과 같은 키**/**값 쌍을 추가합니다**.**

**\$ oc label machineconfigpool worker custom-kubelet=small-pods**

## 절차

1.

구성 변경을 위한 사용자 정의 리소스 **(CR)**를 만듭니다**.**

**CPU** 제한 비활성화를 위한 설정 예

<span id="page-284-1"></span>**apiVersion: machineconfiguration.openshift.io/v1 kind: KubeletConfig metadata: name: disable-cpu-units 1 spec: machineConfigPoolSelector: matchLabels:**

<span id="page-285-1"></span><span id="page-285-0"></span>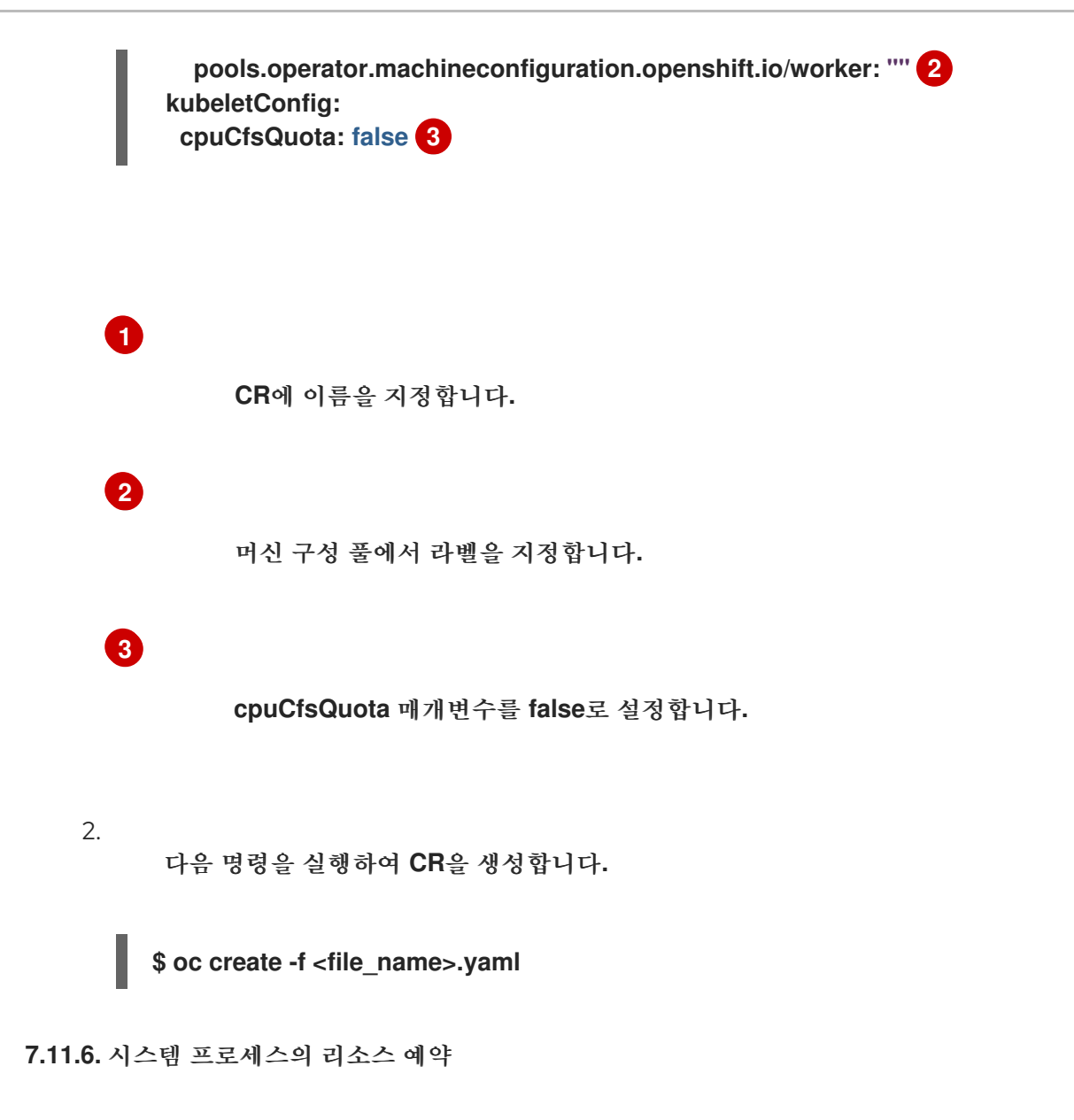

보다 안정적인 스케줄링을 제공하고 노드 리소스 오버 커밋을 최소화하기 위해 각 노드는 클러스터가 작동할 수 있도록 노드에서 실행하는 데 필요한 시스템 데몬에서 사용할 리소스의 일부를 예약할 수 있습 니다**.** 특히 메모리와 같은 압축 불가능한 리소스의 경우 리소스를 예약하는 것이 좋습니다**.**

### 프로세스

**pod**가 아닌 프로세스의 리소스를 명시적으로 예약하려면 스케줄링에서 사용 가능한 리소스를 지정하 여 노드 리소스를 할당합니다**.** 자세한 내용은 노드의 리소스 할당을 참조하십시오**.**

**7.11.7.** 노드의 오버 커밋 비활성화

이를 활성화하면 각 노드에서 오버 커밋을 비활성화할 수 있습니다**.**

프로세스

노드에서 오버 커밋을 비활성화하려면 해당 노드에서 다음 명령을 실행합니다**.**

**\$ sysctl -w vm.overcommit\_memory=0**

**7.12.** 프로젝트 수준 제한

오버 커밋을 제어하기 위해 오버 커밋을 초과할 수없는 프로젝트의 메모리 및 **CPU** 제한과 기본값을 지 정하여 프로젝트 별 리소스 제한 범위를 설정할 수 있습니다**.**

프로젝트 수준 리소스 제한에 대한 자세한 내용은 추가 리소스를 참조하십시오**.**

또는 특정 프로젝트의 오버 커밋을 비활성화할 수 있습니다**.**

**7.12.1.** 프로젝트의 오버 커밋 비활성화

이를 활성화하면 프로젝트 별 오버 커밋을 비활성화할 수 있습니다**.** 예를 들어**,** 오버 커밋과 독립적으 로 인프라 구성 요소를 구성할 수 있습니다**.**

프로세스

프로젝트에서 오버 커밋을 비활성화하려면 다음을 실행합니다**.**

1.

<span id="page-286-0"></span>**[1](#page-286-0)**

네임스페이스 오브젝트를 편집하여 다음 주석을 추가합니다**.**

**apiVersion: v1 kind: Namespace metadata: annotations: quota.openshift.io/cluster-resource-override-enabled: "false" 1** *# ...*

이 주석을 **false** 로 설정하면 이 네임스페이스에 대한 오버 커밋이 비활성화됩니다**.**

**7.13.** 가비지 컬렉션을 사용하여 노드 리소스 해제

가비지 컬렉션을 이해하고 사용합니다**.**

**7.13.1.** 가비지 컬렉션을 통해 종료된 컨테이너를 제거하는 방법 이해

컨테이너 가비지 컬렉션에서는 제거 임계 값을 사용하여 종료된 컨테이너를 제거합니다**.**

가비지 컬렉션에 제거 임계 값이 설정되어 있으면 노드는 **API**에서 액세스 가능한 모든 **pod**의 컨테이 너를 유지하려고합니다**. pod**가 삭제된 경우 컨테이너도 삭제됩니다**. pod**가 삭제되지 않고 제거 임계 값 에 도달하지 않는 한 컨테이너는 보존됩니다**.** 노드가 디스크 부족 **(disk pressure)** 상태가 되면 컨테이너 가 삭제되고 **oc logs**를 사용하여 해당 로그에 더 이상 액세스할 수 없습니다**.**

 $\bullet$ **eviction-soft -** 소프트 제거 임계 값은 관리자가 지정한 필수 유예 기간이 있는 제거 임계 값 과 일치합니다**.**

**eviction-hard -** 하드 제거 임계 값에 대한 유예 기간이 없으며 감지되는 경우 **OpenShift Container Platform**은 즉시 작업을 수행합니다**.**

다음 표에는 제거 임계 값이 나열되어 있습니다**.**

표 **7.3.** 컨테이너 가비지 컬렉션 구성을 위한 변수

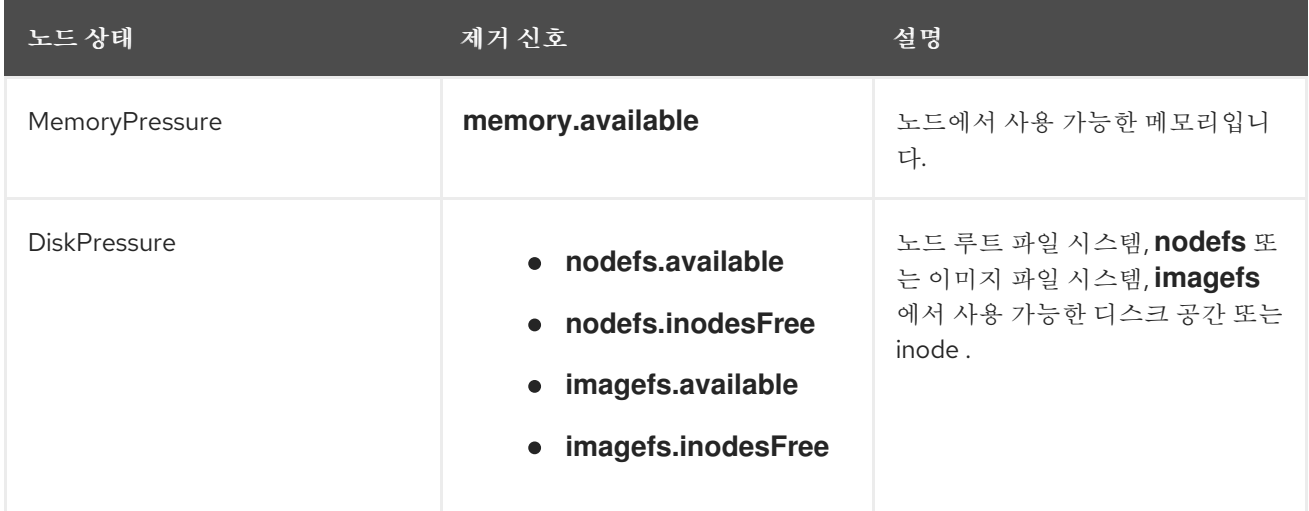

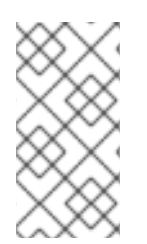

### 참고

**evictionHard** 의 경우 이러한 모든 매개변수를 지정해야 합니다**.** 모든 매개변수를 지정 하지 않으면 지정된 매개변수만 적용되고 가비지 컬렉션이 제대로 작동하지 않습니다**.**
노드가 소프트 제거 임계 값 상한과 하한 사이에서 변동하고 연관된 유예 기간이 만료되지 않은 경우 해당 노드는 지속적으로 **true** 와 **false** 사이에서 변동합니다**.** 결과적으로 스케줄러는 잘못된 스케줄링 결 정을 내릴 수 있습니다**.**

이러한 변동을 방지하려면 **eviction-pressure-transition-period** 플래그를 사용하여 **OpenShift Container Platform**이 부족 상태에서 전환하기 전에 대기해야하는 시간을 제어합니다**. OpenShift Container Platform**은 **false** 상태로 전환되기 전에 지정된 기간에 지정된 부족 상태에 대해 제거 임계 값 을 충족하도록 설정하지 않습니다**.**

**7.13.2.** 가비지 컬렉션을 통해 이미지를 제거하는 방법 이해

이미지 가비지 컬렉션에서는 실행 중인 **Pod**에서 참조하지 않는 이미지를 제거합니다**.**

**OpenShift Container Platform**은 **cAdvisor** 에서 보고하는 디스크 사용량을 기반으로 노드에서 삭제 할 이미지를 결정합니다**.**

이미지 가비지 컬렉션 정책은 다음 두 가지 조건을 기반으로합니다**.**

- 이미지 가비지 컬렉션을 트리거하는 디스크 사용량의 백분율 **(**정수로 표시**)**입니다**.** 기본값은 **85**입니다**.**
- 이미지 가비지 컬렉션이 해제하려고 하는 디스크 사용량의 백분율 **(**정수로 표시**)**입니다**.** 기본 값은 **80**입니다**.**

이미지 가비지 컬렉션의 경우 사용자 지정 리소스를 사용하여 다음 변수를 수정할 수 있습니다**.**

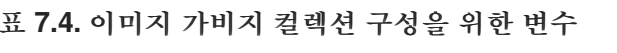

 $\bullet$ 

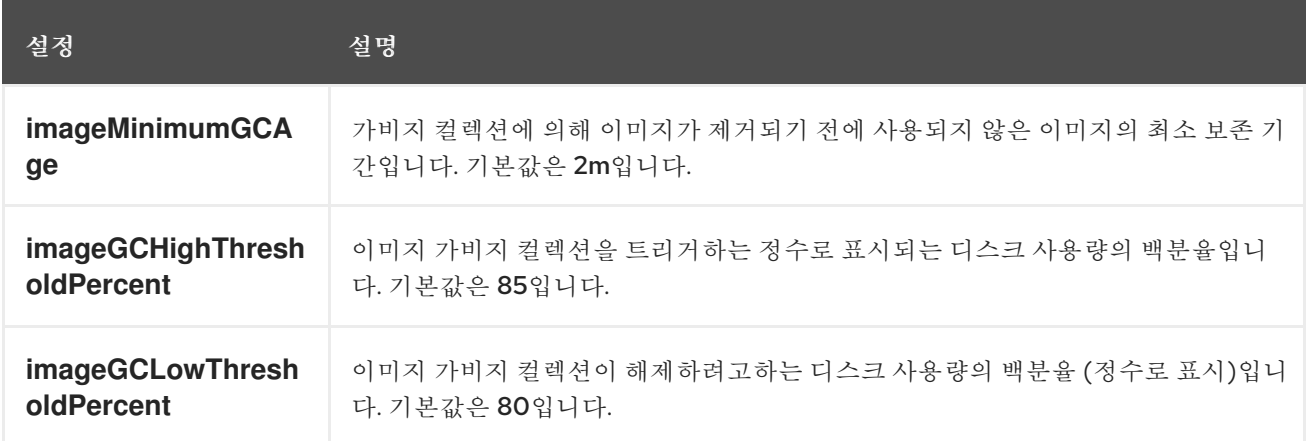

각 가비지 컬렉터 실행으로 두 개의 이미지 목록이 검색됩니다**.**

1.

2.

하나 이상의 **Pod**에서 현재 실행중인 이미지 목록입니다**.**

호스트에서 사용 가능한 이미지 목록입니다**.**

새로운 컨테이너가 실행되면 새로운 이미지가 나타납니다**.** 모든 이미지에는 타임 스탬프가 표시됩니 다**.** 이미지가 실행 중이거나 **(**위의 첫 번째 목록**)** 새로 감지된 경우 **(**위의 두 번째 목록**)** 현재 시간으로 표 시됩니다**.** 나머지 이미지는 이미 이전 실행에서 표시됩니다**.** 모든 이미지는 타임 스탬프별로 정렬됩니다**.**

컬렉션이 시작되면 중지 기준이 충족될 때까지 가장 오래된 이미지가 먼저 삭제됩니다**.**

**7.13.3.** 컨테이너 및 이미지의 가비지 컬렉션 구성

관리자는 각 **machine config pool**마다 **kubeletConfig** 오브젝트를 생성하여 **OpenShift Container Platform**이 가비지 컬렉션을 수행하는 방법을 구성할 수 있습니다**.**

**OpenShift Container Platform**은 각 머신 구성 풀에 대해 하나의 **kubeletConfig** 오브 젝트만 지원합니다**.**

다음 중 하나의 조합을 구성할 수 있습니다**.**

소프트 컨테이너 제거

참고

- 컨테이너 하드 제거
- 이미지 제거

컨테이너 가비지 컬렉션에서는 종료된 컨테이너를 제거합니다**.** 이미지 가비지 컬렉션에서는 실행 중 인 **Pod**에서 참조하지 않는 이미지를 제거합니다**.**

```
사전 요구 사항
    1.
          다음 명령을 입력하여 구성할 노드 유형의 정적 MachineConfigPool CRD와 연관된 라벨을
      가져옵니다.
          예를 들면 다음과 같습니다.
      출력 예
         $ oc edit machineconfigpool <name>
         $ oc edit machineconfigpool worker
         apiVersion: machineconfiguration.openshift.io/v1
         kind: MachineConfigPool
         metadata:
          creationTimestamp: "2022-11-16T15:34:25Z"
          generation: 4
          labels:
           pools.operator.machineconfiguration.openshift.io/worker: "" 1
          name: worker
         #...
```
<span id="page-290-0"></span>**[1](#page-290-0)**

레이블이 **Labels** 아래에 표시됩니다**.**

작은 정보

라벨이 없으면 다음과 같은 키**/**값 쌍을 추가합니다**.**

\$ oc label machineconfigpool worker custom-kubelet=small-pods

절차

구성 변경을 위한 사용자 정의 리소스 **(CR)**를 만듭니다**.**

1.

중요

파일 시스템이 하나 있거나 **/var/lib/kubelet** 및 **/var/lib/containers/** 가 동일 한 파일 시스템에 있는 경우 가장 높은 값의 트리거 제거 설정이 먼저 충족됩니다**.** 파일 시스템이 제거를 트리거합니다**.**

컨테이너 가비지 컬렉션 **CR**의 설정 예**:**

<span id="page-291-9"></span><span id="page-291-8"></span><span id="page-291-7"></span><span id="page-291-6"></span><span id="page-291-5"></span><span id="page-291-4"></span><span id="page-291-3"></span><span id="page-291-2"></span><span id="page-291-1"></span><span id="page-291-0"></span>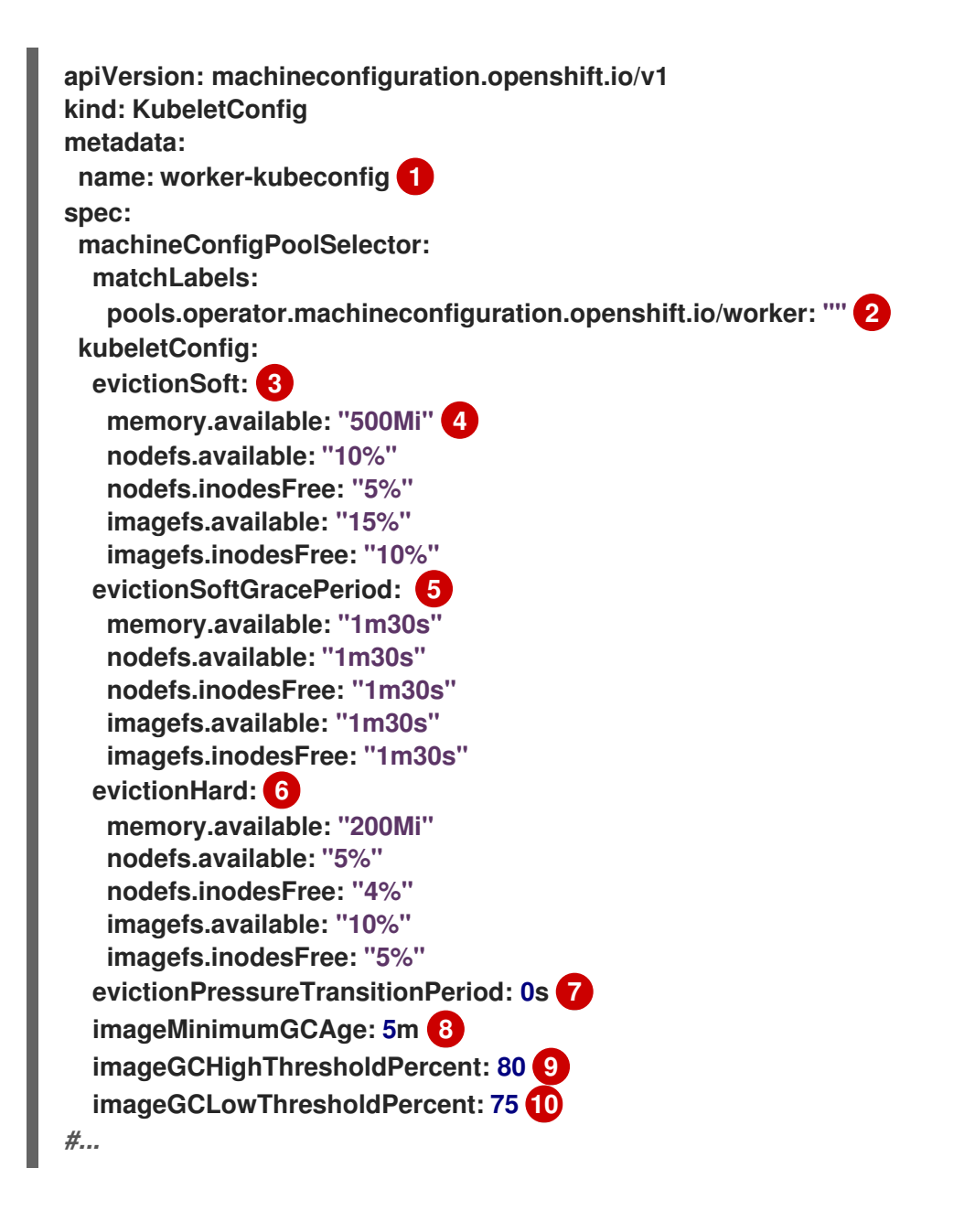

# **[1](#page-291-0) [2](#page-291-1) [3](#page-291-2) [4](#page-291-3) [5](#page-291-4) [6](#page-291-5) [7](#page-291-6) [8](#page-291-7)** 오브젝트의 이름입니다**.** 머신 구성 풀에서 라벨을 지정합니다**.** 컨테이너 가비지 컬렉션의 경우 **eviction: evictionSoft** 또는 **evictionHard** 입니다**.** 컨테이너 가비지 컬렉션의 경우**:** 특정 제거 트리거 신호를 기반으로 하는 제거 임계값 입니다**.** 컨테이너 가비지 컬렉션의 경우**:** 소프트 제거에 대한 **grace** 기간입니다**.** 이 매개변수 는 **eviction-hard**에는 적용되지 않습니다**.** 컨테이너 가비지 컬렉션의 경우**:** 특정 제거 트리거 신호를 기반으로 하는 제거 임계값 입니다**. evictionHard** 의 경우 이러한 모든 매개변수를 지정해야 합니다**.** 모든 매개변수를 지정하지 않으면 지정된 매개변수만 적용되고 가비지 컬렉션이 제대로 작동하지 않습니다**.** 컨테이너 가비지 컬렉션의 경우**:** 제거 부족 상태에서 전환되기 전에 대기하는 시간입 니다**.** 이미지 가비지 컬렉션의 경우 이미지 가비지 수집에 의해 이미지가 제거되기 전에 사

용되지 않은 이미지의 최소 수명입니다**.**

# **[9](#page-291-8)**

이미지 가비지 컬렉션의 경우**:** 이미지 가비지 컬렉션을 트리거하는 디스크 사용량의 백분율**(**정수로 표시**)**입니다**.**

# **[10](#page-291-9)**

이미지 가비지 컬렉션의 경우 이미지 가비지 컬렉션이 해제하려고 하는 디스크 사용량 의 백분율**(**정수로 표시**)**입니다**.**

다음 명령을 실행하여 **CR**을 생성합니다**.**

**\$ oc create -f <file\_name>.yaml**

예를 들면 다음과 같습니다**.**

**\$ oc create -f gc-container.yaml**

출력 예

2.

**kubeletconfig.machineconfiguration.openshift.io/gc-container created**

# 검증

1.

다음 명령을 입력하여 가비지 컬렉션이 활성화되어 있는지 확인합니다**.** 사용자 지정 리소스 에 지정한 **Machine Config Pool**은 변경 사항이 완전히 구현될 때까지 **UPDATING**과 함께 **'true'**로 표시됩니다**.**

**\$ oc get machineconfigpool**

출력 예

**NAME CONFIG UPDATED UPDATING master rendered-master-546383f80705bd5aeaba93 True False worker rendered-worker-b4c51bb33ccaae6fc4a6a5 False True**

**7.14. NODE TUNING OPERATOR** 사용

**Node Tuning Operator**를 이해하고 사용합니다**.**

**Node Tuning Operator**는 **TuneD** 데몬을 오케스트레이션하여 노드 수준 튜닝을 관리하고

**Performance Profile** 컨트롤러를 사용하여 짧은 대기 시간 성능을 달성하는 데 도움이 됩니다**.** 대부분의 고성능 애플리케이션에는 일정 수준의 커널 튜닝이 필요합니다**. Node Tuning Operator**는 노드 수준 **sysctls** 사용자에게 통합 관리 인터페이스를 제공하며 사용자의 필요에 따라 지정되는 사용자 정의 튜닝 을 추가할 수 있는 유연성을 제공합니다**.**

**Operator**는 **OpenShift Container Platform**의 컨테이너화된 **TuneD** 데몬을 **Kubernetes** 데몬 세트로 관리합니다**.** 클러스터에서 실행되는 모든 컨테이너화된 **TuneD** 데몬에 사용자 정의 튜닝 사양이 데몬이 이해할 수 있는 형식으로 전달되도록 합니다**.** 데몬은 클러스터의 모든 노드에서 노드당 하나씩 실행됩니 다**.**

컨테이너화된 **TuneD** 데몬을 통해 적용되는 노드 수준 설정은 프로필 변경을 트리거하는 이벤트 시 또 는 컨테이너화된 **TuneD** 데몬이 종료 신호를 수신하고 처리하여 정상적으로 종료될 때 롤백됩니다**.**

**Node Tuning Operator**는 **Performance Profile** 컨트롤러를 사용하여 자동 튜닝을 구현하여 **OpenShift Container Platform** 애플리케이션에 대해 짧은 대기 시간 성능을 실현합니다**.** 클러스터 관리 자는 다음과 같은 노드 수준 설정을 정의하도록 성능 프로필을 구성합니다**.**

커널을 **kernel-rt**로 업데이트

하우스키핑을 위해 **CPU**를 선택합니다**.**

워크로드 실행을 위한 **CPU** 선택**.**

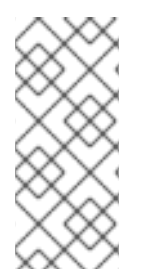

 $\bullet$ 

참고

현재 **cgroup v2**에서는 **CPU** 부하 분산을 비활성화하지 않습니다**.** 따라서 **cgroup v2**가 활성화된 경우 성능 프로필에서 원하는 동작을 얻지 못할 수 있습니다**.** 성능 프로필을 사용 하는 경우에는 **cgroup v2**를 활성화하는 것은 권장되지 않습니다**.**

버전 **4.1** 이상에서는 **Node Tuning Operator**가 표준 **OpenShift Container Platform** 설치에 포함되어 있습니다**.**

참고

이전 버전의 **OpenShift Container Platform**에서는 **OpenShift** 애플리케이션에 대해 짧은 대기 시간 성능을 실현하기 위해 자동 튜닝을 구현하는 데 **Performance Addon Operator**를 사용했습니다**. OpenShift Container Platform 4.11** 이상에서는 이 기능은 **Node Tuning Operator**의 일부입니다**.**

**7.14.1. Node Tuning Operator** 사양 예에 액세스

이 프로세스를 사용하여 **Node Tuning Operator** 사양 예에 액세스하십시오**.**

절차

다음 명령을 실행하여 **Node Tuning Operator** 사양 예제에 액세스합니다**.**

**oc get tuned.tuned.openshift.io/default -o yaml -n openshift-cluster-node-tuningoperator**

기본 **CR**은 **OpenShift Container Platform** 플랫폼의 표준 노드 수준 튜닝을 제공하기 위한 것이며 **Operator** 관리 상태를 설정하는 경우에만 수정할 수 있습니다**. Operator**는 기본 **CR**에 대한 다른 모든 사 용자 정의 변경사항을 덮어씁니다**.** 사용자 정의 튜닝의 경우 고유한 **Tuned CR**을 생성합니다**.** 새로 생성 된 **CR**은 노드 또는 **Pod** 라벨 및 프로필 우선 순위에 따라 **OpenShift Container Platform** 노드에 적용된 기본 **CR** 및 사용자 정의 튜닝과 결합됩니다**.**

주의 

특정 상황에서는 **Pod** 라벨에 대한 지원이 필요한 튜닝을 자동으로 제공하는 편리 한 방법일 수 있지만 이러한 방법은 권장되지 않으며 특히 대규모 클러스터에서는 이 러한 방법을 사용하지 않는 것이 좋습니다**.** 기본 **Tuned CR**은 **Pod** 라벨이 일치되지 않은 상태로 제공됩니다**. Pod** 라벨이 일치된 상태로 사용자 정의 프로필이 생성되면 해당 시점에 이 기능이 활성화됩니다**. Pod** 라벨 기능은 **Node Tuning Operator**의 향 후 버전에서 더 이상 사용되지 않습니다**.**

**7.14.2.** 사용자 정의 튜닝 사양

**Operator**의 **CR(**사용자 정의 리소스**)**에는 두 가지 주요 섹션이 있습니다**.** 첫 번째 섹션인 **profile:**은 **TuneD** 프로필 및 해당 이름의 목록입니다**.** 두 번째인 **recommend:**은 프로필 선택 논리를 정의합니다**.**

여러 사용자 정의 튜닝 사양은 **Operator**의 네임스페이스에 여러 **CR**로 존재할 수 있습니다**.** 새로운 **CR** 의 존재 또는 오래된 **CR**의 삭제는 **Operator**에서 탐지됩니다**.** 기존의 모든 사용자 정의 튜닝 사양이 병합 되고 컨테이너화된 **TuneD** 데몬의 해당 오브젝트가 업데이트됩니다**.**

관리 상태

**Operator** 관리 상태는 기본 **Tuned CR**을 조정하여 설정됩니다**.** 기본적으로 **Operator**는 **Managed** 상 태이며 기본 **Tuned CR**에는 **spec.managementState** 필드가 없습니다**. Operator** 관리 상태에 유효한 값 은 다음과 같습니다**.**

- $\bullet$ **Managed:** 구성 리소스가 업데이트되면 **Operator**가 해당 피연산자를 업데이트합니다**.**
	- **Unmanaged: Operator**가 구성 리소스에 대한 변경을 무시합니다**.**
	- **Removed: Operator**가 프로비저닝한 해당 피연산자 및 리소스를 **Operator**가 제거합니다**.**

프로필 데이터

```
profile: 섹션에는 TuneD 프로필 및 해당 이름이 나열됩니다.
```

```
profile:
- name: tuned_profile_1
 data: |
  # TuneD profile specification
  [main]
  summary=Description of tuned_profile_1 profile
  [sysctl]
  net.ipv4.ip_forward=1
  # ... other sysctl's or other TuneD daemon plugins supported by the containerized TuneD
# ...
```

```
- name: tuned_profile_n
 data: |
  # TuneD profile specification
  [main]
  summary=Description of tuned_profile_n profile
```

```
# tuned_profile_n profile settings
```
권장 프로필

**profile:** 선택 논리는 **CR**의 **recommend:** 섹션에 의해 정의됩니다**. recommend:** 섹션은 선택 기준에 따라 프로필을 권장하는 항목의 목록입니다**.**

**recommend: <recommend-item-1> # ... <recommend-item-n>**

목록의 개별 항목은 다음과 같습니다**.**

<span id="page-297-5"></span><span id="page-297-4"></span><span id="page-297-3"></span><span id="page-297-2"></span><span id="page-297-1"></span><span id="page-297-0"></span>**- machineConfigLabels: 1 <mcLabels> 2 match: 3 <match> 4 priority:** <priority> **5 profile: <tuned\_profile\_name> 6 operand: 7 debug: <bool> 8 tunedConfig: reapply\_sysctl: <bool> 9**

### <span id="page-297-7"></span><span id="page-297-6"></span>**[1](#page-297-0)**

<span id="page-297-8"></span>선택 사항입니다**.**

# **[2](#page-297-1)**

키**/**값 **MachineConfig** 라벨 사전입니다**.** 키는 고유해야 합니다**.**

# **[3](#page-297-2)**

생략하면 우선 순위가 높은 프로필이 먼저 일치되거나 **machineConfigLabels**가 설정되어 있지 않으면 프로필이 일치하는 것으로 가정합니다**.**

# **[4](#page-297-3)**

선택사항 목록입니다**.**

# **[5](#page-297-4)**

프로필 순서 지정 우선 순위입니다**.** 숫자가 작을수록 우선 순위가 높습니다**(0**이 가장 높은 우선 순위임**).**

<span id="page-298-0"></span>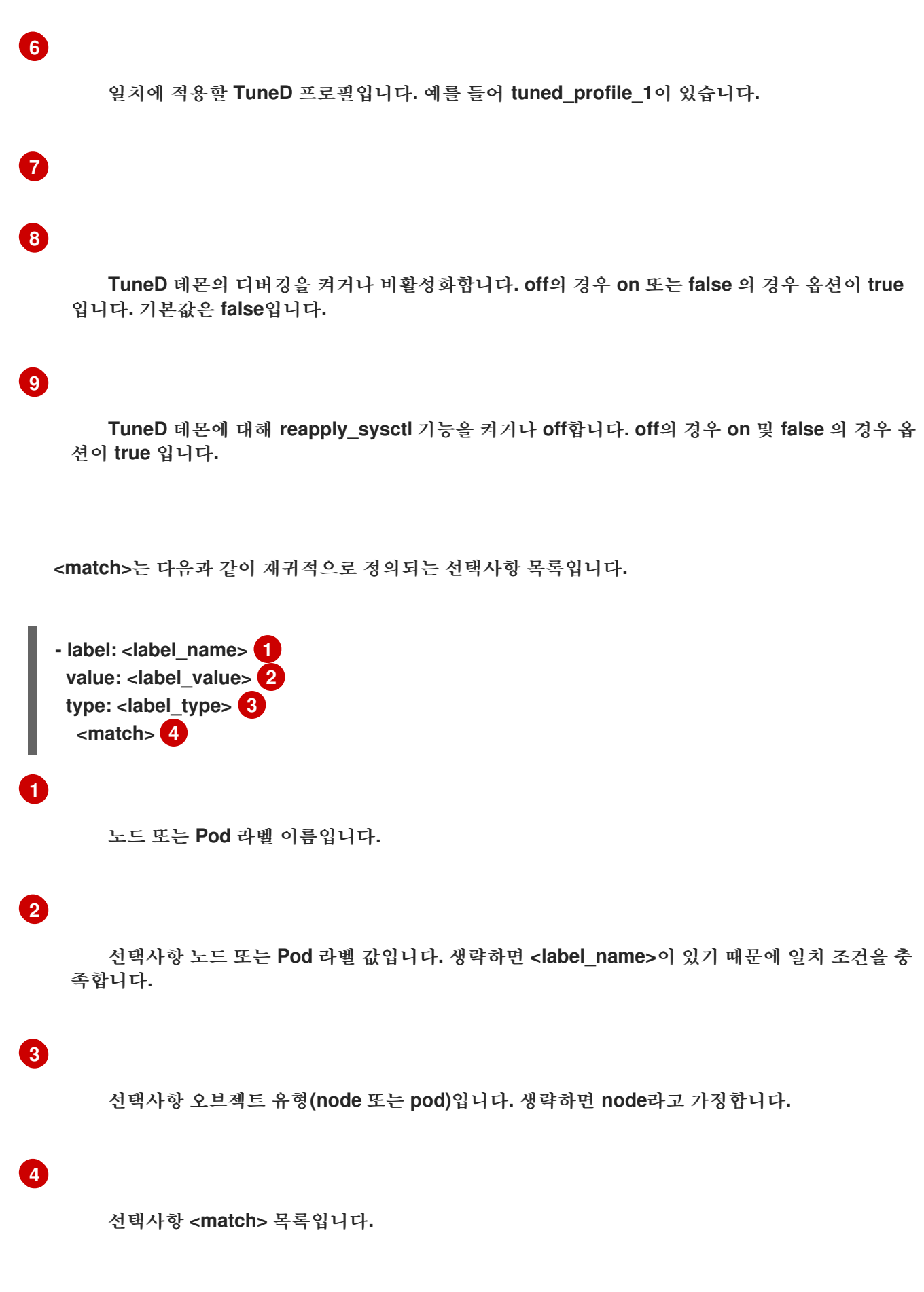

<span id="page-298-3"></span><span id="page-298-2"></span><span id="page-298-1"></span>**<match>**를 생략하지 않으면 모든 중첩 **<match>** 섹션도 **true**로 평가되어야 합니다**.** 생략하면 **false**로

가정하고 해당 **<match>** 섹션이 있는 프로필을 적용하지 않거나 권장하지 않습니다**.** 따라서 중첩**(**하위 **<match>** 섹션**)**은 논리 **AND** 연산자 역할을 합니다**.** 반대로 **<match>** 목록의 항목이 일치하면 전체 **<match>** 목록이 **true**로 평가됩니다**.** 따라서 이 목록이 논리 **OR** 연산자 역할을 합니다**.**

**machineConfigLabels**가 정의되면 지정된 **recommend:** 목록 항목에 대해 머신 구성 풀 기반 일치가 설정됩니다**. <mcLabels>**는 머신 구성의 라벨을 지정합니다**.** 머신 구성은 **<tuned\_profile\_name>** 프로 필에 대해 커널 부팅 매개변수와 같은 호스트 설정을 적용하기 위해 자동으로 생성됩니다**.** 여기에는 **<mcLabels>**와 일치하는 머신 구성 선택기가 있는 모든 머신 구성 풀을 찾고 머신 구성 풀이 할당된 모든 노드에서 **<tuned\_profile\_name>** 프로필을 설정하는 작업이 포함됩니다**.** 마스터 및 작업자 역할이 모두 있는 노드를 대상으로 하려면 마스터 역할을 사용해야 합니다**.**

목록 항목 **match** 및 **machineConfigLabels**는 논리 **OR** 연산자로 연결됩니다**. match** 항목은 단락 방 식으로 먼저 평가됩니다**.** 따라서 **true**로 평가되면 **machineConfigLabels** 항목이 고려되지 않습니다**.**

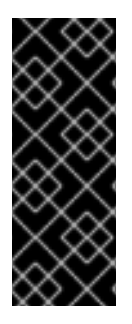

중요

머신 구성 풀 기반 일치를 사용하는 경우 동일한 하드웨어 구성을 가진 노드를 동일한 머신 구성 풀로 그룹화하는 것이 좋습니다**.** 이 방법을 따르지 않으면 **TuneD** 피연산자가 동 일한 머신 구성 풀을 공유하는 두 개 이상의 노드에 대해 충돌하는 커널 매개변수를 계산할 수 있습니다**.**

예**:** 노드 또는 **Pod** 라벨 기반 일치

**- match: - label: tuned.openshift.io/elasticsearch match: - label: node-role.kubernetes.io/master - label: node-role.kubernetes.io/infra type: pod priority: 10 profile: openshift-control-plane-es - match: - label: node-role.kubernetes.io/master - label: node-role.kubernetes.io/infra priority: 20 profile: openshift-control-plane - priority: 30 profile: openshift-node**

위의 **CR**은 컨테이너화된 **TuneD** 데몬의 프로필 우선 순위에 따라 **recommended.conf** 파일로 변환됩

니다**.** 우선 순위가 가장 높은 프로필**(10)**이 **openshift-control-plane-es**이므로 이 프로필을 첫 번째로 고 려합니다**.** 지정된 노드에서 실행되는 컨테이너화된 **TuneD** 데몬은 **tuned.openshift.io/elasticsearch** 라 벨이 설정된 동일한 노드에서 실행되는 **Pod**가 있는지 확인합니다**.** 없는 경우 전체 **<match>** 섹션이 **false**로 평가됩니다**.** 라벨이 있는 **Pod**가 있는 경우 **<match>** 섹션을 **true**로 평가하려면 노드 라벨도 **node-role.kubernetes.io/master** 또는 **node-role.kubernetes.io/infra**여야 합니다**.**

우선 순위가 **10**인 프로필의 라벨이 일치하면 **openshift-control-plane-es** 프로필이 적용되고 다른 프 로필은 고려되지 않습니다**.** 노드**/Pod** 라벨 조합이 일치하지 않으면 두 번째로 높은 우선 순위 프로필 **(openshift-control-plane)**이 고려됩니다**.** 컨테이너화된 **TuneD Pod**가 **noderole.kubernetes.io/master** 또는 **node-role.kubernetes.io/infra.** 라벨이 있는 노드에서 실행되는 경우 이 프로필이 적용됩니다**.**

마지막으로**, openshift-node** 프로필은 우선 순위가 가장 낮은 **30**입니다**.** 이 프로필에는 **<match>** 섹션 이 없으므로 항상 일치합니다**.** 지정된 노드에서 우선 순위가 더 높은 다른 프로필이 일치하지 않는 경우 **openshift-node** 프로필을 설정하는 데 **catch-all** 프로필 역할을 합니다**.**

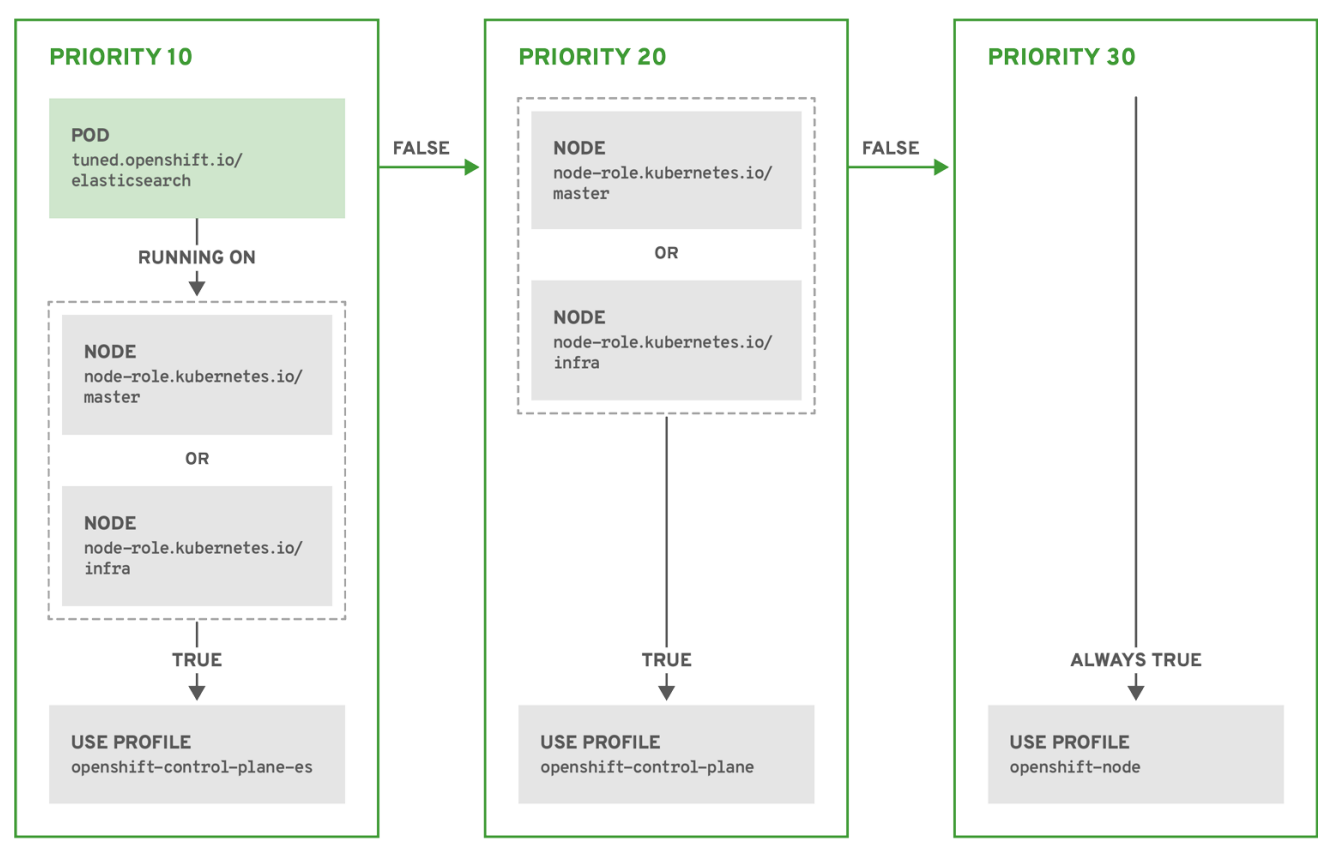

OPENSHIFT\_10\_0319

예**:** 머신 구성 풀 기반 일치

**apiVersion: tuned.openshift.io/v1 kind: Tuned metadata:**

**name: openshift-node-custom namespace: openshift-cluster-node-tuning-operator spec: profile: - data: | [main] summary=Custom OpenShift node profile with an additional kernel parameter include=openshift-node [bootloader]** cmdline\_openshift\_node\_custom=+skew\_tick=1 **name: openshift-node-custom**

**recommend: - machineConfigLabels: machineconfiguration.openshift.io/role: "worker-custom" priority: 20 profile: openshift-node-custom**

노드 재부팅을 최소화하려면 머신 구성 풀의 노드 선택기와 일치하는 라벨로 대상 노드에 라벨을 지정 한 후 위의 **Tuned CR**을 생성하고 마지막으로 사용자 정의 머신 구성 풀을 생성합니다**.**

클라우드 공급자별 **TuneD** 프로필

이 기능을 사용하면 모든 클라우드 공급자별 노드에 **OpenShift Container Platform** 클러스터의 지정 된 클라우드 공급자에 맞게 특별히 조정된 **TuneD** 프로필이 편리하게 할당될 수 있습니다**.** 이 작업은 노드 레이블을 추가하거나 머신 구성 풀에 노드를 그룹화하지 않고 수행할 수 있습니다**.**

이 기능은 **<cloud-provider>://< cloud-provider-specific-id>** 형식의 **spec.provider ID** 노드 오브젝 트 값을 사용하고 **NTO** 피연산자 컨테이너에서 **< cloud-provider>** 값으로 **/var/lib/tuned/provider** 파일 을 씁니다**.** 그런 다음 **TuneD**에서 해당 프로필이 있는 경우 **provider-< cloud-provider >** 프로필을 로드 하는 데 이 파일의 콘텐츠를 사용합니다**.**

**openshift -control-plane** 및 **openshift-node** 프로필 모두의 설정을 상속하는 **openshift** 프로필은 조 건부 프로필 로드를 사용하여 이 기능을 사용하도록 업데이트되었습니다**. NTO**와 **TuneD**는 현재 클라우 드 공급자별 프로필을 제공하지 않습니다**.** 그러나 모든 클라우드 공급자별 클러스터 노드에 적용할 사용 자 지정 프로필 **provider-<cloud- provider>**를 생성할 수 있습니다**.**

**GCE** 클라우드 공급자 프로필의 예

**apiVersion: tuned.openshift.io/v1 kind: Tuned metadata: name: provider-gce namespace: openshift-cluster-node-tuning-operator spec: profile: - data: | [main] summary=GCE Cloud provider-specific profile # Your tuning for GCE Cloud provider goes here. name: provider-gce**

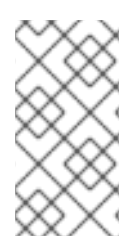

```
참고
```
프로필 상속으로 인해 **provider-< cloud-provider >** 프로필에 지정된 모든 설정은 **openshift** 프로필 및 해당 하위 프로필에서 덮어씁니다**.**

**7.14.3.** 클러스터에 설정된 기본 프로필

다음은 클러스터에 설정된 기본 프로필입니다**.**

```
apiVersion: tuned.openshift.io/v1
kind: Tuned
metadata:
 name: default
 namespace: openshift-cluster-node-tuning-operator
spec:
 profile:
- data: |
   [main]
   summary=Optimize systems running OpenShift (provider specific parent profile)
   include=-provider-${f:exec:cat:/var/lib/tuned/provider},openshift
  name: openshift
 recommend:
 - profile: openshift-control-plane
  priority: 30
  match:
  - label: node-role.kubernetes.io/master
  - label: node-role.kubernetes.io/infra
 - profile: openshift-node
  priority: 40
```
**OpenShift Container Platform 4.9**부터 모든 **OpenShift TuneD** 프로필이 **TuneD** 패키지와 함께 제공 됩니다**. oc exec** 명령을 사용하여 이러한 프로필의 내용을 볼 수 있습니다**.**

**\$ oc exec \$tuned\_pod -n openshift-cluster-node-tuning-operator -- find /usr/lib/tuned/openshift{,-control-plane,-node} -name tuned.conf -exec grep -H ^ {} \;**

### **7.14.4.** 지원되는 **TuneD** 데몬 플러그인

**Tuned CR**의 **profile:** 섹션에 정의된 사용자 정의 프로필을 사용하는 경우 **[main]** 섹션을 제외한 다음 **TuneD** 플러그인이 지원됩니다**.**

- $\bullet$ **audio**  $\bullet$ **cpu disk eeepc\_she**  $\bullet$ **modules mounts net**  $\bullet$ **scheduler**
	- **scsi\_host**
- **selinux**
- $\bullet$ **sysctl**

 $\bullet$ **sysfs**  $\bullet$ **usb video vm bootloader**

일부 플러그인에서 제공하는 동적 튜닝 기능은 지원되지 않습니다**.** 다음 **TuneD** 플러그인은 현재 지원 되지 않습니다**.**

**script**

**systemd**

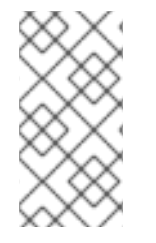

참고

**TuneD** 부트로더 플러그인은 **RHCOS(Red Hat Enterprise Linux CoreOS)** 작업자 노 드만 지원합니다**.**

추가 리소스

사용 가능한 **TuneD** [플러그인](https://access.redhat.com/documentation/en-us/red_hat_enterprise_linux/8/html/monitoring_and_managing_system_status_and_performance/customizing-tuned-profiles_monitoring-and-managing-system-status-and-performance#available-tuned-plug-ins_customizing-tuned-profiles)

**TuneD** [시작하기](https://access.redhat.com/documentation/en-us/red_hat_enterprise_linux/8/html/monitoring_and_managing_system_status_and_performance/getting-started-with-tuned_monitoring-and-managing-system-status-and-performance)

**7.15.** 노드 당 최대 **POD** 수 구성

**podsPerCore** 및 **maxPods**는 노드에 예약할 수 있는 최대 **Pod** 수를 제어합니다**.** 두 옵션을 모두 사용 하는 경우 두 옵션 중 더 낮은 값이 노드의 **Pod** 수를 제한합니다**.**

예를 들어 **4** 개의 프로세서 코어가 있는 노드에서 **podsPerCore**가 **10**으로 설정된 경우 노드에서 허용 되는 최대 **Pod** 수는 **40**입니다**.**

사전 요구 사항

1.

다음 명령을 입력하여 구성할 노드 유형의 정적 **MachineConfigPool CRD**와 연관된 라벨을 가져옵니다**.**

**\$ oc edit machineconfigpool <name>**

예를 들면 다음과 같습니다**.**

**\$ oc edit machineconfigpool worker**

출력 예

<span id="page-305-0"></span>**apiVersion: machineconfiguration.openshift.io/v1 kind: MachineConfigPool metadata: creationTimestamp: "2022-11-16T15:34:25Z" generation: 4 labels: pools.operator.machineconfiguration.openshift.io/worker: "" 1 name: worker** *#...*

# **[1](#page-305-0)**

레이블이 **Labels** 아래에 표시됩니다**.**

작은 정보

라벨이 없으면 다음과 같은 키**/**값 쌍을 추가합니다**.**

\$ oc label machineconfigpool worker custom-kubelet=small-pods

<span id="page-306-3"></span><span id="page-306-2"></span><span id="page-306-1"></span><span id="page-306-0"></span>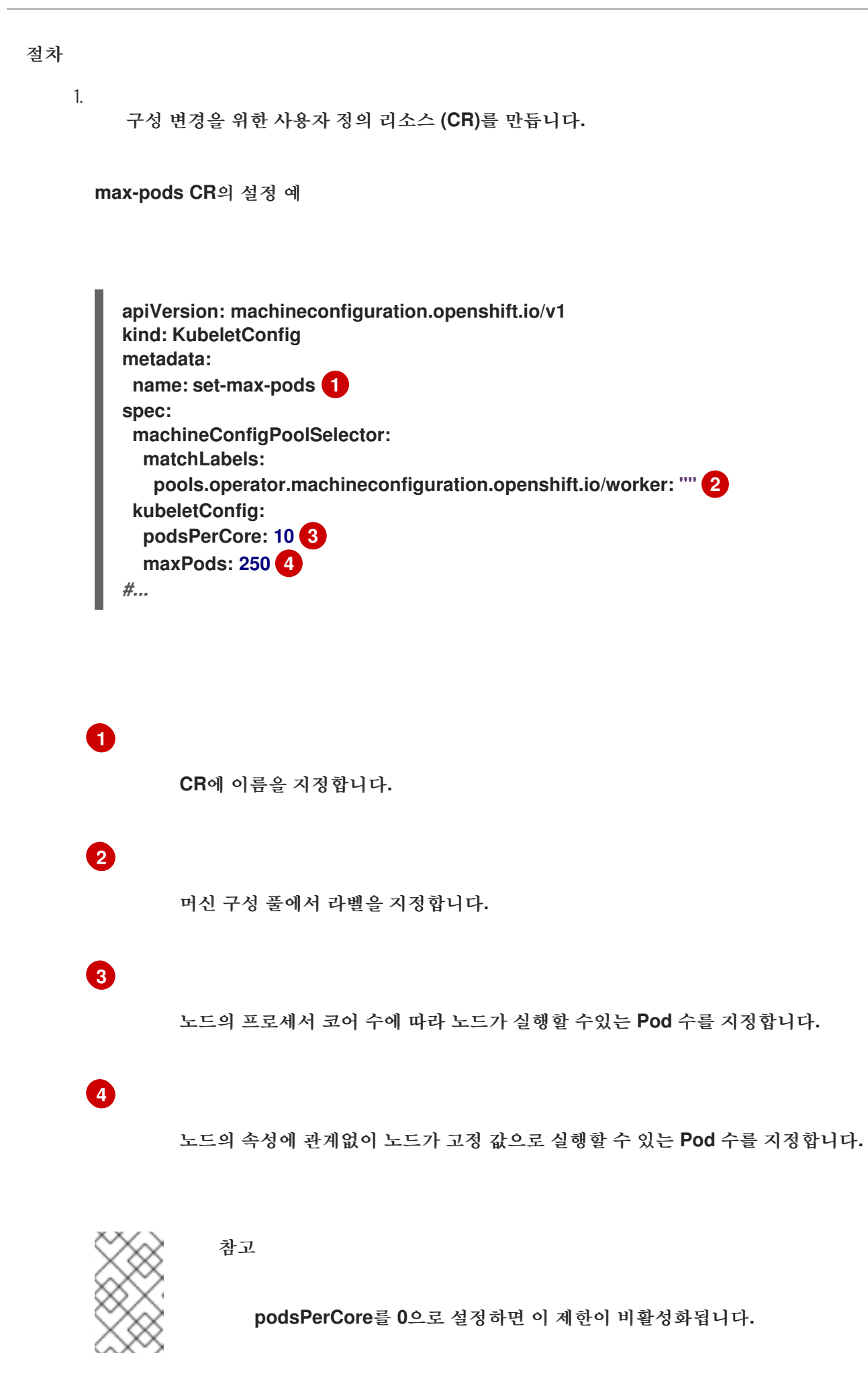

위의 예에서 **podsPerCore**의 기본값은 **10**이며 **maxPods**의 기본값은 **250**입니다**.** 즉**,** 노드에 **25** 개 이상의 코어가 없으면 기본적으로 **podsPerCore**가 제한 요소가 됩니다**.**

2.

다음 명령을 실행하여 **CR**을 생성합니다**.**

**\$ oc create -f <file\_name>.yaml**

검증

1.

**MachineConfigPool CRD**를 나열하여 변경 사항이 적용되는지 확인합니다**. Machine Config Controller**에서 변경 사항을 선택하면 **UPDATING** 열에 **True**가 보고됩니다**.**

**\$ oc get machineconfigpools**

출력 예

**NAME CONFIG UPDATED UPDATING DEGRADED master master-9cc2c72f205e103bb534 False False False worker worker-8cecd1236b33ee3f8a5e False True False**

변경이 완료되면 **UPDATED** 열에 **True**가 보고됩니다**.**

**\$ oc get machineconfigpools**

출력 예

**NAME CONFIG UPDATED UPDATING DEGRADED master master-9cc2c72f205e103bb534 False True False worker worker-8cecd1236b33ee3f8a5e True False False**

#### **8**장**.** 설치 후 네트워크 구성

**OpenShift Container Platform**을 설치한 후 요구 사항에 맞게 네트워크를 추가로 확장하고 사용자 지 정할 수 있습니다**.**

#### **8.1. CNO(CLUSTER NETWORK OPERATOR)** 구성

클러스터 네트워크의 구성은 **CNO(Cluster Network Operator)** 구성의 일부로 지정되며 **cluster**라는 이름의 **CR(**사용자 정의 리소스**)** 오브젝트에 저장됩니다**. CR**은 **operator.openshift.io API** 그룹에서 **Network API**의 필드를 지정합니다**.**

**CNO** 구성은 **Network.config.openshift.io API** 그룹의 **Network API**에서 클러스터 설치 중에 다음 필 드를 상속하며 이러한 필드는 변경할 수 없습니다**.**

#### **clusterNetwork**

**Pod IP** 주소가 할당되는 **IP** 주소 풀입니다**.**

#### **serviceNetwork**

서비스를 위한 **IP** 주소 풀입니다**.**

#### **defaultNetwork.type**

**OpenShift SDN** 또는 **OVN-Kubernetes**와 같은 클러스터 네트워크 플러그인**.**

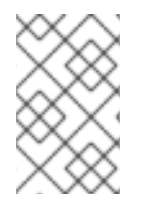

참고

클러스터를 설치한 후에는 이전 섹션에 나열된 필드를 수정할 수 없습니다**.**

**8.2.** 클러스터 전체 프록시 사용

프록시 오브젝트는 클러스터 전체 송신 프록시를 관리하는 데 사용됩니다**.** 프록시를 구성하지 않고 클 러스터를 설치하거나 업그레이드해도 프록시 오브젝트는 계속 생성되지만 **spec** 은 **nil**이 됩니다**.** 예를 들 면 다음과 같습니다**.**

**apiVersion: config.openshift.io/v1 kind: Proxy metadata: name: cluster spec:**

**trustedCA: name: "" status:**

클러스터 관리자는 이 **cluster** 프록시 오브젝트를 수정하여 **OpenShift Container Platform**의 프록시 를 구성할 수 있습니다**.**

**cluster**라는 **Proxy** 오브젝트만 지원되며 추가 프록시는 생성할 수 없습니다**.**

주의 

참고

클러스터 전체 프록시를 활성화하면 **MCO(Machine Config Operator)**가 노드 재 부팅을 트리거합니다**.**

사전 요구 사항

클러스터 관리자 권한

참고

 $\bullet$ **OpenShift Container Platform oc CLI** 도구 설치

### 프로세스

1.

**HTTPS** 연결을 프록시하는 데 필요한 추가 **CA** 인증서가 포함된 구성 맵을 생성합니다**.**

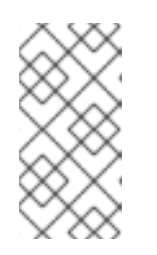

프록시의 **ID** 인증서를 **RHCOS** 트러스트 번들에 있는 기관에서 서명한 경우 이 단계를 건너뛸 수 있습니다**.**

a.

 $\bar{a}$ 

다음 내용으로 **user-ca-bundle.yaml**이라는 파일을 생성하고 **PEM** 인코딩 인증서 값을 제공합니다**.**

<span id="page-310-3"></span><span id="page-310-2"></span><span id="page-310-1"></span><span id="page-310-0"></span>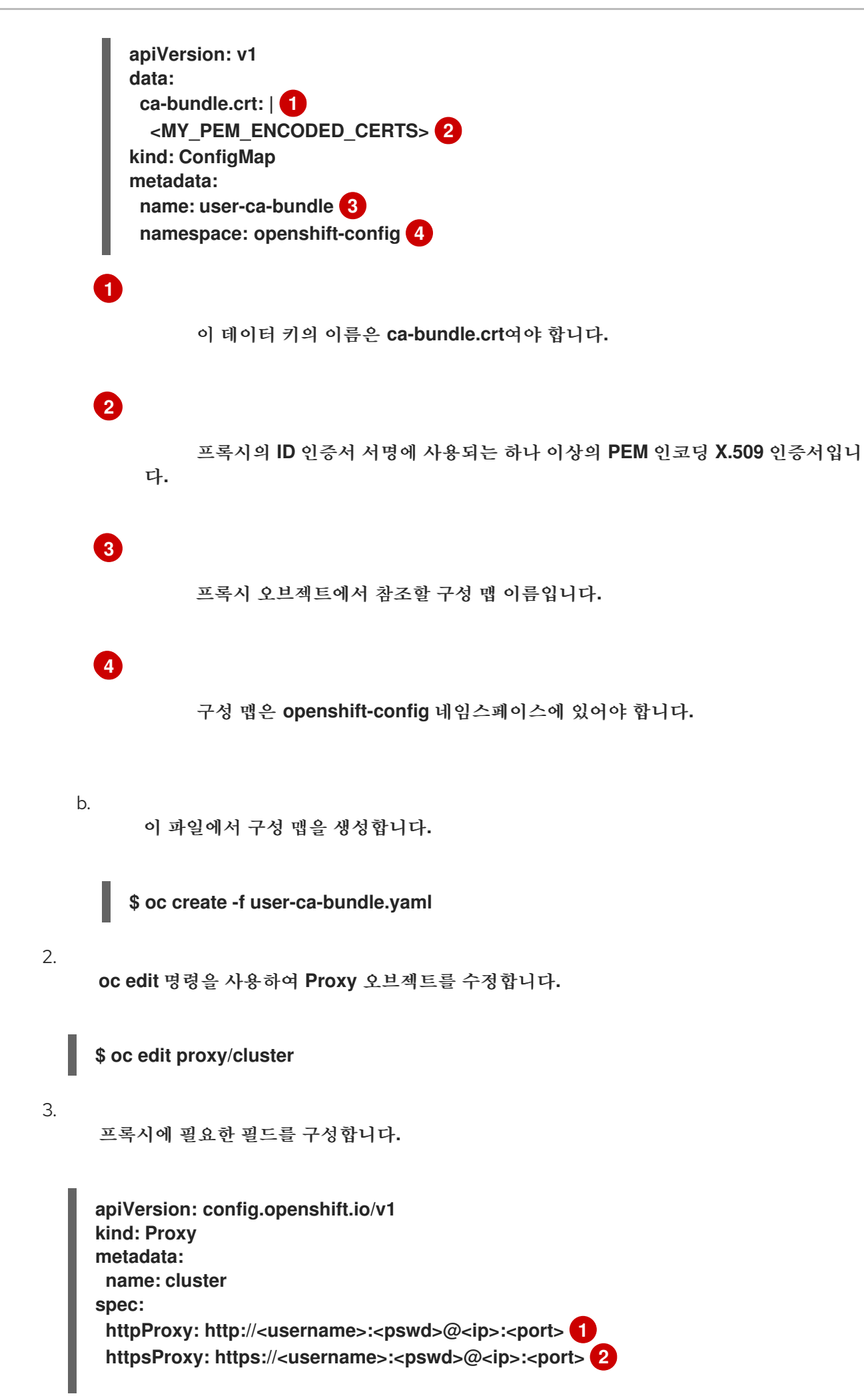

<span id="page-311-3"></span><span id="page-311-2"></span><span id="page-311-1"></span><span id="page-311-0"></span>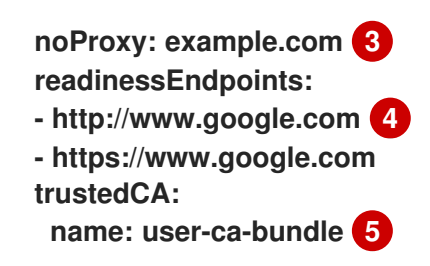

<span id="page-311-4"></span>클러스터 외부에서 **HTTP** 연결을 구축하는 데 사용할 프록시 **URL**입니다**. URL** 스키마 는 **http**여야 합니다**.**

**[2](#page-311-1)**

**[1](#page-311-0)**

클러스터 외부에서 **HTTPS** 연결을 구축하는 데 사용할 프록시 **URL**입니다**. URL** 스키 마는 **http** 또는 **https** 여야 합니다**. URL** 스키마를 지원하는 프록시의 **URL**을 지정합니다**.** 예 를 들어 대부분의 프록시는 **https** 를 사용하도록 구성된 경우 오류를 보고하지만 **http** 만 지 원합니다**.** 이 실패 메시지는 로그에 전파되지 않을 수 있으며 대신 네트워크 연결 실패로 표 시될 수 있습니다**.** 클러스터에서 **https** 연결을 수신하는 프록시를 사용하는 경우 프록시에 서 사용하는 **CA** 및 인증서를 허용하도록 클러스터를 구성해야 할 수 있습니다**.**

**[3](#page-311-2)**

대상 도메인 이름**,** 도메인**, IP** 주소 또는 프록시를 제외할 기타 네트워크 **CIDR**로 이루어 진 쉼표로 구분된 목록입니다**.**

하위 도메인과 일치하려면 도메인 앞에 **.**을 입력합니다**.** 예를 들어**, .y.com**은 **x.y.com**과 일치하지만 **y.com**은 일치하지 않습니다**. \***를 사용하여 모든 대상에 대해 프록시 를 바이패스합니다**. networking.machineNetwork[].cidr** 필드에 의해 정의된 네트워크에 포함되어 있지 않은 작업자를 설치 구성에서 확장하려면 연결 문제를 방지하기 위해 이 목록 에 해당 작업자를 추가해야 합니다**.**

**httpProxy**와 **httpsProxy** 필드가 모두 설정되지 않은 경우 이 필드는 무시됩니다**.**

**[4](#page-311-3)**

**httpProxy** 및 **httpsProxy** 값을 상태에 쓰기 전에 준비 검사를 수행하는 데 사용할 하나 이상의 클러스터 외부 **URL**입니다**.**

# **[5](#page-311-4)**

**HTTPS** 연결을 프록시하는 데 필요한 추가 **CA** 인증서가 포함된 **openshift-config** 네 임스페이스의 구성 맵에 대한 참조입니다**.** 여기서 구성 맵을 참조하기 전에 구성 맵이 이미 있어야 합니다**.** 프록시의 **ID** 인증서를 **RHCOS** 트러스트 번들에 있는 기관에서 서명하지 않 은 경우 이 필드가 있어야 합니다**.**

파일을 저장하여 변경 사항을 적용합니다**.**

**8.3. DNS**를 프라이빗으로 설정

클러스터를 배포한 후 프라이빗 영역만 사용하도록 **DNS**를 변경할 수 있습니다**.**

#### 프로세스

1.

4.

클러스터의 **DNS** 사용자 정의 리소스를 확인합니다**.**

**\$ oc get dnses.config.openshift.io/cluster -o yaml**

출력 예

**apiVersion: config.openshift.io/v1 kind: DNS metadata: creationTimestamp: "2019-10-25T18:27:09Z" generation: 2 name: cluster resourceVersion: "37966" selfLink: /apis/config.openshift.io/v1/dnses/cluster uid: 0e714746-f755-11f9-9cb1-02ff55d8f976 spec: baseDomain:** <br /> **baseDomain: privateZone: tags: Name: <infrastructure\_id>-int kubernetes.io/cluster/<infrastructure\_id>: owned publicZone: id: Z2XXXXXXXXXXA4 status: {}**

**spec** 섹션에는 프라이빗 영역과 퍼블릭 영역이 모두 포함되어 있습니다**.**

2.

**DNS** 사용자 지정 리소스를 패치하여 퍼블릭 영역을 제거합니다**.**

**\$ oc patch dnses.config.openshift.io/cluster --type=merge --patch='{"spec": {"publicZone": null}}' dns.config.openshift.io/cluster patched**

**Ingress** 컨트롤러는 **Ingress** 개체를 만들 때 **DNS** 정의를 참조하기 때문에 **Ingress** 개체를 만 들거나 수정할 때 프라이빗 레코드만 생성됩니다**.**

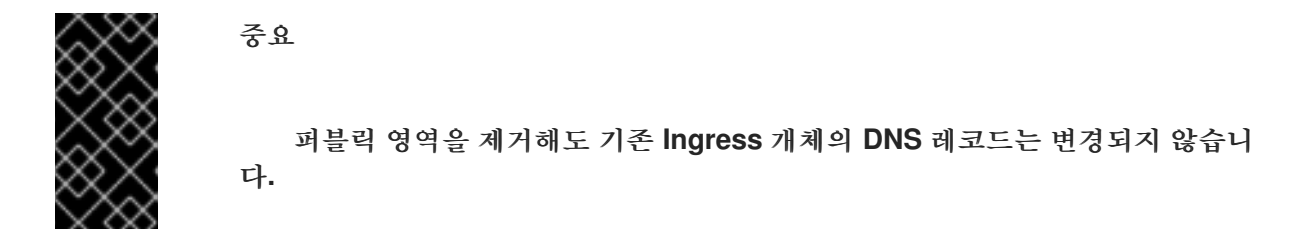

3.

선택 사항**:** 클러스터의 **DNS** 사용자 정의 리소스를 확인하고 퍼블릭 영역이 제거되었는지 확 인하십시오**.**

**\$ oc get dnses.config.openshift.io/cluster -o yaml**

출력 예

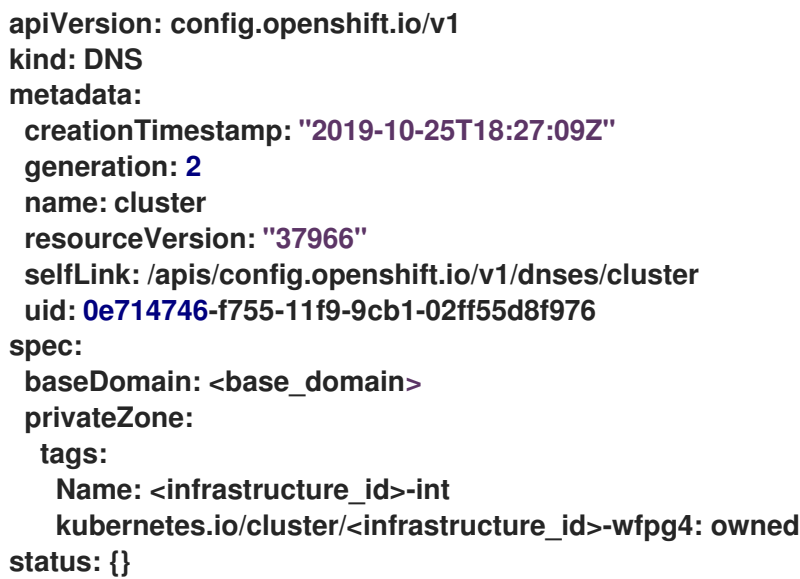

**8.4.** 수신 클러스터 트래픽 구성

**OpenShift Container Platform**에서는 다음 방법을 통해 클러스터에서 실행되는 서비스와 클러스터 외부에서 통신할 수 있습니다**.**

- **HTTP/HTTPS**가 있는 경우 **Ingress** 컨트롤러를 사용합니다**.**
- **HTTPS** 이외의 **TLS** 암호화 프로토콜 **(**예**: TLS** 및 **SNI** 헤더의 사용 등**)**이 있는 경우 **Ingress** 컨트롤러를 사용합니다**.**
	- 그 외에는 로드 밸런서**,** 외부 **IP** 또는 노드 포트를 사용합니다**.**

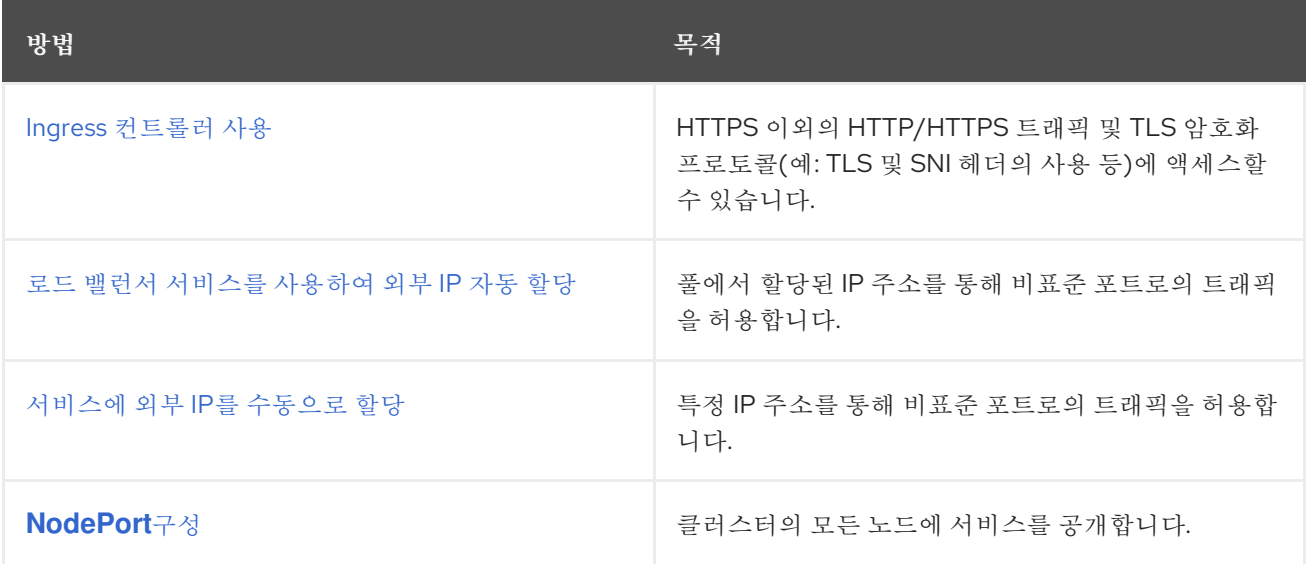

**8.5.** 노드 포트 서비스 범위 구성

클러스터 관리자는 사용 가능한 노드 포트 범위를 확장할 수 있습니다**.** 클러스터에서 많은 수의 노드 포 트를 사용하는 경우 사용 가능한 포트 수를 늘려야 할 수 있습니다**.**

기본 포트 범위는 **30000~32767**입니다**.** 기본 범위 이상으로 확장한 경우에도 포트 범위는 축소할 수 없 습니다**.**

**8.5.1.** 사전 요구 사항

클러스터 인프라는 확장된 범위 내에서 지정한 포트에 대한 액세스를 허용해야 합니다**.** 예를 들어**,** 노드 포트 범위를 **30000~32900**으로 확장하는 경우 방화벽 또는 패킷 필터링 구성에서 **32768~32900**의 포함 포트 범위를 허용해야 합니다**.**

**8.5.1.1.** 노드 포트 범위 확장

클러스터의 노드 포트 범위를 확장할 수 있습니다**.**

### 사전 요구 사항

 $\bullet$ 

 $\bullet$ 

**OpenShift CLI(oc)**를 설치합니다**.**

**cluster-admin** 권한이 있는 사용자로 클러스터에 로그인합니다**.**

#### 프로세스

1.

```
노드 포트 범위를 확장하려면 다음 명령을 입력합니다. <port>를 새 범위에서 가장 큰 포트
번호로 변경합니다.
```
**\$ oc patch network.config.openshift.io cluster --type=merge -p \ '{ "spec": { "serviceNodePortRange": "30000-<port>" } }'**

작은 정보

또는 다음 **YAML**을 적용하여 노드 포트 범위를 업데이트할 수 있습니다**.**

**apiVersion: config.openshift.io/v1 kind: Network metadata: name: cluster spec: serviceNodePortRange: "30000-<port>"**

출력 예

**network.config.openshift.io/cluster patched**

2.

구성이 활성 상태인지 확인하려면 다음 명령을 입력합니다**.** 업데이트가 적용되려면 몇 분 정 도 걸릴 수 있습니다**.**

**\$ oc get configmaps -n openshift-kube-apiserver config \ -o jsonpath="{.data['config\.yaml']}" | \ grep -Eo '"service-node-port-range":["[[:digit:]]+-[[:digit:]]+"]'**

출력 예

**"service-node-port-range":["30000-33000"]**

**8.6. IPSEC** 암호화 구성

**IPsec**이 활성화되면 **OVN-Kubernetes** 네트워크 플러그인의 노드 간 모든 네트워크 트래픽이 암호화 된 터널을 통해 이동합니다**.**

**IPsec**은 기본적으로 비활성화되어 있습니다**.**

**8.6.1.** 사전 요구 사항

 $\bullet$ 

클러스터는 **OVN-Kubernetes** 네트워크 플러그인을 사용해야 합니다**.**

**8.6.1.1. IPsec** 암호화 활성화

클러스터 관리자는 클러스터 설치 후 **IPsec** 암호화를 활성화할 수 있습니다**.**

사전 요구 사항

**OpenShift CLI(oc)**를 설치합니다**.**

**cluster-admin** 권한이 있는 사용자로 클러스터에 로그인합니다**.**

**IPsec ESP** 헤더의 오버헤드를 허용하도록 클러스터 **MTU** 크기를 **46** 바이트로 줄였습니다**.**

# 절차

 $\epsilon$ 

**IPsec** 암호화를 활성화하려면 다음 명령을 입력합니다**.**

**\$ oc patch networks.operator.openshift.io cluster --type=merge \ -p '{"spec":{"defaultNetwork":{"ovnKubernetesConfig":{"ipsecConfig":{ }}}}}'**

# 검증

1.

**OVN-Kubernetes** 컨트롤 플레인 **Pod**의 이름을 찾으려면 다음 명령을 입력합니다**.**

**\$ oc get pods -l app=ovnkube-master -n openshift-ovn-kubernetes**

출력 예

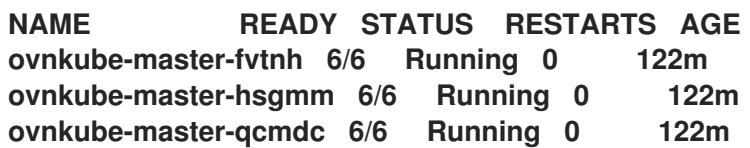

#### 2.

다음 명령을 실행하여 **cluste**에서 **IPsec**이 활성화되었는지 확인합니다**.**

**\$ oc -n openshift-ovn-kubernetes rsh ovnkube-master-<XXXXX> \ ovn-nbctl --no-leader-only get nb\_global . ipsec**

다음과 같습니다**.**

### **<XXXXX>**

이전 단계의 **Pod**에 대한 임의의 문자 시퀀스를 지정합니다**.**

출력 예

**true**

**8.7.** 네트워크 정책 구성

클러스터 관리자 또는 프로젝트 관리자는 프로젝트에 대한 네트워크 정책을 구성할 수 있습니다**.**

**8.7.1.** 네트워크 정책 정의

**Kubernetes** 네트워크 정책을 지원하는 네트워크 플러그인을 사용하는 클러스터에서 네트워크 격리 는 **NetworkPolicy** 개체에 의해 전적으로 제어됩니다**. OpenShift Container Platform 4.12**에서 **OpenShift SDN**은 기본 네트워크 격리 모드에서 네트워크 정책 사용을 지원합니다**.**

주의 

네트워크 정책은 호스트 네트워크 네임스페이스에 적용되지 않습니다**.** 호스트 네 트워킹이 활성화된 **Pod**는 네트워크 정책 규칙의 영향을 받지 않습니다**.** 그러나 호스 트 네트워크 **pod**에 연결하는 **Pod**는 네트워크 정책 규칙의 영향을 받을 수 있습니다**.**

네트워크 정책은 **localhost** 또는 상주 노드의 트래픽을 차단할 수 없습니다**.**

기본적으로 네트워크 정책 모드에서는 다른 **Pod** 및 네트워크 끝점에서 프로젝트의 모든 **Pod**에 액세 스할 수 있습니다**.** 프로젝트에서 하나 이상의 **Pod**를 분리하기 위해 해당 프로젝트에서 **NetworkPolicy** 오브젝트를 생성하여 수신되는 연결을 표시할 수 있습니다**.** 프로젝트 관리자는 자신의 프로젝트 내에서 **NetworkPolicy** 오브젝트를 만들고 삭제할 수 있습니다**.**

하나 이상의 **NetworkPolicy** 오브젝트에서 선택기와 **Pod**가 일치하면 **Pod**는 해당 **NetworkPolicy** 오 브젝트 중 하나 이상에서 허용되는 연결만 허용합니다**. NetworkPolicy** 오브젝트가 선택하지 않은 **Pod**에 완전히 액세스할 수 있습니다**.**

네트워크 정책은 **TCP, UDP, ICMP** 및 **SCTP** 프로토콜에만 적용됩니다**.** 다른 프로토콜은 영향을 받지 않습니다**.**

다음 예제 **NetworkPolicy** 오브젝트는 다양한 시나리오 지원을 보여줍니다**.**

 $\bullet$ 

 $\bullet$ 

모든 트래픽 거부**:**

기본적으로 프로젝트를 거부하려면 모든 **Pod**와 일치하지만 트래픽을 허용하지 않는 **NetworkPolicy** 오브젝트를 추가합니다**.**

**kind: NetworkPolicy apiVersion: networking.k8s.io/v1 metadata: name: deny-by-default spec: podSelector: {} ingress: []**

**OpenShift Container Platform Ingress** 컨트롤러의 연결만 허용합니다**.**

프로젝트에서 **OpenShift Container Platform Ingress** 컨트롤러의 연결만 허용하도록 하려 면 다음 **NetworkPolicy** 개체를 추가합니다**.**

```
apiVersion: networking.k8s.io/v1
kind: NetworkPolicy
metadata:
 name: allow-from-openshift-ingress
spec:
 ingress:
 - from:
  - namespaceSelector:
    matchLabels:
     network.openshift.io/policy-group: ingress
 podSelector: {}
 policyTypes:
 - Ingress
```
프로젝트 내 **Pod** 연결만 허용**:**

**Pod**가 동일한 프로젝트 내 다른 **Pod**의 연결은 수락하지만 다른 프로젝트에 속하는 **Pod**의 기타 모든 연결을 거부하도록 하려면 다음 **NetworkPolicy** 오브젝트를 추가합니다**.**

**kind: NetworkPolicy apiVersion: networking.k8s.io/v1 metadata: name: allow-same-namespace spec:**

**Pod** 레이블을 기반으로 하는 **HTTP** 및 **HTTPS** 트래픽만 허용**:** 특정 레이블**(**다음 예에서 **role=frontend)**을 사용하여 **Pod**에 대한 **HTTP** 및 **HTTPS** 액세스만 활성화하려면 다음과 유사한 **NetworkPolicy** 오브젝트를 추가합니다**.** 네임스페이스와 **Pod** 선택기를 모두 사용하여 연결 수락**: podSelector: {} ingress: - from: - podSelector: {} kind: NetworkPolicy apiVersion: networking.k8s.io/v1 metadata: name: allow-http-and-https spec: podSelector: matchLabels: role: frontend ingress: - ports: - protocol: TCP port: 80 - protocol: TCP port: 443**

네임스페이스와 **Pod** 선택기를 결합하여 네트워크 트래픽을 일치시키려면 다음과 유사한 **NetworkPolicy** 오브젝트를 사용하면 됩니다**.**

**kind: NetworkPolicy apiVersion: networking.k8s.io/v1 metadata: name: allow-pod-and-namespace-both spec: podSelector: matchLabels: name: test-pods ingress: - from: - namespaceSelector: matchLabels: project: project\_name podSelector: matchLabels: name: test-pods**

**NetworkPolicy** 오브젝트는 추가 기능이므로 여러 **NetworkPolicy** 오브젝트를 결합하여 복잡한 네트

워크 요구 사항을 충족할 수 있습니다**.**

예를 들어**,** 이전 샘플에서 정의된 **NetworkPolicy** 오브젝트의 경우 동일한 프로젝트 내에서 **allowsame-namespace** 정책과 **allow-http-and-https** 정책을 모두 정의할 수 있습니다**.** 따라서 레이블이 **role=frontend**로 지정된 **Pod**는 각 정책에서 허용하는 모든 연결을 허용할 수 있습니다**.** 즉 동일한 네임스 페이스에 있는 **Pod**의 모든 포트 연결과 모든 네임스페이스에 있는 **Pod**에서 포트 **80** 및 **443**에 대한 연결 이 허용됩니다**.**

**8.7.1.1. allow-from-router** 네트워크 정책 사용

다음 **NetworkPolicy** 를 사용하여 라우터 구성에 관계없이 외부 트래픽을 허용합니다**.**

```
apiVersion: networking.k8s.io/v1
kind: NetworkPolicy
metadata:
 name: allow-from-router
spec:
 ingress:
 - from:
  - namespaceSelector:
    matchLabels:
     policy-group.network.openshift.io/ingress: "" 1
 podSelector: {}
 policyTypes:
 - Ingress
```

```
1
```
**policy-group.network.openshift.io/ingress:"** 레이블은 **OpenShift-SDN** 및 **OVN-Kubernetes**를 모두 지원합니다**.**

**8.7.1.2. allow-from-hostnetwork** 네트워크 정책 사용

다음 **allow-from-hostnetwork NetworkPolicy** 오브젝트를 추가하여 호스트 네트워크 **Pod**에서 트래 픽을 전달합니다**.**

```
apiVersion: networking.k8s.io/v1
kind: NetworkPolicy
metadata:
 name: allow-from-hostnetwork
spec:
ingress:
 - from:
  - namespaceSelector:
    matchLabels:
     policy-group.network.openshift.io/host-network: ""
```
**podSelector: {} policyTypes: - Ingress**

**8.7.2. NetworkPolicy** 오브젝트 예

다음은 예제 **NetworkPolicy** 오브젝트에 대한 주석입니다**.**

<span id="page-322-1"></span><span id="page-322-0"></span>**kind: NetworkPolicy apiVersion: networking.k8s.io/v1 metadata: name: allow-27107 1 spec: podSelector: 2 matchLabels: app: mongodb ingress: - from: - podSelector: 3 matchLabels: app: app ports: 4 - protocol: TCP port: 27017**

<span id="page-322-3"></span><span id="page-322-2"></span>**[1](#page-322-0)**

**NetworkPolicy** 오브젝트의 이름입니다**.**

**[2](#page-322-1)**

정책이 적용되는 **Pod**를 설명하는 선택기입니다**.** 정책 오브젝트는 **NetworkPolicy** 오브젝트를 정의하는 프로젝트에서 **Pod**만 선택할 수 있습니다**.**

**[3](#page-322-2)**

정책 오브젝트가 수신 트래픽을 허용하는 **Pod**와 일치하는 선택기입니다**.** 선택기는 **NetworkPolicy**와 동일한 네임스페이스의 **Pod**와 일치합니다**.**

**[4](#page-322-3)**

트래픽을 허용할 하나 이상의 대상 포트 목록입니다**.**

**8.7.3. CLI**를 사용하여 네트워크 정책 생성

클러스터의 네임스페이스에서 허용된 수신 또는 송신 네트워크 트래픽을 설명하는 세분화된 규칙을

참고

정의하기 위해 네트워크 정책을 생성할 수 있습니다**.**

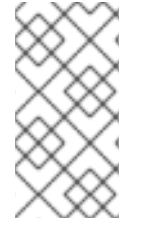

**cluster-admin** 역할로 사용자로 로그인하는 경우 클러스터의 모든 네임스페이스에서 네트워크 정책을 생성할 수 있습니다**.**

### 사전 요구 사항

클러스터는 **NetworkPolicy** 오브젝트를 지원하는 네트워크 플러그인을 사용합니다**(**예**: mode: NetworkPolicy** 로 설정된 **OpenShift SDN** 네트워크 공급자**).** 이 모드는 **OpenShift SDN** 의 기본값입니다**.**

- $\bullet$ **OpenShift CLI(oc)**를 설치합니다**.**
- **admin** 권한이 있는 사용자로 클러스터에 로그인합니다**.**
	- 네트워크 정책이 적용되는 네임스페이스에서 작업하고 있습니다**.**

#### 절차

1.

다음과 같이 정책 규칙을 생성합니다**.**

a.

**<policy\_name>.yaml** 파일을 생성합니다**.**

**\$ touch <policy\_name>.yaml**

다음과 같습니다**.**

**<policy\_name>**

네트워크 정책 파일 이름을 지정합니다**.**

b.

방금 만든 파일에서 다음 예와 같이 네트워크 정책을 정의합니다**.**
모든 네임스페이스의 모든 **Pod**에서 수신 거부

이는 다른 네트워크 정책 구성에서 허용하는 교차 포드 트래픽 이외의 모든 포드 간 네 트워킹을 차단하는 기본 정책입니다**.**

**kind: NetworkPolicy apiVersion: networking.k8s.io/v1 metadata: name: deny-by-default spec: podSelector: ingress: []**

동일한 네임 스페이스에 있는 모든 **Pod**의 수신 허용

**kind: NetworkPolicy apiVersion: networking.k8s.io/v1 metadata: name: allow-same-namespace spec: podSelector: ingress: - from: - podSelector: {}**

특정 네임스페이스에서 하나의 **Pod**로 들어오는 트래픽 허용

이 정책을 사용하면 **namespace -y** 에서 실행 중인 **Pod**에서 **pod**로 레이블이 지정된 **Pod**로 트래픽을 허용할 수 있습니다**.**

**kind: NetworkPolicy apiVersion: networking.k8s.io/v1 metadata: name: allow-traffic-pod spec: podSelector: matchLabels: pod: pod-a policyTypes: - Ingress ingress: - from:**

**- namespaceSelector: matchLabels: kubernetes.io/metadata.name: namespace-y**

2.

다음 명령을 실행하여 네트워크 정책 오브젝트를 생성합니다**.**

**\$ oc apply -f <policy\_name>.yaml -n <namespace>**

다음과 같습니다**.**

**<policy\_name>**

네트워크 정책 파일 이름을 지정합니다**.**

#### **<namespace>**

선택 사항**:** 오브젝트가 현재 네임스페이스와 다른 네임스페이스에 정의된 경우 이를 사 용하여 네임스페이스를 지정합니다**.**

출력 예

**networkpolicy.networking.k8s.io/deny-by-default created**

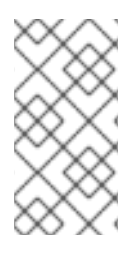

참고

**cluster-admin** 권한을 사용하여 웹 콘솔에 로그인하는 경우 **YAML** 또는 웹 콘솔의 양 식에서 직접 클러스터의 모든 네임스페이스에서 네트워크 정책을 생성할 수 있습니다**.**

**8.7.4.** 네트워크 정책을 사용하여 다중 테넌트 격리 구성

다른 프로젝트 네임스페이스의 **Pod** 및 서비스에서 격리하도록 프로젝트를 구성할 수 있습니다**.**

사전 요구 사항

클러스터는 **NetworkPolicy** 오브젝트를 지원하는 네트워크 플러그인을 사용합니다**(**예**: mode: NetworkPolicy** 로 설정된 **OpenShift SDN** 네트워크 공급자**).** 이 모드는 **OpenShift SDN** 의 기본값입니다**.**

**OpenShift CLI(oc)**를 설치합니다**.**

**admin** 권한이 있는 사용자로 클러스터에 로그인합니다**.**

#### 프로세스

 $\blacksquare$ 

1.

다음 **NetworkPolicy** 오브젝트를 생성합니다**.**

a.

이름이 **allow-from-openshift-ingress**인 정책입니다**.**

**\$ cat << EOF| oc create -f apiVersion: networking.k8s.io/v1 kind: NetworkPolicy metadata: name: allow-from-openshift-ingress spec: ingress: - from: - namespaceSelector: matchLabels: policy-group.network.openshift.io/ingress: "" podSelector: {} policyTypes: - Ingress EOF**

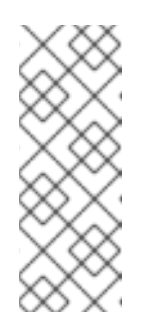

참고

**policy-group.network.openshift.io/ingress: ""** 는 **OpenShift SDN**의 기본 네임스페이스 선택기 레이블입니다**. network.openshift.io/policygroup: ingress** 네임스페이스 선택기 레이블을 사용할 수 있지만 이는 레거시 레이블입니다**.**

b.

이름이 **allow-from-openshift-monitoring**인 정책**:**

**\$ cat << EOF| oc create -f apiVersion: networking.k8s.io/v1 kind: NetworkPolicy metadata: name: allow-from-openshift-monitoring**

```
spec:
 ingress:
 - from:
  - namespaceSelector:
    matchLabels:
     network.openshift.io/policy-group: monitoring
 podSelector: {}
 policyTypes:
 - Ingress
EOF
```
c.

```
이름이 allow-same-namespace인 정책:
```

```
$ cat << EOF| oc create -f -
kind: NetworkPolicy
apiVersion: networking.k8s.io/v1
metadata:
 name: allow-same-namespace
spec:
 podSelector:
 ingress:
 - from:
  - podSelector: {}
EOF
```
d.

이름이 **allow-from-kube-apiserver-operator** 인 정책**:**

```
$ cat << EOF| oc create -f -
apiVersion: networking.k8s.io/v1
kind: NetworkPolicy
metadata:
 name: allow-from-kube-apiserver-operator
spec:
 ingress:
- from:
 - namespaceSelector:
    matchLabels:
     kubernetes.io/metadata.name: openshift-kube-apiserver-operator
   podSelector:
    matchLabels:
     app: kube-apiserver-operator
 policyTypes:
 - Ingress
EOF
```
자세한 내용은 웹 후크 의 상태를 검증하는 새로운 **[kube-apiserver-operator](https://access.redhat.com/solutions/6964520)** 웹 후크 컨트롤러 를 참조하십시오**.**

2.

선택 사항**:** 현재 프로젝트에 네트워크 정책이 있는지 확인하려면 다음 명령을 입력합니다**.**

### **\$ oc describe networkpolicy**

출력 예

**Name: allow-from-openshift-ingress Namespace: example1 Created on: 2020-06-09 00:28:17 -0400 EDT** Labels: <none> **Annotations: <none> Spec: PodSelector: <none> (Allowing the specific traffic to all pods in this namespace) Allowing ingress traffic: To Port: <any> (traffic allowed to all ports) From: NamespaceSelector: network.openshift.io/policy-group: ingress Not affecting egress traffic Policy Types: Ingress Name: allow-from-openshift-monitoring Namespace: example1 Created on: 2020-06-09 00:29:57 -0400 EDT** Labels: <none> Annotations: <none> **Spec: PodSelector: <none> (Allowing the specific traffic to all pods in this namespace) Allowing ingress traffic: To Port: <any> (traffic allowed to all ports) From: NamespaceSelector: network.openshift.io/policy-group: monitoring Not affecting egress traffic Policy Types: Ingress**

**8.7.5.** 새 프로젝트에 대한 기본 네트워크 정책 만들기

클러스터 관리자는 새 프로젝트를 만들 때 **NetworkPolicy** 오브젝트를 자동으로 포함하도록 새 프로젝 트 템플릿을 수정할 수 있습니다**.**

**8.7.6.** 새 프로젝트의 템플릿 수정

클러스터 관리자는 사용자 정의 요구 사항을 사용하여 새 프로젝트를 생성하도록 기본 프로젝트 템플

릿을 수정할 수 있습니다**.**

사용자 정의 프로젝트 템플릿을 만들려면**:**

### 프로세스

- 1. **cluster-admin** 권한이 있는 사용자로 로그인합니다**.**
- 2.
- 기본 프로젝트 템플릿을 생성합니다**.**

**\$ oc adm create-bootstrap-project-template -o yaml > template.yaml**

3.

텍스트 편집기를 사용하여 오브젝트를 추가하거나 기존 오브젝트를 수정하여 생성된 **template.yaml** 파일을 수정합니다**.**

4.

프로젝트 템플릿은 **openshift-config** 네임스페이스에서 생성해야 합니다**.** 수정된 템플릿을 불러옵니다**.**

**\$ oc create -f template.yaml -n openshift-config**

### 5.

웹 콘솔 또는 **CLI**를 사용하여 프로젝트 구성 리소스를 편집합니다**.**

 $\bullet$ 

웹 콘솔에 액세스**:**

- 
- 관리 **→** 클러스터 설정으로 이동합니다**.**
- 설정을 클릭하여 모든 구성 리소스를 확인합니다**.**

iii.

i.

ii.

프로젝트 항목을 찾아 **YAML** 편집을 클릭합니다**.**

**CLI** 사용**:**

다음과 같이 **project.config.openshift.io/cluster** 리소스를 편집합니다**.**

**\$ oc edit project.config.openshift.io/cluster**

6.

i.

**projectRequestTemplate** 및 **name** 매개변수를 포함하도록 **spec** 섹션을 업데이트하고 업로 드된 프로젝트 템플릿의 이름을 설정합니다**.** 기본 이름은 **project-request**입니다**.**

사용자 정의 프로젝트 템플릿이 포함된 프로젝트 구성 리소스

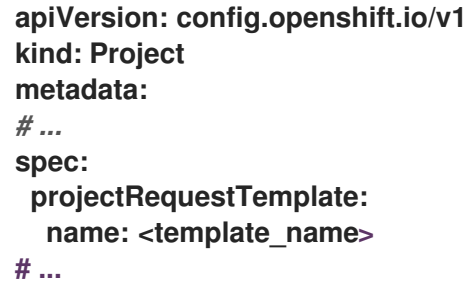

7.

변경 사항을 저장한 후 새 프로젝트를 생성하여 변경 사항이 성공적으로 적용되었는지 확인 합니다**.**

**8.7.6.1.** 새 프로젝트 템플릿에 네트워크 정책 추가

클러스터 관리자는 네트워크 정책을 새 프로젝트의 기본 템플릿에 추가할 수 있습니다**. OpenShift Container Platform**은 프로젝트의 템플릿에 지정된 모든 **NetworkPolicy** 개체를 자동으로 생성합니다**.**

사전 요구 사항

클러스터는 **NetworkPolicy** 오브젝트를 지원하는 기본 **CNI** 네트워크 공급자**(**예**: mode: NetworkPolicy**로 설정된 **OpenShift SDN** 네트워크 공급자**)**를 사용합니다**.** 이 모드는 **OpenShift SDN**의 기본값입니다**.**

**OpenShift CLI(oc)**를 설치합니다**.**

**cluster-admin** 권한이 있는 사용자로 클러스터에 로그인해야 합니다**.**

새 프로젝트에 대한 사용자 정의 기본 프로젝트 템플릿을 생성해야 합니다**.**

### 프로세스

 $\blacksquare$ 

1.

다음 명령을 실행하여 새 프로젝트의 기본 템플릿을 편집합니다**.**

**\$ oc edit template <project\_template> -n openshift-config**

**<project\_template>**을 클러스터에 대해 구성한 기본 템플릿의 이름으로 변경합니다**.** 기본 템플릿 이름은 **project-request**입니다**.**

2.

템플릿에서 각 **NetworkPolicy** 오브젝트를 **objects** 매개변수의 요소로 추가합니다**. objects** 매개변수는 하나 이상의 오브젝트 컬렉션을 허용합니다**.**

다음 예제에서 **objects** 매개변수 컬렉션에는 여러 **NetworkPolicy** 오브젝트가 포함됩니다**.**

```
objects:
- apiVersion: networking.k8s.io/v1
 kind: NetworkPolicy
 metadata:
  name: allow-from-same-namespace
 spec:
  podSelector: {}
  ingress:
  - from:
   - podSelector: {}
- apiVersion: networking.k8s.io/v1
 kind: NetworkPolicy
 metadata:
  name: allow-from-openshift-ingress
 spec:
  ingress:
  - from:
   - namespaceSelector:
     matchLabels:
       network.openshift.io/policy-group: ingress
  podSelector: {}
  policyTypes:
  - Ingress
- apiVersion: networking.k8s.io/v1
 kind: NetworkPolicy
 metadata:
  name: allow-from-kube-apiserver-operator
```
**spec: ingress: - from: - namespaceSelector: matchLabels: kubernetes.io/metadata.name: openshift-kube-apiserver-operator podSelector: matchLabels: app: kube-apiserver-operator policyTypes: - Ingress ...**

3.

선택 사항**:** 다음 명령을 실행하여 새 프로젝트를 생성하고 네트워크 정책 오브젝트가 생성되 었는지 확인합니다**.**

a.

새 프로젝트를 생성합니다**.**

**\$ oc new-project <project> 1**

<span id="page-332-0"></span>**<project>** 를 생성중인 프로젝트의 이름으로 변경합니다**.**

b.

**[1](#page-332-0)**

새 프로젝트 템플릿의 네트워크 정책 오브젝트가 새 프로젝트에 있는지 확인합니다**.**

**\$ oc get networkpolicy NAME POD-SELECTOR AGE allow-from-openshift-ingress <none> 7s allow-from-same-namespace <none> 7s**

**8.8.** 라우팅 최적화

**OpenShift Container Platform HAProxy** 라우터는 성능을 최적화하도록 확장 또는 구성할 수 있습니 다**.**

**8.8.1.** 기본 **Ingress** 컨트롤러**(**라우터**)** 성능

**OpenShift Container Platform Ingress** 컨트롤러 또는 라우터는 경로 및 인그레스를 사용하여 구성 된 애플리케이션 및 서비스의 수신 트래픽의 수신 지점입니다**.**

초당 처리된 **HTTP** 요청 측면에서 단일 **HAProxy** 라우터 성능을 평가할 때 성능은 여러 요인에 따라 달 라집니다**.** 특히 중요한 요인은 다음과 같습니다**.**

- **HTTP** 연결 유지**/**닫기 모드
	- 경로 유형

 $\bullet$ 

- **TLS** 세션 재개 클라이언트 지원
- $\bullet$ 대상 경로당 동시 연결 수
- 대상 경로 수
- 백엔드 서버 페이지 크기
- 기본 인프라**(**네트워크**/SDN** 솔루션**, CPU** 등**)**

특정 환경의 성능은 달라질 수 있으나 **Red Hat** 랩은 크기가 **4 vCPU/16GB RAM**인 퍼블릭 클라우드 인스턴스에서 테스트합니다**. 1kB** 정적 페이지를 제공하는 백엔드에서 종료한 **100**개의 경로를 처리하는 단일 **HAProxy** 라우터가 처리할 수 있는 초당 트랜잭션 수는 다음과 같습니다**.**

**HTTP** 연결 유지 모드 시나리오에서는 다음과 같습니다**.**

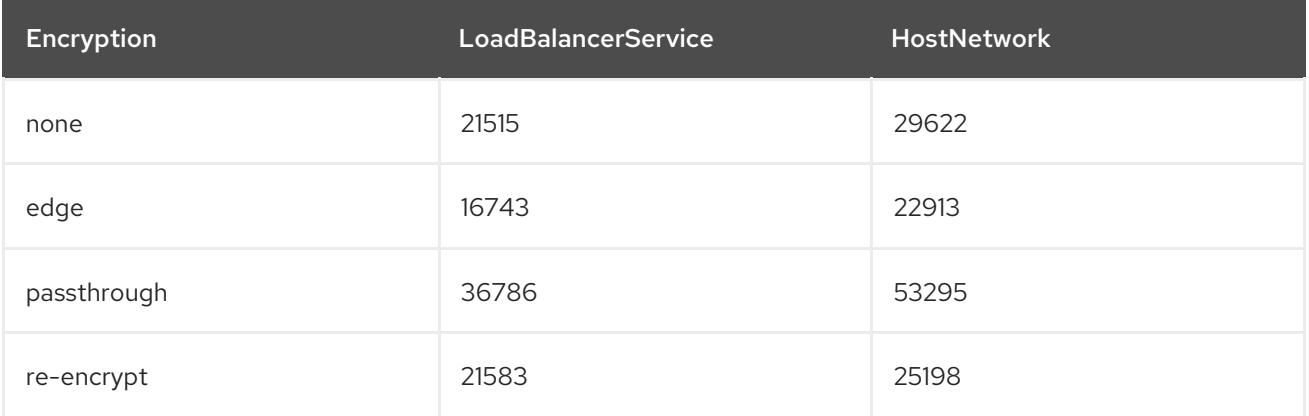

**HTTP** 닫기**(**연결 유지 제외**)** 시나리오에서는 다음과 같습니다**.**

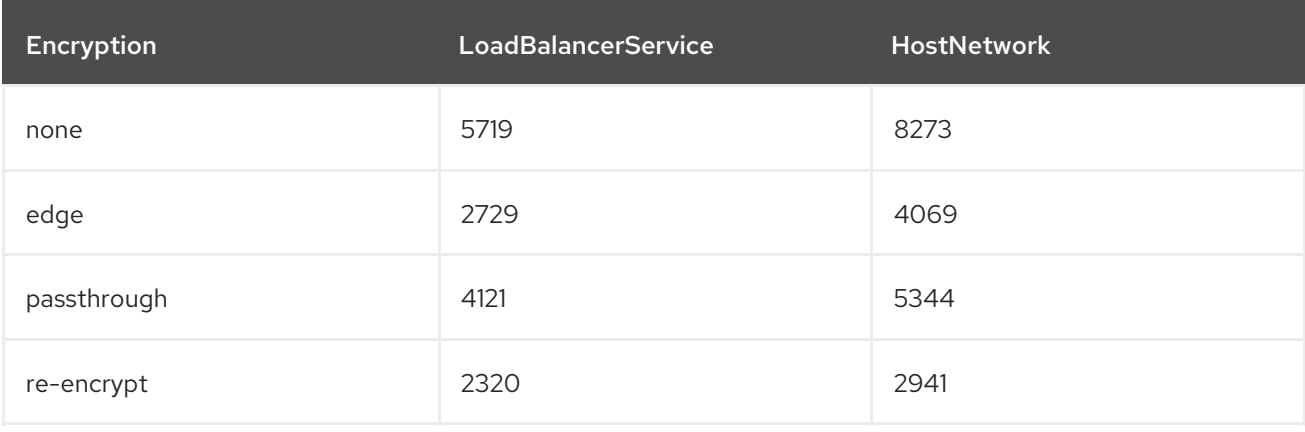

기본 **Ingress** 컨트롤러 구성은 **spec.tuningOptions.threadCount** 필드에서 **4** 로 설정된 상태에서 사 용되었습니다**.** 두 가지 엔드 포인트 게시 전략이 테스트되었습니다**: Load Balancer Service** 및 **Host Network.** 암호화된 경로에는 **TLS** 세션 재개가 사용되었습니다**. HTTP keep-alive**를 사용하면 단일 **HAProxy** 라우터가 **8kB**의 작은 페이지 크기에서 **1Gbit NIC**를 포화시킬 수 있습니다**.**

최신 프로세서가 있는 베어 메탈에서 실행하는 경우 성능이 위 퍼블릭 클라우드 인스턴스의 약 **2**배가 될 것을 예상할 수 있습니다**.** 이 오버헤드는 퍼블릭 클라우드에서 가상화 계층에 의해 도입되며 프라이빗 클라우드 기반 가상화에도 적용됩니다**.** 다음 표는 라우터 뒤에서 사용할 애플리케이션 수에 대한 가이드 입니다**.**

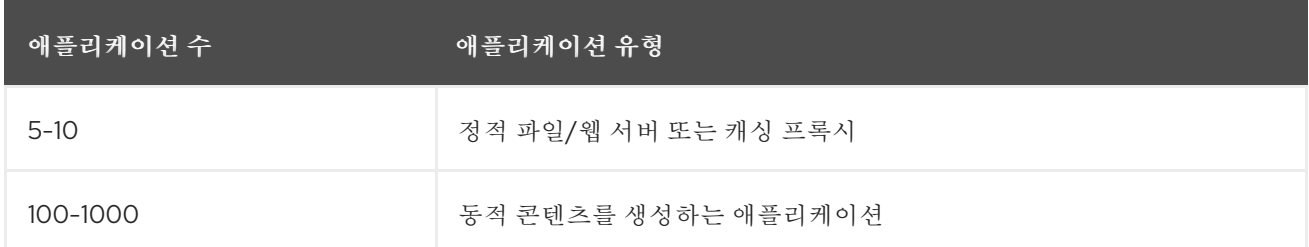

일반적으로 **HAProxy**는 사용 중인 기술에 따라 최대 **1000**개의 애플리케이션 경로를 지원할 수 있습니 다**. Ingress** 컨트롤러 성능은 언어 또는 정적 콘텐츠 대비 동적 콘텐츠 등 지원하는 애플리케이션의 기능 과 성능에 따라 제한될 수 있습니다**.**

**Ingress** 또는 라우터 샤딩을 사용하여 애플리케이션에 대한 더 많은 경로를 제공하고 라우팅 계층을 수평으로 확장할 수 있도록 합니다**.**

**8.8.2. Ingress** 컨트롤러 활동성**,** 준비 및 시작 프로브 구성

클러스터 관리자는 **OpenShift Container Platform Ingress** 컨트롤러**(**라우터**)**에서 관리하는 라우터 배포에 대해 **kubelet**의 활성 상태**,** 준비 상태**,** 시작 프로브에 대한 시간 초과 값을 구성할 수 있습니다**.** 라 우터의 활성 상태 및 준비 상태 프로브는 기본 시간 초과 값이 **1**초이며**,** 네트워킹 또는 런타임 성능이 크게

저하될 때 너무 짧습니다**.** 프로브 타임아웃으로 인해 애플리케이션 연결을 중단하는 원치 않는 라우터가 다시 시작될 수 있습니다**.** 더 큰 시간 초과 값을 설정하는 기능을 사용하면 불필요한 및 원치 않는 재시작 위험을 줄일 수 있습니다**.**

**router** 컨테이너의 **livenessProbe,readinessProbe** 및 **startupProbe** 매개변수에서 **timeoutSeconds** 값을 업데이트할 수 있습니다**.**

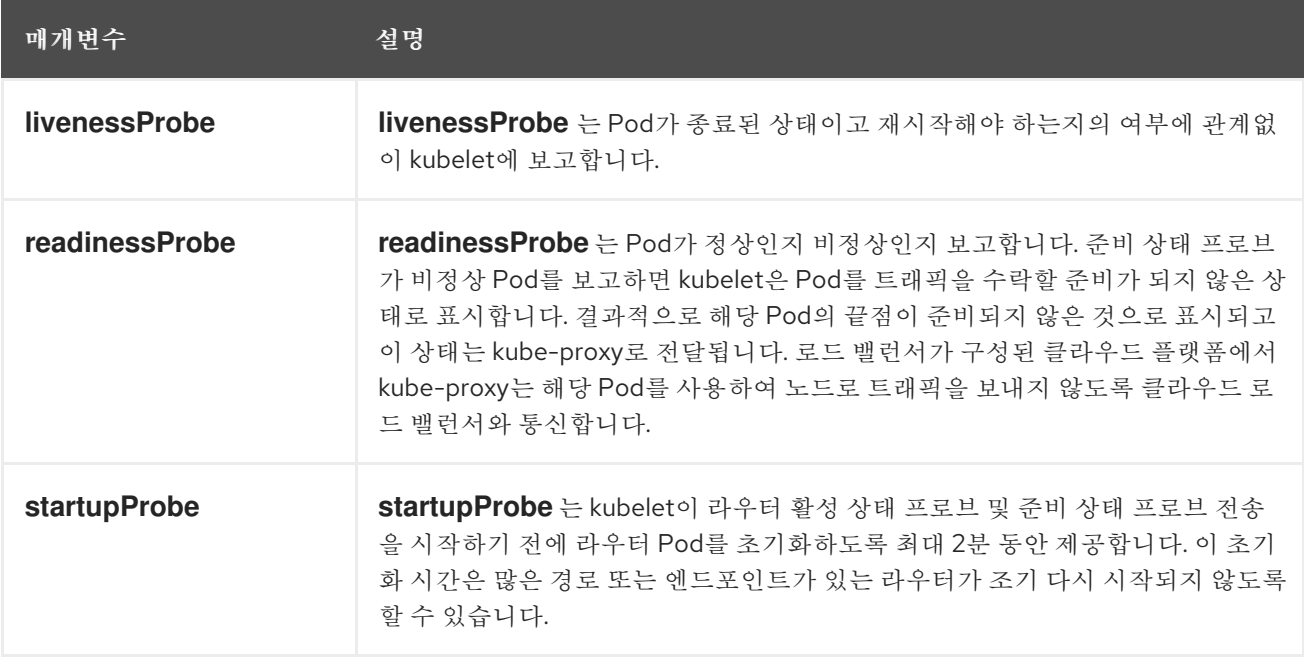

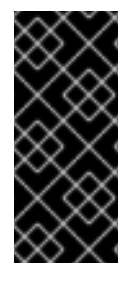

## 중요

시간 초과 구성 옵션은 문제를 해결하는 데 사용할 수 있는 고급 튜닝 기술입니다**.** 그러 나 이러한 문제는 결국 진단되어야 하며 프로브의 시간 초과를 유발하는 모든 문제에 대해 지원 케이스 또는 **[Jira](https://issues.redhat.com/secure/CreateIssueDetails!init.jspa?pid=12332330&summary=Summary&issuetype=1&priority=10200&versions=12385624)** 문제가 열리게 됩니다**.**

다음 예제에서는 기본 라우터 배포를 직접 패치하여 활성 상태 및 준비 상태 프로브에 대해 **5**초의 시간 제한을 설정하는 방법을 보여줍니다**.**

**\$ oc -n openshift-ingress patch deploy/router-default --type=strategic --patch='{"spec": {"template":{"spec":{"containers":[{"name":"router","livenessProbe": {"timeoutSeconds":5},"readinessProbe":{"timeoutSeconds":5}}]}}}}'**

검증

**\$ oc -n openshift-ingress describe deploy/router-default | grep -e Liveness: -e Readiness: Liveness: http-get http://:1936/healthz delay=0s timeout=5s period=10s #success=1 #failure=3**

**Readiness: http-get http://:1936/healthz/ready delay=0s timeout=5s period=10s #success=1 #failure=3**

**8.8.3. HAProxy** 재로드 간격 구성

경로와 연결된 경로 또는 끝점을 업데이트하면 **OpenShift Container Platform** 라우터에서 **HAProxy** 구성을 업데이트합니다**.** 그런 다음 **HAProxy**는 이러한 변경 사항을 적용하기 위해 업데이트된 구성을 다 시 로드합니다**. HAProxy**가 다시 로드되면 업데이트된 구성을 사용하여 새 연결을 처리하는 새 프로세스 가 생성됩니다**.**

**HAProxy**는 해당 연결이 모두 닫힐 때까지 기존 프로세스를 실행하여 기존 연결을 처리합니다**.** 이전 프로세스에 수명이 긴 연결이 있는 경우 이러한 프로세스에서 리소스를 누적하고 사용할 수 있습니다**.**

기본 최소 **HAProxy** 재로드 간격은 **5**초입니다**. spec.tuningOptions.reloadInterval** 필드를 사용하여 **Ingress** 컨트롤러를 구성하여 최소 다시 로드 간격을 더 길게 설정할 수 있습니다**.**

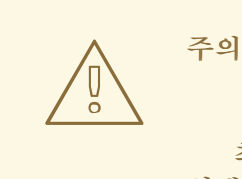

최소 **HAProxy** 재로드 간격에 큰 값을 설정하면 경로 및 해당 엔드포인트에 대한 업데이트를 관찰하는 대기 시간이 발생할 수 있습니다**.** 위험을 줄이려면 업데이트에 허용 가능한 대기 시간보다 큰 값을 설정하지 마십시오**.**

프로세스

다음 명령을 실행하여 기본 **Ingress** 컨트롤러의 최소 **HAProxy** 재로드 간격을 **15**초로 변경 합니다**.**

**\$ oc -n openshift-ingress-operator patch ingresscontrollers/default --type=merge - patch='{"spec":{"tuningOptions":{"reloadInterval":"15s"}}}'**

**8.9.** 설치 후 **RHOSP** 네트워크 구성

설치 후 **Red Hat OpenStack Platform (RHOSP)** 클러스터에서 **OpenShift Container Platform**의 일 부를 구성할 수 있습니다**.**

참고

## **8.9.1.** 부동 **IP** 주소로 애플리케이션 액세스 구성

**OpenShift Container Platform**을 설치한 후 애플리케이션 네트워크 트래픽을 허용하도록 **RHOSP(Red Hat OpenStack Platform)**를 구성합니다**.**

**install-config.yaml** 파일에서 **platform.openstack.apiFloatingIP** 및 **platform.openstack.ingressFloatingIP** 에 대한 값을 제공하거나 설치 중에 **inventory.yaml** 플레이 북의 **os\_api\_fip** 및 **os\_ingress\_fip**에 대한 값을 제공한 경우 이 절차를 수행 할 필요가 없습니다**.** 부동 **IP** 주소가 이미 설정되어 있습니다**.**

전제 조건

**OpenShift Container Platform** 클러스터가 설치되어 있어야 합니다**.**

**RHOSP**의 **OpenShift Container Platform** 설치에 관한 문서에 설명 된대로 부동 **IP** 주소가 활성화됩니다**.**

프로세스

**OpenShift Container Platform** 클러스터를 설치한 후 부동 **IP** 주소를 인그레스 포트에 연결합니다**.**

포트 표시**:**

**\$ openstack port show <cluster\_name>-<cluster\_ID>-ingress-port**

2.

1.

**IP** 주소에 포트 연결**:**

**\$ openstack floating ip set --port <ingress\_port\_ID> <apps\_FIP>**

3.

**\*apps**의 와일드카드 **A** 레코드를 **DNS** 파일에 추가**:**

**\*.apps.<cluster\_name>.<base\_domain> IN A <apps\_FIP>**

참고

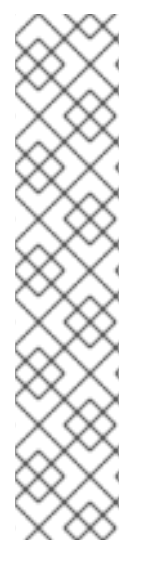

**DNS** 서버를 제어하지 않지만 프로덕션 이외의 목적으로 애플리케이션 액세스를 활성 화하려는 경우 다음과 같은 호스트 이름을 **/etc/hosts**에 추가할 수 있습니다**.**

**<apps\_FIP> console-openshift-console.apps.<cluster name>.<base domain> <apps\_FIP> integrated-oauth-server-openshift-authentication.apps.<cluster name>.<base domain> <apps\_FIP> oauth-openshift.apps.<cluster name>.<base domain> <apps\_FIP> prometheus-k8s-openshift-monitoring.apps.<cluster name>.<base domain>**

**<apps\_FIP> <app name>.apps.<cluster name>.<base domain>**

#### **8.9.2. Kuryr** 포트 풀

**Kuryr** 포트 풀은 **Pod** 생성을 위해 대기 중인 다수의 포트를 유지 관리합니다**.**

포트를 대기 상태로 유지하면 **Pod** 생성 시간이 최소화됩니다**.** 포트 풀이 없으면 **Kuryr**는 **Pod**를 생성 하거나 삭제할 때마다 포트 생성 또는 삭제를 명시적으로 요청해야 합니다**.**

**Kuryr**가 사용하는 **Neutron** 포트는 네임스페이스에 연결된 서브넷에 생성됩니다**.** 이러한 **Pod** 포트도 **OpenShift Container Platform** 클러스터 노드의 기본 포트에 하위 포트로 추가됩니다**.**

**Kuryr**는 각 네임스페이스를 별도의 서브넷에 유지하므로 각 네임스페이스**-**작업자 쌍에 대해 별도의 포트 풀이 유지됩니다**.**

클러스터를 설치하기 전에 **cluster-network-03-config.yml** 매니페스트 파일에서 다음 매개변수를 설 정하여 포트 풀 동작을 구성할 수 있습니다**.**

- **enablePortPoolsPrepopulation** 매개변수는 **Pod**에 전용 네트워크를 사용하도록 구성된 첫 번째 **Pod**가 생성되어 **Pod**에 전용 네트워크를 사용하도록 구성된 경우 **Kuryr**가 풀에 **Neutron** 포 트를 추가하도록 강제 적용합니다**.** 기본값은 **false**입니다**.**
- **poolMinPorts** 매개변수는 풀에 보관되는 사용 가능한 최소 포트 수입니다**.** 기본값은 **1** 입니 다**.**

**poolMaxPorts** 매개변수는 풀에 보관되는 사용 가능한 최대 포트 수입니다**.** 값이 **0**이면 해당 상한이 비활성화됩니다**.** 이 설정은 기본 설정입니다**.**

**OpenStack** 포트 할당량이 낮거나 **pod** 네트워크에 **IP** 주소가 제한된 경우 이 옵션을 설정하 여 불필요한 포트가 삭제되었는지 확인합니다**.**

**poolBatchPorts** 매개 변수는 한 번에 생성할 수 있는 최대 **Neutron** 포트 수를 정의합니다**.** 기본값은 **3**입니다**.**

**8.9.3. RHOSP**의 활성 배포에서 **Kuryr** 포트 풀 설정 조정

**CR(**사용자 정의 리소스**)**을 사용하여 **Kuryr**가 **RHOSP(Red Hat OpenStack Platform) Neutron** 포트 를 관리하는 방법을 구성하여 배포된 클러스터에서 **Pod** 생성 속도와 효율성을 제어할 수 있습니다**.**

### 절차

명령줄에서 편집을 위해 **CNO(Cluster Network Operator) CR**을 엽니다**.**

**\$ oc edit networks.operator.openshift.io cluster**

2.

1.

요구 사항에 맞게 설정을 편집합니다**.** 다음 파일은 예제로 제공됩니다**.**

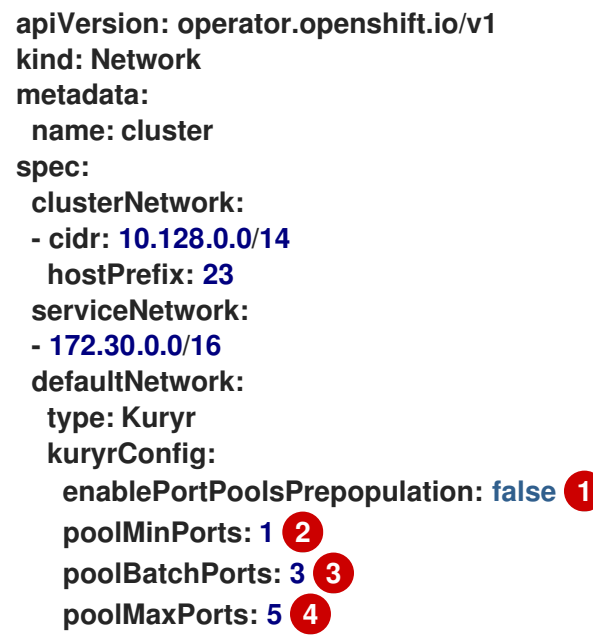

<span id="page-339-3"></span>**Pod**에 전용 네트워크를 사용하도록 구성된 첫 번째 **Pod**가 네임스페이스에 생성되면 **Kuryr**가 **Neutron** 포트를 생성하도록 **enablePortPoolsPrepopulation** 를 **true** 로 설정합니 다**.** 이 설정은 **Neutron** 포트 할당량을 높이지만 **pod**를 생성하는 데 필요한 시간을 줄일 수 있습니다**.** 기본값은 **false**입니다**.**

<span id="page-339-2"></span><span id="page-339-1"></span><span id="page-339-0"></span>**[1](#page-339-0)**

**Kuryr**는 풀의 사용 가능한 포트 수가 **poolMinPorts** 값보다 낮은 경우 풀에 대한 새 포 트를 만듭니다**.** 기본값은 **1** 입니다**.**

**[3](#page-339-2)**

**[4](#page-339-3)**

**[2](#page-339-1)**

**poolBatchPorts**는 사용 가능한 포트 수가 **poolMinPorts** 값보다 낮은 경우 생성되는 새 포트 수를 제어합니다**.** 기본값은 **3**입니다**.**

풀에서 사용 가능한 포트 수가 **poolMaxPorts** 값보다 크면 **Kuryr**는 숫자가 해당 값과 일치할 때까지 해당 포트를 삭제합니다**.** 값을 **0**으로 설정하면 이 상한이 비활성화되므로 풀 이 축소되지 않습니다**.** 기본값은 **0**입니다**.**

3.

변경 사항을 저장하고 텍스트 편집기를 종료하여 변경 사항을 커밋합니다**.**

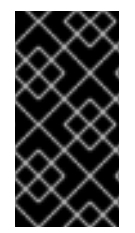

중요

실행 중인 클러스터에서 이러한 옵션을 수정하면 **kuryr-controller** 및 **kuryr-cni Pod**가 다시 시작됩니다**.** 결과적으로 새 **Pod** 및 서비스 생성이 지연됩니다**.**

**8.9.4. OVS** 하드웨어 오프로드 활성화

**RHOSP(Red Hat OpenStack Platform)**에서 실행되는 클러스터의 경우 **[OVS\(Open](https://www.openvswitch.org/) vSwitch)** 하드웨 어 오프로드를 활성화할 수 있습니다**.**

**OVS**는 대규모 다중 서버 네트워크 가상화를 활성화하는 다중 계층 가상 스위치입니다**.**

사전 요구 사항

**RHOSP**에 **SR-IOV(Single-root input/output virtualization)**용으로 구성된 클러스터를 설치 했습니다**.**

**SR-IOV Network Operator**를 클러스터에 설치했습니다**.**

클러스터에 두 개의 **hw-offload** 유형 **VF(**가상 기능**)** 인터페이스를 생성했습니다**.**

참고

애플리케이션 계층 게이트웨이 흐름은 **OpenShift Container Platform** 버전 **4.10, 4.11** 및 **4.12**에서 손상됩니다**.** 또한 **OpenShift Container Platform** 버전 **4.13**의 애플리케이션 계층 게이트웨이 흐름을 오프로드할 수 없습니다**.**

## 절차

1.

클러스터에 있는 두 개의 **hw-offload** 유형 **VF** 인터페이스에 대한 **SriovNetworkNodePolicy** 정책을 생성합니다**.**

첫 번째 가상 기능 인터페이스

<span id="page-341-1"></span><span id="page-341-0"></span>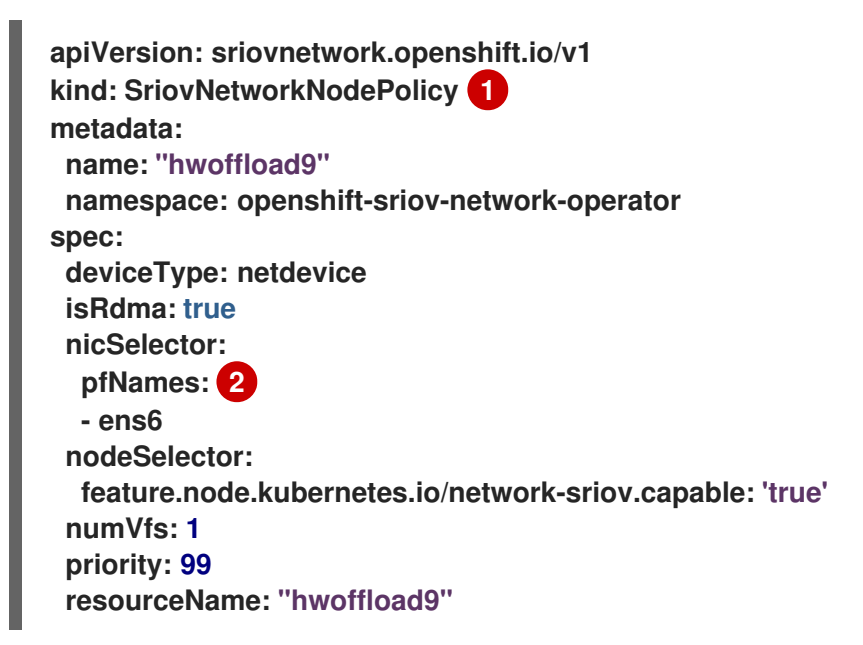

**[1](#page-341-0)**

여기에 **SriovNetworkNodePolicy** 값을 삽입합니다**.**

# **[2](#page-341-1)**

두 인터페이스 모두 **PF(**물리적 기능**)** 이름을 포함해야 합니다**.**

두 번째 가상 기능 인터페이스

<span id="page-342-1"></span><span id="page-342-0"></span>**apiVersion: sriovnetwork.openshift.io/v1 kind: SriovNetworkNodePolicy 1 metadata: name: "hwoffload10" namespace: openshift-sriov-network-operator spec: deviceType: netdevice isRdma: true nicSelector: pfNames: 2 - ens5 nodeSelector: feature.node.kubernetes.io/network-sriov.capable: 'true' numVfs: 1 priority: 99 resourceName: "hwoffload10"**

여기에 **SriovNetworkNodePolicy** 값을 삽입합니다**.**

**[2](#page-342-1)**

**[1](#page-342-0)**

두 인터페이스 모두 **PF(**물리적 기능**)** 이름을 포함해야 합니다**.**

2.

두 인터페이스에 대한 **NetworkAttachmentDefinition** 리소스를 생성합니다**.**

첫 번째 인터페이스의 **NetworkAttachmentDefinition** 리소스

**apiVersion: k8s.cni.cncf.io/v1 kind: NetworkAttachmentDefinition metadata: annotations: k8s.v1.cni.cncf.io/resourceName: openshift.io/hwoffload9 name: hwoffload9 namespace: default spec: config: '{ "cniVersion":"0.3.1", "name":"hwoffload9","type":"hostdevice","device":"ens6" }'**

두 번째 인터페이스에 대한 **NetworkAttachmentDefinition** 리소스

```
apiVersion: k8s.cni.cncf.io/v1
kind: NetworkAttachmentDefinition
metadata:
 annotations:
  k8s.v1.cni.cncf.io/resourceName: openshift.io/hwoffload10
 name: hwoffload10
 namespace: default
spec:
  config: '{ "cniVersion":"0.3.1", "name":"hwoffload10","type":"host-
device","device":"ens5"
  }'
```
3.

**Pod**로 생성한 인터페이스를 사용합니다**.** 예를 들면 다음과 같습니다**.**

두 개의 **OVS** 오프로드 인터페이스를 사용하는 **Pod**

```
apiVersion: v1
kind: Pod
metadata:
 name: dpdk-testpmd
 namespace: default
 annotations:
  irq-load-balancing.crio.io: disable
  cpu-quota.crio.io: disable
  k8s.v1.cni.cncf.io/resourceName: openshift.io/hwoffload9
  k8s.v1.cni.cncf.io/resourceName: openshift.io/hwoffload10
spec:
 restartPolicy: Never
 containers:
 - name: dpdk-testpmd
  image: quay.io/krister/centos8_nfv-container-dpdk-testpmd:latest
```
**8.9.5. OVS** 하드웨어 오프로드 네트워크 연결

**OVS(Open vSwitch)** 하드웨어 오프로드 네트워크를 클러스터에 연결할 수 있습니다**.**

#### 사전 요구 사항

## 클러스터가 설치되어 실행 중입니다**.**

 $\bullet$ 

 $\bullet$ 

클러스터와 함께 사용할 **RHOSP(Red Hat OpenStack Platform)**에서 **OVS** 하드웨어 오프로 드 네트워크를 프로비저닝합니다**.**

#### 절차

1.

다음 템플릿에서 **network.yaml** 이라는 파일을 생성합니다**.**

```
spec:
 additionalNetworks:
 - name: hwoffload1
  namespace: cnf
  rawCNIConfig: '{ "cniVersion": "0.3.1", "name": "hwoffload1", "type": "host-
device","pciBusId": "0000:00:05.0", "ipam": {}}' 1
  type: Raw
```
<span id="page-344-0"></span>다음과 같습니다**.**

#### **pciBusId**

오프로드 네트워크에 연결된 장치를 지정합니다**.** 없는 경우 다음 명령을 실행하여 이 값 을 찾을 수 있습니다**.**

**\$ oc describe SriovNetworkNodeState -n openshift-sriov-network-operator**

2.

다음 명령을 입력하여 파일을 사용하여 클러스터를 패치합니다**.**

**\$ oc apply -f network.yaml**

**8.9.6. RHOSP**의 **Pod**에 대한 **IPv6** 연결 활성화

다른 노드에 있는 추가 네트워크가 있는 **pod** 간 **IPv6** 연결을 활성화하려면 서버의 **IPv6** 포트에 대한 포트 보안을 비활성화합니다**.** 포트 보안을 비활성화하면 포드에 할당된 각 **IPv6** 주소에 대해 허용된 주소 쌍을 생성하고 보안 그룹에서 트래픽을 활성화할 필요가 없습니다**.**

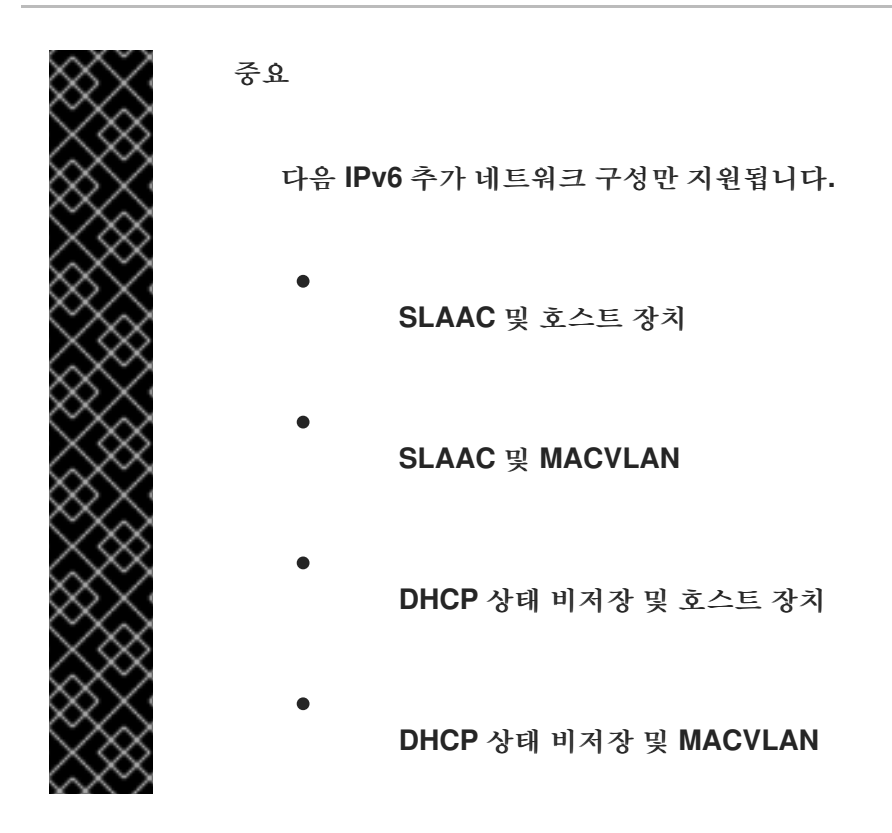

절차

명령줄에서 다음 명령을 입력합니다**.**

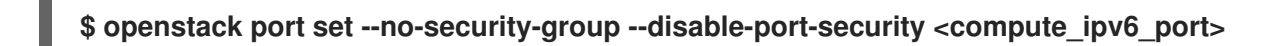

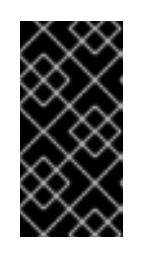

중요

이 명령은 포트에서 보안 그룹을 제거하고 포트 보안을 비활성화합니다**.** 트래 픽 제한은 포트에서 완전히 제거됩니다**.**

다음과 같습니다**.**

**<compute\_ipv6\_port>**

컴퓨팅 서버의 **IPv6** 포트를 지정합니다**.**

**8.9.7. RHOSP**의 **Pod**에 **IPv6** 연결 추가

**Pod**에서 **IPv6** 연결을 활성화한 후 **CNI(**컨테이너 네트워크 인터페이스**)** 구성을 사용하여 해당 연결에 추가합니다**.**

<span id="page-346-0"></span>**[1](#page-344-0) [1](#page-346-0) [2](#page-346-1)** 1. **CNO(Cluster Network Operator)**를 편집하려면 다음 명령을 입력합니다**.** 2. **spec** 필드에서 **CNI** 구성을 지정합니다**.** 예를 들어 다음 구성은 **MACVLAN**이 있는 **SLAAC** 주소 모드를 사용합니다**.** 동일한 네임스페이스에 **Pod**를 생성해야 합니다**.** 네트워크 연결 **"**마스터**"** 필드의 인터페이스는 더 많은 네트워크가 구성되거나 다른 커 널 드라이버를 사용할 때 **"ens4"** 와 다를 수 있습니다**. \$ oc edit networks.operator.openshift.io cluster ... spec: additionalNetworks: - name: ipv6 namespace: ipv6 1 rawCNIConfig: '{ "cniVersion": "0.3.1", "name": "ipv6", "type": "macvlan", "master": "ens4"}' 2 type: Raw**

<span id="page-346-1"></span>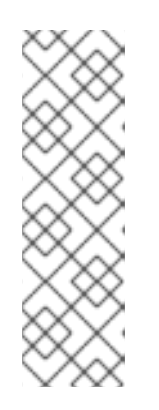

참고

상태 저장 주소 모드를 사용하는 경우 **CNI** 구성에 **IP** 주소 관리**(IP** 주소 관리**)** 를 포함합니다**.**

**Multus**에서는 **DHCPv6**을 지원하지 않습니다**.**

3.

변경 사항을 저장하고 텍스트 편집기를 종료하여 변경 사항을 커밋합니다**.**

## 검증

명령줄에서 다음 명령을 입력합니다**.**

**\$ oc get network-attachment-definitions -A**

출력 예

**NAMESPACE NAME AGE ipv6 ipv6 21h**

이제 보조 **IPv6** 연결이 있는 **Pod**를 생성할 수 있습니다**.**

추가 리소스

 $\bullet$ 

추가 [네트워크](https://docs.redhat.com/en/documentation/openshift_container_platform/4.12/html-single/networking/#configuring-additional-network_configuration-additional-network-attachment) 연결 구성

**8.9.8. RHOSP**에서 **IPv6** 연결이 있는 **Pod** 생성

**Pod**에 대해 **IPv6** 연결을 활성화하고 추가한 후 보조 **IPv6** 연결이 있는 **Pod**를 만듭니다**.**

절차

1.

**IPv6** 네임스페이스와 주석 **k8s.v1.cni.cncf.io/networks: <additional\_network\_name >**을 사용하는 **Pod**를 정의합니다**.** 여기서 **< additional\_network\_name** 은 추가 네트워크의 이름입니 다**.** 예를 들어 **Deployment** 오브젝트의 일부로 다음을 수행합니다**.**

**apiVersion: apps/v1 kind: Deployment metadata: name: hello-openshift namespace: ipv6 spec: affinity: podAntiAffinity: requiredDuringSchedulingIgnoredDuringExecution: - labelSelector: matchExpressions: - key: app operator: In values: - hello-openshift replicas: 2 selector: matchLabels: app: hello-openshift**

**template: metadata: labels: app: hello-openshift annotations: k8s.v1.cni.cncf.io/networks: ipv6 spec: securityContext: runAsNonRoot: true seccompProfile: type: RuntimeDefault containers: - name: hello-openshift securityContext: allowPrivilegeEscalation: false capabilities: drop: - ALL image: quay.io/openshift/origin-hello-openshift ports: - containerPort: 8080**

2.

**Pod**를 생성합니다**.** 예를 들어 명령줄에서 다음 명령을 입력합니다**.**

**\$ oc create -f <ipv6\_enabled\_resource>**

다음과 같습니다**.**

#### **<ipv6\_enabled\_resource>**

리소스 정의가 포함된 파일을 지정합니다**.**

**9**장**.** 설치 후 스토리지 구성

**OpenShift Container Platform**을 설치한 후 스토리지 구성을 포함하여 요구 사항에 맞게 클러스터를 추가로 확장하고 사용자 정의할 수 있습니다**.**

**9.1.** 동적 프로비저닝

동적 프로비저닝을 사용하면 필요에 따라 스토리지 볼륨을 생성할 수 있으므로 클러스터 관리자가 스 토리지를 사전 프로비저닝할 필요가 없습니다**.** 동적 [프로비저닝](https://docs.redhat.com/en/documentation/openshift_container_platform/4.12/html-single/storage/#dynamic-provisioning) 을 참조하십시오**.**

**9.1.1. RHV(Red Hat Virtualization)** 개체 정의

**OpenShift Container Platform**은 동적으로 프로비저닝된 영구 볼륨을 생성하는 데 사용되는 **ovirtcsi-sc**라는 이름의 **StorageClass** 유형의 기본 오브젝트를 생성합니다**.**

다양한 구성을 위한 추가 스토리지 클래스를 생성하려면 다음 샘플 **YAML**에서 설명되는 **StorageClass** 오브젝트로 파일을 생성하고 저장합니다**.**

**ovirt-storageclass.yaml**

<span id="page-349-4"></span><span id="page-349-3"></span><span id="page-349-2"></span><span id="page-349-1"></span><span id="page-349-0"></span>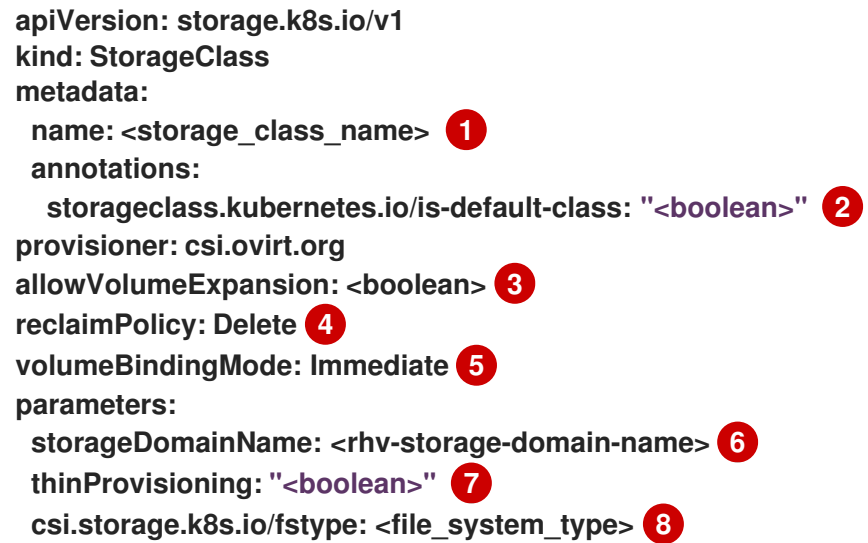

<span id="page-349-7"></span><span id="page-349-6"></span><span id="page-349-5"></span>**[1](#page-349-0)**

# **[2](#page-349-1)**

스토리지 클래스가 클러스터의 기본 스토리지 클래스인 경우 **false**로 설정합니다**. true**로 설정 하면 기존 기본 스토리지 클래스를 편집한 후 **false**로 설정해야 합니다**.**

**True**는 동적 볼륨 확장을 활성화하고 **false**는 금지합니다**. true**가 권장됩니다**.**

## **[4](#page-349-3)**

**[3](#page-349-2)**

이 스토리지 클래스의 동적으로 프로비저닝된 영구 볼륨은 이 회수 정책을 사용하여 생성됩니 다**.** 기본 정책은 **Delete** 입니다**.**

## **[5](#page-349-4)**

**PersistentVolumeClaims**를 프로비저닝하고 바인딩하는 방법을 나타냅니다**.** 설정하지 않으면 **VolumeBindingImmediate**가 사용됩니다**.** 이 필드는 **VolumeScheduling** 기능을 활성화하는 서버 에만 적용됩니다**.**

## **[6](#page-349-5)**

사용할 **RHV** 스토리지 도메인 이름입니다**.**

# **[7](#page-349-6)**

**true**인 경우 디스크는 씬 프로비저닝됩니다**. false**인 경우 디스크가 사전 할당됩니다**.** 씬 프로비 저닝이 권장됩니다**.**

## **[8](#page-349-7)**

선택 사항**:** 생성할 파일 시스템 유형입니다**.** 가능한 값**: ext4 (**기본값**)** 또는 **xfs.**

**9.2.** 권장되는 구성 가능한 스토리지 기술

다음 표에는 지정된 **OpenShift Container Platform** 클러스터 애플리케이션에 권장되는 구성 가능한 스토리지 기술이 요약되어 있습니다**.**

표 **9.1.** 권장되는 구성 가능한 스토리지 기술

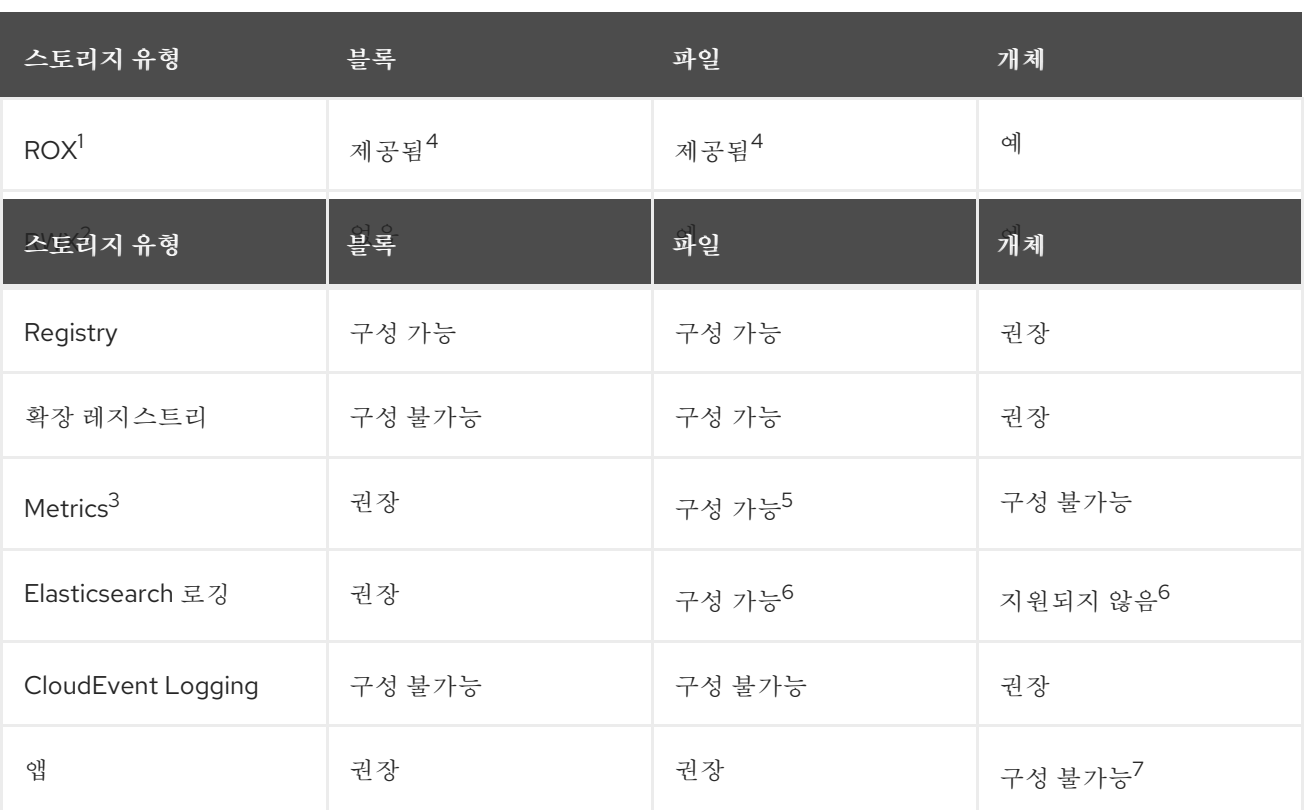

## <sup>1</sup> **ReadOnlyMany**

## <sup>2</sup> **ReadWriteMany**

<sup>3</sup> Prometheus는 메트릭에 사용되는 기본 기술입니다.

<sup>4</sup> 물리적 디스크, VM 물리적 디스크, VMDK, NFS를 통한 루프백, AWS EBS 및 Azure Disk에는 적용되지 않습니 다.

<sup>5</sup> 메트릭의 경우 RWX(**ReadWriteMany**) 액세스 모드로 파일 스토리지를 사용하는 것은 안정적이지 않습니다. 파일 스토리지를 사용하는 경우 지표와 함께 사용하도록 구성된 PVC(영구 볼륨 클레임)에서 RWX 액세스 모드를 구성하지 마십시오.

<sup>6</sup> 로깅은 로그 저장소의 영구 스토리지 구성 섹션에서 권장되는 스토리지 솔루션을 검토하십시오. NFS 스토리지 를 영구 볼륨으로 사용하거나 Gluster와 같은 NAS를 통해 데이터가 손상될 수 있습니다. 따라서 OpenShift Container Platform Logging에서 Elasticsearch 스토리지 및 10.0.0.1Stack 로그 저장소에 NFS가 지원되지 않 습니다. 로그 저장소당 하나의 영구 볼륨 유형을 사용해야 합니다.

<sup>7</sup> OpenShift Container Platform의 PV 또는 PVC를 통해서는 오브젝트 스토리지가 사용되지 않습니다. 앱은 오 브젝트 스토리지 REST API와 통합해야 합니다.

참고

확장된 레지스트리는 두 개 이상의 포드 복제본이 실행되는 **OpenShift** 이미지 레지스 트리입니다**.**

**9.2.1.** 특정 애플리케이션 스토리지 권장 사항

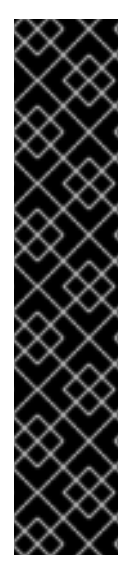

중요

테스트 결과 **RHEL(Red Hat Enterprise Linux)**의 **NFS** 서버를 핵심 서비스의 스토리 지 백엔드로 사용하는 데 문제가 있는 것으로 표시됩니다**.** 여기에는 **OpenShift Container Registry and Quay,** 스토리지 모니터링을 위한 **Prometheus,** 로깅 스토리지를 위한 **Elasticsearch**가 포함됩니다**.** 따라서 **RHEL NFS**를 사용하여 핵심 서비스에서 사용하는 **PV**를 백업하는 것은 권장되지 않습니다**.**

**Marketplace**의 다른 **NFS** 구현에는 이러한 문제가 없을 수 있습니다**.** 이러한 **OpenShift Container Platform** 핵심 구성 요소에 대해 완료된 테스트에 대한 자세한 내용 은 개별 **NFS** 구현 공급업체에 문의하십시오**.**

## **9.2.1.1.** 레지스트리

비 확장**/HA(**고가용성**) OpenShift** 이미지 레지스트리 클러스터 배포에서는 다음을 수행합니다**.**

- 스토리지 기술에서 **RWX** 액세스 모드를 지원할 필요가 없습니다**.**
- 스토리지 기술에서 쓰기 후 읽기 일관성을 보장해야 합니다**.**
	- 기본 스토리지 기술은 오브젝트 스토리지**,** 블록 스토리지 순입니다**.**
- 프로덕션 워크로드가 있는 **OpenShift** 이미지 레지스트리 클러스터 배포에는 파일 스토리지 를 사용하지 않는 것이 좋습니다**.**

**9.2.1.2.** 확장 레지스트리

확장**/HA OpenShift** 이미지 레지스트리 클러스터 배포에서는 다음을 수행합니다**.**

- 스토리지 기술은 **RWX** 액세스 모드를 지원해야 합니다**.**
- 스토리지 기술에서 쓰기 후 읽기 일관성을 보장해야 합니다**.**
- 기본 스토리지 기술은 오브젝트 스토리지입니다**.**

**Red Hat OpenShift Data Foundation(ODF), Amazon Simple Storage Service(Amazon S3), GCS(Google Cloud Storage), Microsoft Azure Blob Storage** 및 **OpenStack Swift**가 지원 됩니다**.**

오브젝트 스토리지는 **S3** 또는 **Swift**와 호환되어야 합니다**.**

**vSphere,** 베어 메탈 설치 등 클라우드 이외의 플랫폼에서는 구성 가능한 유일한 기술이 파일 스토리지입니다**.**

블록 스토리지는 구성 불가능합니다**.**

**OpenShift Container Platform**에서 **NFS(Network File System)** 스토리지 사용이 지원됩 니다**.** 그러나 확장된 레지스트리와 함께 **NFS** 스토리지를 사용하면 알려진 문제가 발생할 수 있습 니다**.** 자세한 내용은 프로덕션의 **[OpenShift](https://access.redhat.com/solutions/3428661)** 클러스터 내부 구성 요소에 대해 **NFS**가 지원되는 **Red Hat** 지식베이스 솔루션을 참조하십시오**.**

**9.2.1.3.** 지표

**OpenShift Container Platform** 호스트 지표 클러스터 배포에서는 다음 사항에 유의합니다**.**

- 기본 스토리지 기술은 블록 스토리지입니다**.**
	- 오브젝트 스토리지는 구성 불가능합니다**.**

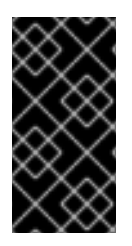

중요

프로덕션 워크로드가 있는 호스트 지표 클러스터 배포에는 파일 스토리지를 사용하지 않는 것이 좋습니다**.**

**9.2.1.4.** 로깅

**OpenShift Container Platform** 호스트 로깅 클러스터 배포에서는 다음 사항에 유의합니다**.**

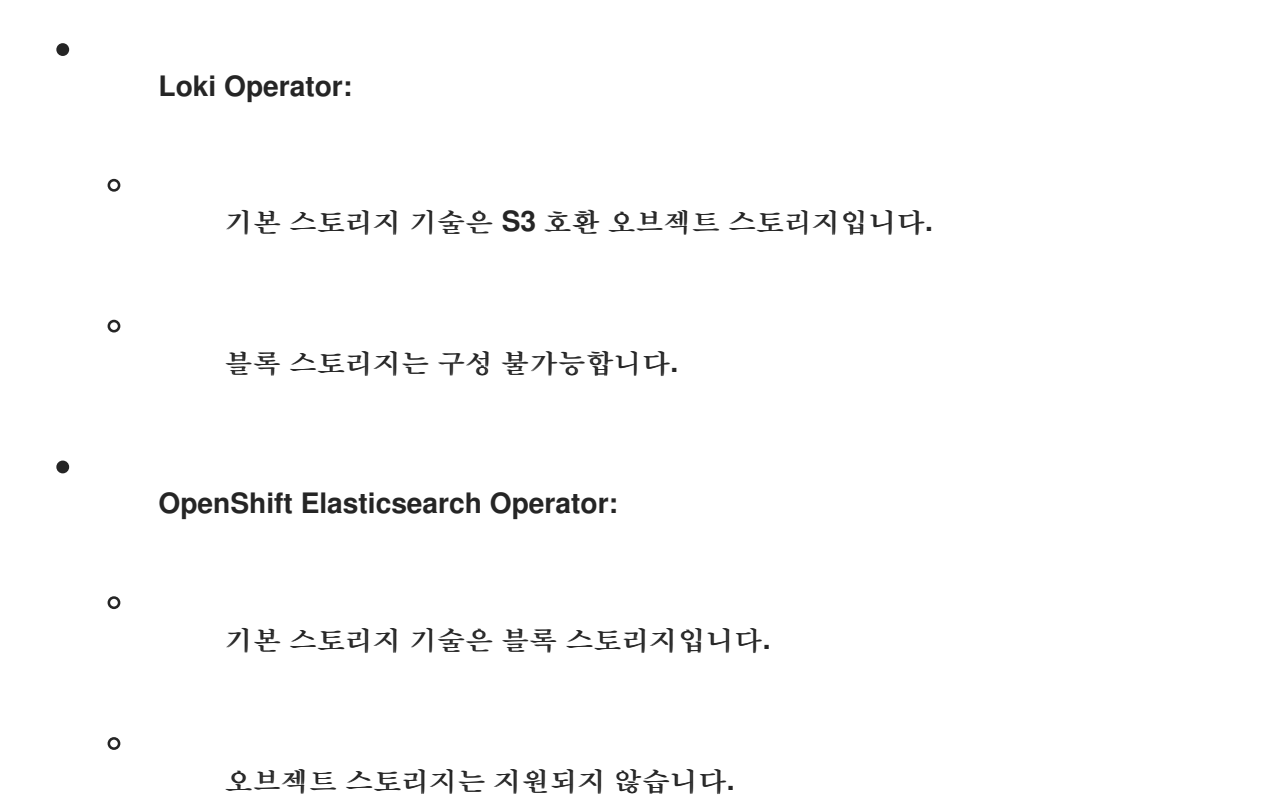

참고

로깅 버전 **5.4.3**부터 **OpenShift Elasticsearch Operator**는 더 이상 사용되지 않으며 향후 릴리스에서 제거될 예정입니다**. Red Hat**은 현재 릴리스 라이프사이클 동안 이 기능 에 대한 버그 수정 및 지원을 제공하지만 이 기능은 더 이상 개선 사항을 받지 않으며 제거 됩니다**. OpenShift Elasticsearch Operator**를 사용하여 기본 로그 스토리지를 관리하는 대신 **Loki Operator**를 사용할 수 있습니다**.**

**9.2.1.5.** 애플리케이션

애플리케이션 사용 사례는 다음 예에 설명된 대로 애플리케이션마다 다릅니다**.**

동적 **PV** 프로비저닝을 지원하는 스토리지 기술은 마운트 대기 시간이 짧고 정상 클러스터를 지원하는 노드와 관련이 없습니다**.**

애플리케이션 개발자는 애플리케이션의 스토리지 요구사항을 잘 알고 있으며 제공된 스토리 지로 애플리케이션을 작동시켜 애플리케이션이 스토리지 계층을 스케일링하거나 스토리지 계층 과 상호 작용할 때 문제가 발생하지 않도록 하는 방법을 이해하고 있어야 합니다**.**

**9.2.2.** 다른 특정 애플리케이션 스토리지 권장 사항

중요

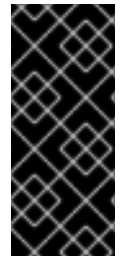

**etcd** 와 같은 집약적 워크로드에서는 **RAID** 구성을 사용하지 않는 것이 좋습니다**. RAID** 구성으로 **etcd** 를 실행하는 경우 워크로드에 성능 문제가 발생할 위험이 있을 수 있 습니다**.**

- **RHOSP(Red Hat OpenStack Platform) Cinder: RHOSP Cinder**는 **ROX** 액세스 모드 사용 사례에 적합합니다**.**
- 데이터베이스**:** 데이터베이스**(RDBMS, NoSQL DB** 등**)**는 전용 블록 스토리지를 사용하는 경 우 성능이 최대화되는 경향이 있습니다**.**

**etcd** 데이터베이스에는 대규모 클러스터를 활성화하기 위해 충분한 스토리지와 적절한 성능 용량이 있어야 합니다**.** 충분한 스토리지 및 고성능 환경을 설정하는 모니터링 및 벤치마킹 툴에 대한 정보는 권장 *etcd* 관행에 설명되어 있습니다**.**

## **9.3. RED HAT OPENSHIFT DATA FOUNDATION** 배포

**Red Hat OpenShift Data Foundation**은 내부 또는 하이브리드 클라우드에서 파일**,** 블록 및 오브젝트 스토리지를 지원하는 **OpenShift Container Platform**의 영구 스토리지 공급자입니다**. Red Hat** 스토리지 솔루션인 **Red Hat OpenShift Data Foundation**은 배포**,** 관리 및 모니터링을 위해 **OpenShift Container Platform**과 완전히 통합됩니다**.** 자세한 내용은 **Red Hat OpenShift Data [Foundation](https://access.redhat.com/documentation/en-us/red_hat_openshift_data_foundation)** 설명서를 참조하 십시오**.**

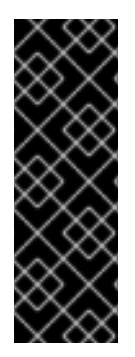

중요

**OpenShift Container Platform**과 함께 설치된 가상 머신을 호스팅하는 하이퍼컨버지 드 노드를 사용하는 가상화용 **RHHI(Red Hat Hyperconverged Infrastructure)** 상단에 있 는 **OpenShift Data Foundation**은 지원되는 구성이 아닙니다**.** 지원되는 플랫폼에 대한 자 세한 내용은 **Red Hat OpenShift Data [Foundation](https://access.redhat.com/articles/4731161)** 지원 및 상호 운용성 가이드를 참조하 십시오**.**

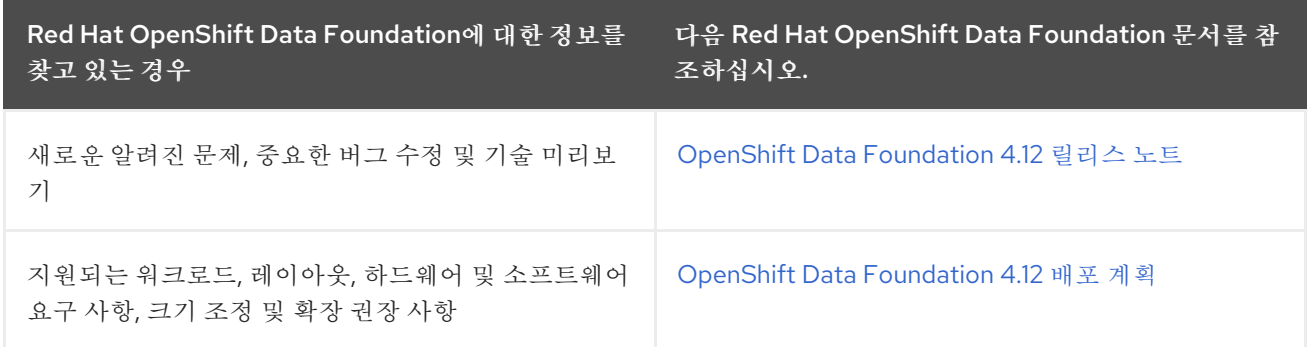

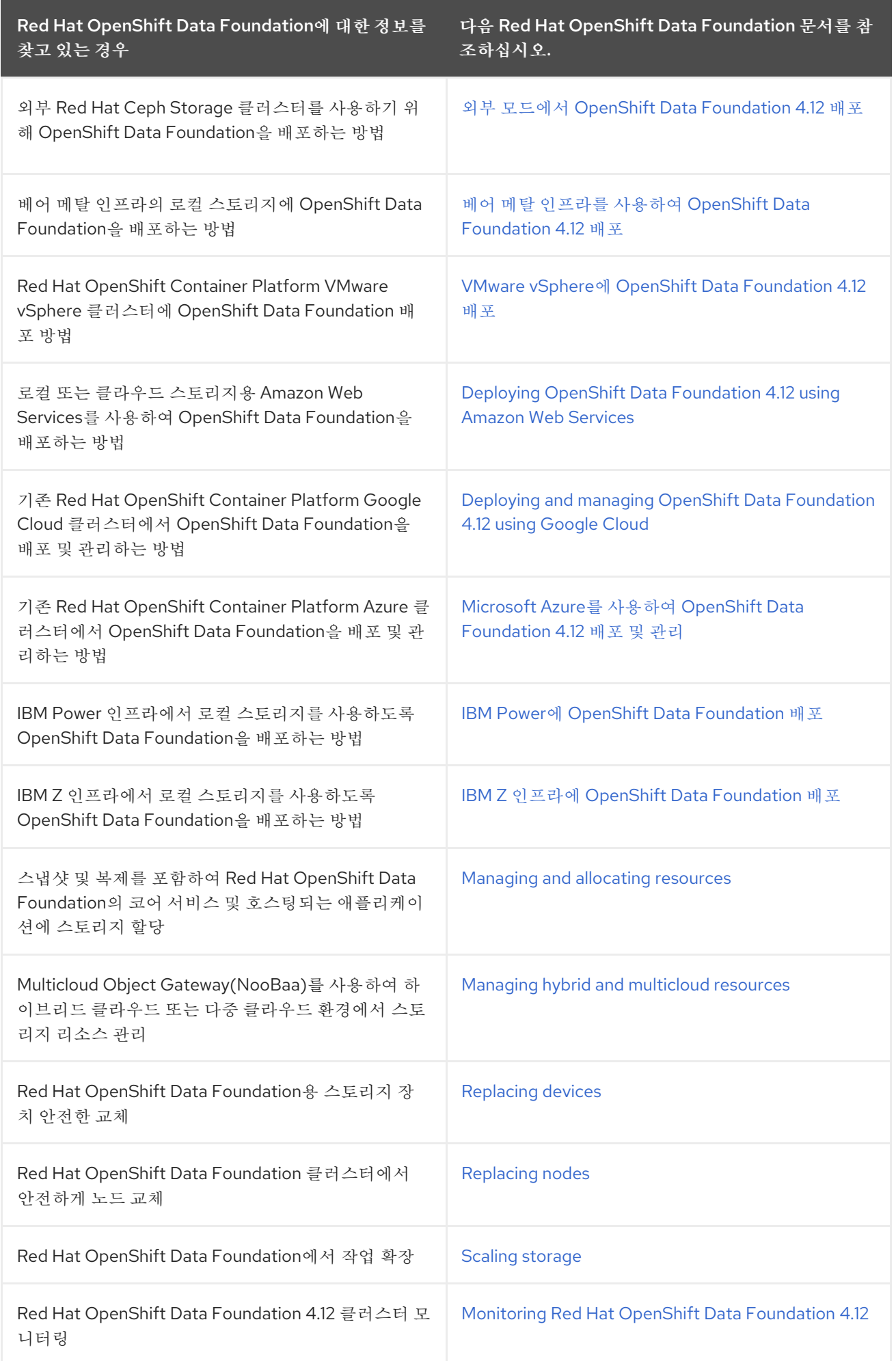

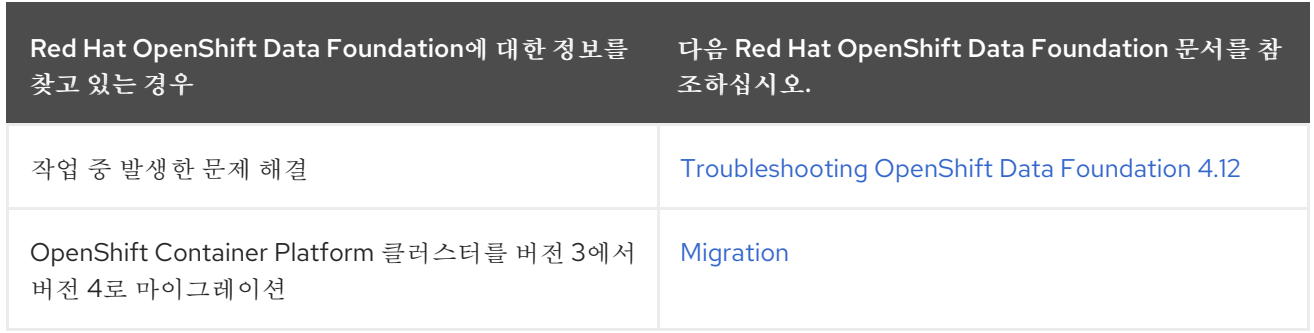

**10**장**.** 사용자를 위한 준비

**OpenShift Container Platform**을 설치한 후에는 사용자 준비 단계를 포함하여 요구 사항에 맞게 클러 스터를 추가로 확장하고 사용자 정의할 수 있습니다**.**

**10.1. ID** 공급자 구성 이해

**OpenShift Container Platform** 컨트롤 플레인에는 내장 **OAuth** 서버가 포함되어 있습니다**.** 개발자와 관리자는 **OAuth** 액세스 토큰을 가져와 **API** 인증을 수행합니다**.**

관리자는 클러스터를 설치한 후 **ID** 공급자를 지정하도록 **OAuth**를 구성할 수 있습니다**.**

#### **10.1.1. OpenShift Container Platform**의 **ID** 공급자 정보

기본적으로는 **kubeadmin** 사용자만 클러스터에 있습니다**. ID** 공급자를 지정하려면 해당 **ID** 공급자를 설명하는 **CR(**사용자 정의 리소스**)**을 생성하여 클러스터에 추가해야 합니다**.**

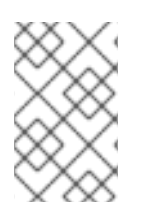

**/, :, %**를 포함하는 **OpenShift Container Platform** 사용자 이름은 지원되지 않습니다**.**

**10.1.2.** 지원되는 **ID** 공급자

참고

다음 유형의 **ID** 공급자를 구성할 수 있습니다**.**

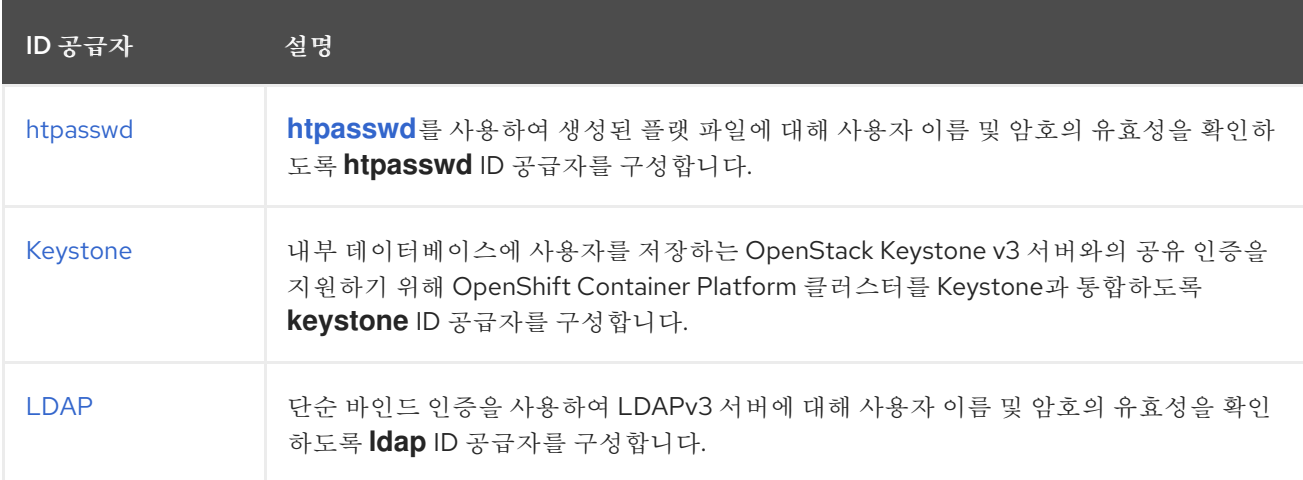

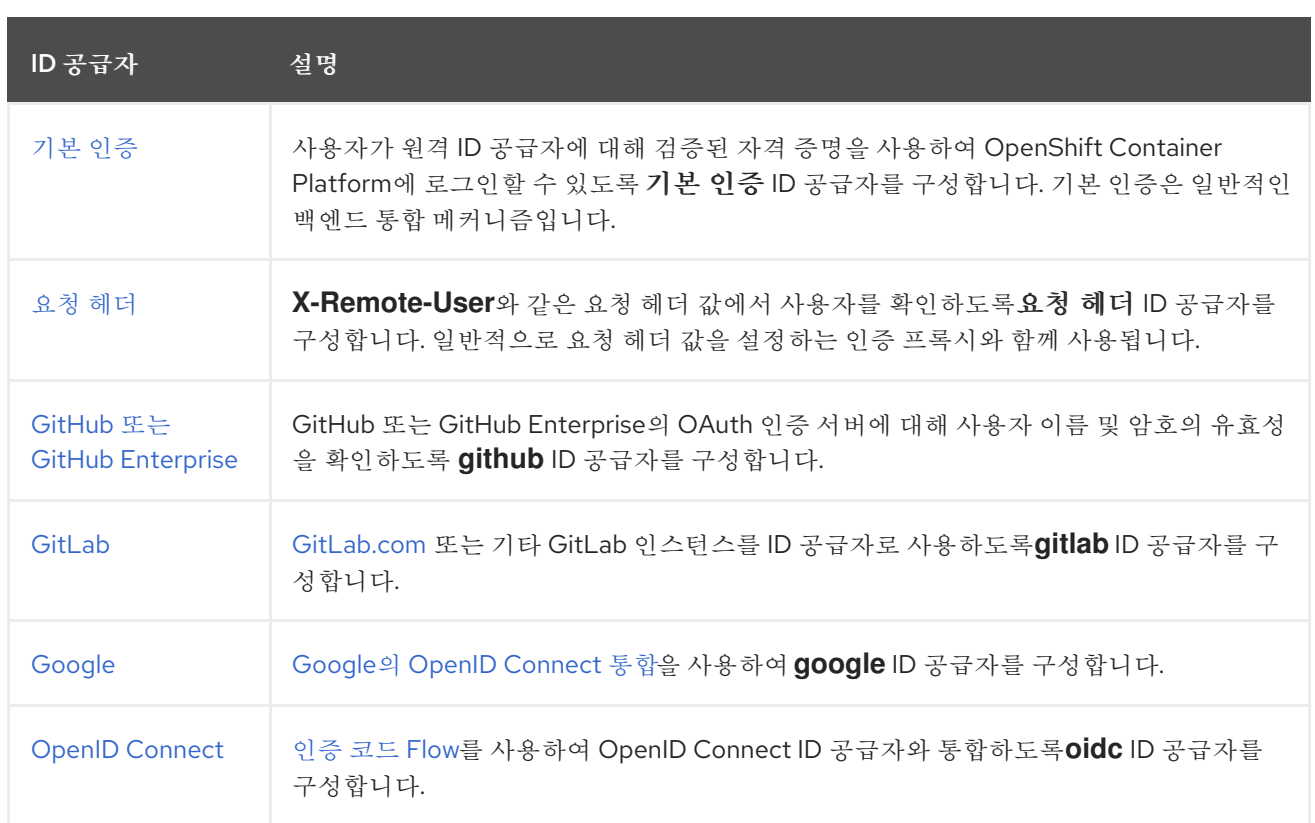

**ID** 공급자를 정의한 후 **RBAC**를 사용하여 권한을 [정의하고](https://docs.redhat.com/en/documentation/openshift_container_platform/4.12/html-single/authentication_and_authorization/#authorization-overview_using-rbac) 적용할 수 있습니다**.**

## **10.1.3. ID** 공급자 매개변수

다음 매개변수는 모든 **ID** 공급자에 공통입니다**.**

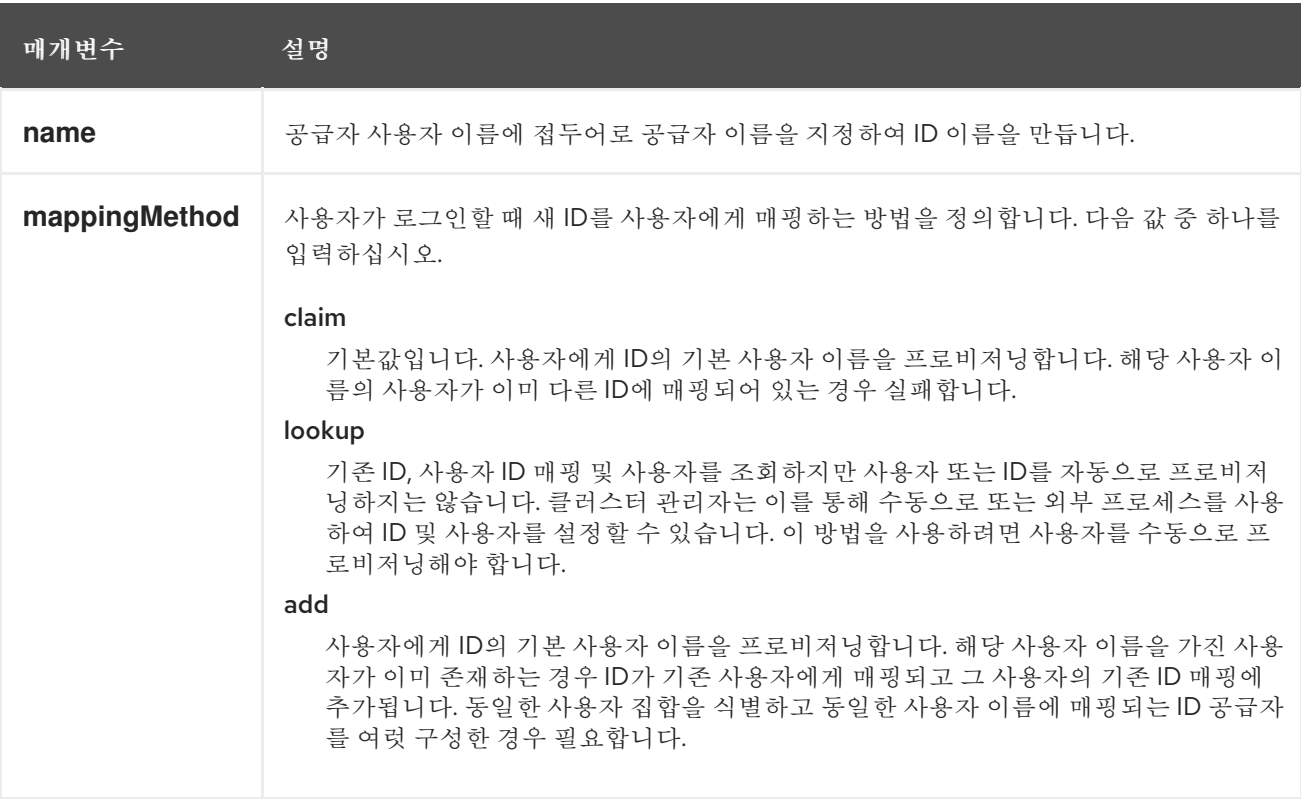
참고

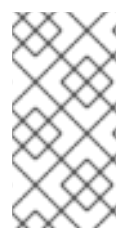

**ID** 공급자를 추가하거나 변경할 때 **mappingMethod** 매개변수를 **add**로 설정하면 새 공급자의 **ID**를 기존 사용자에게 매핑할 수 있습니다**.**

**10.1.4. ID** 공급자 **CR** 샘플

다음 **CR(**사용자 정의 리소스**)**에서는 **ID** 공급자를 구성하는 데 사용되는 매개변수 및 기본값을 보여줍 니다**.** 이 예에서는 **htpasswd ID** 공급자를 사용합니다**.**

**ID** 공급자 **CR** 샘플

<span id="page-360-1"></span><span id="page-360-0"></span>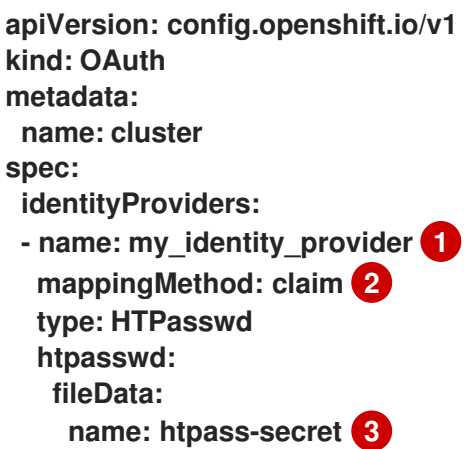

**[1](#page-360-0)**

**[2](#page-360-1)**

**[3](#page-360-2)**

<span id="page-360-2"></span>이 공급자 이름은 공급자 사용자 이름에 접두어로 지정되어 **ID** 이름을 형성합니다**.**

이 공급자의 **ID**와 **User** 오브젝트 간 매핑 설정 방법을 제어합니다**.**

**[htpasswd](http://httpd.apache.org/docs/2.4/programs/htpasswd.html)**를 사용하여 생성한 파일이 포함된 기존 시크릿입니다**.**

**10.2. RBAC**를 사용하여 권한 정의 및 적용

역할 기반 액세스 제어를 이해하고 적용합니다**.**

#### **10.2.1. RBAC** 개요

**RBAC(**역할 기반 액세스 제어**)** 오브젝트에 따라 사용자가 프로젝트 내에서 지정된 작업을 수행할 수 있는지가 결정됩니다**.**

클러스터 관리자는 클러스터 역할 및 바인딩을 사용하여 **OpenShift Container Platform** 플랫폼 자체 및 모든 프로젝트에 대해 다양한 액세스 수준을 보유한 사용자를 제어할 수 있습니다**.**

개발자는 로컬 역할 및 바인딩을 사용하여 프로젝트에 액세스할 수 있는 사용자를 제어할 수 있습니다**.** 권한 부여는 인증과 별도의 단계이며**,** 여기서는 조치를 수행할 사용자의 신원을 파악하는 것이 더 중요합 니다**.**

권한 부여는 다음을 사용하여 관리합니다**.**

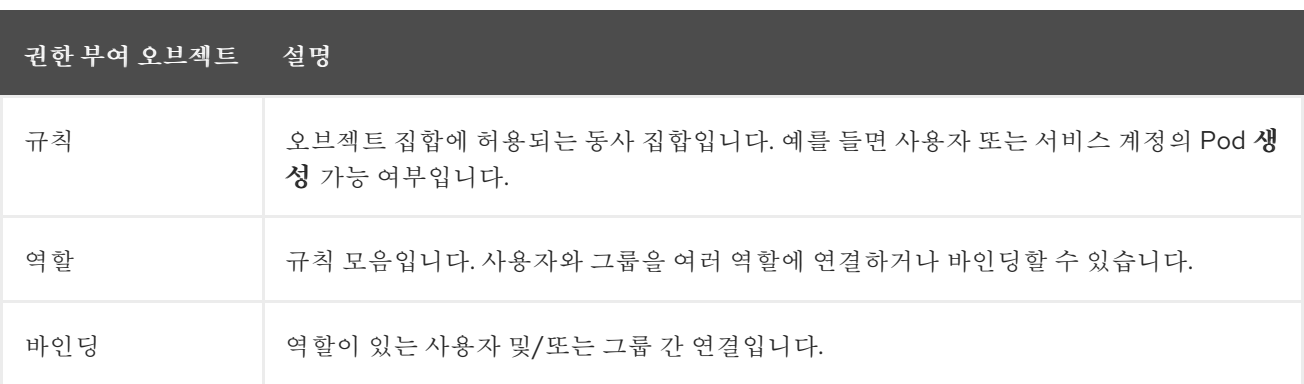

권한 부여를 제어하는 두 가지 수준의 **RBAC** 역할 및 바인딩이 있습니다**.**

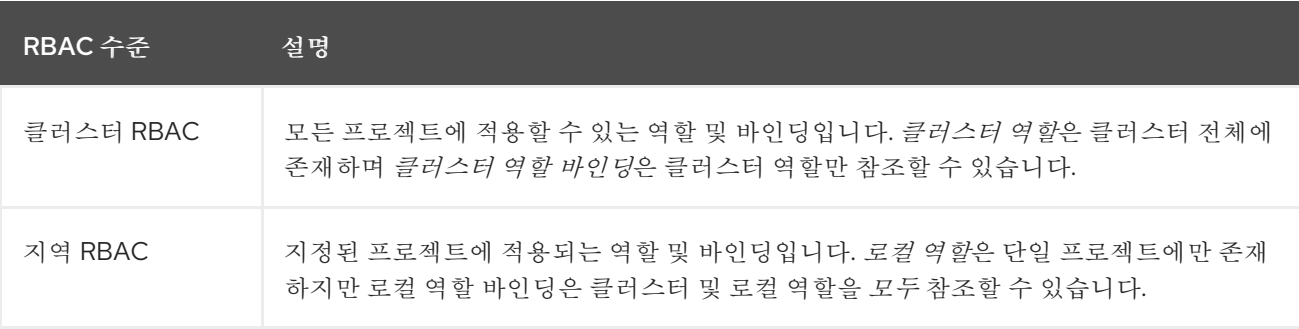

클러스터 역할 바인딩은 클러스터 수준에 존재하는 바인딩입니다**.** 역할 바인딩은 프로젝트 수준에 있 습니다**.** 해당 사용자가 프로젝트를 보려면 로컬 역할 바인딩을 사용하여 클러스터 역할 보기를 사용자에

게 바인딩해야 합니다**.** 클러스터 역할이 특정 상황에 필요한 권한 집합을 제공하지 않는 경우에만 로컬 역 할을 생성하십시오**.**

이러한 **2**단계 계층 구조로 인해 클러스터 역할로는 여러 프로젝트에서 재사용하고**,** 로컬 역할로는 개 별 프로젝트 내에서 사용자 정의할 수 있습니다**.**

평가 중에는 클러스터 역할 바인딩과 로컬 역할 바인딩이 모두 사용됩니다**.** 예를 들면 다음과 같습니 다**.**

- 1. 클러스터 전체의 **"**허용**"** 규칙을 확인합니다**.**
	- 로컬 바인딩된 **"**허용**"** 규칙을 확인합니다**.**
- 3.

2.

기본적으로 거부합니다**.**

**10.2.1.1.** 기본 클러스터 역할

**OpenShift Container Platform**에는 클러스터 전체 또는 로컬로 사용자 및 그룹에 바인딩할 수 있는 기본 클러스터 역할 집합이 포함되어 있습니다**.**

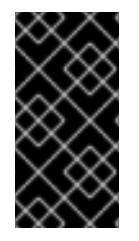

중요

기본 클러스터 역할을 수동으로 수정하지 않는 것이 좋습니다**.** 이러한 시스템 역할에 대한 수정으로 인해 클러스터가 제대로 작동하지 않을 수 있습니다**.**

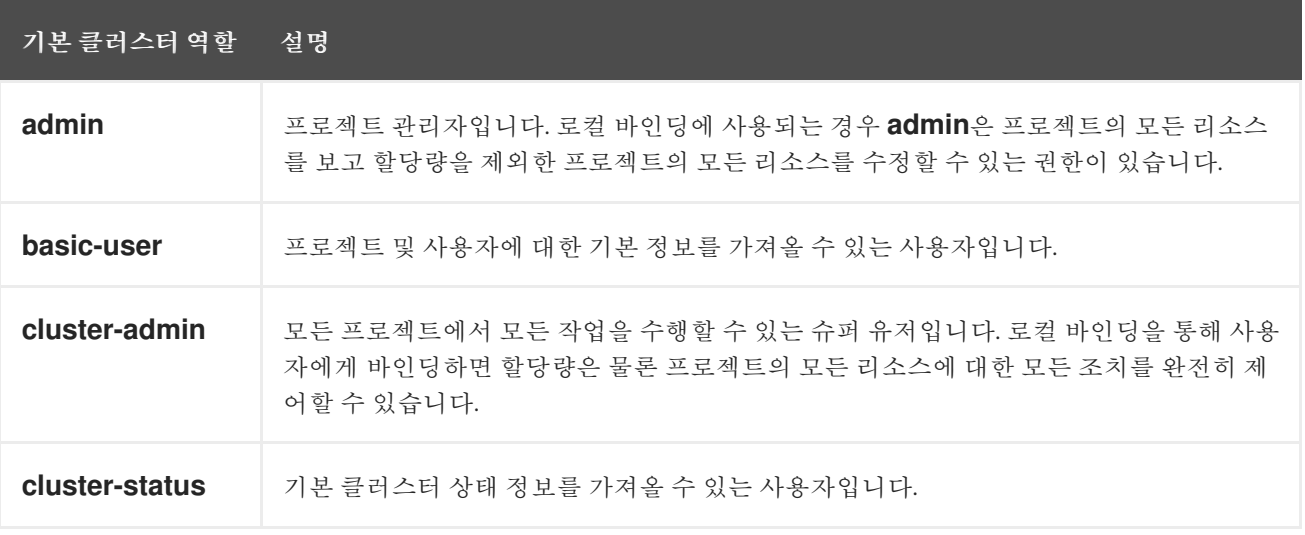

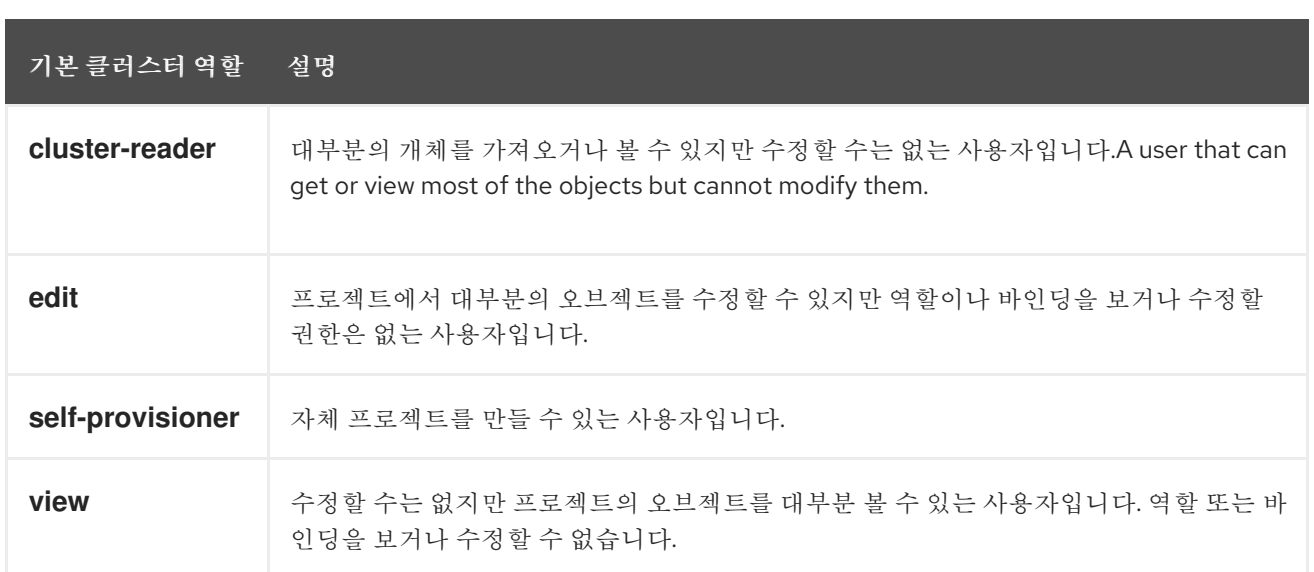

로컬 바인딩과 클러스터 바인딩의 차이점에 유의하십시오**.** 예를 들어 로컬 역할 바인딩을 사용하여 **cluster-admin** 역할을 사용자에게 바인딩하는 경우**,** 이 사용자에게 클러스터 관리자 권한이 있는 것처럼 보일 수 있습니다**.** 사실은 그렇지 않습니다**.** 프로젝트의 사용자에게 **cluster-admin**을 바인딩하면 해당 프 로젝트에 대해서만 슈퍼 관리자 권한이 사용자에게 부여됩니다**.** 해당 사용자에게는 클러스터 역할 **admin**의 권한을 비롯하여 해당 프로젝트에 대한 속도 제한 편집 기능과 같은 몇 가지 추가 권한이 있습니 다**.** 이 바인딩은 실제 클러스터 관리자에게 바인딩된 클러스터 역할 바인딩이 나열되지 않는 웹 콘솔 **UI**로 인해 혼동될 수 있습니다**.** 그러나 **cluster-admin**을 로컬로 바인딩하는 데 사용할 수 있는 로컬 역할 바인 딩은 나열됩니다**.**

아래에는 클러스터 역할**,** 로컬 역할**,** 클러스터 역할 바인딩**,** 로컬 역할 바인딩**,** 사용자**,** 그룹**,** 서비스 계 정 간의 관계가 설명되어 있습니다**.**

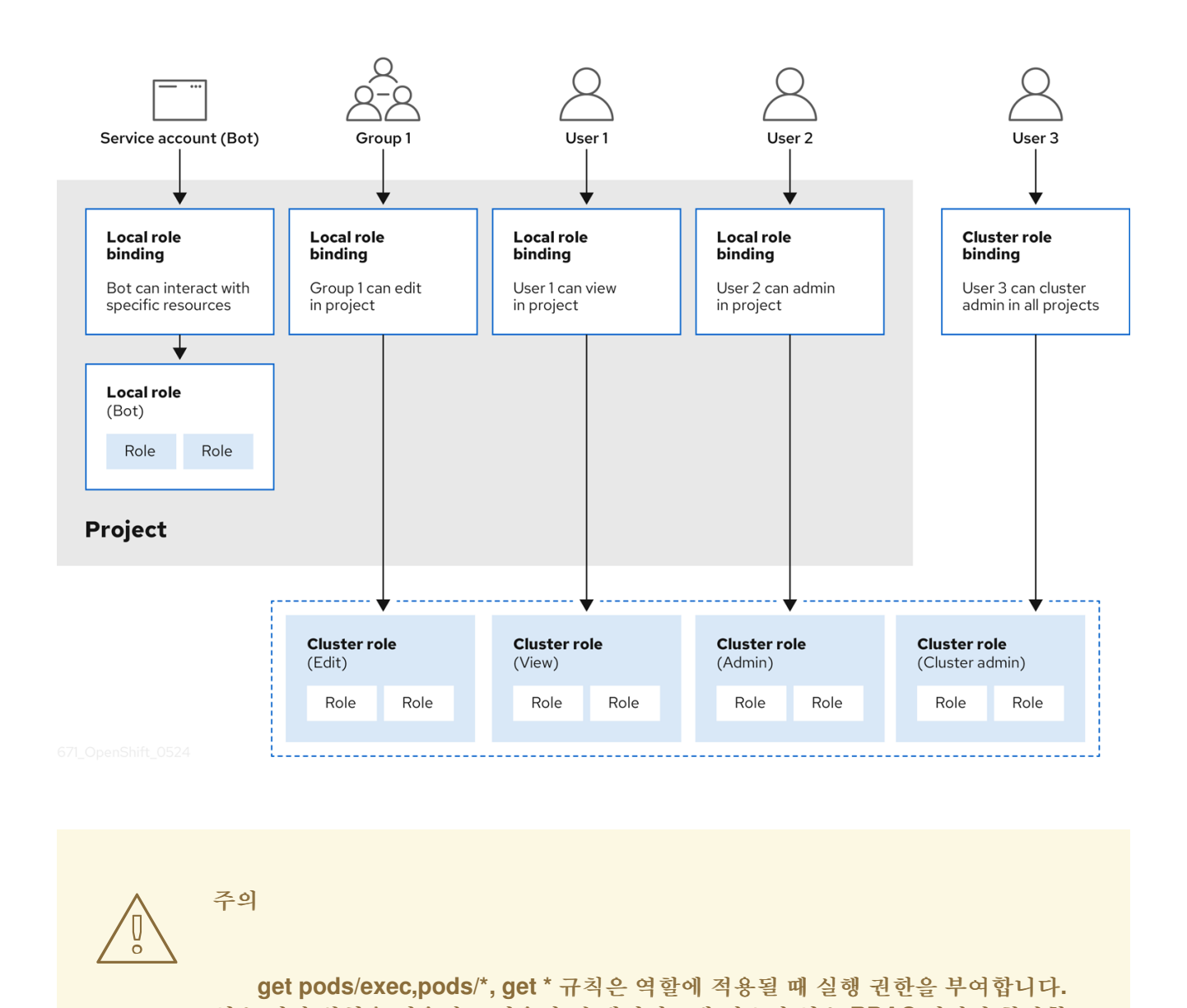

주의

**get pods/exec,pods/\*, get \*** 규칙은 역할에 적용될 때 실행 권한을 부여합니다**.** 최소 권한 원칙을 적용하고 사용자 및 에이전트에 필요한 최소 **RBAC** 권한만 할당합 니다**.** 자세한 내용은 **RBAC** 규칙 실행 [권한을](https://access.redhat.com/solutions/6989997) 참조하십시오**.**

**10.2.1.2.** 권한 부여 평가

**OpenShift Container Platform**에서는 다음을 사용하여 권한 부여를 평가합니다**.**

**ID**

사용자 이름 및 사용자가 속한 그룹 목록입니다**.**

## 작업

수행하는 작업입니다**.** 대부분의 경우 다음으로 구성됩니다**.**

프로젝트**:** 액세스하는 프로젝트입니다**.** 프로젝트는 추가 주석이 있는 쿠버네티스 네임 스페이스로**,** 사용자 커뮤니티가 다른 커뮤니티와 별도로 컨텐츠를 구성하고 관리할 수 있습니 다**.**

- 동사**:** 작업 자체를 나타내며 **get, list, create, update, delete, deletecollection** 또는 **watch**에 해당합니다**.**
	- 리소스 이름**:** 액세스하는 **API** 끝점입니다**.**

#### 바인딩

전체 바인딩 목록으로**,** 역할이 있는 사용자 또는 그룹 간 연결을 나타냅니다**.**

**OpenShift Container Platform**에서는 다음 단계를 사용하여 권한 부여를 평가합니다**.**

1.

**ID** 및 프로젝트 범위 작업은 사용자 또는 해당 그룹에 적용되는 모든 바인딩을 찾는 데 사용 됩니다**.**

- 2. 바인딩은 적용되는 모든 역할을 찾는 데 사용됩니다**.**
- 3. 역할은 적용되는 모든 규칙을 찾는 데 사용됩니다**.**
- 4. 일치하는 규칙을 찾기 위해 작업을 각 규칙에 대해 확인합니다**.**
- 5. 일치하는 규칙이 없으면 기본적으로 작업이 거부됩니다**.**

#### 작은 정보

사용자 및 그룹을 동시에 여러 역할과 연결하거나 바인딩할 수 있습니다**.**

프로젝트 관리자는 **CLI**를 사용하여 각각 연결된 동사 및 리소스 목록을 포함하여 로컬 역할 및 바인딩 을 볼 수 있습니다**.**

중요

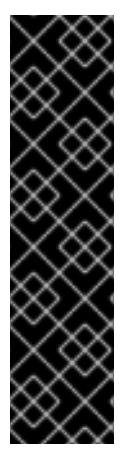

프로젝트 관리자에게 바인딩된 클러스터 역할은 로컬 바인딩을 통해 프로젝트에서 제 한됩니다**. cluster-admin** 또는 **system:admin**에 부여되는 클러스터 역할과 같이 클러스터 전체에 바인딩되지 않습니다**.**

클러스터 역할은 클러스터 수준에서 정의된 역할이지만 클러스터 수준 또는 프로젝트 수준에서 바인딩할 수 있습니다**.**

**10.2.1.2.1.** 클러스터 역할 집계

기본 **admin, edit, view** 및 **[cluster-reader](https://kubernetes.io/docs/reference/access-authn-authz/rbac/#aggregated-clusterroles)** 클러스터 역할은 새 규칙이 생성될 때 각 역할에 대한 클러 스터 규칙이 동적으로 업데이트되는 클러스터 역할 집계 를 지원합니다**.** 이 기능은 사용자 정의 리소스를 생성하여 쿠버네티스 **API**를 확장한 경우에만 관련이 있습니다**.**

**10.2.2.** 프로젝트 및 네임스페이스

쿠버네티스 네임스페이스는 클러스터의 리소스 범위를 지정하는 메커니즘을 제공합니다**.** 쿠버네티스 설명서에 [네임스페이스에](https://kubernetes.io/docs/tasks/administer-cluster/namespaces/) 대한 자세한 정보가 있습니다**.**

네임스페이스는 다음에 대한 고유 범위를 제공합니다**.**

- 기본 이름 지정 충돌을 피하기 위해 이름이 지정된 리소스
- 신뢰할 수 있는 사용자에게 위임된 관리 권한
- 커뮤니티 리소스 사용을 제한하는 기능

시스템에 있는 대부분의 오브젝트는 네임스페이스에 따라 범위가 지정되지만**,** 노드 및 사용자를 비롯 한 일부는 여기에 해당하지 않으며 네임스페이스가 없습니다**.**

프로젝트는 추가 주석이 있는 쿠버네티스 네임스페이스이며**,** 일반 사용자용 리소스에 대한 액세스를 관리하는 가장 중요한 수단입니다**.** 사용자 커뮤니티는 프로젝트를 통해 다른 커뮤니티와 별도로 콘텐츠를 구성하고 관리할 수 있습니다**.** 사용자는 관리자로부터 프로젝트에 대한 액세스 권한을 부여받아야 합니 다**.** 프로젝트를 생성하도록 허용된 경우 자신의 프로젝트에 액세스할 수 있는 권한이 자동으로 제공됩니 다**.**

프로젝트에는 별도의 **name, displayName, description**이 있을 수 있습니다**.**

- $\bullet$ 필수 항목인 **name**은 프로젝트의 고유 식별자이며 **CLI** 도구 또는 **API**를 사용할 때 가장 잘 보 입니다**.** 최대 이름 길이는 **63**자입니다**.**
- $\bullet$ 선택적 **displayName**은 프로젝트가 웹 콘솔에 표시되는 방법입니다**(**기본값**: name).**
- 선택적 **description**은 프로젝트에 대한 보다 자세한 설명으로**,** 웹 콘솔에서도 볼 수 있습니 다**.**

각 프로젝트의 범위는 다음과 같습니다**.**

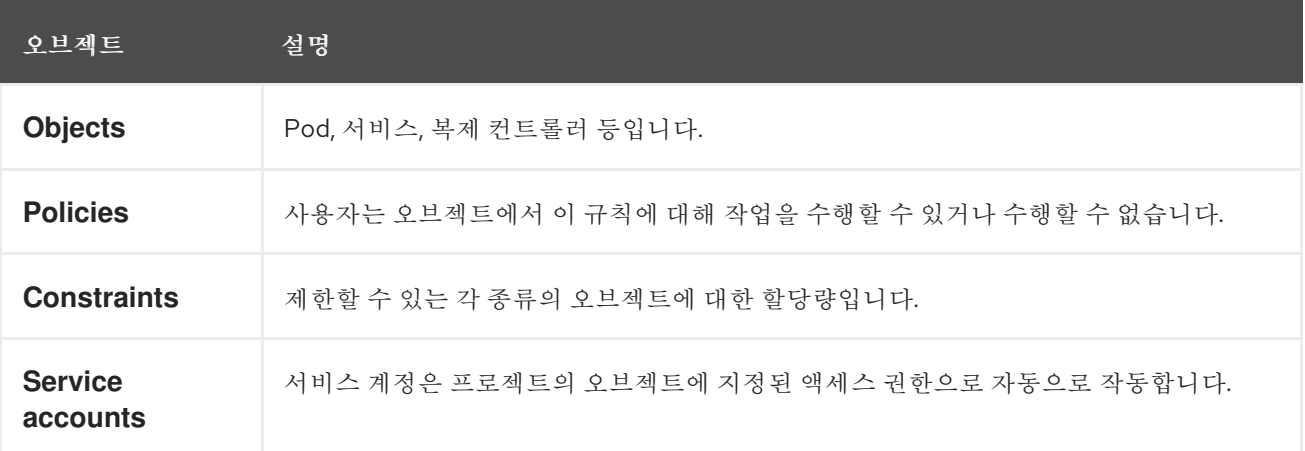

클러스터 관리자는 프로젝트를 생성하고 프로젝트에 대한 관리 권한을 사용자 커뮤니티의 모든 멤버 에게 위임할 수 있습니다**.** 클러스터 관리자는 개발자가 자신의 프로젝트를 만들 수 있도록 허용할 수도 있 습니다**.**

개발자와 관리자는 **CLI** 또는 웹 콘솔을 사용하여 프로젝트와 상호 작용할 수 있습니다**.**

**10.2.3.** 기본 프로젝트

**OpenShift Container Platform**에는 다양한 기본 프로젝트가 제공되며**, openshift-**로 시작하는 프로 젝트가 사용자에게 가장 중요합니다**.** 이러한 프로젝트는 **Pod** 및 기타 인프라 구성 요소로 실행되는 마스 터 구성 요소를 호스팅합니다**.** [중요](https://kubernetes.io/docs/tasks/administer-cluster/guaranteed-scheduling-critical-addon-pods/#rescheduler-guaranteed-scheduling-of-critical-add-ons) **Pod** 주석이 있는 네임스페이스에 생성된 **Pod**는 중요한 **Pod**로 간주 되며**, kubelet**의 승인이 보장됩니다**.** 이러한 네임스페이스에서 마스터 구성 요소용으로 생성된 **Pod**는 이 미 중요로 표시되어 있습니다**.**

기본 네임스페이스**(default, kube-system, kube-public, openshift-node, openshiftinfra** 및 **openshift)** 중 하나에서 생성된 **Pod**에는 **SCC**를 할당할 수 없습니다**.** 이러한 네임 스페이스는 **Pod** 또는 서비스를 실행하는 데 사용할 수 없습니다**.**

**10.2.4.** 클러스터 역할 및 바인딩 보기

참고

**oc CLI**에서 **oc describe** 명령을 사용하여 클러스터 역할 및 바인딩을 볼 수 있습니다**.**

사전 요구 사항

- **oc CLI**를 설치합니다**.**
- $\bullet$ 클러스터 역할 및 바인딩을 볼 수 있는 권한을 얻습니다**.**

**cluster-admin** 기본 클러스터 역할이 클러스터 전체에서 바인딩된 사용자는 클러스터 역할 및 바인딩 보기를 포함하여 모든 리소스에 대해 모든 작업을 수행할 수 있습니다**.**

절차

1.

클러스터 역할 및 관련 규칙 집합을 보려면 다음을 수행합니다**.**

**\$ oc describe clusterrole.rbac**

출력 예

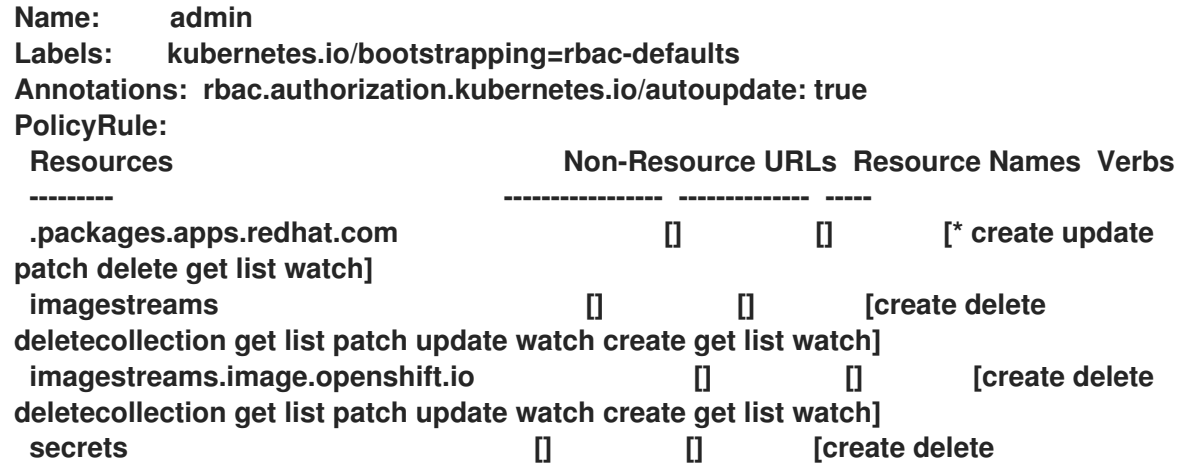

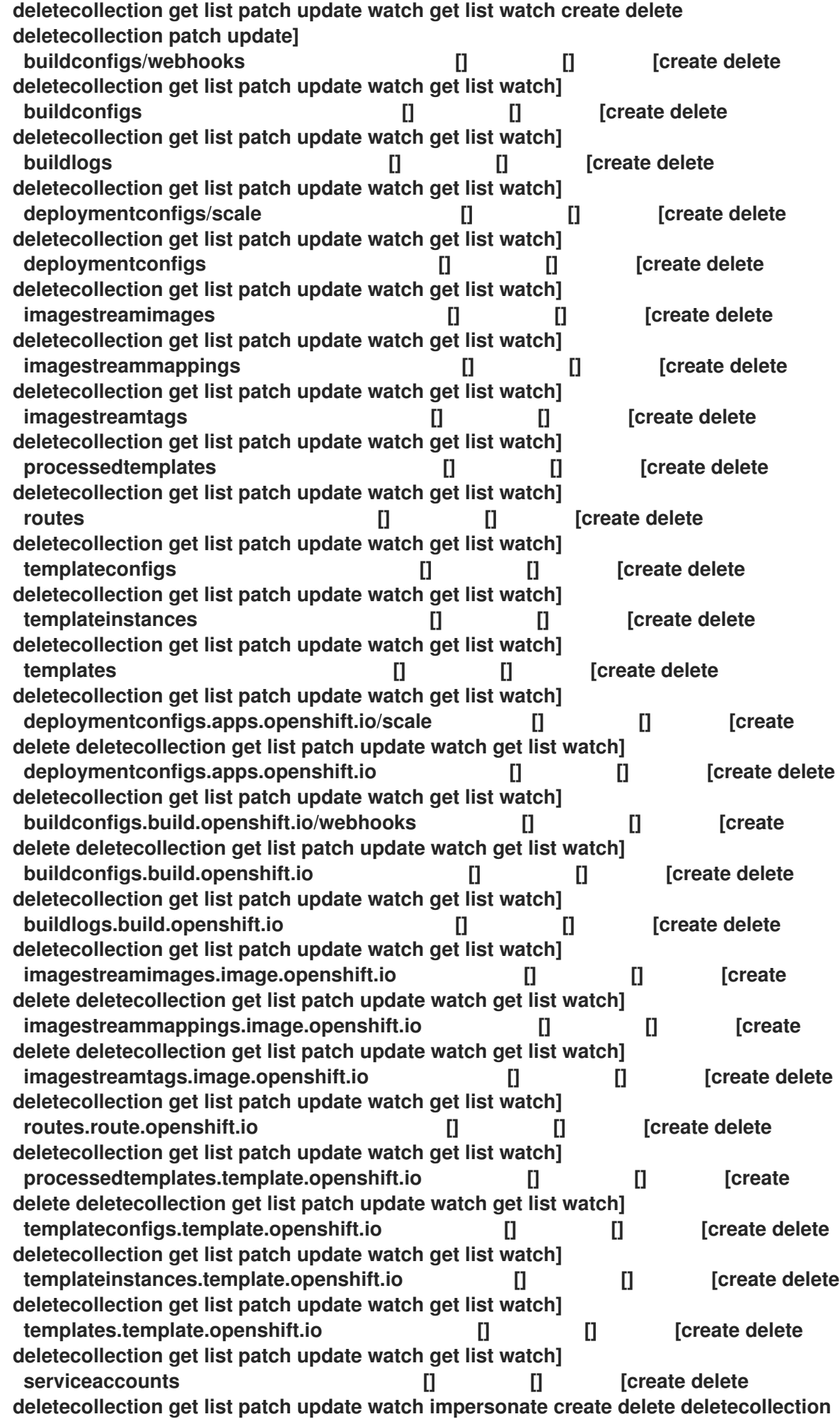

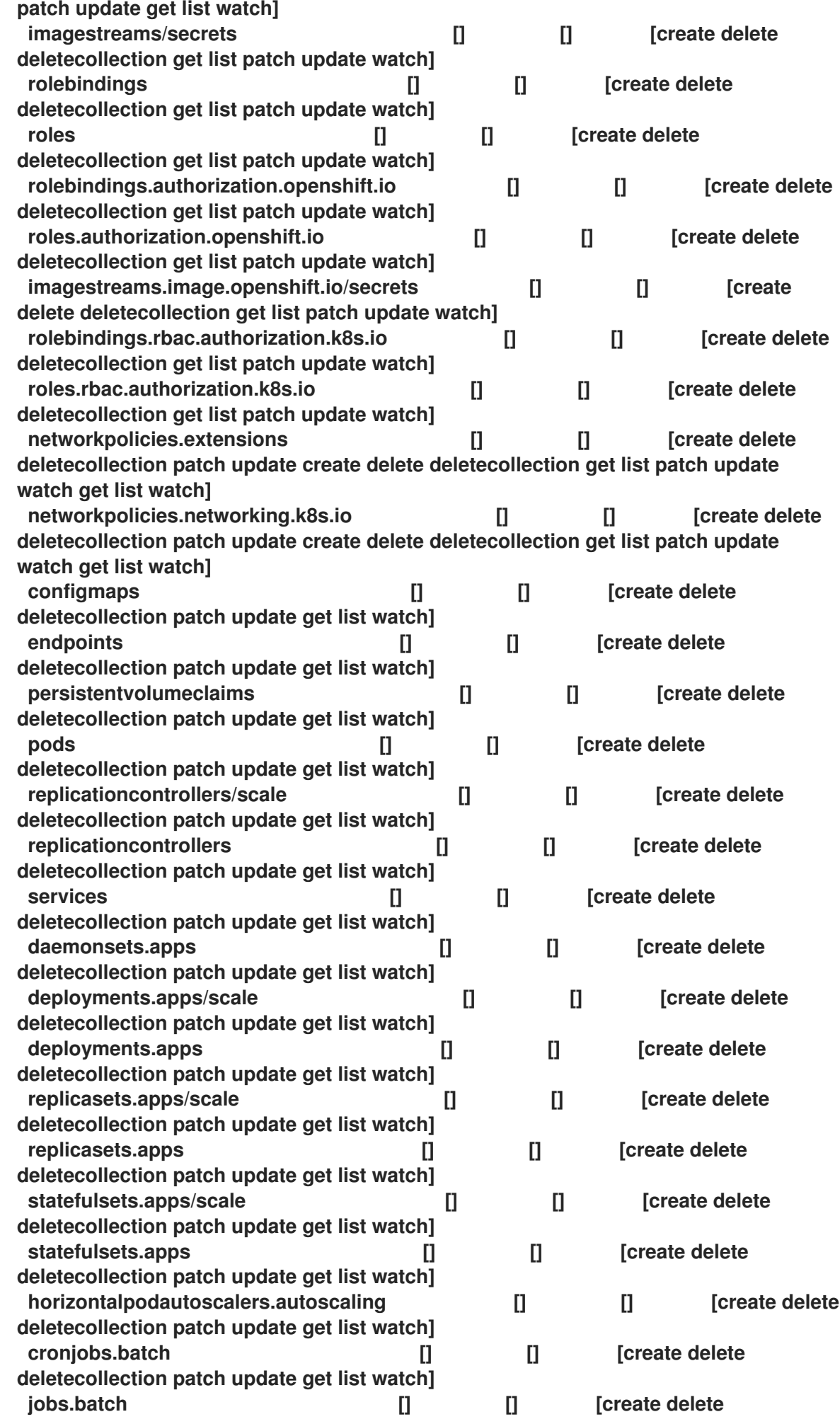

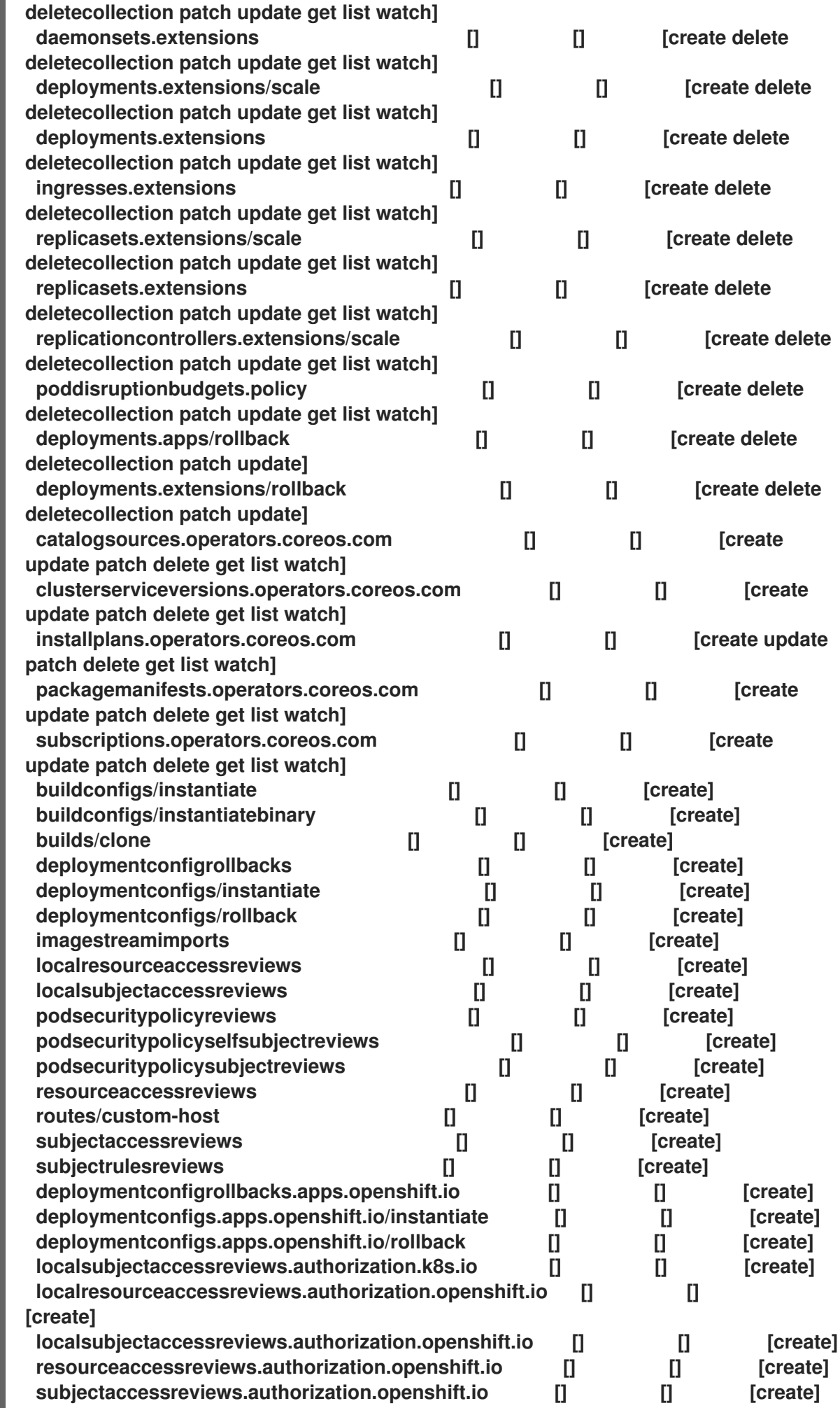

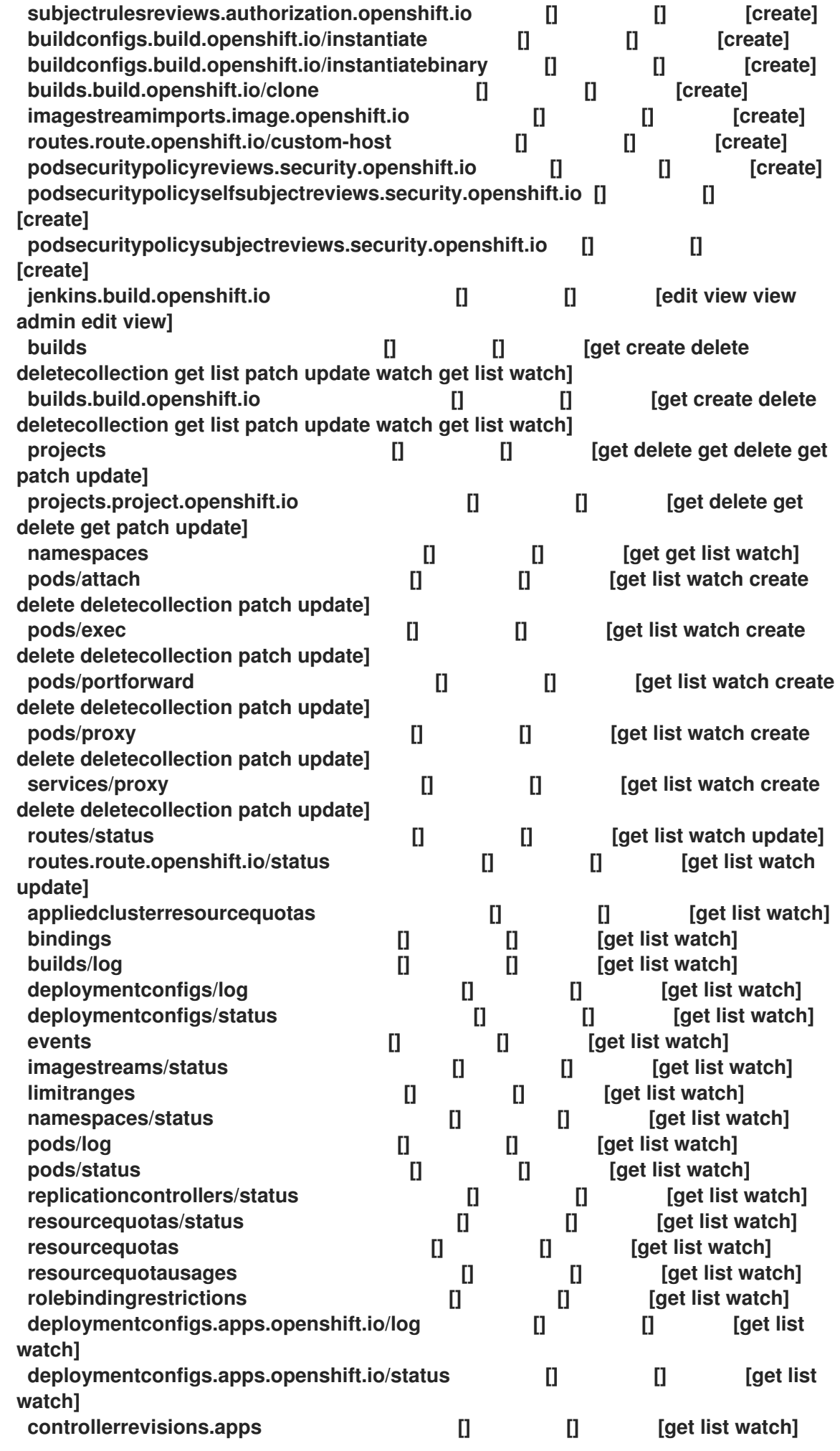

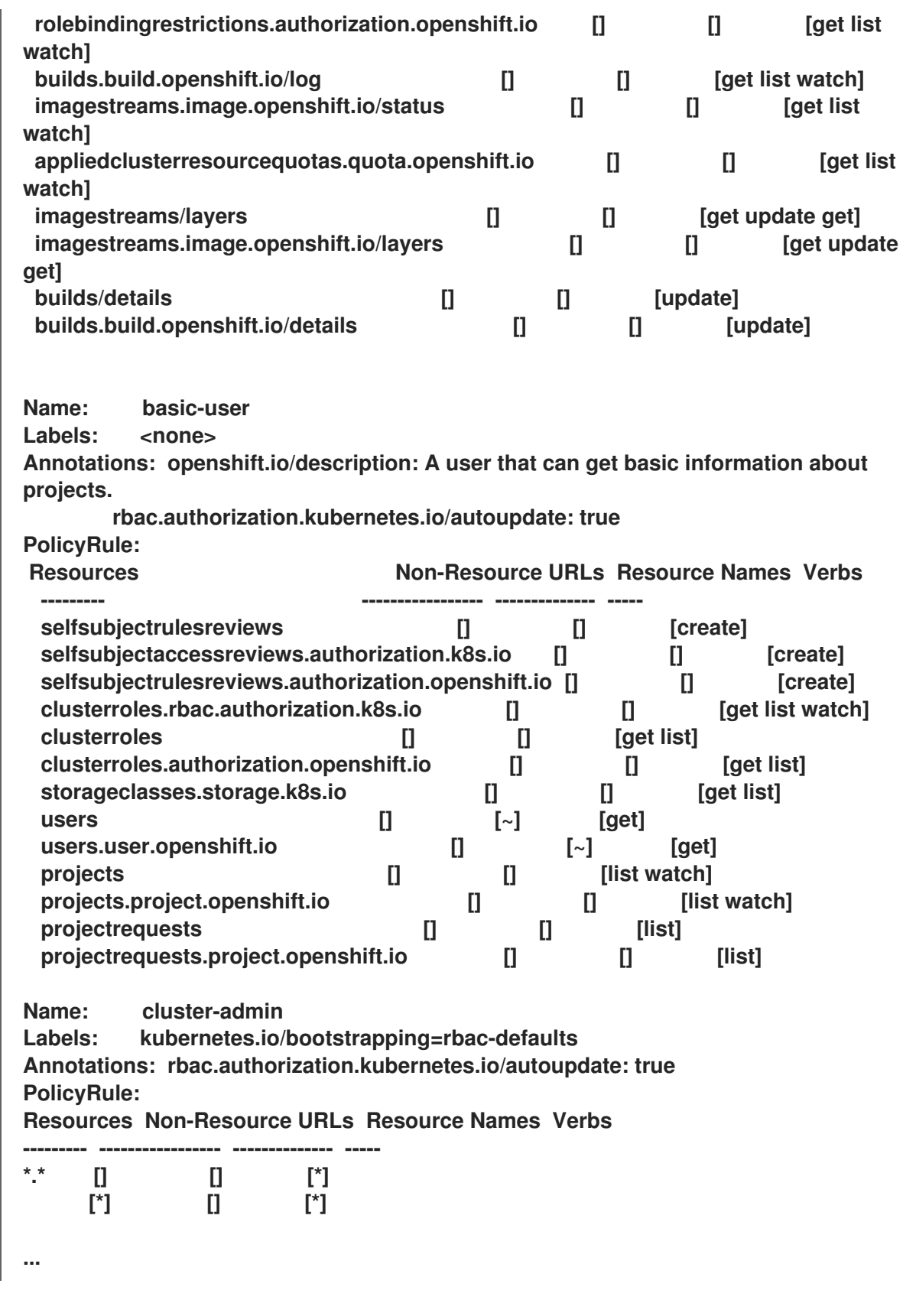

2.

다양한 역할에 바인딩된 사용자 및 그룹을 표시하는 현재 클러스터 역할 바인딩 집합을 보려 면 다음을 수행하십시오**.**

**\$ oc describe clusterrolebinding.rbac**

출력 예

**Name: alertmanager-main Labels: <none> Annotations: <none> Role: Kind: ClusterRole Name: alertmanager-main Subjects: Kind Name Namespace ---- ---- --------- ServiceAccount alertmanager-main openshift-monitoring Name: basic-users** Labels: <none> **Annotations: rbac.authorization.kubernetes.io/autoupdate: true Role: Kind: ClusterRole Name: basic-user Subjects: Kind Name Namespace ---- ---- --------- Group system:authenticated Name: cloud-credential-operator-rolebinding** Labels: <none> **Annotations: <none> Role: Kind: ClusterRole Name: cloud-credential-operator-role Subjects: Kind Name Namespace ---- ---- --------- ServiceAccount default openshift-cloud-credential-operator Name: cluster-admin Labels: kubernetes.io/bootstrapping=rbac-defaults Annotations: rbac.authorization.kubernetes.io/autoupdate: true Role: Kind: ClusterRole Name: cluster-admin Subjects: Kind Name Namespace ---- ---- --------- Group system:masters**

**Name: cluster-admins**

Labels: <none> **Annotations: rbac.authorization.kubernetes.io/autoupdate: true Role: Kind: ClusterRole Name: cluster-admin Subjects: Kind Name Namespace ---- ---- --------- Group system:cluster-admins User system:admin Name: cluster-api-manager-rolebinding** Labels: <none> **Annotations: <none> Role: Kind: ClusterRole Name: cluster-api-manager-role Subjects: Kind Name Namespace ---- ---- --------- ServiceAccount default openshift-machine-api**

**...**

**10.2.5.** 로컬 역할 및 바인딩 보기

**oc CLI**에서 **oc describe** 명령을 사용하여 로컬 역할 및 바인딩을 볼 수 있습니다**.**

사전 요구 사항

**oc CLI**를 설치합니다**.**

 $\bullet$ 

로컬 역할 및 바인딩을 볼 수 있는 권한을 얻습니다**.**

 $\circ$ 

**cluster-admin** 기본 클러스터 역할이 클러스터 전체에서 바인딩된 사용자는 로컬 역할 및 바인딩 보기를 포함하여 모든 리소스에 대해 모든 작업을 수행할 수 있습니다**.**

 $\circ$ 

**admin** 기본 클러스터 역할이 로컬로 바인딩된 사용자는 해당 프로젝트의 역할 및 바인 딩을 보고 관리할 수 있습니다**.**

절차

현재 프로젝트의 다양한 역할에 바인딩된 사용자 및 그룹을 표시하는 현재의 로컬 역할 바인 딩 집합을 보려면 다음을 실행합니다**.**

**\$ oc describe rolebinding.rbac**

2.

1.

다른 프로젝트에 대한 로컬 역할 바인딩을 보려면 명령에 **-n** 플래그를 추가합니다**.**

**\$ oc describe rolebinding.rbac -n joe-project**

출력 예

**Name: admin** Labels: <none> **Annotations: <none> Role: Kind: ClusterRole Name: admin Subjects: Kind Name Namespace ---- ---- --------- User kube:admin Name: system:deployers Labels: <none> Annotations: openshift.io/description: Allows deploymentconfigs in this namespace to rollout pods in this namespace. It is auto-managed by a controller; remove subjects to disa... Role: Kind: ClusterRole Name: system:deployer Subjects: Kind Name Namespace ---- ---- --------- ServiceAccount deployer joe-project Name: system:image-builders** Labels: <none> **Annotations: openshift.io/description: Allows builds in this namespace to push images to this namespace. It is auto-managed by a controller; remove subjects to disable. Role: Kind: ClusterRole**

**Name: system:image-builder Subjects: Kind Name Namespace ---- ---- --------- ServiceAccount builder joe-project Name: system:image-pullers** Labels: <none> **Annotations: openshift.io/description: Allows all pods in this namespace to pull images from this namespace. It is auto-managed by a controller; remove subjects to disable. Role: Kind: ClusterRole Name: system:image-puller Subjects: Kind Name Namespace ---- ---- --------- Group system:serviceaccounts:joe-project**

**10.2.6.** 사용자 역할 추가

**oc adm** 관리자 **CLI**를 사용하여 역할 및 바인딩을 관리할 수 있습니다**.**

사용자 또는 그룹에 역할을 바인딩하거나 추가하면 역할에 따라 사용자 또는 그룹에 부여되는 액세스 권한이 부여됩니다**. oc adm policy** 명령을 사용하여 사용자 및 그룹에 역할을 추가하거나 사용자 및 그룹 으로부터 역할을 제거할 수 있습니다**.**

기본 클러스터 역할을 프로젝트의 로컬 사용자 또는 그룹에 바인딩할 수 있습니다**.**

절차

1.

특정 프로젝트의 사용자에게 역할을 추가합니다**.**

**\$ oc adm policy add-role-to-user <role> <user> -n <project>**

예를 들면 다음을 실행하여 **joe** 프로젝트의 **alice** 사용자에게 **admin** 역할을 추가할 수 있습 니다**.**

**\$ oc adm policy add-role-to-user admin alice -n joe**

작은 정보 다음 **YAML**을 적용하여 사용자에게 역할을 추가할 수도 있습니다**.** 2. 로컬 역할 바인딩을 보고 출력에 추가되었는지 확인합니다**.** 예를 들어**, joe** 프로젝트의 로컬 역할 바인딩을 보려면 다음을 수행합니다**. apiVersion: rbac.authorization.k8s.io/v1 kind: RoleBinding metadata: name: admin-0 namespace: joe roleRef: apiGroup: rbac.authorization.k8s.io kind: ClusterRole name: admin subjects: - apiGroup: rbac.authorization.k8s.io kind: User name: alice \$ oc describe rolebinding.rbac -n <project> \$ oc describe rolebinding.rbac -n joe**

출력 예

**Name: admin** Labels: <none> **Annotations: <none> Role: Kind: ClusterRole Name: admin Subjects: Kind Name Namespace ---- ---- --------- User kube:admin**

**Name: admin-0** Labels: <none> Annotations: <none> **Role: Kind: ClusterRole**

```
Name: admin
Subjects:
 Kind Name Namespace
 ---- ---- ---------
 User alice 1
Name: system:deployers
Labels: <none>
Annotations: openshift.io/description:
        Allows deploymentconfigs in this namespace to rollout pods in
        this namespace. It is auto-managed by a controller; remove
        subjects to disa...
Role:
 Kind: ClusterRole
 Name: system:deployer
Subjects:
 Kind Name Namespace
 ---- ---- ---------
 ServiceAccount deployer joe
Name: system:image-builders
Labels: <none>
Annotations: openshift.io/description:
        Allows builds in this namespace to push images to this
        namespace. It is auto-managed by a controller; remove subjects
        to disable.
Role:
 Kind: ClusterRole
 Name: system:image-builder
Subjects:
 Kind Name Namespace
 ---- ---- ---------
 ServiceAccount builder joe
Name: system:image-pullers
Labels: <none>
Annotations: openshift.io/description:
        Allows all pods in this namespace to pull images from this
        namespace. It is auto-managed by a controller; remove subjects
        to disable.
Role:
Kind: ClusterRole
 Name: system:image-puller
Subjects:
 Kind Name Namespace
 ---- ---- ---------
 Group system:serviceaccounts:joe
```
**[1](#page-379-0)**

**10.2.7.** 로컬 역할 생성

프로젝트의 로컬 역할을 생성하여 이 역할을 사용자에게 바인딩할 수 있습니다**.**

절차

1.

```
프로젝트의 로컬 역할을 생성하려면 다음 명령을 실행합니다.
   이 명령에서는 다음을 지정합니다.
      <name>: 로컬 역할 이름
      <verb>: 역할에 적용할 동사를 쉼표로 구분한 목록
      <resource>: 역할이 적용되는 리소스
      <project>: 프로젝트 이름
   예를 들어, 사용자가 blue 프로젝트의 Pod를 볼 수 있는 로컬 역할을 생성하려면 다음 명령
을 실행합니다.
  $ oc create role <name> --verb=<verb> --resource=<resource> -n <project>
  $ oc create role podview --verb=get --resource=pod -n blue
```
2.

새 역할을 사용자에게 바인딩하려면 다음 명령을 실행합니다**.**

**\$ oc adm policy add-role-to-user podview user2 --role-namespace=blue -n blue**

**10.2.8.** 클러스터 역할 생성

클러스터 역할을 만들 수 있습니다**.**

```
절차
   1.
        클러스터 역할을 만들려면 다음 명령을 실행합니다.
        $ oc create clusterrole <name> --verb=<verb> --resource=<resource>
        이 명령에서는 다음을 지정합니다.
            <name>: 로컬 역할 이름
            <verb>: 역할에 적용할 동사를 쉼표로 구분한 목록
      \bullet<resource>: 역할이 적용되는 리소스
```
예를 들어 사용자가 **pod**를 볼 수 있는 클러스터 역할을 만들려면 다음 명령을 실행합니다**.**

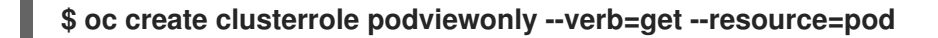

**10.2.9.** 로컬 역할 바인딩 명령

다음 작업을 사용하여 로컬 역할 바인딩에 대한 사용자 또는 그룹의 연결된 역할을 관리하는 경우**, -n** 플래그를 사용하여 프로젝트를 지정할 수 있습니다**.** 지정하지 않으면 현재 프로젝트가 사용됩니다**.**

다음 명령을 사용하여 로컬 **RBAC**를 관리할 수 있습니다**.**

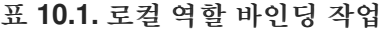

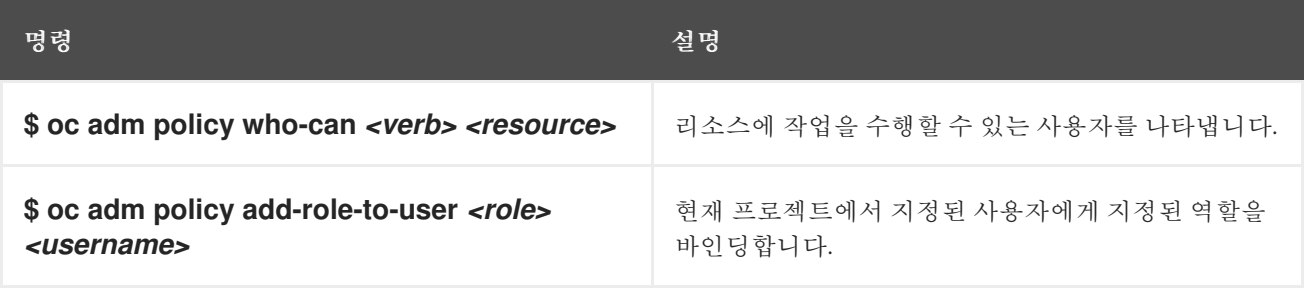

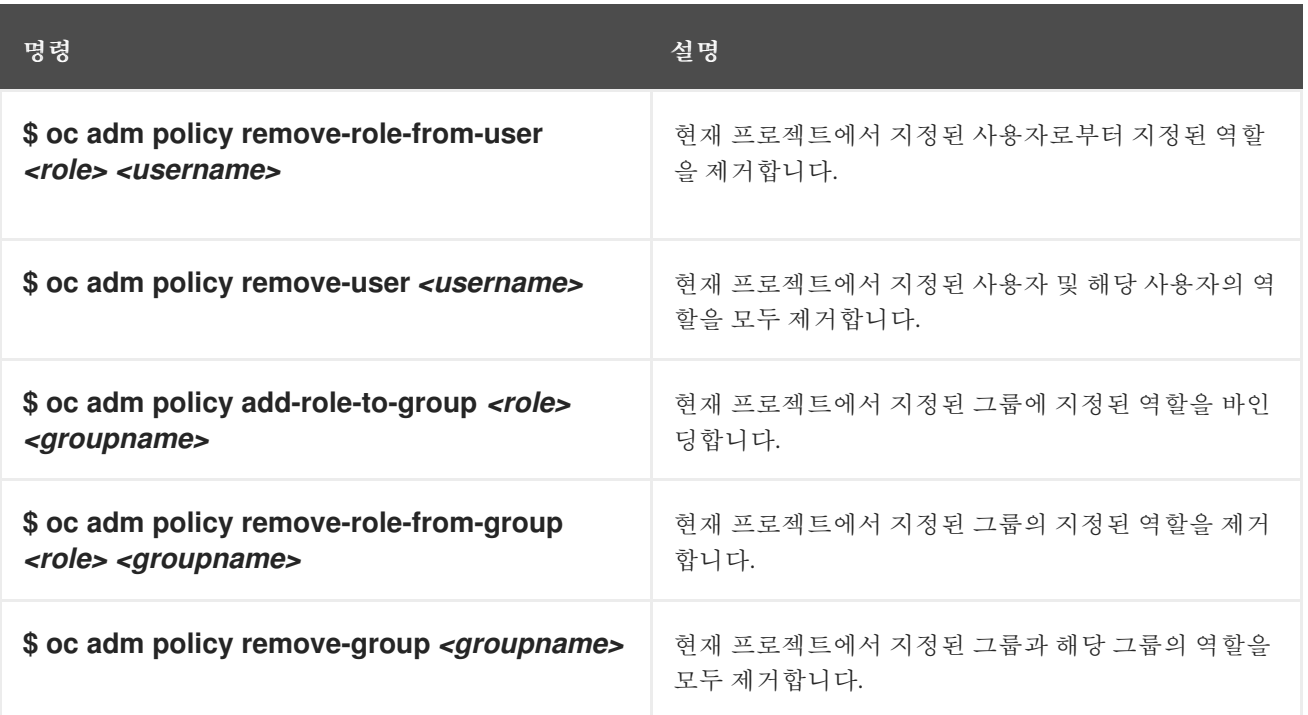

**10.2.10.** 클러스터 역할 바인딩 명령

다음 작업을 사용하여 클러스터 역할 바인딩을 관리할 수도 있습니다**.** 클러스터 역할 바인딩에 네임스 페이스가 아닌 리소스가 사용되므로 **-n** 플래그가 해당 작업에 사용되지 않습니다**.**

#### 표 **10.2.** 클러스터 역할 바인딩 작업

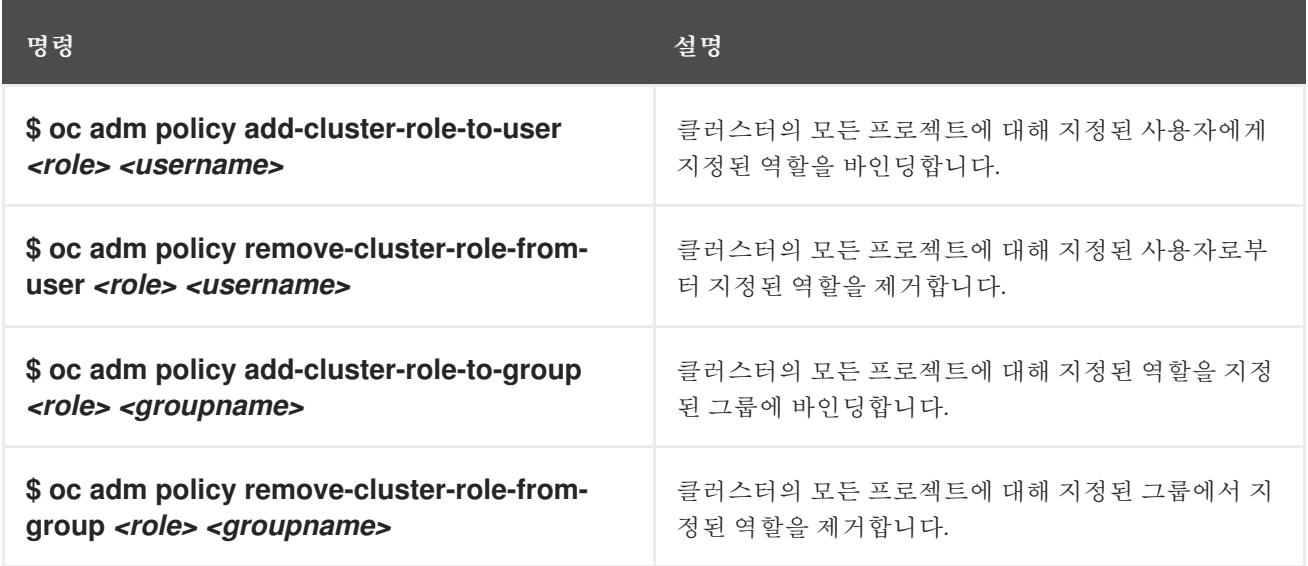

**10.2.11.** 클러스터 관리자 생성

클러스터 리소스 수정과 같은 **OpenShift Container Platform** 클러스터에서 관리자 수준 작업을 수행 하려면 **cluster-admin** 역할이 필요합니다**.**

사전 요구 사항

클러스터 관리자로 정의할 사용자를 생성해야 합니다**.**

#### 절차

사용자를 클러스터 관리자로 정의합니다**.**

**\$ oc adm policy add-cluster-role-to-user cluster-admin <user>**

**10.3. KUBEADMIN** 사용자

**OpenShift Container Platform**에서는 설치 프로세스가 완료되면 클러스터 관리자 **kubeadmin**을 생 성합니다**.**

이 사용자는 **cluster-admin** 역할이 자동으로 적용되며 클러스터의 루트 사용자로 취급됩니다**.** 암호는 동적으로 생성되며 **OpenShift Container Platform** 환경에서 고유합니다**.** 설치가 완료되면 설치 프로그 램의 출력에 암호가 제공됩니다**.** 예를 들면 다음과 같습니다**.**

**INFO Install complete! INFO Run 'export KUBECONFIG=<your working directory>/auth/kubeconfig' to manage the cluster with 'oc', the OpenShift CLI. INFO The cluster is ready when 'oc login -u kubeadmin -p <provided>' succeeds (wait a few minutes). INFO Access the OpenShift web-console here: https://console-openshiftconsole.apps.demo1.openshift4-beta-abcorp.com INFO Login to the console with user: kubeadmin, password: <provided>**

**10.3.1. kubeadmin** 사용자 제거

주의

**ID** 공급자를 정의하고 새 **cluster-admin** 사용자를 만든 다음 **kubeadmin**을 제거하여 클러스터 보안을 강화할 수 있습니다**.**

다른 사용자가 **cluster-admin**이 되기 전에 이 절차를 수행하는 경우 **OpenShift Container Platform**을 다시 설치해야 합니다**.** 이 명령은 취소할 수 없습니다**.**

#### 사전 요구 사항

 $\bullet$ 

 $\bullet$ 

- 하나 이상의 **ID** 공급자를 구성해야 합니다**.**
- 사용자에게 **cluster-admin** 역할을 추가해야 합니다**.**

관리자로 로그인해야 합니다**.**

### 절차

**kubeadmin** 시크릿을 제거합니다**.**

**\$ oc delete secrets kubeadmin -n kube-system**

**10.4.** 이미지 구성

이미지 레지스트리 설정을 이해하고 구성합니다**.**

**10.4.1.** 이미지 컨트롤러 구성 매개변수

**image.config.openshift.io/cluster** 리소스에는 이미지를 처리하는 방법에 대한 클러스터 전체 정보가 들어 있습니다**.** 유일하게 유효한 정식 이름은 **cluster**입니다**. spec**에서는 다음 구성 매개변수를 제공합니 다**.**

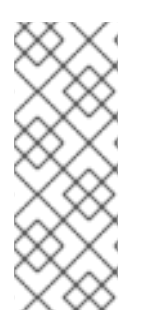

참고

**DisableScheduledImport,MaxImagesBulkImportedPerRepository,MaxScheduledImp ortsPerMinute,ScheduledImageImportMinimumIntervalSeconds,InternalRegistryHo stname** 과 같은 매개변수는 구성할 수 없습니다**.**

매개변수 설명

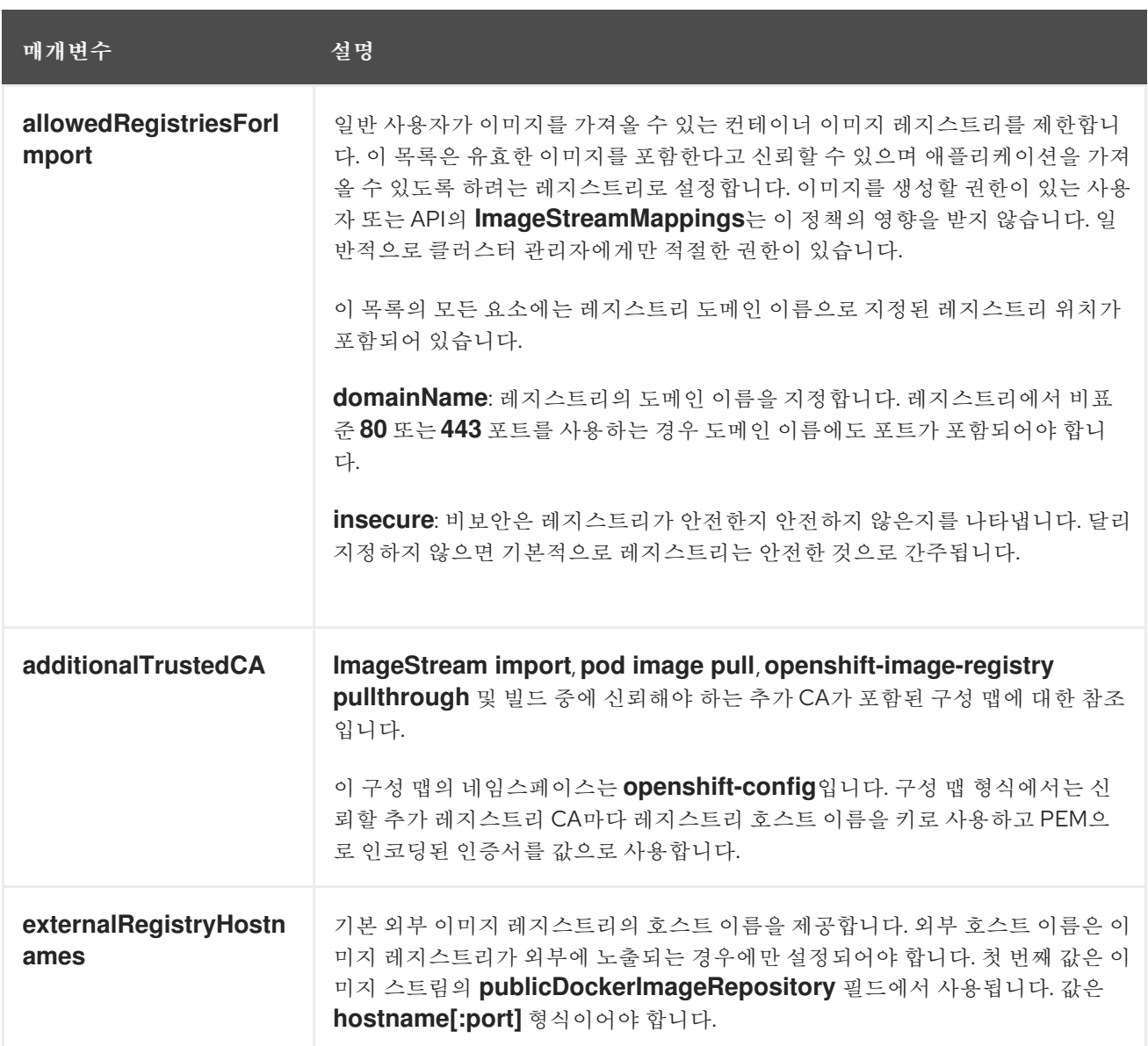

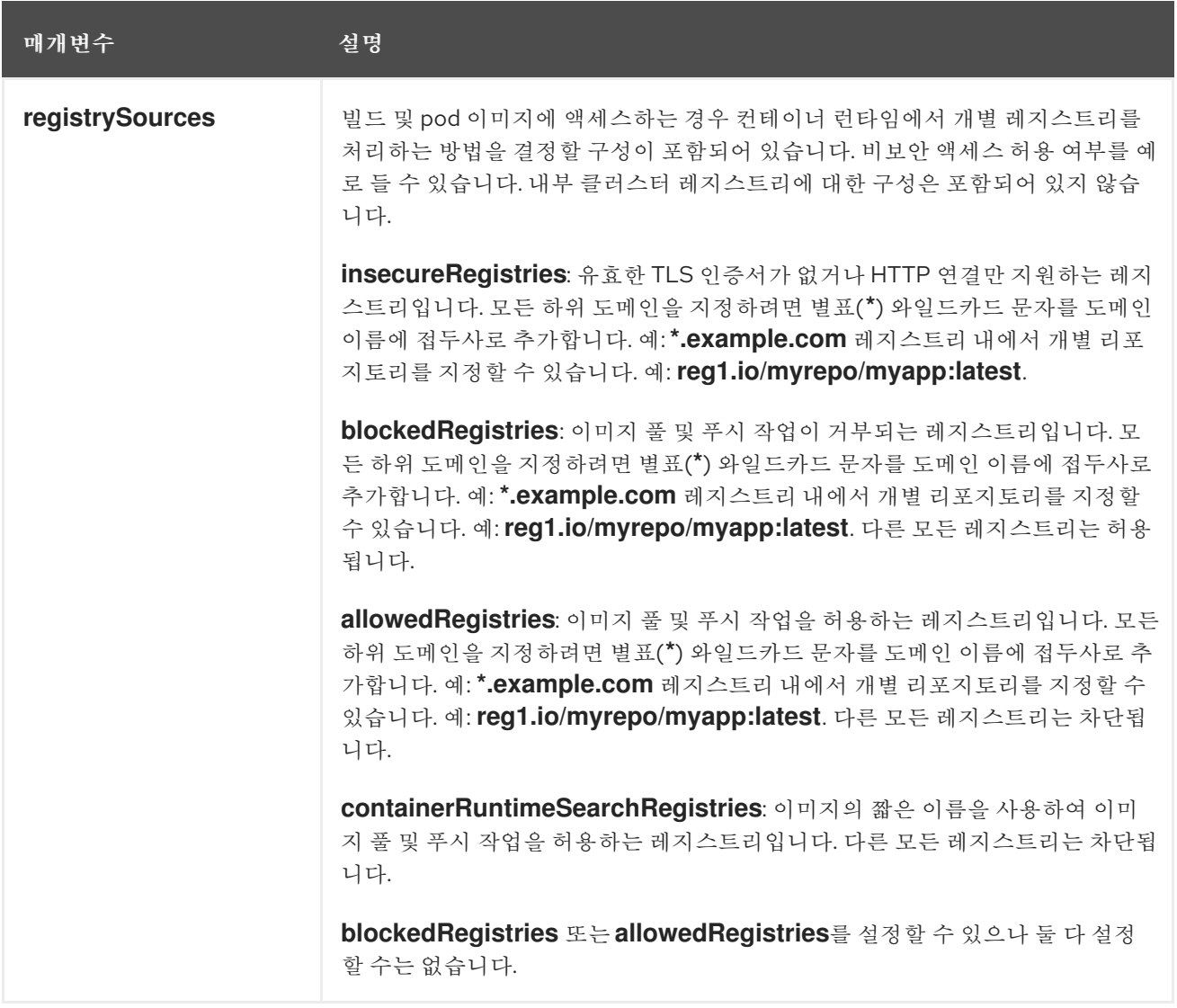

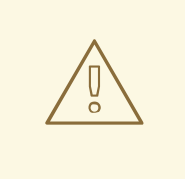

주의

**allowedRegistries** 매개변수가 정의되면 명시적으로 나열되지 않은 경우 **registry.redhat.io** 및 **quay.io** 레지스트리 및 기본 **OpenShift** 이미지 레지스트리를 포함한 모든 레지스트리가 차단됩니다**.** 이 매개변수를 사용하는 경우 **Pod** 실패를 방 지하기 위해 환경의 페이로드 이미지에서 필요한 **registry.redhat.io** 및 **quay.io** 레지 스트리 및 **internalRegistryHostname**을 포함한 모든 레지스트리를 **allowedRegistries** 목록에 추가합니다**.** 연결 해제된 클러스터의 경우 미러 레지스트 리도 추가해야 합니다**.**

**image.config.openshift.io/cluster** 리소스의 상태 필드에는 클러스터에서 관찰된 값이 들어 있습니 다**.**

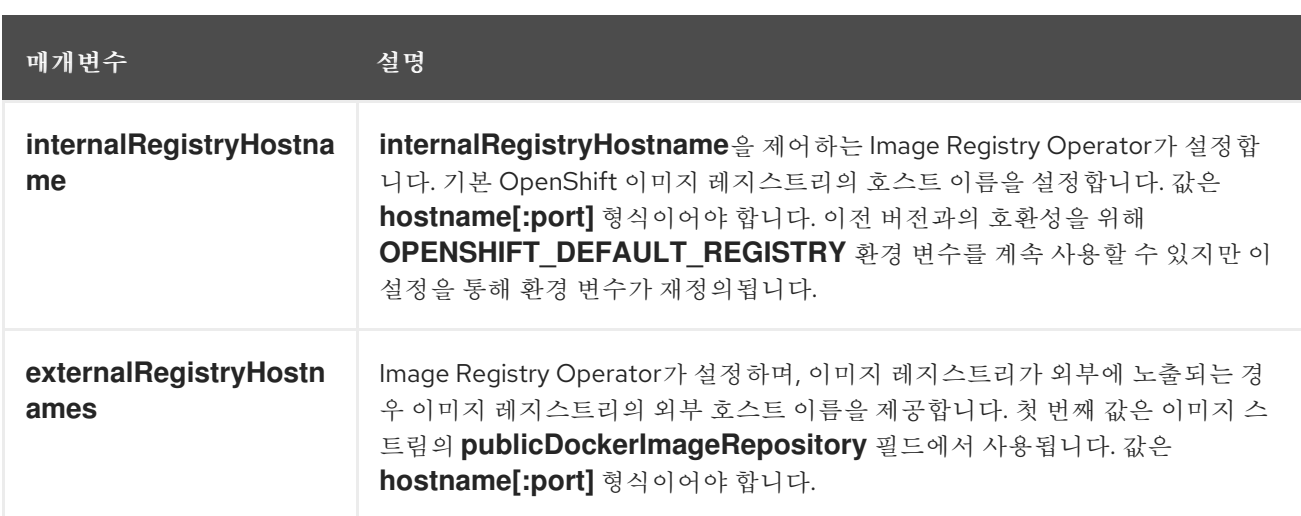

### **10.4.2.** 이미지 레지스트리 설정 구성

**image.config.openshift.io/cluster** 사용자 지정 리소스 **(CR)**를 편집하여 이미지 레지스트리 설정을 구성할 수 있습니다**.** 레지스트리 변경 사항이 **image.config.openshift.io/cluster CR**에 적용되는 경우 **MCO(Machine Config Operator)**는 다음과 같은 순차적 작업을 수행합니다**.**

1.

노드 차단

2.

**CRI-O**를 다시 시작하여 변경 사항 적용

3.

노드 차단 해제

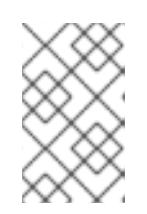

참고

**MCO**는 변경 사항을 감지하면 노드를 재시작하지 않습니다**.**

절차

1.

다음과 같이 **project.config.openshift.io/cluster** 사용자 정의 리소스를 편집합니다**.**

**\$ oc edit image.config.openshift.io/cluster**

다음은 **image.config.openshift.io/cluster CR**의 예입니다**.**

**apiVersion: config.openshift.io/v1**

<span id="page-388-2"></span><span id="page-388-1"></span><span id="page-388-0"></span>**kind: Image 1 metadata: annotations: release.openshift.io/create-only: "true" creationTimestamp: "2019-05-17T13:44:26Z" generation: 1 name: cluster resourceVersion: "8302" selfLink: /apis/config.openshift.io/v1/images/cluster uid: e34555da-78a9-11e9-b92b-06d6c7da38dc spec: allowedRegistriesForImport: 2 - domainName: quay.io insecure: false additionalTrustedCA: 3 name: myconfigmap registrySources: 4 allowedRegistries: - example.com - quay.io - registry.redhat.io - image-registry.openshift-image-registry.svc:5000 - reg1.io/myrepo/myapp:latest insecureRegistries: - insecure.com status: internalRegistryHostname: image-registry.openshift-image-registry.svc:5000**

**Image:** 이미지 처리 방법에 대한 클러스터 전체 정보가 들어 있습니다**.** 유일하게 유효 한 정식 이름은 **cluster**입니다**.**

# **[2](#page-388-1)**

<span id="page-388-3"></span>**[1](#page-388-0)**

**allowedRegistriesForImport:** 일반 사용자가 이미지를 가져올 수 있는 컨테이너 이미 지 레지스트리를 제한합니다**.** 이 목록은 유효한 이미지를 포함한다고 신뢰할 수 있으며 애플 리케이션을 가져올 수 있도록 하려는 레지스트리로 설정합니다**.** 이미지를 생성할 권한이 있 는 사용자 또는 **API**의 **ImageStreamMappings**는 이 정책의 영향을 받지 않습니다**.** 일반적 으로 클러스터 관리자에게만 적절한 권한이 있습니다**.**

# **[3](#page-388-2)**

**additionalTrustedCA:** 이미지 스트림 가져오기**, pod** 이미지 가져오기**, openshiftimage-registry** 풀스루 및 빌드 중에 신뢰해야 하는 추가 **CA (**인증 기관**)**가 포함된 구성 맵 에 대한 참조입니다**.** 이 구성 맵의 네임스페이스는 **openshift-config**입니다**.** 구성 맵 형식에 서는 신뢰할 추가 레지스트리 **CA**마다 레지스트리 호스트 이름을 키로 사용하고 **PEM** 인증 서를 값으로 사용합니다**.**

## **[4](#page-388-3)**

**registrySources:** 빌드 및 **pod** 이미지에 액세스할 때 컨테이너 런타임에서 개별 레지 스트리를 허용하는지 여부를 결정하는 구성이 포함되어 있습니다**. allowedRegistries** 매개

변수 또는 **blockedRegistries** 매개변수 중 하나를 설정할 수 있지만 둘 다 설정할 수는 없습 니다**.** 이미지 단축 이름을 사용하는 레지스트리를 허용하는 비보안 레지스트리 또는 레지스 트리에 대한 액세스를 허용할지 여부를 정의할 수도 있습니다**.** 이 예에서는 사용할 수 있는 레지스트리를 정의하는 **allowedRegistries** 매개변수를 사용합니다**.** 비보안 레지스트리 **insecure.com** 도 허용됩니다**. registrySources** 매개변수에 내부 클러스터 레지스트리에 대한 구성이 포함되어 있지 않습니다**.**

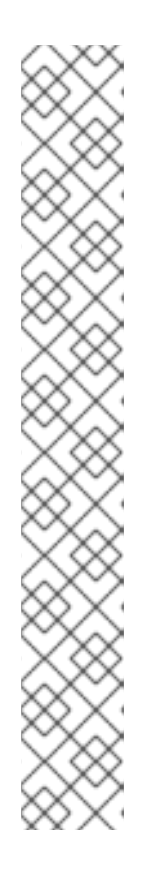

참고

**allowedRegistries** 매개변수가 정의되면 명시적으로 나열되지 않은 경우 **registry.redhat.io** 및 **quay.io** 레지스트리 및 기본 **OpenShift** 이미지 레지스트리 를 포함한 모든 레지스트리가 차단됩니다**.** 이 매개변수를 사용하는 경우 **Pod** 실패 를 방지하기 위해 환경의 페이로드 이미지에서 필요한 **registry.redhat.io** 및 **quay.io** 레지스트리와 **internalRegistryHostname**을 **allowedRegistries** 목록에 추가해야 합니다**. registry.redhat.io** 및 **quay.io** 레지스트리를 **blockedRegistries** 목록에 추가하지 마십시오**.**

**allowedRegistries, blockedRegistries** 또는 **insecureRegistries** 매개변수 를 사용하는 경우 레지스트리 내에서 개별 리포지토리를 지정할 수 있습니다**.** 예**: reg1.io/myrepo/myapp:latest.**

가능한 보안 위험을 줄이려면 안전하지 않은 외부 레지스트리의 사용을 피해 야합니다**.**

2.

변경 사항이 적용되었는지 확인하려면 노드를 나열합니다**.**

**\$ oc get nodes**

출력 예

**NAME STATUS ROLES AGE VERSION ip-10-0-137-182.us-east-2.compute.internal Ready,SchedulingDisabled worker 65m v1.25.4+77bec7a ip-10-0-139-120.us-east-2.compute.internal Ready,SchedulingDisabled control-plane 74m v1.25.4+77bec7a ip-10-0-176-102.us-east-2.compute.internal Ready control-plane 75m v1.25.4+77bec7a ip-10-0-188-96.us-east-2.compute.internal Ready worker 65m v1.25.4+77bec7a ip-10-0-200-59.us-east-2.compute.internal Ready worker 63m**

**v1.25.4+77bec7a ip-10-0-223-123.us-east-2.compute.internal Ready control-plane 73m v1.25.4+77bec7a**

허용**,** 차단 및 비보안 레지스트리 매개변수에 대한 자세한 내용은 이미지 [레지스트리](https://docs.redhat.com/en/documentation/openshift_container_platform/4.12/html-single/images/#images-configuration-file_image-configuration) 설정 구성을 참조 하십시오**.**

**10.4.2.1.** 이미지 레지스트리 액세스를 위한 추가 신뢰 저장소 구성

**image.config.openshift.io/cluster** 사용자 지정 리소스에는 이미지 레지스트리 액세스 중에 신뢰할 수 있는 추가 인증 기관이 포함된 구성 맵에 대한 참조가 포함될 수 있습니다**.**

사전 요구 사항

인증 기관**(CA)**은 **PEM**으로 인코딩되어야 합니다**.**

절차

**openshift-config** 네임 스페이스에 구성 맵을 만들고 **image.config.openshift.io** 사용자 지정 리소스 에서 **AdditionalTrustedCA**의 해당 이름을 사용하여 외부 레지스트리에 연결할 때 신뢰할 수있는 추가 **CA**를 제공할 수 있습니다**.**

구성 맵 키는 이 **CA**가 신뢰할 수있는 포트가 있는 레지스트리의 호스트 이름이며 **PEM** 인증서 콘텐츠 는 신뢰할 수 있는 각 추가 레지스트리 **CA**의 값입니다**.**

이미지 레지스트리 **CA** 구성 맵의 예

<span id="page-390-0"></span>**apiVersion: v1 kind: ConfigMap metadata: name: my-registry-ca data: registry.example.com: | -----BEGIN CERTIFICATE----- ... -----END CERTIFICATE---- registry-with-port.example.com..5000: | 1** **-----BEGIN CERTIFICATE-----**

**-----END CERTIFICATE-----**

**[1](#page-390-0)**

**...**

레지스트리에 **registry-with-port.example.com:5000** 같은 포트가 있는 경우 **:**이 **..**로 교체되어 야 합니다**.**

다음 절차에 따라 추가 **CA**를 구성할 수 있습니다**.**

1.

추가 **CA**를 구성하려면 다음을 실행합니다**.**

**\$ oc create configmap registry-config --from-file=<external\_registry\_address>=ca.crt n openshift-config**

**\$ oc edit image.config.openshift.io cluster**

**spec: additionalTrustedCA: name: registry-config**

**10.4.2.2.** 이미지 레지스트리 저장소 미러링 설정

컨테이너 레지스트리 저장소 미러링을 설정하면 다음을 수행할 수 있습니다**.**

 $\bullet$ 

소스 이미지 레지스트리의 저장소에서 이미지를 가져오기 위해 요청을 리디렉션하고 미러링 된 이미지 레지스트리의 저장소에서 이를 해석하도록 **OpenShift Container Platform** 클러스터 를 설정합니다**.**

하나의 미러가 다운된 경우 다른 미러를 사용할 수 있도록 각 대상 저장소에 대해 여러 미러 링된 저장소를 확인합니다**.**

다음은 **OpenShift Container Platform**의 저장소 미러링의 몇 가지 속성입니다**.**

이미지 풀은 레지스트리 다운타임에 탄력적으로 대처할 수 있습니다**.**

- 연결이 끊긴 환경의 클러스터는 중요한 위치**(**예**: quay.io)**에서 이미지를 가져오고 회사 방화 벽 뒤의 레지스트리에서 요청된 이미지를 제공하도록 할 수 있습니다**.**
- 이미지 가져오기 요청이 있으면 특정한 레지스트리 순서로 가져오기를 시도하며 일반적으로 영구 레지스트리는 마지막으로 시도합니다**.**
- 입력한 미러링 정보는 **OpenShift Container Platform** 클러스터의 모든 노드에서 **/etc/containers/registries.conf** 파일에 추가됩니다**.**
- 노드가 소스 저장소에서 이미지를 요청하면 요청된 컨텐츠를 찾을 때 까지 미러링된 각 저장 소를 차례로 시도합니다**.** 모든 미러가 실패하면 클러스터는 소스 저장소를 시도합니다**.** 성공하면 이미지를 노드로 가져올 수 있습니다**.**

저장소 미러링은 다음과 같은 방법으로 설정할 수 있습니다**.**

**OpenShift Container Platform** 설치 시

**OpenShift Container Platform**에 필요한 컨테이너 이미지를 가져온 다음 해당 이미지를 회 사 방화벽 뒤에 배치하면 연결이 끊긴 환경에 있는 데이터 센터에 **OpenShift Container Platform**을 설치할 수 있습니다**.**

**OpenShift Container Platform** 설치 후

**OpenShift Container Platform** 설치 시 미러링을 설정하지 않고 **ImageContentSourcePolicy** 개체를 사용하여 나중에 설정할 수 있습니다**.**

다음 절차에서는 다음을 식별하는 **ImageContentSourcePolicy** 오브젝트를 생성하는 사후 설치 미러 구성을 제공합니다**.**

미러링하려는 컨테이너 이미지 저장소의 소스

소스 저장소에서 요청된 컨텐츠를 제공하는 각 미러 저장소에 대한 개별 항목

참고

**ImageContentSourcePolicy** 개체가 있는 클러스터에 대한 글로벌 풀 시크릿만 구성 할 수 있습니다**.** 프로젝트에 풀 시크릿을 추가할 수 없습니다**.**

#### 사전 요구 사항

**cluster-admin** 역할의 사용자로 클러스터에 액세스할 수 있어야 합니다**.**

프로세스

1.

미러링된 저장소를 설정합니다**.**

**Red Hat Quay [Repository](https://access.redhat.com/documentation/en-us/red_hat_quay/3/html/manage_red_hat_quay/repo-mirroring-in-red-hat-quay) Mirroring**에 설명된대로 **Red Hat Quay**를 사용하여 미러 링된 저장소를 설정합니다**. Red Hat Quay**를 사용하면 한 저장소에서 다른 저장소로 이미지 를 복사하고 시간이 지남에 따라 해당 저장소를 반복해서 자동으로 동기화할 수 있습니다**.**

**skopeo**와 같은 툴을 사용하여 소스 디렉토리에서 미러링된 저장소로 이미지를 수동으 로 복사합니다**.**

예를 들어**, Red Hat Enterprise Linux(RHEL) 7** 또는 **RHEL 8** 시스템에 **skopeo RPM** 패키지를 설치한 후 다음 예와 같이 **skopeo** 명령을 사용합니다**.**

**\$ skopeo copy \ docker://registry.access.redhat.com/ubi8/ubiminimal@sha256:5cfbaf45ca96806917830c183e9f37df2e913b187adb32e89fd83fa45 5ebaa6 \ docker://example.io/example/ubi-minimal**

이 예제에는 **example.io**라는 컨테이너 이미지 레지스트리가 있으며**, registry.access.redhat.com**에서 **ubi8/ubi-minimal** 이미지를 복사할 **example**이라는 이미 지 저장소가 있습니다**.** 레지스트리를 생성한 후 **OpenShift Container Platform** 클러스터를 설정하여 소스 저장소의 요청을 미러링된 저장소로 리디렉션할 수 있습니다**.**

2.

**OpenShift Container Platform** 클러스터에 로그인합니다**.**

**ImageContentSourcePolicy** 파일**(**예**: registryrepomirror.yaml)**을 생성하고 소스 및 미러 를 특정 레지스트리 및 저장소 쌍과 이미지로 교체합니다**.**

<span id="page-394-3"></span><span id="page-394-2"></span><span id="page-394-1"></span><span id="page-394-0"></span>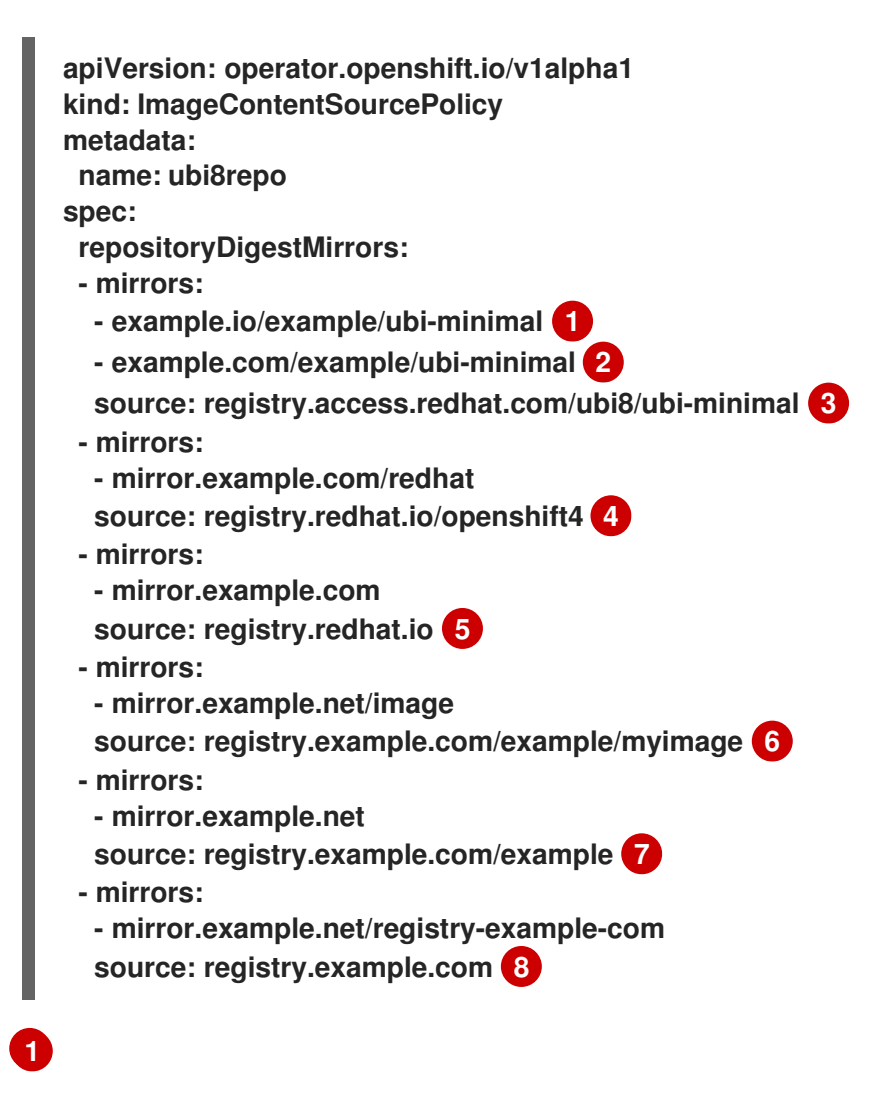

<span id="page-394-7"></span><span id="page-394-6"></span><span id="page-394-5"></span><span id="page-394-4"></span>이미지 레지스트리 및 저장소의 이름을 가리킵니다**.**

# **[2](#page-394-1)**

3.

각 대상 저장소에 대해 여러 미러 리포지토리를 나타냅니다**.** 하나의 미러가 다운된 경 우 대상 저장소에서 다른 미러를 사용할 수 있습니다**.**

# **[3](#page-394-2)**

미러링된 컨텐츠를 포함하는 레지스트리 및 저장소를 가리킵니다**.**

# **[4](#page-394-3)**

**[5](#page-394-4)**

해당 네임스페이스의 이미지를 사용하도록 레지스트리 내에서 네임스페이스를 구성 할 수 있습니다**.** 레지스트리 도메인을 소스로 사용하는 경우 **ImageContentSourcePolicy** 리소스가 레지스트리의 모든 리포지토리에 적용됩니다**.**

**[6](#page-394-5) [7](#page-394-6) [8](#page-394-7)** 레지스트리 이름을 구성하면 **ImageContentSourcePolicy** 리소스가 소스 레지스트리 에서 미러 레지스트리로 모든 리포지토리에 적용됩니다**. mirror.example.net/image@sha256:…** 이미지를 가져옵니다**.** 미러 **mirror.example.net/ myimage @sha256:…** 에서 소스 레지스트리 네임스페이 스의 **myimage** 이미지를 가져옵니다**.** 미러 레지스트리 **mirror.example.net/registry-examplecom/example/myimage@sha256:…** 에서 이미지 **registry.example.com/example/myimage /myimage/myimage/myimage@sha256**을 가 져옵니다**. ImageContentSourcePolicy** 리소스는 소스 레지스트리에서 미러 레지스트리 **mirror.example.net/registry-example-com** 으로 모든 리포지토리에 적용됩니다**.** 4. 새 **ImageContentSourcePolicy** 개체를 생성합니다**. ImageContentSourcePolicy** 개체가 생성된 후 새 설정이 각 노드에 배포된 클러스터는 소 스 저장소에 대한 요청에 미러링된 저장소를 사용하기 시작합니다**.** 5. 미러링된 설정이 적용되었는지 확인하려면 노드 중 하나에서 다음을 수행하십시오**.** a. 노드를 나열합니다**.** 출력 예 **\$ oc create -f registryrepomirror.yaml \$ oc get node**

> **NAME STATUS ROLES AGE VERSION ip-10-0-137-44.ec2.internal Ready worker 7m v1.25.0 ip-10-0-138-148.ec2.internal Ready master 11m v1.25.0 ip-10-0-139-122.ec2.internal Ready master 11m v1.25.0**
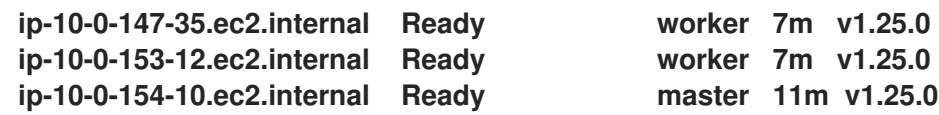

**Imagecontentsourcepolicy** 리소스는 노드를 재시작하지 않습니다**.**

- b.
- 디버깅 프로세스를 시작하고 노드에 액세스합니다**.**
- **\$ oc debug node/ip-10-0-147-35.ec2.internal**

출력 예

**Starting pod/ip-10-0-147-35ec2internal-debug ... To use host binaries, run `chroot /host`**

루트 디렉토리를 **/host** 로 변경합니다**.**

**sh-4.2# chroot /host**

d.

c.

**/etc/containers/registries.conf** 파일을 체크하여 변경 사항이 적용되었는지 확인합니 다**.**

**sh-4.2# cat /etc/containers/registries.conf**

출력 예

**unqualified-search-registries = ["registry.access.redhat.com", "docker.io"] short-name-mode = "" [[registry]]**

```
prefix = ""
location = "registry.access.redhat.com/ubi8/ubi-minimal"
mirror-by-digest-only = true
```

```
[[registry.mirror]]
  location = "example.io/example/ubi-minimal"
 [[registry.mirror]]
  location = "example.com/example/ubi-minimal"
[[registry]]
 prefix = ""
 location = "registry.example.com"
 mirror-by-digest-only = true
 [[registry.mirror]]
  location = "mirror.example.net/registry-example-com"
[[registry]]
 prefix = ""
 location = "registry.example.com/example"
 mirror-by-digest-only = true
 [[registry.mirror]]
  location = "mirror.example.net"
[[registry]]
 prefix = ""
 location = "registry.example.com/example/myimage"
 mirror-by-digest-only = true
 [[registry.mirror]]
  location = "mirror.example.net/image"
[[registry]]
 prefix = ""
 location = "registry.redhat.io"
 mirror-by-digest-only = true
 [[registry.mirror]]
  location = "mirror.example.com"
[[registry]]
 prefix = ""
 location = "registry.redhat.io/openshift4"
 mirror-by-digest-only = true
 [[registry.mirror]]
  location = "mirror.example.com/redhat"
```
e.

```
소스의 이미지 다이제스트를 노드로 가져와 실제로 미러링에 의해 해결되는지 확인합
니다. ImageContentSourcePolicy 개체는 이미지 태그가 아닌 이미지 다이제스트만 지원합
니다.
```
**sh-4.2# podman pull --log-level=debug registry.access.redhat.com/ubi8/ubiminimal@sha256:5cfbaf45ca96806917830c183e9f37df2e913b187adb32e89fd83fa45 5ebaa6**

저장소 미러링 문제 해결

저장소 미러링 절차가 설명대로 작동하지 않는 경우 저장소 미러링 작동 방법에 대한 다음 정보를 사 용하여 문제를 해결하십시오**.**

- 가져온 이미지는 첫 번째 작동 미러를 사용하여 공급합니다**.**
- 주요 레지스트리는 다른 미러가 작동하지 않는 경우에만 사용됩니다**.**
	- 시스템 컨텍스트에서 **Insecure** 플래그가 폴백으로 사용됩니다**.**
- **/etc/containers/registries.conf** 파일 형식이 최근에 변경되었습니다**.** 현재 버전은 **TOML** 형 식의 버전 **2**입니다**.**

**10.5.** 미러링된 **OPERATOR** 카탈로그에서 **OPERATORHUB** 채우기

연결이 끊긴 클러스터에 사용하기 위해 **Operator** 카탈로그를 미러링한 경우 미러링된 카탈로그에서 **Operator**로 **OperatorHub**를 채울 수 있습니다**.** 미러링 프로세스에서 생성된 매니페스트를 사용하여 필 요한 **ImageContentSourcePolicy** 및 **CatalogSource** 오브젝트를 생성할 수 있습니다**.**

**10.5.1.** 사전 요구 사항

연결이 끊긴 [클러스터와](https://docs.redhat.com/en/documentation/openshift_container_platform/4.12/html-single/installing/#olm-mirror-catalog_installing-mirroring-installation-images) 함께 사용할 **Operator** 카탈로그 미러링

**10.5.2. ImageContentSourcePolicy** 오브젝트 생성

**Operator** 카탈로그 콘텐츠를 미러 레지스트리에 미러링한 후 필요한 **ImageContentSourcePolicy (ICSP)** 오브젝트를 생성합니다**. ICSP** 오브젝트는 **Operator** 매니페스트에 저장된 이미지 참조와 미러링 된 레지스트리 간에 변환하도록 노드를 구성합니다**.**

절차

연결이 끊긴 클러스터에 액세스할 수 있는 호스트에서 매니페스트 디렉터리에

**imageContentSourcePolicy.yaml** 파일을 지정하도록 다음 명령을 실행하여 **ICSP**를 생성합니 다**.**

**\$ oc create -f <path/to/manifests/dir>/imageContentSourcePolicy.yaml**

여기서 **<path/to/manifests/dir>**은 미러링된 콘텐츠의 매니페스트 디렉터리 경로입니다**.**

이제 미러링된 인덱스 이미지 및 **Operator** 콘텐츠를 참조하도록 **CatalogSource** 오브젝트를 생성할 수 있습니다**.**

**10.5.3.** 클러스터에 카탈로그 소스 추가

**OpenShift Container Platform** 클러스터에 카탈로그 소스를 추가하면 사용자를 위한 **Operator**를 검 색하고 설치할 수 있습니다**.** 클러스터 관리자는 인덱스 이미지를 참조하는 **CatalogSource** 오브젝트를 생성할 수 있습니다**. OperatorHub**는 카탈로그 소스를 사용하여 사용자 인터페이스를 채웁니다**.**

작은 정보

또는 웹 콘솔을 사용하여 카탈로그 소스를 관리할 수 있습니다**.** 관리 **→** 클러스터 설정 **→** 구성 **→ OperatorHub** 페이지에서 개별 소스 를 생성**,** 업데이트**,** 삭제**,** 비활성화 및 활성화할 수 있는 소스 탭을 클 릭합니다**.**

사전 요구 사항

인덱스 이미지를 빌드하여 레지스트리로 내보냈습니다**.**

프로세스

1.

인덱스 이미지를 참조하는 **CatalogSource** 오브젝트를 생성합니다**. oc adm catalog mirror** 명령을 사용하여 카탈로그를 대상 레지스트리에 미러링한 경우 매니페스트 디렉터리에서 생성된 **catalogSource.yaml** 파일을 시작점으로 사용할 수 있습니다**.**

a.

다음을 사양에 맞게 수정하고 **catalogsource.yaml** 파일로 저장합니다**.**

**apiVersion: operators.coreos.com/v1alpha1 kind: CatalogSource metadata: name: my-operator-catalog 1 namespace: openshift-marketplace 2**

<span id="page-400-3"></span><span id="page-400-2"></span><span id="page-400-1"></span><span id="page-400-0"></span>**spec: sourceType: grpc grpcPodConfig: securityContextConfig: <security\_mode> 3 image: <registry>/<namespace>/redhat-operator-index:v4.12 4 displayName: My Operator Catalog publisher:** <publisher\_name> **5 updateStrategy: registryPoll: 6 interval: 30m**

레지스트리에 업로드하기 전에 콘텐츠를 로컬 파일에 미러링한 경우 오브젝트를 생성할 때 **"**잘못된 리소스 이름**"** 오류가 발생하지 않도록 **metadata.name** 필드에서 백 슬래시**(/)** 문자를 제거합니다**.**

### **[2](#page-400-1)**

<span id="page-400-5"></span><span id="page-400-4"></span>**[1](#page-400-0)**

카탈로그 소스를 모든 네임스페이스의 사용자가 전역적으로 사용할 수 있도록 하 려면 **openshift-marketplace** 네임스페이스를 지정합니다**.** 그러지 않으면 카탈로그의 범위가 지정되고 해당 네임스페이스에 대해서만 사용할 수 있도록 다른 네임스페이스를 지정할 수 있습니다**.**

### **[3](#page-400-2)**

**legacy** 또는 **restricted** 의 값을 지정합니다**.** 필드가 설정되지 않은 경우 기본값 은 **legacy** 입니다**.** 향후 **OpenShift Container Platform** 릴리스에서는 기본값이 제한 될 예정입니다**.** 제한된 권한으로 카탈로그를 실행할 수 없는 경우 이 필드를 기존로 수동 으로 설정하는 것이 좋습니다**.**

#### **[4](#page-400-3)**

인덱스 이미지를 지정합니다**.** 이미지 이름**(**예 **: :v4.1 2)** 뒤에 태그를 지정하면 카 탈로그 소스 **Pod**는 **Always** 라는 이미지 가져오기 정책을 사용합니다**.** 즉**, Pod**는 컨테 이너를 시작하기 전에 항상 이미지를 가져옵니다**.** 다이제스트**(**예**: @sha256:<id >)**를 지 정하는 경우 이미지 가져오기 정책은 **IfNotPresent** 입니다**.** 즉**,** 노드에 아직 존재하지 않 는 경우에만 **Pod**에서 이미지를 가져옵니다**.**

#### **[5](#page-400-4)**

**[6](#page-400-5)**

카탈로그를 게시하는 이름 또는 조직 이름을 지정합니다**.**

카탈로그 소스는 새 버전을 자동으로 확인하여 최신 상태를 유지할 수 있습니다**.**

b. 파일을 사용하여 **CatalogSource** 오브젝트를 생성합니다**.** 2. 다음 리소스가 성공적으로 생성되었는지 확인합니다**.** a. **Pod**를 확인합니다**.** 출력 예 b. 카탈로그 소스를 확인합니다**.** 출력 예 c. 패키지 매니페스트 확인합니다**.** 출력 예 **\$ oc apply -f catalogSource.yaml \$ oc get pods -n openshift-marketplace NAME READY STATUS RESTARTS AGE my-operator-catalog-6njx6 1/1 Running 0 28s marketplace-operator-d9f549946-96sgr 1/1 Running 0 26h \$ oc get catalogsource -n openshift-marketplace NAME DISPLAY TYPE PUBLISHER AGE my-operator-catalog My Operator Catalog grpc 5s \$ oc get packagemanifest -n openshift-marketplace**

**NAME CATALOG AGE jaeger-product My Operator Catalog 93s**

이제 **OpenShift Container Platform** 웹 콘솔의 **OperatorHub** 페이지에서 **Operator**를 설치할 수 있습 니다**.**

추가 리소스

 $\bullet$ 

- 프라이빗 [레지스트리에서](https://docs.redhat.com/en/documentation/openshift_container_platform/4.12/html-single/operators/#olm-accessing-images-private-registries_olm-managing-custom-catalogs) **Operator**용 이미지에 액세스
- 사용자 정의 [카탈로그](https://docs.redhat.com/en/documentation/openshift_container_platform/4.12/html-single/operators/#olm-catalogsource-image-template_olm-understanding-olm) 소스의 이미지 템플릿
	- 이미지 [가져오기](https://docs.redhat.com/en/documentation/openshift_container_platform/4.12/html-single/images/#image-pull-policy) 정책

#### **10.6. OPERATORHUB**를 통한 **OPERATOR** 설치 정보

**OperatorHub**는 **Operator**를 검색하는 사용자 인터페이스입니다**.** 이는 클러스터에 **Operator**를 설치하 고 관리하는 **OLM(Operator Lifecycle Manager)**과 함께 작동합니다**.**

클러스터 관리자는 **OpenShift Container Platform** 웹 콘솔 또는 **CLI**를 사용하여 **OperatorHub**에서 **Operator**를 설치할 수 있습니다**.** 그런 다음 **Operator**를 하나 이상의 네임 스페이스에 가입시켜 **Operator** 를 클러스터의 개발자가 사용할 수 있도록 합니다**.**

설치하는 동안 **Operator**의 다음 초기 설정을 결정해야합니다**.**

#### 설치 모드

**All namespaces on the cluster (default)**를 선택하여 **Operator**를 모든 네임 스페이스에 설치하 거나 사용 가능한 경우 개별 네임 스페이스를 선택하여 선택한 네임 스페이스에만 **Operator**를 설치합 니다**.** 이 예에서는 모든 사용자와 프로젝트 **Operator**를 사용할 수 있도록 **All namespaces…** 선택합 니다**.**

업데이트 채널

여러 채널을 통해 **Operator**를 사용할 수있는 경우 구독할 채널을 선택할 수 있습니다**.** 예를 들어**, stable** 채널에서 배치하려면 **(**사용 가능한 경우**)** 목록에서 해당 채널을 선택합니다**.**

승인 전략

자동 또는 수동 업데이트를 선택할 수 있습니다**.**

설치된 **Operator**에 대해 자동 업데이트를 선택하는 경우 선택한 채널에 해당 **Operator**의 새 버전 이 제공되면 **OLM(Operator Lifecycle Manager)**에서 **Operator**의 실행 중인 인스턴스를 개입 없이 자 동으로 업그레이드합니다**.**

수동 업데이트를 선택하면 최신 버전의 **Operator**가 사용 가능할 때 **OLM**이 업데이트 요청을 작성 합니다**.** 클러스터 관리자는 **Operator**를 새 버전으로 업데이트하려면 **OLM** 업데이트 요청을 수동으로 승인해야 합니다**.**

**10.6.1.** 웹 콘솔을 사용하여 **OperatorHub**에서 설치

**OpenShift Container Platform** 웹 콘솔을 사용하여 **OperatorHub**에서 **Operator**를 설치하고 구독할 수 있습니다**.**

사전 요구 사항

**cluster-admin** 권한이 있는 계정을 사용하여 **OpenShift Container Platform** 클러스터에 액 세스할 수 있습니다**.**

프로세스

1.

웹 콘솔에서 **Operators → OperatorHub** 페이지로 이동합니다**.**

2.

원하는 **Operator**를 찾으려면 키워드를 **Filter by keyword** 상자에 입력하거나 스크롤합니다**.** 예를 들어**, Jaeger Operator**를 찾으려면 **jaeger** 를 입력합니다**.**

인프라 기능에서 옵션을 필터링할 수 있습니다**.** 예를 들어**,** 연결이 끊긴 환경 **(**제한된 네트워 크 환경이라고도 함**)**에서 작업하는 **Operator**를 표시하려면 **Disconnected**를 선택합니다**.**

3.

**Operator**를 선택하여 추가 정보를 표시합니다**.**

#### 참고

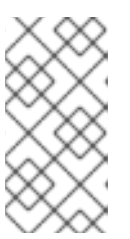

커뮤니티 **Operator**를 선택하면 **Red Hat**이 커뮤니티 **Operator**를 인증하지 않는다고 경고합니다**.** 계속하기 전에 경고를 확인해야합니다**.**

4.

**Operator**에 대한 정보를 확인하고 **Install**을 클릭합니다**.**

5.

**Operator** 설치 페이지에서 다음을 수행합니다**.**

a.

 $\bullet$ 

 $\bullet$ 

다음 명령 중 하나를 선택합니다**.**

**All namespaces on the cluster (default)**에서는 기본 **openshift-operators** 네임 스페이스에 **Operator**가 설치되므로 **Operator**가 클러스터의 모든 네임스페이스를 모니 터링하고 사용할 수 있습니다**.** 이 옵션을 항상 사용할 수있는 것은 아닙니다**.**

**A specific namespace on the cluster**를 사용하면 **Operator**를 설치할 특정 단일 네임 스페이스를 선택할 수 있습니다**. Operator**는 이 단일 네임 스페이스에서만 모니터 링 및 사용할 수 있게 됩니다**.**

b.

**Update Channe**을 선택합니다 **(**하나 이상이 사용 가능한 경우**).**

c.

앞에서 설명한 대로 자동 또는 수동 승인 전략을 선택합니다**.**

6.

이 **OpenShift Container Platform** 클러스터에서 선택한 네임스페이스에서 **Operator**를 사 용할 수 있도록 하려면 설치를 클릭합니다**.**

a.

수동 승인 전략을 선택한 경우 설치 계획을 검토하고 승인할 때까지 서브스크립션의 업 그레이드 상태가 업그레이드 중으로 유지됩니다**.**

**Install Plan** 페이지에서 승인 한 후 **subscription** 업그레이드 상태가 **Up to date**로 이 동합니다**.**

b.

자동 승인 전략을 선택한 경우 업그레이드 상태가 개입 없이 최신 상태로 확인되어야 합 니다**.**

7.

서브스크립션의 업그레이드 상태가 최신이면 **Operator →** 설치된 **Operator**를 선택하여 설 치된 **Operator**의 **CSV(**클러스터 서비스 버전**)**가 최종적으로 표시되는지 확인합니다**.** 상태는 최종 적으로 관련 네임스페이스에서 **InstallSucceeded**로 확인되어야 합니다**.**

참고 모든 네임스페이스**…** 설치 모드의 경우**, openshift-operators** 네임스페이스 에서 상태가 **InstallSucceeded**로 확인되지만 다른 네임스페이스에서 확인하면 상 태가 복사됨입니다**.**

그렇지 않은 경우 다음을 수행합니다**.**

a.

워크로드 **→ Pod** 페이지의 **openshift-operators** 프로젝트**(**또는 특정 네임스페이 스**…**설치 모드가 선택된 경우 기타 관련 네임스페이스**)**에서 문제를 보고하는 모든 **Pod**의 로 그를 확인하여 문제를 추가로 해결합니다**.**

**10.6.2. CLI**를 사용하여 **OperatorHub**에서 설치

**OpenShift Container Platform** 웹 콘솔을 사용하는 대신 **CLI**를 사용하여 **OperatorHub**에서 **Operator**를 설치할 수 있습니다**. oc** 명령을 사용하여 **Subscription** 개체를 만들거나 업데이트합니다**.**

사전 요구 사항

**cluster-admin** 권한이 있는 계정을 사용하여 **OpenShift Container Platform** 클러스터에 액 세스할 수 있습니다**.**

로컬 시스템에 **oc** 명령을 설치합니다**.**

프로세스

1.

**OperatorHub**에서 클러스터에 사용 가능한 **Operator**의 목록을 표시합니다**.**

**\$ oc get packagemanifests -n openshift-marketplace**

출력 예

**NAME CATALOG AGE 3scale-operator Red Hat Operators 91m advanced-cluster-management Red Hat Operators 91m amq7-cert-manager Red Hat Operators 91m ... couchbase-enterprise-certified Certified Operators 91m crunchy-postgres-operator Certified Operators 91m mongodb-enterprise Certified Operators 91m ... etcd Community Operators 91m jaeger Community Operators 91m kubefed Community Operators 91m ...**

필요한 **Operator**의 카탈로그를 기록해 둡니다**.**

2.

필요한 **Operator**를 검사하여 지원되는 설치 모드 및 사용 가능한 채널을 확인합니다**.**

**\$ oc describe packagemanifests <operator\_name> -n openshift-marketplace**

3.

**OperatorGroup** 오브젝트로 정의되는 **Operator group**에서 **Operator group**과 동일한 네임 스페이스에 있는 모든 **Operator**에 대해 필요한 **RBAC** 액세스 권한을 생성할 대상 네임스페이스 를 선택합니다**.**

**Operator**를 서브스크립션하는 네임스페이스에는 **Operator**의 설치 모드**,** 즉 **AllNamespaces** 또는 **SingleNamespace** 모드와 일치하는 **Operator group**이 있어야 합니다**.** 설 치하려는 **Operator**에서 **AllNamespaces** 모드를 사용하는 경우 **openshift-operators** 네임스페 이스에 적절한 **global-operators Operator group**이 이미 있습니다**.**

그러나 **Operator**에서 **SingleNamespace** 모드를 사용하고 적절한 **Operator group**이 없는 경우 이를 생성해야 합니다**.**

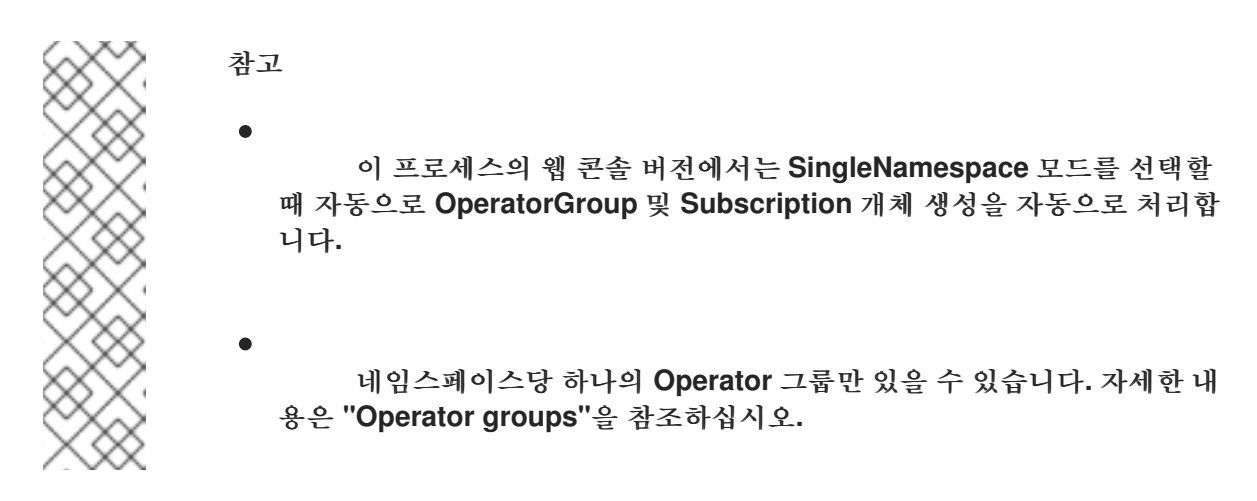

a.

**OperatorGroup** 개체 **YAML** 파일을 만듭니다 **(**예**: operatorgroup.yaml).**

**OperatorGroup** 오브젝트의 예

**apiVersion: operators.coreos.com/v1 kind: OperatorGroup metadata: name: <operatorgroup\_name> namespace: <namespace> spec: targetNamespaces: - <namespace>**

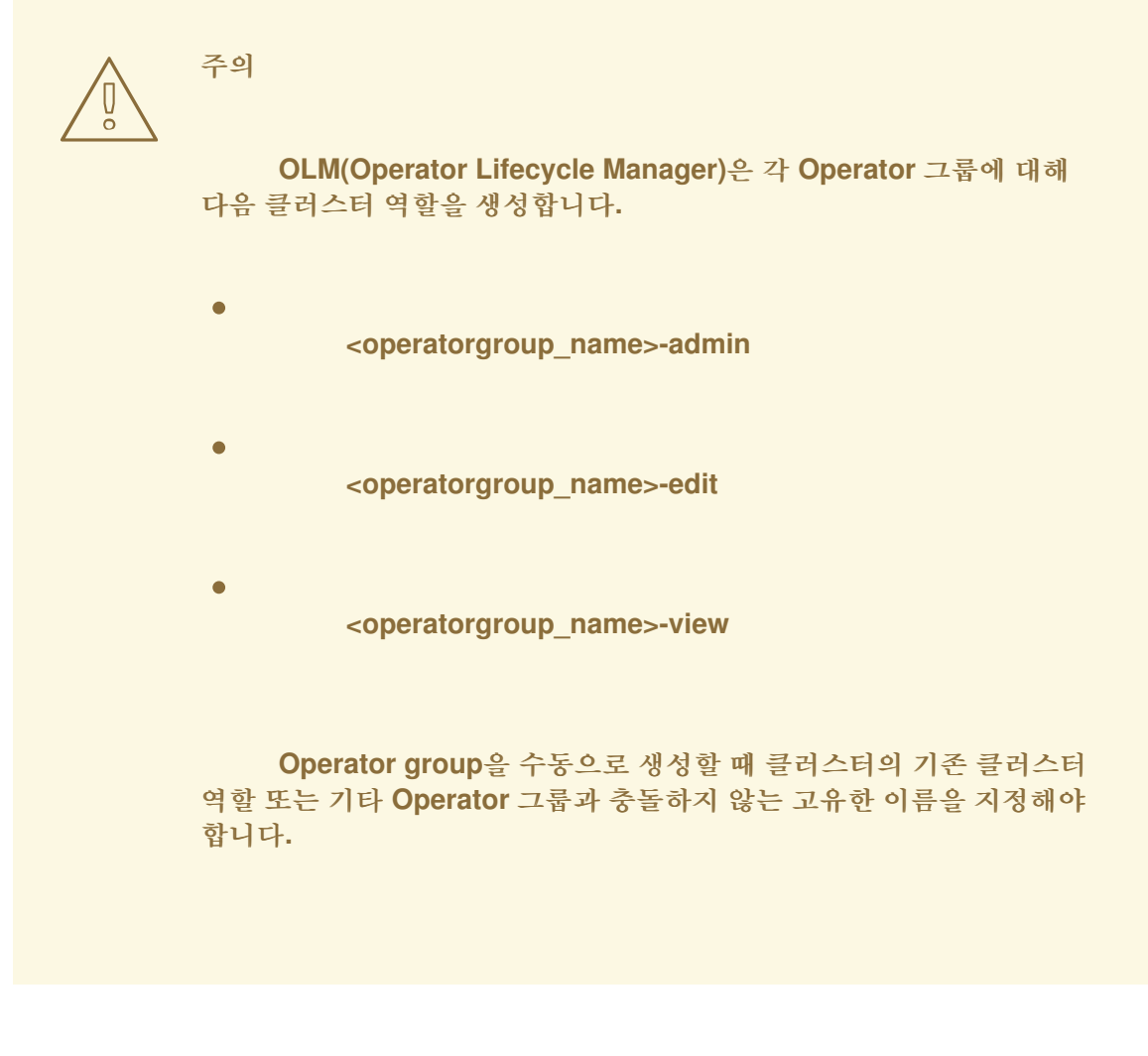

b.

**OperatorGroup** 개체를 생성합니다**.**

**\$ oc apply -f operatorgroup.yaml**

#### 4.

**Subscription** 개체 **YAML** 파일을 생성하여 **OpenShift Pipelines Operator**에 네임스페이스 를 등록합니다**(**예**: sub.yaml).**

**Subscription** 개체 예

**apiVersion: operators.coreos.com/v1alpha1 kind: Subscription metadata: name: <subscription\_name> namespace: openshift-operators 1 spec: channel: <channel\_name> 2 name:** <**operator\_name> 3 source: redhat-operators 4 sourceNamespace: openshift-marketplace 5**

<span id="page-409-9"></span><span id="page-409-8"></span><span id="page-409-7"></span><span id="page-409-6"></span><span id="page-409-5"></span><span id="page-409-4"></span><span id="page-409-3"></span><span id="page-409-2"></span><span id="page-409-1"></span><span id="page-409-0"></span>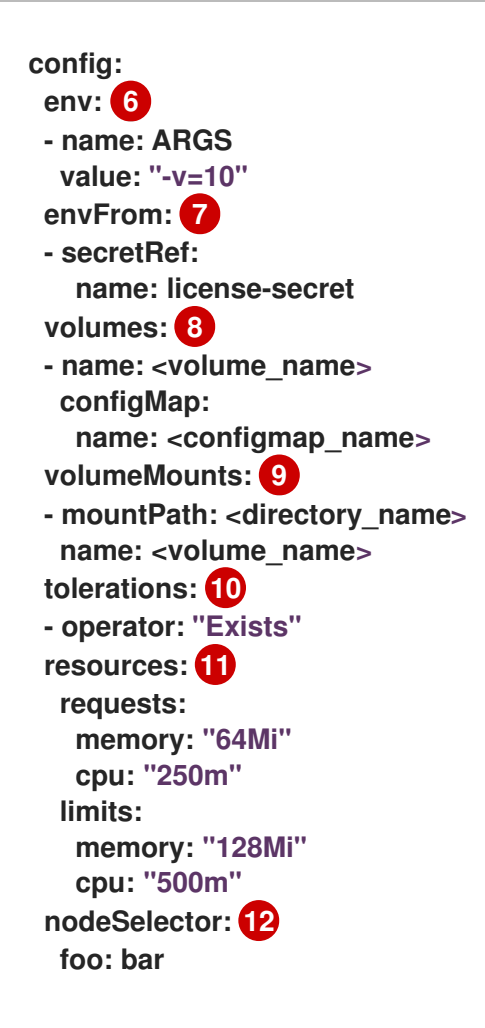

## <span id="page-409-11"></span><span id="page-409-10"></span>**[1](#page-409-0)**

기본 **AllNamespaces** 설치 모드 사용량의 경우 **openshift-operators** 네임스페이스를 지정합니다**.** 또는 사용자 지정 글로벌 네임스페이스를 생성한 경우 지정할 수 있습니다**.** 그 외에는 **SingleNamespace** 설치 모드를 사용하도록 관련 단일 네임스페이스를 지정합니다**.**

### **[2](#page-409-1)**

등록할 채널의 이름입니다**.**

### **[3](#page-409-2)**

등록할 **Operator**의 이름입니다**.**

### **[4](#page-409-3)**

**[5](#page-409-4)**

**Operator**를 제공하는 카탈로그 소스의 이름입니다**.**

# **[6](#page-409-5) [7](#page-409-6) [8](#page-409-7) [9](#page-409-8) [10](#page-409-9) [11](#page-409-10) [12](#page-409-11) env** 매개변수는 **OLM**에서 생성한 **Pod**의 모든 컨테이너에 있어야 하는 환경 변수 목록 을 정의합니다**. envFrom** 매개 변수는 컨테이너에서 환경 변수를 채울 소스 목록을 정의합니다**. volumes** 매개변수는 **OLM**에서 생성한 **Pod**에 있어야 하는 볼륨 목록을 정의합니다**. volumeMounts** 매개변수는 **OLM**에서 생성한 **Pod**의 모든 컨테이너에 있어야 하는 **VolumeMounts** 목록을 정의합니다**. volumeMount** 가 존재하지 않는 볼륨을 참조하는 경우 **OLM**은 **Operator**를 배포하지 못합니다**. tolerations** 매개변수는 **OLM**에서 생성한 **Pod**의 **Tolerations** 목록을 정의합니다**. resources** 매개변수는 **OLM**에서 생성한 **Pod**의 모든 컨테이너에 대한 리소스 제약 조 건을 정의합니다**.** 5. **Subscription** 오브젝트를 생성합니다**.**

**\$ oc apply -f sub.yaml**

이 시점에서 **OLM**은 이제 선택한 **Operator**를 인식합니다**. Operator**의 **CSV(**클러스터 서비스 버전**)**가 대상 네임스페이스에 표시되고 **Operator**에서 제공하는 **API**를 생성에 사용할 수 있어야 합니다**.**

추가 리소스

 $\bullet$ 

### **About [OperatorGroups](https://docs.redhat.com/en/documentation/openshift_container_platform/4.12/html-single/operators/#olm-operatorgroups-about_olm-understanding-operatorgroups)**

**11**장**.** 경고 알림 구성

**OpenShift Container Platform**에서는 경고 규칙에 정의된 조건이 **true**이면 경고가 실행됩니다**.** 경고는 클러스터 내에서 일련의 상황이 발생한다는 통지를 제공합니다**.** 기본적으로 **OpenShift Container Platform** 웹 콘솔의 알림 **UI**에서 실행 경고가 표시됩니다**.** 설치 후 **OpenShift Container Platform**을 구 성하여 외부 시스템에 경고 알림을 보낼 수 있습니다**.**

**11.1.** 외부 시스템에 알림 전송

**OpenShift Container Platform 4.12**에서는 알림 **UI**에서 실행 경고를 볼 수 있습니다**.** 알림은 기본적으 로 모든 알림 시스템으로 전송되지 않습니다**.** 다음 수신자 유형으로 알림을 전송하도록 **OpenShift Container Platform**을 구성할 수 있습니다**.**

**PagerDuty**

**Webhook**

이메일

**Slack**

알림을 수신기로 라우팅하면 오류가 발생할 때 적절한 팀에게 적절한 알림을 보낼 수 있습니다**.** 예를 들 어**,** 심각한 경고는 즉각적인 주의가 필요하며 일반적으로 개인 또는 문제 대응팀으로 호출됩니다**.** 심각하 지 않은 경고 알림을 제공하는 경고는 즉각적이지 않은 검토를 위해 티켓팅 시스템으로 라우팅할 수 있습 니다**.**

워치독 경고를 사용하여 해당 경고가 제대로 작동하는지 확인

**OpenShift Container Platform** 모니터링에는 지속적으로 트리거되는 워치독 경고가 포함되어 있습 니다**. Alertmanager**는 구성된 알림 공급자에게 워치독 경고 알림을 반복적으로 보냅니다**.** 일반적으로 공 급자는 워치독 경고를 수신하지 않을 때 관리자에게 알리도록 구성됩니다**.** 이 메커니즘을 사용하면 **Alertmanager**와 알림 공급자 간의 모든 통신 문제를 빠르게 식별할 수 있습니다**.**

**11.1.1.** 경고 수신자 구성

클러스터의 중요한 문제를 파악할 수 있도록 경고 수신자를 설정할 수 있습니다**.**

#### 사전 요구 사항

 $\bullet$ 

**cluster-admin** 클러스터 역할의 사용자로 클러스터에 액세스할 수 있습니다**.**

#### 절차

1.

관리자 관점에서 관리 **→** 클러스터 설정 **→** 구성 **→ Alertmanager** 로 이동합니다**.**

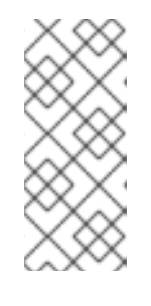

또는 알림 서랍을 통해 동일한 페이지로 이동할 수 있습니다**. OpenShift Container Platform** 웹 콘솔의 오른쪽 상단에서 호출 아이콘을 선택하고 **AlertmanagerReceiverNotConfigured** 경고에서 구성을 선택합니다**.**

2.

페이지의 수신자 섹션에서 수신자 만들기 를 클릭합니다**.**

3. 수신자 만들기 양식에서 수신자 이름을 추가하고 목록에서 수신자 유형을 선택합니다**.**

4.

수신자 구성을 편집합니다**.**

참고

**PagerDuty** 수신자의 경우**:**

a.

b.

a.

 $\bullet$ 

통합 유형을 선택하고 **PagerDuty** 통합 키를 추가합니다**.**

- **PagerDuty** 설치의 **URL**을 추가합니다**.**
- c. 클라이언트 및 사고 세부 정보 또는 심각도 사양을 편집하려면 고급 구성 표시를 클릭합니다**.**

**Webhook** 수신자의 경우**:**

**HTTP POST** 요청이 전송되는 끝점을 추가합니다**.**

해결된 경고를 수신자에게 보내는 기본 옵션을 편집하려면 고급 구성 표시를 클릭 합니다**.**

- 이메일 수신자의 경우**:**
- a.

b.

알림을 받을 이메일 주소를 추가합니다**.**

b.

알림을 전송할 주소**,** 이메일 전송에 사용되는 스마트 호스트 및 포트 번호**, SMTP** 서버의 호스트 이름**,** 인증 세부 정보를 포함하여 **SMTP** 구성 세부 정보를 추가합니다**.**

c.

**TLS**가 필요한지 여부를 선택합니다**.**

d.

해결된 경고를 수신자에게 보내지 않도록 기본 옵션을 편집하거나 이메일 알림 구 성을 편집하려면 고급 설정 표시를 클릭합니다**.**

**Slack** 수신자의 경우**:**

- a. **Slack Webhook**의 **URL**을 추가합니다**.**
- b. 알림을 보낼 **Slack** 채널 또는 사용자 이름을 추가합니다**.**
- c.

해결된 경고를 수신자에게 보내지 않도록 기본 옵션을 편집하거나 아이콘 및 사용 자 이름 구성을 편집하려면 고급 설정 표시를 선택합니다**.** 채널 이름과 사용자 이름을 찾 고 연결할지 여부를 선택할 수도 있습니다**.**

5.

기본적으로 모든 선택기와 일치하는 라벨을 사용하여 경고를 수신자에게 보냅니다**.** 실행 경 고에 대한 라벨 값이 수신자로 전송되기 직전에 일치하도록 하려면 다음 단계를 수행합니다**.**

a.

양식의 라우팅 라벨 섹션에 라우팅 라벨 이름과 값을 추가합니다**.**

b.

정규식 을 사용하려면 정규식을 선택합니다**.**

c.

레이블 추가 를 클릭하여 추가 라우팅 라벨을 추가합니다**.**

6.

생성 을 클릭하여 수신자를 생성합니다**.**

**11.2.** 추가 리소스

- $\bullet$ [모니터링](https://docs.redhat.com/en/documentation/openshift_container_platform/4.12/html-single/monitoring/#monitoring-overview) 개요
- $\bullet$ 경고 [관리](https://docs.redhat.com/en/documentation/openshift_container_platform/4.12/html-single/monitoring/#managing-alerts)

**12**장**.** 연결된 클러스터를 연결이 끊긴 클러스터로 변환

**OpenShift Container Platform** 클러스터를 연결된 클러스터에서 연결이 끊긴 클러스터로 변환해야 하 는 몇 가지 시나리오가 있을 수 있습니다**.**

제한된 클러스터라고도 하는 연결이 끊긴 클러스터가 인터넷에 연결되어 있지 않습니다**.** 따라서 레지스 트리 및 설치 미디어의 콘텐츠를 미러링해야합니다**.** 인터넷과 폐쇄 네트워크에 모두 액세스할 수 있는 호 스트에 이 미러 레지스트리를 생성하거나 네트워크 경계를 이동할 수 있는 장치에 이미지를 복사할 수 있 습니다**.**

이 주제에서는 연결된 기존 클러스터를 연결이 끊긴 클러스터로 변환하는 일반적인 프로세스에 대해 설 명합니다**.**

**12.1.** 미러 레지스트리 정보

**OpenShift Container Platform** 설치 및 후속 제품 업데이트에 **Red Hat Quay, JFrog Artifactory, Sonatype Nexus Repository** 또는 **Harbor**와 같은 컨테이너 미러 레지스트리에 필요한 이미지를 미러링 할 수 있습니다**.** 대규모 컨테이너 레지스트리에 액세스할 수 없는 경우 **OpenShift Container Platform** 서브스크립션에 포함된 소규모 컨테이너 레지스트리인 *Red Hat OpenShift*에 미러 레지스트리를 사용할 수 있습니다**.**

**Red Hat Quay, the** *mirror registry for Red Hat OpenShift***, Artifactory, Sonatype Nexus Repository,** 또는 **Harbor**와 같이 **[Docker](https://docs.docker.com/registry/spec/manifest-v2-2) v2-2**를 지원하는 컨테이너 레지스트리를 사용할 수 있습니다**.** 선택한 레지스트리에 관계없이 인터넷상의 **Red Hat** 호스팅 사이트의 콘텐츠를 격리된 이미지 레지스트 리로 미러링하는 절차는 동일합니다**.** 콘텐츠를 미러링한 후 미러 레지스트리에서 이 콘텐츠를 검색하도록 각 클러스터를 설정합니다**.**

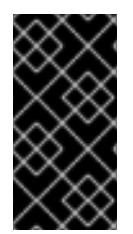

중요

**OpenShift** 이미지 레지스트리는 미러링 프로세스 중에 필요한 태그 없이 푸시를 지원 하지 않으므로 대상 레지스트리로 사용할 수 없습니다**.**

*Red Hat OpenShift*의 미러 레지스트리가 아닌 컨테이너 레지스트리를 선택하는 경우 프로비저닝하는 클러스터의 모든 시스템에서 액세스할 수 있어야 합니다**.** 레지스트리에 연결할 수 없는 경우 설치**,** 업데이 트 또는 워크로드 재배치와 같은 일반 작업이 실패할 수 있습니다**.** 따라서 고가용성 방식으로 미러 레지스 트리를 실행해야하며 미러 레지스트리는 최소한 **OpenShift Container Platform** 클러스터의 프로덕션 환 경의 가용성조건에 일치해야 합니다**.**

미러 레지스트리를 **OpenShift Container Platform** 이미지로 채우면 다음 두 가지 시나리오를 수행할

수 있습니다**.** 호스트가 인터넷과 미러 레지스트리에 모두 액세스할 수 있지만 클러스터 노드에 액세스 할 수 없는 경우 해당 머신의 콘텐츠를 직접 미러링할 수 있습니다**.** 이 프로세스를 *connected mirroring***(**미 러링 연결**)**이라고 합니다**.** 그러한 호스트가 없는 경우 이미지를 파일 시스템에 미러링한 다음 해당 호스트 또는 이동식 미디어를 제한된 환경에 배치해야 합니다**.** 이 프로세스를 미러링 연결 해제라고 합니다**.**

미러링된 레지스트리의 경우 가져온 이미지의 소스를 보려면 **CRI-O** 로그의 **Trying to access** 로그 항 목을 검토해야 합니다**.** 노드에서 **crictl images** 명령을 사용하는 등의 이미지 가져오기 소스를 보는 다른 방법은 미러링되지 않은 이미지 이름을 표시합니다**.**

참고

**Red Hat**은 **OpenShift Container Platform**에서 타사 레지스트리를 테스트하지 않습니 다**.**

**12.2.** 사전 요구 사항

**oc** 클라이언트가 설치되어 있습니다**.**

- 실행 중인 클러스터가 있어야 합니다**.**
- 

 $\circ$ 

 $\circ$ 

 $\circ$ 

설치된 미러 레지스트리**:** 다음 레지스트리 중 하나와 같이 **OpenShift Container Platform** 클 러스터를 호스팅할 위치에서 **[Docker](https://docs.docker.com/registry/spec/manifest-v2-2/) v2-2** 를 지원하는 컨테이너 이미지 레지스트리입니다**.**

**Red Hat [Quay](https://www.redhat.com/en/technologies/cloud-computing/quay)**

**JFrog [Artifactory](https://jfrog.com/artifactory/)**

 $\circ$ **Sonatype Nexus [Repository](https://www.sonatype.com/products/repository-oss?topnav=true)**

**[Harbor](https://goharbor.io/)**

**Red Hat Quay**에 대한 [서브스크립션이](https://access.redhat.com/documentation/en-us/red_hat_quay/3/html/deploy_red_hat_quay_for_proof-of-concept_non-production_purposes/) 있는 경우 개념 증명을 사용하거나 **Quay Operator**를 사용하여 **Red Hat Quay** 배포에 대한 설명서를 참조하십시오**.**

이미지를 공유하도록 미러 리포지토리를 구성해야 합니다**.** 예를 들어**, Red Hat Quay** 리포지 토리에는 이미지를 [공유하기](https://access.redhat.com/documentation/en-us/red_hat_quay/3/html-single/use_red_hat_quay/index#user-org-intro_use-quay) 위해 조직이 필요합니다**.**

필요한 컨테이너 이미지를 얻으려면 인터넷에 액세스합니다**.**

**12.3.** 미러링을 위한 클러스터 준비

클러스터를 연결 해제하기 전에 연결이 끊긴 클러스터의 모든 노드에서 연결할 수 있는 미러 레지스트 리에 이미지를 미러링하거나 복사해야 합니다**.** 이미지를 미러링하려면 다음을 수행하여 클러스터를 준비 해야 합니다**.**

호스트의 신뢰할 수 있는 **CA** 목록에 미러 레지스트리 인증서를 추가합니다**.**

**cloud.openshift.com** 토큰의 이미지 가져오기 보안이 포함된 **.dockerconfigjson** 파일을 생 성합니다**.**

#### 절차

1.

 $\bullet$ 

- 이미지 미러링을 허용하는 인증 정보 구성**:**
- a.

미러 레지스트리의 **CA** 인증서를 간단한 **PEM** 또는 **DER** 파일 형식으로 신뢰할 수 있는 **CA** 목록에 추가합니다**.** 예를 들면 다음과 같습니다**.**

**\$ cp </path/to/cert.crt> /usr/share/pki/ca-trust-source/anchors/**

다음과 같습니다**., </path/to/cert.crt>**

로컬 파일 시스템의 인증서 경로를 지정합니다**.**

b.

**CA** 신뢰를 업데이트합니다**.** 예를 들어 **Linux**의 경우**:**

**\$ update-ca-trust**

c.

글로벌 가져오기 보안에서 **.dockerconfigjson** 파일을 추출합니다**.**

**\$ oc extract secret/pull-secret -n openshift-config --confirm --to=.**

출력 예

**.dockerconfigjson**

d.

**.dockerconfigjson** 파일을 편집하여 미러 레지스트리 및 인증 인증서를 추가하고 새 파 일로 저장합니다**.**

**{"auths":{"<local\_registry>": {"auth": "<credentials>","email": "you@example.com"}}},"<registry>:<port>/<namespace>/":{"auth":"<token>"}}}**

다음과 같습니다**.**

**<local\_registry>**

미러 레지스트리가 콘텐츠를 제공하는 데 사용하는 레지스트리 도메인 이름과 선 택적으로 포트를 지정합니다**.**

**auth**

미러 레지스트리의 **base64**로 인코딩된 사용자 이름 및 암호를 지정합니다**.**

**<registry>:<port>/<namespace>**

미러 레지스트리 세부 정보를 지정합니다**.**

**<token>**

미러 레지스트리의 **base64** 인코딩 **username:password** 를 지정합니다**.**

예를 들면 다음과 같습니다**.**

**\$ {"auths":{"cloud.openshift.com": {"auth":"b3BlbnNoaWZ0Y3UjhGOVZPT0lOMEFaUjdPUzRGTA==","email":"user @example.com"}, "quay.io": {"auth":"b3BlbnNoaWZ0LXJlbGVhc2UtZGOVZPT0lOMEFaUGSTd4VGVGVUjdP UzRGTA==","email":"user@example.com"}, "registry.connect.redhat.com" {"auth":"NTE3MTMwNDB8dWhjLTFEZlN3VHkxOSTd4VGVGVU1MdTpleUpoYkdj aUailA==","email":"user@example.com"},**

**"registry.redhat.io": {"auth":"NTE3MTMwNDB8dWhjLTFEZlN3VH3BGSTd4VGVGVU1MdTpleUpoYkdj aU9fZw==","email":"user@example.com"}, "registry.svc.ci.openshift.org": {"auth":"dXNlcjpyWjAwWVFjSEJiT2RKVW1pSmg4dW92dGp1SXRxQ3RGN1pwa jJhN1ZXeTRV"},"my-registry:5000/my-namespace/": {"auth":"dXNlcm5hbWU6cGFzc3dvcmQ="}}}**

**12.4.** 이미지 미러링

클러스터가 올바르게 구성된 후 외부 리포지토리의 이미지를 미러 저장소로 미러링할 수 있습니다**.**

#### 절차

1.

**OLM(Operator Lifecycle Manager)** 이미지를 미러링합니다**.**

**\$ oc adm catalog mirror registry.redhat.io/redhat/redhat-operator-index:v{productversion} <mirror\_registry>:<port>/olm -a <reg\_creds>**

다음과 같습니다**.**

#### **product-version**

설치할 **OpenShift Container Platform** 버전에 해당하는 태그**(**예**: 4.8 )**를 지정합니다**.**

**mirror\_registry**

대상 레지스트리와 **Operator** 콘텐츠를 미러링할 대상 레지스트리의 **FQDN(**정규화된 도 메인 이름**)**을 지정합니다**.** 여기서 **< namespace >**는 레지스트리의 기존 네임스페이스입니다**.**

**reg\_creds**

수정된 **.dockerconfigjson** 파일의 위치를 지정합니다**.**

예를 들면 다음과 같습니다**.**

**\$ oc adm catalog mirror registry.redhat.io/redhat/redhat-operator-index:v4.8 mirror.registry.com:443/olm -a ./.dockerconfigjson --index-filter-by-os='.\*'**

#### 2.

다른 **Red Hat** 제공 **Operator**의 콘텐츠를 미러링합니다**.**

г

**\$ oc adm catalog mirror <index\_image> <mirror\_registry>:<port>/<namespace> -a <reg\_creds>**

다음과 같습니다**.**

#### **index\_image**

미러링할 카탈로그의 인덱스 이미지를 지정합니다**.**

#### **mirror\_registry**

**Operator** 콘텐츠를 미러링할 대상 레지스트리 및 네임스페이스의 **FQDN**을 지정합니다**.** 여기서 **< namespace >**는 레지스트리의 기존 네임스페이스입니다**.**

#### **reg\_creds**

선택 사항**:** 필요한 경우 레지스트리 자격 증명 파일의 위치를 지정합니다**.**

예를 들면 다음과 같습니다**.**

**\$ oc adm catalog mirror registry.redhat.io/redhat/community-operator-index:v4.8 mirror.registry.com:443/olm -a ./.dockerconfigjson --index-filter-by-os='.\*'**

#### 3.

**OpenShift Container Platform** 이미지 저장소를 미러링합니다**.**

**\$ oc adm release mirror -a .dockerconfigjson --from=quay.io/openshift-releasedev/ocp-release:v<product-version>-<architecture> --to= <local\_registry>/<local\_repository> --to-release-image= <local\_registry>/<local\_repository>:v<product-version>-<architecture>**

다음과 같습니다**.**

#### **product-version**

설치할 **OpenShift Container Platform** 버전에 해당하는 태그를 지정합니다 **(**예**: 4.8.15 x86\_64 ).**

아키텍처

서버의 아키텍처 유형**(**예**: x86\_64 )**을 지정합니다**.**

#### **local\_registry**

미러 저장소의 레지스트리 도메인 이름을 지정합니다**.**

**local\_repository**

레지스트리에 작성할 저장소 이름 **(**예**: ocp4/openshift4 )**을 지정합니다**.**

예를 들면 다음과 같습니다**.**

**\$ oc adm release mirror -a .dockerconfigjson --from=quay.io/openshift-releasedev/ocp-release:4.8.15-x86\_64 --to=mirror.registry.com:443/ocp/release --to-releaseimage=mirror.registry.com:443/ocp/release:4.8.15-x86\_64**

출력 예

**info: Mirroring 109 images to mirror.registry.com/ocp/release ... mirror.registry.com:443/ ocp/release manifests: sha256:086224cadce475029065a0efc5244923f43fb9bb3bb47637e0aaf1f32b9cad47 -> 4.8.15-x86\_64-thanos sha256:0a214f12737cb1cfbec473cc301aa2c289d4837224c9603e99d1e90fc00328db -> 4.8.15-x86\_64-kuryr-controller sha256:0cf5fd36ac4b95f9de506623b902118a90ff17a07b663aad5d57c425ca44038c ->**

**4.8.15-x86\_64-pod**

**sha256:0d1c356c26d6e5945a488ab2b050b75a8b838fc948a75c0fa13a9084974680cb -> 4.8.15-x86\_64-kube-client-agent**

**…..**

**sha256:66e37d2532607e6c91eedf23b9600b4db904ce68e92b43c43d5b417ca6c8e63c mirror.registry.com:443/ocp/release:4.5.41-multus-admission-controller sha256:d36efdbf8d5b2cbc4dcdbd64297107d88a31ef6b0ec4a39695915c10db4973f1 mirror.registry.com:443/ocp/release:4.5.41-cluster-kube-scheduler-operator sha256:bd1baa5c8239b23ecdf76819ddb63cd1cd6091119fecdbf1a0db1fb3760321a2 mirror.registry.com:443/ocp/release:4.5.41-aws-machine-controllers info: Mirroring completed in 2.02s (0B/s)**

#### **Success**

**Update image: mirror.registry.com:443/ocp/release:4.5.41-x86\_64 Mirror prefix: mirror.registry.com:443/ocp/release**

4.

필요에 따라 다른 레지스트리를 미러링합니다**.**

**\$ oc image mirror <online\_registry>/my/image:latest <mirror\_registry>**

추가 정보

 $\bullet$ 

**Operator** 카탈로그 미러링에 대한 자세한 내용은 **Operator** 카탈로그 [미러링을](https://docs.redhat.com/en/documentation/openshift_container_platform/4.12/html-single/operators/#olm-mirror-catalog_olm-restricted-networks) 참조하십시 오**.**

**oc adm catalog mirror** 명령에 대한 자세한 내용은 **[OpenShift](https://docs.redhat.com/en/documentation/openshift_container_platform/4.12/html-single/cli_tools/#oc-adm-catalog-mirror) CLI** 관리자 명령 참조를 참조 하십시오**.**

**12.5.** 미러 레지스트리에 대한 클러스터 구성

이미지를 미러 레지스트리로 생성 및 미러링한 후 **Pod**가 미러 레지스트리에서 이미지를 가져올 수 있 도록 클러스터를 수정해야 합니다**.**

다음이 필요합니다**.**

**[1](#page-423-0)**

1.

٠

 $\bullet$ 

- 글로벌 풀 시크릿에 미러 레지스트리 인증 정보를 추가합니다**.**
- 미러 레지스트리 서버 인증서를 클러스터에 추가합니다**.**
- 미러 레지스트리 를 소스 레지스트리와 연결하는 **ICSP(**사용자 정의 리소스**)**를 생성합니다**.**
	- 클러스터 글로벌 풀 시크릿에 미러 레지스트리 인증 정보를 추가합니다**.**

**\$ oc set data secret/pull-secret -n openshift-config --from-file=.dockerconfigjson= <pull\_secret\_location> 1**

<span id="page-423-0"></span>새 풀 시크릿 파일의 경로를 제공합니다**.**

예를 들면 다음과 같습니다**.**

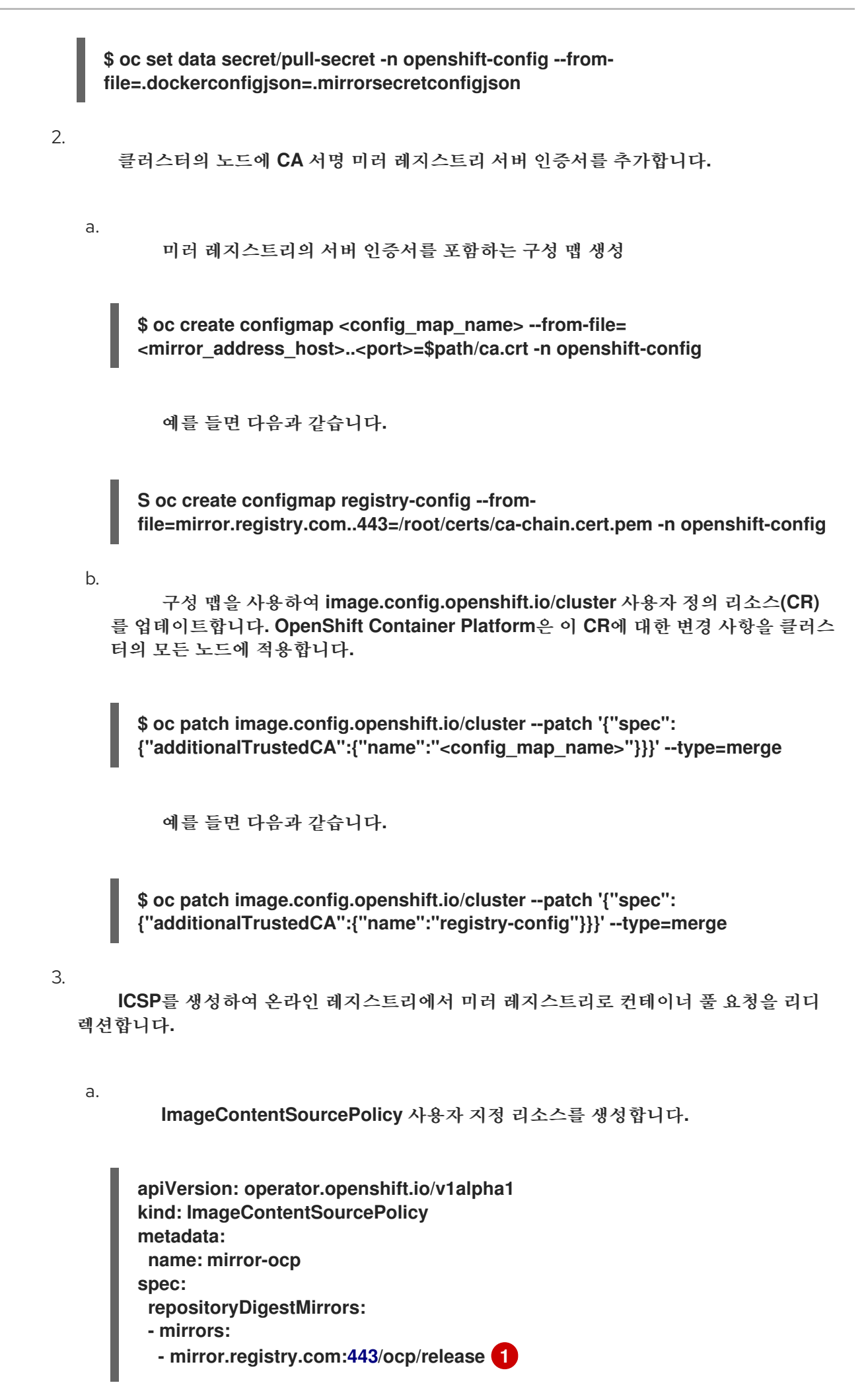

<span id="page-425-1"></span><span id="page-425-0"></span>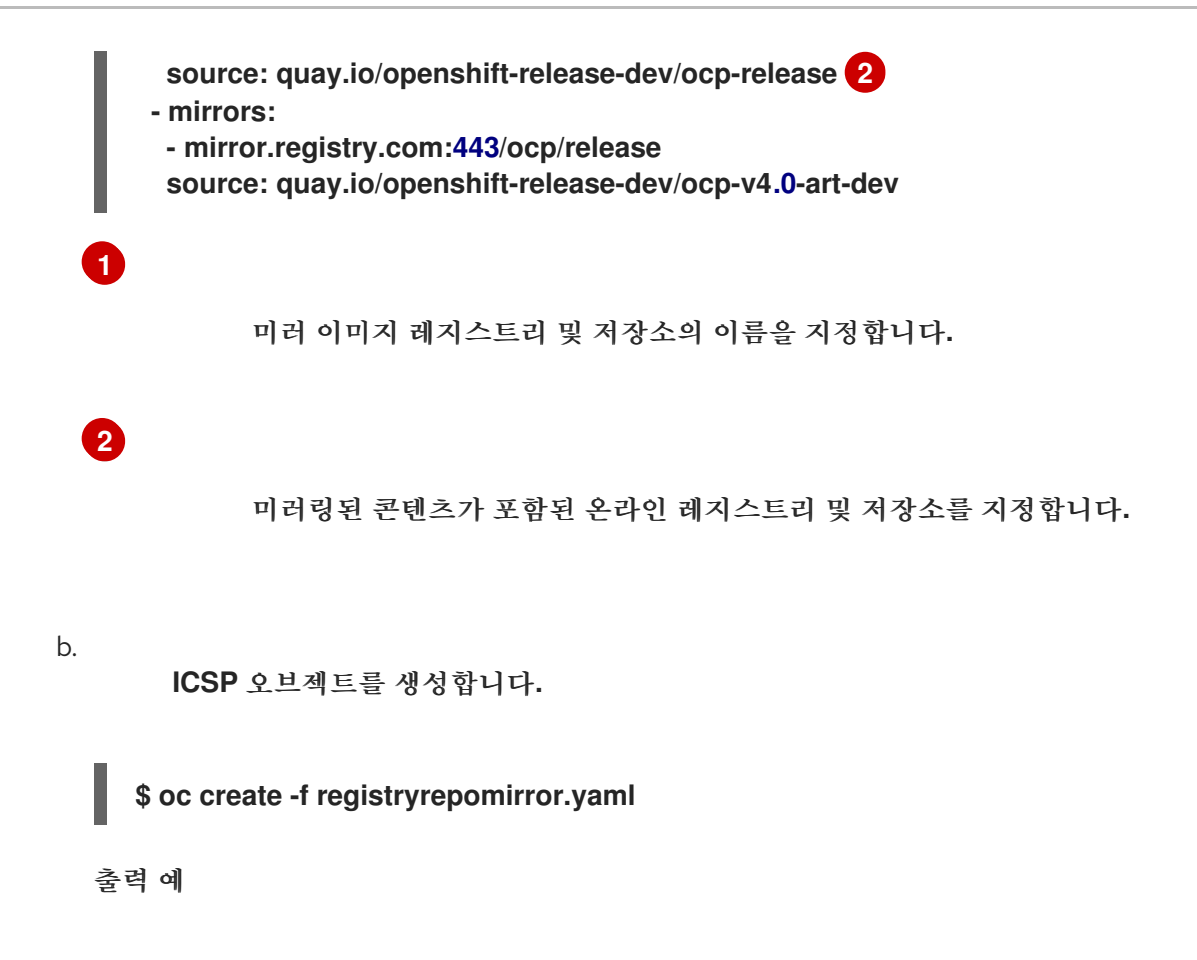

**imagecontentsourcepolicy.operator.openshift.io/mirror-ocp created**

**OpenShift Container Platform**은 이 **CR**에 대한 변경 사항을 클러스터의 모든 노 드에 적용합니다**.**

인증 정보**, CA** 및 미러 레지스트리의 **ICSP**가 추가되었는지 확인합니다**.**

노드에 로그인합니다**.**

**\$ oc debug node/<node\_name>**

디버그 쉘 내에서 **/host**를 **root** 디렉터리로 설정합니다**.**

**sh-4.4# chroot /host**

4.

a.

b.

<span id="page-426-1"></span><span id="page-426-0"></span>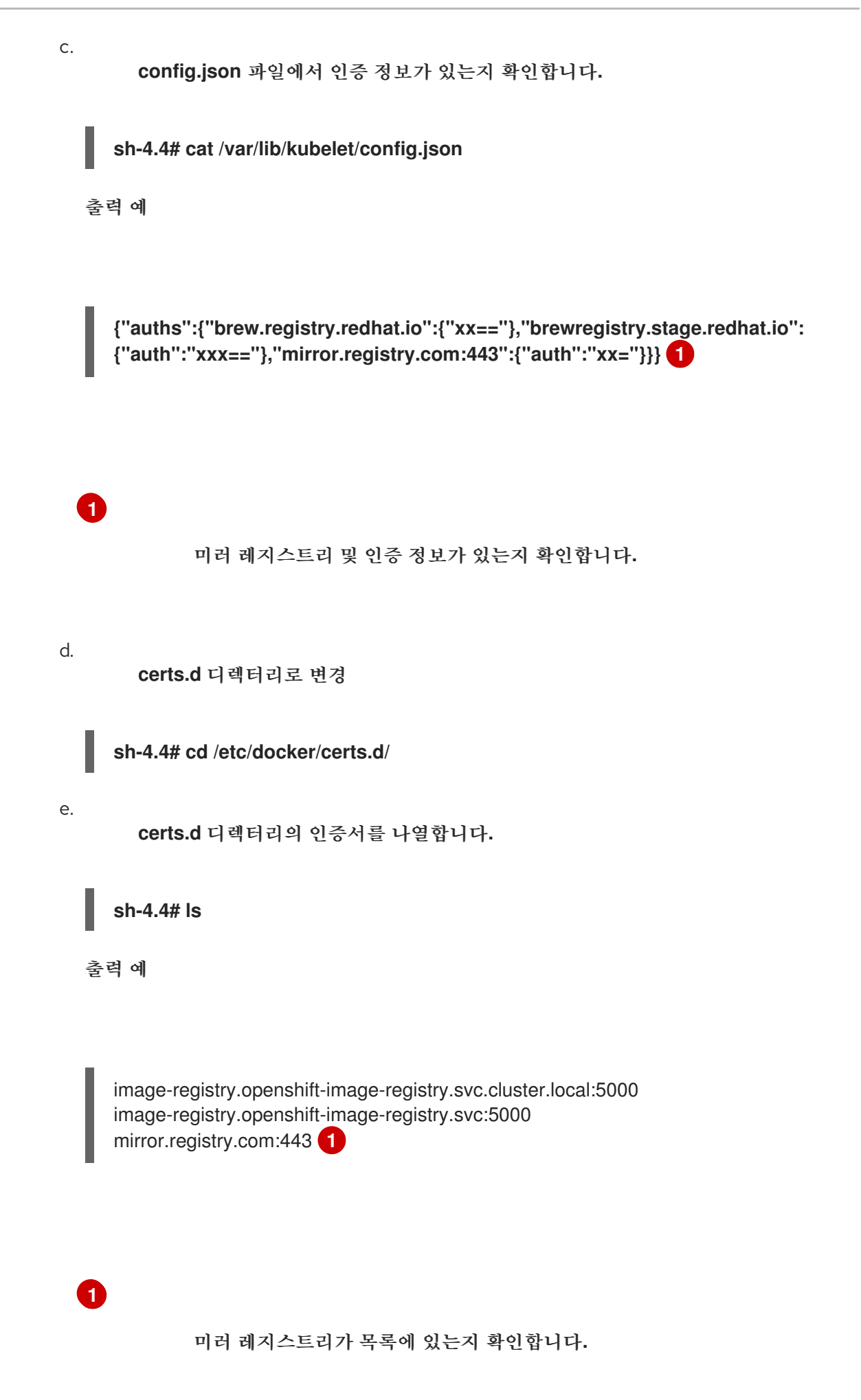

f.

**ICSP**가 **registries.conf** 파일에 미러 레지스트리를 추가되었는지 확인합니다**.**

**sh-4.4# cat /etc/containers/registries.conf**

출력 예

**unqualified-search-registries = ["registry.access.redhat.com", "docker.io"]**

```
[[registry]]
 prefix = ""
 location = "quay.io/openshift-release-dev/ocp-release"
 mirror-by-digest-only = true
```

```
[[registry.mirror]]
 location = "mirror.registry.com:443/ocp/release"
```

```
[[registry]]
 prefix = ""
 location = "quay.io/openshift-release-dev/ocp-v4.0-art-dev"
 mirror-by-digest-only = true
```

```
[[registry.mirror]]
 location = "mirror.registry.com:443/ocp/release"
```
**registry.mirror** 매개변수는 미러 레지스트리가 원래 레지스트리보다 먼저 검색되 도록 나타냅니다**.**

```
g.
```
노드를 종료합니다**.**

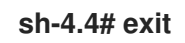

**12.6.** 애플리케이션 계속 작동 보장

클러스터를 네트워크에서 분리하기 전에 클러스터가 예상대로 작동하고 모든 애플리케이션이 예상대 로 작동하는지 확인합니다**.**

절차

다음 명령을 사용하여 클러스터 상태를 확인합니다**.**

 $\bullet$ 

**Pod**가 실행 중인지 확인합니다**.**

**\$ oc get pods --all-namespaces**

출력 예

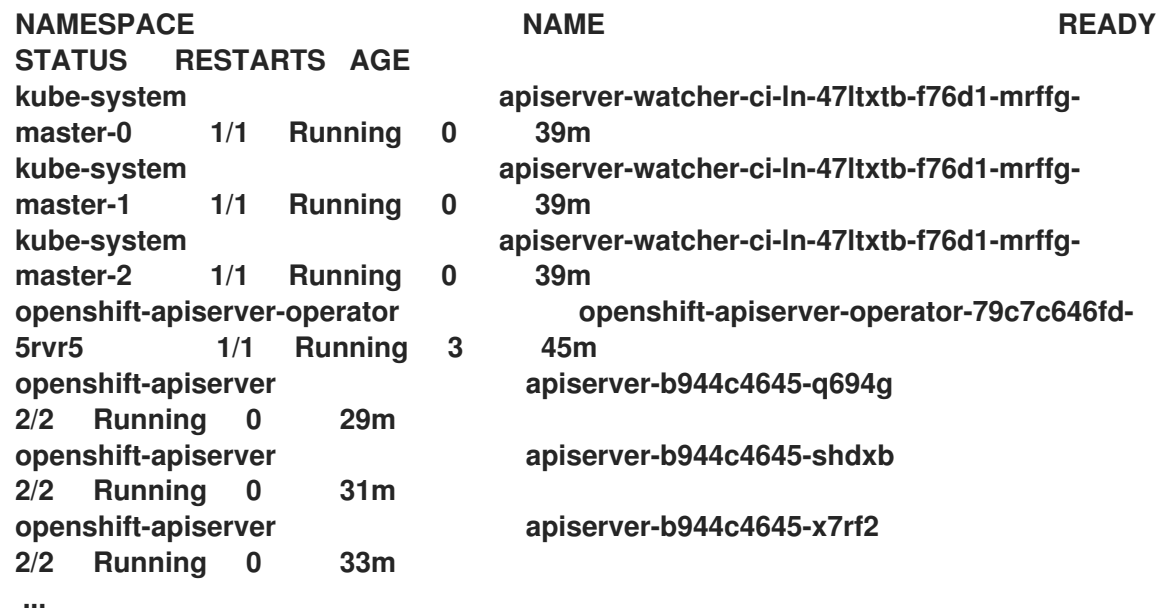

노드가 **READY** 상태에 있는지 확인합니다**.**

**\$ oc get nodes**

출력 예

**NAME STATUS ROLES AGE VERSION ci-ln-47ltxtb-f76d1-mrffg-master-0 Ready master 42m v1.25.0 ci-ln-47ltxtb-f76d1-mrffg-master-1 Ready master 42m v1.25.0 ci-ln-47ltxtb-f76d1-mrffg-master-2 Ready master 42m v1.25.0 ci-ln-47ltxtb-f76d1-mrffg-worker-a-gsxbz Ready worker 35m v1.25.0 ci-ln-47ltxtb-f76d1-mrffg-worker-b-5qqdx Ready worker 35m v1.25.0 ci-ln-47ltxtb-f76d1-mrffg-worker-c-rjkpq Ready worker 34m v1.25.0**

**12.7.** 네트워크에서 클러스터의 연결을 끊습니다**.**

필요한 모든 리포지토리를 미러링하고 연결이 끊긴 클러스터로 작동하도록 클러스터를 구성한 후 클러 스터에서 네트워크의 연결을 끊을 수 있습니다**.**

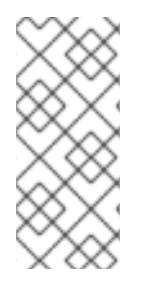

참고

클러스터가 인터넷 연결이 끊어지면 **Insights Operator**의 성능이 저하됩니다**.** 복원할 수 있을 때까지 **Insights Operator**를 일시적으로 [비활성화하여](https://docs.redhat.com/en/documentation/openshift_container_platform/4.12/html-single/support/#opting-out-of-remote-health-reporting) 이 문제를 방지할 수 있습 니다**.**

**12.8.** 성능 저하 **INSIGHTS OPERATOR** 복원

클러스터를 네트워크에서 분리하면 반드시 클러스터가 인터넷 연결이 끊어집니다**. Insights Operator** 는 **Red Hat [Insights](https://console.redhat.com)** 에 액세스해야 하므로 성능이 저하됩니다**.**

이 항목에서는 성능 저하 **Insights Operator**에서 복구하는 방법에 대해 설명합니다**.**

#### 절차

1.

**.dockerconfigjson** 파일을 편집하여 **cloud.openshift.com** 항목을 제거합니다**.** 예를 들면 다 음과 같습니다**.**

**"cloud.openshift.com":{"auth":"<hash>","email":"user@example.com"}**

2.

```
파일을 저장합니다.
```
3.

편집한 **.dockerconfigjson** 파일을 사용하여 클러스터 보안을 업데이트합니다**.**

**\$ oc set data secret/pull-secret -n openshift-config --fromfile=.dockerconfigjson=./.dockerconfigjson**

4.

**Insights Operator**가 더 이상 저하되지 않았는지 확인합니다**.**

**\$ oc get co insights**

출력 예

**NAME VERSION AVAILABLE PROGRESSING DEGRADED SINCE insights 4.5.41 True False False 3d**

**12.9.** 네트워크 복원

연결이 끊긴 클러스터를 다시 연결하고 온라인 레지스트리에서 이미지를 가져오려면 클러스터의 **ICSP(ImageContentSourcePolicy)** 오브젝트를 삭제합니다**. ICSP**가 없으면 외부 레지스트리에 대한 풀 요청이 더 이상 미러 레지스트리로 리디렉션되지 않습니다**.**

절차

1.

클러스터의 **ICSP** 오브젝트를 확인합니다**.**

**\$ oc get imagecontentsourcepolicy**

출력 예

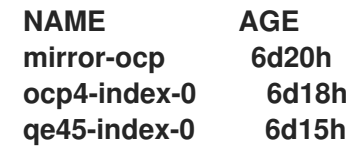

2.

클러스터의 연결을 끊을 때 생성한 모든 **ICSP** 오브젝트를 삭제합니다**.**

**\$ oc delete imagecontentsourcepolicy <icsp\_name> <icsp\_name> <icsp\_name>**

예를 들면 다음과 같습니다**.**

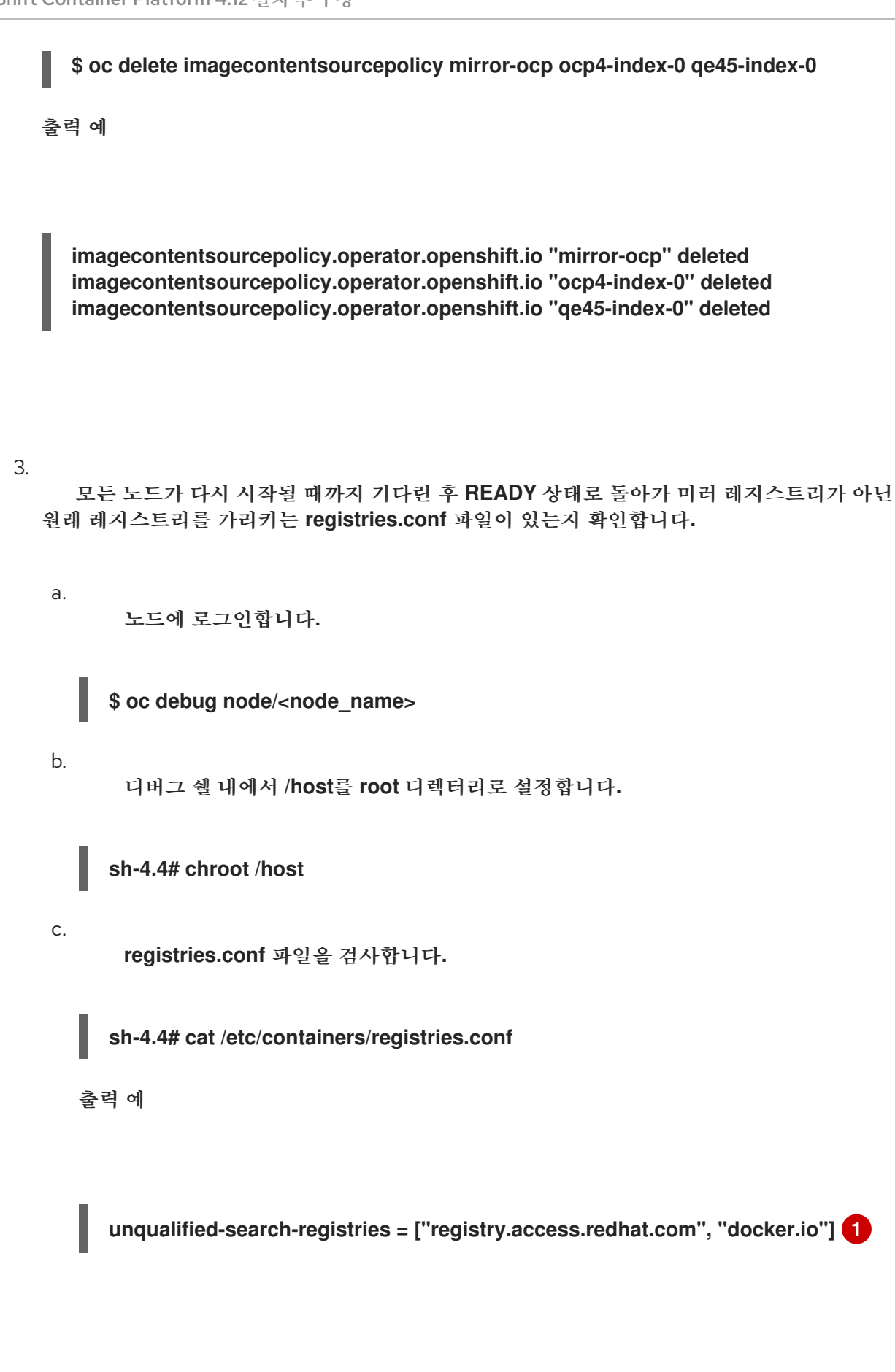

<span id="page-431-0"></span>삭제한 **ICSPs**에 의해 생성된 **registry** 및 **registry.mirror** 항목이 제거됩니다**.**

**[1](#page-431-0)**
#### **13**장**.** 클러스터 기능 활성화

클러스터 관리자는 설치 전에 비활성화된 클러스터 기능을 활성화할 수 있습니다**.**

참고 클러스터 관리자가 클러스터 기능을 활성화한 후에는 비활성화할 수 없습니다**.**

**13.1.** 클러스터 기능 보기

클러스터 관리자는 **clusterversion** 리소스 상태를 사용하여 기능을 볼 수 있습니다**.**

사전 요구 사항

**OpenShift CLI(oc)**가 설치되어 있습니다**.**

절차

클러스터 기능의 상태를 보려면 다음 명령을 실행합니다**.**

**\$ oc get clusterversion version -o jsonpath='{.spec.capabilities}{"\n"} {.status.capabilities}{"\n"}'**

출력 예

**{"additionalEnabledCapabilities":["openshiftsamples"],"baselineCapabilitySet":"None"} {"enabledCapabilities":["openshift-samples"],"knownCapabilities": ["CSISnapshot","Console","Insights","Storage","baremetal","marketplace","openshiftsamples"]}**

**13.2.** 기준 기능 세트를 설정하여 클러스터 기능 활성화

클러스터 관리자는 **baselineCapabilitySet** 을 설정하여 기능을 활성화할 수 있습니다**.**

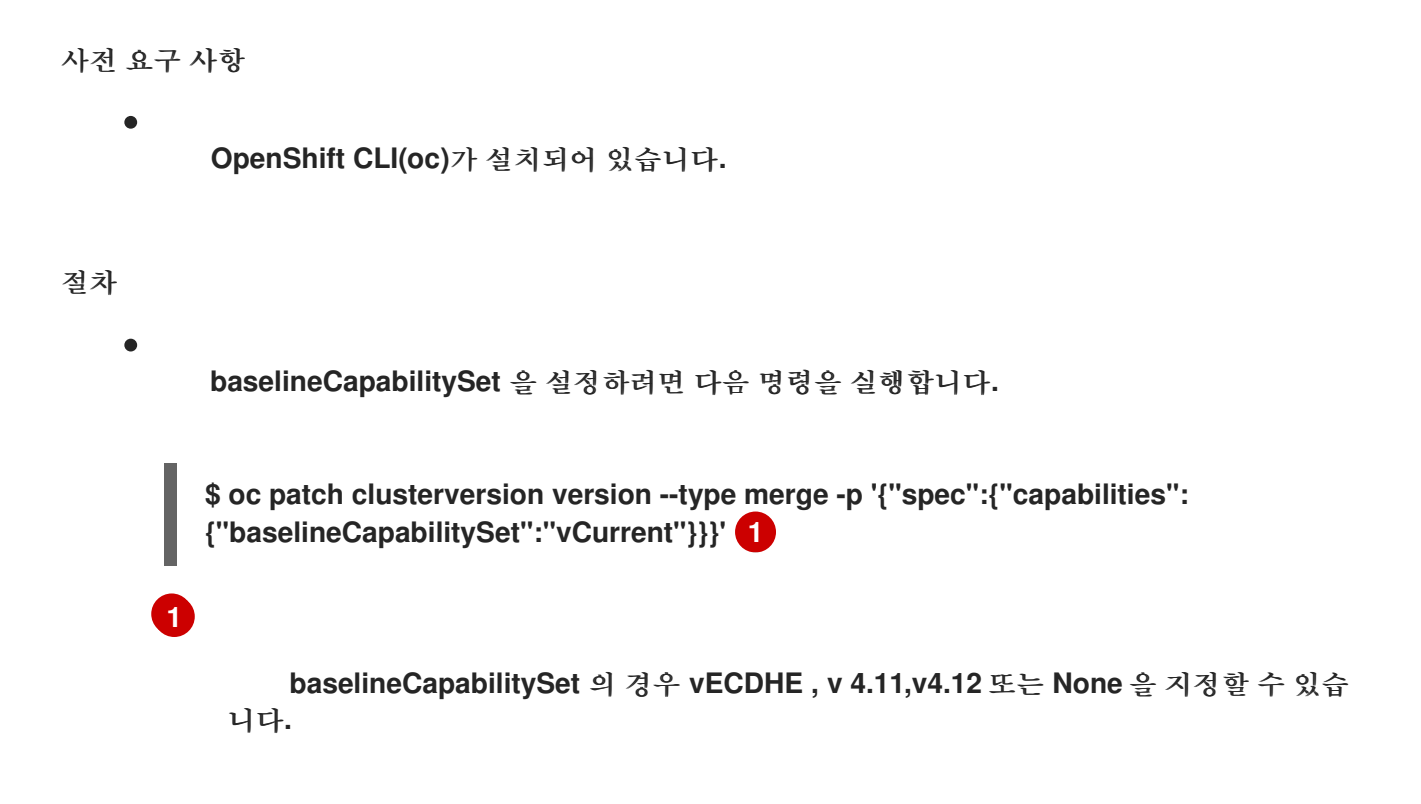

<span id="page-433-0"></span>다음 표에서는 **baselineCapabilitySet** 값을 설명합니다**.**

표 **13.1.** 클러스터 기능 **baselineCapabilitySet** 값 설명

| 값               | 설명                                                                                                    |
|-----------------|----------------------------------------------------------------------------------------------------|
| <b>vCurrent</b> | 새 릴리스에 도입된 새로운 기본 기능을 자동으로 추가하려는 경우<br>이 옵션을 지정합니다.                                                                                                    |
| V4.11           | OpenShift Container Platform 4.11의 기본 기능을 활성화하려면<br>이 옵션을 지정합니다. v4.11 을 지정하면 최신 버전의 OpenShift<br>Container Platform에 도입된 기능이 활성화되어 있지 않습니다.<br>OpenShift Container Platform 4.11의 기본 기능은<br>baremetal, marketplace 및 openshift-samples 입니다.                                                  |
| V4.12           | OpenShift Container Platform 4.12의 기본 기능을 활성화하려면<br>이 옵션을 지정합니다. V4.12 를 지정하면 최신 버전의 OpenShift<br>Container Platform에 도입된 기능이 활성화되어 있지 않습니다.<br>OpenShift Container Platform 4.12의 기본 기능은<br>baremetal, marketplace, openshift-<br>samples, Console, Insights, Storage 및 CSISnapshot 입니<br>다. |
| 없음              | 다른 세트가 너무 클 때를 지정하고 기능이 필요하지 않거나 추가<br>EnabledCapabilities 를 통해 미세 조정하려는 경우 지정할 수<br>있습니다.                                                                                                    |

## **13.3.** 추가 활성화된 기능을 설정하여 클러스터 기능 활성화

클러스터 관리자는 **additionalEnabledCapabilities** 를 설정하여 클러스터 기능을 활성화할 수 있습니 다**.**

사전 요구 사항

 $\bullet$ 

**OpenShift CLI(oc)**가 설치되어 있습니다**.**

#### 절차

1.

다음 명령을 실행하여 추가 활성화된 기능을 확인합니다**.**

**\$ oc get clusterversion version -o jsonpath='{.spec.capabilities.additionalEnabledCapabilities}{"\n"}'**

출력 예

**["openshift-samples"]**

중요

2.

**additionalEnabledCapabilities** 를 설정하려면 다음 명령을 실행합니다**.**

**\$ oc patch clusterversion/version --type merge -p '{"spec":{"capabilities": {"additionalEnabledCapabilities":["openshift-samples", "marketplace"]}}}'**

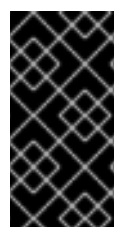

클러스터에서 이미 활성화된 기능을 비활성화할 수 없습니다**. CVO(**클러스터 버전 **Operator)**는 클러스터에서 이미 활성화된 기능을 계속 조정합니다**.**

기능을 비활성화하려고 하면 **CVO**는 **divergent** 사양을 표시합니다**.**

**\$ oc get clusterversion version -o jsonpath='{.status.conditions[? (@.type=="ImplicitlyEnabledCapabilities")]}{"\n"}'**

출력 예

**{"lastTransitionTime":"2022-07-22T03:14:35Z","message":"The following capabilities could not be disabled: openshiftsamples","reason":"CapabilitiesImplicitlyEnabled","status":"True","type":"ImplicitlyEnabledC apabilities"}**

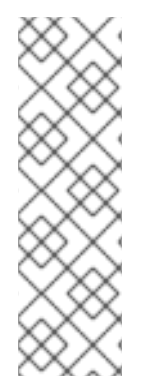

참고

클러스터를 업그레이드하는 동안 지정된 기능을 암시적으로 활성화할 수 있습니다**.** 업 그레이드 전에 리소스가 클러스터에서 이미 실행 중인 경우 리소스의 일부인 기능이 활성 화됩니다**.** 예를 들어 클러스터를 업그레이드하는 동안 이미 클러스터에서 실행 중인 리소 스가 시스템의 **marketplace** 기능의 일부로 변경되었습니다**.** 클러스터 관리자가 **Marketplace** 기능을 명시적으로 활성화하지 않더라도 시스템에서 암시적으로 활성화합니 다**.**

**13.4.** 추가 리소스

[클러스터](https://docs.redhat.com/en/documentation/openshift_container_platform/4.12/html-single/installing/#cluster-capabilities) 기능

#### **14**장**. IBM Z** 또는 **IBM(R) LINUXONE** 환경에서 추가 장치 구성

**OpenShift Container Platform**을 설치한 후 **z/VM**과 함께 설치된 **IBM Z** 또는 **IBM® LinuxONE** 환경에 서 클러스터에 대한 추가 장치를 구성할 수 있습니다**.** 다음 장치를 구성할 수 있습니다**.**

- $\blacksquare$ 파이버 채널 프로토콜**(FCP)** 호스트
- **FCP LUN**
	- **DASD**
- **qeth**

**MCO(Machine Config Operator)**를 사용하여 **udev** 규칙을 추가하거나 장치를 수동으로 구성할 수 있 습니다**.**

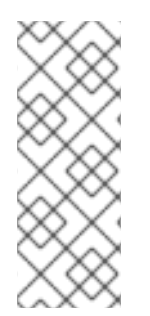

참고

여기에 설명된 절차는 **z/VM** 설치에만 적용됩니다**. IBM Z** 또는 **IBM® LinuxONE** 인프라 에 **RHEL KVM**을 사용하여 클러스터를 설치한 경우 **KVM** 게스트에 장치를 추가한 후 추가 구성이 필요하지 않습니다**.** 그러나 **z/VM** 및 **RHEL KVM** 환경에서 모두 **Local Storage Operator** 및 **Kubernetes NMState Operator**를 구성하려면 다음 단계를 적용해야 합니다**.**

추가 리소스

설치 후 [시스템](#page-61-0) 구성 작업

### **14.1. MCO(MACHINE CONFIG OPERATOR)**를 사용하여 추가 장치 구성

이 섹션의 작업은 **MCO(Machine Config Operator)** 기능을 사용하여 **IBM Z** 또는 **IBM® LinuxONE** 환 경에서 추가 장치를 구성하는 방법을 설명합니다**. MCO**를 사용하여 장치를 구성하는 것은 영구적이지만 컴퓨팅 노드에 대한 특정 구성만 허용합니다**. MCO**는 컨트롤 플레인 노드가 다른 구성을 갖는 것을 허용 하지 않습니다**.**

사전 요구 사항

- 관리 권한이 있는 사용자로 클러스터에 로그인했습니다**.**
- **z/VM** 게스트에서 장치를 사용할 수 있어야 합니다**.**

장치가 이미 연결되어 있습니다**.**

- 장치는 커널 매개변수에서 설정할 수 있는 **cio\_ignore** 목록에 포함되어 있지 않습니다**.**
	- 다음 **YAML**을 사용하여 **MachineConfig** 오브젝트 파일을 생성했습니다**.**

**apiVersion: machineconfiguration.openshift.io/v1 kind: MachineConfigPool metadata: name: worker0 spec: machineConfigSelector: matchExpressions: - {key: machineconfiguration.openshift.io/role, operator: In, values: [worker,worker0]} nodeSelector: matchLabels: node-role.kubernetes.io/worker0: ""**

**14.1.1. FCP(Fibre Channel Protocol)** 호스트 구성

다음은 **udev** 규칙을 추가하여 **NPIV(N\_Port Identifier Virtualization)**를 사용하여 **FCP** 호스트 어댑터 를 구성하는 방법의 예입니다**.**

절차

1.

 $\bullet$ 

다음 샘플 **udev** 규칙 **441-zfcp-host-0.0.8000.rules** 를 사용합니다**.**

```
ACTION=="add", SUBSYSTEM=="ccw", KERNEL=="0.0.8000", DRIVER=="zfcp",
GOTO="cfg_zfcp_host_0.0.8000"
ACTION=="add", SUBSYSTEM=="drivers", KERNEL=="zfcp", TEST=="[ccw/0.0.8000]",
GOTO="cfg_zfcp_host_0.0.8000"
GOTO="end_zfcp_host_0.0.8000"
```

```
LABEL="cfg_zfcp_host_0.0.8000"
```
<span id="page-438-0"></span>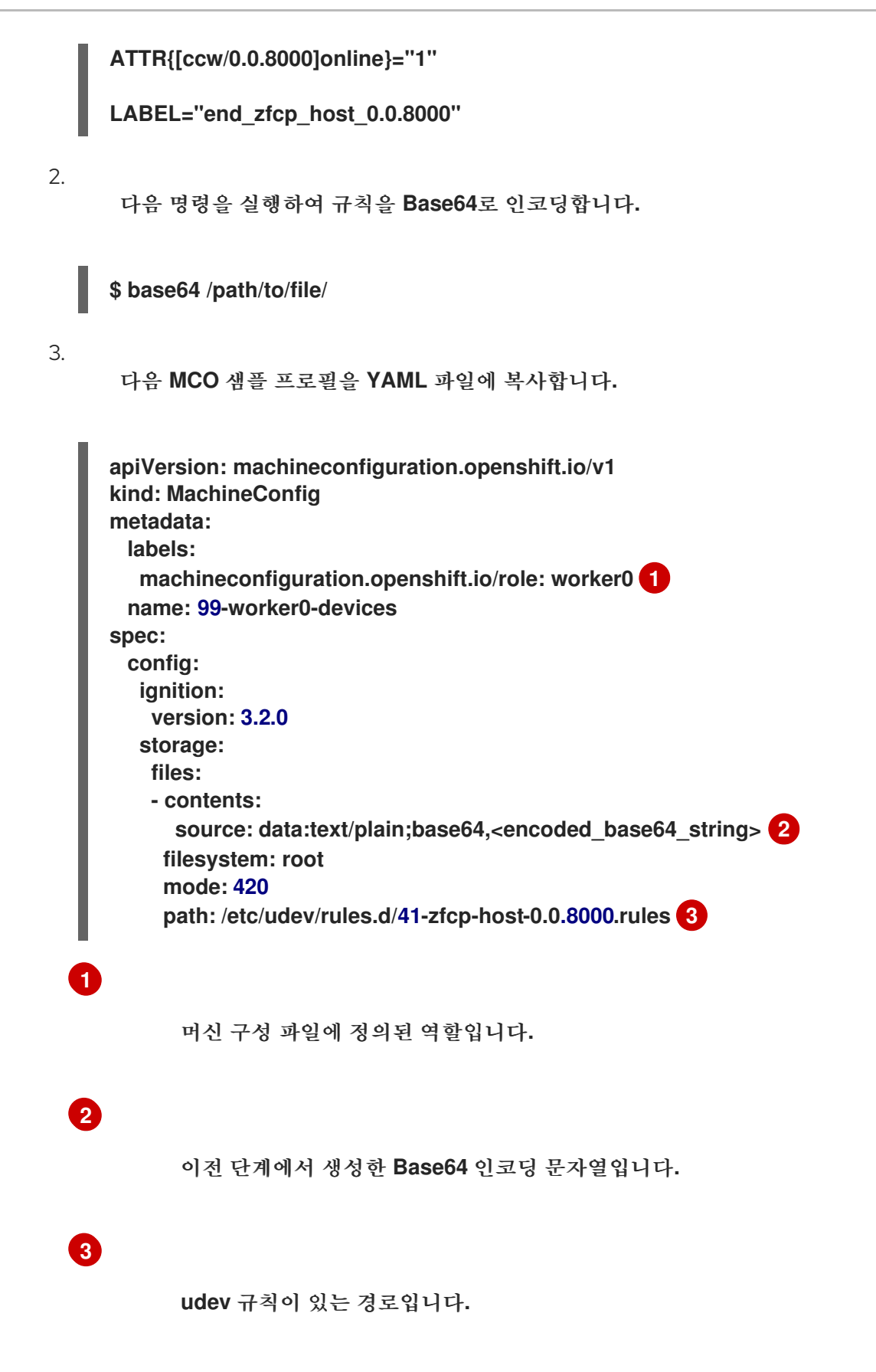

#### <span id="page-438-2"></span><span id="page-438-1"></span>**14.1.2. FCP LUN** 구성

다음은 **udev** 규칙을 추가하여 **FCP LUN**을 구성하는 방법의 예입니다**.** 새 **FCP LUN**을 추가하거나 다 중 경로로 이미 구성된 **LUN**에 경로를 추가할 수 있습니다**.**

## 절차

# 1.

다음 샘플 **udev** 규칙 **41-zfcp-lun-0.0.8000:0x500507680d760026:0x00bc000000000000.rules:**

**ACTION=="add", SUBSYSTEMS=="ccw", KERNELS=="0.0.8000", GOTO="start\_zfcp\_lun\_0.0.8207" GOTO="end\_zfcp\_lun\_0.0.8000"**

**LABEL="start\_zfcp\_lun\_0.0.8000" SUBSYSTEM=="fc\_remote\_ports", ATTR{port\_name}=="0x500507680d760026", GOTO="cfg\_fc\_0.0.8000\_0x500507680d760026" GOTO="end\_zfcp\_lun\_0.0.8000"**

**LABEL="cfg\_fc\_0.0.8000\_0x500507680d760026" ATTR{[ccw/0.0.8000]0x500507680d760026/unit\_add}="0x00bc000000000000" GOTO="end\_zfcp\_lun\_0.0.8000"**

**LABEL="end\_zfcp\_lun\_0.0.8000"**

### 2.

다음 명령을 실행하여 규칙을 **Base64**로 인코딩합니다**.**

**\$ base64 /path/to/file/**

#### 3.

다음 **MCO** 샘플 프로필을 **YAML** 파일에 복사합니다**.**

<span id="page-439-0"></span>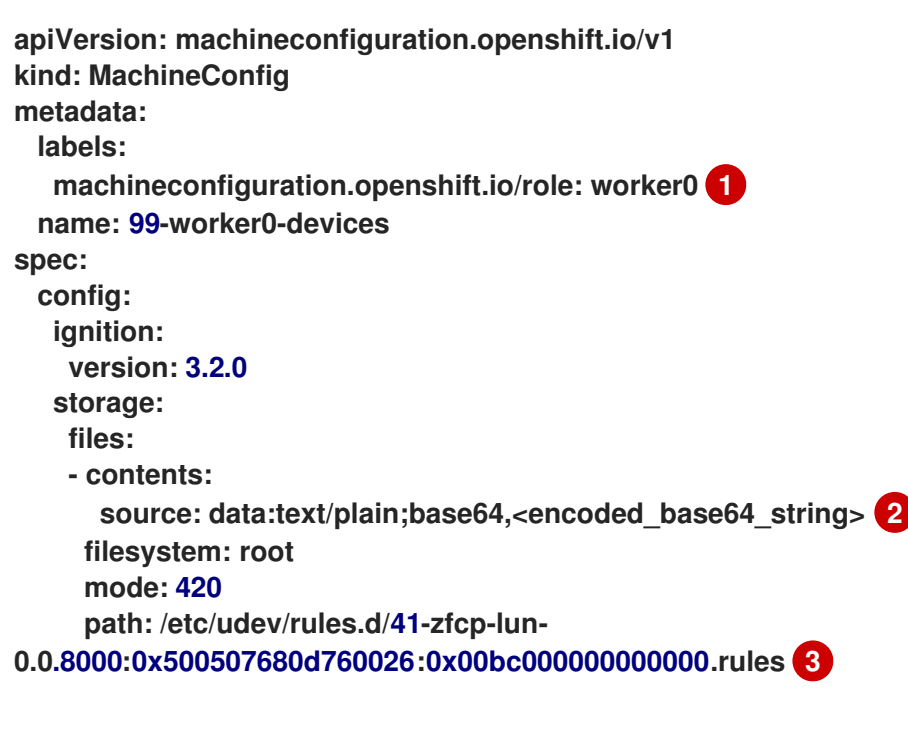

<span id="page-439-2"></span>머신 구성 파일에 정의된 역할입니다**.**

<span id="page-439-1"></span>**[1](#page-439-0)**

**[2](#page-439-1) [3](#page-439-2)** 이전 단계에서 생성한 **Base64** 인코딩 문자열입니다**. udev** 규칙이 있는 경로입니다**. 14.1.3. DASD** 구성 다음은 **udev** 규칙을 추가하여 **DASD** 장치를 구성하는 방법의 예입니다**.** 절차 1. 다음 샘플 **udev** 규칙 **41-dasd-0.0.4444.rules**를 사용합니다**.** 2. 다음 명령을 실행하여 규칙을 **Base64**로 인코딩합니다**.** 3. 다음 **MCO** 샘플 프로필을 **YAML** 파일에 복사합니다**. ACTION=="add", SUBSYSTEM=="ccw", KERNEL=="0.0.4444", DRIVER=="dasd-eckd", GOTO="cfg\_dasd\_eckd\_0.0.4444" ACTION=="add", SUBSYSTEM=="drivers", KERNEL=="dasd-eckd", TEST==" [ccw/0.0.4444]", GOTO="cfg\_dasd\_eckd\_0.0.4444" GOTO="end\_dasd\_eckd\_0.0.4444" LABEL="cfg\_dasd\_eckd\_0.0.4444" ATTR{[ccw/0.0.4444]online}="1" LABEL="end\_dasd\_eckd\_0.0.4444" \$ base64 /path/to/file/ apiVersion: machineconfiguration.openshift.io/v1 kind: MachineConfig metadata: labels: machineconfiguration.openshift.io/role: worker0 1 name: 99-worker0-devices spec: config: ignition: version: 3.2.0**

<span id="page-441-2"></span><span id="page-441-1"></span><span id="page-441-0"></span>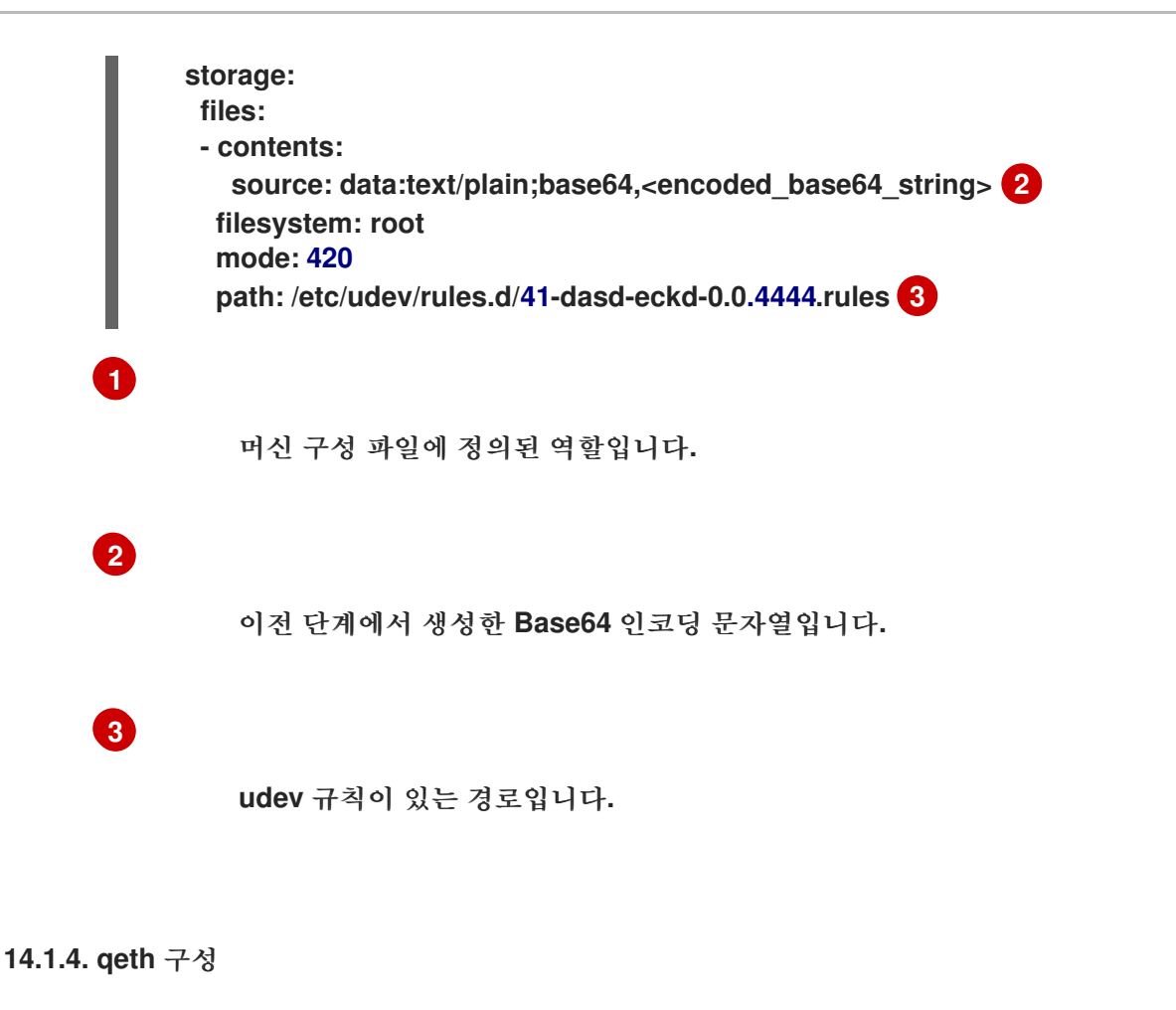

다음은 **udev** 규칙을 추가하여 **qeth** 장치를 구성하는 방법의 예입니다**.**

절차

1.

다음 샘플 **udev** 규칙 **41-qeth-0.0.1000.rules** 를 사용합니다**.**

```
ACTION=="add", SUBSYSTEM=="drivers", KERNEL=="qeth",
GOTO="group_qeth_0.0.1000"
ACTION=="add", SUBSYSTEM=="ccw", KERNEL=="0.0.1000", DRIVER=="qeth",
GOTO="group_qeth_0.0.1000"
ACTION=="add", SUBSYSTEM=="ccw", KERNEL=="0.0.1001", DRIVER=="qeth",
GOTO="group_qeth_0.0.1000"
ACTION=="add", SUBSYSTEM=="ccw", KERNEL=="0.0.1002", DRIVER=="qeth",
GOTO="group_qeth_0.0.1000"
ACTION=="add", SUBSYSTEM=="ccwgroup", KERNEL=="0.0.1000", DRIVER=="qeth",
GOTO="cfg_qeth_0.0.1000"
GOTO="end_qeth_0.0.1000"
LABEL="group_qeth_0.0.1000"
TEST=="[ccwgroup/0.0.1000]", GOTO="end_qeth_0.0.1000"
TEST!="[ccw/0.0.1000]", GOTO="end_qeth_0.0.1000"
TEST!="[ccw/0.0.1001]", GOTO="end_qeth_0.0.1000"
TEST!="[ccw/0.0.1002]", GOTO="end_qeth_0.0.1000"
ATTR{[drivers/ccwgroup:qeth]group}="0.0.1000,0.0.1001,0.0.1002"
GOTO="end_qeth_0.0.1000"
```

```
LABEL="cfg_qeth_0.0.1000"
         ATTR{[ccwgroup/0.0.1000]online}="1"
         LABEL="end_qeth_0.0.1000"
    2.
          다음 명령을 실행하여 규칙을 Base64로 인코딩합니다.
         $ base64 /path/to/file/
    3.
          다음 MCO 샘플 프로필을 YAML 파일에 복사합니다.
         apiVersion: machineconfiguration.openshift.io/v1
         kind: MachineConfig
         metadata:
          labels:
           machineconfiguration.openshift.io/role: worker0 1
          name: 99-worker0-devices
         spec:
          config:
           ignition:
            version: 3.2.0
           storage:
            files:
             - contents:
               source: data:text/plain;base64,<encoded_base64_string> 2
              filesystem: root
              mode: 420
              path: /etc/udev/rules.d/41-dasd-eckd-0.0.4444.rules 3
       1
               머신 구성 파일에 정의된 역할입니다.
      2
               이전 단계에서 생성한 Base64 인코딩 문자열입니다.
      3
               udev 규칙이 있는 경로입니다.
다음 단계
    \blacksquareLocal Storage Operator 설치 및 구성
```
노드 네트워크 구성 [업데이트](https://docs.redhat.com/en/documentation/openshift_container_platform/4.12/html-single/networking/#k8s-nmstate-updating-node-network-config)

#### **14.2.** 추가 장치 수동 구성

이 섹션의 작업은 **IBM Z** 또는 **IBM® LinuxONE** 환경에서 추가 장치를 수동으로 구성하는 방법을 설명 합니다**.** 이 설정 방법은 노드를 재시작해도 유지되지만 **OpenShift Container Platform** 네이티브는 아니 며 노드를 교체하는 경우 단계를 다시 수행해야 합니다**.**

사전 요구 사항

 $\bullet$ 

 $\bullet$ 

- $\bullet$ 관리 권한이 있는 사용자로 클러스터에 로그인했습니다**.**
	- 노드에서 장치를 사용할 수 있어야 합니다**.**
	- **z/VM** 환경에서 장치를 **z/VM** 게스트에 연결해야 합니다**.**

절차

1.

다음 명령을 실행하여 **SSH**를 통해 노드에 연결합니다**.**

**\$ ssh <user>@<node\_ip\_address>**

다음 명령을 실행하여 노드에 대한 디버그 세션을 시작할 수도 있습니다**.**

**\$ oc debug node/<node\_name>**

2.

**chzdev** 명령으로 장치를 활성화하려면 다음 명령을 입력합니다**.**

**\$ sudo chzdev -e 0.0.8000 sudo chzdev -e 1000-1002 sude chzdev -e 4444 sudo chzdev -e 0.0.8000:0x500507680d760026:0x00bc000000000000**

추가 리소스

**IBM** 문서의 [영구](https://www.ibm.com/docs/en/linux-on-systems?topic=linuxonibm/com.ibm.linux.z.ludd/ludd_c_perscfg.html) 장치 구성 을 참조하십시오**.**

#### **14.3. ROCE** 네트워크 카드

**RoCE(RDMA over Converged Ethernet)** 네트워크 카드를 활성화할 필요가 없으며 노드에서 사용 가 능할 때마다 **Kubernetes NMState Operator**로 해당 인터페이스를 구성할 수 있습니다**.** 예를 들어**, RoCE** 네트워크 카드는 **z/VM** 환경에 연결되거나 **RHEL KVM** 환경에서 전달되는 경우 사용할 수 있습니다**.**

**14.4. FCP LUN** 멀티패스 활성화

이 섹션의 작업은 **IBM Z** 또는 **IBM® LinuxONE** 환경에서 추가 장치를 수동으로 구성하는 방법을 설명 합니다**.** 이 설정 방법은 노드를 재시작해도 유지되지만 **OpenShift Container Platform** 네이티브는 아니 며 노드를 교체하는 경우 단계를 다시 수행해야 합니다**.**

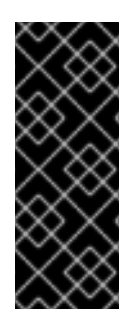

#### 중요

**IBM Z** 및 **IBM® LinuxONE**에서는 설치 중에 클러스터를 구성한 경우에만 멀티패스를 활성화할 수 있습니다**.** 자세한 내용은 *IBM Z* 및 *IBM® LinuxONE*에 *z/VM*으로 클러스터 설 치의 *"RHCOS* 설치 및 **OpenShift Container Platform** 부트스트랩 프로세스 시작**"**을 참 조하십시오**.**

사전 요구 사항

- 관리 권한이 있는 사용자로 클러스터에 로그인했습니다**.**
- 위에서 설명한 방법 중 하나를 사용하여 **LUN**에 대한 여러 경로를 구성했습니다**.**

#### 절차

1.

다음 명령을 실행하여 **SSH**를 통해 노드에 연결합니다**.**

**\$ ssh <user>@<node\_ip\_address>**

다음 명령을 실행하여 노드에 대한 디버그 세션을 시작할 수도 있습니다**.**

**\$ oc debug node/<node\_name>**

2.

다중 경로를 활성화하려면 다음 명령을 실행합니다**.**

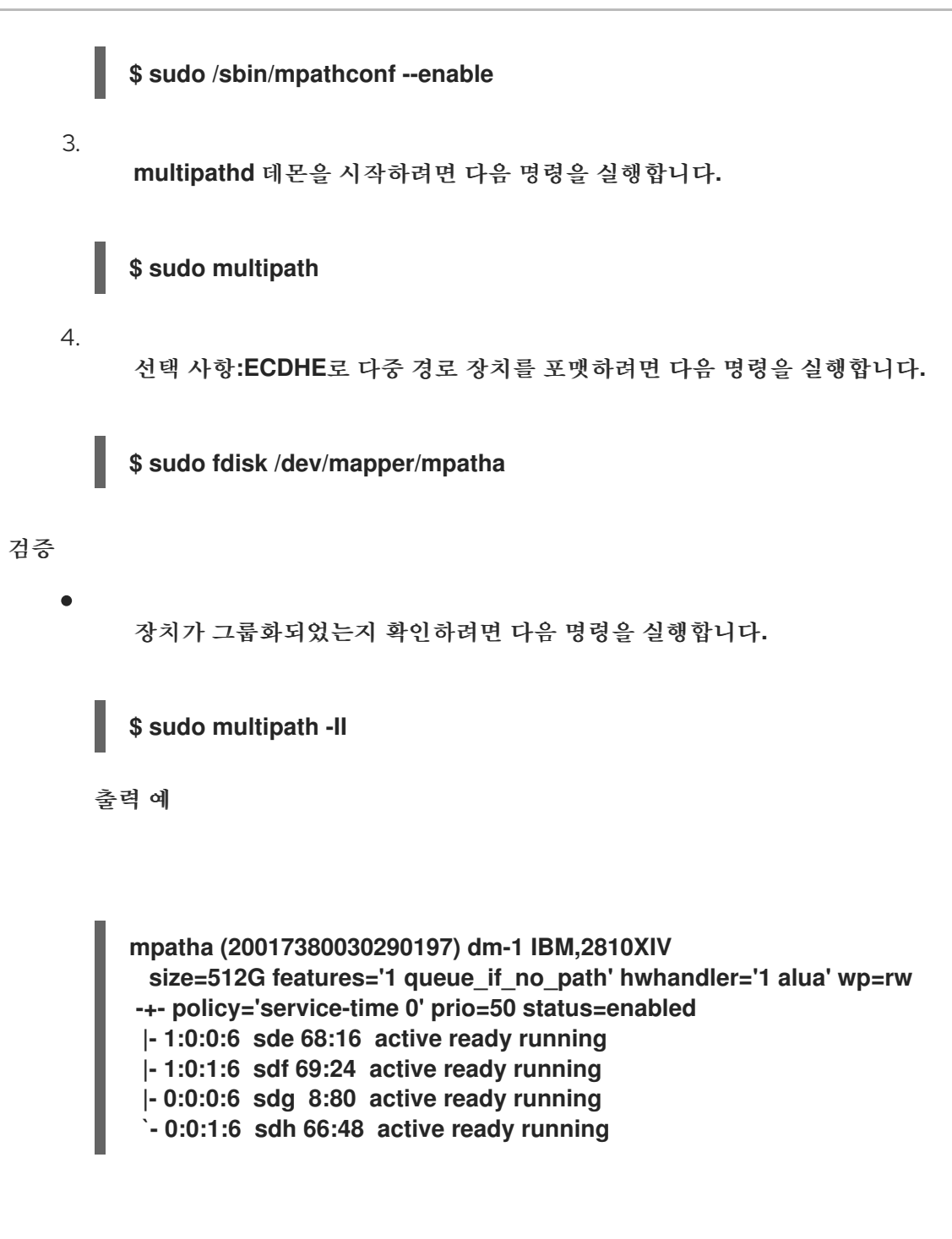

다음 단계

**Local Storage [Operator](https://docs.redhat.com/en/documentation/openshift_container_platform/4.12/html-single/storage/#persistent-storage-using-local-volume)** 설치 및 구성

 $\bullet$ 노드 [네트워크](https://docs.redhat.com/en/documentation/openshift_container_platform/4.12/html-single/networking/#k8s-nmstate-updating-node-network-config) 구성 업데이트 **15**장**. RHCOS** 이미지 계층 지정

**RHCOS(Red Hat Enterprise Linux CoreOS)** 이미지 계층 지정을 사용하면 추가 이미지를 기본 이미지 에 계층화하여 기본 **RHCOS** 이미지의 기능을 쉽게 확장할 수 있습니다**.** 이 계층화는 기본 *RHCOS* 이미 지를 수정하지 않습니다*.* 대신 모든 *RHCOS* 기능을 포함하는 사용자 정의 계층 이미지를 생성하고 클러 스터의 특정 노드에 기능을 추가합니다*.*

*MachineConfig* 오브젝트를 사용하여 *Containerfile*을 사용하여 사용자 정의 계층 이미지를 생성하고 노드에 적용합니다*. Machine Config Operator*는 관련 머신 구성의 *osImageURL* 값에 따라 기본 *RHCOS* 이미지를 재정의하고 새 이미지를 부팅합니다*.* 머신 구성을 삭제하여 사용자 정의 계층 이미지를 제거할 수 있으며 *MCO*는 노드를 다시 기본 *RHCOS* 이미지로 재부팅할 수 있습니다*.*

*RHCOS* 이미지 계층 지정을 사용하면 *RPM*을 기본 이미지에 설치할 수 있으며 사용자 정의 콘텐츠는 *RHCOS*와 함께 부팅됩니다*. MCO(Machine Config Operator)*는 이러한 사용자 정의 계층 이미지를 롤아 웃하고 이러한 사용자 정의 컨테이너를 기본 *RHCOS* 이미지와 동일한 방식으로 모니터링할 수 있습니다*. RHCOS* 이미지 계층화는 *RHCOS* 노드 관리 방법에 더 큰 유연성을 제공합니다*.*

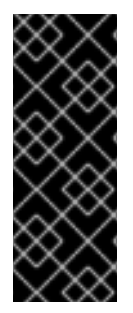

중요

사용자 지정 계층적 콘텐츠로 실시간 커널 및 확장 *RPM*을 설치하는 것은 권장되지 않습 니다*.* 시스템 구성을 사용하여 설치된 *RPM*과 이러한 *RPM*이 충돌할 수 있기 때문입니다*.* 충돌이 발생하면 머신 구성 *RPM*을 설치하려고 할 때 *MCO*가 *degraded* 상태가 됩니다*.* 계 속하기 전에 머신 구성에서 충돌하는 확장을 제거해야 합니다*.*

사용자 정의 계층 이미지를 클러스터에 적용하는 즉시 사용자 정의 계층 이미지와 해당 노드의 소유권 을 효과적으로 확보할 수 있습니다*. Red Hat*은 표준 노드에서 기본 *RHCOS* 이미지를 유지 관리하고 업데 이트하는 반면 사용자 정의 계층 이미지를 사용하는 노드에서 이미지를 유지 관리하고 업데이트해야 합니 다*.* 사용자 정의 계층 이미지로 적용한 패키지와 패키지에 발생할 수 있는 문제가 있다고 가정합니다*.*

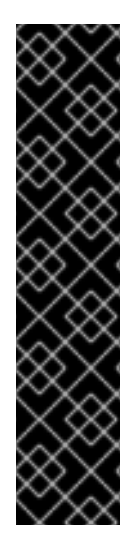

중요

이미지 계층 지정은 기술 프리뷰 기능 전용입니다*.* 기술 프리뷰 기능은 *Red Hat* 프로덕 션 서비스 수준 계약*(SLA)*에서 지원되지 않으며 기능적으로 완전하지 않을 수 있습니다*.* 따라서 프로덕션 환경에서 사용하는 것은 권장하지 않습니다*.* 이러한 기능을 사용하면 향 후 제품 기능을 조기에 이용할 수 있어 개발 과정에서 고객이 기능을 테스트하고 피드백을 제공할 수 있습니다*.*

*Red Hat* 기술 프리뷰 기능의 지원 범위에 대한 자세한 내용은 기술 프리뷰 기능 지원 범 위를 [참조하십시오](https://access.redhat.com/support/offerings/techpreview/)*.*

중요

현재 *RHCOS* 이미지 계층화에서는 *RHCOS* 이미지 상단에서 *Hotfix* [패키지를](https://access.redhat.com/solutions/2996001) 가져와 적용하기 위해 *CEE(Customer Experience and Engagement)*를 사용할 수 있습니다*.* 경우에 따라 버그 수정 또는 개선 사항이 공식적인 *OpenShift Container Platform* 릴리스에 포함되기 전에 필요할 수 있습니다*. RHCOS* 이미지 계층 지정을 사용하면 공식적으로 릴리스되기 전에 *Hotfix*를 쉽게 추가하고 기본 *RHCOS* 이미지 가 수정 사항을 통합할 때 핫픽스를 제거할 수 있습니다*.*

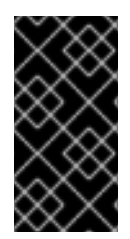

일부 핫픽스에는 *Red Hat* 지원이 필요하며 일반적인 *OpenShift Container Platform* 지원 적용 범위 또는 라이프 사이클 정책 범위를 벗어납니다*.*

*Hotfix*를 원하는 경우 *Red Hat [Hotfix](https://access.redhat.com/solutions/2996001)* 정책을 기반으로 제공됩니다*.* 기본 이미지 상단에 적용하고 프로 덕션이 아닌 환경에서 새 사용자 정의 계층화된 이미지를 테스트합니다*.* 사용자 정의 계층 이미지가 프로 덕션에서 안전하게 사용할 수 있다는 것을 만족하면 특정 노드 풀에 자체 일정에 따라 롤아웃할 수 있습니 다*.* 어떠한 이유로든 사용자 정의 계층 이미지를 쉽게 롤백하고 기본 *RHCOS*를 사용하여 <sup>로</sup> 돌아갈 수 있 습니다*.*

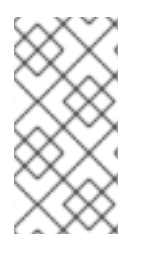

참고

*RHCOS* 이미지 계층 지정을 사용하여 *libreswan* 또는 *numactl*과 같은 타사 소프트웨 어 패키지를 통합할 수 있는 향후 릴리스에 계획되어 있습니다*.*

사용자 정의 계층 이미지를 적용하려면 *OpenShift Container Platform* 이미지와 적용하려는 핫픽스를 참조하는 *Containerfile*을 생성합니다*.* 예를 들면 다음과 같습니다*.*

*Hotfix*를 적용하려면 *Containerfile*의 예

*# Using a 4.12.0 image FROM quay.io/openshift-release-dev/ocp-release@sha256... #Install hotfix rpm RUN rpm-ostree override replace https://example.com/myrepo/haproxy-1.0.16-5.el8.src.rpm && \ rpm-ostree cleanup -m && \ ostree container commit*

참고

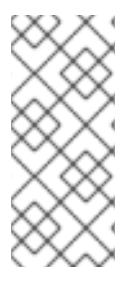

클러스터의 나머지 부분에 설치된 동일한 기본 *RHCOS* 이미지를 사용합니다*. oc adm release info --image-for rhel-coreos-8* 명령을 사용하여 클러스터에 사용된 기본 이미지 를 가져옵니다*.*

생성된 사용자 정의 계층 이미지를 이미지 레지스트리로 푸시합니다*.* 프로덕션 환경 외 *OpenShift Container Platform* 클러스터에서 새 이미지를 가리키는 대상 노드 풀에 대한 *MachineConfig* 오브젝트 를 생성합니다*.*

*MCO(Machine Config Operator)*는 머신 구성에 제공된 콘텐츠로 운영 체제를 업데이트합니다*.* 이렇게 하면 해당 노드의 기본 *RHCOS* 이미지를 재정의하는 사용자 정의 계층 이미지가 생성됩니다*.*

머신 구성을 생성한 후 *MCO*는 다음과 같습니다*.*

- 1. 지정된 풀 또는 풀에 대한 새 머신 구성을 렌더링합니다*.*
- 2. 풀 또는 풀의 노드에서 차단 및 드레인 작업을 수행합니다*.*
- 3. 나머지 머신 구성 매개변수를 노드에 씁니다*.*
- 4. 사용자 정의 계층화된 이미지를 노드에 적용합니다*.*
- 5. 새 이미지를 사용하여 노드를 재부팅합니다*.*

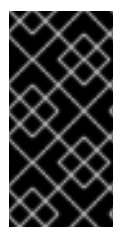

중요

클러스터에 롤아웃하기 전에 프로덕션 환경 외부에서 이미지를 테스트하는 것이 좋습니 다*.*

*15.1. RHCOS* 사용자 정의 계층 이미지 적용

특정 머신 구성 풀의 노드에서 *RHCOS(Red Hat Enterprise Linux CoreOS)* 이미지 계층 지정을 쉽게 구성할 수 있습니다*. MCO(Machine Config Operator)*는 새로운 사용자 정의 계층 이미지로 해당 노드를 재부팅하여 기본 *RHCOS(Red Hat Enterprise Linux CoreOS)* 이미지를 덮어씁니다*.*

사용자 정의 계층 이미지를 클러스터에 적용하려면 클러스터가 액세스할 수 있는 리포지토리에 사용자 정의 계층화된 이미지가 있어야 합니다*.* 그런 다음 사용자 정의 계층 이미지를 가리키는 *MachineConfig* 오브젝트를 만듭니다*.* 구성할 각 머신 구성 풀에 대해 별도의 *MachineConfig* 오브젝트가 필요합니다*.*

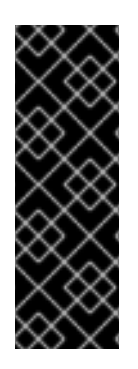

중요

사용자 정의 계층 이미지를 구성하면 *OpenShift Container Platform*에서 사용자 정의 계층 이미지를 사용하는 노드를 자동으로 업데이트하지 않습니다*.* 노드를 적절하게 수동으 <sup>로</sup> 업데이트해야 합니다*.* 사용자 정의 계층을 롤백하면 *OpenShift Container Platform*에 서 노드를 다시 자동으로 업데이트합니다*.* 사용자 정의 계층 이미지를 사용하는 노드 업데 이트에 대한 중요한 정보는 다음 추가 리소스 섹션을 참조하십시오*.*

사전 요구 사항

태그가 아닌 *OpenShift Container Platform* 이미지 다이제스트를 기반으로 사용자 정의 계 층 이미지를 생성해야 합니다*.*

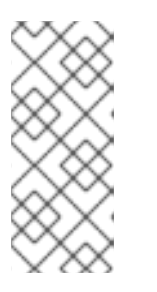

참고

클러스터의 나머지 부분에 설치된 동일한 기본 *RHCOS* 이미지를 사용해야 합 니다*. oc adm release info --image-for rhel-coreos-8* 명령을 사용하여 클러스터 에 사용되는 기본 이미지를 가져옵니다*.*

예를 들어 다음 *Containerfile*은 *OpenShift Container Platform 4.12* 이미지에서 사용자 정 의 계층 이미지를 생성하고 *CentOS 8 Stream*의 커널 패키지를 덮어씁니다*.*

사용자 정의 계층 이미지의 컨테이너 파일의 예

<span id="page-449-2"></span><span id="page-449-1"></span><span id="page-449-0"></span>*# Using a 4.12.0 image FROM quay.io/openshift-release/ocp-release@sha256... 1 #Install hotfix rpm RUN rpm-ostree cliwrap install-to-root / \ 2 rpm-ostree override replace http://mirror.centos.org/centos/8 stream/BaseOS/x86\_64/os/Packages/kernel-{,core-,modules-,modules-extra-}4.18.0- 483.el8.x86\_64.rpm && \ 3 rpm-ostree cleanup -m && \ ostree container commit*

*[1](#page-449-0) [2](#page-449-1)* 클러스터의 *RHCOS* 기본 이미지를 지정합니다*.*

*cliwrap* 을 활성화합니다*.* 현재 이는 커널 스크립트에서 수행된 일부 명령 호출을 가로 채는 데 필요합니다*.*

커널 패키지를 대체합니다*.*

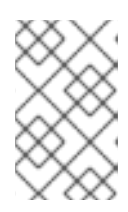

*[3](#page-449-2)*

참고

컨테이너 파일을 생성하는 방법에 대한 지침은 이 문서의 범위를 벗어납니다*.*

사용자 정의 계층 이미지를 빌드하는 프로세스는 클러스터 외부에서 수행되므로 *Podman* <sup>또</sup> 는 *Buildah*와 함께 *--authfile /path/to/pull-secret* 옵션을 사용해야 합니다*.* 또는 이러한 툴에서 가져오기 보안을 자동으로 읽으려면 *~/.docker/config.json ,\$XDG\_RUNTIME\_DIR/containers.json , ~/.docker/config.json,~/.docker/config.json .dockercfg . dockercfg* 중 하나에 추가할 수 있습니다*.* 자세한 내용은 *containers-auth.json* 매 뉴얼 페이지를 참조하십시오*.*

1.

사용자 정의 계층 이미지를 클러스터가 액세스할 수 있는 리포지토리로 내보내야 합니다*.*

절차

머신 구성 파일을 생성합니다*.*

a.

다음과 유사한 *YAML* 파일을 생성합니다*.*

*apiVersion: machineconfiguration.openshift.io/v1 kind: MachineConfig metadata: labels: machineconfiguration.openshift.io/role: worker 1*

<span id="page-451-1"></span><span id="page-451-0"></span>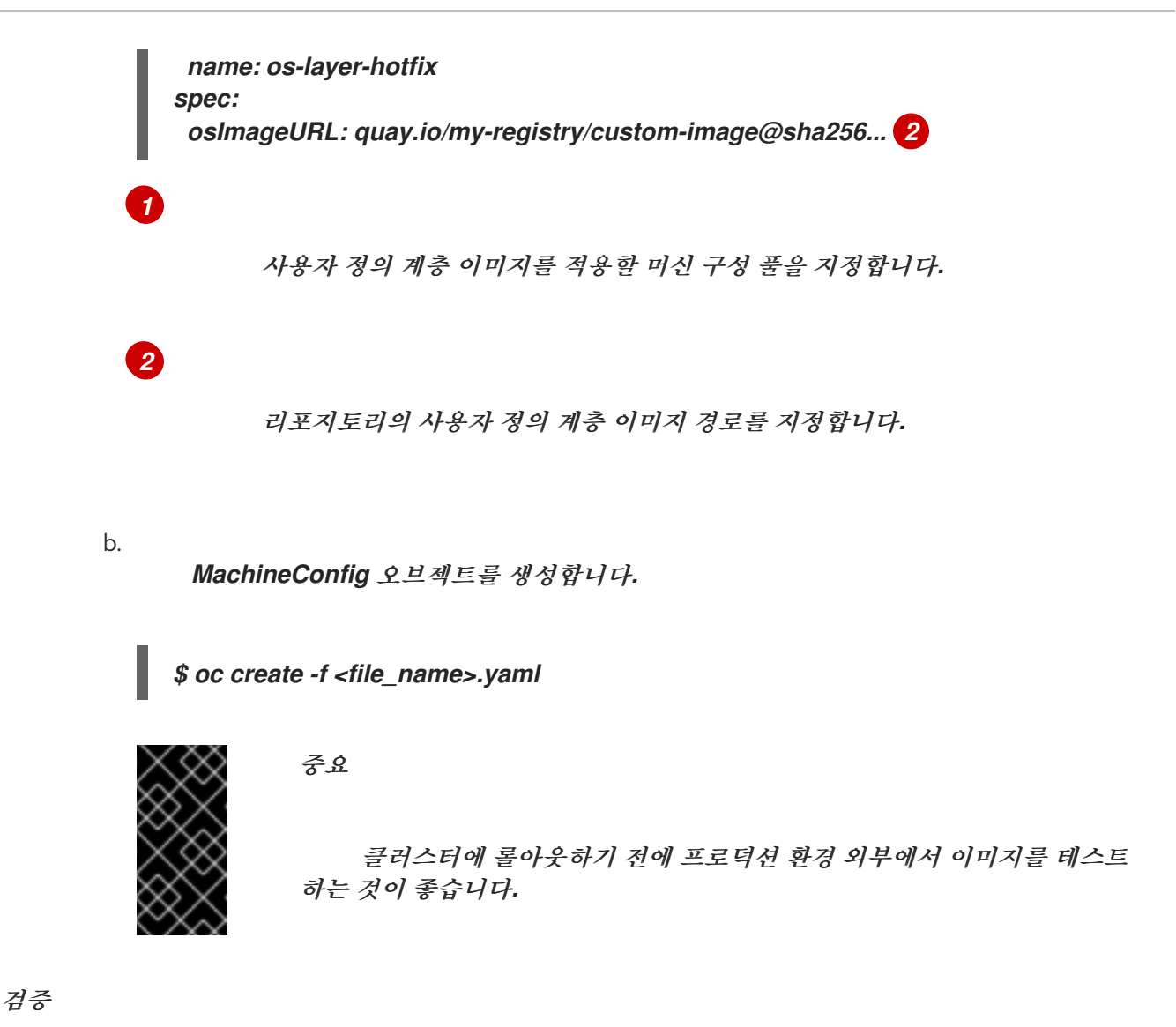

다음 점검 중 하나를 수행하여 사용자 정의 계층 이미지가 적용되었는지 확인할 수 있습니다*.*

1.

새 머신 구성을 사용하여 작업자 머신 구성 풀이 롤아웃되었는지 확인합니다*.*

a.

새 머신 구성이 생성되었는지 확인합니다*.*

*\$ oc get mc*

샘플 출력

*NAME GENERATEDBYCONTROLLER IGNITIONVERSION AGE 00-master 5bdb57489b720096ef912f738b46330a8f577803 3.2.0 95m 00-worker 5bdb57489b720096ef912f738b46330a8f577803 3.2.0 95m*

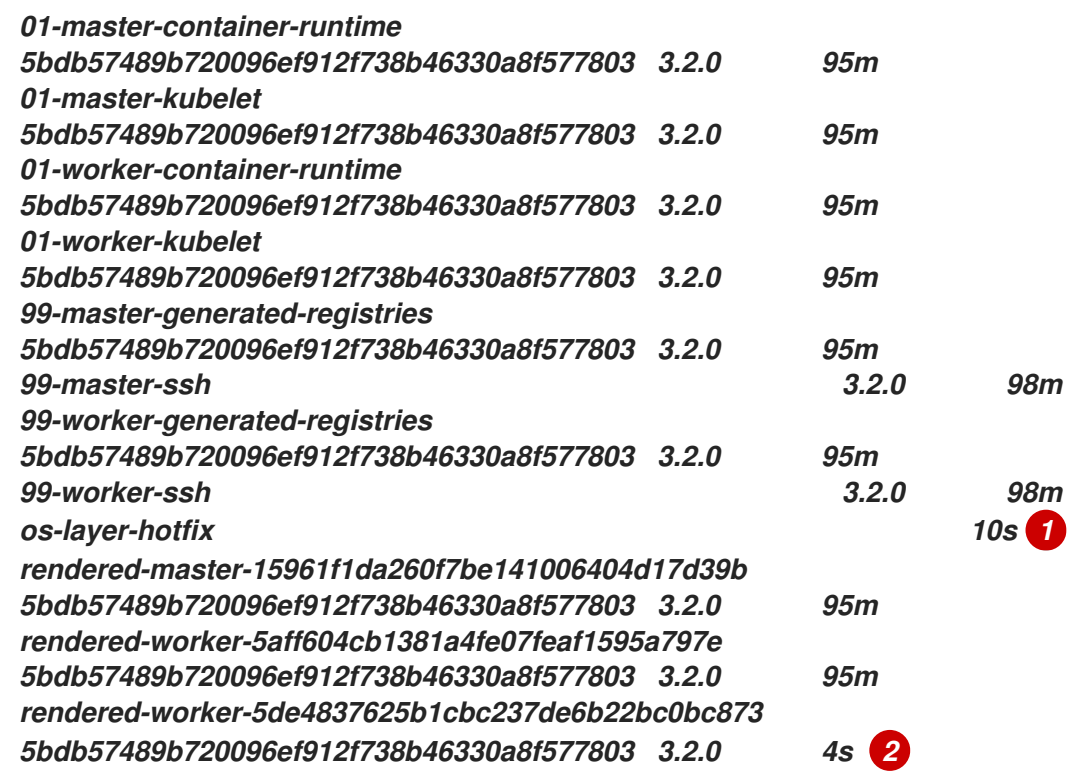

# <span id="page-452-0"></span>*[1](#page-452-0)*

<span id="page-452-1"></span>새 머신 구성

# *[2](#page-452-1)*

새로 렌더링된 머신 구성

#### b.

새 머신 구성의 *osImageURL* 값이 예상 이미지를 가리키는지 확인합니다*.*

*\$ oc describe mc rendered-master-4e8be63aef68b843b546827b6ebe0913*

출력 예

*Name: rendered-master-4e8be63aef68b843b546827b6ebe0913 Namespace: Labels: <none> Annotations: machineconfiguration.openshift.io/generated-by-controller-version: 8276d9c1f574481043d3661a1ace1f36cd8c3b62 machineconfiguration.openshift.io/release-image-version: 4.12.0-ec.3 API Version: machineconfiguration.openshift.io/v1*

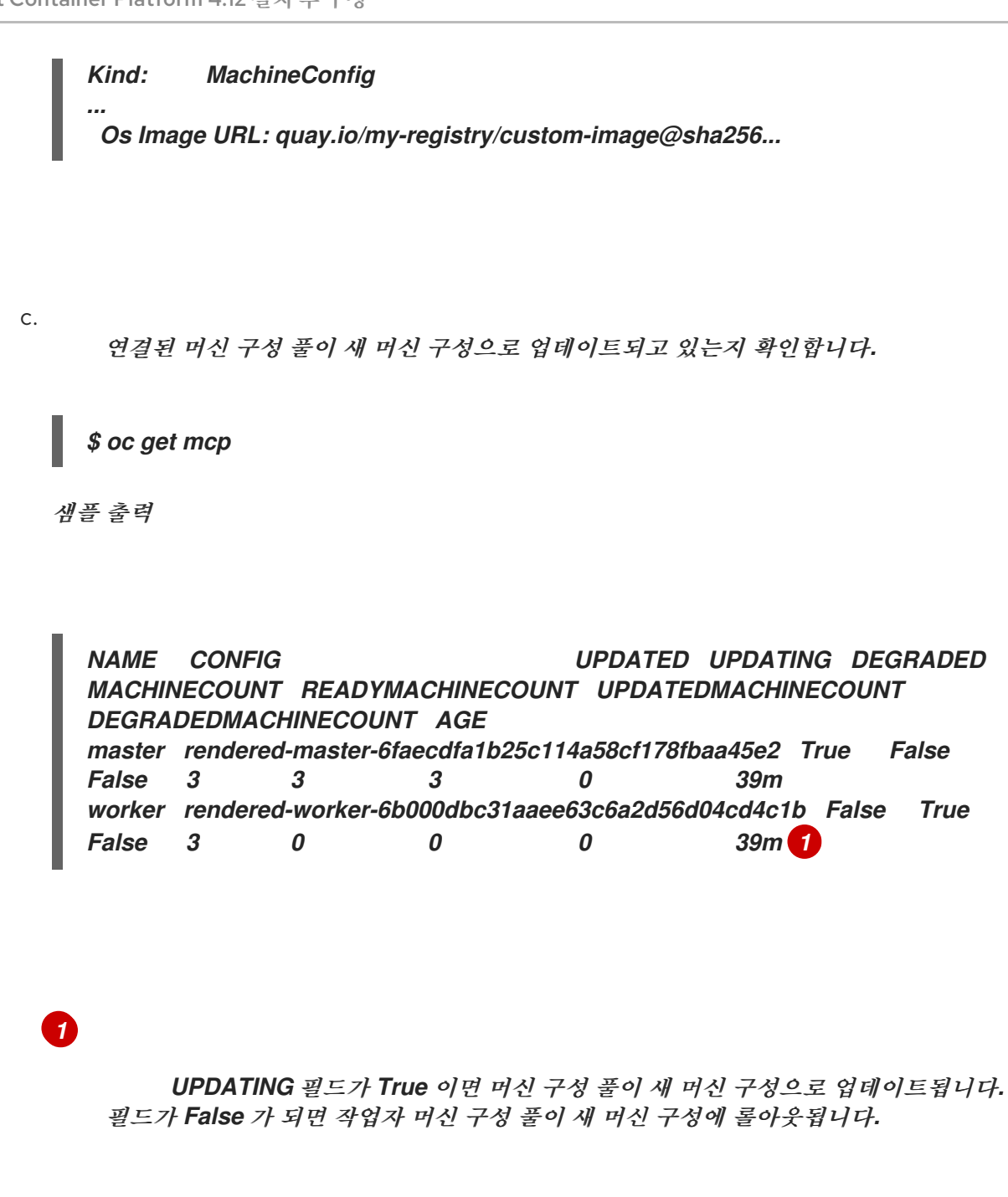

d.

<span id="page-453-0"></span>노드에서 노드에서 예약이 비활성화되었는지 확인합니다*.* 변경 사항이 적용 중임을 나 타냅니다*.*

*\$ oc get nodes*

출력 예

*NAME STATUS ROLES AGE VERSION ip-10-0-148-79.us-west-1.compute.internal Ready worker 32m v1.25.0+3ef6ef3 ip-10-0-155-125.us-west-1.compute.internal Ready,SchedulingDisabled worker*

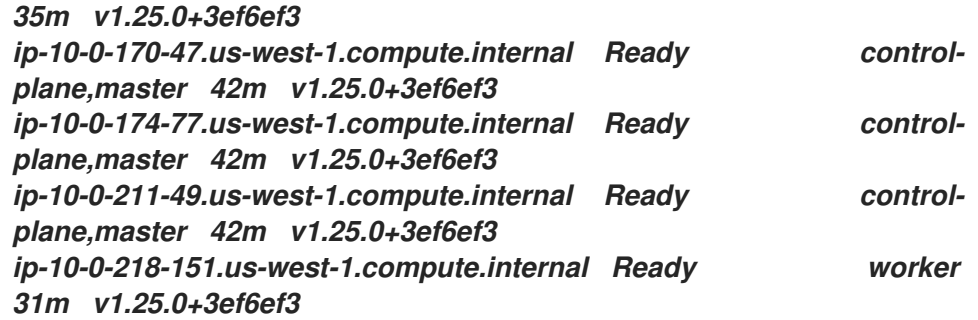

2.

노드가 *Ready* 상태가 되면 노드에서 사용자 정의 계층 이미지를 사용하고 있는지 확인합니 다*.*

a.

노드에 대한 *oc debug* 세션을 엽니다*.* 예를 들면 다음과 같습니다*.*

*\$ oc debug node/ip-10-0-155-125.us-west-1.compute.internal*

b.

디버그 쉘 내에서 */host*를 *root* 디렉터리로 설정합니다*.*

*sh-4.4# chroot /host*

c.

*rpm-ostree status* 명령을 실행하여 사용자 정의 계층 이미지가 사용 중인지 확인합니 다*.*

*sh-4.4# sudo rpm-ostree status*

출력 예

*State: idle Deployments: \* ostree-unverified-registry:quay.io/my-registry/... Digest: sha256:...*

추가 리소스

*RHCOS* 사용자 정의 계층 [이미지로](#page-457-0) 업데이트

*15.2. RHCOS* 사용자 정의 계층 이미지 제거

특정 머신 구성 풀의 노드에서 *RHCOS(Red Hat Enterprise Linux CoreOS)* 이미지 계층을 쉽게 되돌 릴 수 있습니다*. MCO(Machine Config Operator)*는 클러스터 기본 *RHCOS(Red Hat Enterprise Linux CoreOS)* 이미지로 해당 노드를 재부팅하여 사용자 정의 계층 이미지를 덮어씁니다*.*

클러스터에서 *RHCOS(Red Hat Enterprise Linux CoreOS)* 사용자 정의 계층화된 이미지를 제거하려 면 이미지를 적용한 머신 구성을 삭제해야 합니다*.*

절차

1.

사용자 정의 계층 이미지를 적용한 머신 구성을 삭제합니다*.*

*\$ oc delete mc os-layer-hotfix*

머신 구성을 삭제한 후 노드가 재부팅됩니다*.*

### 검증

다음 점검 중 하나를 수행하여 사용자 정의 계층 이미지가 제거되었는지 확인할 수 있습니다*.*

1.

작업자 머신 구성 풀이 이전 머신 구성으로 업데이트되고 있는지 확인합니다*.*

*\$ oc get mcp*

샘플 출력

<span id="page-455-0"></span>*NAME CONFIG UPDATED UPDATING DEGRADED MACHINECOUNT READYMACHINECOUNT UPDATEDMACHINECOUNT DEGRADEDMACHINECOUNT AGE master rendered-master-6faecdfa1b25c114a58cf178fbaa45e2 True False False 3 3 3 0 39m worker rendered-worker-6b000dbc31aaee63c6a2d56d04cd4c1b False True False 3 0 0 0 39m 1*

# *[1](#page-455-0)*

*UPDATING* 필드가 *True* 이면 머신 구성 풀이 이전 머신 구성으로 업데이트됩니다*.* 필 드가 *False* 가 되면 작업자 머신 구성 풀이 이전 머신 구성으로 롤아웃됩니다*.*

2.

노드에서 노드에서 예약이 비활성화되었는지 확인합니다*.* 변경 사항이 적용 중임을 나타냅니 다*.*

*\$ oc get nodes*

출력 예

*NAME STATUS ROLES AGE VERSION ip-10-0-148-79.us-west-1.compute.internal Ready worker 32m v1.25.0+3ef6ef3 ip-10-0-155-125.us-west-1.compute.internal Ready,SchedulingDisabled worker 35m v1.25.0+3ef6ef3 ip-10-0-170-47.us-west-1.compute.internal Ready control-plane,master 42m v1.25.0+3ef6ef3 ip-10-0-174-77.us-west-1.compute.internal Ready control-plane,master 42m v1.25.0+3ef6ef3 ip-10-0-211-49.us-west-1.compute.internal Ready control-plane,master 42m v1.25.0+3ef6ef3 ip-10-0-218-151.us-west-1.compute.internal Ready worker 31m v1.25.0+3ef6ef3*

3.

노드가 *Ready* 상태가 되면 노드에서 기본 이미지를 사용하고 있는지 확인합니다*.*

a.

노드에 대한 *oc debug* 세션을 엽니다*.* 예를 들면 다음과 같습니다*.*

*\$ oc debug node/ip-10-0-155-125.us-west-1.compute.internal*

b.

디버그 쉘 내에서 */host*를 *root* 디렉터리로 설정합니다*.*

*sh-4.4# chroot /host*

c.

*rpm-ostree status* 명령을 실행하여 사용자 정의 계층 이미지가 사용 중인지 확인합니 다*.*

## *sh-4.4# sudo rpm-ostree status*

출력 예

*State: idle Deployments: \* ostree-unverified-registry:podman pull quay.io/openshift-release-dev/ocprelease@sha256:e2044c3cfebe0ff3a99fc207ac5efe6e07878ad59fd4ad5e41f88cb016dacd 73 Digest: sha256:e2044c3cfebe0ff3a99fc207ac5efe6e07878ad59fd4ad5e41f88cb016dacd73*

<span id="page-457-0"></span>*15.3. RHCOS* 사용자 정의 계층 이미지로 업데이트

*RHCOS(Red Hat Enterprise Linux CoreOS)* 이미지 계층 지정을 구성하면 *OpenShift Container Platform*에서 더 이상 사용자 정의 계층 이미지를 사용하는 노드 풀을 자동으로 업데이트하지 않습니다*.* 노드를 적절하게 수동으로 업데이트해야 합니다*.*

사용자 정의 계층 이미지를 사용하는 노드를 업데이트하려면 다음 일반 단계를 따르십시오*.*

1. 클러스터는 사용자 정의 계층 이미지를 사용하는 노드를 제외하고 버전 *x.y.z+1*<sup>로</sup> 자동 업그 레이드됩니다*.*

2.

그런 다음 업데이트된 *OpenShift Container Platform* 이미지 및 이전에 적용한 *RPM*을 참조 하는 새 *Containerfile*을 생성할 수 있습니다*.*

3.

업데이트된 사용자 정의 계층 이미지를 가리키는 새 머신 구성을 생성합니다*.*

사용자 정의 계층 이미지로 노드를 업데이트할 필요가 없습니다*.* 그러나 해당 노드가 현재 *OpenShift Container Platform* 버전에서 너무 멀리 떨어져 있으면 예기치 않은 결과가 발생할 수 있습니다*.*